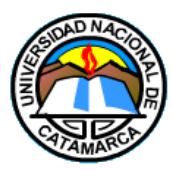

UNIVERSIDAD NACIONAL DE CATAMARCA FACULTAD DE TECNOLOGÍA Y CIENCIAS APLICADAS

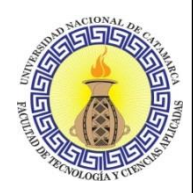

## INGENIERÍA EN INFORMÁTICA

## TRABAJO FINAL

**Metodología PMBOK: Su aplicación en el desarrollo de un sistema para el seguimiento de trabajos finales del Departamento Informática de la Facultad de Tecnología y Ciencias Aplicadas de la UNCa**

Autores:

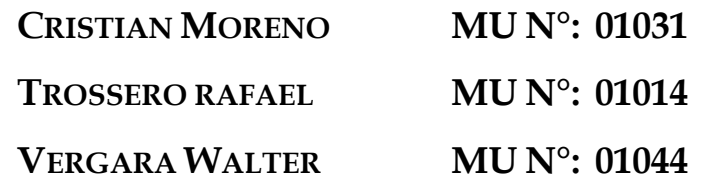

Director**:**

**LIC.JUAN PABLO MORENO**

Co-direcor:

**MGTR. CAROLA VICTORIA FLORES**

**Catamarca, Febrero de 2017**

#### <span id="page-1-0"></span>**AGRADECIMIENTOS**

*A mi papá que me dio su apoyo incondicional en todo momento.*

*A mi familia que me dio la fuerza para seguir adelante.*

*A mis amigos que me ayudaron desinteresadamente a lo largo de este camino.*

*A mis tutores Juan y Carola que me orientaron en el desarrollo de este trabajo.*

 *Cristian G. Moreno*

*A Dios.*

*A mi familia por la paciencia, apoyo y confianza depositada.* 

*A mis tutores por sus valiosos aportes que permitieron el desarrollo de esta tesis.*

*A todas aquellas personas que me acompañaron en este camino y que siempre han estado a mi lado.*

 *Rafael A. Trossero*

*Agradezco a Dios por protegerme durante todo mi camino y darme fuerzas para superar obstáculos y dificultades a lo largo de toda mi vida.*

*A mi Madre especialmente ya que sin ella hoy no sería nada, a ella que en todo momento de mi vida me brindó su apoyo incondicional para poder cumplir con mis objetivos.*

*A toda mi familia, amigos y compañeros que siempre me apoyaron y alentaron de una u otra manera, para poder cumplir con este importante objetivo.*

*A mis tutores Juan Pablo Moreno y Carola Flores quienes me apoyaron y guiaron para saltear cada obstáculo en esta etapa.*

*Walter R. Vergara*

V

# <span id="page-5-0"></span>ÍNDICE/TABLA DE CONTENIDOS

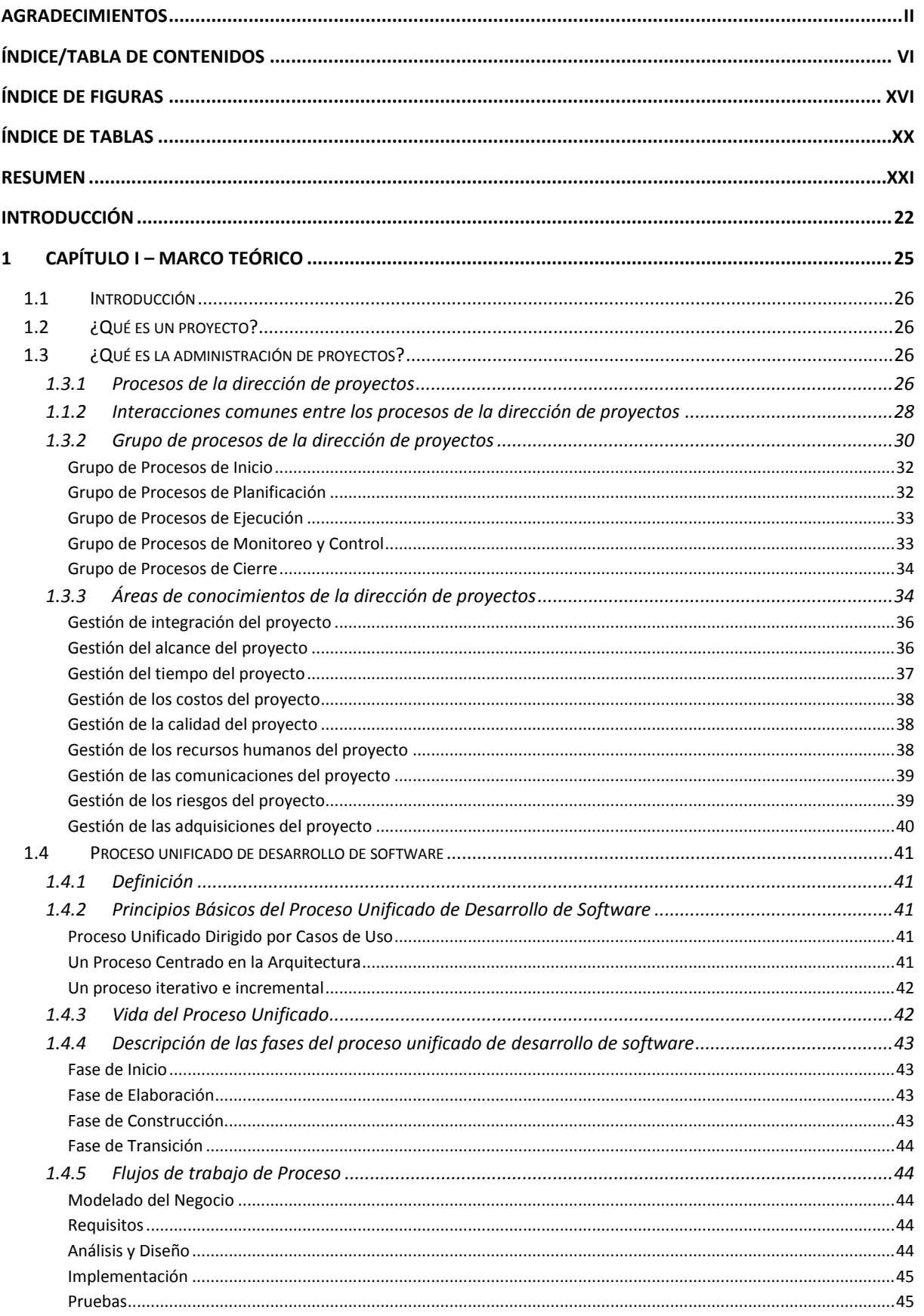

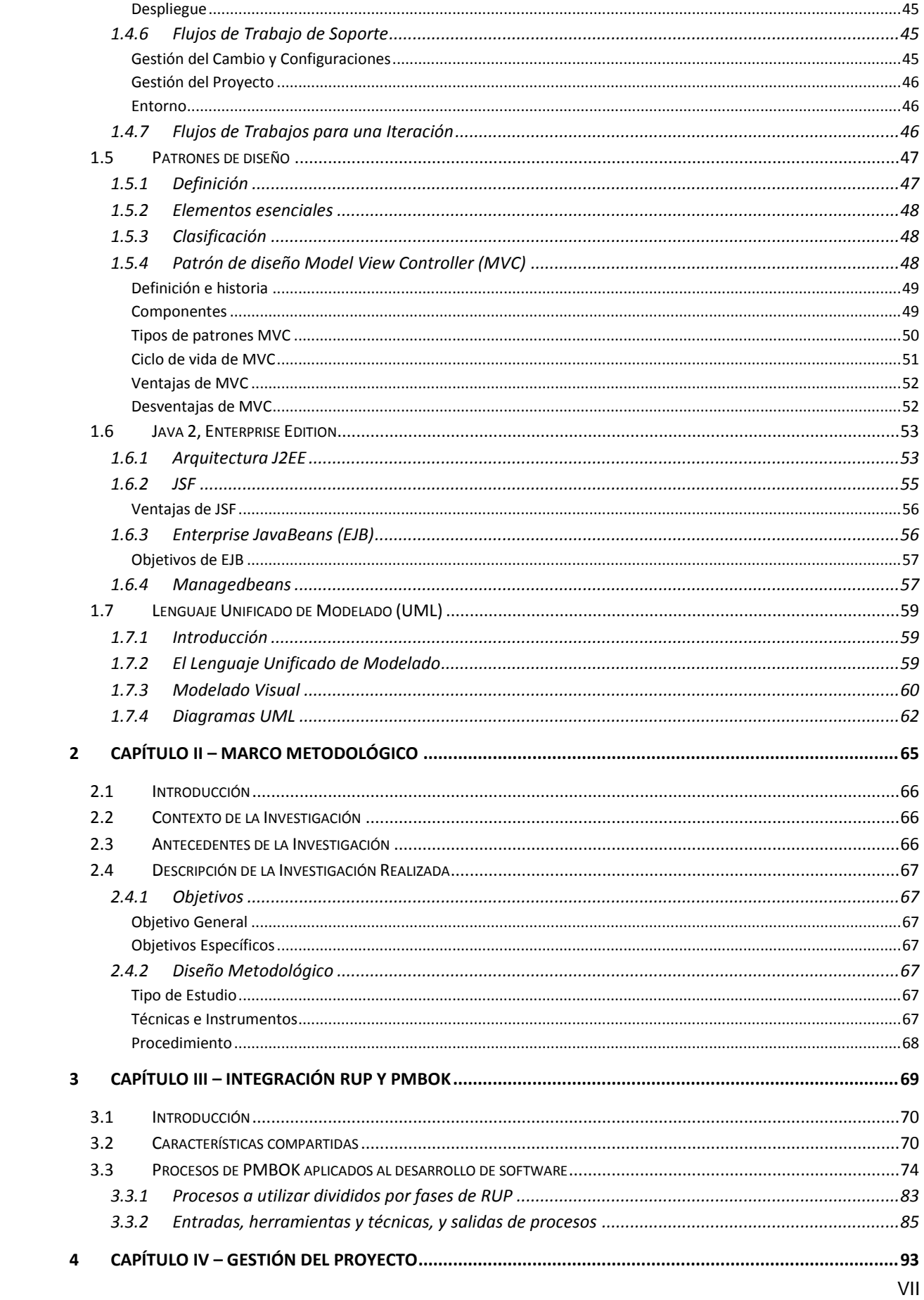

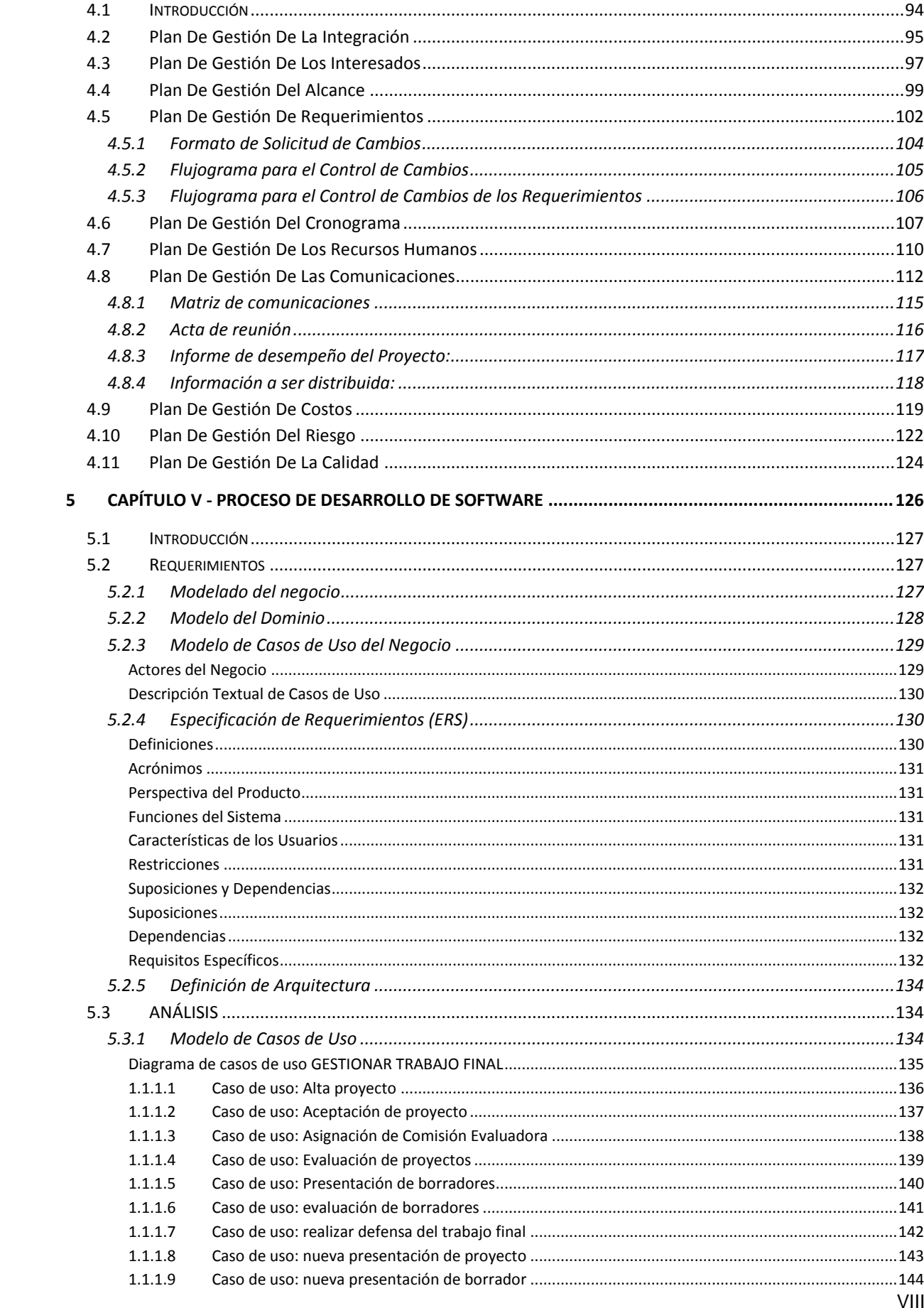

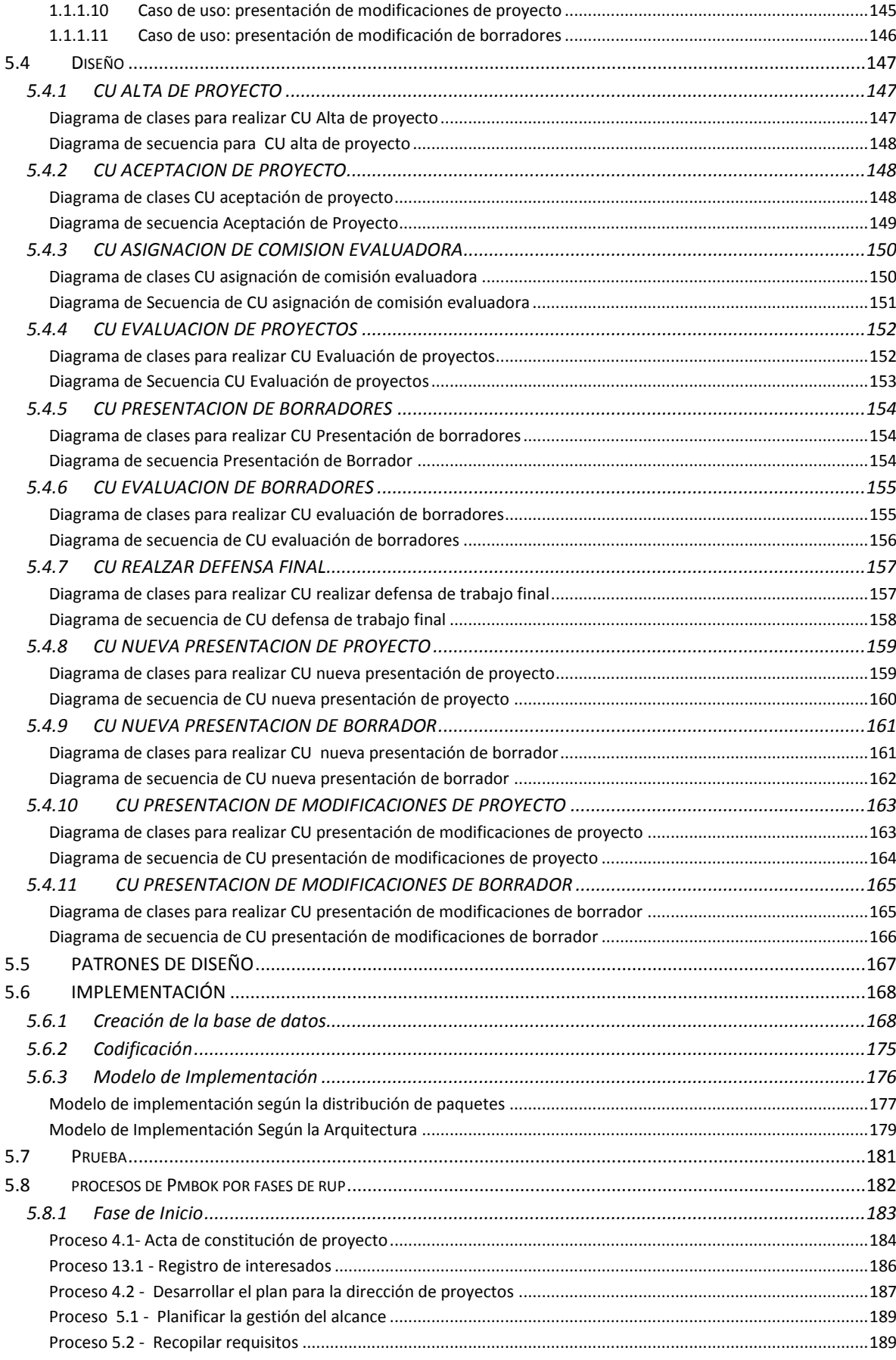

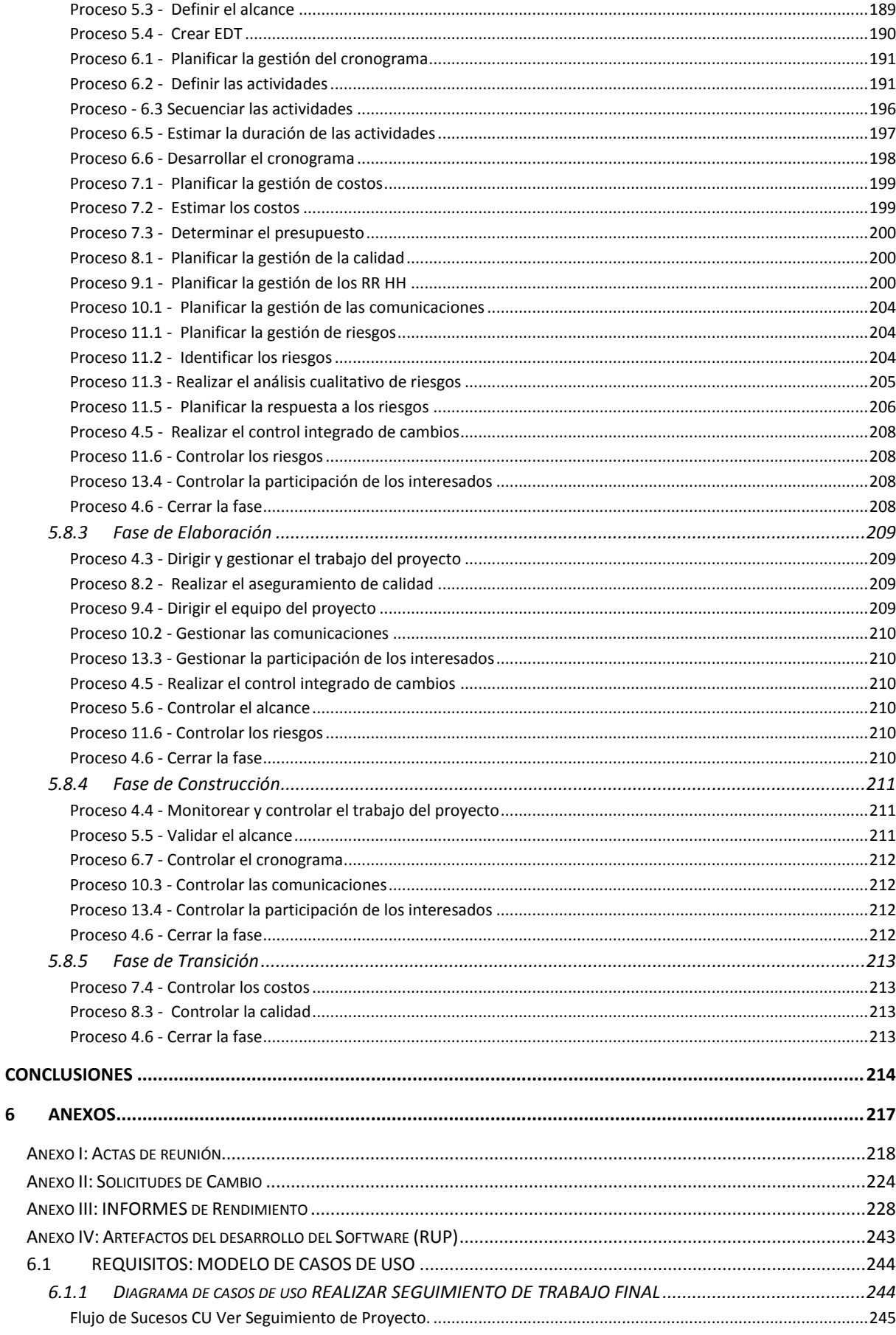

 $\overline{\mathbf{6}}$ 

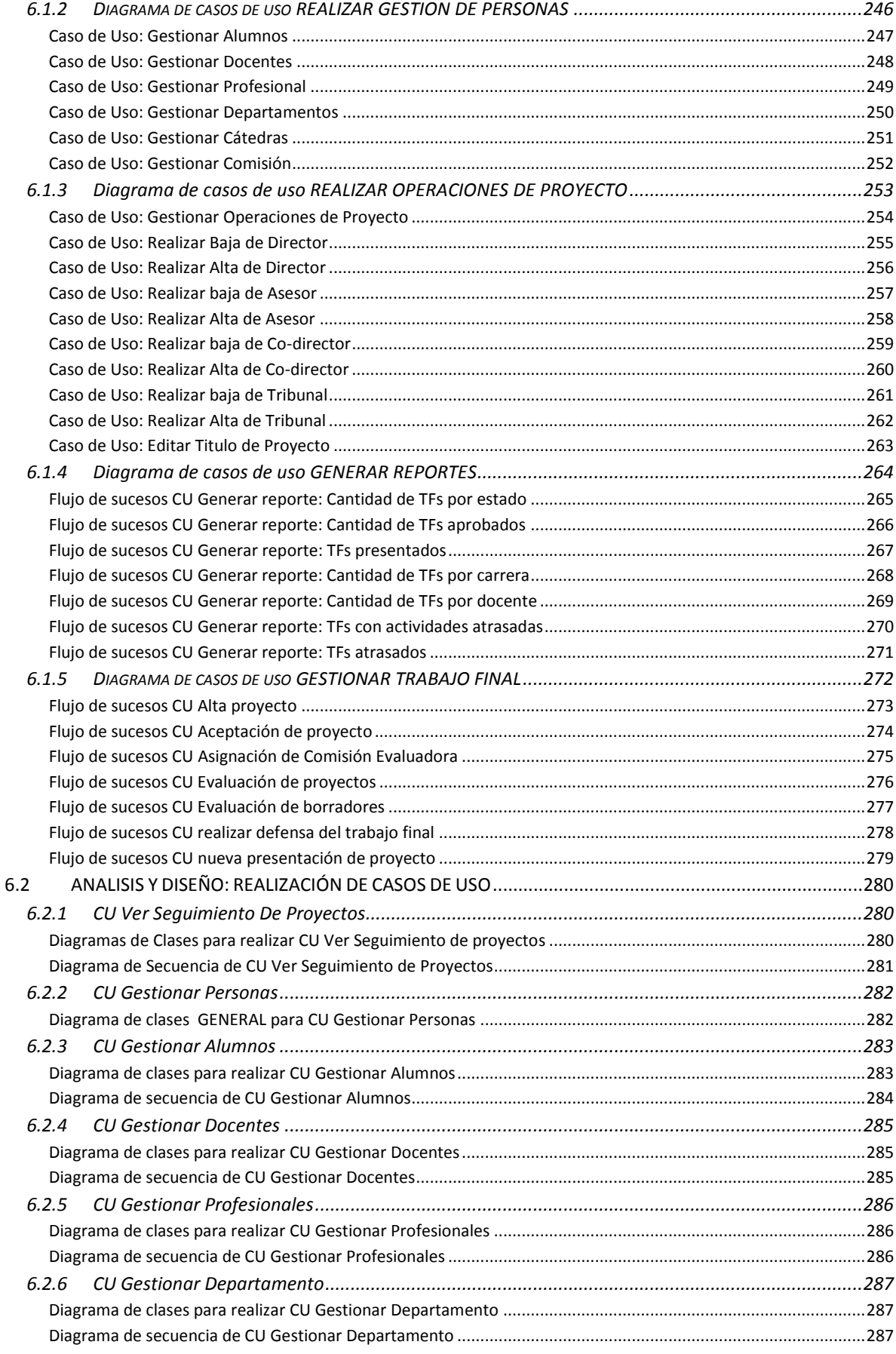

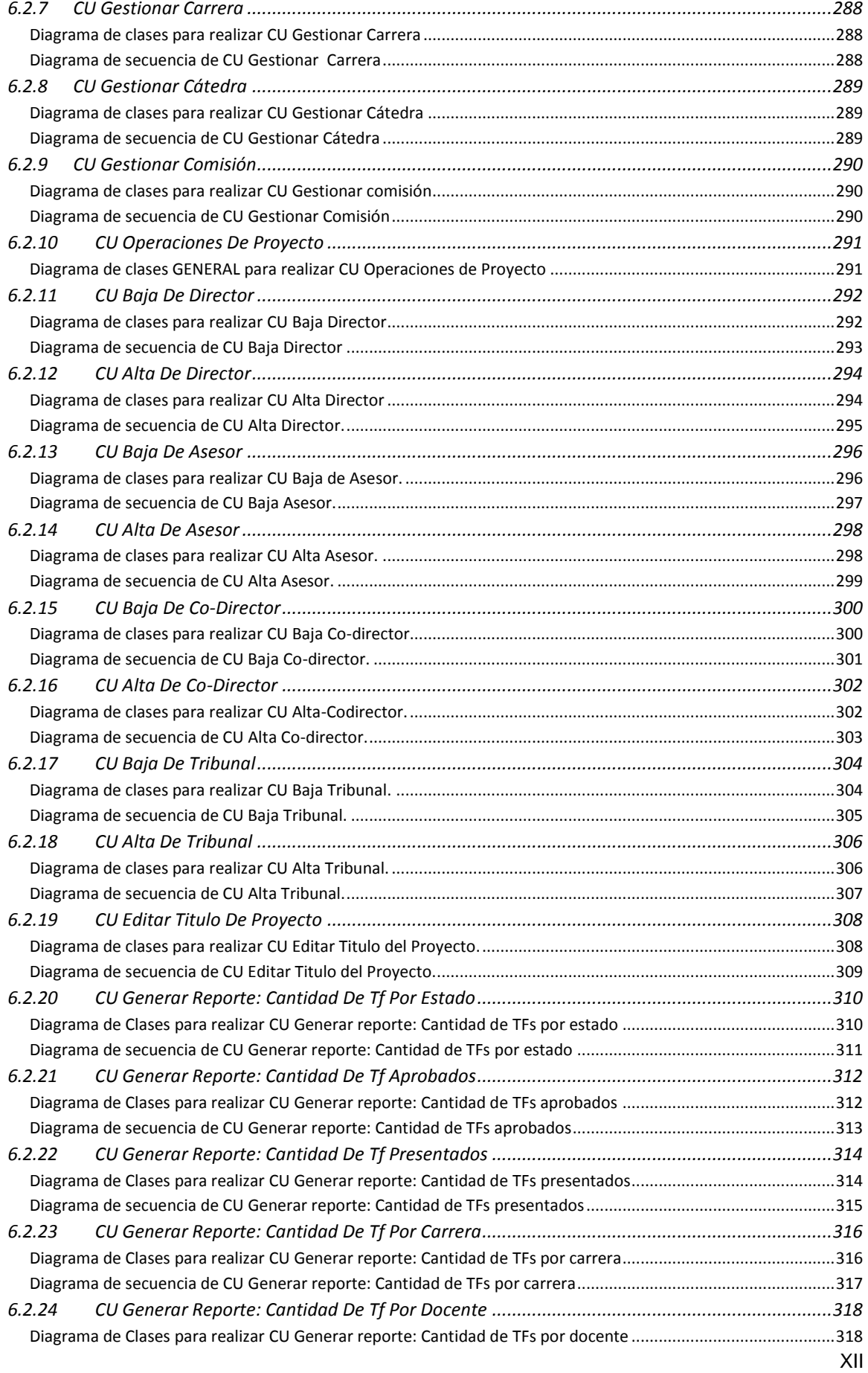

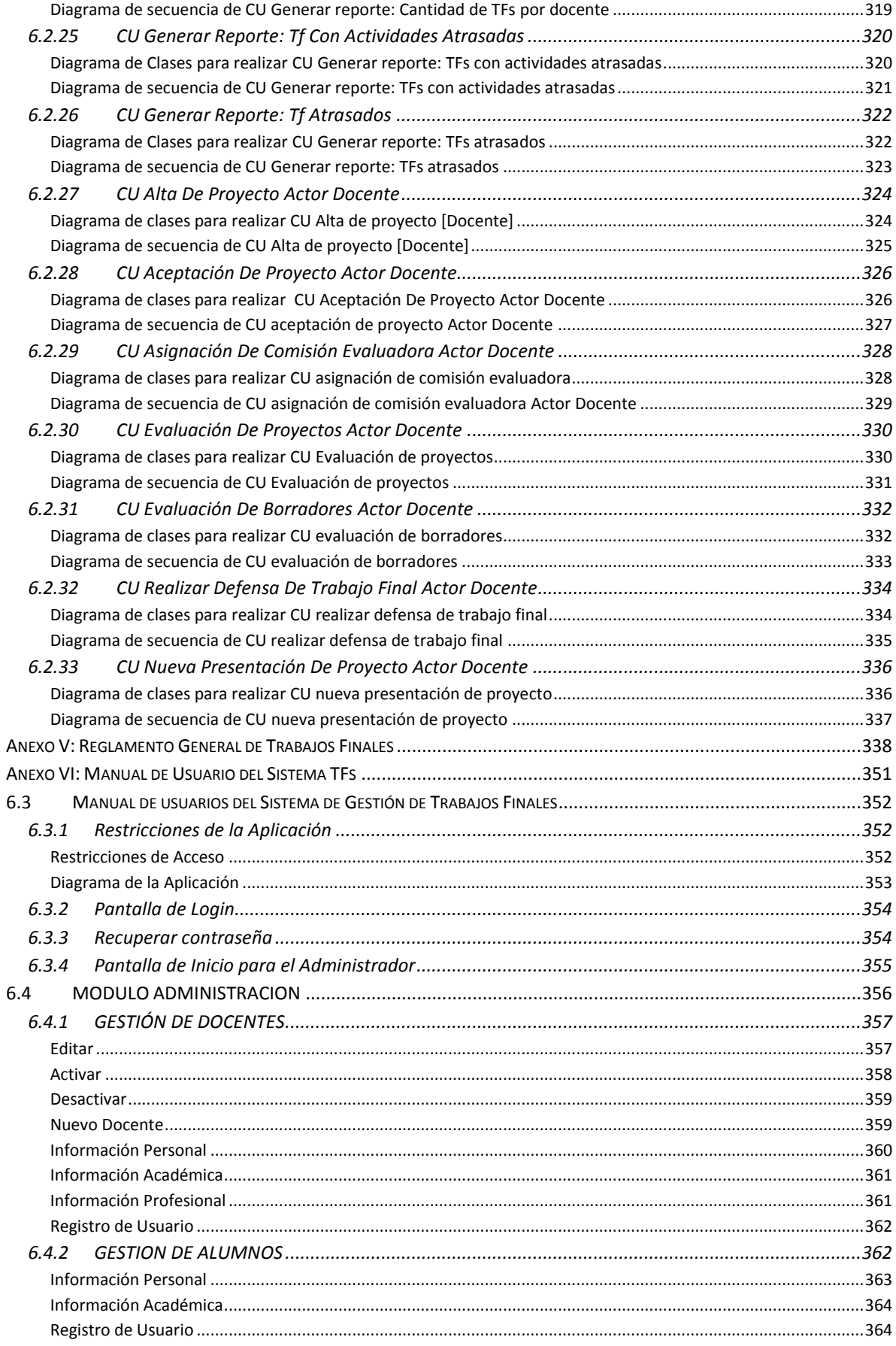

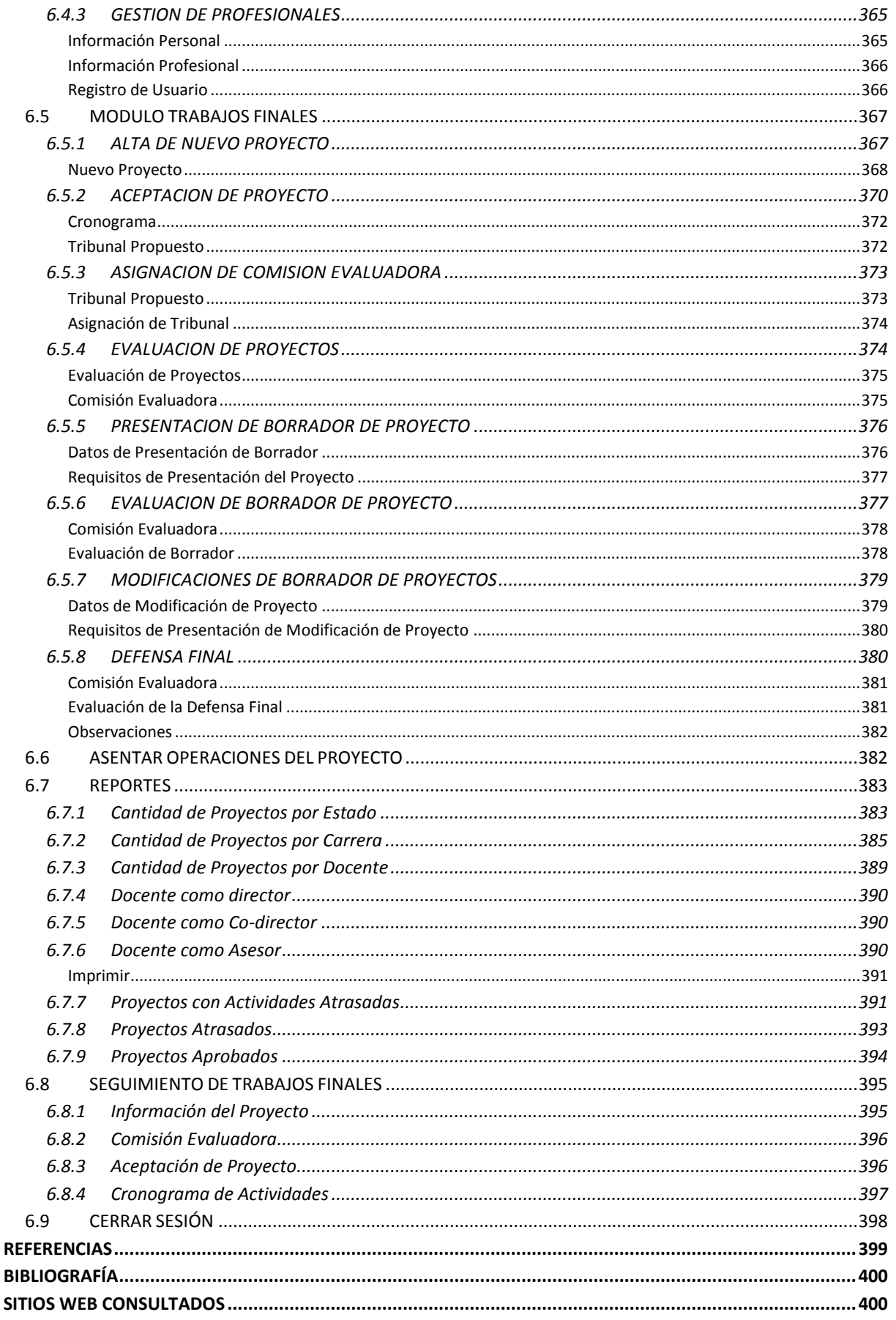

## <span id="page-15-0"></span>**ÍNDICE DE FIGURAS**

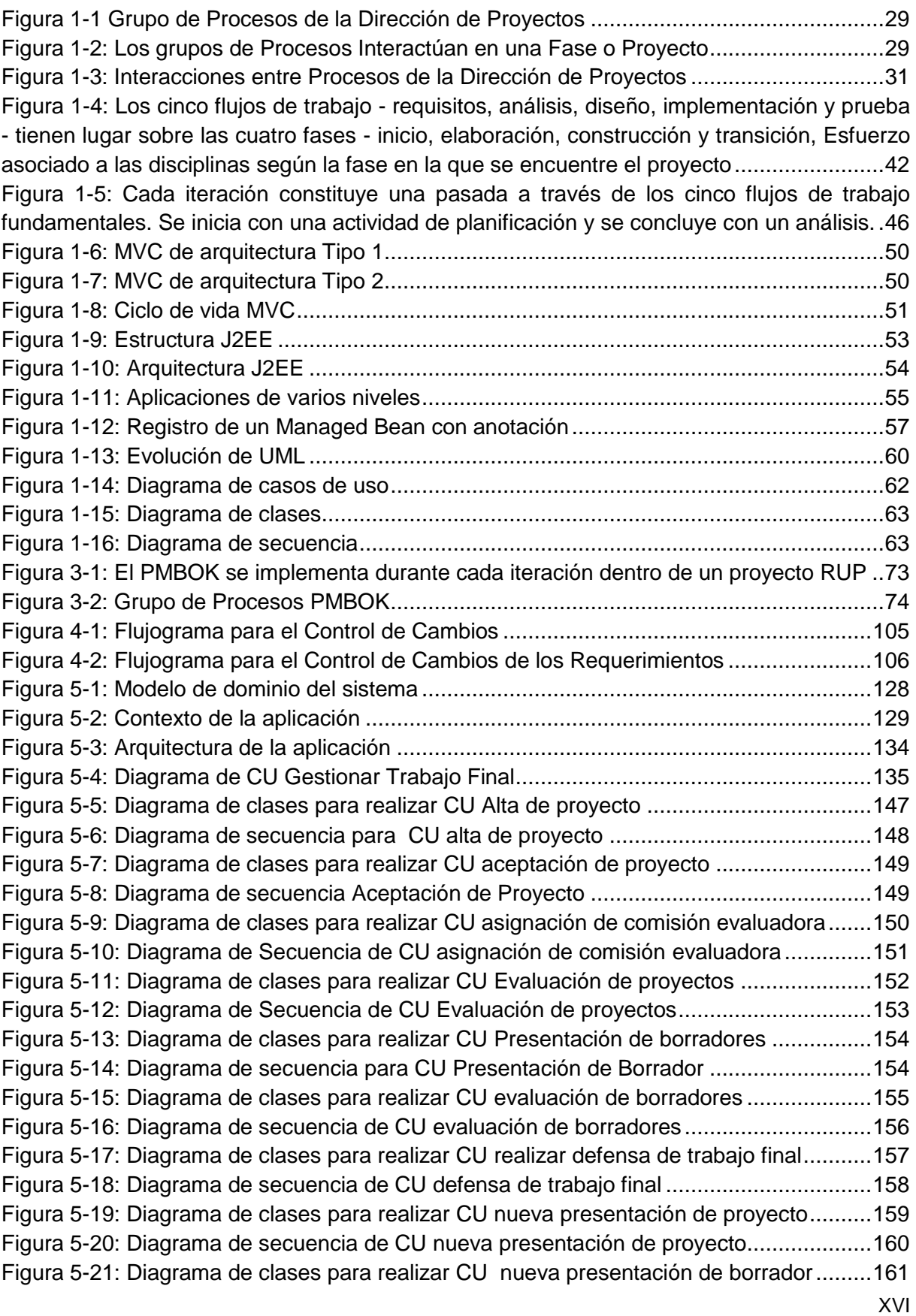

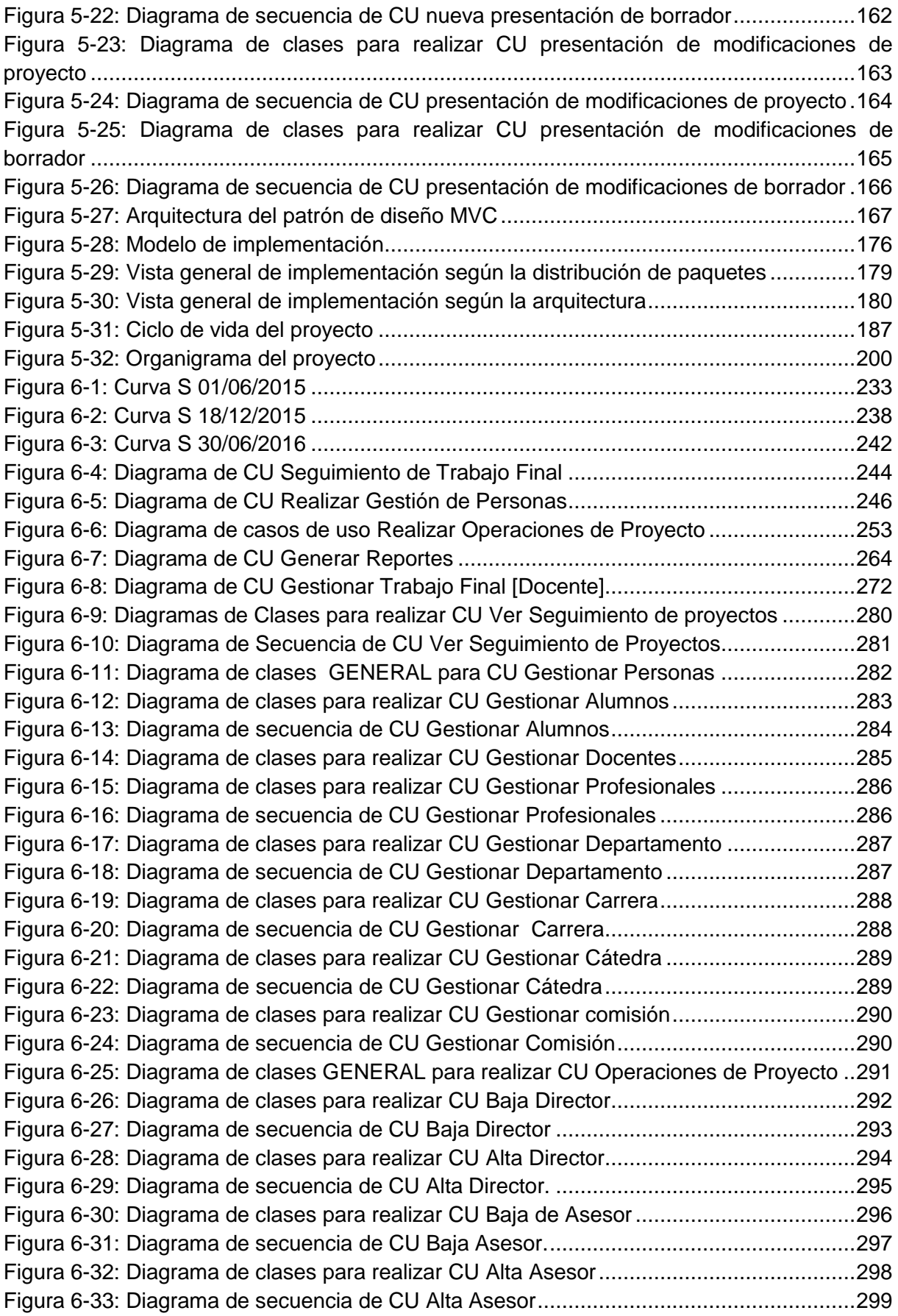

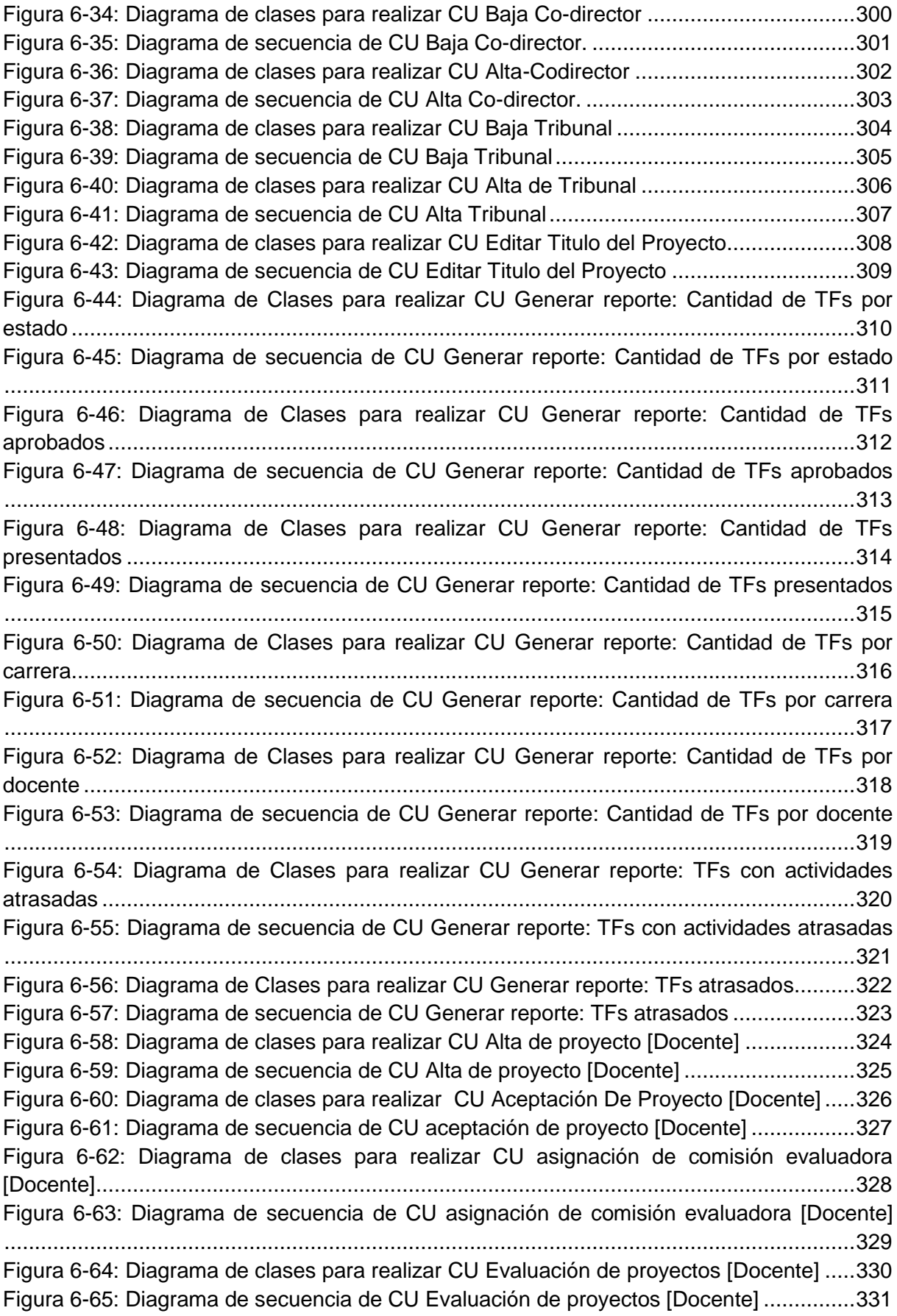

[Figura 6-66: Diagrama de clases para realizar CU evaluación de borradores \[Docente\]](#page-331-2) ....332 [Figura 6-67: Diagrama de secuencia de CU evaluación de borradores \[Docente\]..............333](#page-332-1) [Figura 6-68: Diagrama de clases para realizar CU realizar defensa de trabajo final \[Docente\]](#page-333-2) [...........................................................................................................................................334](#page-333-2) [Figura 6-69: Diagrama de secuencia de CU realizar defensa de trabajo final.....................335](#page-334-1) [Figura 6-70: Diagrama de clases para realizar CU nueva presentación de proyecto \[Docente\]](#page-335-2) [...........................................................................................................................................336](#page-335-2) [Figura 6-71: Diagrama de secuencia de CU nueva presentación de proyecto \[Docente\]](#page-336-1) ...337

## <span id="page-19-0"></span>**ÍNDICE DE TABLAS**

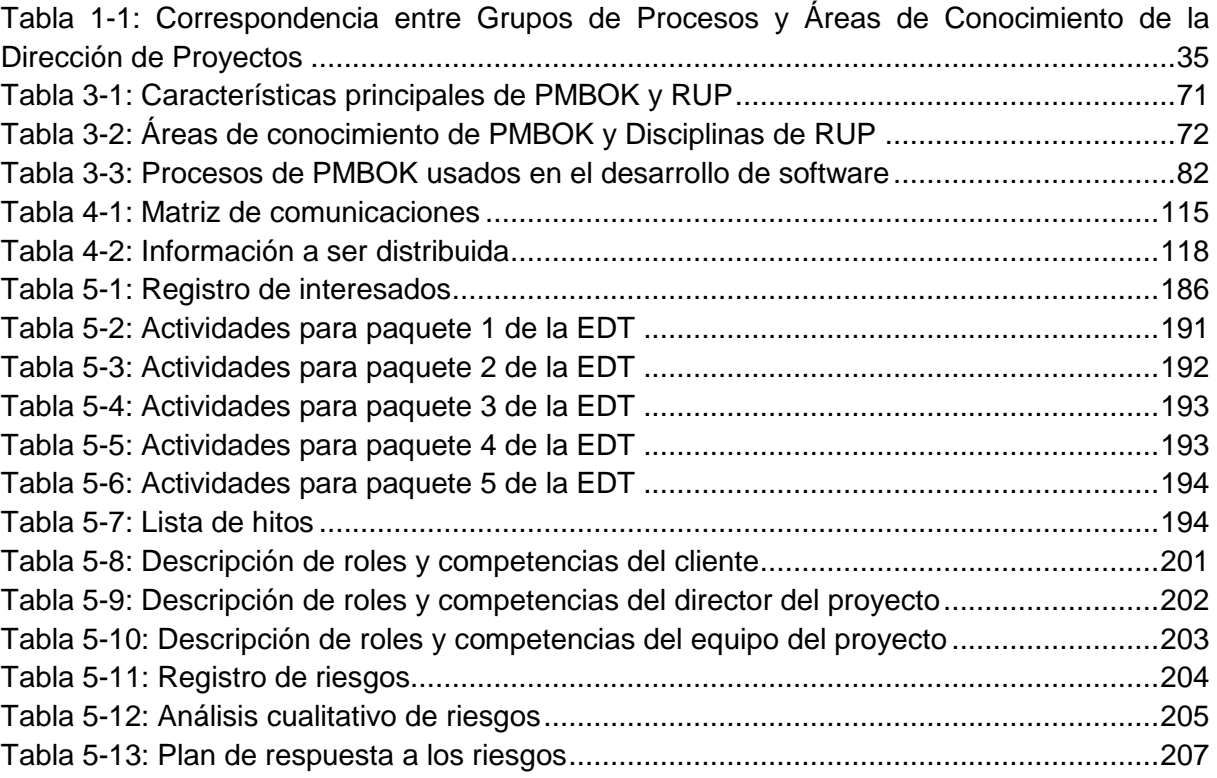

#### <span id="page-20-0"></span>**RESUMEN**

El presente trabajo de tesis se desarrolló pensando en solucionar los problemas que se presentaban en el Departamento de Informática a la hora de gestionar los trabajos finales que son presentados cada año, un proceso que creció exponencialmente los últimos años. Para ello se ha analizado, diseñado y desarrollado una aplicación Web que permita automatizar estos procesos, es decir, tener una mayor organización, disminuir los tiempos en los procesos, reducir recursos materiales y espacio físico.

En forma general, los proyectos están estructurados en actividades de tipo técnicas y de gestión. La mayoría de los proyectos de desarrollo de software se han centrado en las actividades técnicas dejando a un lado las actividades de gestión del proyecto, lo cual incrementa el riesgo de no cumplir con indicadores de calidad del proyecto como son el alcance y el cronograma.

Desarrollar un producto de software es un esfuerzo único que implica tratar con actividades y recursos para generar los resultados deseados. Los elementos de este esfuerzo pueden verse en dos frentes: el proceso de desarrollo de software y el proceso de gestión de proyectos.

Con el fin de desarrollar un producto con calidad, se debe proporcionar una combinación adecuada de estas dos dimensiones. Sin embargo, esta Integración generalmente no está bien atendida por los procesos de desarrollo de software actualmente disponibles.

En este contexto, el PMBOK puede proporcionar la perspectiva de gestión (alcance y ciclo de vida del proyecto), mientras que RUP, por ejemplo, puede aportar la perspectiva técnica (alcance del producto y ciclo de vida).

En este trabajo se presenta un caso de éxito de aplicación conjunta de la metodología PMBOK y RUP en un proyecto de desarrollo de software.

Esta experiencia ha permitido recolectar buenas prácticas así como lecciones aprendidas ayudando a poder gestionar con efectividad un proceso de desarrollo de software con los estándares del PMI.

**Palabras claves**: PMI, PMBOK, RUP, UML, Aplicación Web, JSF

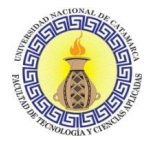

## <span id="page-21-0"></span>**INTRODUCCIÓN**

La evolución de Internet como red de comunicación global y el surgimiento y desarrollo de la Web como servicio imprescindible para compartir información, creó un excelente espacio para la interacción del hombre con la información.

La tecnología a nivel mundial, siempre ha sido parte importante dentro de la sociedad y la educación, donde las universidades forman parte integral de este proceso, en el ámbito de la información y la comunicación, las instituciones utilizan sistemas y recursos para el desarrollo y difusión digitalizada de la información. El desarrollo de aplicaciones Web como complemento a la mejora de los procesos dentro de una organización se convierte en un recurso imprescindible en nuestros días.

El marco en el que se desenvuelven las instituciones educativas hace que sea necesario registrar gran cantidad de información referente a la situación académica de los alumnos y docentes (esta información representa el valor más relevante de todas las instituciones de este tipo). Esta información debe ser registrada, modificada y consultada cotidianamente, lo que conduce a una tarea que insume mucha dedicación, atención y tiempo. Contar con un sistema de información brinda diversas posibilidades de solución al manejo de la información con variados beneficios: reducen costos de administración, minimizan el tiempo de operación, facilitan la actualización y disponibilidad de la información y contribuyen significativamente a la solución de las diferentes problemáticas que surgen.

El problema abordado en esta investigación surge debido a que actualmente, el Departamento de Informática de la Facultad de Tecnología y Ciencias Aplicadas (FTyCA) de la UNCa no cuenta con herramientas tecnológicas que le permitan la fácil administración y gestión de los proyectos de trabajo final, que deben ser presentados por los estudiantes de la carrera para la exitosa culminación de sus estudios. Los proyectos de trabajos finales estas normados por el Reglamento General de Trabajo Final para las carreras de grado de la FTyCA según lo dispuesto por la Ordenanza Consejo Directivo FTyCA Nº008-2015 (Reglamento General de Trabajo Final, 2015).

En un comienzo no se veía la necesidad de una herramienta tecnológica, debido a que el volumen de proyectos de trabajo final era bajo y fácil de manejar, pero con el paso de los años y el creciente volumen de estudiantes que llegan a desarrollar su trabajo final se ha vuelto engorroso el proceso de registro y seguimiento a los mismos. Por esta razón, este trabajo final pretende dar una solución, y así mejorar los distintos procesos que los proyectos de trabajo final implican para la carrera y el Departamento.

Moreno C. MU 1031, Trossero R. MU 1014, Vergara W. MU 1044 Página **22** de **400**

Debido a las necesidades planteadas por las autoridades de la unidad académica, se decidió que la mejor solución que se adapta a la problemática es el desarrollo de una aplicación Web, principalmente porque el acceso a la información para el seguimiento de Trabajos finales debe ser para alumnos, docentes y autoridades pertinentes, sin restricciones de lugar de acceso, es decir tener la posibilidad de consultar la información desde cualquier lugar, accediendo a un servidor web a través de Internet o de una intranet mediante un navegador.

Introducción

El software cuenta con características particulares que lo distancian mucho de cualquier otro tipo de proyecto como pueden ser su complejidad y abstracción. A los ojos del cliente el software es moldeable, todo lo puede y nunca es demasiado tarde para modificarlo.

Los proyectos de software son críticos y se ven afectados frecuentemente en la estimación del tiempo y costos, ocasionando pérdidas económicas a las empresas y en situaciones más graves insatisfacción e inconformidad por parte de los clientes; comprometiendo la imagen y credibilidad de las organizaciones.

Las situaciones inesperadas pueden marcar la diferencia entre un proyecto cancelado, uno que logra culminar con deficiencias o uno exitoso. Es por esto que al comenzar el proyecto también lo deben hacer las tareas orientadas a gestionar el mismo.

Debido a lo antes mencionado este proyecto de trabajo final se llevó a cabo bajo los lineamientos de la metodología de gestión de proyectos denominada PMBOK, desarrollada por el PMI a fines de los años ochenta con el objetivo de documentar, unificar y estandarizar los conocimientos y prácticas dentro del campo de la administración de proyectos. Esta metodología constituye un aporte de valor para la gestión de proyectos permitiendo realizar la gestión de tiempos para lograr la conclusión del proyecto a tiempo, asegurar la calidad de modo que el proyecto satisfaga las necesidades que motivaron su creación, disminuir la probabilidad y el impacto de eventos adversos para los objetivos del proyecto, cumplir satisfactoriamente con los requisitos de los clientes y los interesados, delimitar lo que esta y no está incluido en el proyecto, la gestión de los costos para que el proyecto pueda ser completado dentro del presupuesto aprobado y la gestión de los recursos humanos.

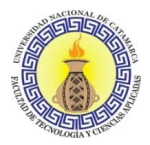

El documento de tesis comienza con una introducción donde se pone de manifiesto el planteamiento general del problema objeto del estudio y la relevancia de la investigación. Luego, el trabajo de investigación se organiza en seis capítulos donde se describe la labor realizada y los resultados obtenidos.

El Capítulo I es la base teórica de la investigación, se describen los conceptos relacionados a gestión de proyectos, Proceso Unificado de Rational (RUP), patrones de diseño, métricas, herramientas de desarrollo de software y el lenguaje unificado de modelado.

En el Capítulo II se plantea el contexto, antecedentes y la descripción de la investigación, exponiendo una descripción general del procedimiento llevado a cabo para la obtención de la tesis.

En el Capítulo III se expone la integración entre el PMBOK y el RUP, mostrando las características compartidas y como se complementan entre ellas.

En el Capítulo IV se exhiben los documentos que fueron generados al aplicar la guía del PMBOK a lo largo del desarrollo del trabajo.

En el Capítulo V se muestran los resultados obtenidos de aplicar el Proceso Unificado de Rational (RUP), utilizado para el desarrollo del sistema de seguimiento de trabajos finales, además se muestran los artefactos generados en cada una de las etapas del proceso.

En el Capítulo VI se muestran las conclusiones de carácter general, los resultados y las aportaciones más relevantes de este trabajo, las dificultades y limitaciones encontradas en la investigación.

El trabajo finaliza con la exposición de las referencias, bibliografía general, y los anexos que complementan la investigación.

# <span id="page-24-0"></span>**CAPÍTULO I**

**Marco Teórico** 

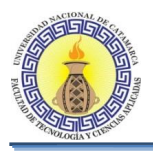

## <span id="page-25-0"></span>**1.1 INTRODUCCIÓN**

Este Capítulo aborda los conceptos teóricos y presenta el marco teórico en el que se basa el trabajo, el cual surgió del análisis bibliográfico y del contexto de la investigación.

## <span id="page-25-1"></span>**1.2 ¿QUÉ ES UN PROYECTO?**

Según el PMI (PMBOK, 2008) "un proyecto es un esfuerzo temporal que se lleva a cabo para crear un producto, servicio o resultado único".

Un Proyecto es un plan de trabajo que tiene un comienzo y un final definido, con actividades interdependientes y coordinadas entre sí, que utilizan una serie de recursos (humanos, materiales, económicos), en busca de un objetivo bien definido que se espera de él, determinados a partir de un alcance, planificación y presupuesto.

Los proyectos son una forma de organizar actividades que no pueden ser tratadas dentro de los límites operativos normales de la organización. Se usan a menudo como un medio para lograr el plan estratégico de la organización y son autorizados ya sea por una demanda del mercado, una necesidad de la organización, una solicitud de un cliente, un avance tecnológico o un requisito legal (PMBOK, 2008).

## <span id="page-25-2"></span>**1.3 ¿Qué es la administración de proyectos?**

Según PMI (PMBOK, 2008) "La dirección de proyectos es la aplicación de conocimientos, habilidades, herramientas, y técnicas a las actividades de un proyecto para cumplir con los requisitos del mismo".

En una organización pueden realizarse uno o varios proyectos a la vez, en los cuales se deben cumplir una serie de requerimientos establecidos para su ejecución. Los beneficios obtenidos mediante la aplicación de la administración de proyectos son numerosos para la organización y para las personas involucradas, ya que generan una mayor confianza en el resultado a obtener, menos tensión en el equipo de trabajo, mayores tasas de productividad, menos desperdicio de recursos valiosos, llevando a un menor costo el gasto del proyecto.

La administración de proyectos tiene tres objetivos fundamentales:

- Terminar a tiempo.
- Dentro del presupuesto.
- Cumplir con los requerimientos

## <span id="page-25-3"></span>**1.3.1 Procesos de la dirección de proyectos**

Los procesos de la dirección de proyectos, son un conjunto de acciones y actividades relacionadas entre sí que se realizan durante todo el ciclo de vida del proyecto con el fin de ayudar al gerente del proyecto a conseguir el alcance del proyecto.

Los procesos de la dirección de proyectos interactúan y se retroalimentan entre sí a lo largo de todo el ciclo de vida del proyecto. Rara vez son eventos únicos o aislados, puesto que las actividades que desarrolla cada uno de los grupos tienden a superponerse y relacionarse con otros. La salida de un proceso normalmente se convierte en la entrada de otro, o bien toma forma en uno de los entregables del proyecto, subproyecto o fase del mismo.

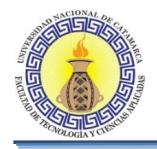

Un proceso es un conjunto de acciones y actividades, relacionadas entre sí, que se realizan para crear un producto, resultado o servicio predefinido. Cada proceso se caracteriza por sus entradas, por las herramientas y técnicas que se pueden aplicar y por las salidas que se obtienen (PMBOK, 2008).

El director debe tener en cuenta la estructura organizacional y los factores ambientales de la empresa que afectan a la gestión de proyectos, ya que influyen en el proceso de dirección estableciendo el marco en el que se debe realizar y definiendo los límites y relaciones que deben ser consideradas para la correcta ejecución del proyecto.

Para que un proyecto tenga éxito, el equipo de proyecto debería:

- Seleccionar los procesos apropiados que son necesarios para cumplir con los objetivos del proyecto;
- Usar un enfoque definido para adaptar las especificaciones del producto y los planes de tal forma que se puedan cumplir los requisitos del proyecto y del producto
- Establecer y mantener una comunicación y un compromiso adecuados con los interesados de manera que se pueda satisfacer las necesidades, deseos y expectativas de los mismos.
- Equilibrar las demandas concurrentes de alcance, tiempo, costes, calidad, recursos y riesgos para producir un producto de calidad.

Los procesos del proyecto son ejecutados por el equipo del proyecto con interacción por parte de los interesados y generalmente se enmarcan en una de las siguientes dos categorías principales:

- Procesos de producto: son los que crean y especifican el proyecto. Están íntimamente relacionados con el ciclo de vida y varían según el sector industrial.
- Procesos de gestión o dirección de proyecto: Son aquellos que organizan, describen y permiten gestionar el trabajo del proyecto. A diferencia de los anteriores los procesos de la dirección de proyectos se aplican de manera global y a todos los grupos de industrias.

La dirección de proyectos es una tarea integradora que requiere que cada proceso del producto y del proyecto esté alineado y conectado de manera adecuada con los demás procesos, a fin de facilitar la coordinación.

Generalmente las acciones tomadas durante la ejecución de un proceso afectan a ese proceso y a otros procesos relacionados.

Los procesos involucrados en el proyecto pueden generar información para mejorar la gestión de futuros proyectos y de los activos de los procesos de la organización.

La Guía del PMBOK describe la naturaleza de los procesos de la dirección de proyectos en términos de la integración entre los procesos, de sus interacciones y de los propósitos a los que responden. Los procesos de la dirección de proyectos se agrupan en cinco categorías conocidas como Grupos de Procesos de la Dirección de Proyectos (o Grupos de Procesos):

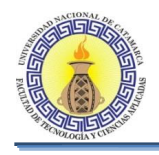

- Grupo de Procesos de Inicio: Aquellos procesos realizados para definir un nuevo proyecto o nueva fase de un proyecto existente al obtener la autorización para iniciar el proyecto o fase.
- Grupo de Procesos de Planificación: Aquellos procesos requeridos para establecer el alcance del proyecto, refinar los objetivos y definir el curso de acción requerido para alcanzar los objetivos propuestos del proyecto.
- Grupo de Procesos de Ejecución. Aquellos procesos realizados para completar el trabajo definido en el plan para la dirección del proyecto a fin de satisfacer las especificaciones del mismo.
- Grupo de Procesos de Monitoreo y Control: Aquellos procesos requeridos para rastrear, revisar y regular el progreso y el desempeño del proyecto, para identificar áreas en las que el plan requiera cambios y para iniciar los cambios correspondientes.
- Grupo de Procesos de Cierre. Aquellos procesos realizados para finalizar todas las actividades a través de todos los Grupos de Procesos, a fin de cerrar formalmente el proyecto o una fase del mismo.

## <span id="page-27-0"></span>1.1.2 **Interacciones comunes entre los procesos de la dirección de proyectos**

Los procesos de la dirección de proyectos se presentan como elementos diferenciados con interfaces bien definidas. Sin embargo, en la práctica se superponen y actúan unos sobre otros de múltiples formas. Los Grupos de Procesos requeridos y los procesos que los constituyen sirven de guía para aplicar los conocimientos y las habilidades adecuados en materia de dirección de proyectos durante el desarrollo del proyecto. La aplicación de los procesos de la dirección de proyectos es iterativa y muchos procesos se repiten a lo largo del proyecto.

La naturaleza integradora de la dirección de proyectos requiere que el Grupo de Procesos de Monitoreo y Control y el resto de Grupos de Procesos ejerzan acciones uno sobre los otros de manera recíproca, como muestra la figura 1.1. Los procesos de Monitoreo y Control transcurren al mismo tiempo que los procesos pertenecientes a otros Grupos de Procesos. Por lo tanto, el Grupo de Procesos de Monitoreo y Control se considera como un Grupo de Procesos "de fondo" para los otros cuatro Grupos de Procesos que muestra la figura 1.1.

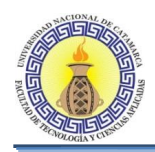

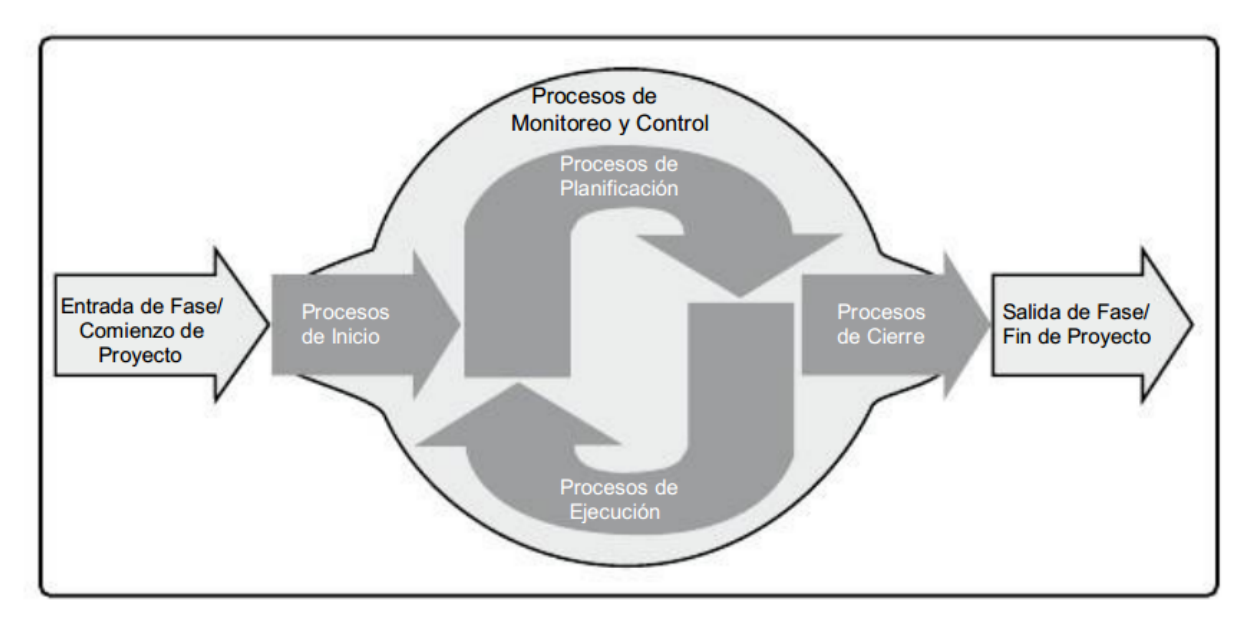

**Figura 1-1 Grupo de Procesos de la Dirección de Proyectos**

<span id="page-28-0"></span>Los Grupos de Procesos de la Dirección de Proyectos se vinculan entre sí a través de las salidas que producen. El Grupo de Procesos de Planificación suministra al Grupo de Procesos de Ejecución el plan para la dirección del proyecto y los documentos del proyecto y, conforme el proyecto avanza, a menudo genera actualizaciones al plan para la dirección del proyecto y a los documentos del proyecto. La figura 1.2 ilustra cómo actúan entre sí los Grupos de Procesos y muestra el nivel de superposición en distintas etapas. Cuando el proyecto está dividido en fases, los Grupos de Procesos interactúan dentro de cada fase.

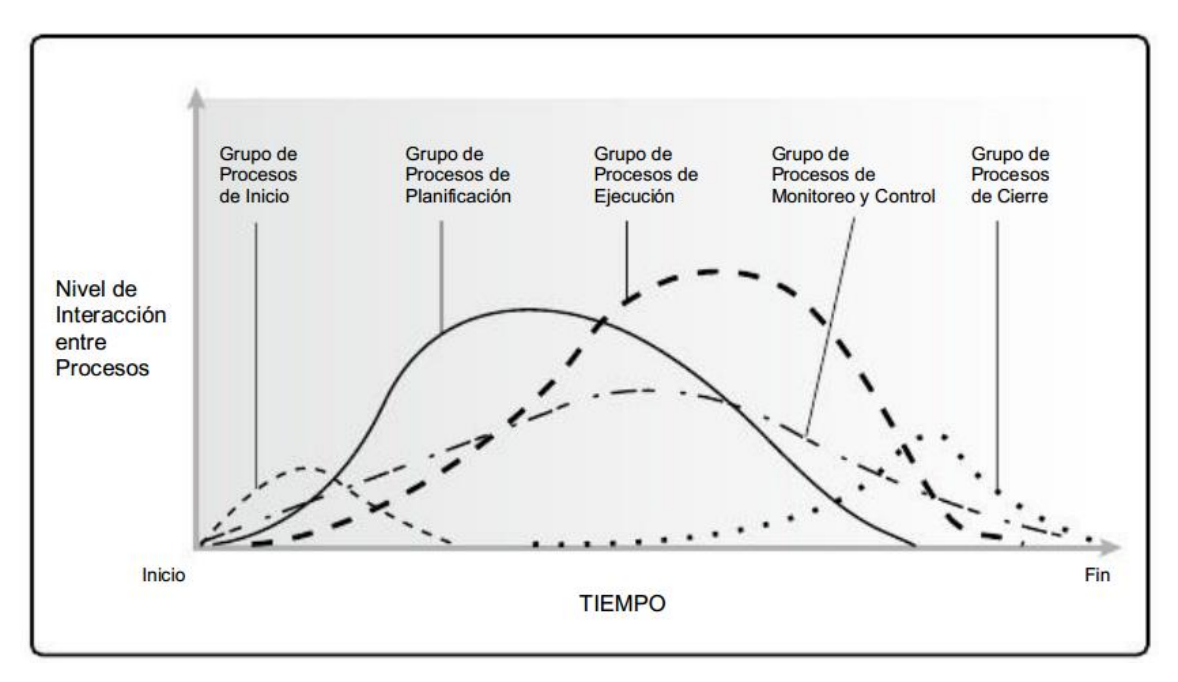

<span id="page-28-1"></span>**Figura 1-2: Los grupos de Procesos Interactúan en una Fase o Proyecto**

Moreno C. MU 1031, Trossero R. MU 1014, Vergara W. MU 1044 Página **29** de **400**

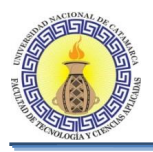

## <span id="page-29-0"></span>**1.3.2 Grupo de procesos de la dirección de proyectos**

Las siguientes secciones identifican y describen los cinco Grupos de Procesos de la Dirección de Proyectos. Estos cinco Grupos de Procesos son independientes de las áreas de aplicación y del enfoque de las industrias. Los grupos de Procesos individuales y los procesos individuales a menudo se repiten antes de concluir el proyecto y pueden presentar interacciones dentro de un Grupo de Procesos y entre Grupos de Procesos. El diagrama de flujo de procesos, figura 1-3, proporciona un resumen global del flujo básico y de las interacciones entre los Grupos de Procesos y los interesados concretos.

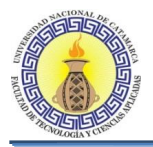

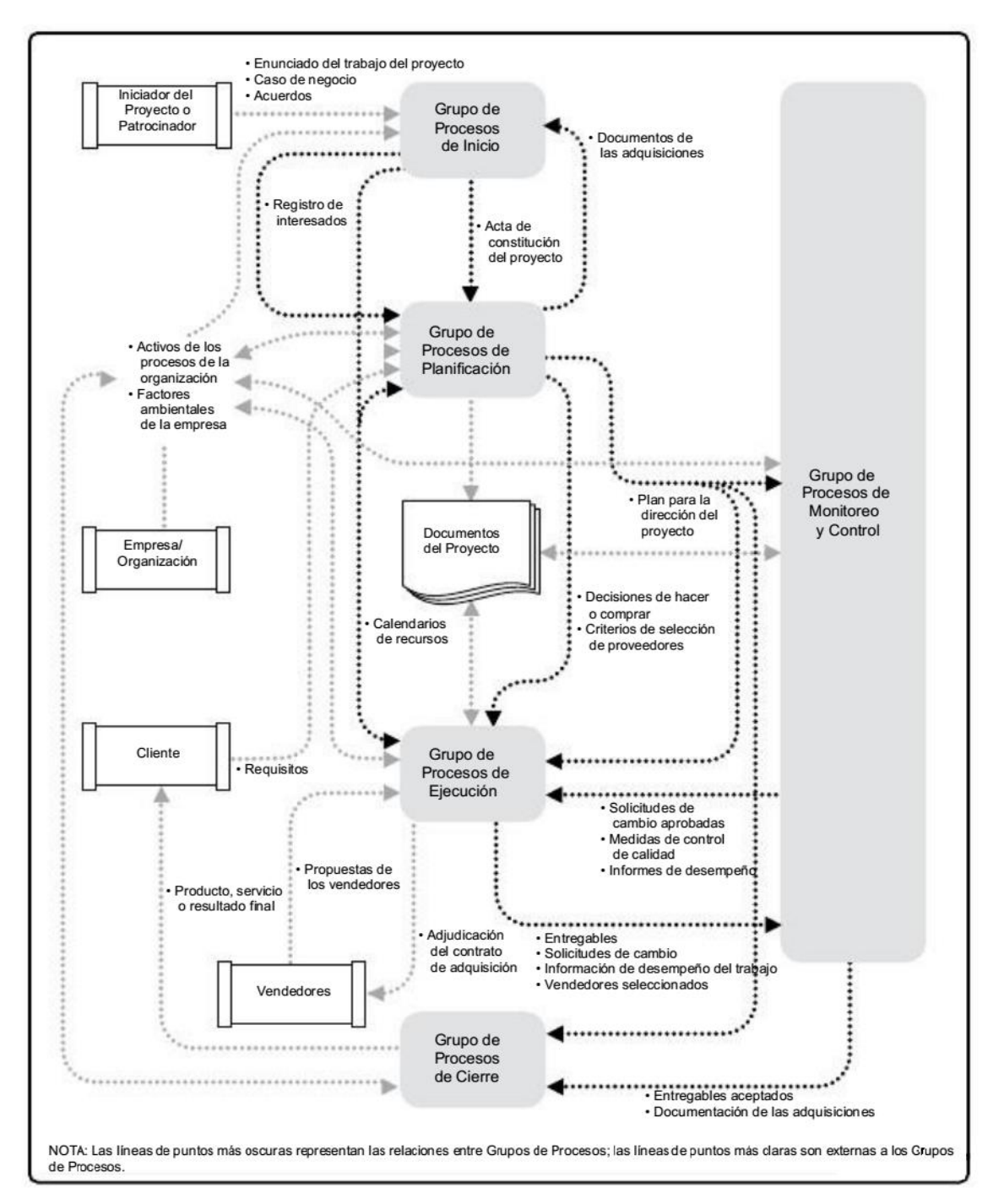

<span id="page-30-0"></span>**Figura 1-3: Interacciones entre Procesos de la Dirección de Proyectos**

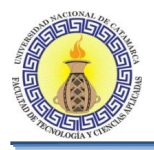

#### <span id="page-31-0"></span>**Grupo de Procesos de Inicio**

El Grupo de Procesos de Inicio está compuesto por aquellos procesos realizados para definir un nuevo proyecto o una nueva fase de un proyecto existente al obtener la autorización para iniciar el proyecto o fase.

Dentro de los procesos de iniciación, se define el alcance inicial y se comprometen los recursos financieros iniciales.

Además, se identifican los interesados internos y externos que van a participar y ejercer alguna influencia sobre el resultado global del proyecto. Finalmente, si aún no hubiera sido nombrado, se selecciona el director del proyecto. Esta información se plasma en el acta de constitución del proyecto y en el registro de interesados.

El propósito clave de este Grupo de Procesos es alinear las expectativas de los interesados con el propósito del proyecto, darles visibilidad sobre el alcance y los objetivos, y mostrar cómo su participación en el proyecto y sus fases asociadas puede asegurar el logro de sus expectativas. Estos procesos ayudan a establecer la visión del proyecto: qué es lo que se necesita realizar.

#### <span id="page-31-1"></span>**Grupo de Procesos de Planificación**

El Grupo de Procesos de Planificación está compuesto por aquellos procesos realizados para establecer el alcance total del proyecto, definir y refinar los objetivos, y desarrollar la línea de acción requerida para alcanzar dichos objetivos.

Los procesos de Planificación desarrollan el plan para la dirección del proyecto y los documentos del proyecto que se utilizarán para llevarlo a cabo.

Los cambios importantes que ocurren a lo largo del ciclo de vida del proyecto generan la necesidad de reconsiderar uno o más de los procesos de planificación y posiblemente algunos de los procesos de inicio. Esta incorporación progresiva de detalles al plan para la dirección del proyecto recibe el nombre de elaboración progresiva, para indicar que la planificación y la documentación son actividades iterativas y continuas.

El beneficio clave de este Grupo de Procesos consiste en trazar la estrategia y las tácticas, así como la línea de acción o ruta para completar con éxito el proyecto o fase.

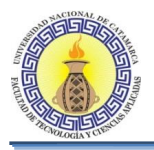

#### <span id="page-32-0"></span>**Grupo de Procesos de Ejecución**

El Grupo de Procesos de Ejecución está compuesto por aquellos procesos realizados para completar el trabajo definido en el plan para la dirección del proyecto a fin de cumplir con las especificaciones del mismo.

Este Grupo de Procesos implica coordinar personas y recursos, gestionar las expectativas de los interesados, así como integrar y realizar las actividades del proyecto conforme al plan para la dirección del proyecto.

Durante la ejecución del proyecto, en función de los resultados obtenidos, se puede requerir una actualización de la planificación y una revisión de la línea base. Esto puede incluir cambios en la duración prevista de las actividades, cambios en la disponibilidad y productividad de los recursos, así como riesgos no previstos.

Gran parte del presupuesto del proyecto se utilizará en la realización de los procesos del Grupo de Procesos de Ejecución.

#### <span id="page-32-1"></span>**Grupo de Procesos de Monitoreo y Control**

El Grupo de Procesos de Monitoreo y Control está compuesto por aquellos procesos requeridos para rastrear, analizar y dirigir el progreso y el desempeño del proyecto, para identificar áreas en las que el plan requiera cambios y para iniciar los cambios correspondientes.

El beneficio clave de este Grupo de Procesos radica en que el desempeño del proyecto se mide y se analiza a intervalos regulares, y también como consecuencia de eventos adecuados o de determinadas condiciones de excepción, a fin de identificar variaciones respecto del plan para la dirección del proyecto.

Este monitoreo continuo proporciona al equipo del proyecto conocimiento sobre la salud del proyecto y permite identificar las áreas que requieren más atención. El Grupo de Procesos de Monitoreo y Control no sólo monitorea y controla el trabajo que se está realizando dentro de un Grupo de Procesos, sino que también monitorea y controla el esfuerzo global dedicado al proyecto.

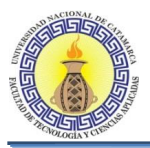

## <span id="page-33-0"></span>**Grupo de Procesos de Cierre**

El Grupo de Procesos de Cierre está compuesto por aquellos procesos realizados para finalizar todas las actividades a través de todos los Grupos de Procesos de la Dirección de Proyectos, a fin de completar formalmente el proyecto o una fase del mismo.

En el cierre del proyecto o fase, puede ocurrir lo siguiente:

- Que se obtenga la aceptación del cliente o del patrocinador para cerrar formalmente el proyecto o fase,
- Que se realice una revisión tras el cierre del proyecto o la finalización de una fase,
- Que se registren los impactos de la adaptación a un proceso,
- Que se documenten las lecciones aprendidas,
- Que se apliquen las actualizaciones adecuadas a los activos de los procesos de la organización,
- Que se archiven todos los documentos relevantes del proyecto en el sistema de información para la dirección de proyectos (PMIS) para utilizarlos como datos históricos,
- Que se cierren todas las actividades de adquisición y se asegure la finalización de todos los acuerdos relevantes, y
- Que se realicen las evaluaciones de los miembros del equipo y se liberen los recursos del proyecto.

## <span id="page-33-1"></span>**1.3.3 Áreas de conocimientos de la dirección de proyectos**

Los 47 procesos de la dirección de proyectos identificados en la Guía del PMBOK se agrupan a su vez en diez Áreas de Conocimiento diferenciadas. Un Área de Conocimiento representa un conjunto completo de conceptos, términos y actividades que conforman un ámbito profesional, un ámbito de la dirección de proyectos o un área de especialización. Estas diez Áreas de Conocimiento se utilizan en la mayoría de los proyectos, durante la mayor parte del tiempo. Los equipos de proyecto deben utilizar estas diez Áreas de Conocimiento, así como otras áreas de conocimiento, de la manera más adecuada en su proyecto específico.

Las Áreas de Conocimiento son: Gestión de la Integración del Proyecto, Gestión del Alcance del Proyecto, Gestión del Tiempo del Proyecto, Gestión de los Costos del Proyecto, Gestión de la Calidad del Proyecto, Gestión de los Recursos Humanos del Proyecto, Gestión de las Comunicaciones del Proyecto, Gestión de los Riesgos del Proyecto, Gestión de las Adquisiciones del Proyecto y Gestión de los Interesados del Proyecto. Cada una delas Áreas de Conocimiento se trata en una sección específica de la Guía del PMBOK.

La Tabla 1.1 refleja la correspondencia entre los 47 procesos de la dirección de proyectos dentro de los 5 Grupos de Procesos de la Dirección de Proyectos y las 10 Áreas de Conocimiento.

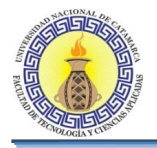

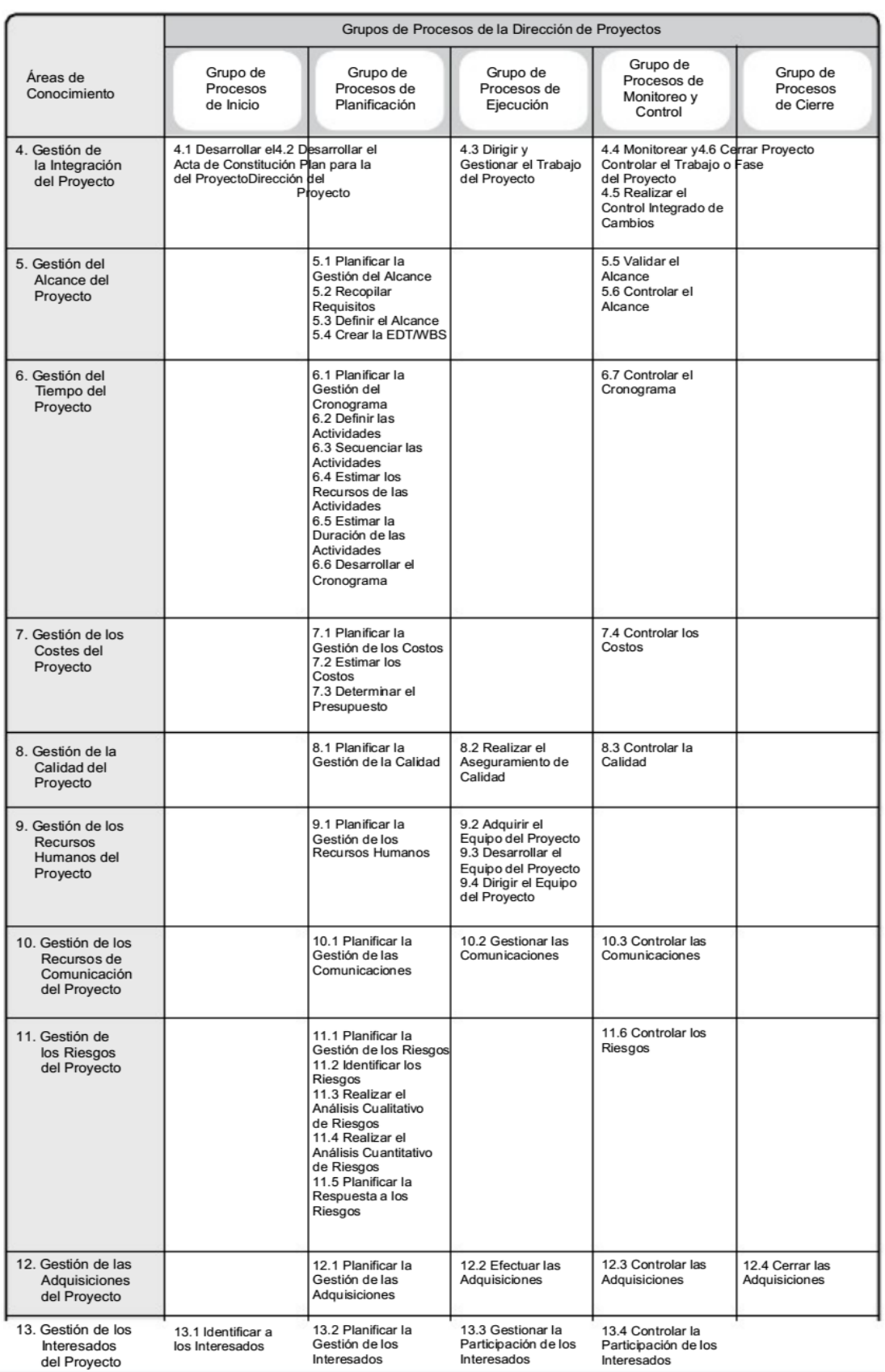

#### <span id="page-34-0"></span>**Tabla 1-1: Correspondencia entre Grupos de Procesos y Áreas de Conocimiento de la Dirección de Proyectos**

Moreno C. MU 1031, Trossero R. MU 1014, Vergara W. MU 1044 Página **35** de **400**

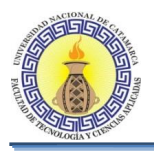

## <span id="page-35-0"></span>**Gestión de integración del proyecto**

La Gestión de la Integración del Proyecto incluye los procesos y actividades necesarios para identificar, definir, combinar, unificar y coordinar los diversos procesos y actividades de dirección del proyecto dentro de los Grupos de Procesos de la Dirección de Proyectos. En el contexto de la dirección de proyectos, la integración incluye características de unificación, consolidación, comunicación y acciones integradoras cruciales para que el proyecto se lleve a cabo de manera controlada, de modo que se complete, que se manejen con éxito las expectativas de los interesados y se cumpla con los requisitos.

Procesos de Gestión de la Integración del Proyecto:

- 4.1 Desarrollar el Acta de Constitución del Proyecto
- 4.2 Desarrollar el Plan para la Dirección del Proyecto
- 4.3 Dirigir y Gestionar el Trabajo del Proyecto
- 4.4 Monitorear y Controlar el Trabajo del Proyecto
- 4.5 Realizar el Control Integrado de Cambios
- 4.6 Cerrar el Proyecto o Fase

La Gestión de la Integración del Proyecto también abarca las actividades necesarias para gestionar los documentos del proyecto, de cara a asegurar la coherencia con el plan para la dirección del proyecto y con los entregables del producto, servicio o capacidad.

#### <span id="page-35-1"></span>**Gestión del alcance del proyecto**

La Gestión del Alcance del Proyecto incluye los procesos necesarios para garantizar que el proyecto incluya todo el trabajo requerido y únicamente el trabajo para completar el proyecto con éxito. Gestionar el alcance del proyecto se enfoca primordialmente en definir y controlar qué se incluye y qué no se incluye en el proyecto.

Procesos de Gestión del Alcance del Proyecto:

- 5.1 Planificar la Gestión del Alcance
- 5.2 Recopilar Requisitos
- 5.3 Definir el Alcance
- 5.4 Crear la EDT/WBS:
- 5.5 Validar el Alcance
- 5.6 Controlar el Alcance
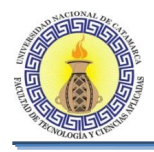

En el contexto del proyecto, el término alcance puede referirse a:

- Alcance del producto. Las características y funciones que describen un producto, servicio o resultado; y/o
- Alcance del proyecto. Es el trabajo realizado para entregar un producto, servicio o resultado con las funciones y características especificadas. En ocasiones se considera que el término alcance del proyecto incluye el alcance del producto.

El grado de cumplimiento del alcance del proyecto se mide con relación al plan para la dirección del proyecto. El grado de cumplimiento del alcance del producto se mide con relación a los requisitos del producto.

#### **Gestión del tiempo del proyecto**

La Gestión del Tiempo del Proyecto incluye los procesos necesarios para lograr la conclusión del proyecto a tiempo.

Procesos de Gestión del Tiempo del Proyecto:

- 6.1 Planificar la Gestión del Cronograma.
- 6.2 Definir las Actividades.
- 6.3 Secuenciar las Actividades.
- 6.4 Estimar los Recursos de las Actividades.
- 6.5 Estimar la Duración de las Actividades.
- 6.6 Desarrollar el Cronograma.
- 6.7 Controlar el Cronograma.

El objetivo fundamental de la Gestión del tiempo del Proyecto es concluir el proyecto a tiempo, logrando el alcance del proyecto, en tiempo, costes y calidad requerida por el cliente, sin rebasar los riesgos inherentes del proyecto.

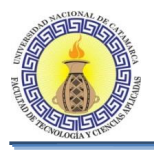

#### **Gestión de los costos del proyecto**

La Gestión de los Costos del Proyecto incluye los procesos relacionados con planificar, estimar, presupuestar, financiar, obtener financiamiento, gestionar y controlar los costos de modo que se complete el proyecto dentro del presupuesto aprobado.

Procesos de gestión de los costos del proyecto:

- 7.1 Planificar la Gestión de los Costos.
- 7.2 Estimar los Costos.
- 7.3 Determinar el Presupuesto.
- 7.4 Controlar los Costos.

La Gestión de los Costos del Proyecto se ocupa principalmente del costo de los recursos necesarios para completar las actividades del proyecto. La Gestión de los Costos del Proyecto también debería tener en cuenta el efecto de las decisiones tomadas en el proyecto sobre los costos recurrentes posteriores de utilizar, mantener y dar soporte al producto, servicio o resultado del proyecto.

#### **Gestión de la calidad del proyecto**

La Gestión de la Calidad del Proyecto incluye los procesos y actividades de la organización ejecutora que establecen las políticas de calidad, los objetivos y las responsabilidades de calidad para que el proyecto satisfaga las necesidades para las que fue acometido. La Gestión de la Calidad del Proyecto trabaja para asegurar que se alcancen y se validen los requisitos del proyecto, incluidos los del producto.

Procesos de Gestión de la Calidad del Proyecto:

- 8.1 Planificar la Gestión de la Calidad.
- 8.2 Realizar el Aseguramiento de Calidad.
- 8.3 Controlar la Calidad.

La Gestión de la Calidad del Proyecto aborda la calidad tanto de la gestión del proyecto como la de sus entregables. Se aplica a todos los proyectos, independientemente de la naturaleza de sus entregables.

#### **Gestión de los recursos humanos del proyecto**

La Gestión de los Recursos Humanos del Proyecto incluye los procesos que organizan, gestionan y conducen al equipo del proyecto. El equipo del proyecto está compuesto por las personas a las que se han asignado roles y responsabilidades para completar el proyecto.

Procesos de Gestión de los Recursos Humanos del Proyecto:

- 9.1 Planificar la Gestión de los Recursos Humanos.
- 9.2 Adquirir el Equipo del Proyecto.
- 9.3 Desarrollar el Equipo del Proyecto.

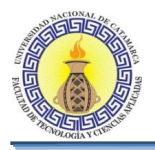

#### **Gestión de las comunicaciones del proyecto**

La Gestión de las Comunicaciones del Proyecto incluye los procesos requeridos para asegurar que la planificación, recopilación, creación, distribución, almacenamiento, recuperación, gestión, control, monitoreo y disposición final de la información del proyecto sean oportunos y adecuados.

Procesos de Gestión de las Comunicaciones del Proyecto:

- 10.1 Planificar la Gestión de las Comunicaciones.
- 10.2 Gestionar las Comunicaciones.
- 10.3 Controlar las Comunicaciones.

Las actividades de comunicación incluidas en estos procesos a menudo pueden presentar numerosas dimensiones potenciales que se han de tener en cuenta, incluyendo, entre otras:

- Interna (dentro del proyecto) y externa (cliente, proveedores, otros proyectos, organizaciones, el público);
- Formal (informes, actas, instrucciones) e informal (correos electrónicos, memorandos, discusiones ad hoc);
- Vertical (hacia arriba y hacia abajo dentro de la organización) y horizontal (entre pares);
- Oficial (boletines, informe anual) y no oficial (comunicaciones extraoficiales); y
- Escrita y oral, y verbal (inflexiones de voz) y no verbal (lenguaje corporal).

#### **Gestión de los riesgos del proyecto**

La Gestión de los Riesgos del Proyecto incluye los procesos para llevar a cabo la planificación de la gestión de riesgos, así como la identificación, análisis, planificación de respuesta y control de los riesgos de un proyecto. Los objetivos de la gestión de los riesgos del proyecto consisten en aumentar la probabilidad y el impacto delos eventos positivos, y disminuir la probabilidad y el impacto de los eventos negativos en el proyecto.

Procesos de Gestión de los Riesgos del Proyecto:

- 11.1 Planificar la Gestión de los Riesgos.
- 11.2 Identificar los Riesgos.
- 11.3 Realizar el Análisis Cualitativo de Riesgos.
- 11.4 Realizar el Análisis Cuantitativo de Riesgos.
- 11.5 Planificar la Respuesta a los Riesgos.
- 11.6 Controlar los Riesgos.

El riesgo de un proyecto es un evento o condición incierta que, de producirse, tiene un efecto positivo o negativo en uno o más de los objetivos del proyecto, tales como el alcance, el cronograma, el costo y la calidad. Los riesgos del proyecto tienen su origen en la incertidumbre que está presente en todos los proyectos.

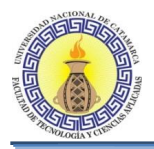

Las organizaciones perciben el riesgo como el efecto de la incertidumbre sobre los objetivos del proyecto y de la organización. Las organizaciones y los interesados están dispuestos a aceptar diferentes niveles de riesgo, en función de su actitud frente al riesgo.

Para tener éxito, una organización debe comprometerse a abordar la gestión de riesgos de manera proactiva y consistente a lo largo del proyecto. El riesgo del proyecto puede existir desde el mismo momento en que se inicia el proyecto.

#### **Gestión de las adquisiciones del proyecto**

La Gestión de las Adquisiciones del Proyecto incluye los procesos necesarios para comprar o adquirir productos, servicios o resultados que es preciso obtener fuera del equipo del proyecto. La organización puede ser la compradora o vendedora de los productos, servicios o resultados de un proyecto. Procesos de Gestión de las Adquisiciones del Proyecto:

- 12.1 Planificar la Gestión de las Adquisiciones.
- 12.2 Efectuar las Adquisiciones.
- 12.3 Controlar las Adquisiciones.
- 12.4 Cerrar las Adquisiciones.

Los procesos de Gestión de las Adquisiciones del Proyecto involucran acuerdos, incluidos los contratos, que son documentos legales que se establecen entre un comprador y un vendedor

La Gestión de las Adquisiciones del Proyecto se aborda desde la perspectiva de la relación entre el comprador y el vendedor.

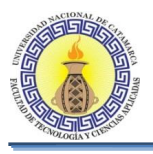

#### **1.4 PROCESO UNIFICADO DE DESARROLLO DE SOFTWARE**

#### **1.4.1 Definición**

Proceso Unificado de Desarrollo (RUP) es una metodología de desarrollo de software con la finalidad de satisfacer la creciente demanda de sistemas más grandes, disminuir el tiempo de desarrollo de los mismos, actúa como un modelo que puede adaptarse a cualquier tipo de proyecto, define claramente quien, cómo, cuándo y qué debe hacerse en el proyecto. RUP puede especializarse para una gran variedad de sistemas de software, basado en componentes e interfaces bien definidas, y junto con el Lenguaje Unificado de Modelado (UML), constituye la metodología estándar más utilizada para el análisis, implementación y documentación de sistemas orientados a objetos.

#### **1.4.2 Principios Básicos del Proceso Unificado de Desarrollo de Software**

Los aspectos que definen el RUP son tres: es iterativo e incremental, dirigido por casos de uso y centrado en la arquitectura. (Jacobson, 2000)

#### **Proceso Unificado Dirigido por Casos de Uso**

Los casos de uso reflejan lo que los usuarios futuros necesitan y desean, lo cual se capta cuando se modela el negocio y se representa a través de los requerimientos. A partir de aquí los casos de uso guían el proceso de desarrollo en su totalidad ya que ayuda al cliente, a los usuarios y a los desarrolladores a llegar a un acuerdo sobre cómo utilizar el sistema .La captura de requisitos tiene dos objetivos: Encontrar los verdaderos requisitos y representarlos de un modo adecuado para los usuarios, clientes y desarrolladores. Los verdaderos requisitos son aquellos que cuando se implementen añadirán el valor esperado para los usuarios.

#### **Un Proceso Centrado en la Arquitectura**

La arquitectura del software describen los cimientos del sistema desde varios puntos de vista, que son necesarios como base para comprenderlo, desarrollarlo y producirlo económicamente.El concepto de arquitectura software incluye los aspectos estáticos y dinámicos más significativos del sistema, es decir, especifica la forma, estructura y comportamiento del sistema desde diversos puntos de vista, todos ellos a un nivel de detalle que permita tener una idea global clara dejando los detalles de lado.

Cada producto tiene tanto una función como una forma, estas dos fuerzas deben equilibrarse para obtener un producto con éxito, donde la función corresponde a los casos de uso y la forma a la arquitectura, debe haber interacción entre los casos de uso y la arquitectura. Por un lado, los casos de uso deben encajar en la arquitectura cuando se llevan a cabo y por otro lado, la arquitectura debe permitir el desarrollo de todos los casos de uso requeridos, ahora y en el futuro. Por tanto, los arquitectos moldean el sistema para darle una *forma.* Es esta forma, la arquitectura, la que debe diseñarse para permitir que el sistema evolucione, no sólo en su desarrollo inicial, sino también a lo largo de las futuras generaciones. A medida que los casos de uso se especifican y maduran, se descubre más de la arquitectura. Esto, a su vez, lleva a la maduración de más casos de uso donde este proceso continúa hasta que se considere que la arquitectura es estable.

Moreno C. MU 1031, Trossero R. MU 1014, Vergara W. MU 1044 Página **41** de **400**

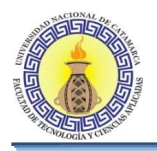

#### **Un proceso iterativo e incremental**

La estrategia que se propone en RUP es tener un proceso iterativo e incremental en donde el trabajo se divide en partes más pequeñas o mini proyectos. Permitiendo que el equilibrio entre Casos de Uso y arquitectura se vaya logrando durante cada mini proyecto, así durante todo el proceso de desarrollo. Cada mini proyecto se puede ver como una iteración donde esta se repite un determinado proceso de trabajo que brinda un resultado más completo para un producto final. Las iteraciones deben estar controladas, esto significa que deben seleccionarse y ejecutarse de una forma planificada.

Lo que se busca es que en cada iteración los componentes logren evolucionar el producto dependiendo de los completados de las iteraciones antecesoras, agregando más opciones de requisitos y logrando así un mejoramiento mucho más completo.

En cada iteración los desarrolladores identifican y especifican los casos de uso relevantes, crean un diseño utilizando la arquitectura seleccionada como guía, para implementar dichos casos de uso a partir de esto iterativamente mejorar la secuencia evolutiva de versiones hasta que el sistema completo esté implementado. En cada iteración, se realizan cambios en el diseño y se agregan nuevas funcionalidades y capacidades al sistema.

#### **1.4.3 Vida del Proceso Unificado**

RUP divide el proceso en cuatro fases, dentro de las cuales se realizan varias iteraciones, donde cada iteración consta de cuatro fases: inicio, elaboración, construcción y transición.

En la figura 1-4 se puede visualizar las diferentes actividades: Requisitos, Análisis, Diseño, Implementación y Prueba que tienen lugar sobre las 4 fases: Inicio, Elaboración, Construcción y Transición.

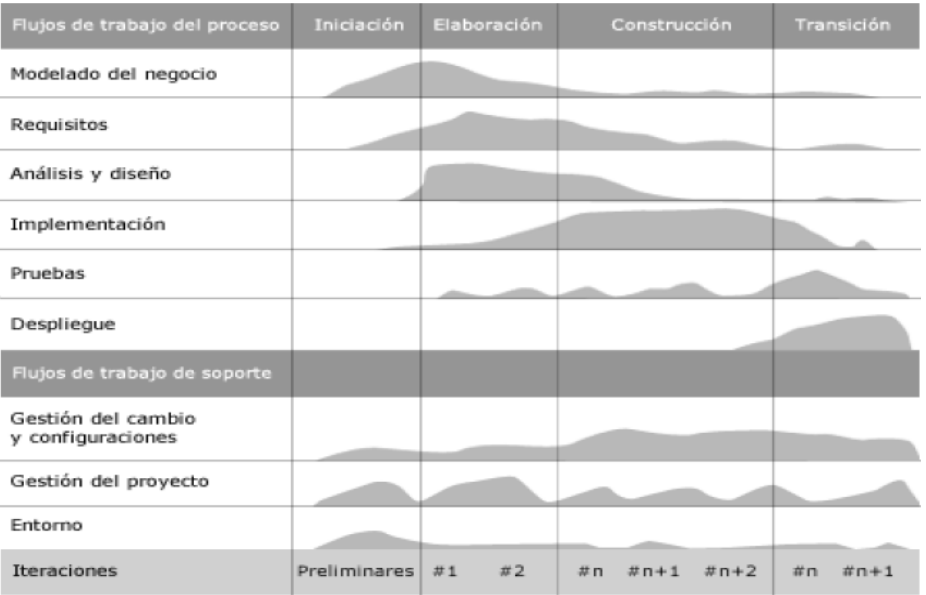

**Figura 1-4: Los cinco flujos de trabajo - requisitos, análisis, diseño, implementación y prueba - tienen lugar sobre las cuatro fases - inicio, elaboración, construcción y transición, Esfuerzo asociado a las disciplinas según la fase en la que se encuentre el proyecto**

Moreno C. MU 1031, Trossero R. MU 1014, Vergara W. MU 1044 Página **42** de **400**

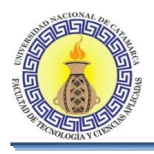

#### **1.4.4 Descripción de las fases del proceso unificado de desarrollo de software**

#### **Fase de Inicio**

Se define el alcance del proyecto y se desarrollan los casos de negocio, se identifican y priorizan los riesgos más importantes, esencialmente esta fase responde a las siguientes preguntas:

- ¿Cuáles son las principales funciones del sistema para sus usuarios más importantes?
- ¿Cómo podría ser la arquitectura del sistema?
- ¿Cuál es el plan de proyecto y cuánto costará desarrollar el producto?

La respuesta a la primera pregunta se encuentra en un modelo de casos de uso simplificado que contenga los casos de uso más críticos se identifican y priorizan los riesgos más importantes.

#### **Fase de Elaboración**

El propósito de la fase de elaboración es encontrar requisitos adicionales que capturan los requisitos no funcionales y cualquier requisito no asociado con un Caso de Uso específico, analizar el dominio del problema, establecimiento de la arquitectura base del sistema, desarrollar el plan del proyecto y eliminar los mayores riesgos. En esta fase se construye un prototipo de la arquitectura, que debe evolucionar en iteraciones sucesivas hasta convertirse en el sistema final. Este prototipo debe contener los Casos de Uso críticos identificados en la fase de inicio. También debe demostrarse que se han evitado los riesgos más graves, demostrar que la arquitectura propuesta soportará la visión con un coste razonable y en un tiempo razonable.

#### **Fase de Construcción**

En esta fase se crea el producto, la línea de base de la arquitectura crece hasta convertirse en el sistema completo, todos los componentes, características y requisitos deben ser implementados, integrados y probados en su totalidad, obteniendo una versión aceptable del producto, la línea de base de la arquitectura crece hasta convertirse en el sistema completo. La arquitectura del sistema es estable, aunque se pueden describir formas mejores de estructurar el sistema. Al final de esta fase se debe tener modelos Completos (Casos de Uso, Análisis, Diseño, Despliegue e Implementación), arquitectura íntegra (mantenida y mínimamente actualizada), riesgos presentados Mitigados, plan del Proyecto para la fase de Transición, manual Inicial de Usuario (con suficiente detalle).Sin embargo, puede que no esté completamente libre de defectos. Muchos de estos defectos se descubrirán y solucionaran durante la fase de transición.

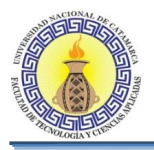

#### **Fase de Transición**

La finalidad de la fase de transición es obtener un producto final que cumpla los requisitos esperados, que funcione y satisfaga suficientemente al usuario, para lo que se requiere desarrollar nuevas versiones actualizadas del producto, completar la documentación, capacitar a los usuarios y proveer el soporte técnico necesario, ajustar los errores y defectos encontrados en las pruebas de aceptación. Las iteraciones de esta fase irán dirigidas normalmente a conseguir una nueva versión.

Las actividades que se realizan en las fases se dividen en dos grupos, denominados Flujos de trabajo de proceso y flujo de trabajo de soporte.

#### **1.4.5 Flujos de trabajo de Proceso**

Agrupa las actividades que están asociados a la construcción propiamente dicha del software. Los flujos de trabajos del proceso son la forma de describir significativamente las secuencias de actividades que producen resultados (modelos) y las interacciones. Los modelos recogen diferentes perspectivas del sistema y un sistema posee una colección de modelos y las relaciones entre ellos.

#### **Modelado del Negocio**

Describe los procesos de negocio, identificando quiénes participan y las actividades que requieren automatización.

El modelo de negocio describe como desarrollar una visión de la nueva organización, basado en esta visión se definen procesos, roles y responsabilidades de la organización por medio de un modelo de Casos de Uso del negocio y un Modelo de Objetos del Negocio.

#### **Requisitos**

Este es uno de los flujos de trabajo más importantes, porque en él se establece qué es lo que el sistema debe hacer. En esta línea los requisitos son el contrato que se debe cumplir, de modo que los usuarios finales tienen que comprender y aceptar los requisitos que se especifiquerequeridas y las restricciones que se imponen.

Los requisitos se dividen en dos grupos. Los requisitos funcionales representan la funcionalidad del sistema. Se modelan mediante diagramas de Casos de Uso. Los requisitos no funcionales representan aquellos atributos que debe exhibir el sistema, pero que no son una funcionalidad específica.

#### **Análisis y Diseño**

El objetivo de este flujo de trabajo es traducir los requisitos a una especificación que

describe cómo implementar el sistema, por lo que indica con precisión lo que se debe

programar.

El análisis consiste en obtener una visión del sistema que se preocupa de ver qué hace, de modo que sólo se interesa por los requisitos funcionales. Por otro lado el diseño es un refinamiento del análisis que tiene en cuenta los requisitos no funcionales, en definitiva cómo cumple el sistema sus objetivos.

Moreno C. MU 1031, Trossero R. MU 1014, Vergara W. MU 1044 Página **44** de **400**

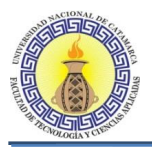

El resultado final más importante de este flujo de trabajo será el modelo de diseño. Consiste en colaboraciones de clases, que pueden ser agregadas en paquetes y subsistemas. Otro producto importante de este flujo es la documentación de la arquitectura de software, que captura varias vistas arquitectónicas del sistema.

#### **Implementación**

Define cómo se organizan las clases y objetos en componentes tales como ficheros fuente, binarios, ejecutables, cuáles nodos se utilizarán y la ubicación en ellos de los componentes y la estructura de capas de la aplicación.Además se deben hacer las pruebas de unidad, el resultado final de este flujo de trabajo es un sistema ejecutable.

La estructura de todos los elementos implementados forma el modelo de implementación, la integración debe ser incremental, de este modo es más fácil localizar fallos y los componentes se prueban más a fondo. Su utilidad puede ir desde ver si el sistema es viable desde el principio, probar tecnologías o diseñar la interfaz de usuario. Los prototipos pueden ser exploratorios (desechables) o evolutivos. Estos últimos llegan a transformarse en el sistema final.

#### **Pruebas**

Este flujo de trabajo es el encargado de hacer un testeo durante todo el ciclo de vida,

evaluar la calidad del producto que se desarrolla, pero no para aceptar o rechazar el

producto al final del proceso de desarrollo, sino que debe ir integrado en todo el ciclo de vida.

El desarrollo del flujo de trabajo consistirá en planificar que es lo que hay que probar, diseñar cómo se va a hacer, implementar lo necesario para llevarlos a cabo, ejecutarlos en los niveles necesarios y obtener los resultados, de forma que la información obtenida sirva para ir refinando el producto a desarrollar.

#### **Despliegue**

El objetivo de este flujo de trabajo es producir con éxito distribuciones del producto y

distribuirlo a los usuarios.

Este flujo de trabajo se desarrolla con mayor intensidad en la fase de transición, ya que el propósito del flujo es asegurar una aceptación y adaptación sin complicaciones del software por parte de los usuarios.

#### **1.4.6 Flujos de Trabajo de Soporte**

Involucran actividades de administración y planificación de recursos humanos, tecnológicos y financieros.

#### **Gestión del Cambio y Configuraciones**

La finalidad de este flujo de trabajo es mantener la integridad de todos los artefactos que se crean en el proceso, así como de mantener información del proceso evolutivo que han seguido.

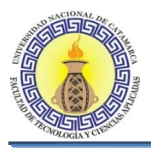

#### **Gestión del Proyecto**

Pretende lograr un balance al gestionar objetivos, riesgos y restricciones para desarrollar un producto que sea acorde a los requisitos de los clientes y los usuarios.

#### **Entorno**

La finalidad de este flujo de trabajo es describen los procesos y herramientas que soportarán el equipo de trabajo del proyecto; así como el procedimiento para implementar el proceso en una organización, y definir la instancia concreta del proceso que se va a seguir.

#### **1.4.7 Flujos de Trabajos para una Iteración**

Cada iteración está formada por cinco grupos de flujos de trabajos fundamentales, estos flujos se adaptan según sea la fase para la cual se está desarrollando. En la figura 1-5, se observa cómo, para una iteración de cualquier fase, coexisten los cinco flujos de trabajos.

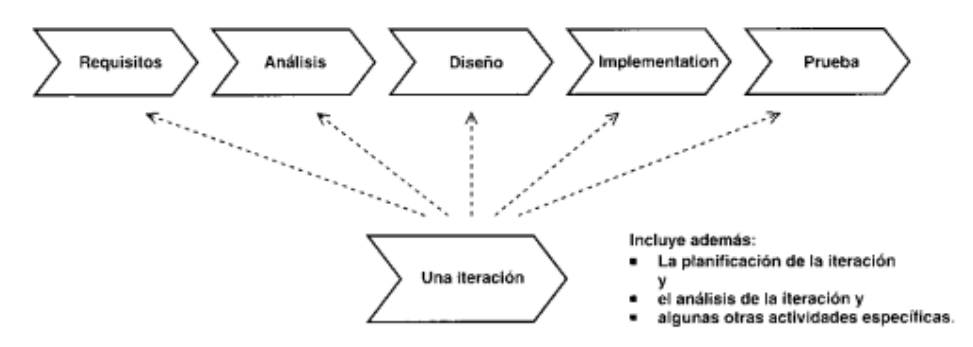

**Figura 1-5: Cada iteración constituye una pasada a través de los cinco flujos de trabajo fundamentales. Se inicia con una actividad de planificación y se concluye con un análisis.**

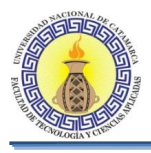

#### **1.5 PATRONES DE DISEÑO**

#### **1.5.1 Definición**

Aunque existen varias definiciones al respecto, un patrón de diseño es una solución de calidad para un problema recurrente de diseño. Pero no son aplicables únicamente en el campo computacional, también existen patrones para varias actividades de la vida cotidiana, aunque con algunas diferencias pero tienen el mismo propósito que en el ámbito computacional, proporcionar una base para poder realizar una actividad, mejorando la calidad del producto que esa actividad de como resultado (Freeman, 2004)

Hay patrones que abarcan las distintas etapas del desarrollo; desde el análisis hasta el diseño y desde la arquitectura hasta la implementación. En el caso de los patrones computacionales un software estructurado, modulado posee una mejor calidad y es más sencillo corregir errores, implementar mejoras y actualizaciones, ya que un software que posee algún patrón de diseño es más sencillo de modificar que un software que no posee en absoluto un patrón. Pero ¿Cómo se debe escoger el patrón adecuado?, esta es una pregunta un poco difícil de responder ya que la mayoría de las actividades de desarrollo o producción no se ajustan perfectamente a un patrón definido, por eso es importante llevar a cabo un análisis para poder visualizar cual será el patrón que mejor se ajuste a las necesidades de desarrollo. En sí "un patrón de diseño puede verse como una plantilla que puede ser aplicada en muchas situaciones diferentes" (Gamma, 1995), para dar una buena solución.

Los patrones se descubren como una forma indispensable de enfrentarse a la programación a raíz del libro "DesingPattern – Elements of Reusable Software" de Erich Gamma, Richard Helm, Ralph Jonson y John Vlissides, a partir de entonces los patrones de diseño que aparecen en ese libro son conocidos como los patrones de la pandilla de los cuatro (GoF, gang of four), y comienzan a desarrollarse variaciones y nuevos patrones, en poco tiempo se multiplicaron por 100 y no se limitaban a patrones de diseño sino que cubrían todo los que se entiende por ingeniería de software (desde el análisis hasta la implementación) (Gamma, 1995).

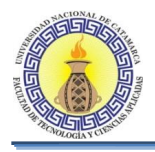

### **1.5.2 Elementos esenciales**

En general un patron tiene cuatro elementos esenciales:

- El nombre del patrón: que se utiliza para describir un problema de diseño, sus soluciones y sus consecuencias, en una palabra o dos. Este nombre ayuda a que sea más sencillo de identificarlo, al hablar o escribir de el e incluso puede dar una idea general o una descripciön de dicho patrón.
- El problema: describe cuando aplicar el patrón, también puede incluir detalles específicos que se deben cumplir o problemas un poco más detallados, los cuales en conjunto engloban el problema central a solucionar.
- La solución: describe los elementos que forman el diseño, sus relaciones, sus responsabilidades y sus colaboraciones. La solución no describe un diseño o implementación en particular ya que un patrón de diseño puede verse como una plantilla que se aplica a un problema específico.
- Las consecuencias: son los resultados y desventajas de haber aplicado el patrón. Estas consecuencias implican un impacto en las características del sistema como: flexibilidad, portabilidad y extensión. Además de que ayudan a medir el desempeño del sistema.

#### **1.5.3 Clasificación**

El grupo de GoF clasificó los patrones en 3 grandes categorías basadas en su propósito: creacionales, estructurales y de comportamiento (Gamma, 1995).

- Creacionales: tratan con las formas de crear instancias de objetos. El objetivo de estos patrones es de abstraer el proceso de instanciación y ocultar los detalles de cómo los objetos son creados o inicializados.
- Estructurales: Los patrones estructurales describen como las clases y objetos pueden ser combinados para formar grandes estructuras y proporcionar nuevas funcionalidades. Estos objetos adicionados pueden ser incluso objetos simples u objetos compuestos.
- Comportamiento: Los patrones de comportamiento ayudan a definir la comunicación e iteración entre los objetos de un sistema. El propósito de este patrón es reducir el acoplamiento entre los objetos.

#### **1.5.4 Patrón de diseño Model View Controller (MVC)**

Una vez establecidas las bases de los patrones de diseño, se puede ya comenzar a hablar más del patrón que se utilizó durante este trabajo: el patrón MVC. Estas son las siglas de Model View Controller, en español Modelo Vista Controlador. Esto también se ve reflejado en que cada una de estas palabras representa cada uno de los 3 componentes del patrón MVC. Cada parte juega un rol fundamental para la completa integración del sistema.

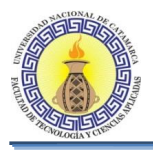

#### **Definición e historia**

"El propósito de este patrón es simplificar la implementación de aplicaciones de acuerdo a las peticiones de los usuarios y los datos a desplegar" (Harrop, 2005). La definición un poco más formal seria: MVC es un patrón de diseño de Software que separa los datos de una aplicación, la interfaz de usuario, y la lógica de control en tres componentes distintos de forma que las modificaciones al componente de la vista, o a cualquier parte del sistema puedan ser hechas con un mínimo impacto en el componente del modelo de datos o en los otros componentes del sistema. Este patrón cumple perfectamente el cometido de modularizar un sistema.

El patrón MVC fue descrito por primera vez en 1979 por TrygveReenskaug, quien trabajaba en Smalltalk en los laboratorios de investigación de la Xerox. Este patrón se ve frecuentemente utilizado en aplicaciones web, donde la vista es la página HTML y el código provee de datos dinámicos a la página. Las aplicaciones web complejas continúan siendo más difíciles de diseñar que las aplicaciones tradicionales de escritorio, el patrón MVC se presenta como una solución para ayudar a disminuir dicha complejidad.

#### **Componentes**

Los 3 principales componentes del patrón MVC son:

- Modelo: Representa los datos que el usuario está esperando ver, en algunos casos el Modelo consiste de Java Beans.
- Vista: es la responsable de transformar el modelo para que sea visualizada por el usuario, ya sea en un archivo de texto normal o en una página web (HTML o JSP) que el navegador pueda desplegar. En si el propósito de la vista es convertir los datos para que al usuario le sean significativos y los pueda interpretar fácilmente. La vista no debe trabajar directamente con los parámetros del request, debe delegar esta responsabilidad al controlador.
- Controlador: es la parte lógica que es responsable del procesamiento y comportamiento de acuerdo a las peticiones (requests) del usuario, construyendo un modelo apropiado, y pasándolo a la vista para su correcta visualización. En el caso de una aplicación web Java en la mayoría de los casos el controlador es implementado por un servlet.

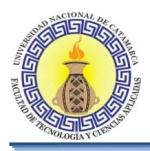

#### **Tipos de patrones MVC**

Actualmente existen dos tipos de patrones MVC:

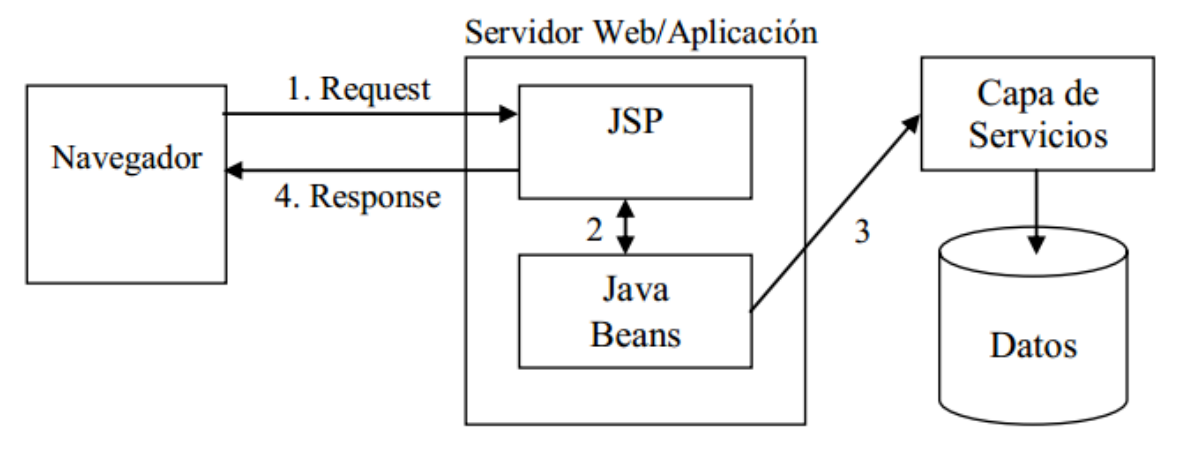

**Figura 1-6: MVC de arquitectura Tipo 1**

Como se muestra en la Figura 1-6 en el Tipo 1 de MVC las páginas JSP están en el centro de la aplicación, y contienen tanto la lógica de control como la de presentación. Este tipo de arquitectura funciona de la siguiente manera: el cliente hace una petición a una página JSP; se construye la lógica de la página, generalmente en objetos Java o como se les conoce en Ingles Plain Old Java Objects (POJOs) y se transforma el modelo para ser desplegado una vez más.

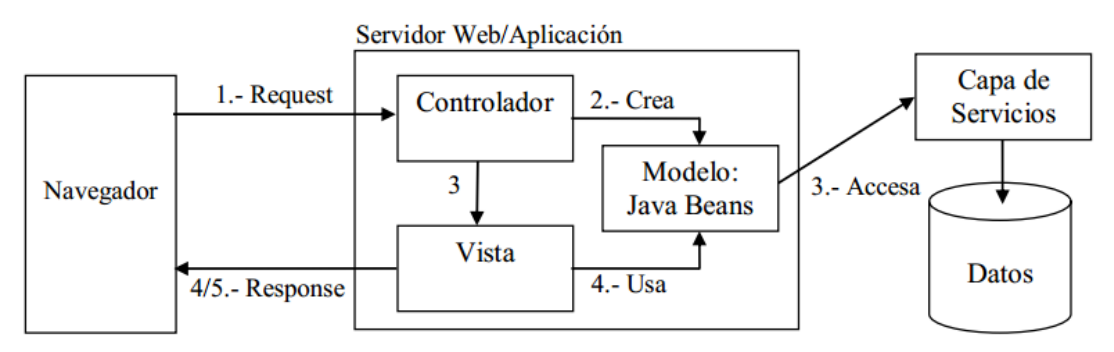

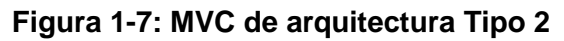

En el modelo de Tipo 2 de MVC, que se aprecia en la Figura 1-7, se puede observar que ya existe una clara separación entre el controlador y la vista, ya que ahora es directamente el controlador quien recibe la petición, prepara el modelo y lo transforma para que sea desplegado en la vista. Este tipo de arquitectura MVC es el que se utiliza para aplicaciones más complejas, ya que para una aplicación sencilla puede utilizarse el Tipo 1. La tecnología JSP no es la única que se puede emplear para las vistas, existen otro tipo de tecnologías que pueden servir como vistas.

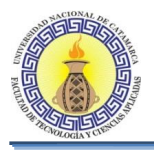

#### **Ciclo de vida de MVC**

El ciclo de vida de MVC es normalmente representado por las 3 capas presentadas anteriormente y el cliente (también conocido como usuario). El siguiente diagrama representa el ciclo de vida de manera sencilla:

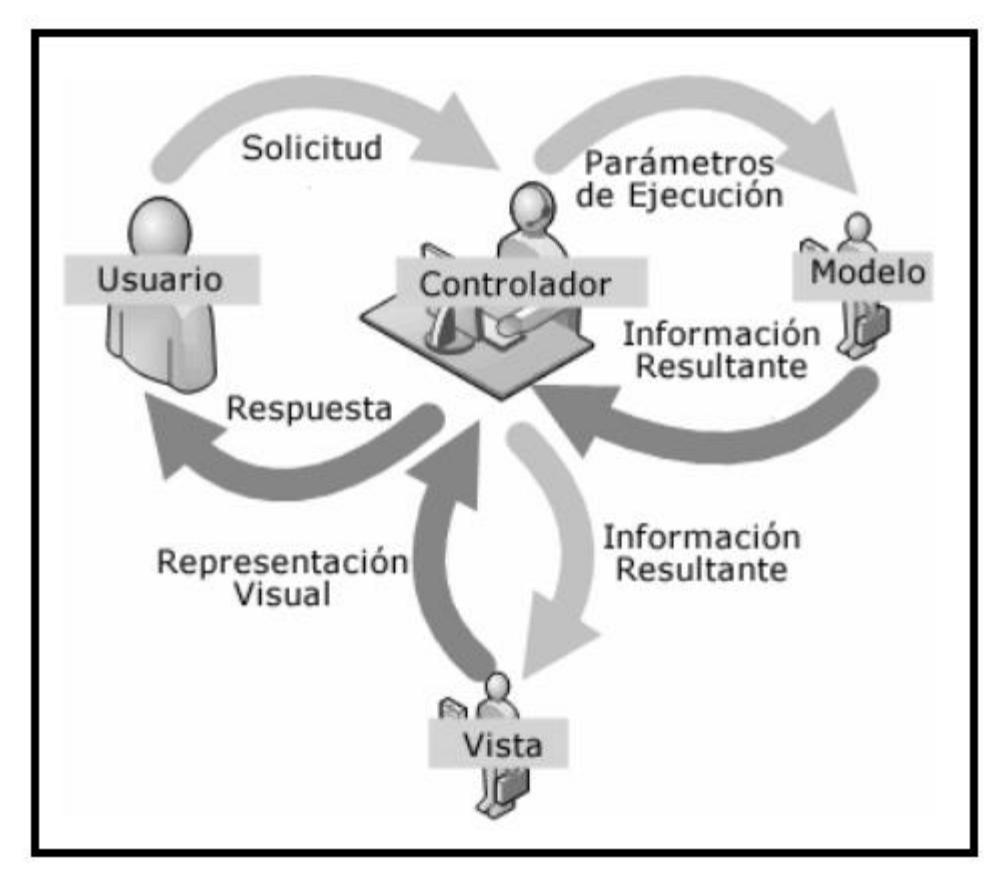

**Figura 1-8: Ciclo de vida MVC**

El primer paso en el ciclo de vida empieza cuando el usuario hace una solicitud al controlador con información sobre lo que el usuario desea realizar. Entonces el Controlador decide a quien debe delegar la tarea y es aquí donde el Modelo empieza su trabajo. En esta etapa, el Modelo se encarga de realizar operaciones sobre la información que maneja para cumplir con lo que le solicita el Controlador. Una vez que termina su labor, le regresa al Controlador la información resultante de sus operaciones, el cual a su vez redirige a la Vista. La Vista se encarga de transformar los datos en información visualmente entendible para el usuario. Finalmente, la representación gráfica es transmitida de regreso al Controlador y este se encarga de transmitírsela al usuario. El ciclo entero puede empezar nuevamente si el usuario así lo requiere.

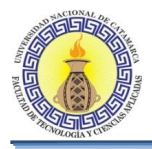

#### **Ventajas de MVC**

Las principales ventajas de hacer uso del patrón MVC son:

- La separación del Modelo de la Vista, es decir, separar los datos de la representación Visual de los mismos.
- Es mucho más sencillo agregar múltiples representaciones de los mismos datos o información.
- Facilita agregar nuevos tipos de datos según sea requerido por la aplicación ya que son independientes del funcionamiento de las otras capas.
- Crea independencia de funcionamiento.
- Facilita el mantenimiento en caso de errores.
- Ofrece maneras más sencillas para probar el correcto funcionamiento del sistema.
- Permite el escalamiento de la aplicación en caso de ser requerido.

#### **Desventajas de MVC**

Las desventajas de seguir el planteamiento de MVC son:

- La separación de conceptos en capas agrega complejidad al sistema.
- La cantidad de archivos a mantener y desarrollar se incrementa considerablemente.
- La curva de aprendizaje del patrón de diseño es más alta que usando otros modelos más sencillos.

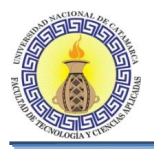

#### **1.6 Java 2, Enterprise Edition**

Java 2, Enterprise Edition (J2EE) es una especificación que define una plataforma para crear aplicaciones utilizando un modelo de multicapas, lo cual divide a la aplicación en diferentes niveles, con una tarea particular cada nivel.

La composición estructural de J2EE está ilustrada por la figura 1-9, la cual se basa en J2SE y un conjunto de sus APIs, en donde J2EE se encarga de proporcionar la especificación de componentes, containers y las APIs para los servicios de transacciones, mensajería, envío de correos y conectores de recursos externos. (Barrios, 2003)

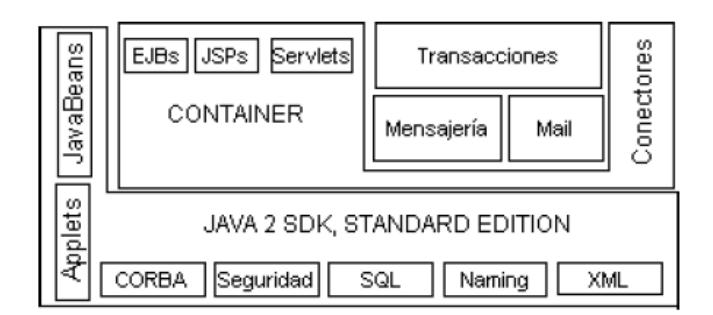

**Figura 1-9: Estructura J2EE**

#### **1.6.1 Arquitectura J2EE**

La especificación de J2EE define su arquitectura basándose en los conceptos de *capas*, *containers*, *componentes*, *servicios* y las características de cada uno de estos. Las aplicaciones J2EE son divididas en cuatro capas: la capa cliente, la capa web, la capa negocio y la capa datos.

#### Capa Cliente

Es la capa que se encuentra en el computador del cliente y se encarga de interactuar con el usuario, es decir, es la interfaz gráfica del sistema. J2EE tiene soporte para diferentes tipos de clientes incluyendo clientes HTML, applets Java y aplicaciones Java.

#### Capa Web

Esta es la que se encuentra del lado del servidor web y contiene toda la lógica que se utiliza para dar respuesta al cliente. Recibe datos desde la capa de cliente por parte del usuario y utiliza estos para generar la respuesta correspondiente a la solicitud. J2EE utiliza en esta capa las componentes *Java Servlets* y *Java Server Pages* para crear los datos que se enviarán al cliente.

#### Capa Negocio

Esta capa contiene las interfaces necesarias para usar el servicio de componentes del negocio y está ubicada en el servidor de aplicaciones. Las componentes del negocio interactúan con la capa de datos y son típicamente implementadas como componentes EJB.

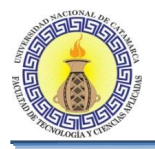

#### Capa Datos

Esta capa incluye bases de datos, sistema de procesamiento datos, sistemas *legados* y sistemas de planificación de recursos, es la encargada del sistema de información de la empresa. Esta capa es el punto donde las aplicaciones J2EE se integran con otros sistemas no J2EE o con sistemas legados.

La figura 1-10 representa estas capas y las componentes relacionadas.

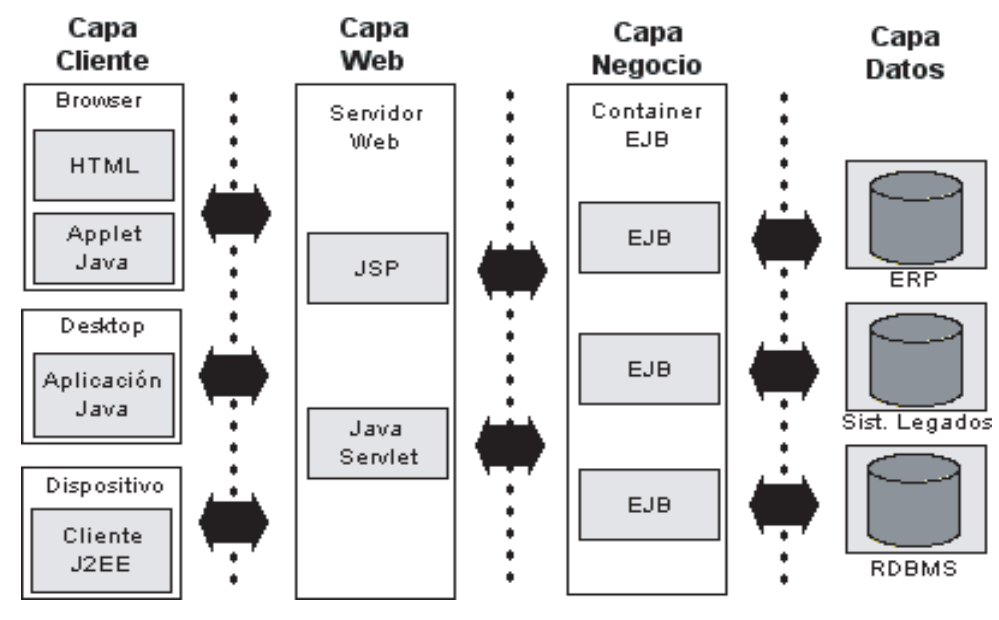

**Figura 1-10: Arquitectura J2EE**

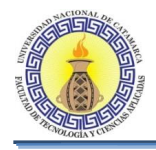

Las aplicaciones Java EE tienen un modelo que define una arquitectura para implementar servicios como aplicaciones de varios niveles que ofrecen escalabilidad, accesibilidad y facilidad de gestión que necesitan las aplicaciones de nivel empresarial.

Generalmente las aplicaciones Java EE de niveles múltiples se consideran de tres niveles, aunque pueden constar de los cuatros niveles mostrados en la Figura 1-11, esto es así ya que están distribuidas en tres lugares: Maquinas cliente, la máquina de servidor Java EE y la base de datos (o maquinas existentes en el back-end).

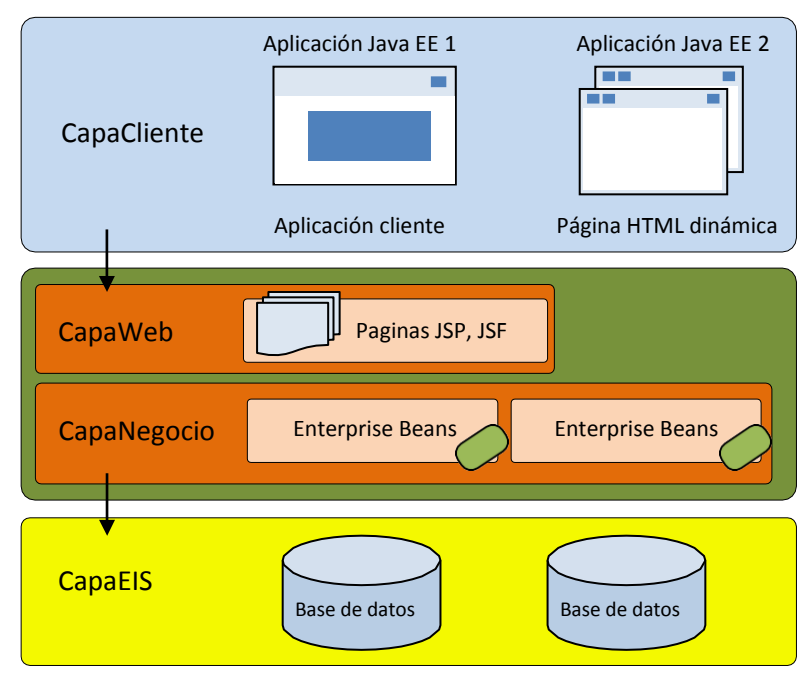

**Figura 1-11: Aplicaciones de varios niveles**

La especificación Java EE define los siguientes componentes:

- Los clientes de aplicaciones y applets son componentes que se ejecutan en el cliente.
- Java Servlets, JavaServer Faces (JSF) y JavaServer Pages (JSP) componentes de la tecnología web que se ejecutan en el servidor.
- Enterprise JavaBeans (EJB) son componentes de negocio que se ejecutan en el servidor.

#### **1.6.2 JSF**

JSF es una tecnología que trata de proporcionar una interfaz robusta y variada para aplicaciones web. JSF se utiliza junto con servlets y JSP. Cuando se usa solo servlets o JSP para generar la presentación, la interfaz de usuario se limita a lo que se puede implementar en HTML con componentes como listas, casillas de verificación, botones, etc. JSF proporciona una API para la creación de interfaces de usuario.

Los componentes de JSF son componentes de interfaz de usuario que se pueden colocar fácilmente juntos para crear una interfaz de usuario del lado del servidor. La tecnología JSF también hace que sea fácil conectar los componentes de interfaz de usuario.

Moreno C. MU 1031, Trossero R. MU 1014, Vergara W. MU 1044 Página **55** de **400**

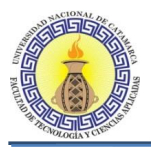

Los componentes de interfaz del mismo usuario pueden ser usados para generar código de presentación para cualquier dispositivo. Por lo tanto, si el dispositivo cliente cambia, solo es necesario cambiar la configuración del sistema, sin necesidad de cambiar nada de código.

#### **Ventajas de JSF**

JSF es fácil de usar y simplifica el desarrollo, genera código HTML a partir de etiquetas.

Existen muchos marcos de trabajo con componentes pre-diseñados, que se basan en JSF, su estándar está muy bien definido y está bien soportado en la comunidad de desarrolladores. Además de ser uno de los marcos de trabajo más usados en el mercado y recomendado.

JSF se integra dentro de la página Extensible HyperText Markup Language (XHTML) y se encarga de coleccionar y generar los valores de los elementos de la página.

El código JSF para crear vistas es muy parecido al HTML estándar.

JSF permite la introducción de código JavaScript en la página, para acelerar la respuesta de la vista, es ampliable, es decir que se pueden desarrollar nuevos componentes a partir de los existentes, además resuelve validaciones, conversiones, mensajes de error e internacionalización. Ofrece una notoria separación basado en el modelo MVC.

#### **1.6.3 Enterprise JavaBeans (EJB)**

*EJB* es una arquitectura que nos posibilita crear componentes de aplicaciones distribuidas y orientadas a transacciones. Las aplicaciones escritas utilizando EJB son escalables, transaccionales y multiusuarios.

Las características esenciales de EJB son:

- Contiene la lógica del negocio que opera con el *Enterprise Information System (EIS)*.
- Las instancias son creadas y manejadas por el container EJB.
- Puede ser configurado editando sus parámetros de entorno vía archivos XML.
- Las características de seguridad y transacciones se encuentran separadas de las clases EJB, lo que permite la operación de aplicaciones externas y middlewares.

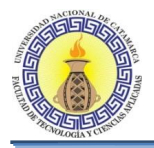

#### **Objetivos de EJB**

La arquitectura EJB tiene variados objetivos en su especificación:

- Hacer más fácil la creación de aplicaciones, logrando que los desarrolladores no se preocupen de conceptos de bajo nivel como manejo de estados y transacciones, administración de recursos, multi-threading y otros.
- Lograr llegar a desarrollar una vez y luego instalar en múltiples plataformas sin necesidad de efectuar modificaciones o recopilaciones.

#### **1.6.4 Managedbeans**

Un apartado importante en el diseño de aplicaciones web es la separación de la presentación y la lógica de negocio. JSF usa *beans* para lograr esta separación. Las páginas JSF se refieren a las propiedades del *bean*, y la lógica de programa está contenida en el código de implementación del *bean*. Los beans son fundamentales para programar JSF.

Un *bean* es un componente reutilizable del *software*, que puede ser manipulado, parece ser similar a cualquier otro objeto. Sin embargo, los *beans* se manejan de una forma más concreta. Cualquier objeto se crea y se manipula dentro de un programa Java llamando a los constructores e invocando a los métodos. Sin embargo, los *beans* pueden ser configurados y manipulados sin programar, se utilizan cuando se necesita conectar las clases Java con páginas web o archivos de configuración.

Una vez que un *bean* ha sido definido, puede ser accedido a través de etiquetas. JSF. Por ejemplo, la siguiente etiqueta lee y actualiza el atributo **password** del *bean* **usuario**: <h:inputSecret value="#{usuario.password}"/>.

También podemos definirlo como una clase Java que no extiende de ninguna otra clase, sino que posee una anotación la cual hace que se construya y se inyecte en el marco de JSF.

Como se aprecia en la Figura 1-12 un Managed Bean se registra usando una anotación sobre el nombre de la clase.

```
@ManagedBean
public class Clase {
<sup>1</sup>
```
#### **Figura 1-12: Registro de un Managed Bean con anotación**

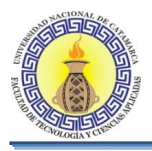

#### 1.1.3 **Primefaces**

Primefaces es un framework Open Source (marco de código abierto), que cuenta con un conjunto de componentes JSF, soporta Asynchronous JavaScript And XML (AJAX) con despliegue nativo incluyendo Push/Comet.

Este framework posee etiquetas de fácil uso y componentes muy amplios en funcionalidad. Posee una documentación bastante extensa, además como todo proyecto Open Source existe una comunidad siempre activa que reporta y corrige bugs.

Es un framework ligero y no necesita dependencias ni configuración para su funcionamiento, está diseñado para ser extendido, posee más de 35 temas visuales y herramientas de edición.

Usa JQuery como framework JavaScript, además posee una versión para dispositivos móviles.

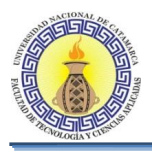

### **1.7 Lenguaje Unificado de Modelado (UML)**

#### **1.7.1 Introducción**

La representación de los diseños de forma gráfica han resultado sumamente útil para las diferentes ramas de la ingeniería, ya que desde los principios de la informática se han utilizados diseños más bien personales para representar dichos diseños. Esa falta de estandarización para representar gráficamente los modelos, es lo que impedía que los diferentes diseños gráficos que se realizaban se pudieran compartir entre los diferentes diseñadores. Entonces así surge la necesidad de un lenguaje para no solo para comunicar las ideas a otros desarrolladores sino también para servir de apoyo en los procesos de análisis de un problema. Con este objetivo se creó el Lenguaje Unificado de Modelado (UML: Unified Modeling Language).

#### **1.7.2 El Lenguaje Unificado de Modelado**

Este lenguaje con el tiempo se ha convertido en uno de los preferidos para representar y modelar la información utilizada en las fases de análisis y particularmente en la de diseño.

UML posee además una notación grafica la cual permite representar en mayor o menor medida todas las fases de un proyecto informático: desde el análisis con los casos de uso, el diseño con los diagramas de clases, hasta la implementación y configuración con los diagramas de despliegue.

UML comenzó a gestarse en octubre de 1994, cuando Rumbaugh se unió a la compañía Rational fundada por Booch (dos reputados investigadores en el área de metodología del software). El objetivo de ambos era unificar dos métodos que habían desarrollado: el método Booch y el Object Modelling Tool (OMT). El primer borrador apareció en octubre de 1995. En esa misma época otro reputado investigador, Jacobson, se unió a Rational y se incluyeron ideas suyas. Estas tres personas son conocidas como los "tres amigos". Además, este lenguaje se abrió a la colaboración de otras empresas para que aportaran sus ideas. Todas estas colaboraciones condujeron a la definición de la primera versión de UML. Esta primera versión se ofreció a un grupo de trabajo para convertirlo en 1997 en un estándar del Object Management Group (OMG). Este grupo, que gestiona estándares relacionados con la tecnología orientada a objetos (metodologías, bases de datos orientadas a objetos, CORBA, etc.), propuso una serie de modificaciones y una nueva versión de UML (la 1.1), que fue adoptada por el OMG como estándar en noviembre de 1997. Desde aquella versión han habido varias revisiones que gestiona la OMG Revision Task Force. En la Figura 1-13, se puede ver la evolución de UML. (Jacobson, 2007)

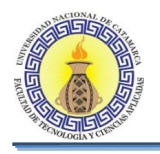

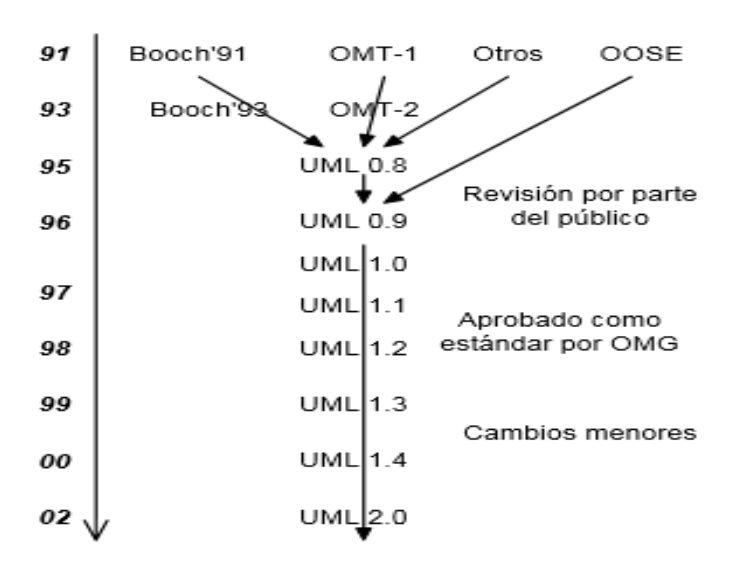

**Figura 1-13: Evolución de UML**

#### **1.7.3 Modelado Visual**

UML es un lenguaje de modelado, en donde un modelo es una simplificación de la realidad. El objetivo del modelado de un sistema es captar las partes más importantes del mismo. Para hacer más fácil el modelado se realiza una abstracción y se plasma en una notación gráfica. Esto se conoce como modelado visual.

A través del modelado visual podemos manejar la complejidad de los sistemas a analizar. Para que las personas puedan entender dichos modelos es necesario realizar una alta abstracción de la complejidad de estos sistemas.

UML sirve para el modelado completo de sistemas complejos, tanto en el diseño de los sistemas de software como para la arquitectura hardware donde se ejecuten.

Otro objetivo de este modelado visual es que sea independiente del lenguaje de implementación, de tal forma que los diseños realizados usando UML se puedan implementar en cualquier lenguaje que soporte las posibilidades de UML (principalmente lenguajes orientados a objetos).

Entre las ventajas de su uso, se encuentran las siguientes:

- Mayor rigor en la especificación.
- Permite realizar una verificación y validación del modelo realizado.
- Se pueden automatizar determinados procesos y permite generar código a partir de los modelos y a la inversa (a partir del código fuente generar los modelos).

Esto permite que el modelo y el código estén actualizados, con lo que siempre se puede mantener la visión en el diseño, de más alto nivel, de la estructura de un proyecto.

UML es ante todo un lenguaje. Un lenguaje proporciona un vocabulario y reglas para permitir una comunicación. En este caso, este lenguaje se centra en la representación gráfica de un sistema.

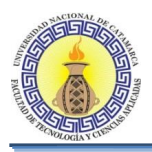

Este lenguaje nos indica cómo crear y leer los diagramas, pero no dice que diagramas se utilizan en los distintos modelos del sistema; esto último es el objetivo de las metodologías de desarrollo.

Los objetivos de UML son muchos, pero se pueden sintetizar sus funciones:

- Visualizar: UML permite expresar de una forma gráfica un sistema de forma que otro lo puede entender.
- Especificar: UML permite especificar cuáles son las características de un sistema antes de su construcción.
- Construir: a partir de los modelos especificados se pueden construir los sistemas diseñados.
- Documentar: los propios elementos gráficos sirven como documentación del sistema desarrollado que pueden servir para su futura revisión.

Un modelo UML está compuesto por tres clases de bloques de construcción:

- Elementos: Los elementos son abstracciones de cosas reales o ficticias (objetos, acciones, etc.).
- Relaciones: relacionan los elementos entre sí.
- Diagramas: Son colecciones de elementos con sus relaciones.

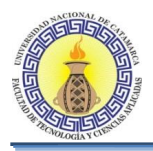

### **1.7.4 Diagramas UML**

Un diagrama es la representación gráfica de un conjunto de elementos con sus relaciones. En concreto, un diagrama, o conjunto de diagramas, ofrece una vista del sistema a modelar. Para poder representar correctamente un sistema, UML ofrece una amplia variedad de diagramas para visualizar el sistema desde varias perspectivas. UML incluye los siguientes diagramas:

- Diagrama de casos de uso.
- Diagrama de clases.
- Diagrama de objetos.
- Diagrama de secuencia.
- Diagrama de colaboración.
- Diagrama de estados.
- Diagrama de actividades.
- Diagrama de componentes.
- Diagrama de despliegue.

Los diagramas que se utilizaran en el presente trabajo son los de casos de uso, clases y secuencia, por lo que se describirán solamente éstos. Para ello, se utilizará ejemplos de un sistema de venta de entradas de cine por Internet.

El diagrama de casos de uso representa gráficamente los casos de uso que tiene un sistema. Se define un caso de uso como cada interacción supuesta con el sistema a desarrollar, donde se representan los requisitos funcionales. Es decir, se está diciendo lo que tiene que hacer un sistema. En la Figura 1-14 se muestra un ejemplo de un diagrama de casos de uso, donde se muestran tres actores (los clientes, los taquilleros y los jefes de taquilla) y las operaciones que pueden realizar (sus roles).

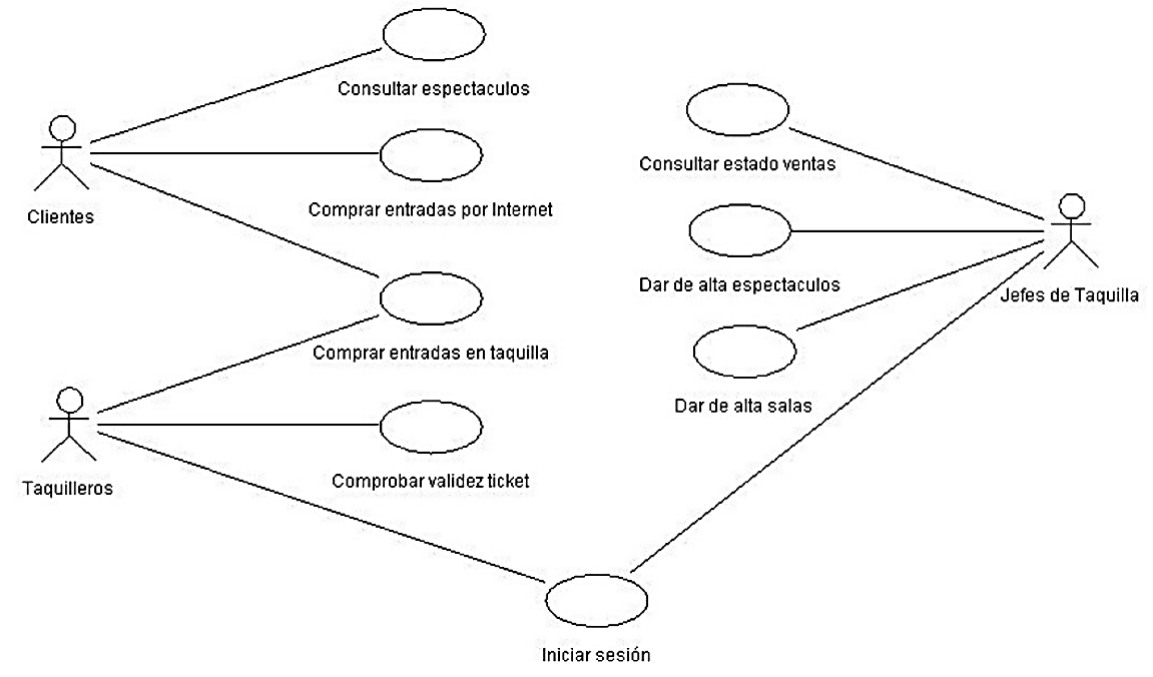

**Figura 1-14: Diagrama de casos de uso**

Moreno C. MU 1031, Trossero R. MU 1014, Vergara W. MU 1044 Página **62** de **400**

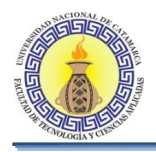

El diagrama de clases muestra un conjunto de clases, interfaces y sus relaciones. Éste es el diagrama más común a la hora de describir el diseño de los sistemas orientados a objetos. En la Figura 1-15 se muestra un diagrama de clases donde se observan sus atributos y las relaciones de una posible solución al problema de la venta de entradas.

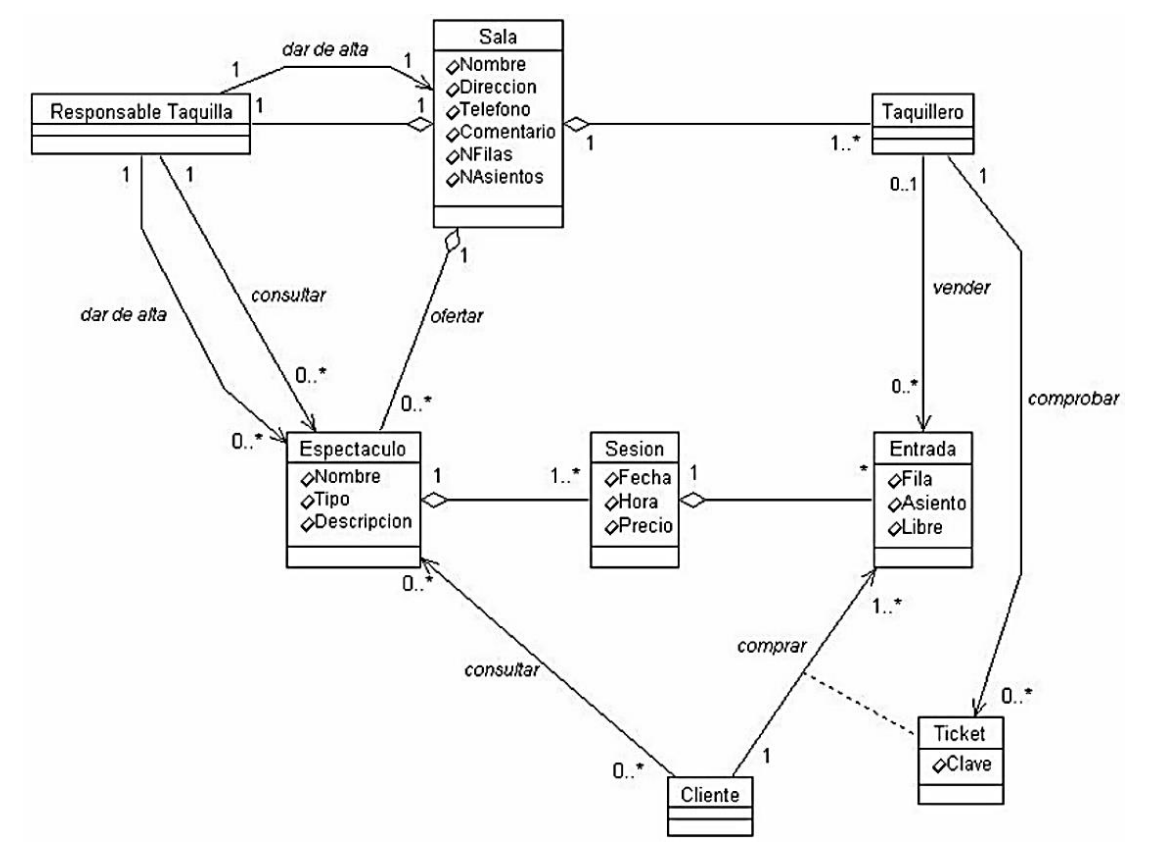

**Figura 1-15: Diagrama de clases**

En el diagrama de secuencia se muestra la interacción de los objetos que componen un sistema de forma temporal. Siguiendo el ejemplo de venta de entradas, la Figura 1-16 muestra la interacción de crear una nueva sala para un espectáculo.

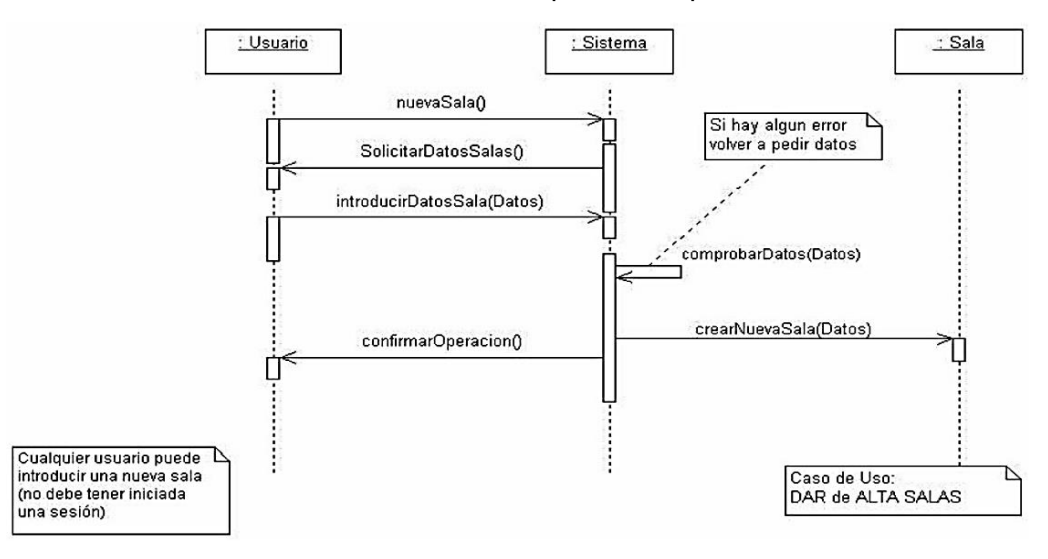

**Figura 1-16: Diagrama de secuencia**

Moreno C. MU 1031, Trossero R. MU 1014, Vergara W. MU 1044 Página **63** de **400**

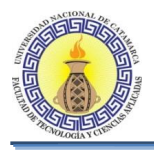

El resto de los diagramas muestran distintos aspectos del sistema a modelar. Para modelar el comportamiento dinámico del sistema están los de interacción, colaboración, estados y actividades. Los diagramas de componentes y despliegue están enfocados a la implementación del sistema.

## **2 CAPÍTULO II – MARCO METODOLÓGICO** CAPÍTULO II

**Marco Metodológico**

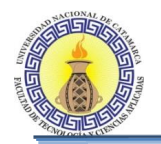

#### **2.1 INTRODUCCIÓN**

El presente capítulo presenta el enfoque metodológico y describe en forma general la labor llevada a cabo para la obtención del presente trabajo de tesis, en él se muestran aspectos como: antecedentes, objetivos, tipo de investigación, las técnicas, instrumentos y procedimientos que fueron utilizados para llevar a cabo el trabajo.

#### **2.2 CONTEXTO DE LA INVESTIGACIÓN**

El marco en el que se desenvuelven las instituciones educativas hace que sea necesario registrar gran cantidad de información referente a la situación académica de los alumnos y docentes (esta información representa el valor más relevante de todas las instituciones de este tipo).

Actualmente, el Departamento de Informática de la Facultad de Tecnología y Ciencias Aplicadas (FTyCA) de la UNCa no cuenta con herramientas tecnológicas que le permitan la fácil administración y gestión de los Trabajos Finales, que deben ser presentados por los estudiantes de la carrera para la exitosa culminación de sus estudios. Estos trabajos están normados por el Reglamento General de Trabajo Final para las carreras de grado de la FTyCA según lo dispuesto por la Ordenanza Consejo Directivo FTyCA Nº 008-2015 (Anexo V)

En un comienzo no se veía la necesidad de una herramienta tecnológica, debido a que el volumen de trabajos finales era bajo y fácil de manejar, pero con el paso de los años y el creciente volumen de estudiantes que llegan a esta etapa se ha vuelto engorroso y lento el proceso de registro y seguimiento a los mismos. Por esta razón, este trabajo final buscó dar una solución a este problema, y así mejorar los distintos procesos que los trabajos finales implican para la carrera y el Departamento.

#### **2.3 ANTECEDENTES DE LA INVESTIGACIÓN**

La gestión de proyectos a través de la metodología PMBOK propuesta por el Project Management Institute (PMI) es una forma de trabajar, hasta el momento poco estudiada en el país, aunque muy desarrollada en los países del ámbito anglosajón. Esta metodología sirvió para planificar y controlar los tiempos, las actividades y el alcance del presente trabajo final.

La ventaja de utilizar la metodología del PMI para gestión de proyectos es su aplicación general, es decir que las prácticas y conocimientos descriptos en ella pueden ser, en su mayoría, adaptados a muchas realidades organizacionales. Además puede decirse que existe una conciencia global acerca de su valor y utilidad.

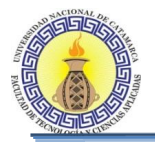

#### **2.4 DESCRIPCIÓN DE LA INVESTIGACIÓN REALIZADA**

#### **2.4.1 Objetivos**

#### **Objetivo General**

Desarrollar una aplicación Web para el seguimiento de los trabajos finales del Departamento Informática de la Facultad de Tecnología y Ciencias Aplicadas de acuerdo a las buenas prácticas sugeridas por el Project Management Body of Knowledge (PMBOK).

#### **Objetivos Específicos**

- a) Determinar los requerimientos del sistema, considerando las necesidades y prioridades de los usuarios.
- b) Diseñar la herramienta de acuerdo a la metodología orientada a objetos siguiendo el Proceso Unificado de Desarrollo (RUP).
- c) Desarrollar una herramienta robusta y completa, utilizando los conocimientos adquiridos durante el proceso de formación de la carrera.
- d) Documentar cada una de las actividades realizadas durante el desarrollo del proyecto.
- e) Capacitar a los distintos tipos de usuarios del sistema, de acuerdo a los niveles de acceso que posean.
- f) Gestionar la realización del proyecto a través de la metodología PMBOK

#### **2.4.2 Diseño Metodológico**

#### **Tipo de Estudio**

Este trabajo de tesis se basó en una investigación aplicada.

La unidad de estudio fue el Departamento de Informática de la FTyCA de la UNCa.

#### **Técnicas e Instrumentos**

Para la recolección de datos se utilizaron las siguientes Técnicas e Instrumentos:

- Análisis de Contenidos: permitió realizar la sistematización bibliográfica.
- Observación ordinaria y/o participante: permitió acumular y sistematizar información sobre el uso del sistema, para ello se utilizó el cuaderno de notas como instrumento.
- Entrevista: se emplearon entrevistas semiestructuradas debido a que se elaboraron interrogantes previamente y otras preguntas fueron formuladas en el momento. Para esta técnica se utilizó el instrumento de la hoja de entrevista.

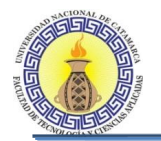

#### **Procedimiento**

El procedimiento llevado a cabo se describe a modo general, el cual cubrió las siguientes fases:

Fase 1: Análisis exploratorio.

Consistió en la búsqueda, recolección, lectura comprensiva y análisis de las fuentes de información (bibliografía, publicaciones, sitios web, entre otros) referidas al tema que trata el trabajo, para poder expresar las bases teóricas y conceptuales en las cuales se apoya el trabajo, del cual se obtuvo el Marco Teórico del trabajo de tesis

• Fase 2: Desarrollo de Software.

Esta fase estuvo fundamentada en el RUP donde se identificaron las siguientes actividades genéricas.

- a) Requerimiento o Requisitos.
- b) Análisis
- c) Diseño
- d) Implementación.
- Elaboración del informe Final del Trabajo

Esta fase involucró la redacción del informe del trabajo final, y la aplicación de diferentes técnicas para la documentación de la totalidad de los recursos obtenidos y/o utilizados a lo largo del trabajo. Se efectuó el informe correspondiente donde se comunican y socializan el resultado del trabajo.

# CAPÍTULO III

### **Integración RUP y PMBOK**

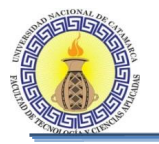

#### **3.1 INTRODUCCIÓN**

Muchas organizaciones desean estandarizar sus prácticas de ingeniería de software, así como sus prácticas de gestión de proyectos, y dos procesos bien conocidos están disponibles para ayudar en estas dos áreas. EL RUP, ofrece un enfoque prescriptivo para la estandarización de las mejores prácticas de ingeniería de software, y PMBOK ofrece un enfoque descriptivo para la estandarización de las mejores prácticas de gestión de proyectos.

En esencia, RUP se centra en las mejores prácticas de desarrollo e implementación de software, mientras que las mejores prácticas del PMBOK son genéricas y aplicables a la gestión de proyectos en cualquier dominio de aplicación, desde la construcción de un edificio, a la implementación de nuevos procesos de negocio de una empresa. Por lo tanto, desde el punto de vista del dominio de aplicación, un proyecto de software es un caso específico de las mejores prácticas genéricas del PMBOK.

En el presente capítulo se proporciona una respuesta más elaborada a la pregunta planteada anteriormente mediante la asignación de las prácticas de RUP a las mejores prácticas del PMBOK. Se destacarán similitudes y diferencias entre ellos, como así también se detallarán los distintos procesos del PMBOK y elementos de RUP que fueron utilizados para el desarrollo de este trabajo.

A los efectos de mostrar la integración entre RUP y el PMBOK, este último se utiliza como línea de base ya que es el más genérico, y RUP se compara con ella.

#### **3.2 CARACTERÍSTICAS COMPARTIDAS**

Tanto el RUP y PMBOK reconocen que la gestión de proyectos es una actividad iterativa. El PMBOK describe esto en los siguientes términos:

Es importante tener en cuenta que muchos de los procesos dentro de la gestión de proyectos son de naturaleza iterativa. Esto es en parte debido a la existencia de y la necesidad de elaboración progresiva en un proyecto durante todo el ciclo de vida del proyecto; es decir, cuanto más se sabe acerca de su proyecto, se es más capaz de manejarlo (PMBOK, 2008).

La Tabla 3-1 proporciona una correspondencia entre las características principales del PMBOK y RUP.

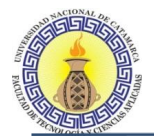

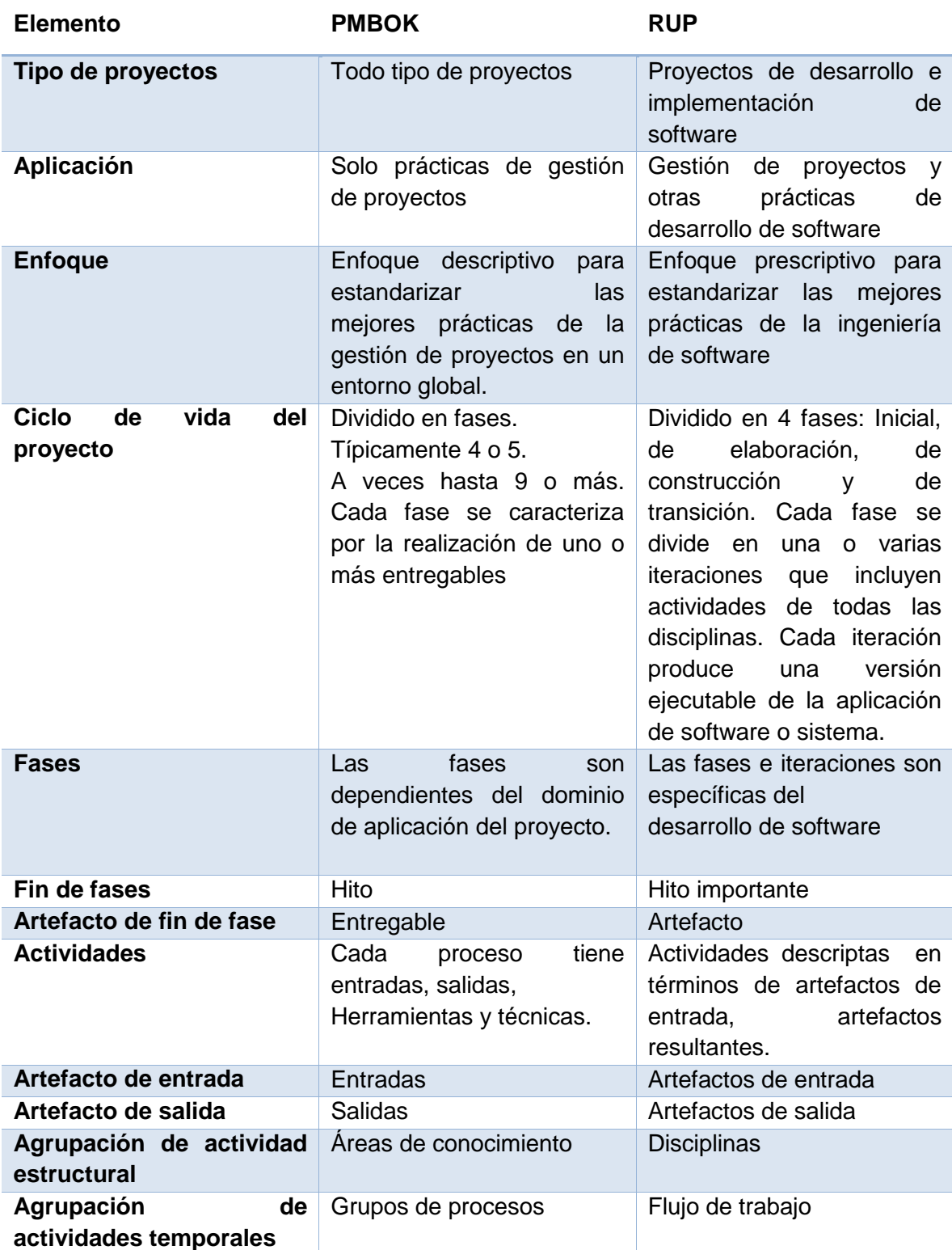

**Tabla 3-1: Características principales de PMBOK y RUP**

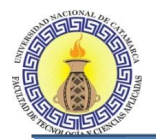

Como se observa en la comparación de la Tabla 3.1, tanto el grupo de actividades de RUP como de PMBOK están dentro de grupos estructurales y grupos temporales. RUP tiene grupos estructurales de actividades denominadas disciplinas y grupos temporales de actividades llamados flujos de trabajo. El PMBOK tiene grupos estructurales de procesos denominados ares de conocimientos y grupos temporales de procesos llamados grupo de procesos.

La Tabla 3-2 proporciona una correspondencia entre las áreas de conocimiento del PMBOK y las disciplinas RUP.

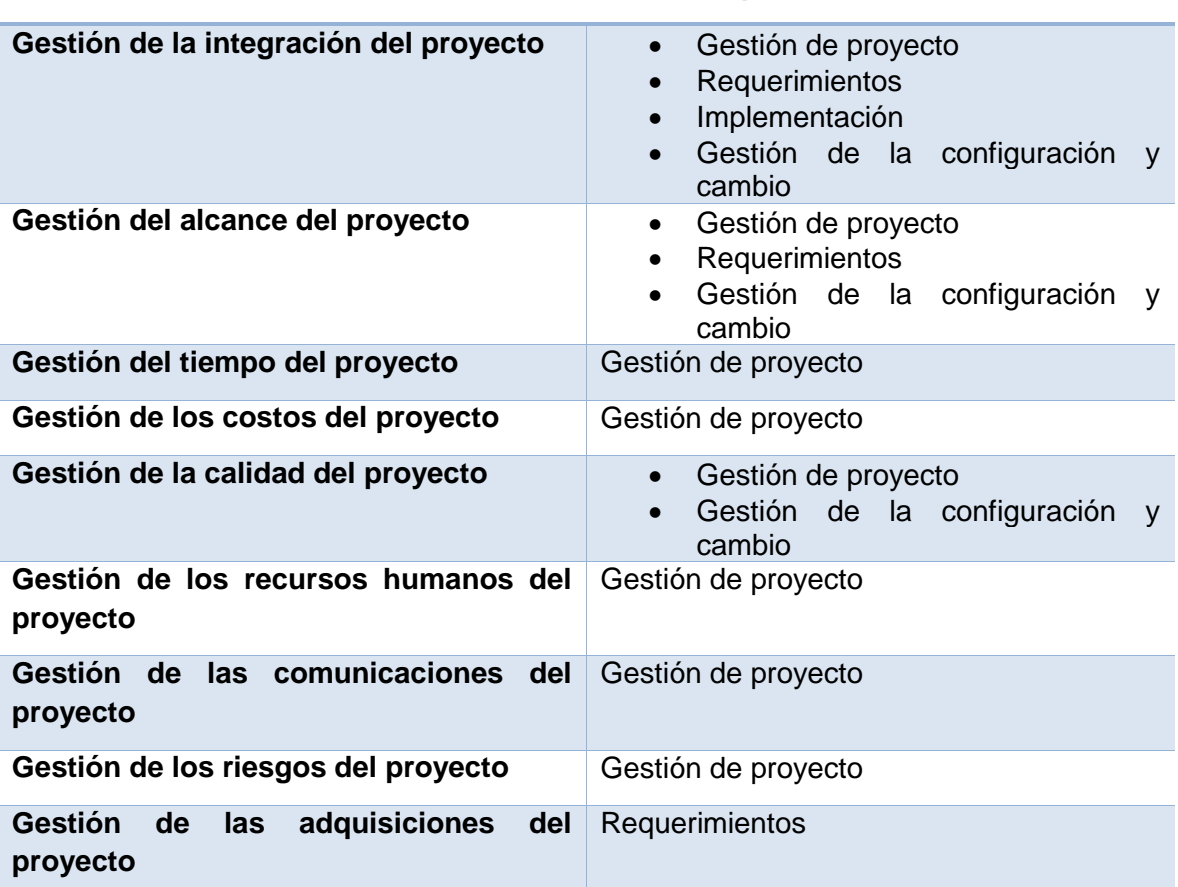

#### **PMBOK Áreas de Conocimiento RUP Disciplinas**

#### **Tabla 3-2: Áreas de conocimiento de PMBOK y Disciplinas de RUP**

Al hacer las comparaciones y correspondencias anteriores, se observó que el PMBOK describe las mejores prácticas de gestión de proyectos y RUP prescribe, es decir que nos ayuda a implementar, las mejores prácticas de desarrollo de software, algunas de las cuales están relacionadas con la gestión de proyectos.

Utilizar una metodología eficiente para proyectos de desarrollo software como RUP no es suficiente, ya que RUP carece de los siguientes temas de gestión de proyectos: administración de recursos humanos (contrataciones, capacitación, entrenamiento), administración de adquisiciones y contrataciones (con proveedores y clientes), administración de costos, administración del alcance del proyecto (RUP se enfoca más en

Moreno C. MU 1031, Trossero R. MU 1014, Vergara W. MU 1044 Página **72** de **400**
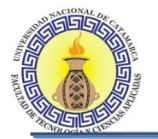

el alcance del producto o del software), análisis cuantitativo de riesgos y el planeamiento e ubicación de recursos para su tratamiento.

En cambio estas técnicas si son abordadas por el PMBOK ya que posee un framework para gestión de proyectos donde cada área del conocimiento está constantemente evolucionando respecto de sus técnicas, métodos y aplicación, esto hace que la gestión de proyectos este en mejoramiento permanente. De acuerdo con estas razones es necesario un framework eficiente para la gestión de proyectos y esto se consigue utilizando RUP y PMBOK **conjuntamente**, con lo cual los proyectos de desarrollo de software se podrán manejar exitosamente y mitigar lo máximo que sea posible el número de riesgos que puedan acontecerse. El PMBOK debería de ser implementado dentro de cada iteración de un proyecto RUP.

La figura 3-1 ilustra cómo se implementa el PMBOK durante cada iteración dentro de un proyecto que sigue la metodología RUP. El proyecto utiliza las mejores prácticas del PMBOK en cada iteración, en las cuatro fases de RUP (Inicio, Elaboración, Construcción y Transición) como parte de los procesos de apoyo de, administración y configuración de cambios, administración del proyecto y ambiente. Esto significa que se utilizó PMBOK y RUP como metodologías complementarias.

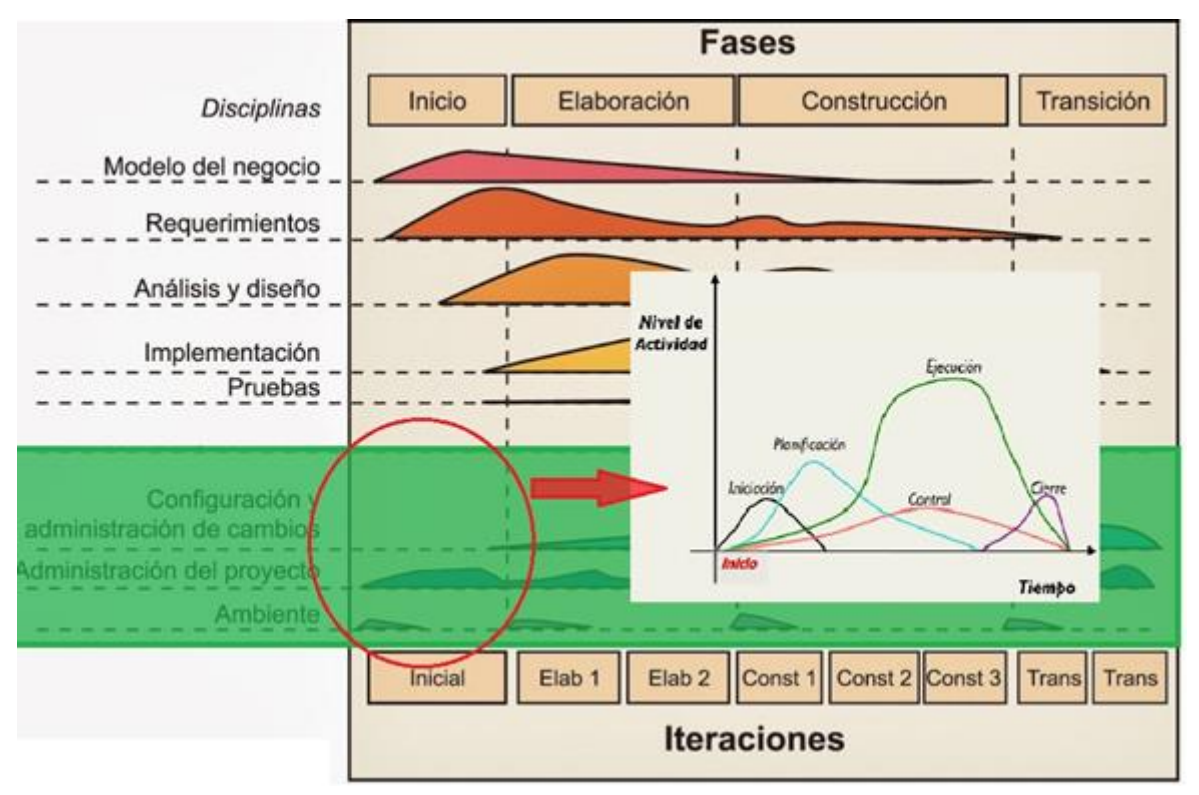

**Figura 3-1: El PMBOK se implementa durante cada iteración dentro de un proyecto RUP**

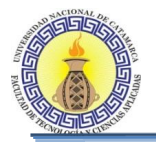

### **3.3 PROCESOS DE PMBOK APLICADOS AL DESARROLLO DE SOFTWARE**

Como se puede apreciar en el marco teórico, la distribución del PMBOK por áreas de conocimiento aporta una interesante clasificación de procesos y conocimientos a ser manejados por el líder de proyectos pero, es difícil seguir esta estructura a lo largo de un proyecto, ya que no hay una conexión cronológica o secuencial entre los procesos. Por esta aparente desconexión entre procesos y áreas, PMBOK define una estructura por grupos de procesos los cuales muestran una secuencia lógica que sigue cualquier proyecto: Iniciación, Planificación, Ejecución, Monitoreo y Control y Cierre donde permite evidenciar un ciclo permanente entre planeación, ejecución y control que indica que a medida que el proyecto avanza exige actualizar el plan en un momento particular.

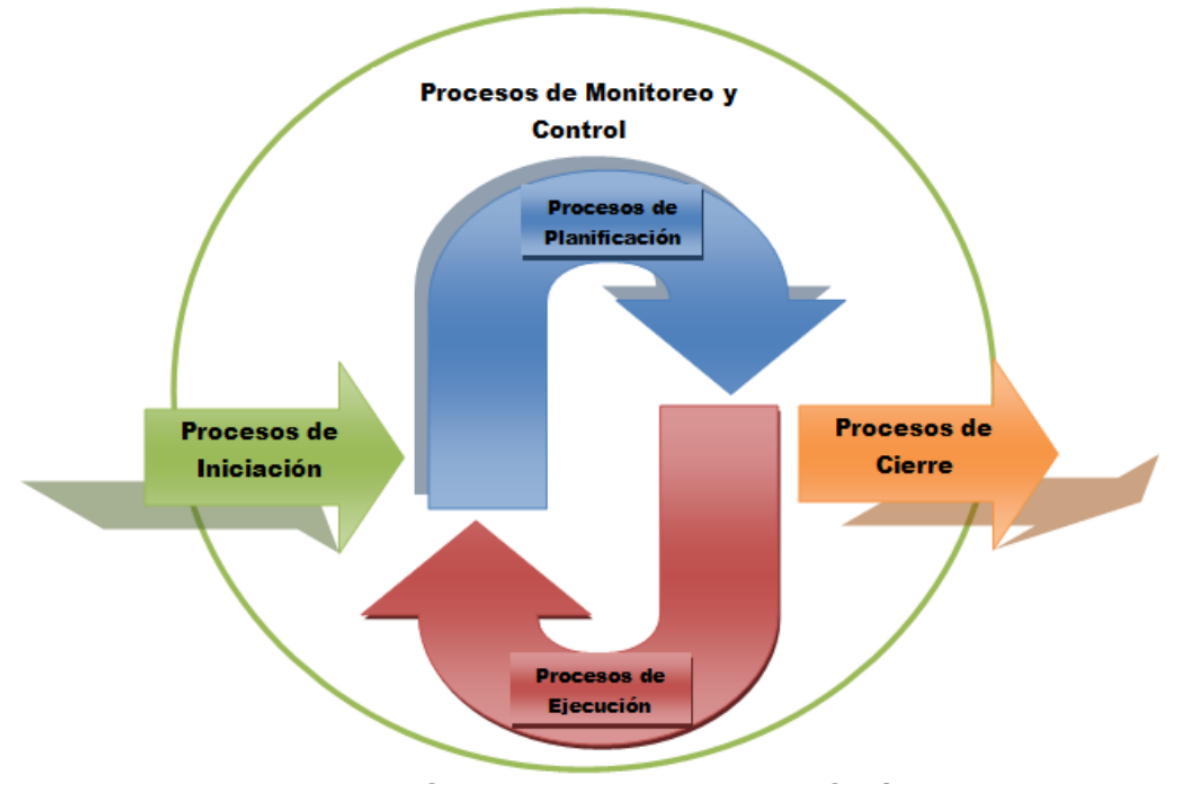

**Figura 3-2: Grupo de Procesos PMBOK**

Con esta estructura el gerente de proyecto puede realizar un seguimiento natural y determina una forma de evolución del proyecto y de los documentos.

Por esta razón, la identificación de los procesos para la gestión para proyectos de desarrollo de software se enfocará en los grupos de procesos definidos en el marco de referencia de PMBOK. No se va a desarrollar siguiendo puntualmente la guía, sino que se van a extraer los procesos que realmente sean necesarios para el desarrollo de este proyecto.

Los procesos de PMBOK utilizados en el desarrollo de este proyecto fueron los siguientes:

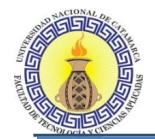

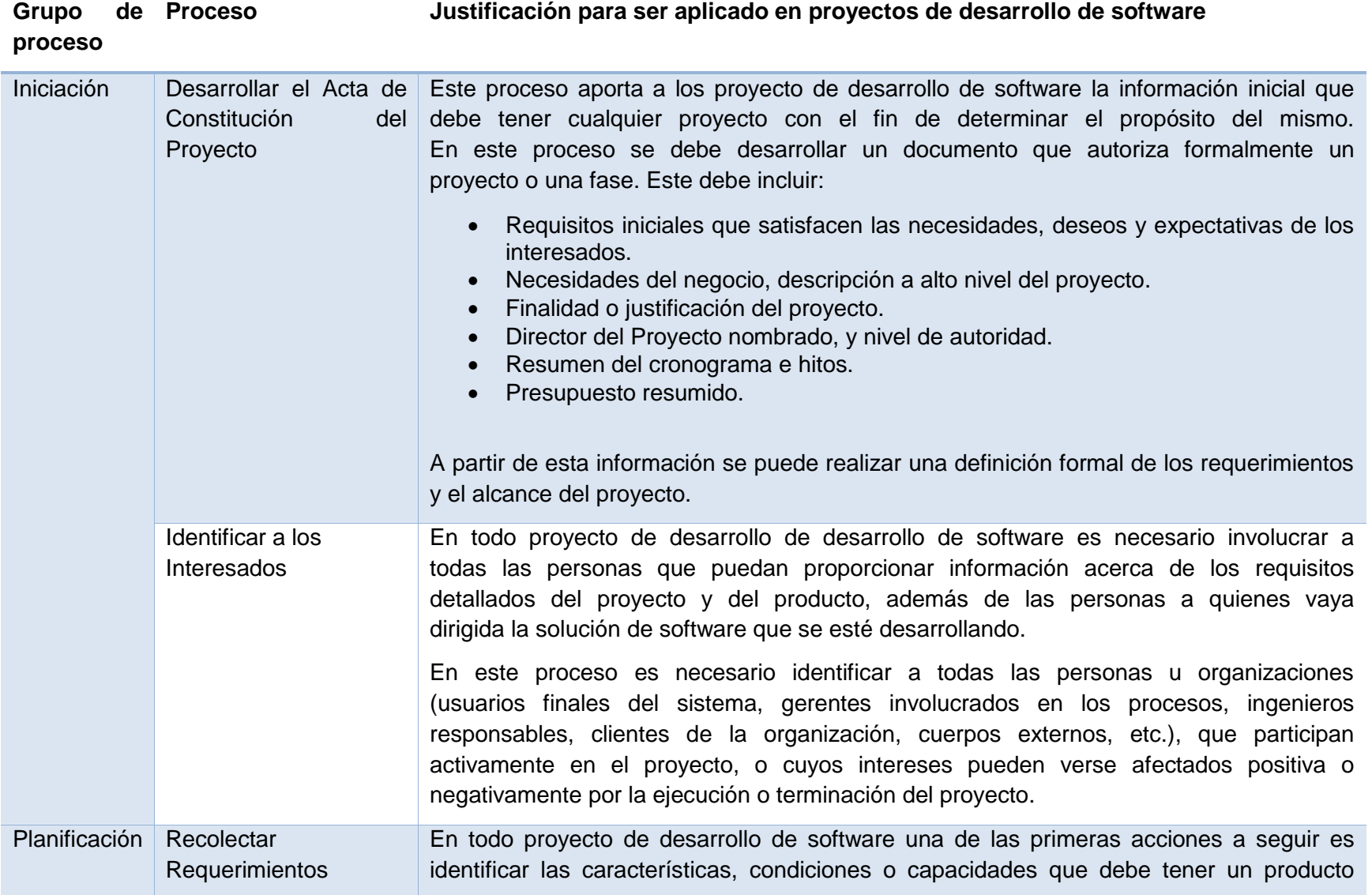

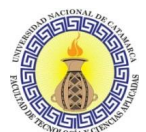

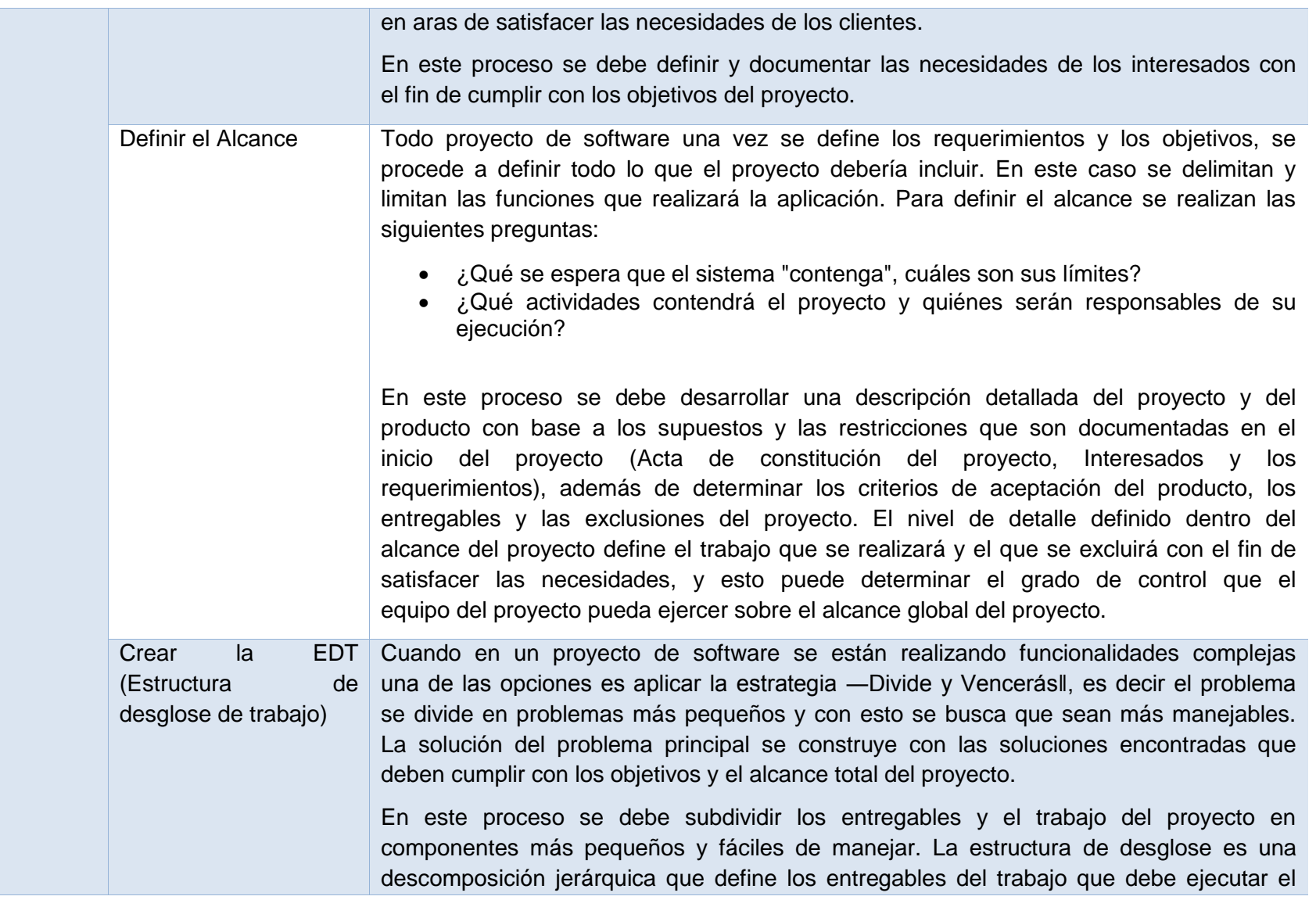

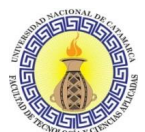

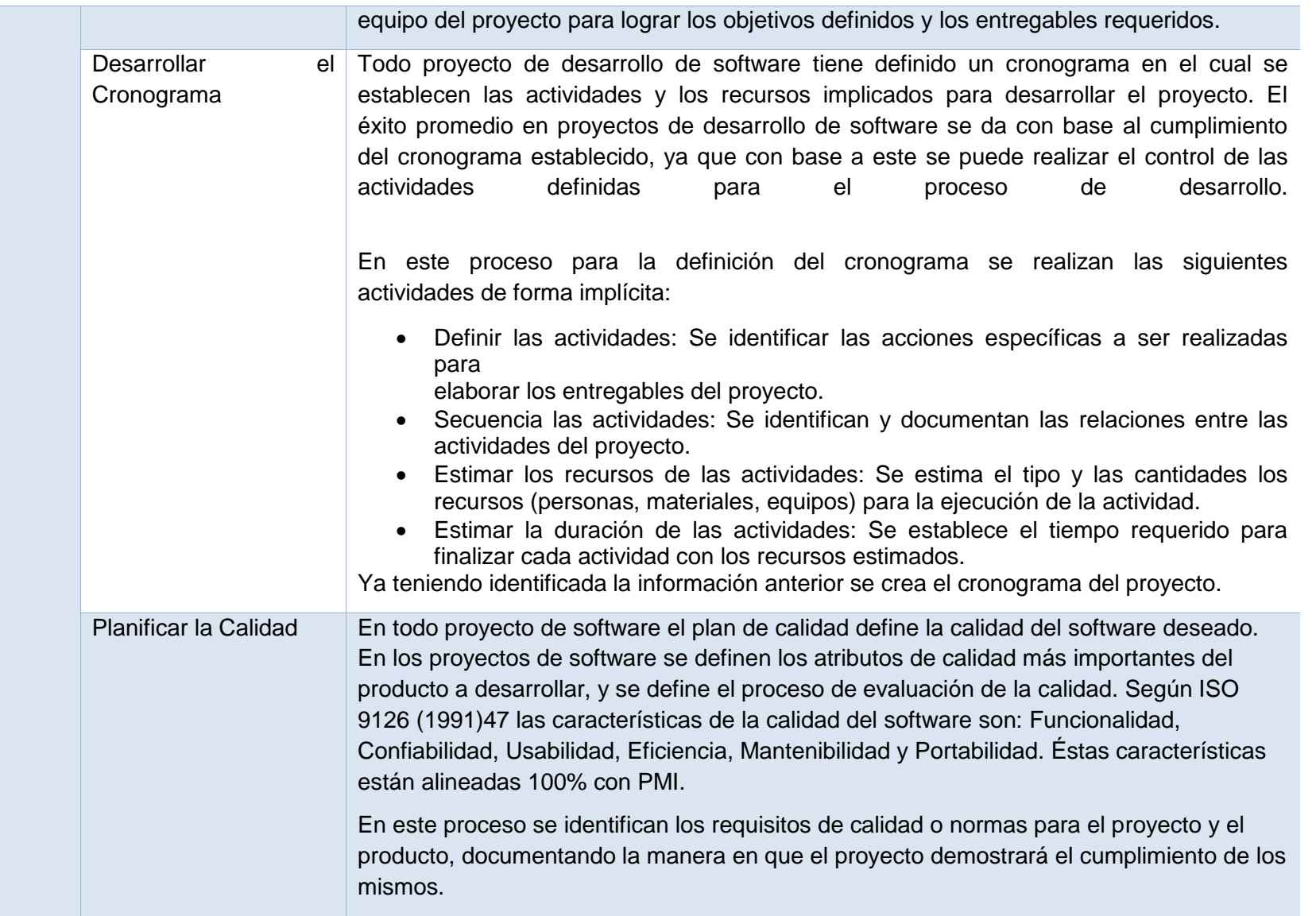

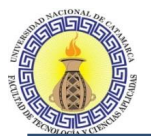

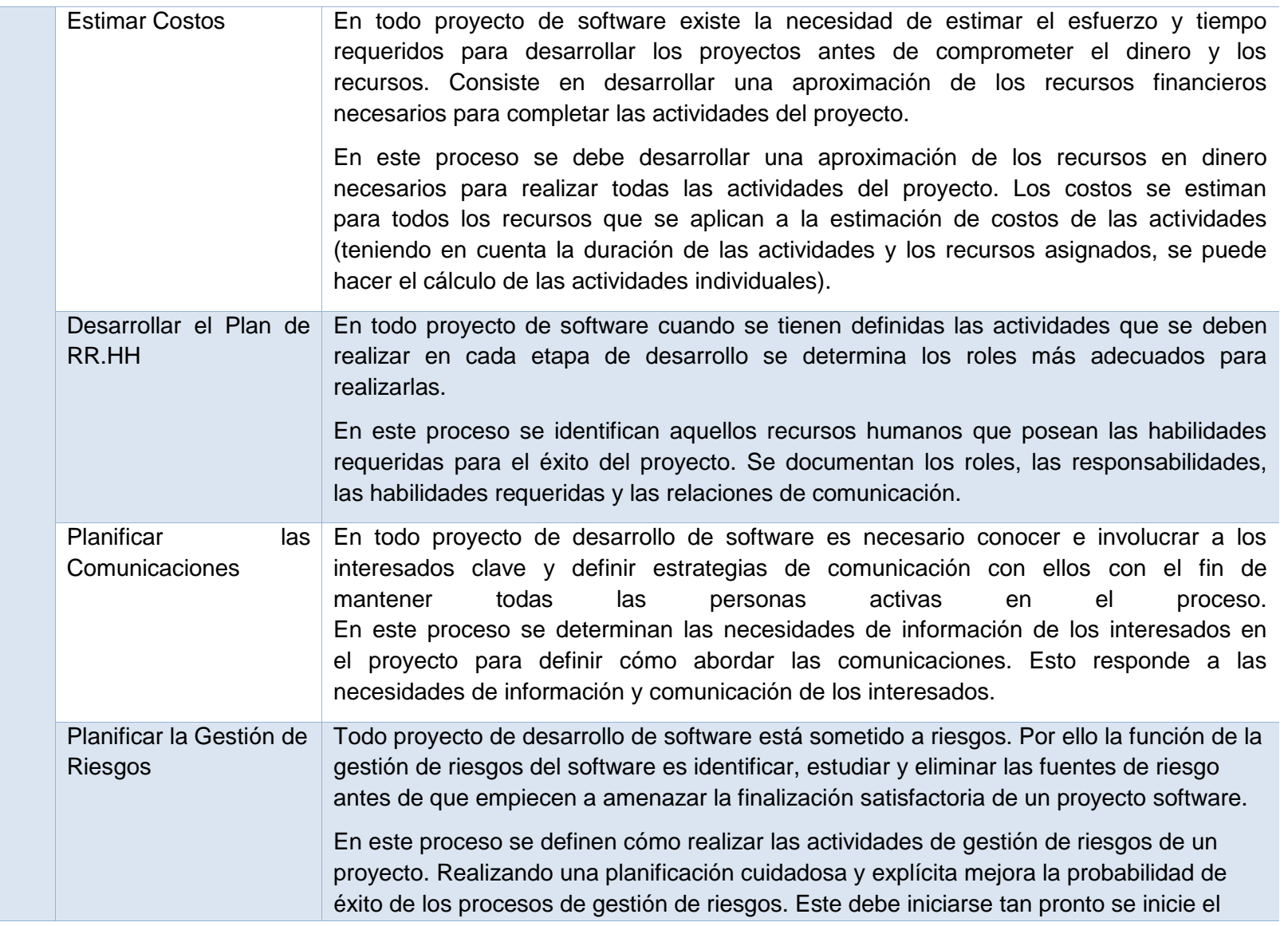

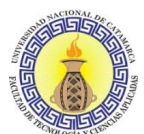

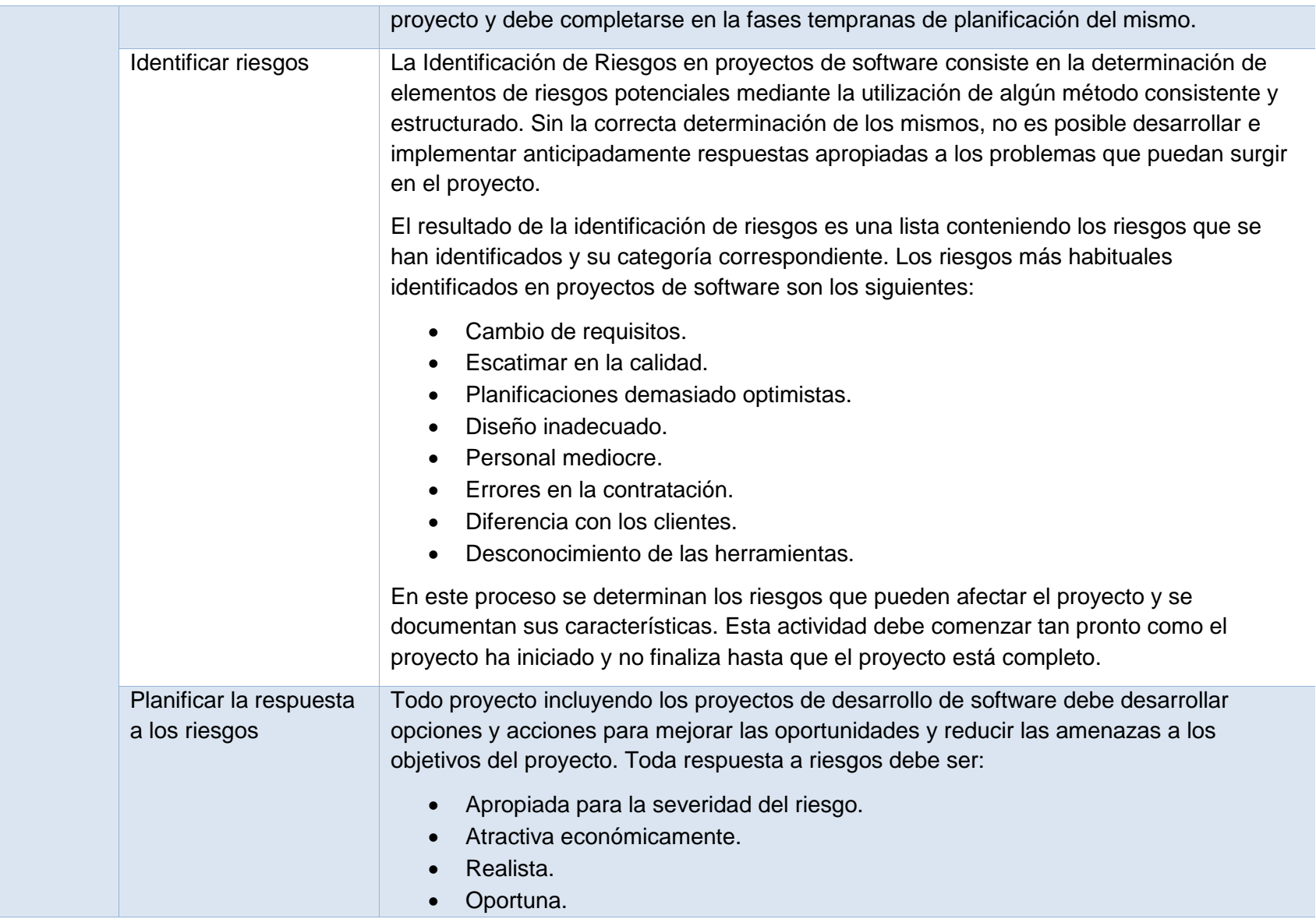

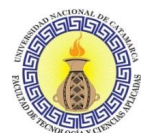

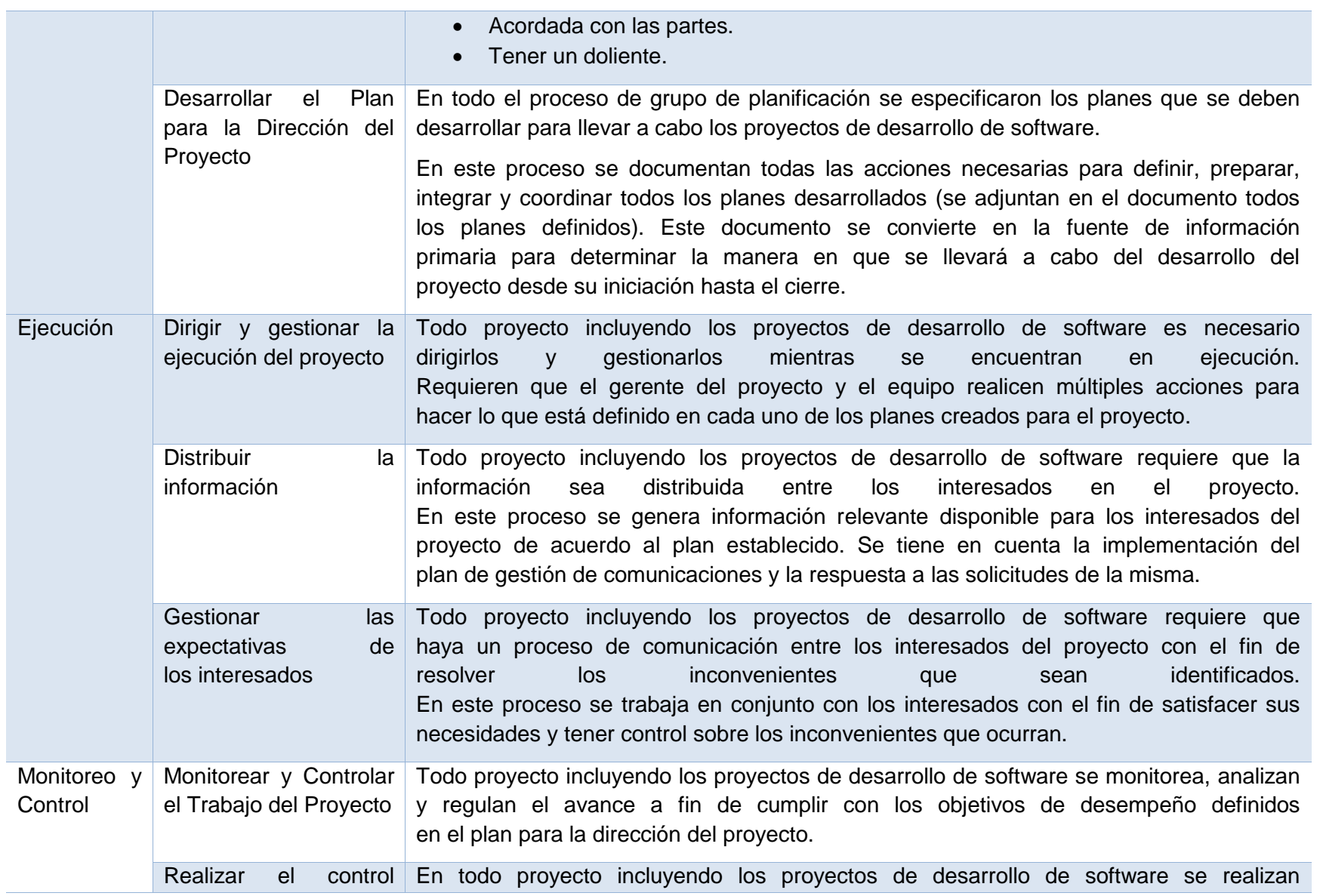

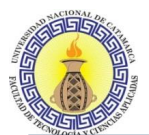

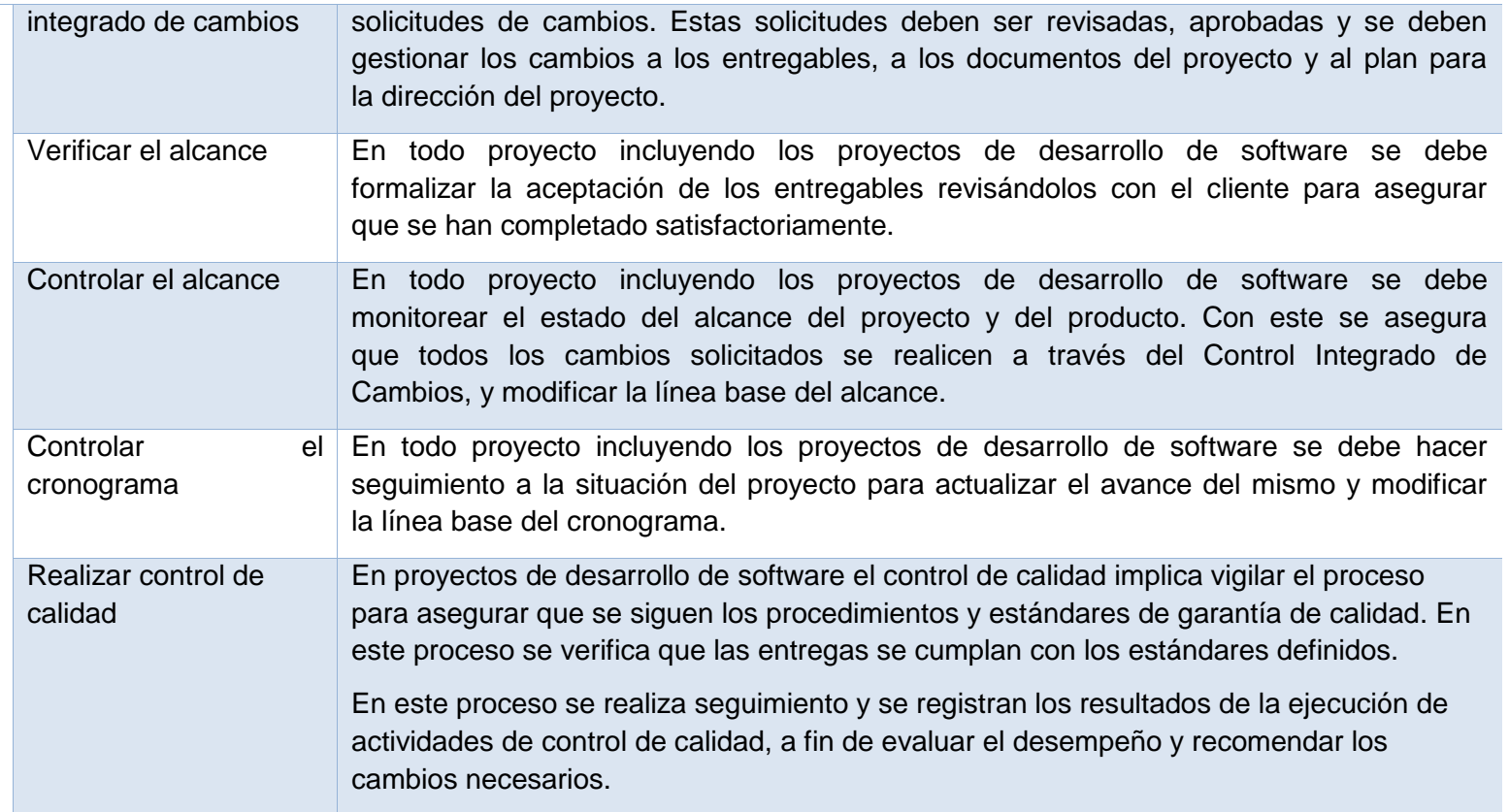

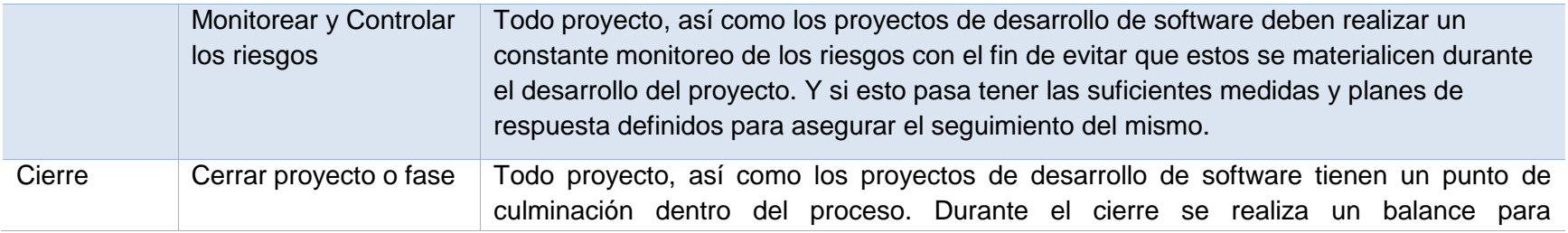

Moreno C. MU 1031, Trossero R. MU 1014, Vergara W. MU 1044 Página **81** de **400**

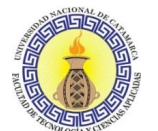

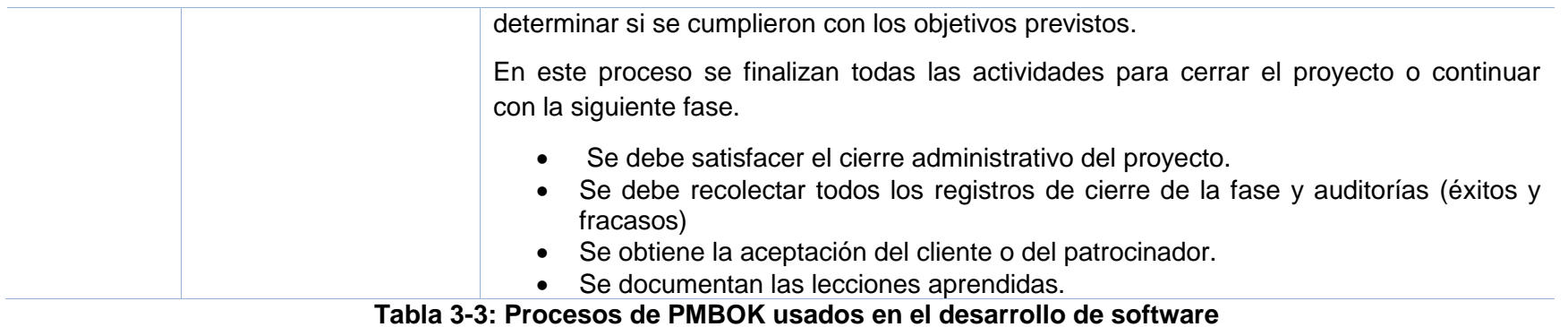

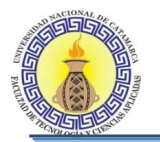

# **3.3.1 Procesos a utilizar divididos por fases de RUP**

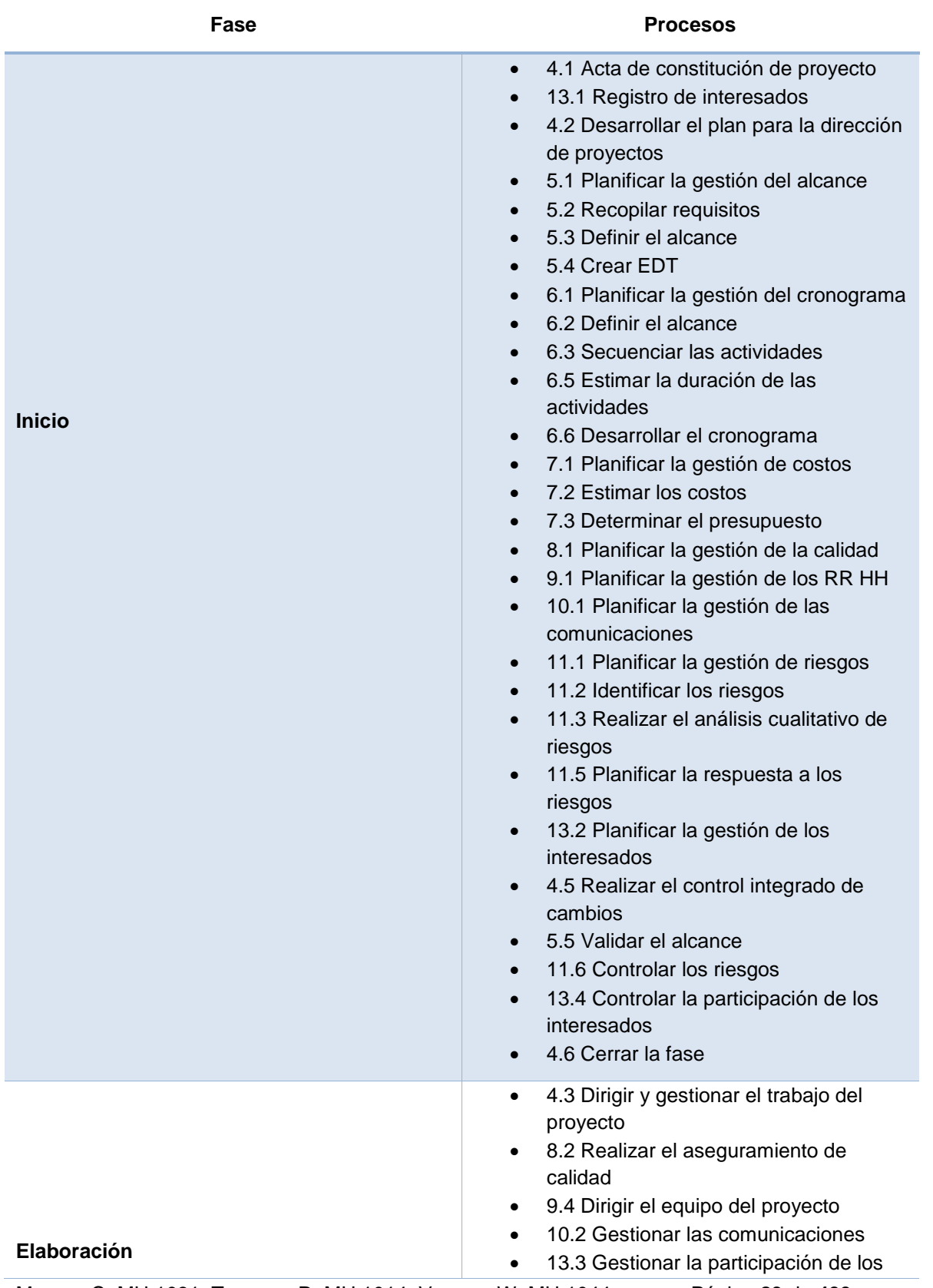

Moreno C. MU 1031, Trossero R. MU 1014, Vergara W. MU 1044 Página **83** de **400**

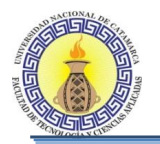

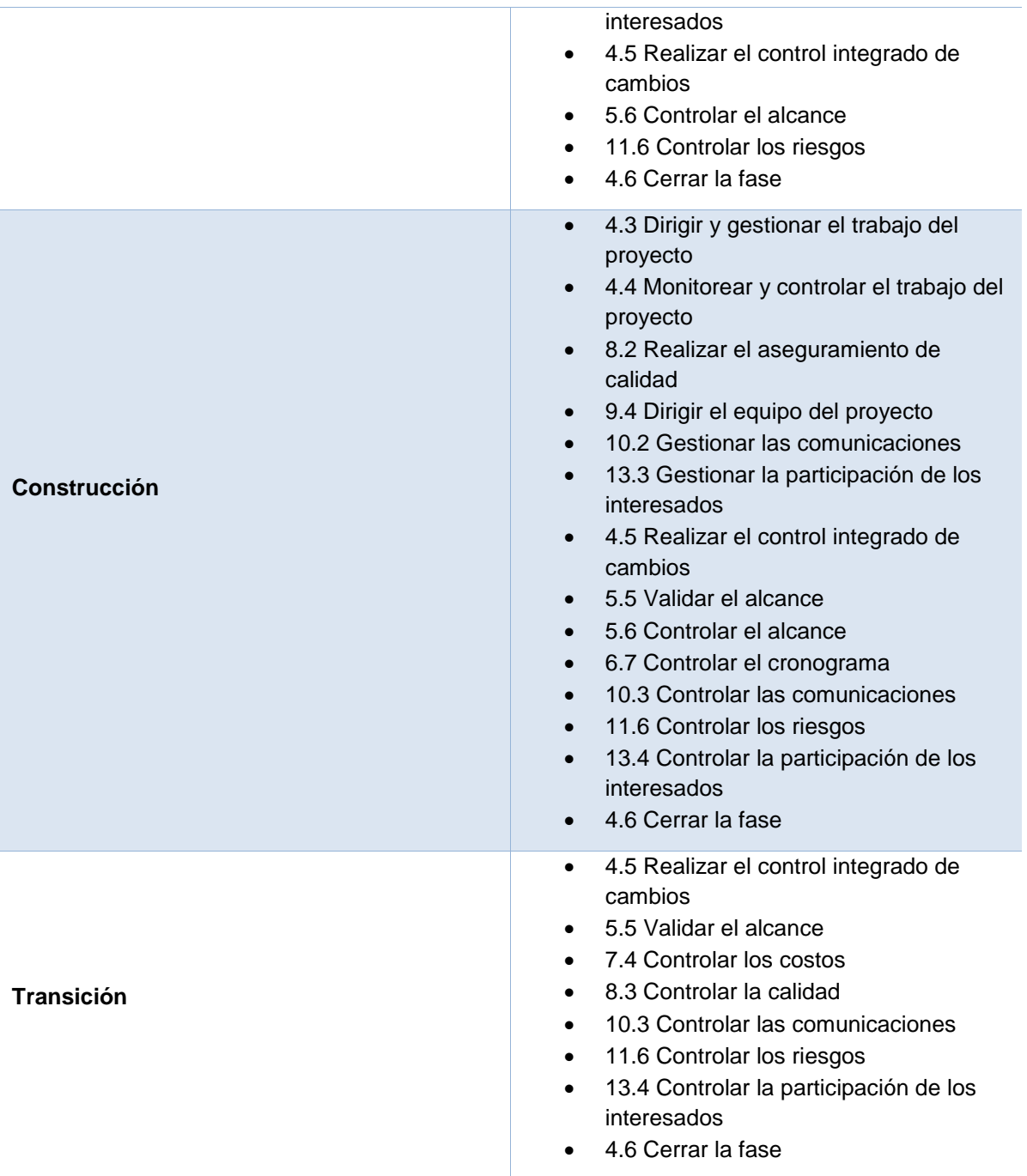

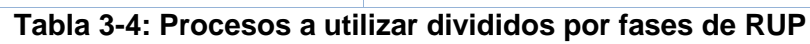

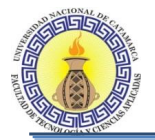

# **3.3.2 Entradas, herramientas y técnicas, y salidas de procesos**

A continuación se detallan las entradas, herramientas y técnicas, y las salidas, para cada uno de los procesos mencionados anteriormente, discriminados por el área de conocimiento a la que pertenecen.

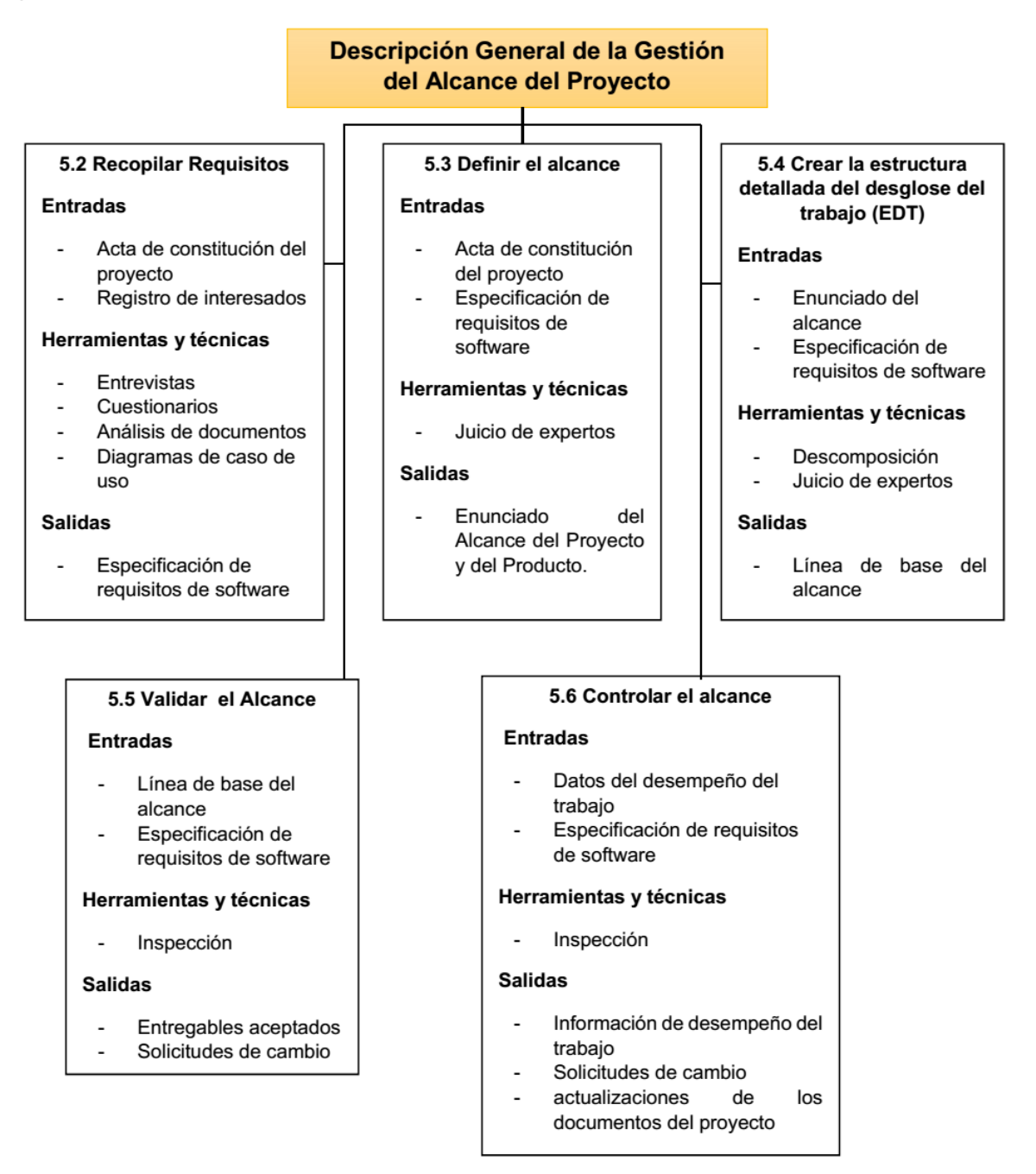

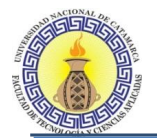

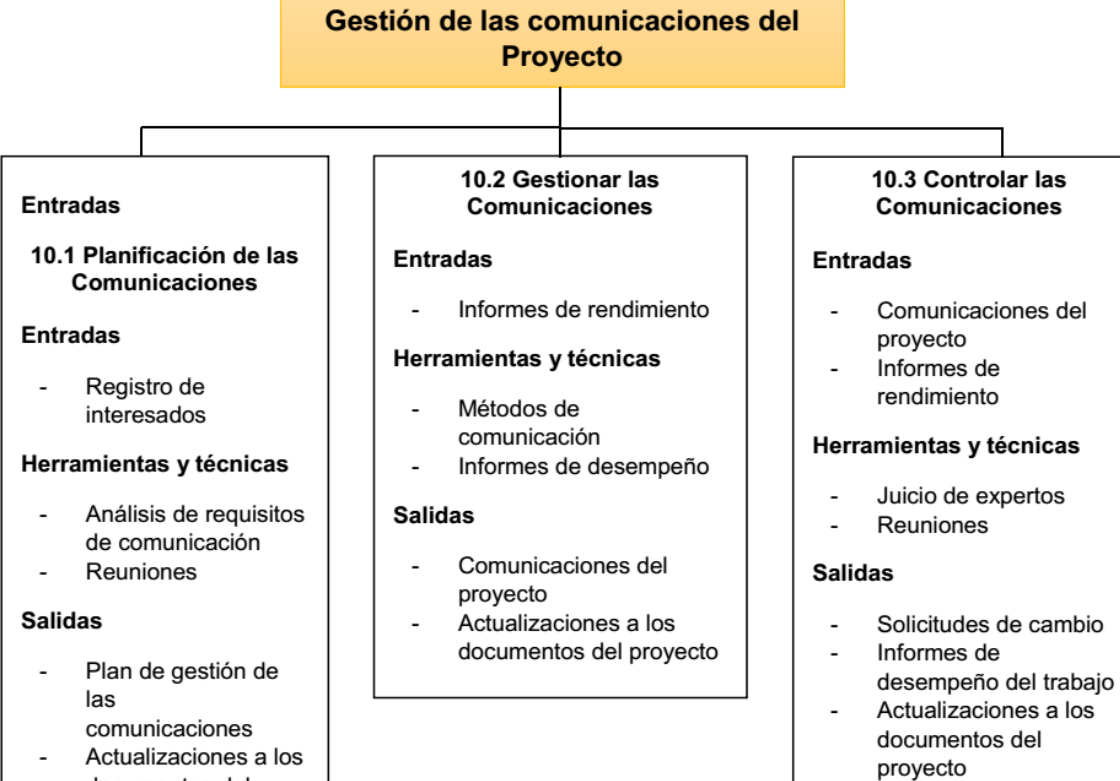

documentos del proyecto

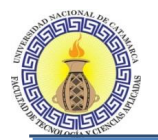

**Entradas** 

 $\overline{a}$ 

**Salidas** 

# Descripción general de la gestión de los **Recursos humanos**

#### 9.1 Planificar la Gestión de 9.4 Dirigir el Equipo del los Recursos Humanos Proyecto **Entradas** Plan de Gestión de los Plan para la dirección del Proyecto recursos Humanos Recursos requeridos Informes de  $\overline{a}$ para las actividades desempeño del trabajo. Registro de incidentes ÷, Herramientas y técnicas Herramientas y técnicas Creación de relaciones Observación y de trabajo ÷, Juicios de expertos Conversación Reuniones Gestión de Conflictos Habilidades Interpersonales Plan de Gestión de los **Salidas** Recursos Humanos Solicitudes de Cambio ÷, Actualizaciones al plan J. para la dirección de proyectos

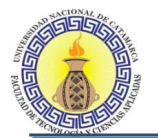

# Descripción general de la gestión del Cronograma

#### 6.1 Definir las actividades

#### **Entradas**

Línea Base del Alcance

#### Herramientas y técnicas

- Técnica de descomposición
- Juicio experto

#### **Salidas**

- Lista de actividades.
- Lista de hitos.

#### 6.5 Desarrollar el Cronograma

#### **Entradas**

- Lista de actividades.
- los requerimientos de recursos de las actividades
- el diagrama de red del cronograma y el Enunciado del Alcance del Proyecto

#### .Herramientas y técnicas

- Análisis de red del cronograma
- Optimización de recursos

#### **Salidas**

Cronograma del proyecto representado en diagrama de barras Línea base del cronograma

6.2 Secuenciar las actividades

#### **Entradas**

- lista de las actividades Lista de Hitos
- Herramientas y técnicas
	- Diagrama de Gantt

#### **Salidas**

Cronograma de actividades

#### 6.5 Desarrollar el Cronograma

#### **Entradas**

- Plan de Gestión del Cronograma
- El Cronograma del Proyecto
- los reportes diarios de trabajo
- información semanal del avance de actividades.

#### .Herramientas y técnicas

- Revisión del
- desempeño del trabajo análisis de variación
- del cronograma

#### **Salidas**

- Solicitudes de cambio al cronograma
- Actualizaciones a los documentos del Proyecto

## 6.3 Estimar los Recursos de las **Actividades**

#### **Entradas**

lista de las actividades

#### Herramientas y técnicas

juicios de expertos

#### **Salidas**

- Estructura de descomposición de recursos
- Lista de requerimiento de recursos por actividad.

#### 6.4 Estimar la Duración de las Actividades

#### **Entradas**

- Lista de actividades
- Requerimientos de recursos de las actividades
- Cronograma
- Enunciado del Alcance del Proyecto

#### .Herramientas y técnicas

Juicios de expertos

#### **Salidas**

Estimados de la duración de las actividades

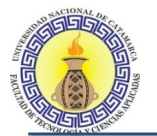

# Descripción general de la gestión de los Riesgos

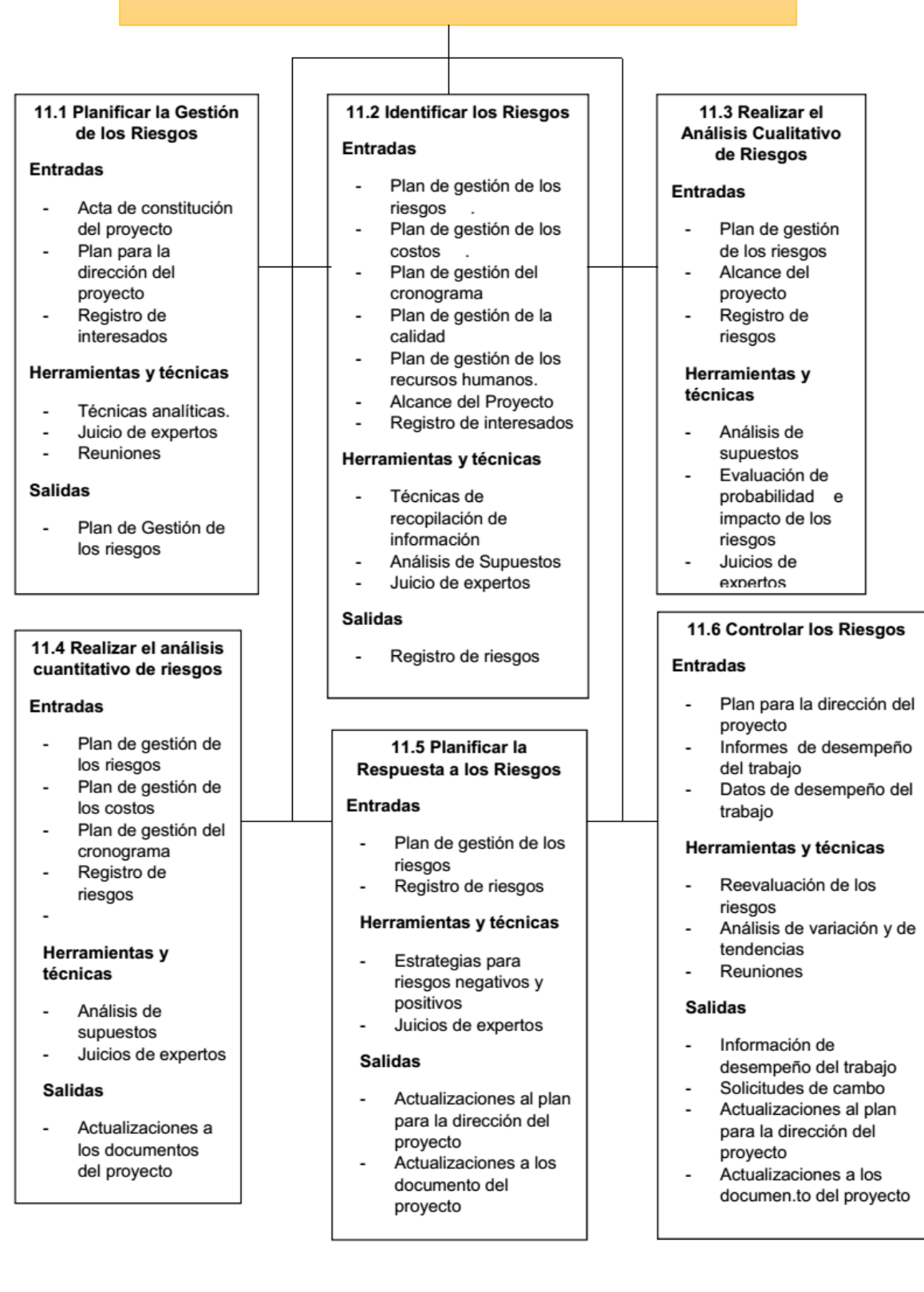

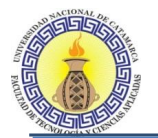

# Descripción general de la gestión de la Integración

#### 4.1 Desarrollar el acta de 4.2 Desarrollar el plan 4.3 Dirigir y gestionar constitución del proyecto para la dirección de la ejecución del proyectos proyecto **Entradas Entradas Entradas**  $\overline{a}$ enunciado de trabajo del proyecto. acta de constitución gestión del  $\overline{a}$ el reglamento de  $\overline{a}$ del proyecto. proyecto. trabajos finales **EDT** solicitudes de cambio el reglamento del  $\overline{a}$  $\overline{a}$ enunciado del departamento de aprobadas alcance del proyecto. informática el reglamento de Herramientas y trabajos finales. Herramientas y técnicas técnicas el cronograma de proyecto juicio de experto juicio de experto. Reuniones Herramientas y **Salidas** técnicas **Salidas** Acta de Constitución juicio de experto del proyecto información sobre el desempeño del **Salidas** proyecto. Entregables. Plan de Dirección de solicitudes de proyecto 4.5 Control integrado de 4.6 Cerrar el proyecto o cambios 4.4 Monitorear y controlar fase el trabajo del proyecto **Entradas Entradas Entradas** plan de dirección de plan de dirección proyecto. plan de dirección de de proyecto. Solicitudes de provecto. Entregables cambios cambios validados. aceptados informes de informes de desempeño desempeño Herramientas y técnicas Herramientas y Herramientas y técnicas técnicas reuniones del reuniones del equipo control de cambio. reuniones del control de proyecto y el juicio de expertos de cambio. director juicio de expertos  $\overline{\phantom{a}}$ **Salidas Salidas Salidas** transferencia del Solicitudes de producto. Solicitudes de cambio. archivos del cambio aprobadas.  $\overline{a}$ Actualización en el proyecto Actualización en el plan de gestión del documentos de plan de gestión del proyecto. cierre del mismo. proyecto.

Moreno C. MU 1031, Trossero R. MU 1014, Vergara W. MU 1044 Página **90** de **400**

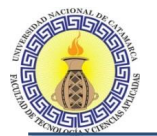

# Descripción general de la gestión de la Calidad

#### 8.1 Planificar la Gestión de la Calidad

#### **Entradas**

- Enunciado del alcance del Proyecto
- Plan para la dirección del proyecto
- **ERS**
- Registro de interesados
- Registro de riesgos

#### Herramientas y técnicas

- Estudios  $\overline{a}$ comparativos
- Reuniones  $\overline{a}$

#### **Salidas**

- Plan de Gestión de la calidad
- Tecnologías de desarrollo de software a utilizar.

#### 8.2 Realizar el Aseguramiento de la Calidad

#### **Entradas**

- Plan de gestión de la calidad
- Información de
- desempeño de trabajo

#### Herramientas y técnicas

- Controlador de L. versiones
- Dropbox
- Patrón de diseño MVC  $\overline{a}$ 
	- Buenas prácticas del PMBOK.

#### **Salidas**

L.

- Solicitudes de Cambio  $\blacksquare$ Actualizaciones al plan  $\blacksquare$
- para la dirección del proyecto
- Actualizaciones a los documentos del proyecto.

#### 8.3 Controlar la Calidad

#### **Entradas**

- Plan para la dirección del proyecto
- Solicitudes de cambio aprobadas
- $\overline{a}$ Entregables

#### Herramientas y técnicas

- Diagramas de Caso de  $\overline{a}$ uso
- Diagramas de  $\overline{a}$ frecuencia

#### **Salidas**

- **Cambios Validados**  $\overline{a}$
- Entregables verificados  $\overline{\phantom{a}}$
- Información del L, desempeño del trabajo
- Solicitudes de cambio ۰.
- Actualizaciones al plan para la dirección del proyecto
- $\overline{a}$ Actualizaciones a los documentos del proyecto.

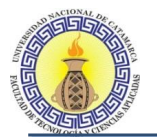

# Descripción general de la gestión de los interesados

#### 13.3 Gestionar la 13.4 Controlar la Participación de los Interesados interesados **Entradas Entradas** Plan de gestión de los interesados proyecto Plan de gestión de las Registro de incidentes comunicaciones trabajo. Herramientas y técnicas Herramientas y técnicas Métodos de comunicación Habilidades interpersonales Reuniones  $\overline{a}$ Juicios de expertos **Salidas Salidas** Registro de incidentes Solicitudes de cambio Actualizaciones a los trabajo documentos del proyecto. Solicitudes de Cambio Actualizaciones al plan para la Actualizaciones a los dirección del proyecto documentos del proyecto

#### 13.1 Identificar a los interesados

#### **Entradas**

Acta de constitución del proyecto

#### Herramientas y técnicas

- Análisis de interesados
- Reuniones y entrevistas
- Juicios de expertos

#### **Salidas**

Registro de interesados

# participación de los

- Plan para la dirección del
- Datos de desempeño del

- Informes del desempeño del
- 
- Actualizaciones al plan para la dirección del proyecto

#### 13.2 Planificar la gestión de los interesados

#### **Entradas**

- Plan para la dirección del proyecto
- Registro de interesados
- Factores ambientales de la empresa de la organización

#### Herramientas y técnicas

- Juicios de expertos
- Reuniones

#### **Salidas**

- Plan para la gestión de los Interesados
- Actualizaciones a los
- documentos del proyecto

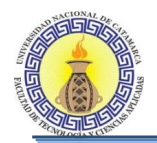

# CAPÍTULO IV

# **Gestión del Proyecto**

Moreno C. MU 1031, Trossero R. MU 1014, Vergara W. MU 1044 Página **93** de **400**

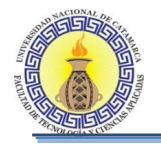

## **4.1 INTRODUCCIÓN**

En este capítulo se describe la aplicación de las buenas prácticas del PMBOK que se llevó a cabo en el proceso de desarrollo del sistema en cuestión, documentando y planificando cada uno de los pasos realizados y las modificaciones que surgían a raíz de la entrega y evaluación de los prototipos.

Se utilizaron los conceptos y herramientas de la guía del PMBOK. De las tareas desarrolladas se detallan a continuación los resultados obtenidos de aplicar cada una de las áreas de conocimiento.

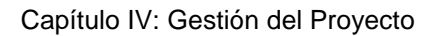

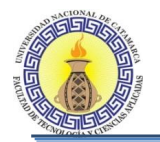

# **4.2 PLAN DE GESTIÓN DE LA INTEGRACIÓN**

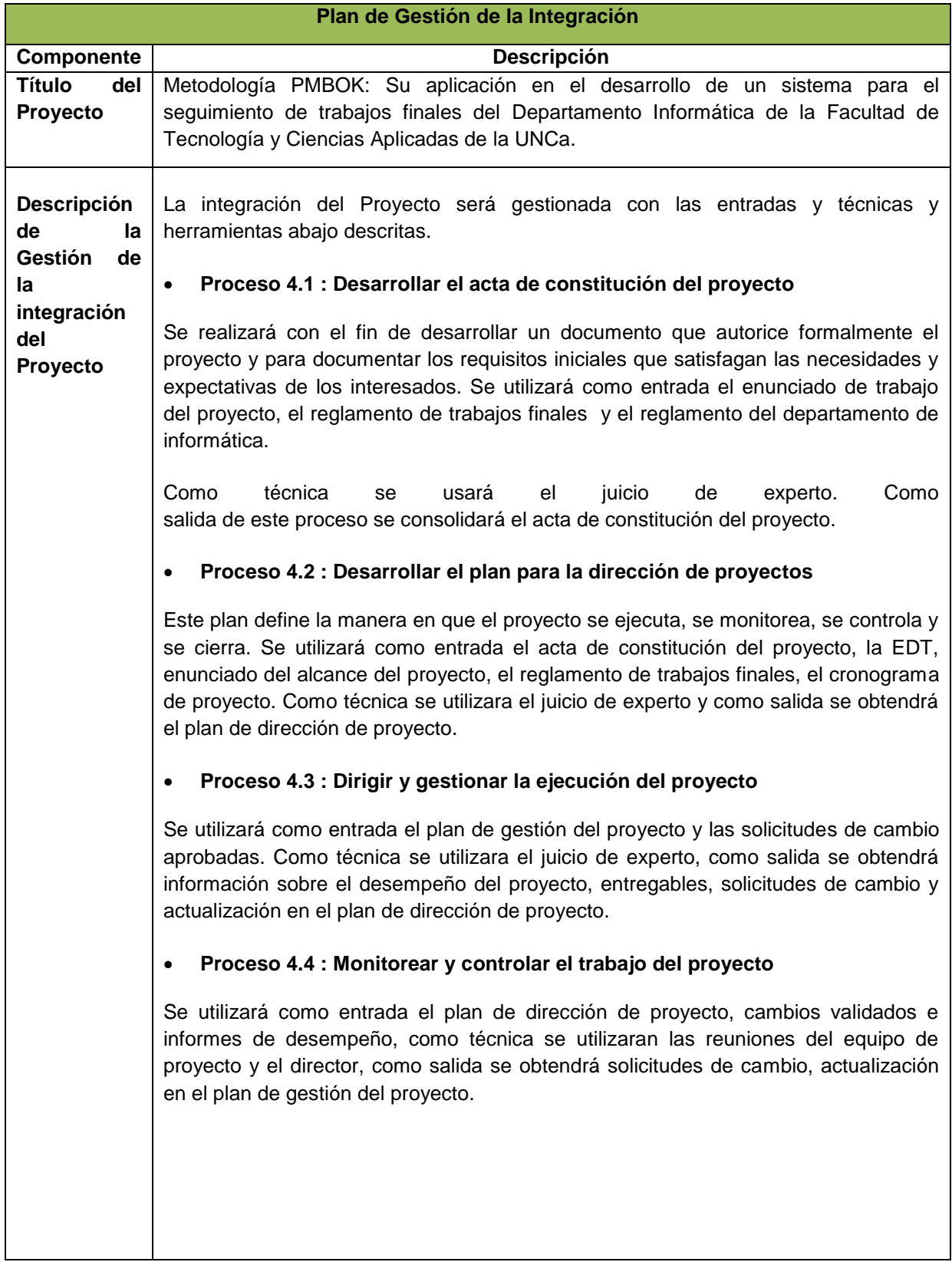

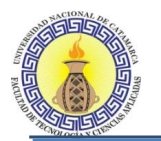

#### **Proceso 4.5 : Control integrado de cambios**

Su finalidad es revisar todas las solicitudes de cambios, aprobar los mismos y gestionar los cambios a los entregables. Se utilizará como entrada el plan de dirección de proyecto, solicitudes de cambio e informes de desempeño, como técnica se utilizaran las reuniones del control de cambio y el juicio de expertos, como salida se obtendrá solicitudes de cambio aprobadas, actualización en el plan de gestión del proyecto.

#### **Proceso 4.5 : Cerrar el proyecto o fase**

Se utilizará como entrada el plan de dirección de proyecto y los entregables aceptados, como técnica se utilizaran las reuniones y el juicio de expertos, como salida se obtendrá la transferencia del producto, los archivos del proyecto y los documentos de cierre del mismo.

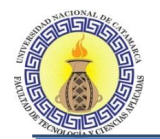

# **4.3 PLAN DE GESTIÓN DE LOS INTERESADOS**

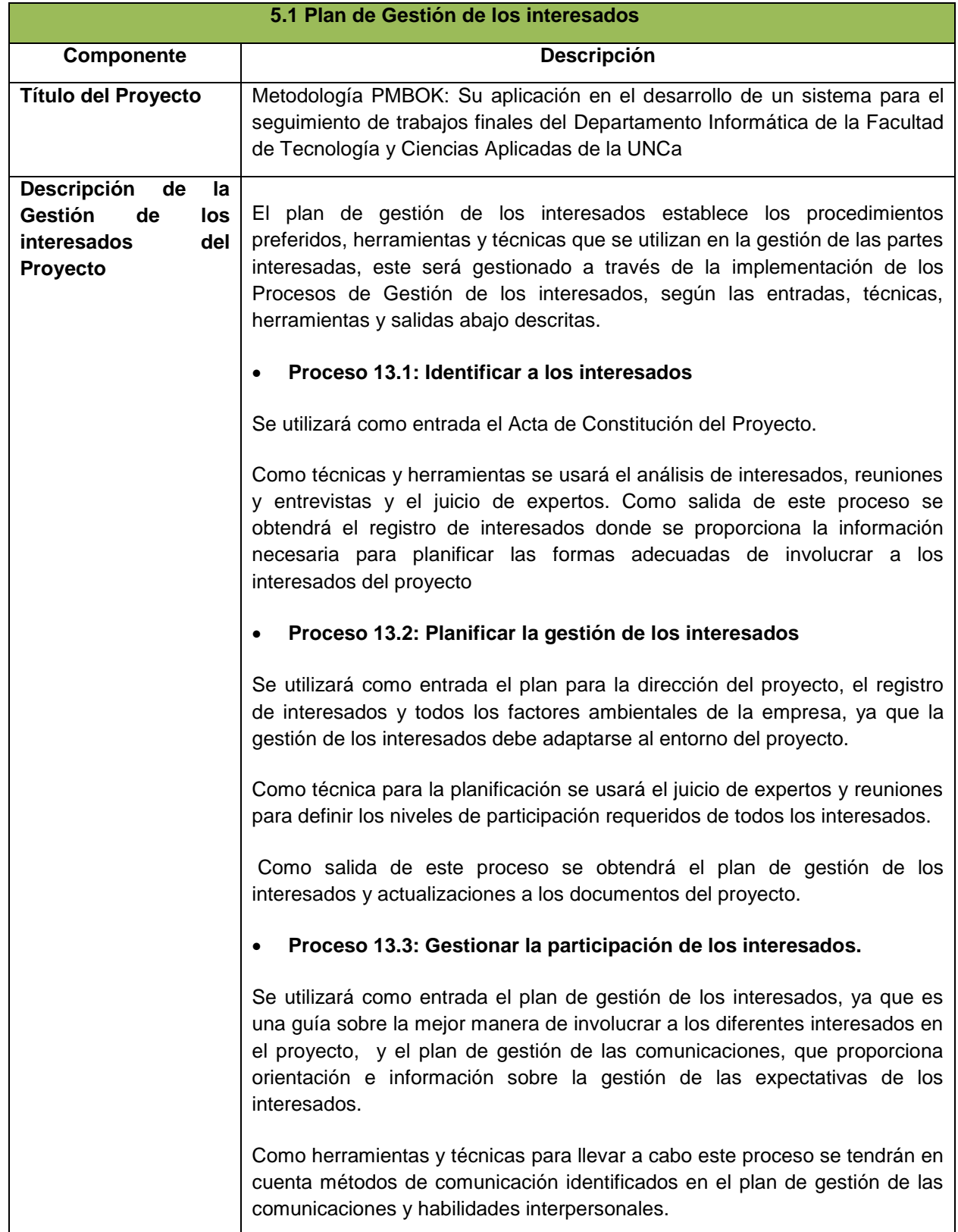

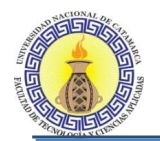

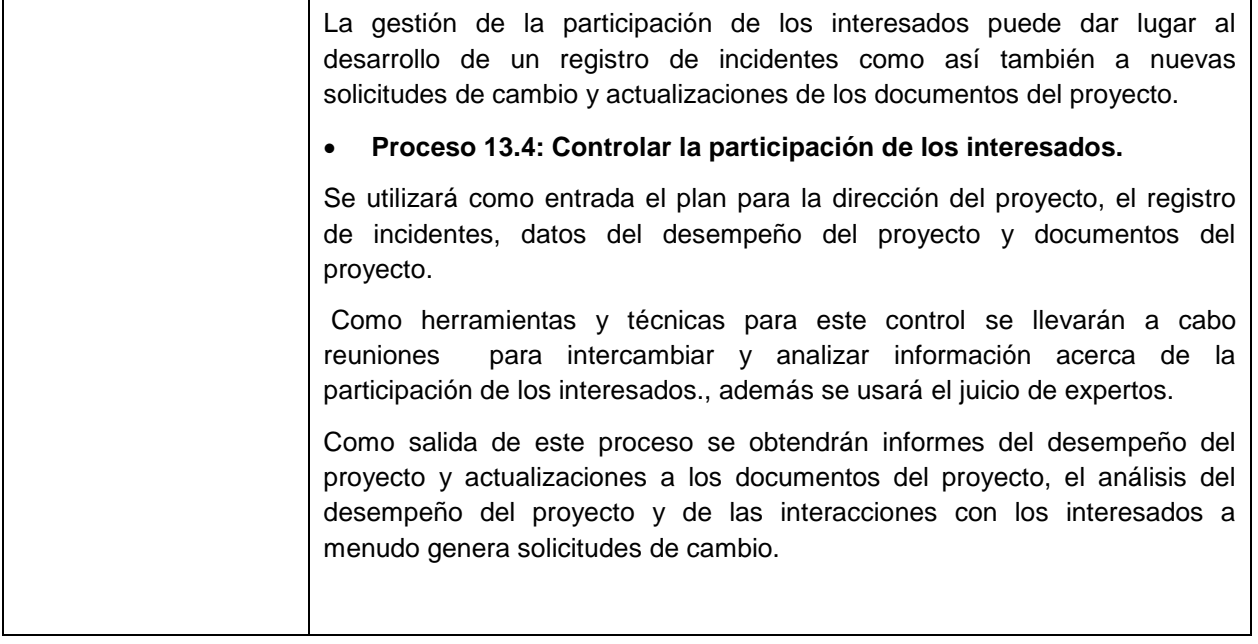

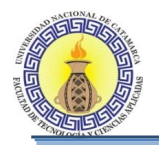

# **4.4 PLAN DE GESTIÓN DEL ALCANCE**

El Objetivo del Plan de Gestión del Alcance es garantizar que el Proyecto incluya solamente el trabajo necesario para culminarlo con éxito, es decir definirá y controlará qué se incluye y que no se incluye en el Proyecto.

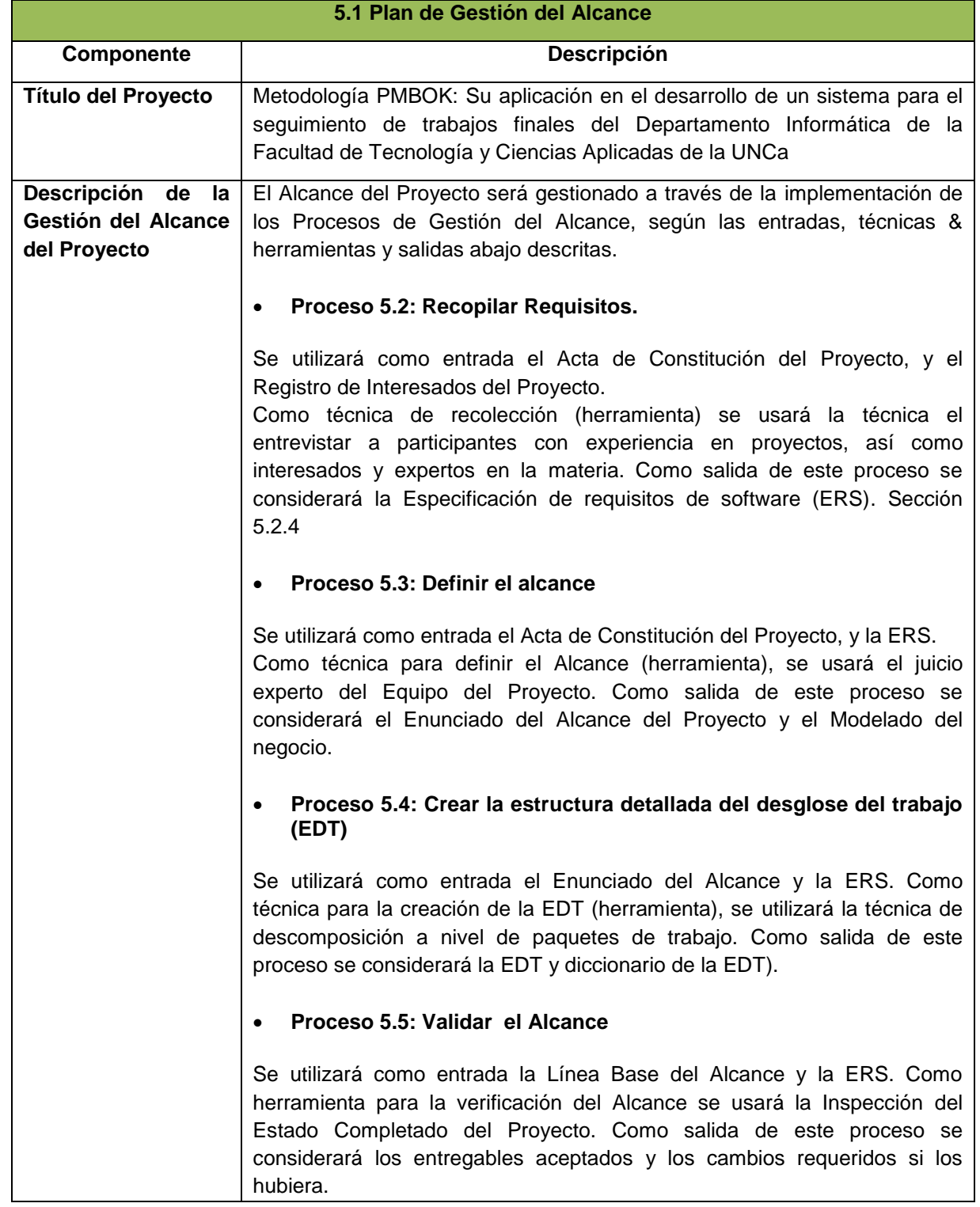

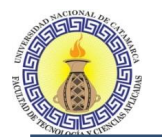

Τ

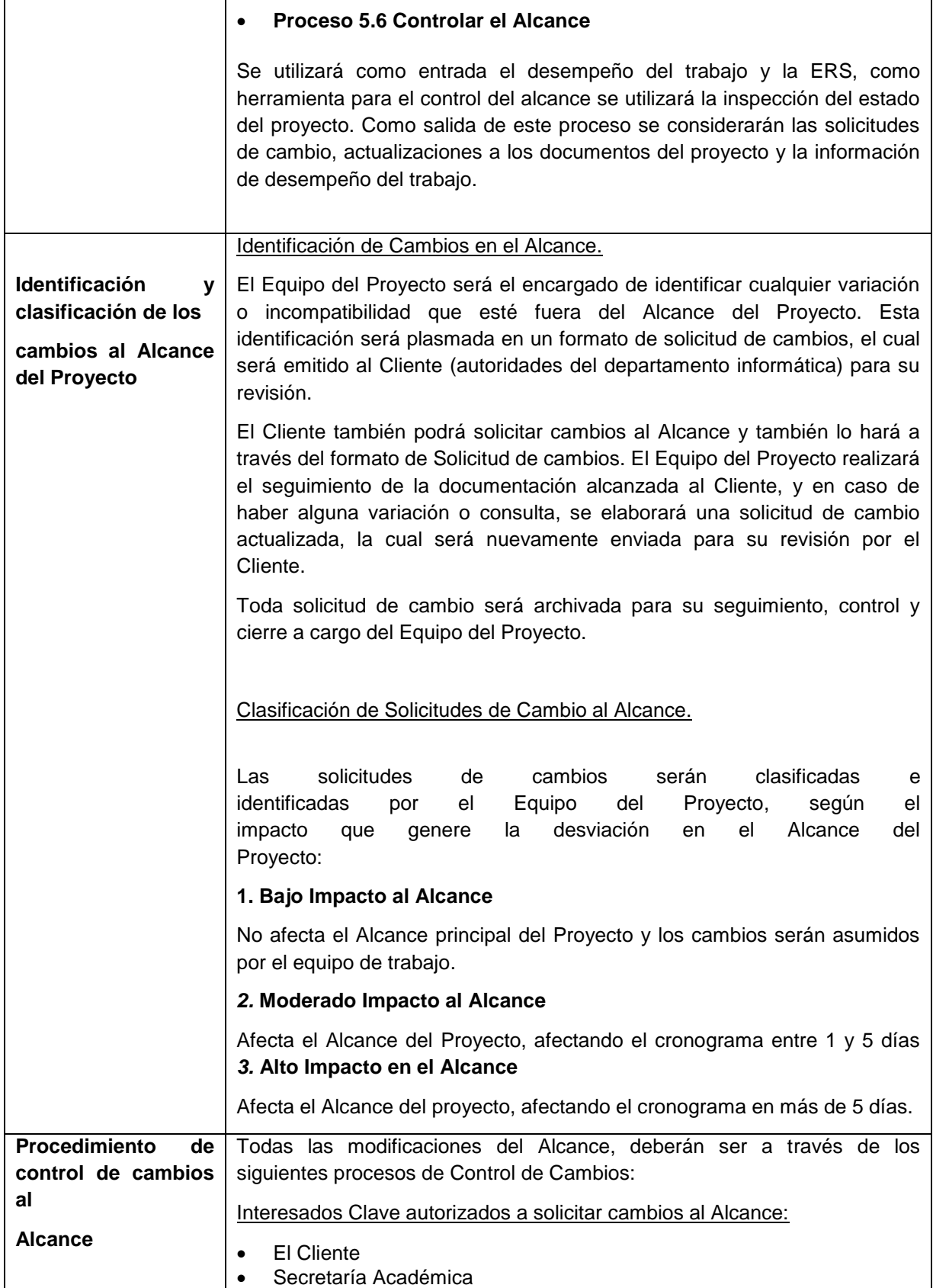

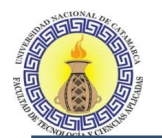

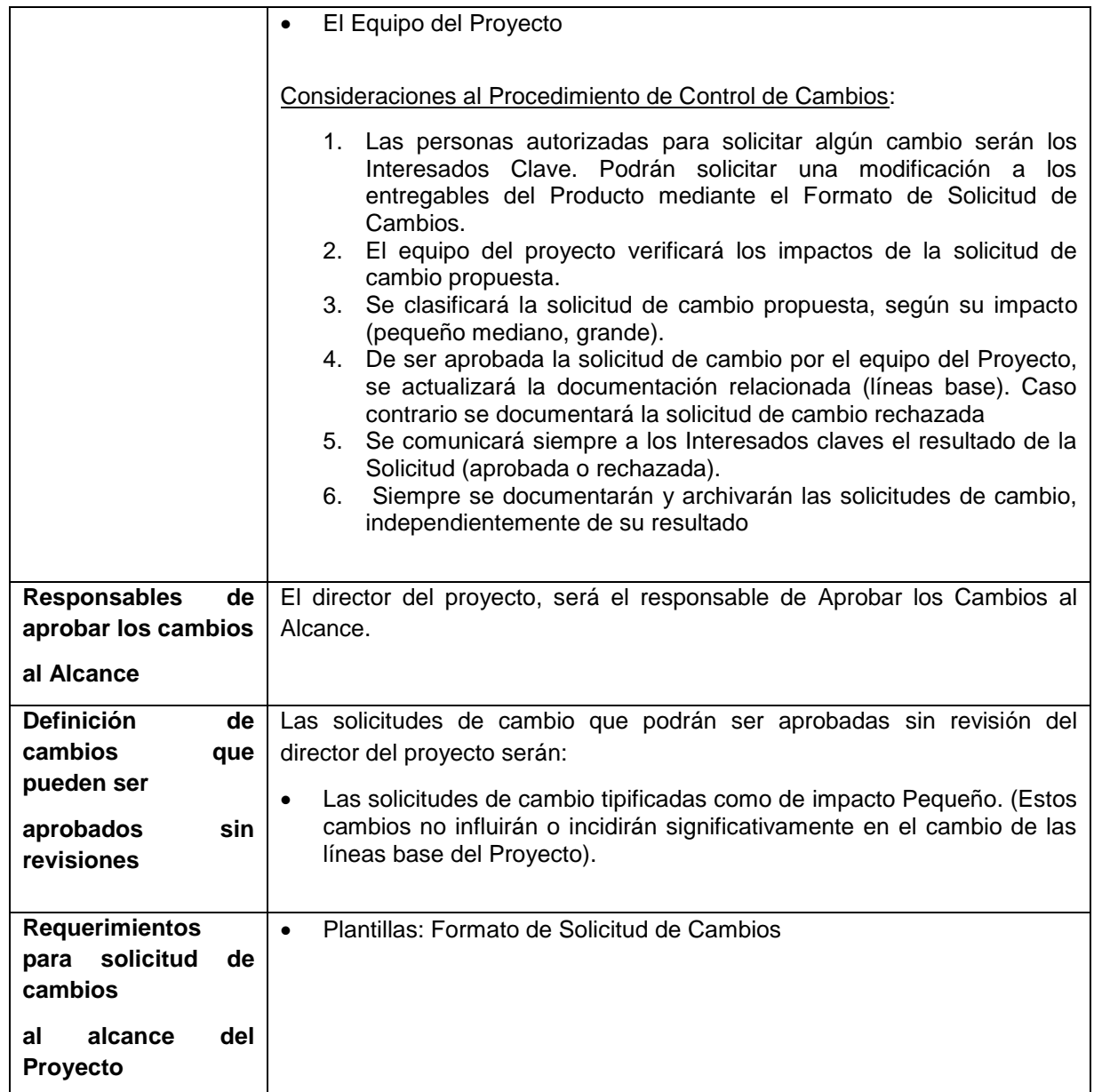

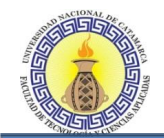

# **4.5 PLAN DE GESTIÓN DE REQUERIMIENTOS**

El Plan de Gestión de Requerimientos, documenta cómo se analizaron, documentaron y gestionaron los Requisitos a lo largo del Proyecto.

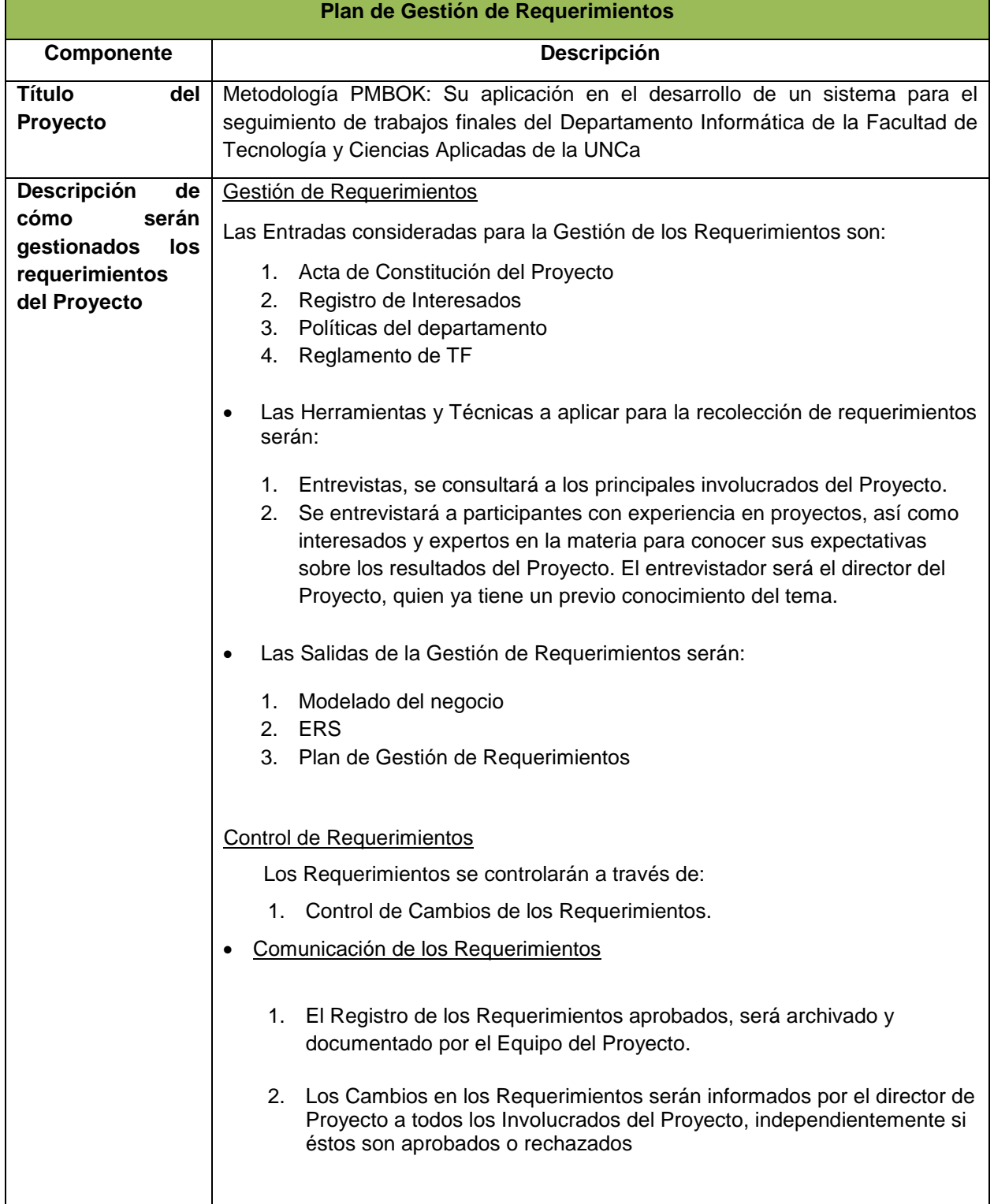

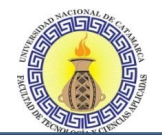

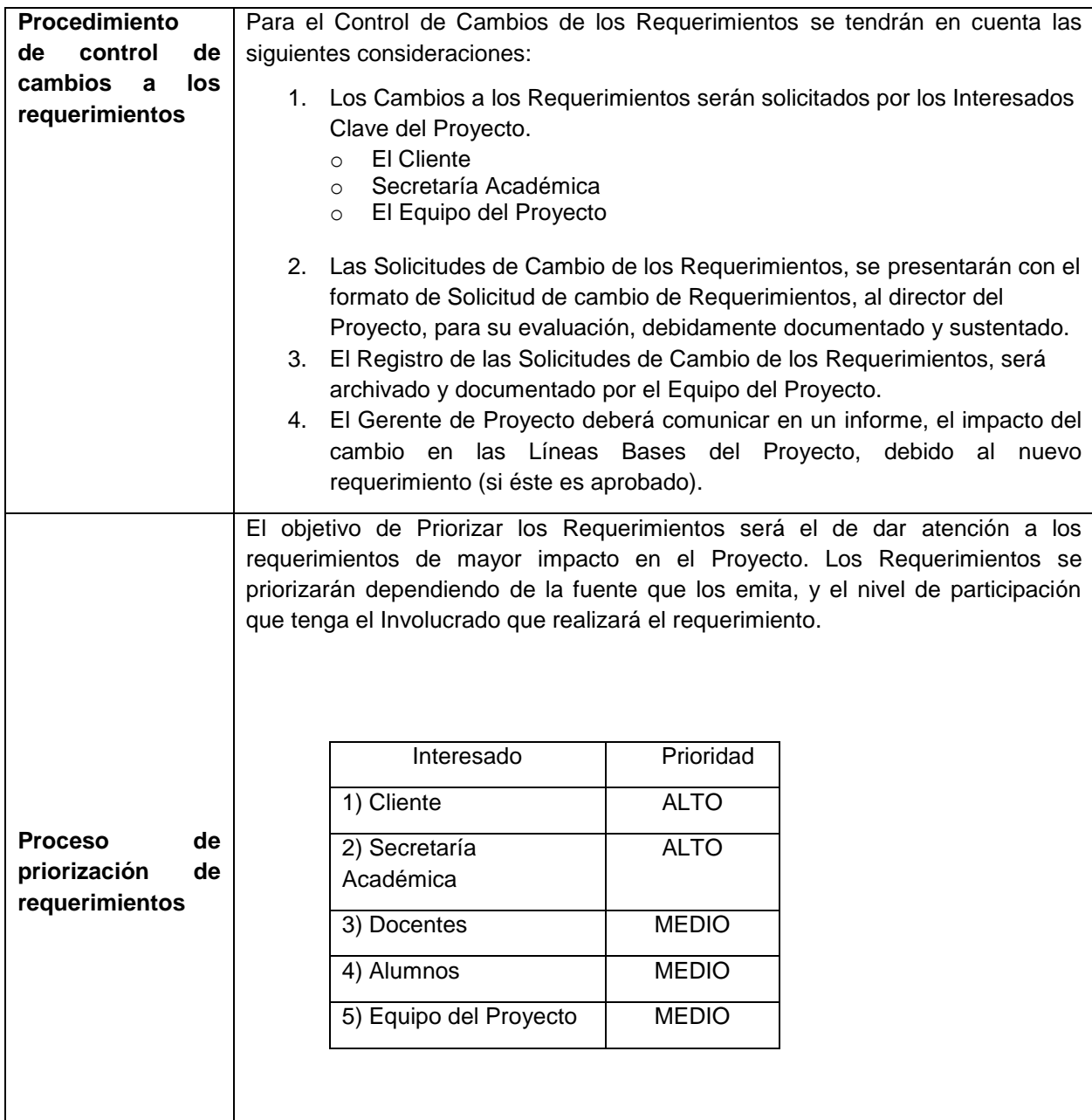

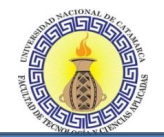

# **4.5.1 Formato de Solicitud de Cambios**

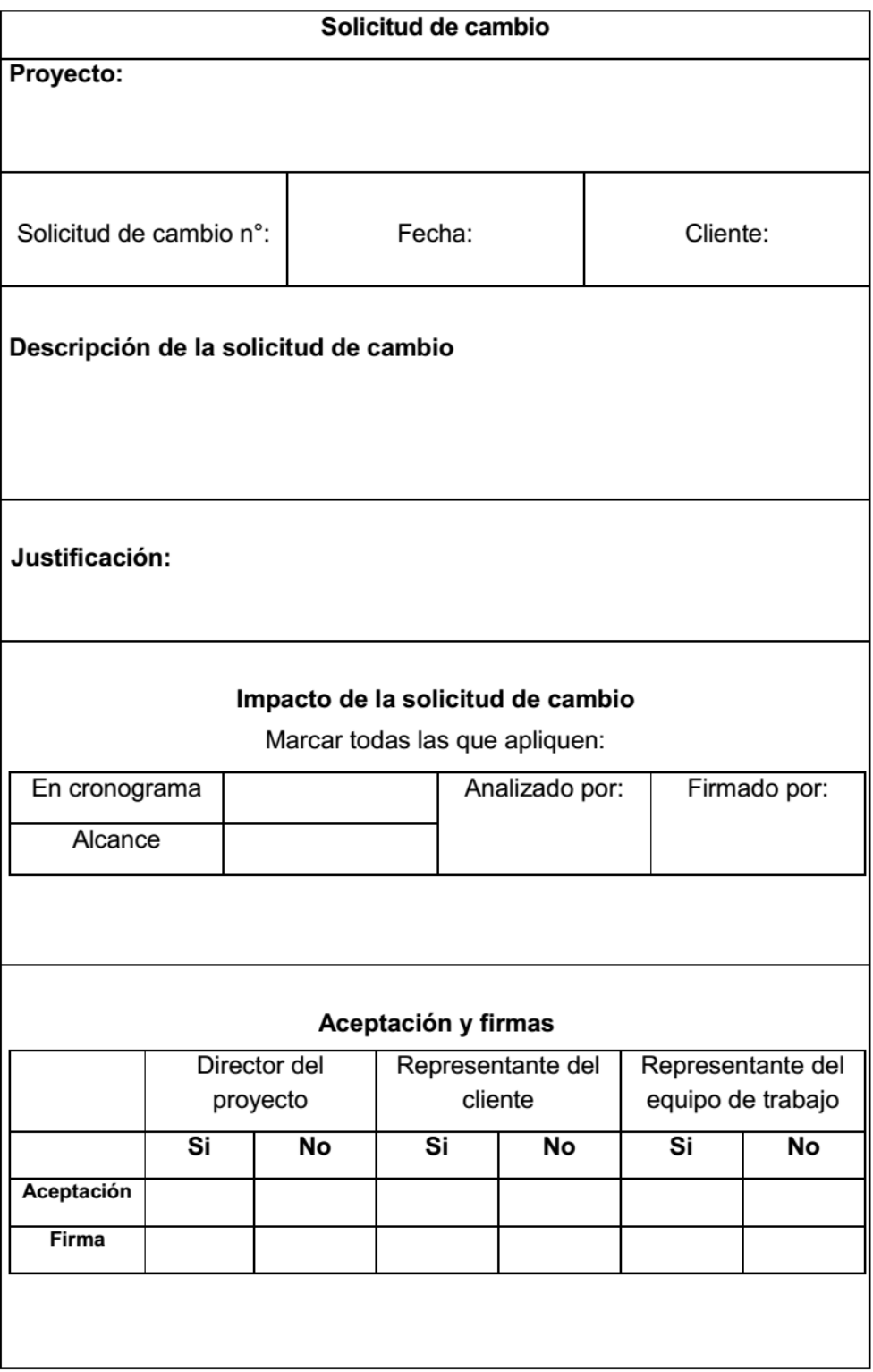

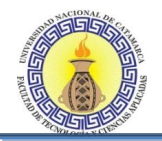

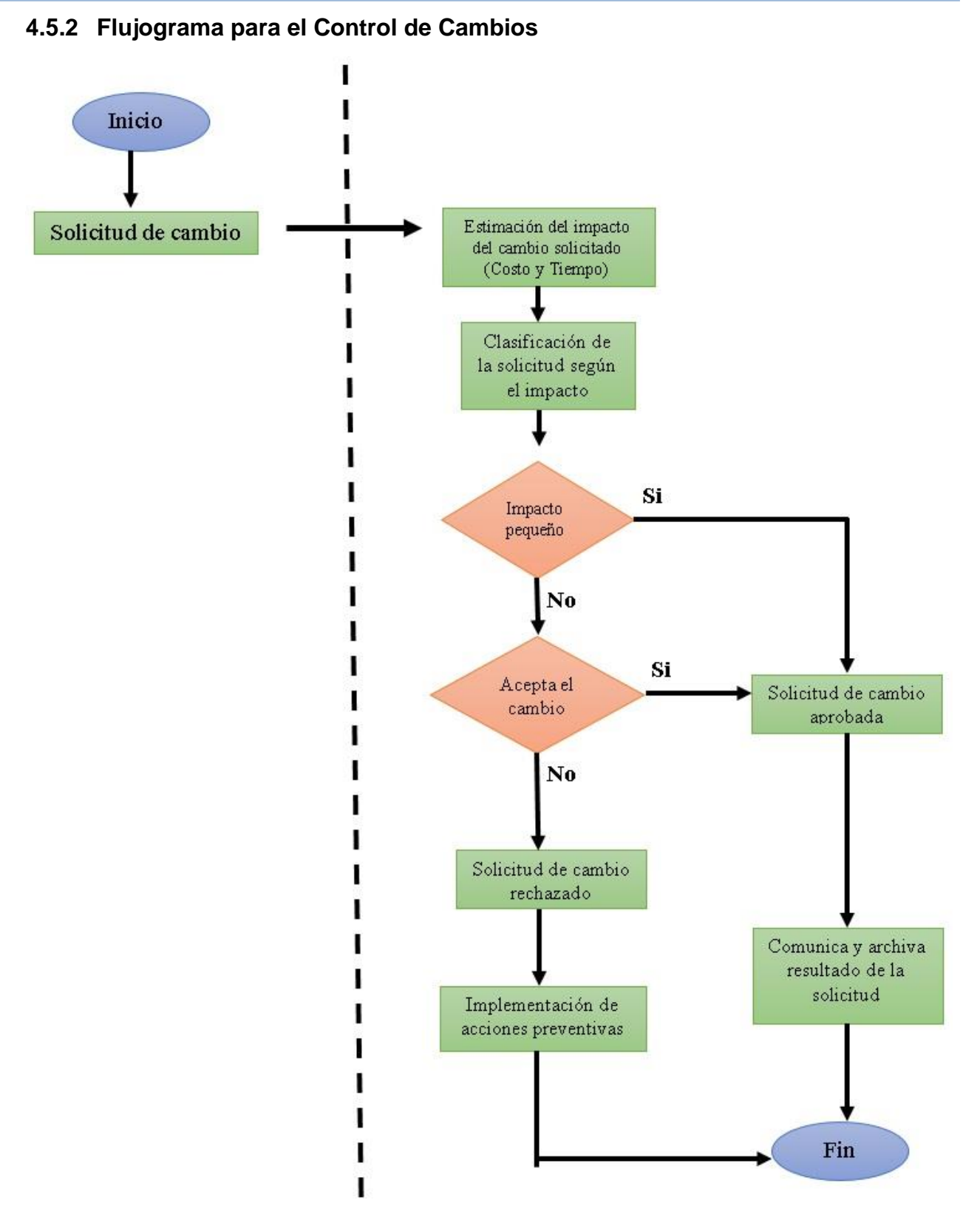

**Figura 4-1: Flujograma para el Control de Cambios**

Moreno C. MU 1031, Trossero R. MU 1014, Vergara W. MU 1044 Página **105** de **400**

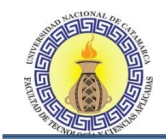

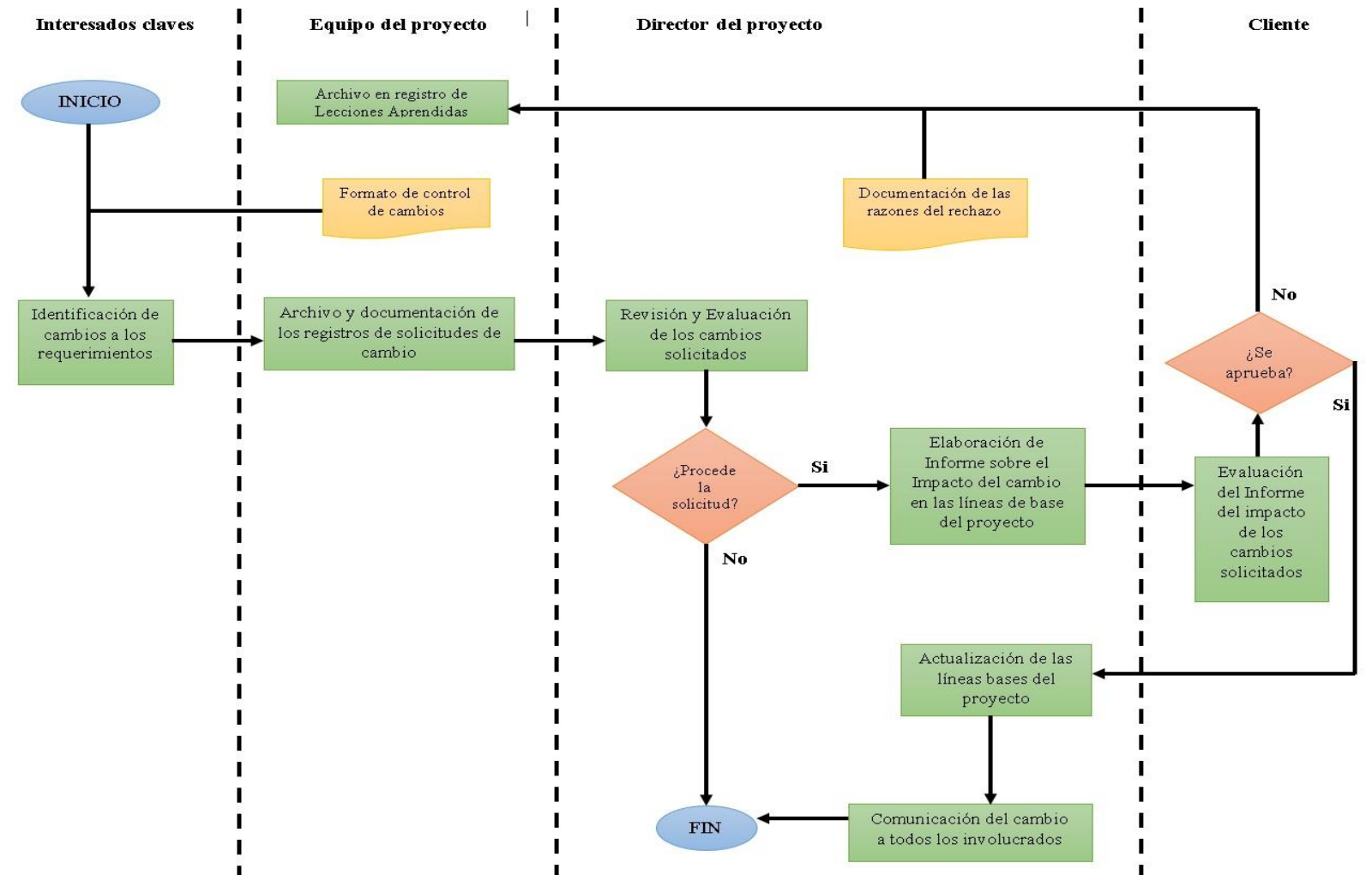

# **4.5.3 Flujograma para el Control de Cambios de los Requerimientos**

**Figura 4-2: Flujograma para el Control de Cambios de los Requerimientos**

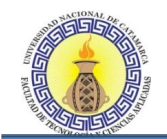

# **4.6 PLAN DE GESTIÓN DEL CRONOGRAMA**

El Objetivo del Plan de Gestión del Cronograma será describir cómo será gestionada la culminación del proyecto a tiempo. Para esto, se incluye los procesos requeridos, desde la definición y secuenciamiento de las actividades hasta la estimación de la duración de cada actividad y desarrollo del cronograma del proyecto. Finalmente se incluye un proceso de control del estado del proyecto.

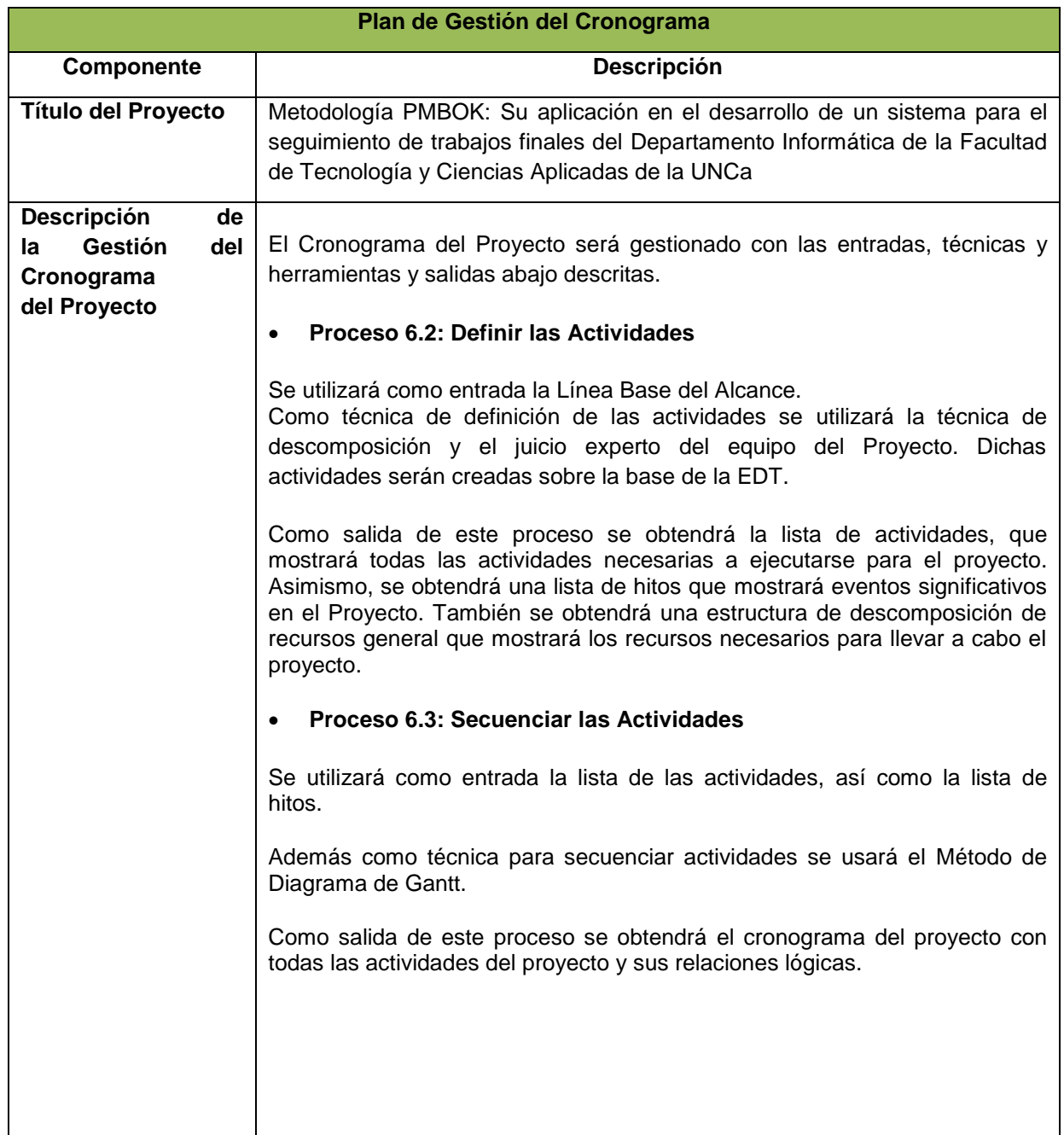

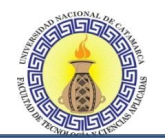

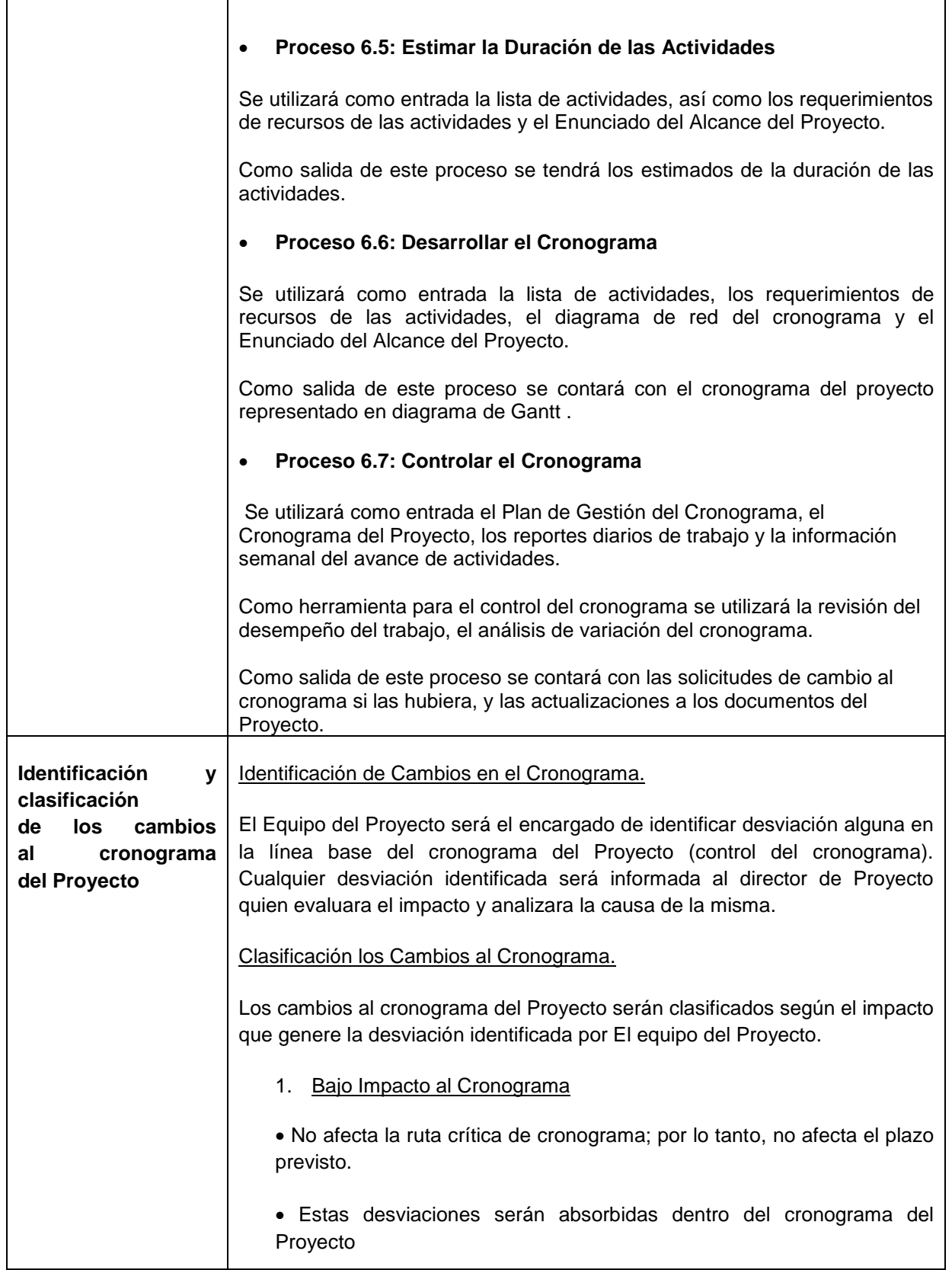
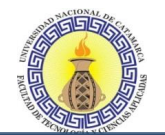

 $\overline{\phantom{a}}$ 

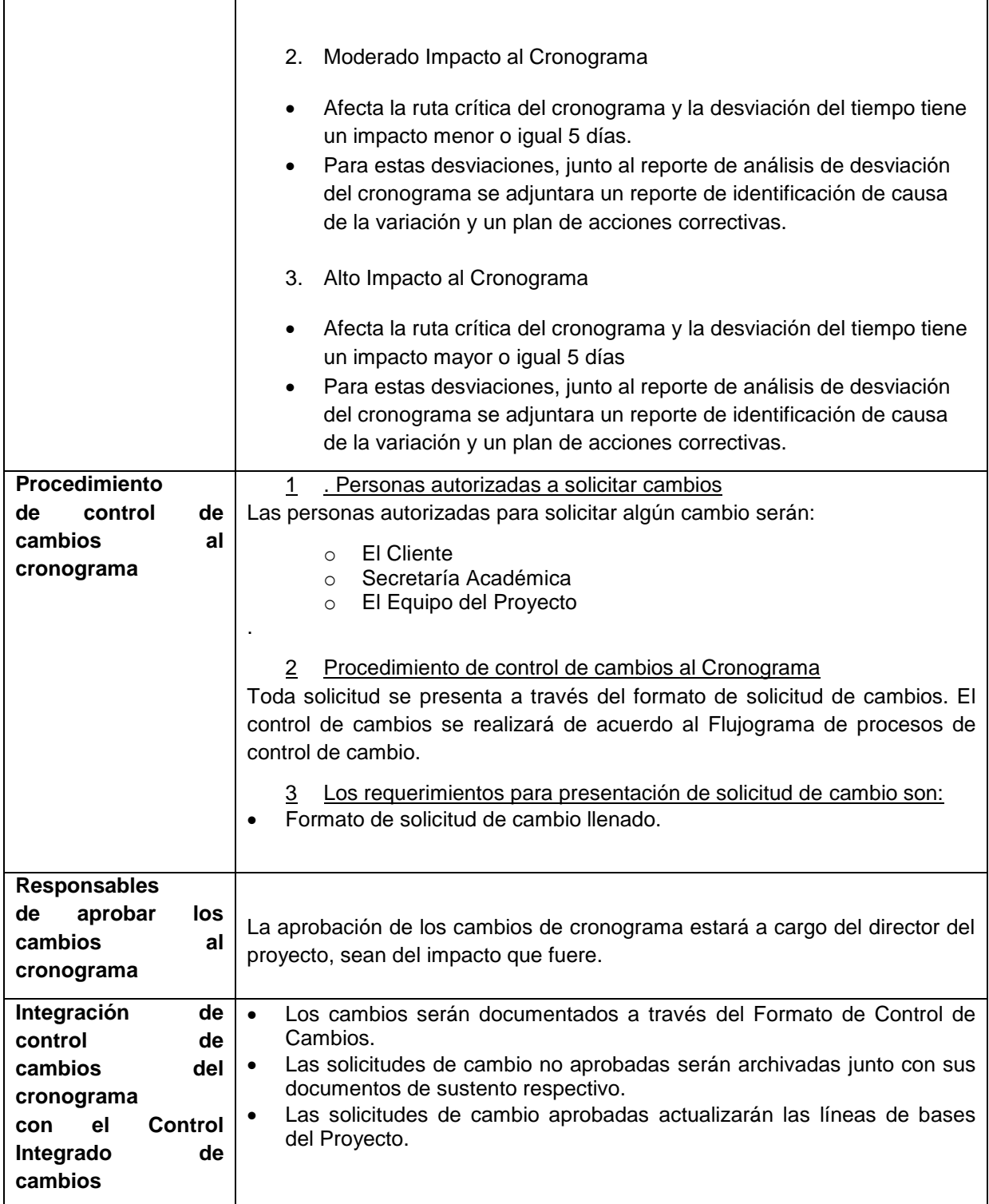

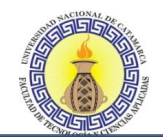

# **4.7 PLAN DE GESTIÓN DE LOS RECURSOS HUMANOS**

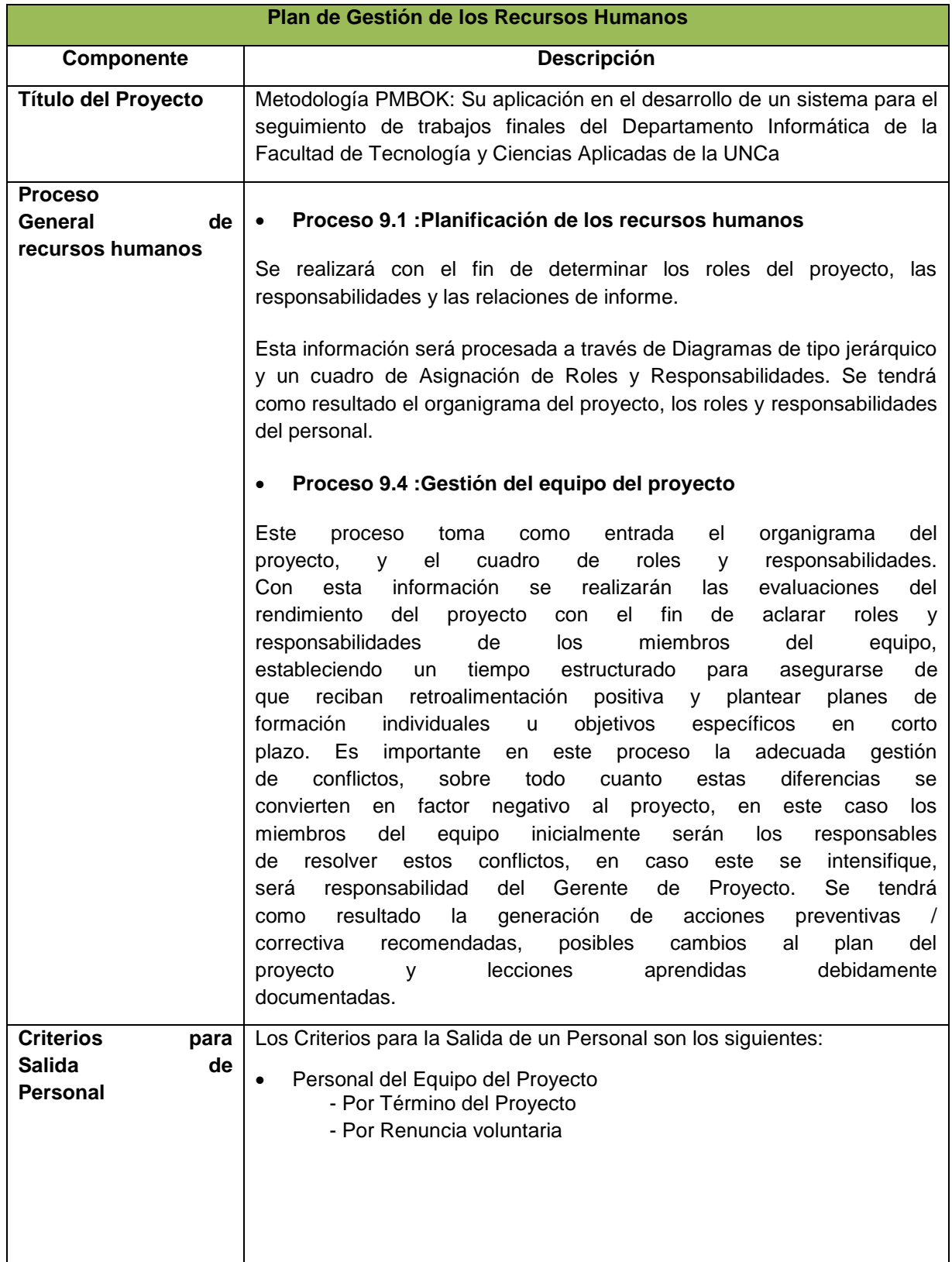

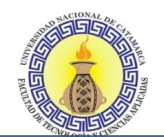

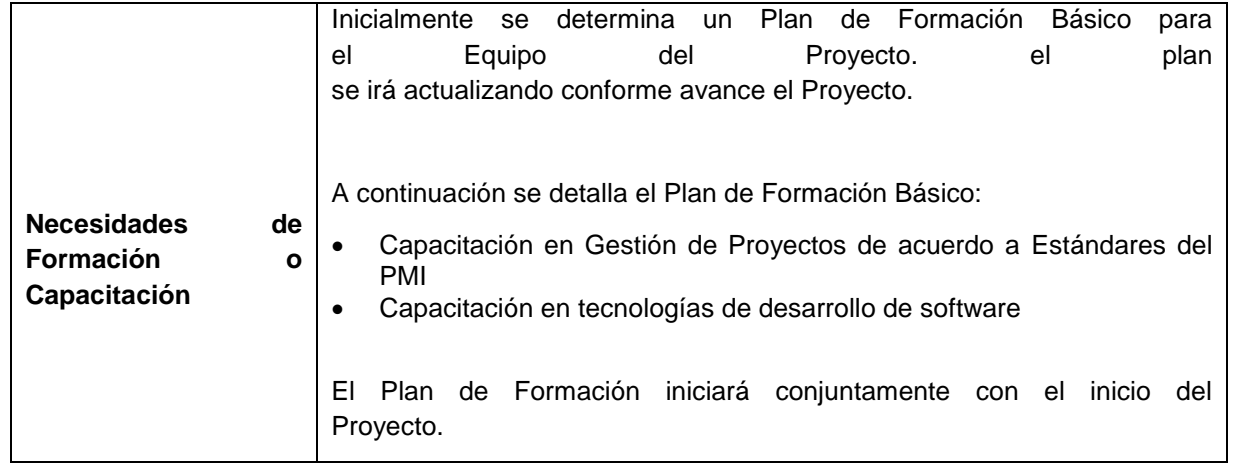

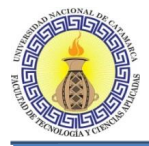

# **4.8 PLAN DE GESTIÓN DE LAS COMUNICACIONES**

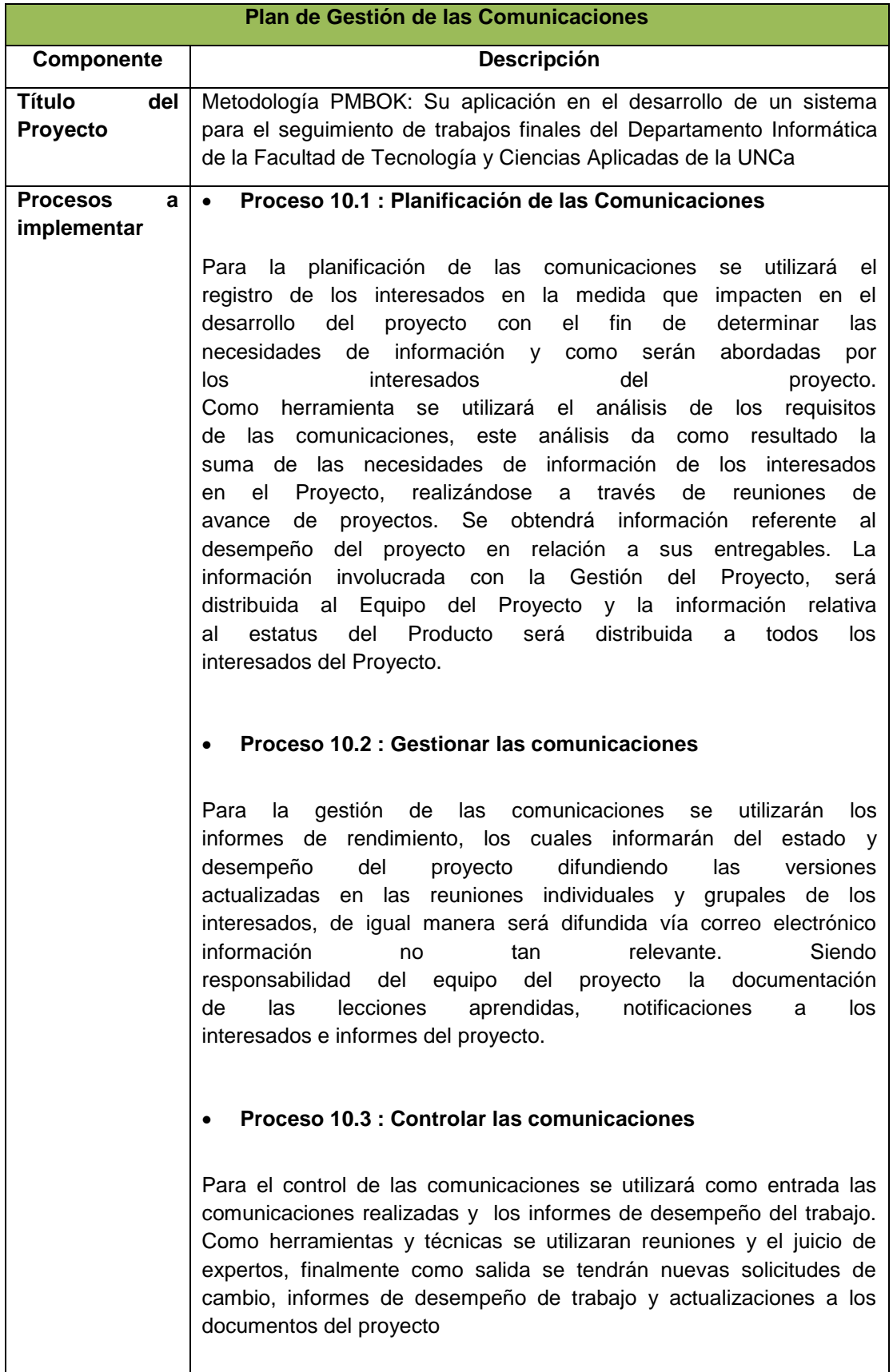

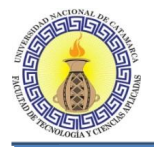

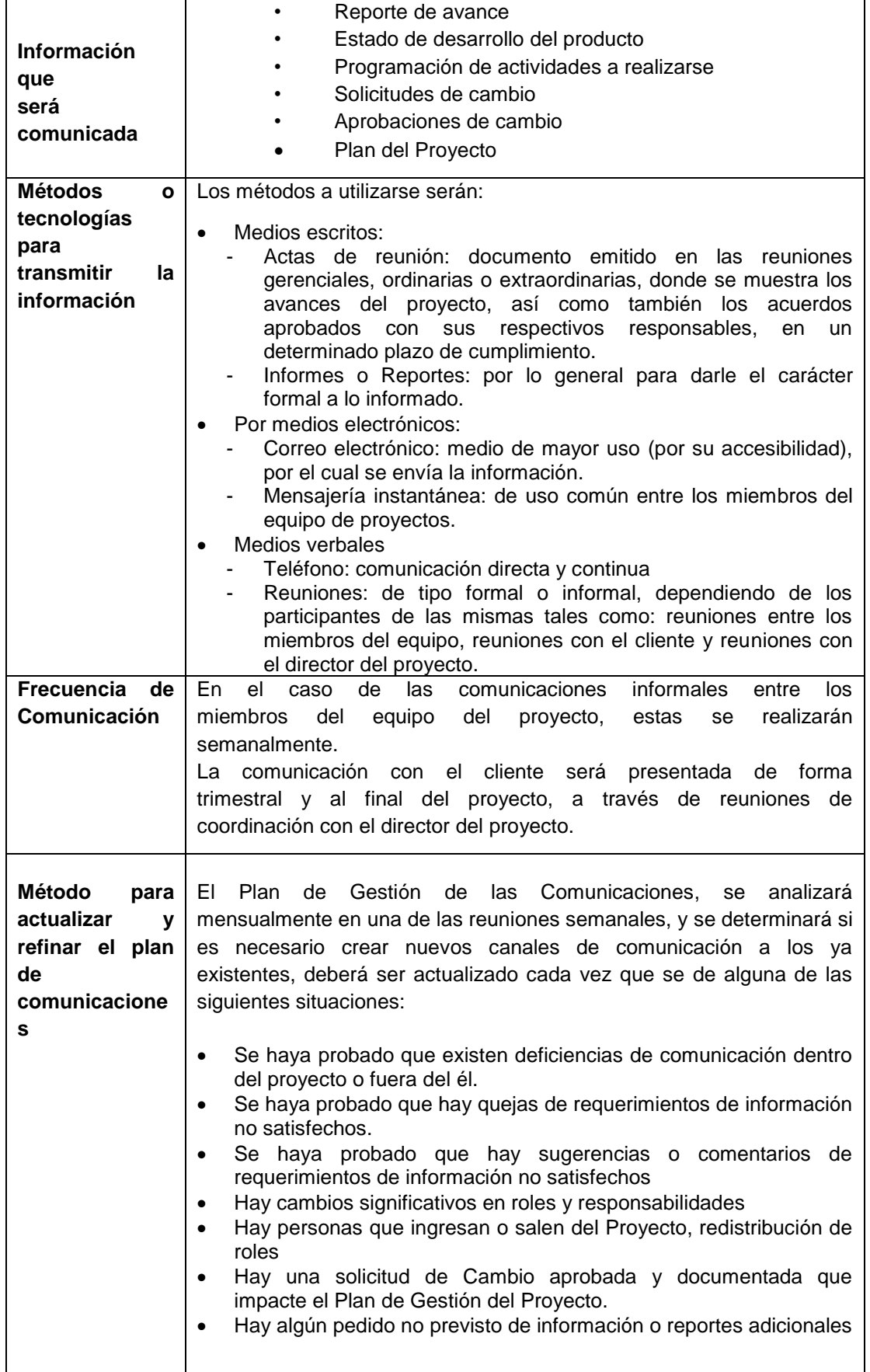

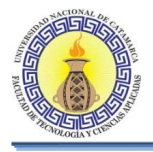

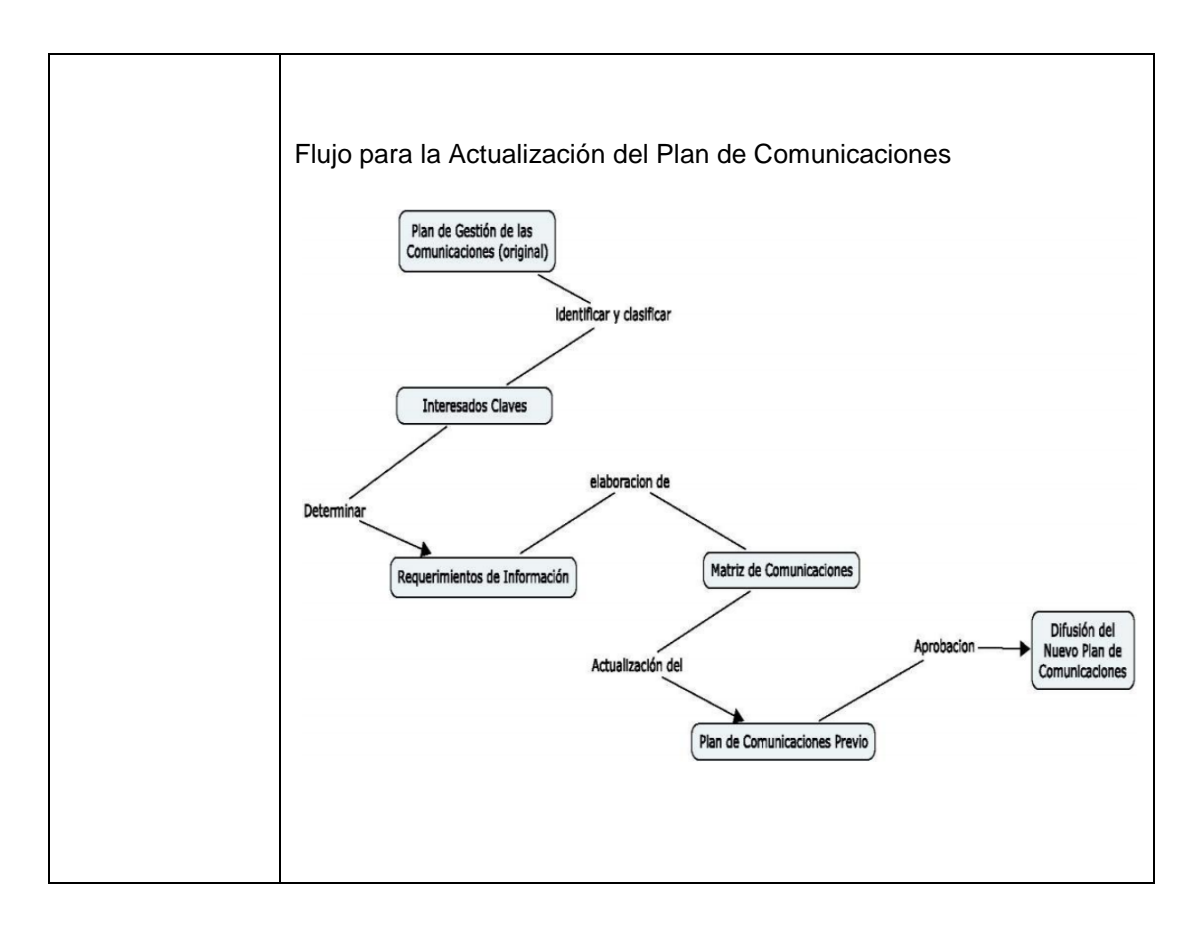

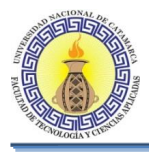

# **4.8.1 Matriz de comunicaciones**

## **Matriz de comunicaciones**

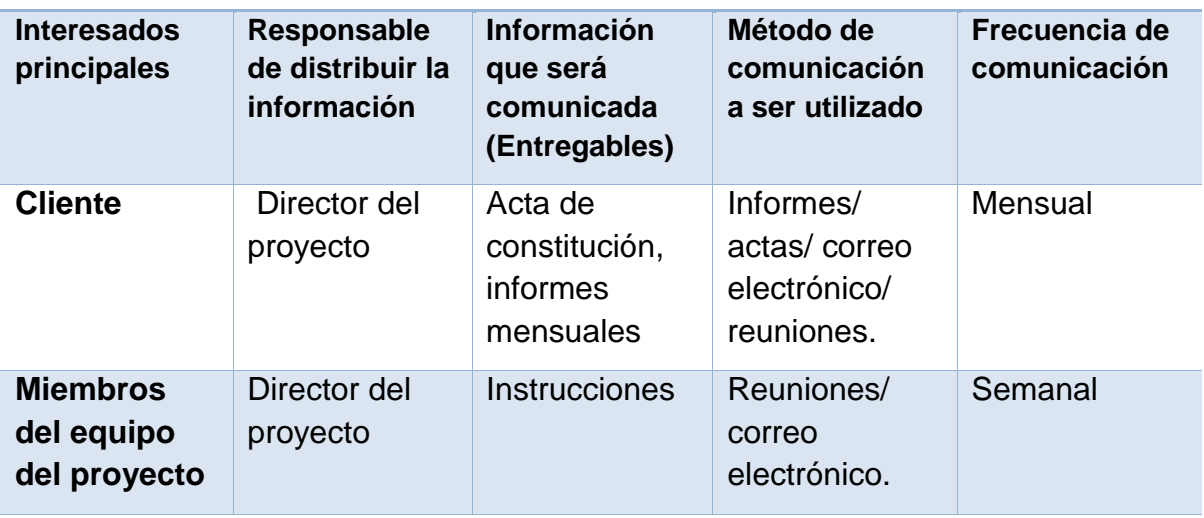

**Tabla 4-1: Matriz de comunicaciones**

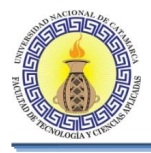

# **4.8.2 Acta de reunión**

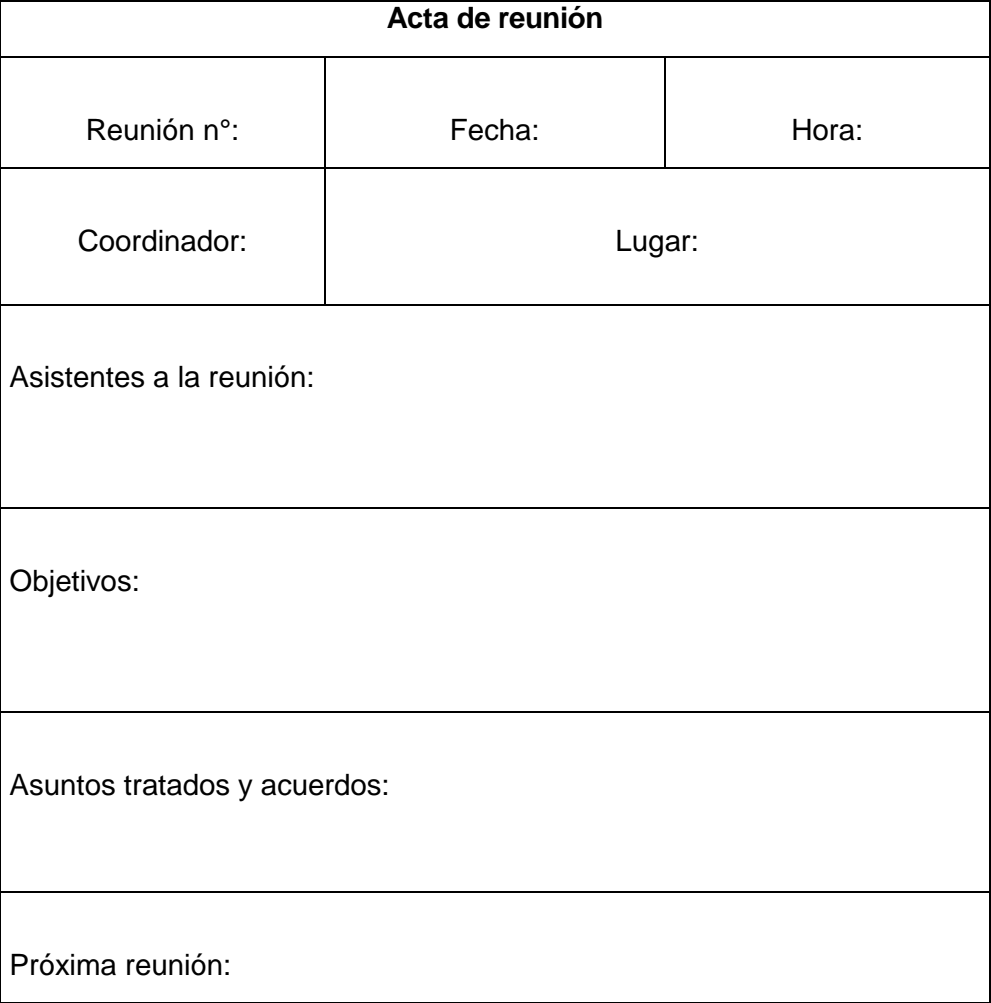

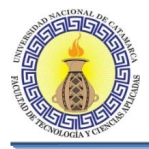

# **4.8.3 Informe de desempeño del Proyecto:**

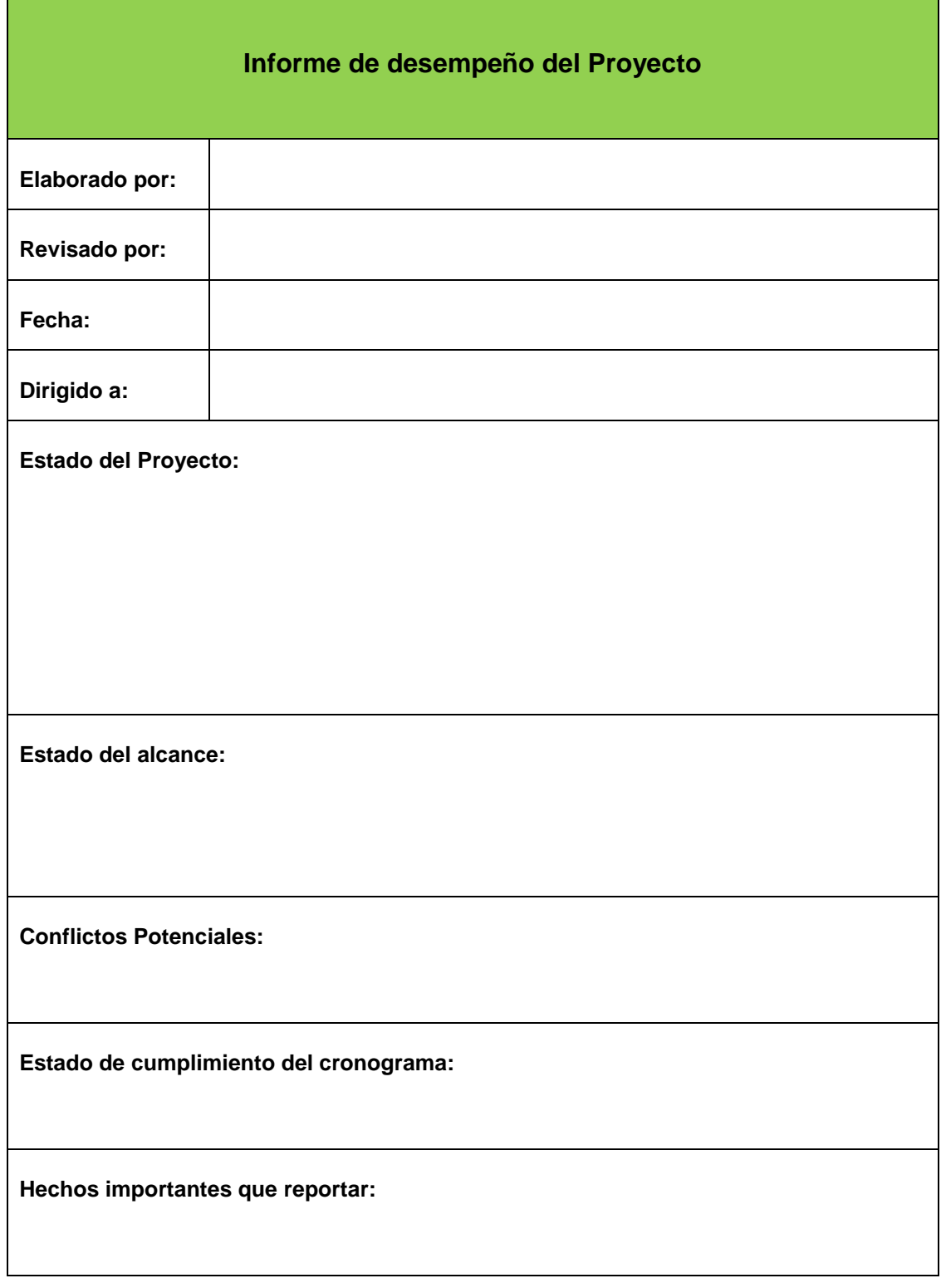

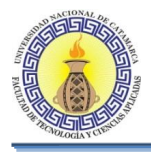

# **4.8.4 Información a ser distribuida:**

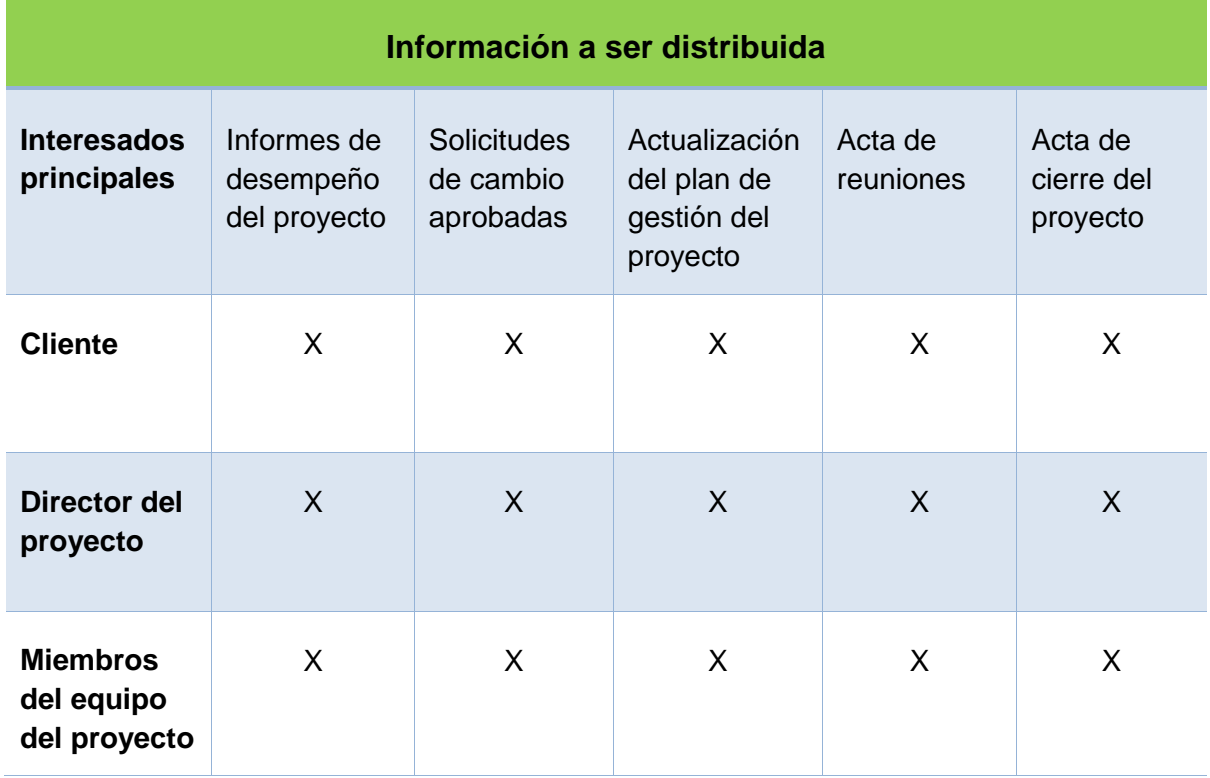

**Tabla 4-2: Información a ser distribuida**

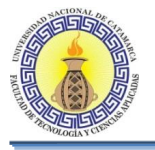

# **4.9 PLAN DE GESTIÓN DE COSTOS**

El Objetivo del Plan de Gestión del Costo será describir cómo será gestionada la culminación del proyecto en el presupuesto. Para esto, se incluye los procesos requeridos, desde la estimación de los costos de cada actividad, determinación de la Línea base del costo y la necesidad de financiamiento. Finalmente se incluye un proceso de control del costo del proyecto.

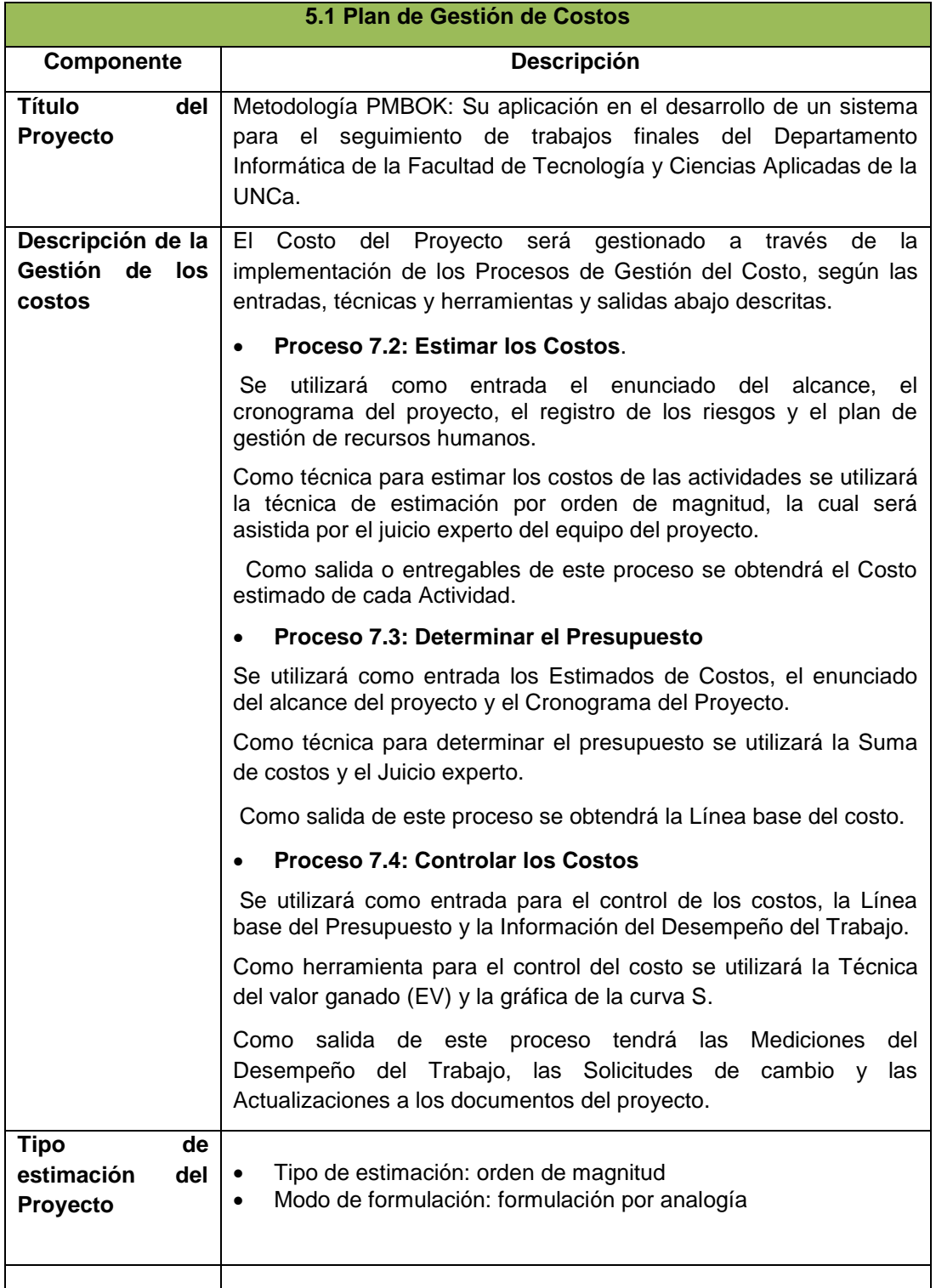

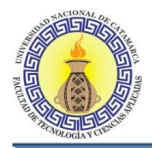

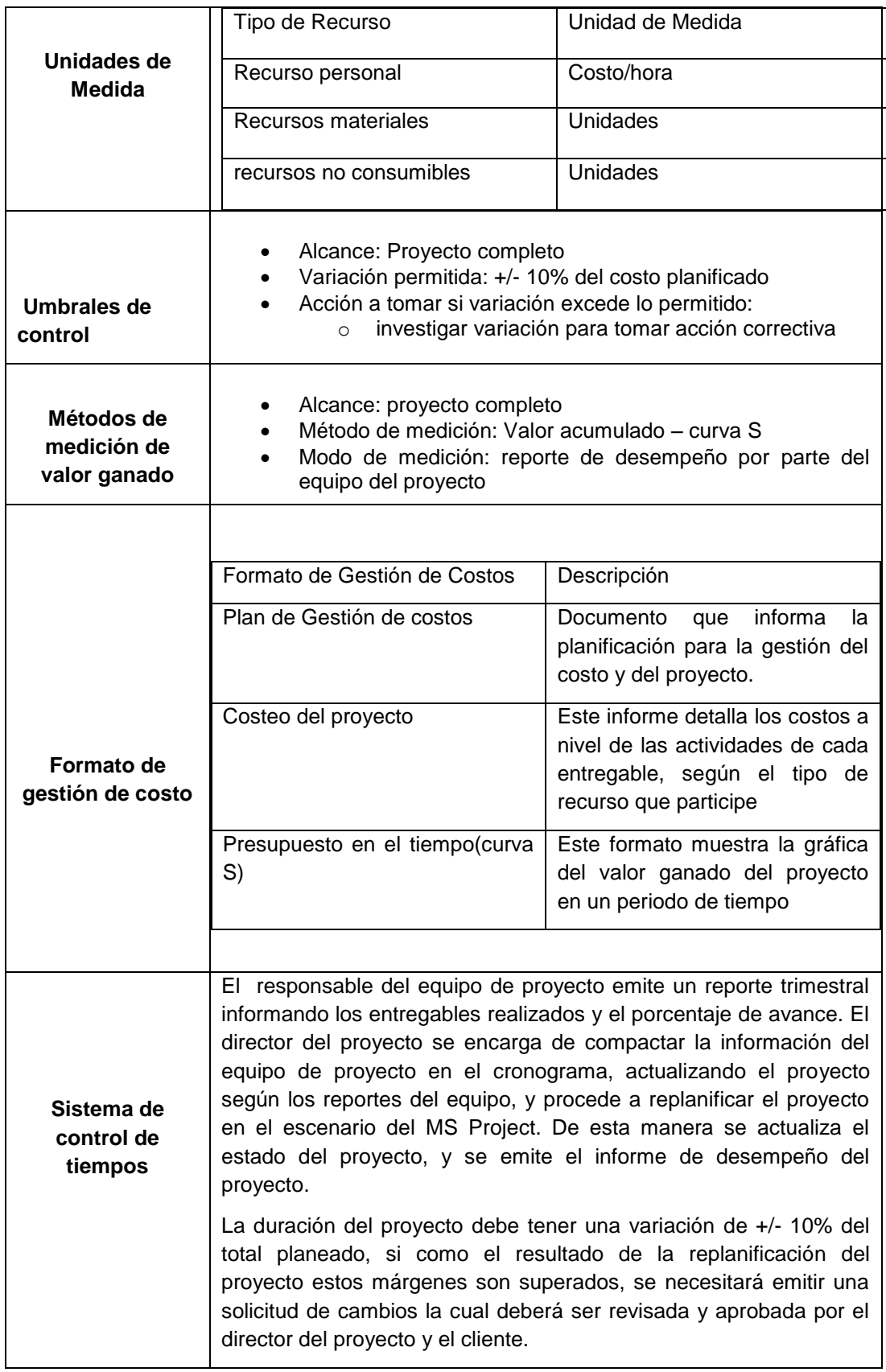

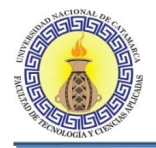

 $\blacksquare$ 

۳

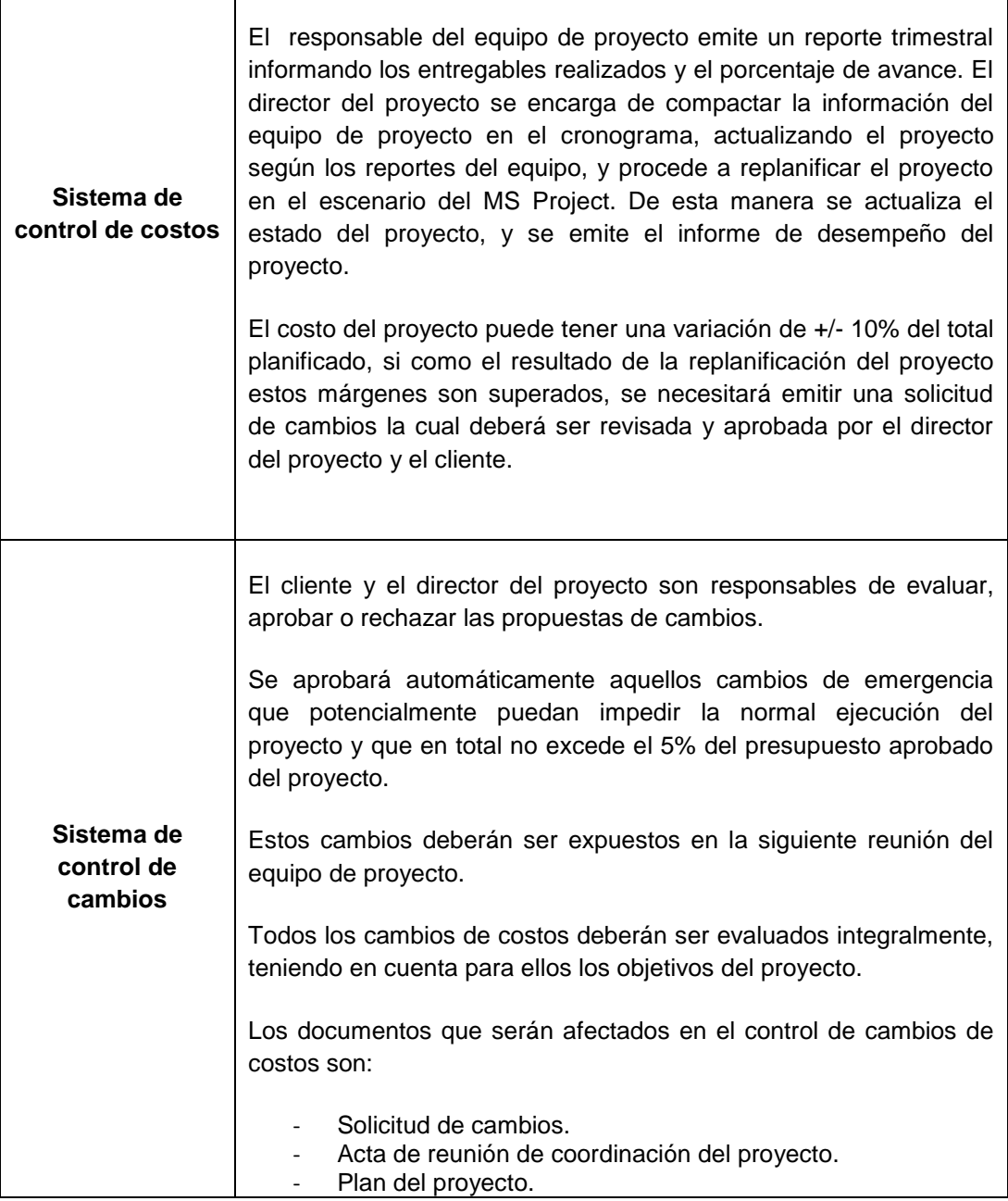

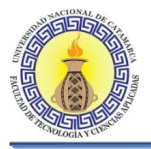

# **4.10 PLAN DE GESTIÓN DEL RIESGO**

El objetivo del Plan de Gestión de Riesgos, será identificar los riesgos que tienen probabilidad de impactar positiva o negativamente en el Proyecto, así como planificar las respuestas a los riesgos identificados con mayor probabilidad de ocurrencia, durante el ciclo de vida del Proyecto.

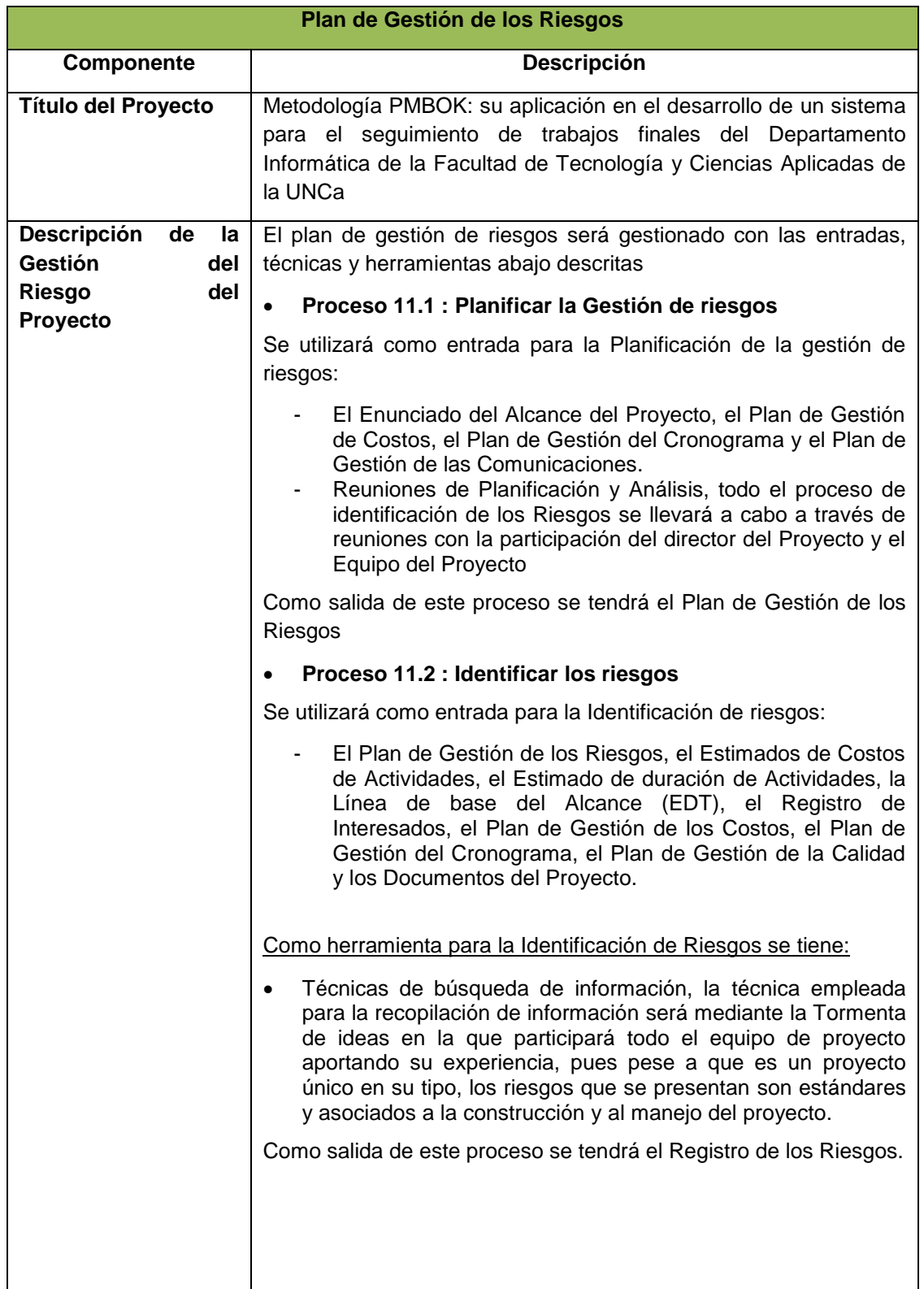

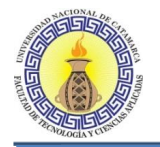

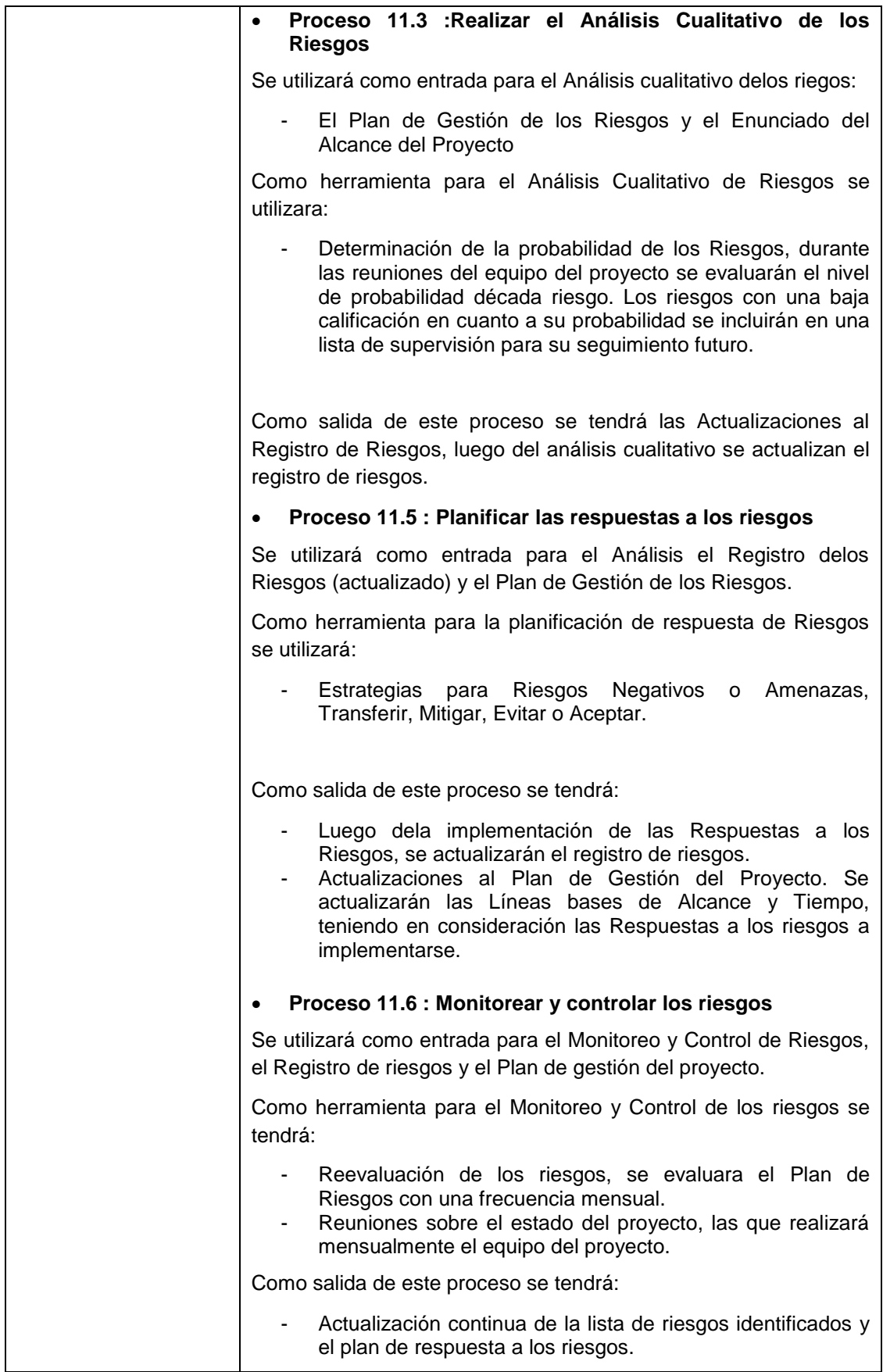

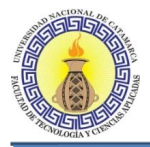

# **4.11 PLAN DE GESTIÓN DE LA CALIDAD**

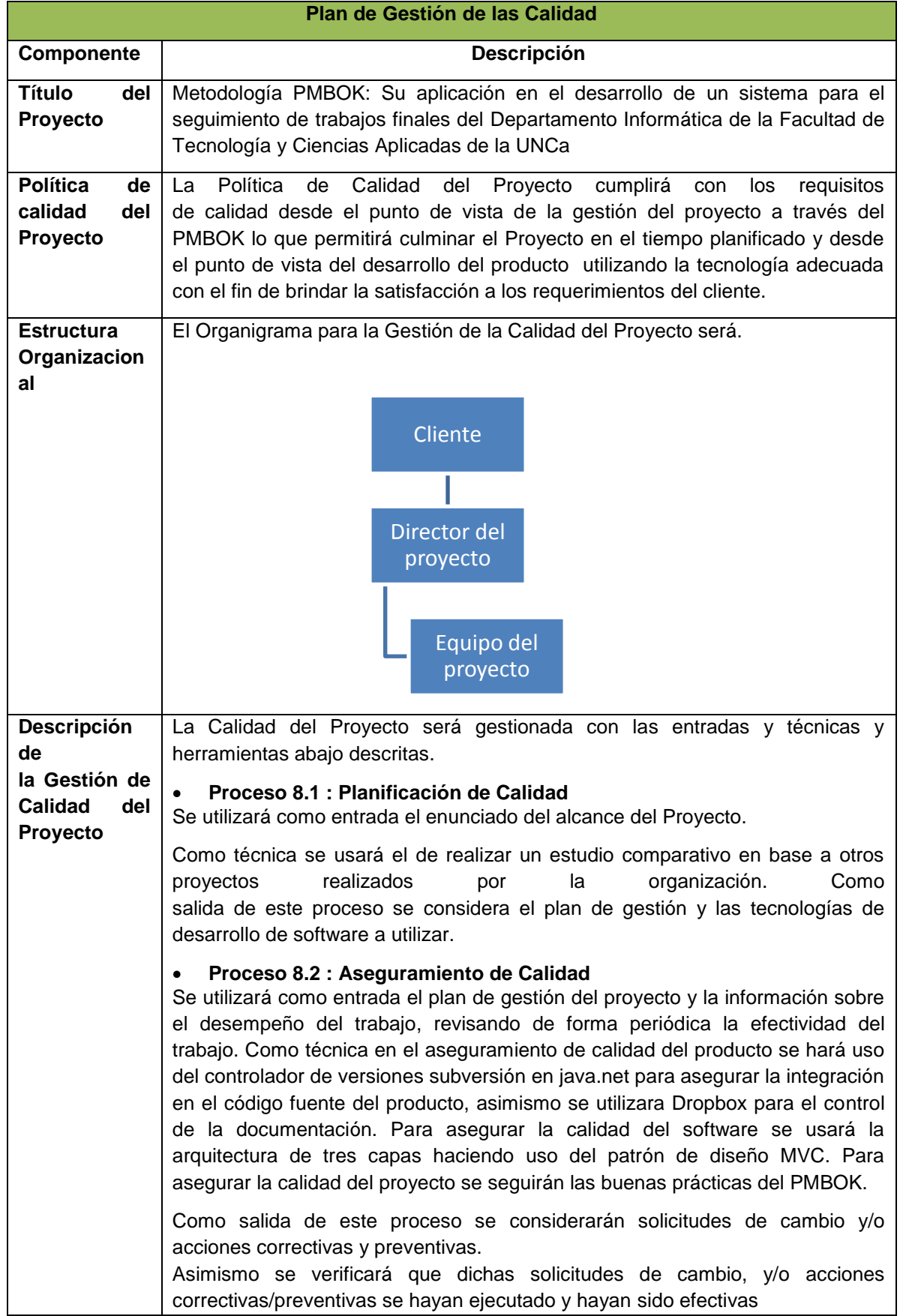

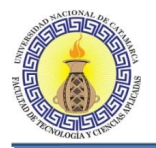

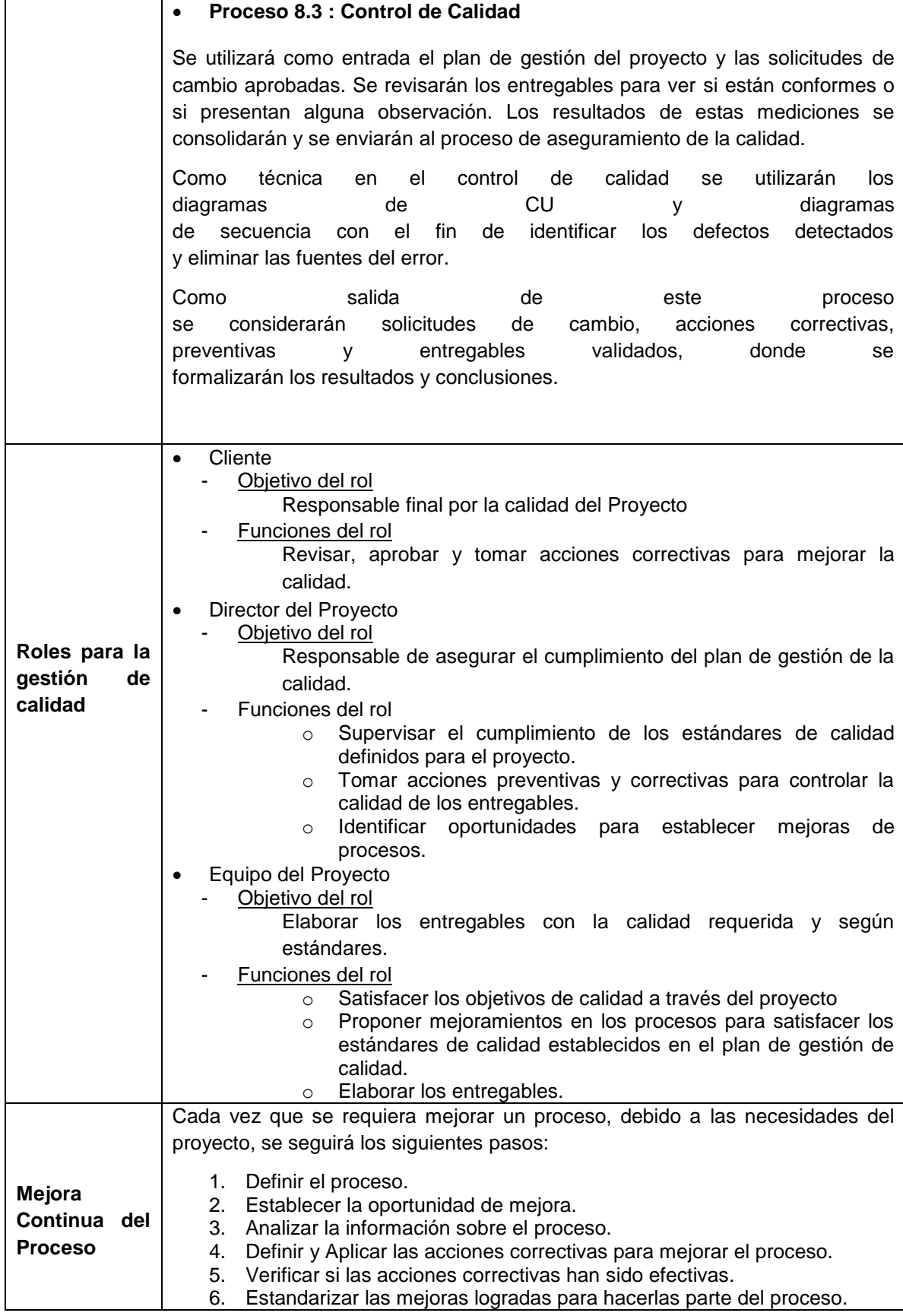

# CAPÍTULO V

**Proceso de Desarrollo de Software**

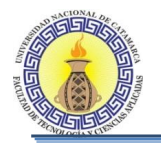

#### **5.1 INTRODUCCIÓN**

Los sistemas de información o aplicaciones software, representan una de las mejores opciones para solucionar problemas, suplir necesidades tecnológicas, asumir retos de innovación y cambio, soportar la toma de decisiones, agilizar tiempos de respuestas, de producción y comercialización, etc.

El proceso de desarrollo de software es un proceso de aprendizaje, y el conjunto de conocimientos precisos para desarrollar software es algo difícilmente disponible, por ello, el proceso de acopiarlo, estructurarlo e implementarlo es un proceso de descubrimiento y de aprendizaje.

Para el desarrollo de la herramienta de software se hizo uso de principios de ingeniería de software, orientados a obtener software que sea fiable y que funcione de manera eficiente.

El proceso de desarrollo que se llevó a cabo fue el RUP como fue explicado en el punto "2.4.2.3 Procedimiento" del Capítulo II. A continuación se presentan los artefactos obtenidos en cada una de las fases.

#### **5.2 REQUERIMIENTOS**

#### **5.2.1 Modelado del negocio**

Se realizó el análisis del reglamento de trabajos finales del departamento de informática para entender el funcionamiento de los procesos por lo que atraviesa un trabajo final desde su concepción hasta su aprobación final, ya que este es el contexto de aplicación del sistema desarrollado. Se modeló el contexto a través del modelo del dominio y modelo de caso de uso (CU) del negocio.

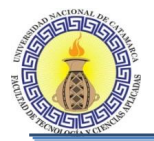

# **5.2.2 Modelo del Dominio**

Es un modelo inicial de los objetos que se utilizaron en la aplicación.

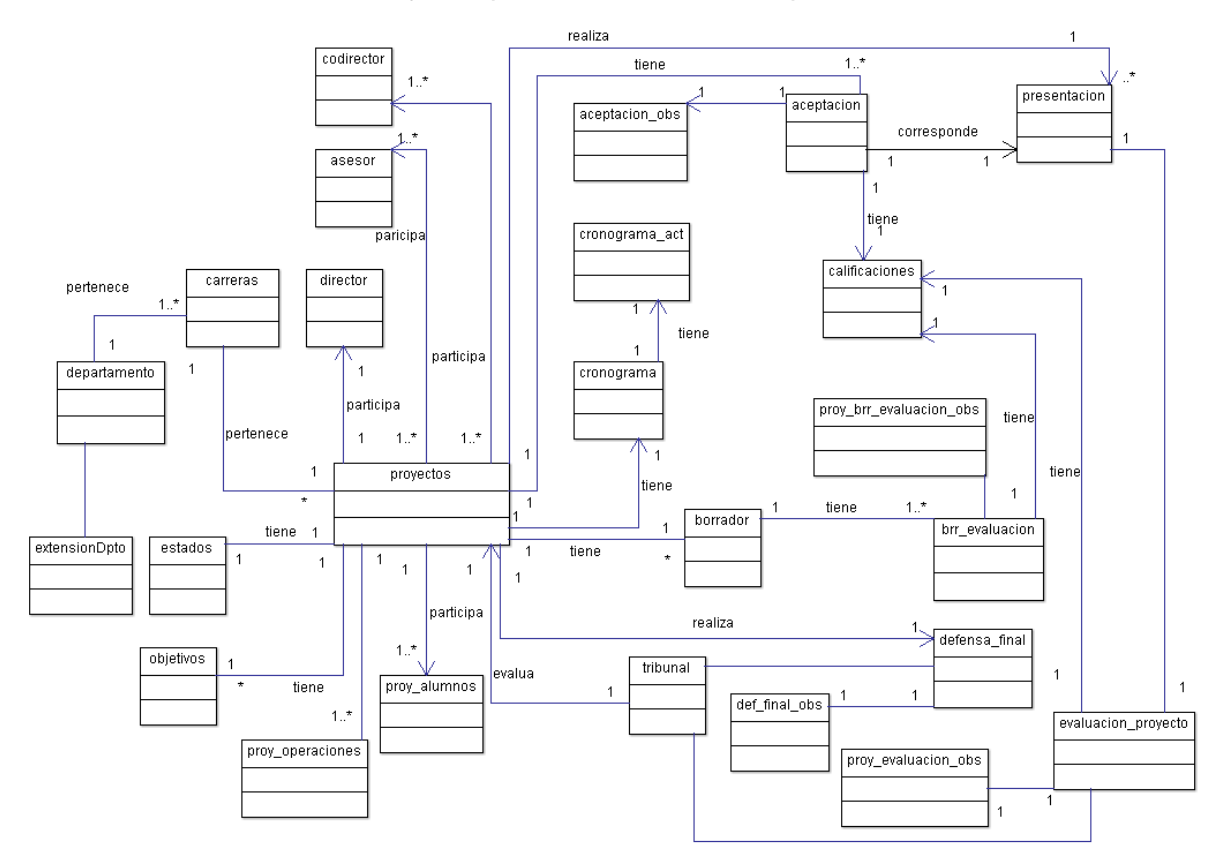

**Figura 5-1: Modelo de dominio del sistema**

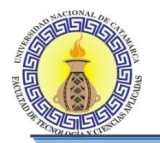

# **5.2.3 Modelo de Casos de Uso del Negocio**

El modelo de casos de uso del negocio está compuesto por los casos de uso del negocio, actores del negocio y descripciones de esos CU, que muestran las principales funciones del sistema desarrollado.

El contexto de la aplicación se muestra en la Figura 5-2.

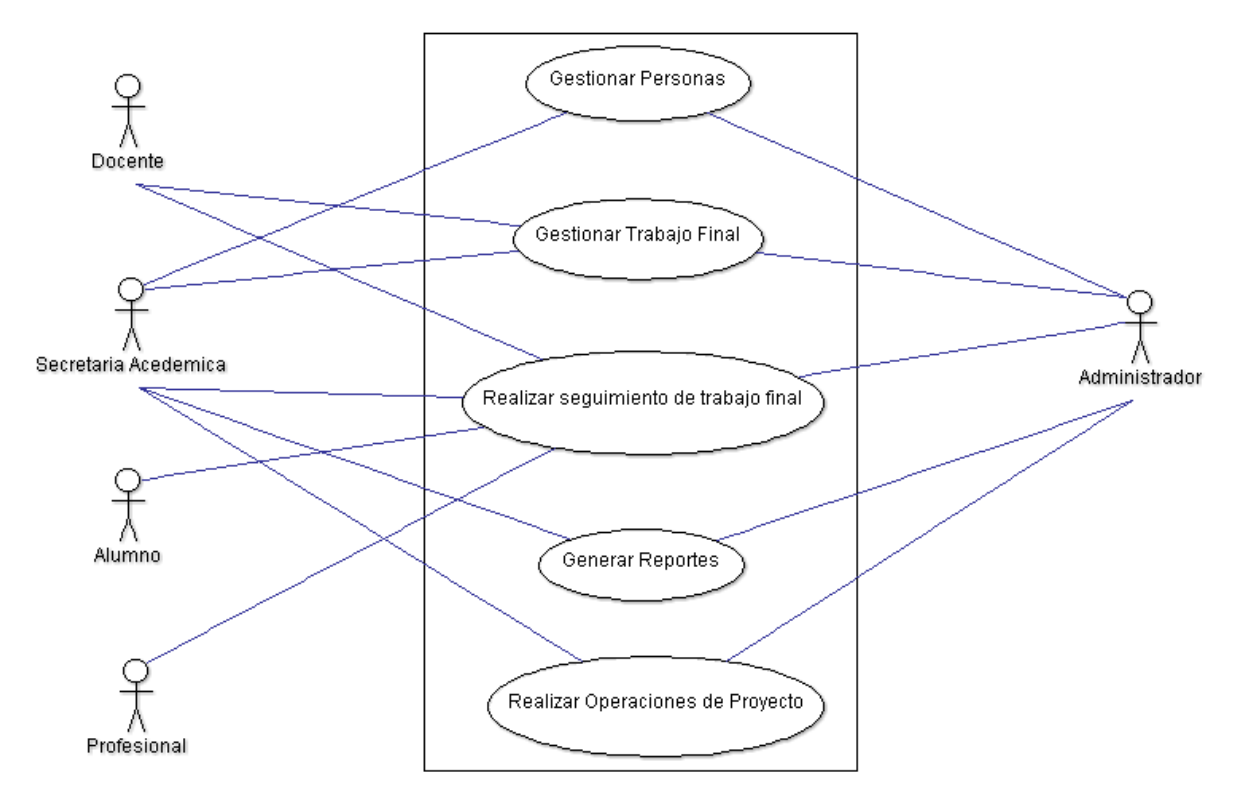

**Figura 5-2: Contexto de la aplicación**

#### **Actores del Negocio**

Los actores del negocio identificados son:

**Administrador:** Es el responsable de la gestión de los usuarios, y la gestión de los proyectos de trabajo final.

**Secretaria Académica:** persona con igual responsabilidad que el administrador.

**Docente:** es la persona con permiso de realizar el seguimiento de los trabajos finales en los que estuviera involucrado, ya sea como director, co-director o asesor, en caso de pertenecer a la comisión de seguimiento puede realizar el alta de proyecto, aceptación de proyecto, asignación de comisión evaluadora y presentación de borradores. En caso de ser miembro de un tribunal evaluador puede realizar evaluación de proyecto, evaluación de borradores de proyecto y defensa final.

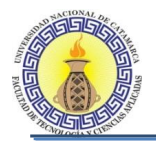

**Alumno:** es la persona con permiso de realizar el seguimiento del trabajo final en el cual estuviera involucrado.

**Profesional:** es la persona externa a la facultad con permiso de realizar el seguimiento de los trabajos finales en los que estuviera involucrado, ya sea como co-director o asesor.

#### **Descripción Textual de Casos de Uso**

Gestionar Personas: este CU tiene como funcionalidad el alta, baja, modificación, recuperación y listado de los usuarios involucrados en el sistema.

Gestionar Trabajos Finales: este CU tiene la funcionalidad de realizar el control, seguimiento y gestión de los proyectos de trabajo final, desde la presentación del proyecto hasta su defensa final.

Realizar seguimiento de trabajo final: este CU permite visualizar el estado actual del proyecto y los estados por los que atravesó el mismo con su respectiva información.

Generar Reportes: este CU permite visualizar y generar reportes estadísticos de los trabajos finales.

Realizar Operaciones de Proyecto: este CU permite modificar los datos correspondientes a un trabajo final.

# **5.2.4 Especificación de Requerimientos (ERS)**

Este trabajo se realizó respetando las normas IEEE (The Institute of Electrical and Electronics Engineers).

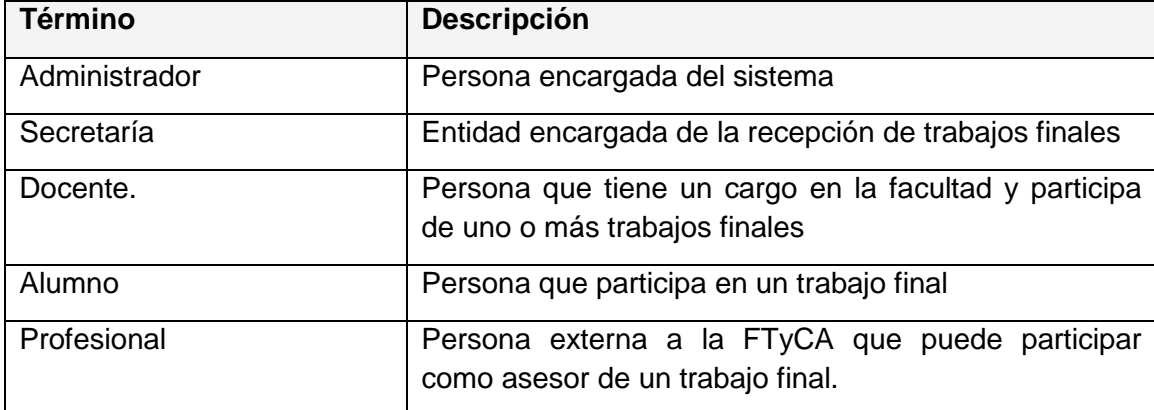

#### **Definiciones**

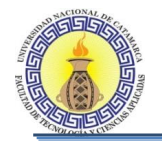

#### **Acrónimos**

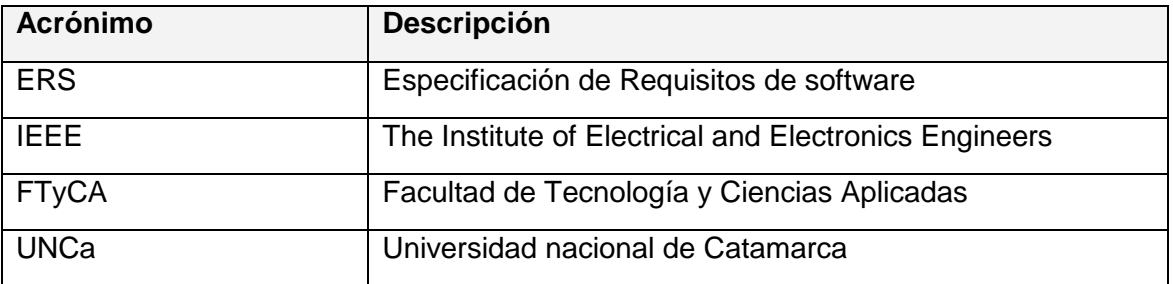

#### **Perspectiva del Producto**

Se realizará un producto para el Departamento de Informática de la facultad de tecnología y ciencias aplicadas de la UNCa, el cual necesita automatizar su proceso de registro y administración de trabajos finales. La aplicación que desea el departamento pretende agilizar el proceso de registro de los trabajos finales, así como almacenar distintas entidades que tienen relación con dicho departamento, como lo son los alumnos, docentes, comisiones, etc. A diferencia del método usado actualmente, el cual es manual y lento, se pretende un producto que permita un funcionamiento de calidad para que la información se mantenga integra y al momento que se necesite, además que la utilización de la aplicación sea de uso sencillo para los usuarios y así facilite su implementación. Asimismo la aplicación Web está preparada para trabajar en entornos multi-usuarios, puede ser accedida desde una red local o a través de Internet. La misma trabaja de manera independiente.

#### **Funciones del Sistema**

A grandes rasgos, el sistema deberá proporcionar soporte a las siguientes tareas:

- Registrar y administrar trabajos finales.
- Realizar un seguimiento de los trabajos finales
- Registrar docentes, alumnos y profesionales
- Generar reportes referentes al estado de los trabajos finales.

#### **Características de los Usuarios**

El sistema debe ofrecer una interfaz sencilla e intuitiva, fácil de aprender y con un manejo sencillo. Además presentara un alto grado de uso. Lo importante es que un usuario nuevo se familiarice rápidamente con el sistema.

#### **Restricciones**

La aplicación deberá funcionar en entorno web para permitir el acceso mediante internet.

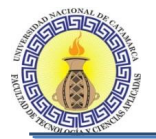

#### **Suposiciones y Dependencias**

#### **Suposiciones**

Cualquier petición de cambios en la especificación fue aprobada por todas las partes y gestionada por el Departamento de Informática de la Facultad de Tecnología y Ciencias Aplicadas de la UNCa. Se asumió que los requisitos son estables.

#### **Dependencias**

El sistema tiene una arquitectura Cliente/Servidor, por lo que la disponibilidad del sistema dependerá de la conexión entre los dispositivos en los que se ejecute la aplicación y los servidores de aplicación y datos.

#### **Requisitos Específicos**

#### **5.2.4.1.1 Requisitos Funcionales**

- 01. El sistema debe permitir cargar, modificar y eliminar la siguiente información referente a los docentes: datos personales: Apellidos, Nombres, CUIL, Domicilio, País, Provincia, Departamento, Localidad, Correo electrónico; información académica: cátedras a las que pertenece, cargo, dedicación, extensión, comisión; información profesional: profesión, especialidad, matricula profesional; información de registro: usuario y contraseña.
- 02. El sistema debe permitir cargar, modificar y eliminar la siguiente información referente a los alumnos: datos personales: Apellidos, Nombres, DNI, Domicilio, País, Provincia, Departamento, Localidad, Correo electrónico; información académica: carrera y matricula; información de registro: usuario y contraseña.
- 03. El sistema debe permitir cargar, modificar y eliminar la siguiente información referente a los profesionales: datos personales: Apellidos, Nombres, CUIL, Domicilio, País, Provincia, Departamento, Localidad, Correo electrónico; información profesional: profesión, especialidad, matricula profesional; información de registro: usuario y contraseña.
- 04. El sistema debe permitir el cambio de las contraseñas de los usuarios.
- 05. El sistema debe permitir cargar, modificar y eliminar la siguiente información referente a los departamentos: nombre y director.
- 06. El sistema debe permitir cargar, modificar y eliminar la siguiente información referente a las carreras: nombre, plan, departamento
- 07. El sistema debe permitir cargar, modificar y eliminar la siguiente información referente a las cátedras: nombre, carrera a la que pertenece, periodo, curso, requisitos mínimos, horarios, programa en formato PDF.
- 08. El sistema debe permitir cargar, modificar y eliminar las distintas comisiones que existen en el departamento de informática.
- 09. El sistema debe permitir dar de alta los trabajos finales con la siguiente información: carrera a la que pertenece, fecha de presentación, titulo, director, palabras claves, alumno/s, codirector/es, asesor/es, requisitos de presentación: nota de director, nota

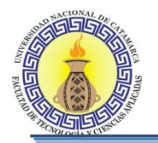

de codirector, certificados analíticos de los alumnos, nota de presentación y el soporte digital del proyecto en formato PDF.

- 10. Según lo normado en el Reglamento General de Trabajo Final para las carreras de grado de la FTyCA el sistema debe:
	- a- Permitir la aceptación de un proyecto de TF.
	- b- En caso de no cumplir los requisitos para la aceptación, el sistema debe permitir la realización de una nueva presentación del proyecto de TF.
	- c- Permitir la asignación de una comisión evaluadora
	- d- Permitir la evaluación de los proyectos de TF
	- e- En caso de que el proyecto de TF no apruebe la evaluación, el sistema debe permitir una nueva presentación del proyecto de TF.
	- f- Permitir la presentación del borrador del TF a los efectos de su evaluación
	- g- En caso de que el borrador de TF no sea aprobado, el sistema debe permitir una nueva presentación del borrador.
	- h- En caso de que el tribunal evaluador señale que se deben realizar modificaciones en el borrador de TF, el sistema debe permitir la carga de estas modificaciones.
	- i- Permitir la evaluación final del TF, otorgándole una calificación a cada uno de los alumnos participantes en el TF
- 11. El sistema debe permitirle a los alumnos involucrados en un trabajo final poder realizar el seguimiento del estado de su tesis.
- 12. El sistema debe permitirle a los profesionales involucrados en un trabajo final poder realizar el seguimiento del estado del mismo.
- 13. El sistema debe permitir el envío de un correo electrónico a los involucrados en un TF cuando este sea dado de alta en el sistema
- 14. El sistema debe permitir el envío de un correo electrónico a los involucrados en un TF cada vez que este cambie su estado.
- 15. El sistema debe permitir el envío de un correo electrónico a los involucrados en un TF cada vez que este no cumpla con el cronograma establecido.
- 16. El sistema debe brindar reportes de:
	- Cantidad de TF
	- TF por estado
	- TF aprobados
	- TF presentados

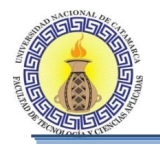

## **5.2.4.1.2 Requisitos No Funcionales**

- 01. El sistema debe trabajar sobre cualquier sistema operativo.
- 02. El sistema debe funcionar en entorno web para permitir el acceso mediante internet.
- 03. El sistema debe trabajar con documentos en archivo PDF.

## **5.2.5 Definición de Arquitectura**

Se escogió la arquitectura de tres capas (Figura), que se caracteriza por separar la parte del cliente de la lógica del negocio y del medio de persistencia para los datos o información del sistema en una DB.

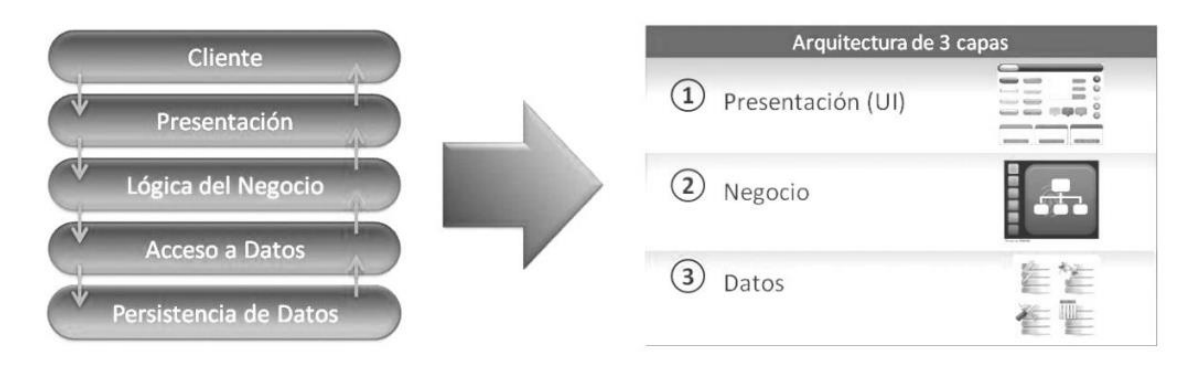

## **Figura 5-3: Arquitectura de la aplicación**

## **5.3 ANÁLISIS**

#### **5.3.1 Modelo de Casos de Uso**

El modelo de CU está formado por los diagramas de CU y los flujos de sucesos que explican cómo se ejecutan cada caso de uso que integran el diagrama. A modo de ejemplo se muestra el desarrollo del diagrama de CU "Gestionar Trabajo Final", los demás diagramas se encuentran en el Anexo VI:

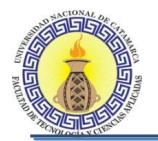

#### **Diagrama de casos de uso GESTIONAR TRABAJO FINAL**

En este diagrama se presentan las necesidades cubiertas para el actor Secretaría Académica, quien es el que está encargado del seguimiento de los trabajos finales. Figura 5-4

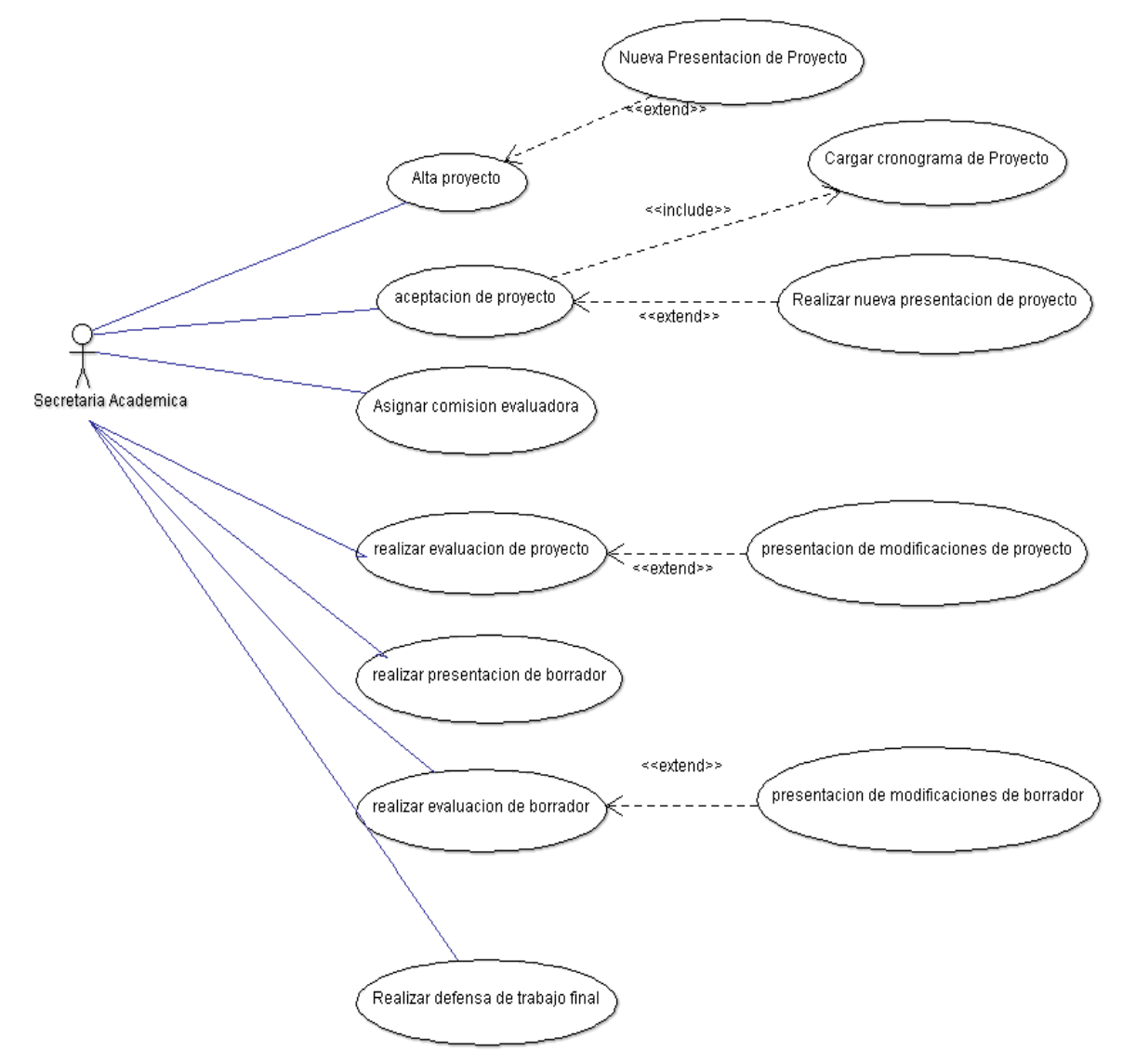

**Figura 5-4: Diagrama de CU Gestionar Trabajo Final**

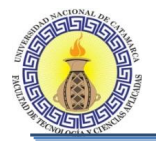

# **1.1.1.1 Caso de uso: Alta proyecto**

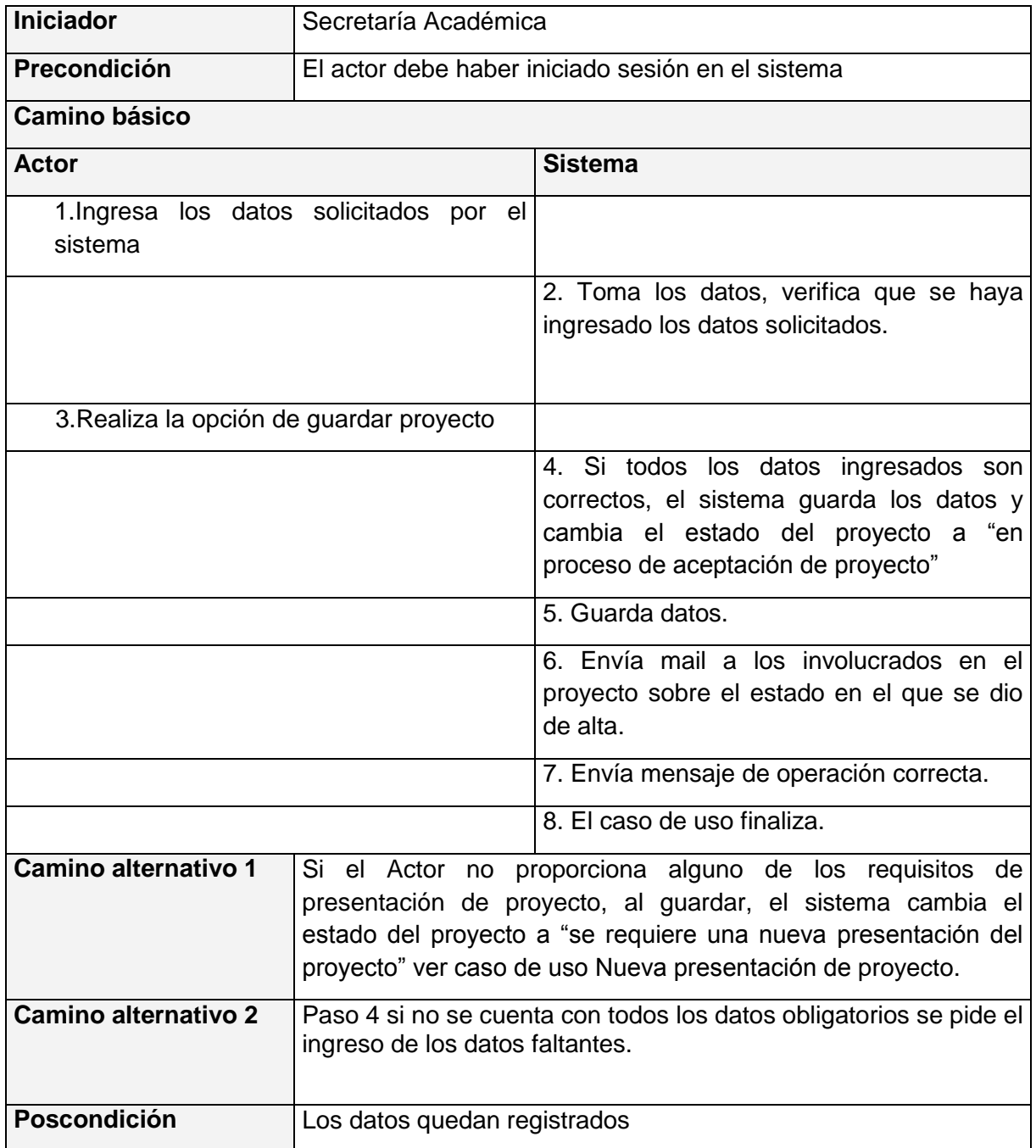

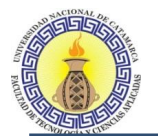

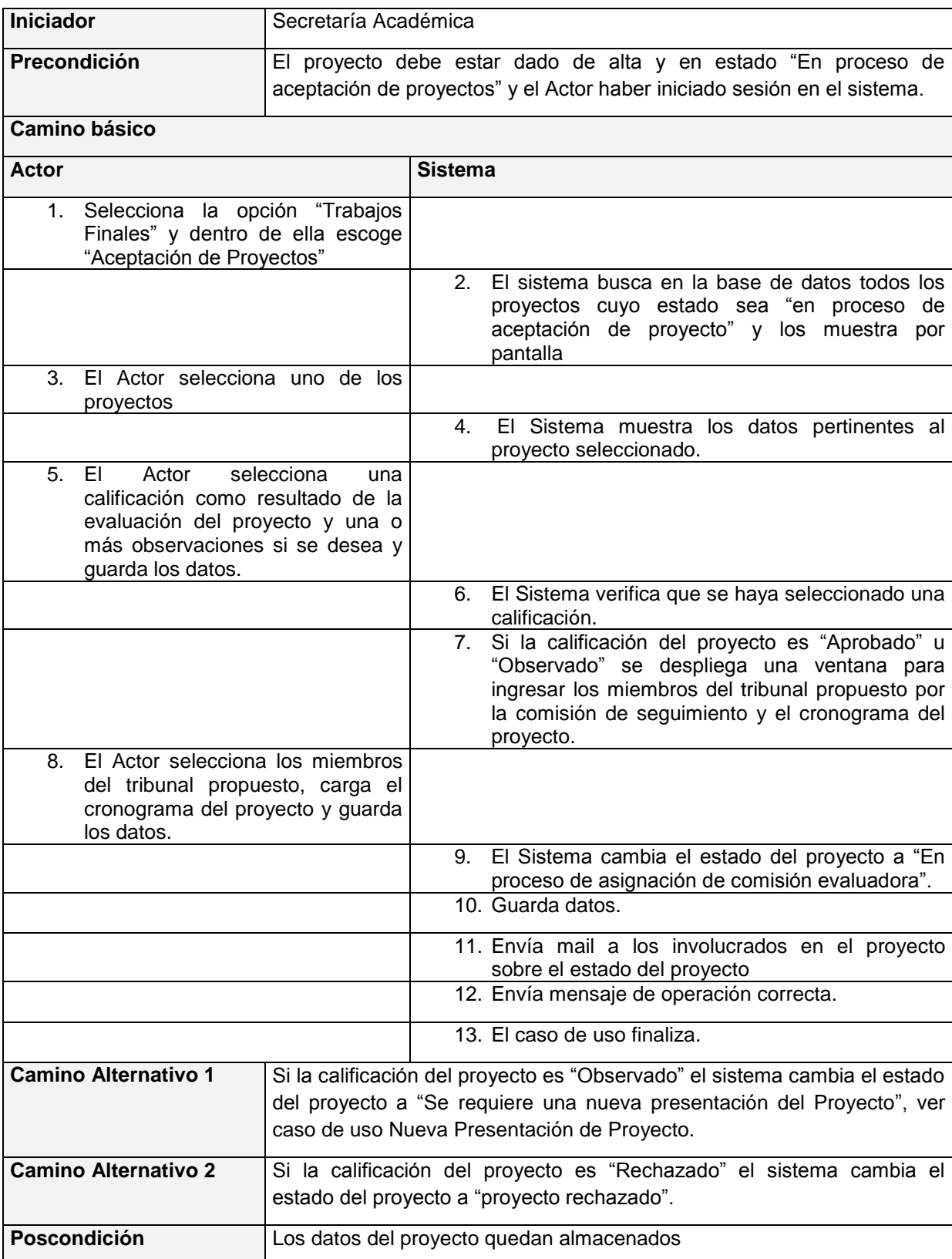

# **1.1.1.2 Caso de uso: Aceptación de proyecto**

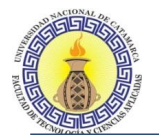

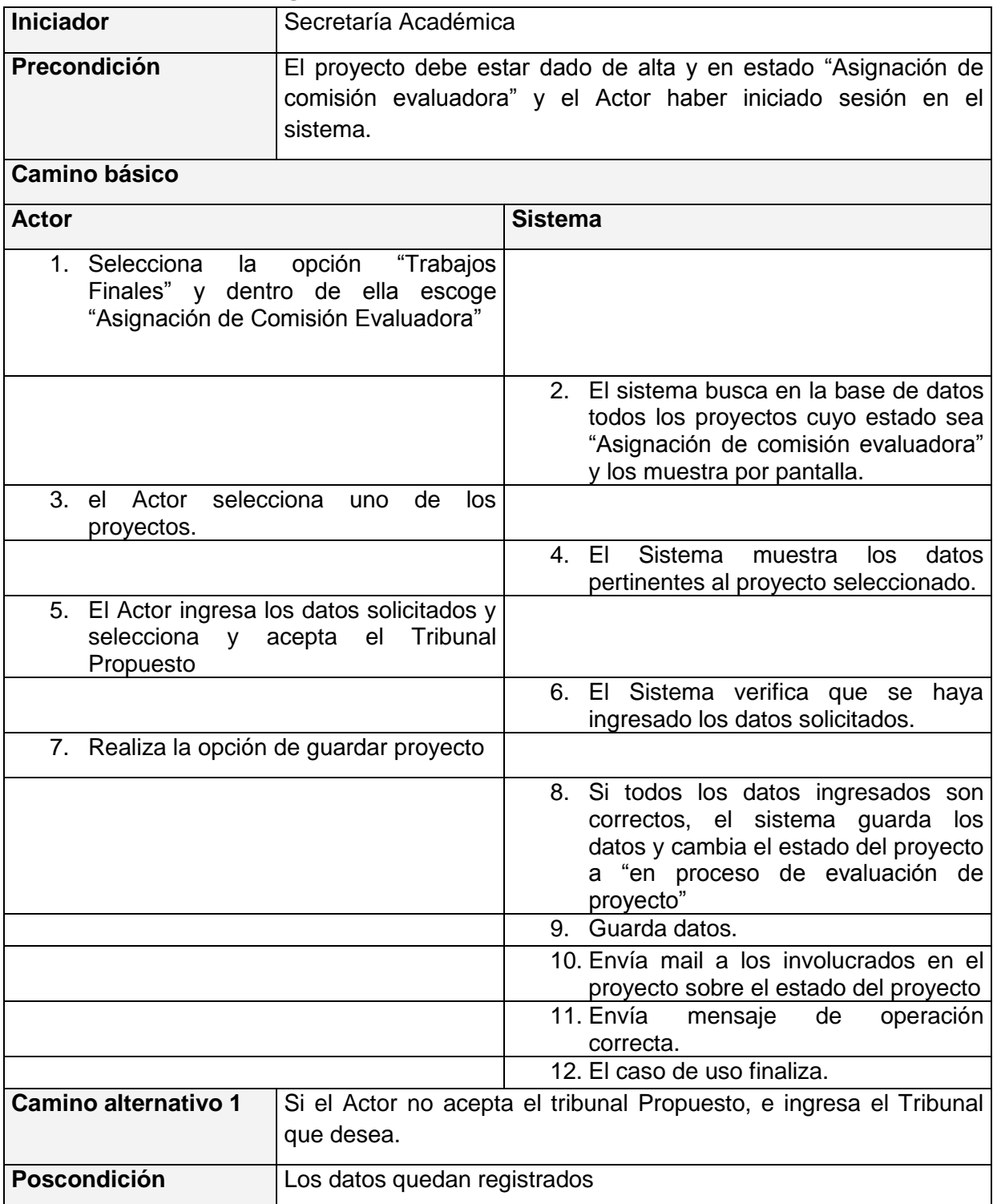

## **1.1.1.3 Caso de uso: Asignación de Comisión Evaluadora**

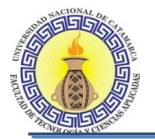

# **1.1.1.4 Caso de uso: Evaluación de proyectos**

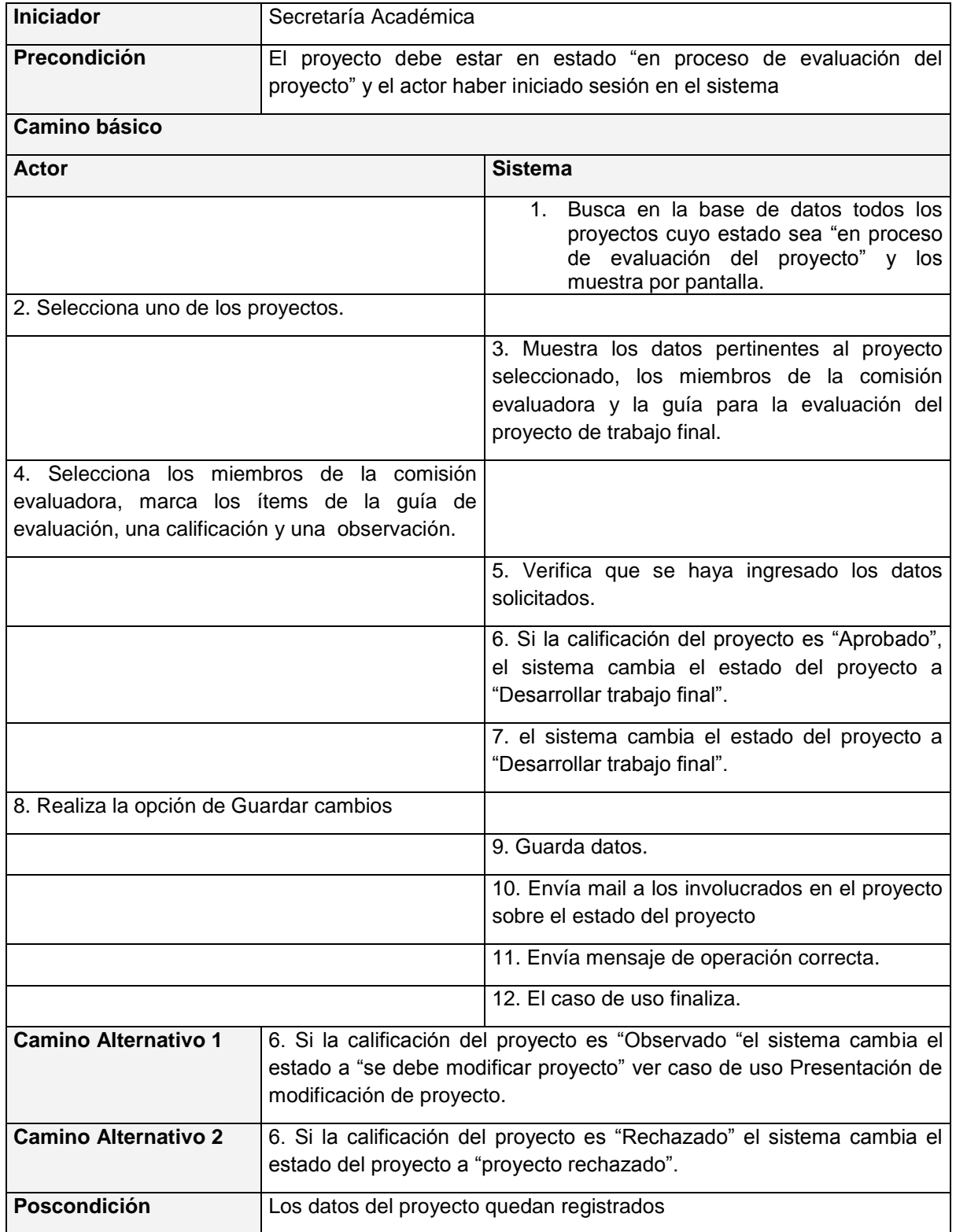

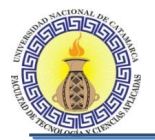

# **1.1.1.5 Caso de uso: Presentación de borradores**

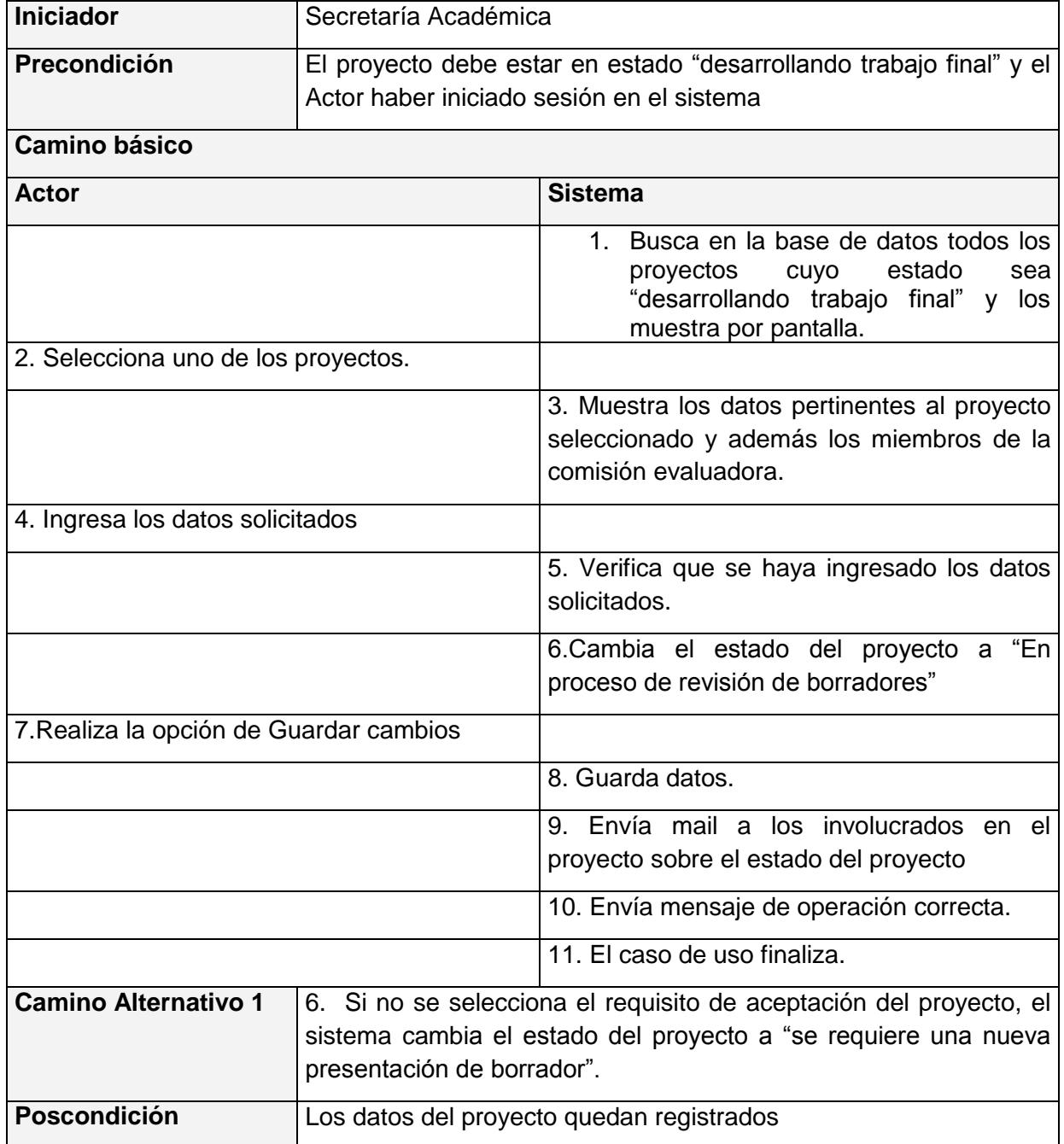

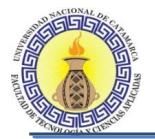

# **1.1.1.6 Caso de uso: evaluación de borradores**

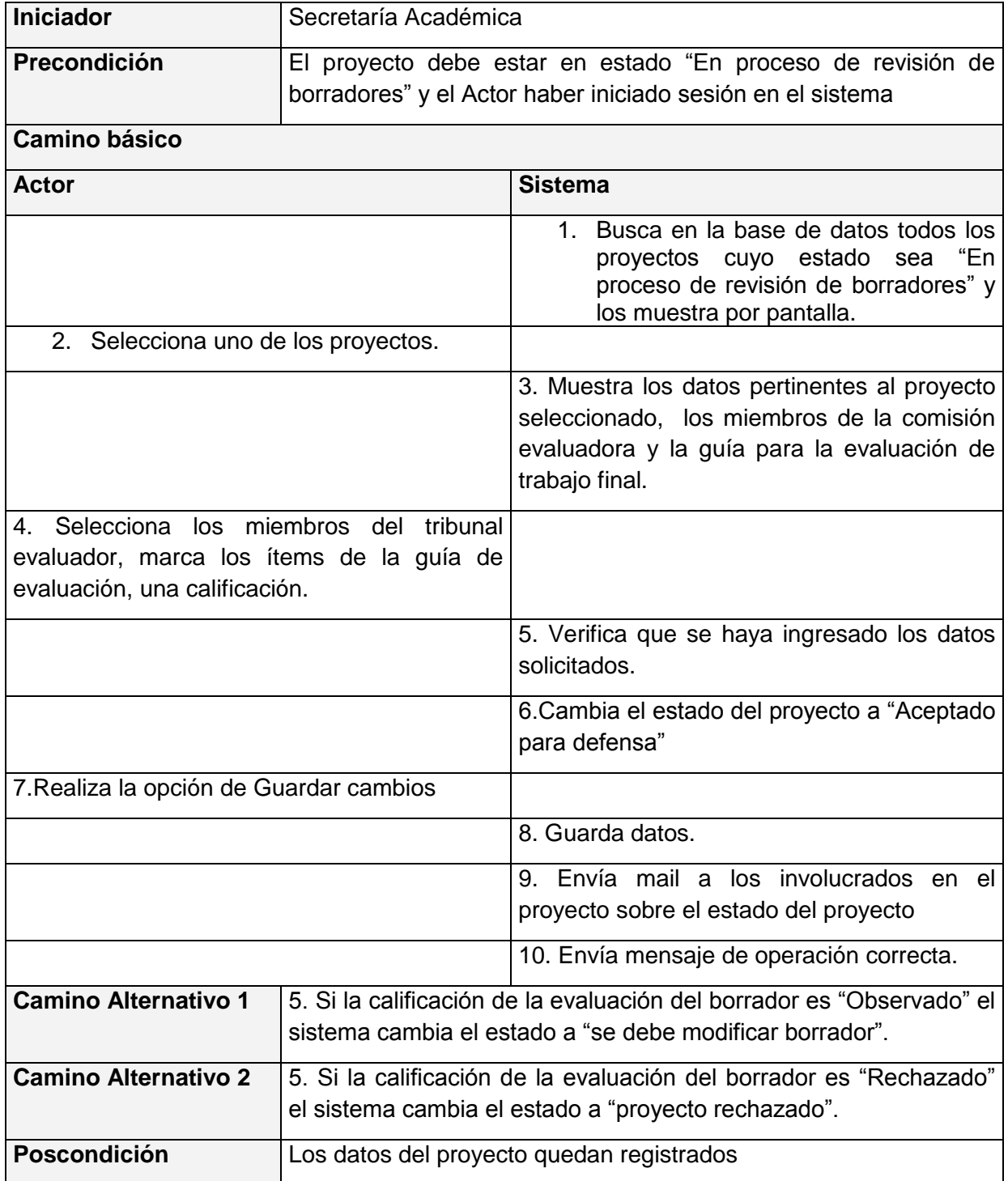

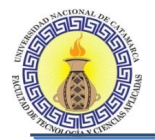

# **1.1.1.7 Caso de uso: realizar defensa del trabajo final**

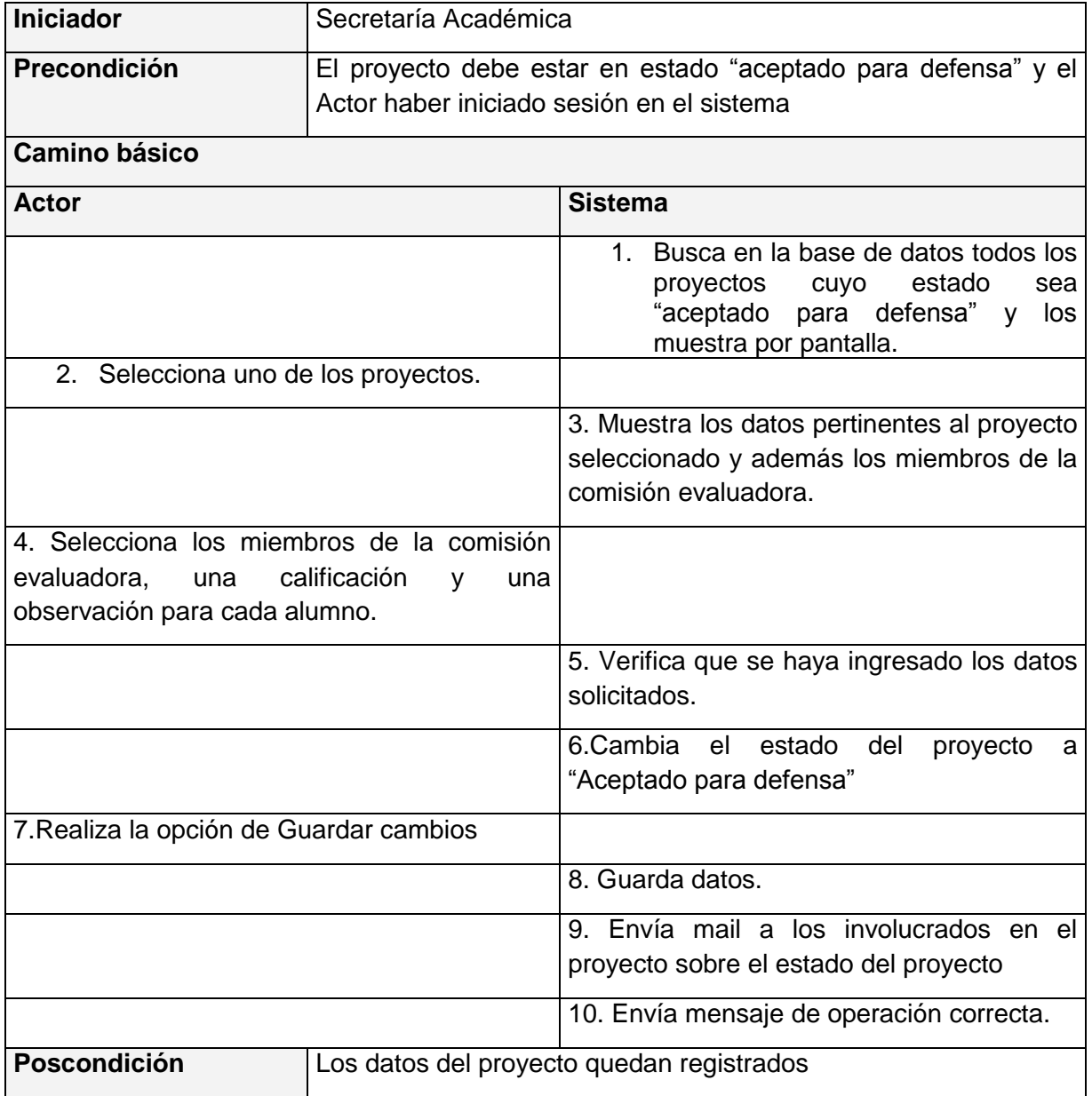

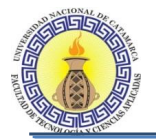

# **1.1.1.8 Caso de uso: nueva presentación de proyecto**

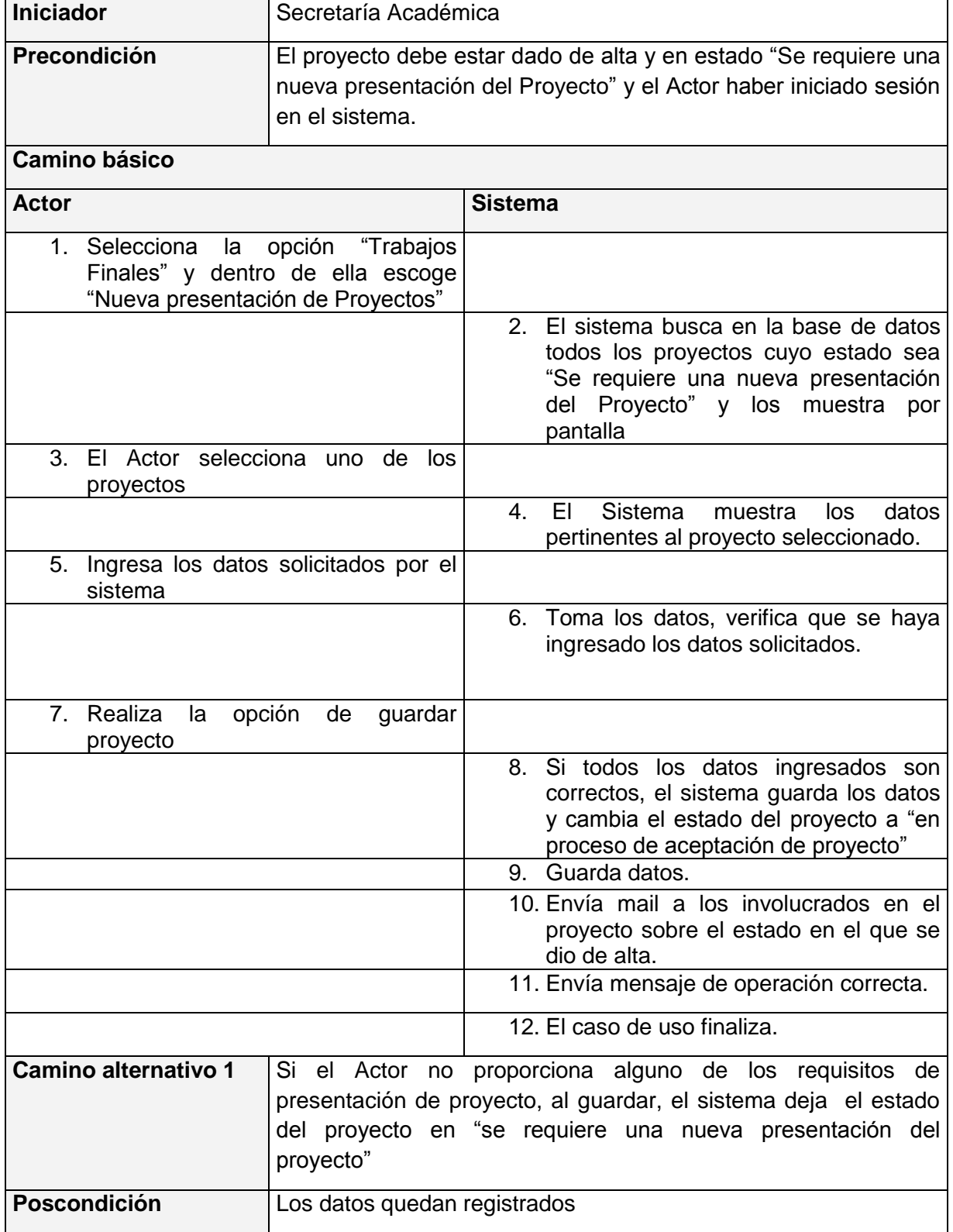

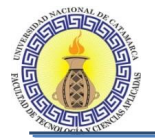

#### **1.1.1.9 Caso de uso: nueva presentación de borrador**

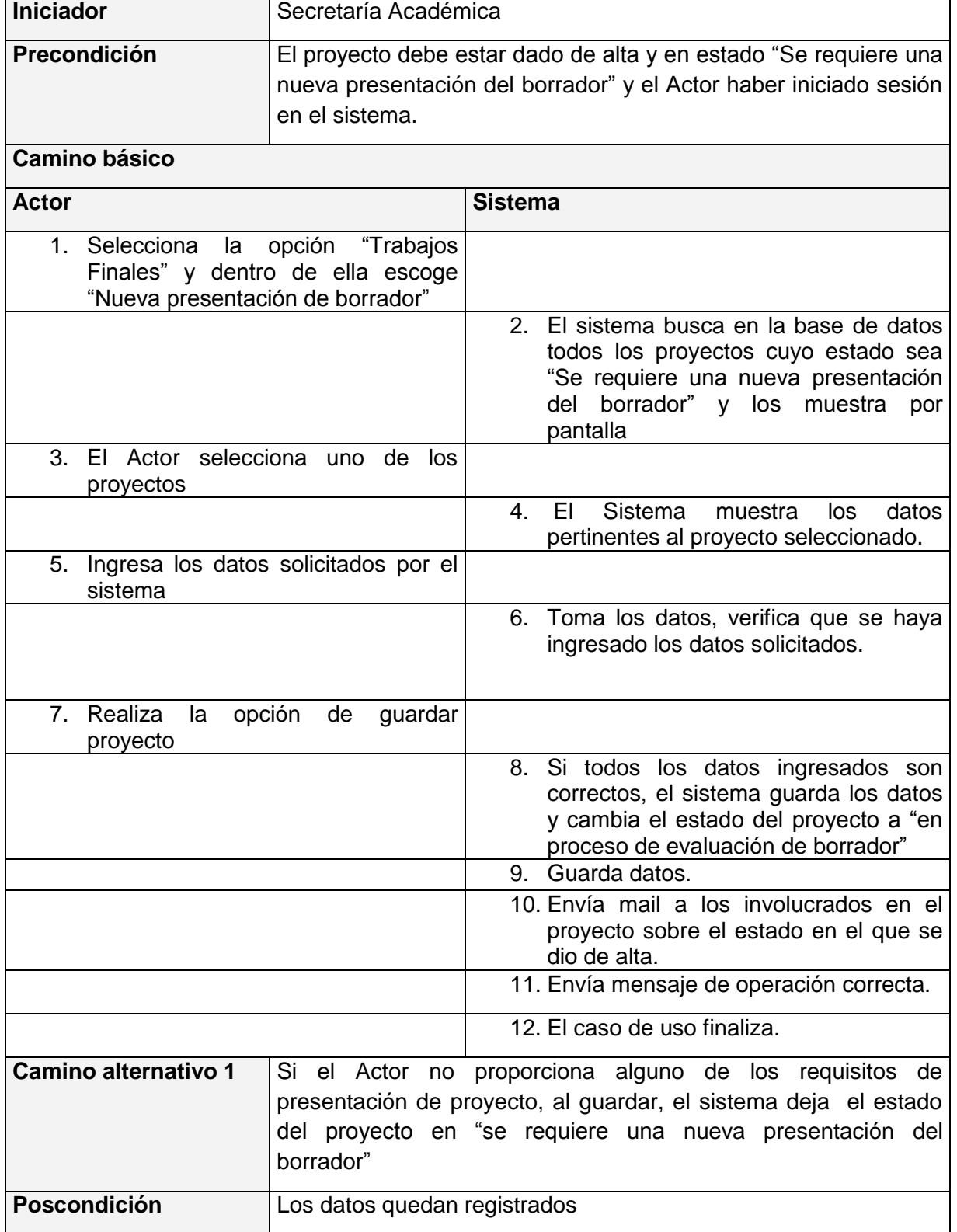
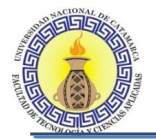

# **1.1.1.10 Caso de uso: presentación de modificaciones de proyecto**

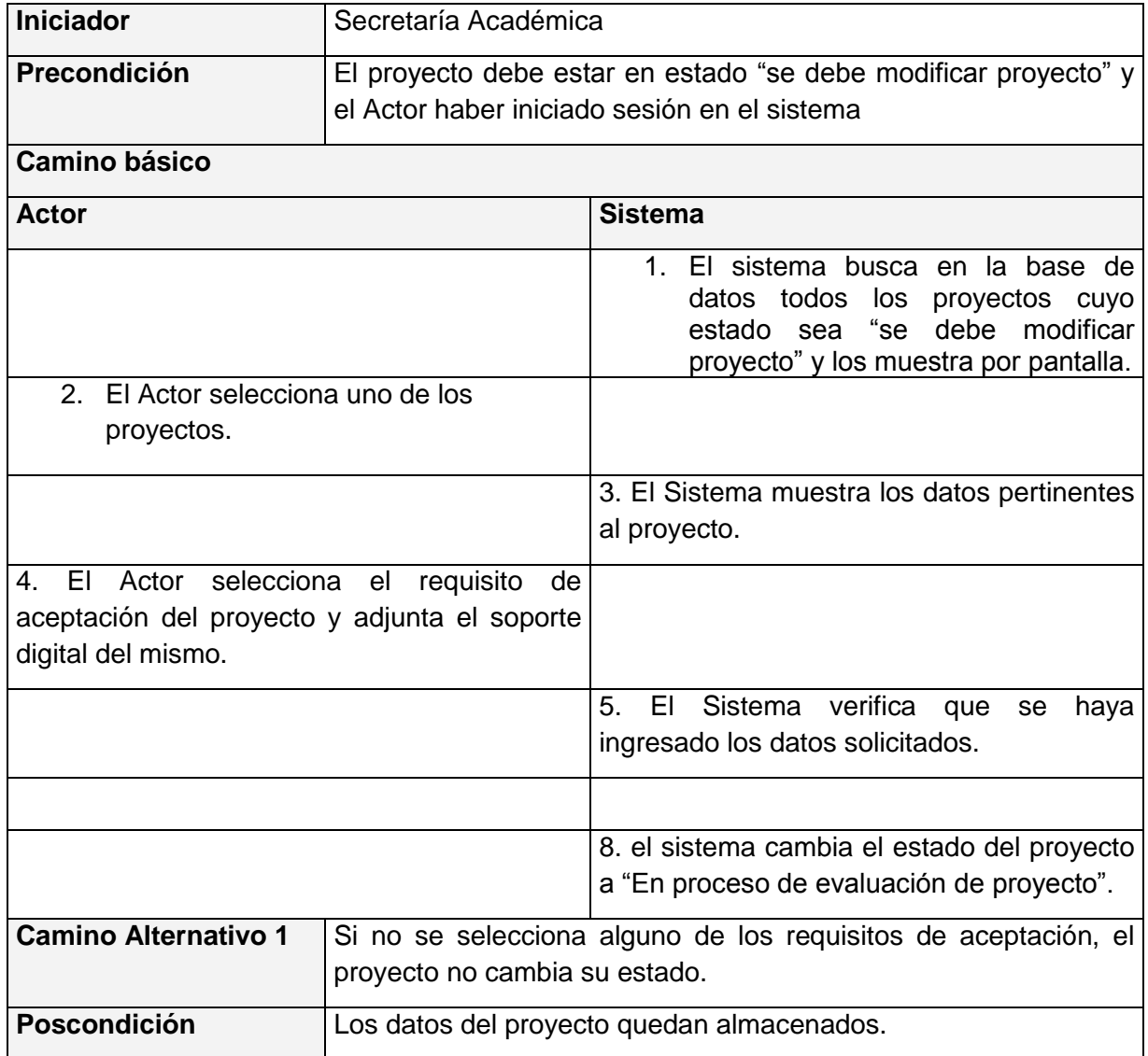

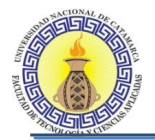

# **1.1.1.11 Caso de uso: presentación de modificación de borradores**

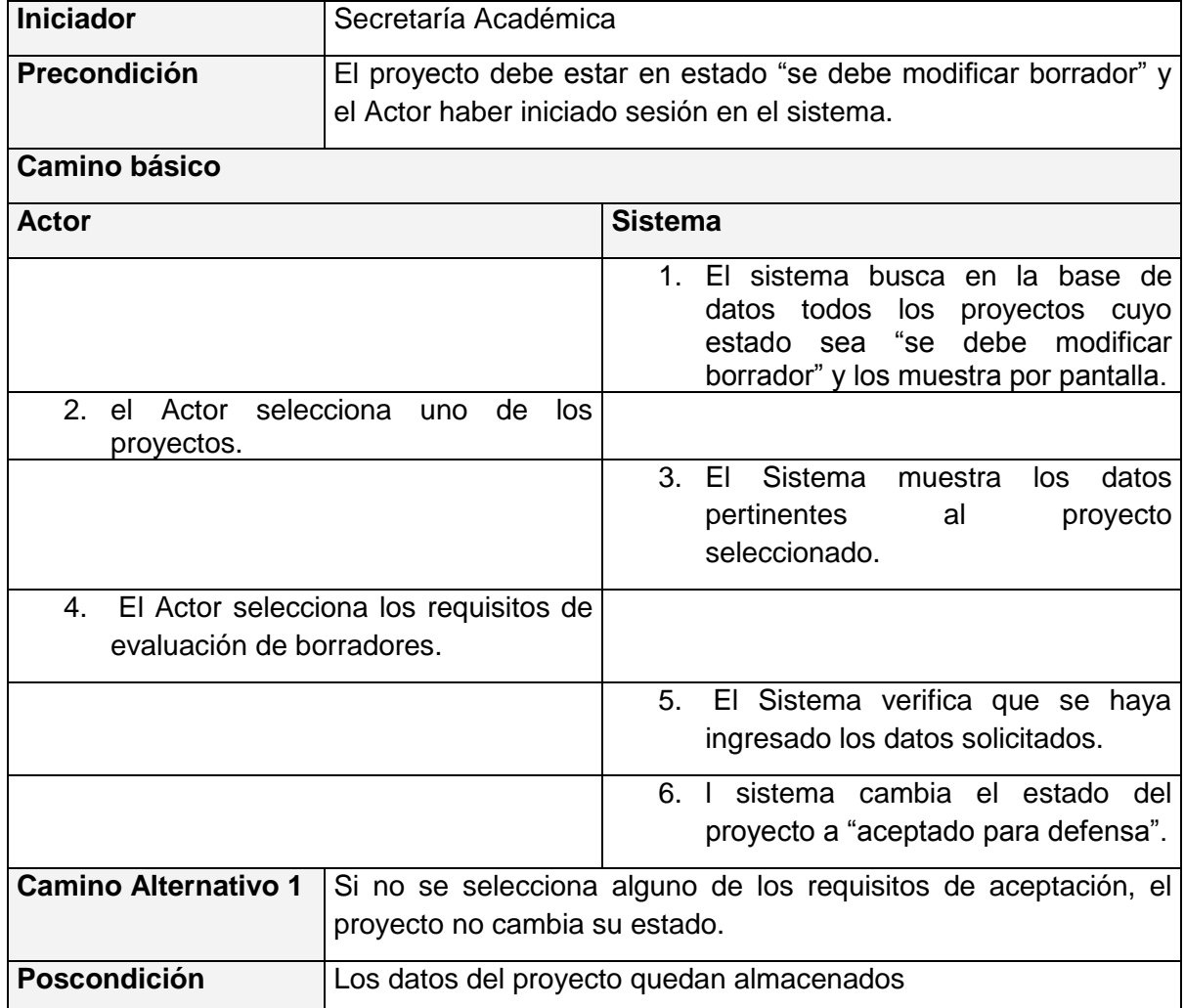

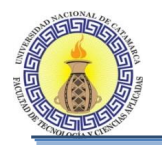

# **5.4 DISEÑO**

# **5.4.1 CU ALTA DE PROYECTO**

## **Diagrama de clases para realizar CU Alta de proyecto**

El diagrama de clases de la Figura 5-10 se muestra todas las clases que intervienen para llevar a cabo la realización de los casos de usos que se encuentran en el diagrama de CU "Alta de proyecto"

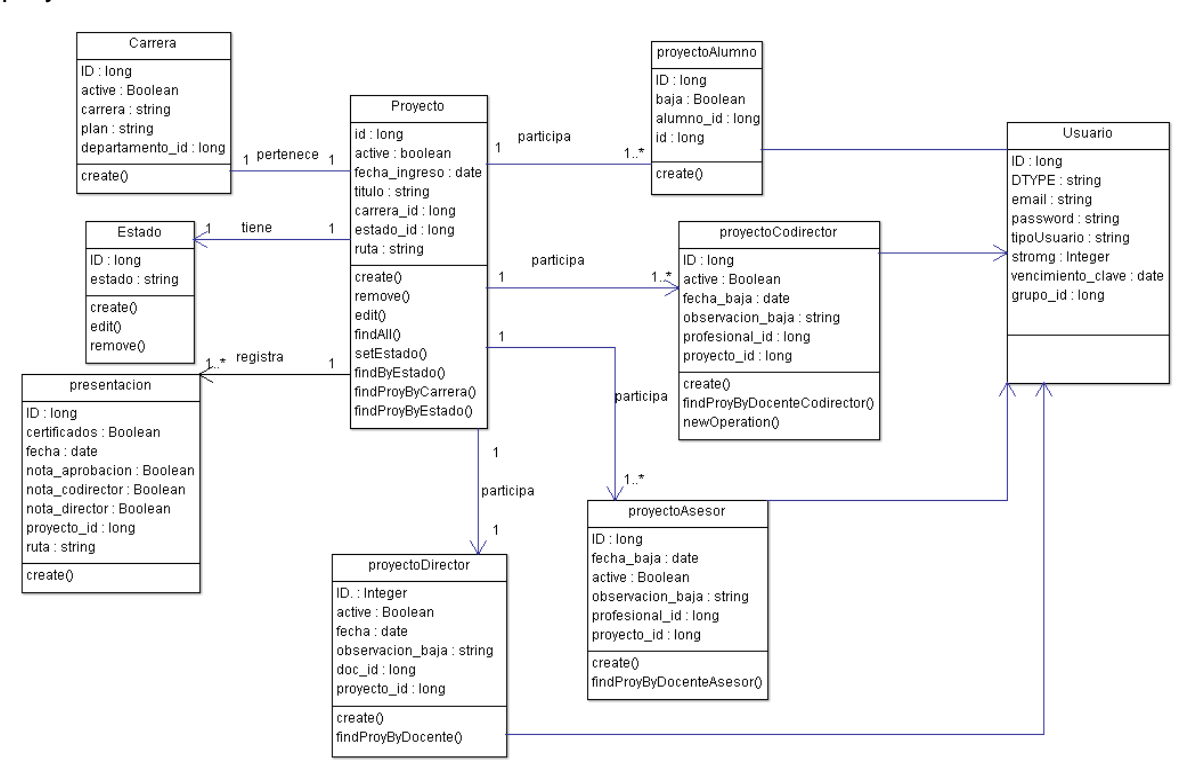

**Figura 5-5: Diagrama de clases para realizar CU Alta de proyecto**

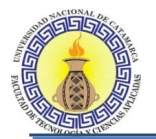

## **Diagrama de secuencia para CU alta de proyecto**

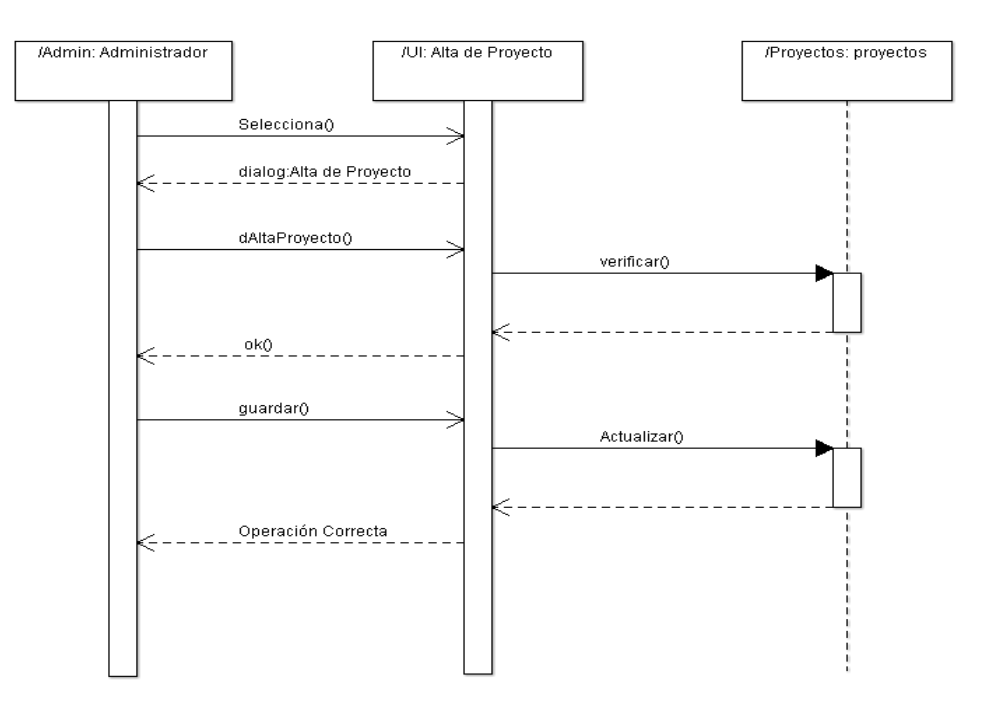

**Figura 5-6: Diagrama de secuencia para CU alta de proyecto**

# **5.4.2 CU ACEPTACION DE PROYECTO**

## **Diagrama de clases CU aceptación de proyecto**

El diagrama de clases de la Figura 5-12 se muestra todas las clases que intervienen para llevar a cabo la realización de los casos de usos que se encuentran en el diagrama de CU "Aceptación de proyecto"

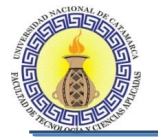

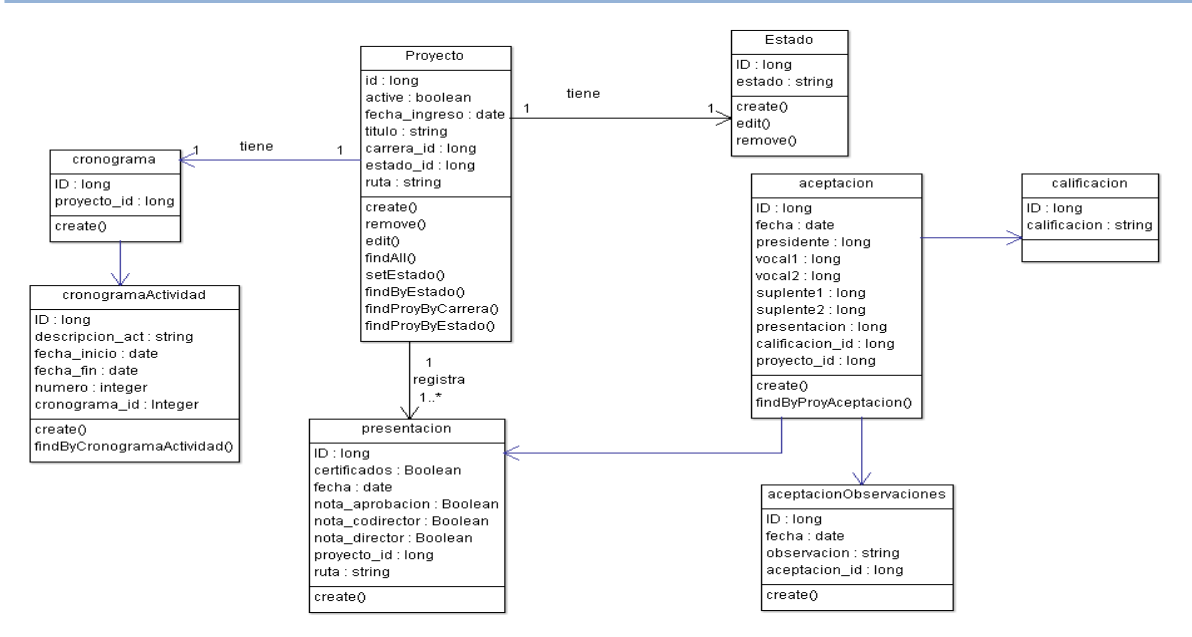

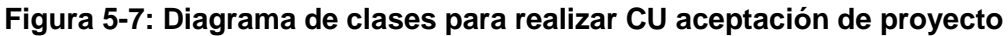

## **Diagrama de secuencia Aceptación de Proyecto**

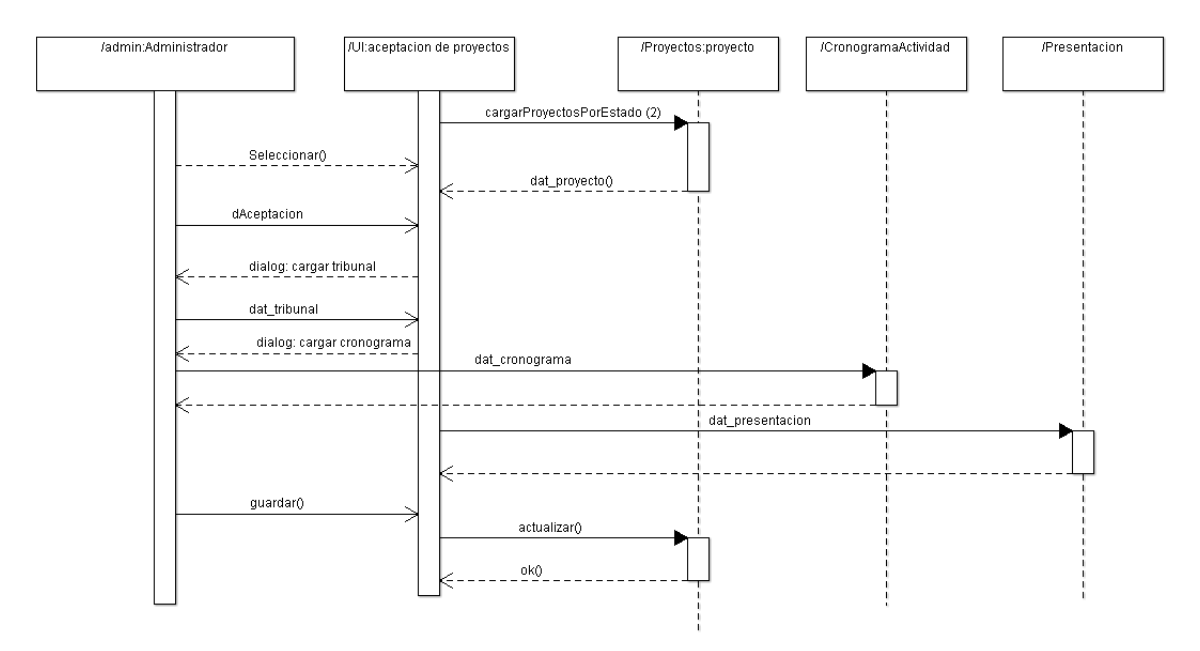

**Figura 5-8: Diagrama de secuencia Aceptación de Proyecto**

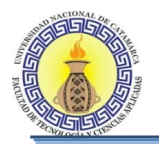

# **5.4.3 CU ASIGNACION DE COMISION EVALUADORA**

### **Diagrama de clases CU asignación de comisión evaluadora**

El diagrama de clases de la Figura 5-14 se muestra todas las clases que intervienen para llevar a cabo la realización de los casos de usos que se encuentran en el diagrama de CU " Asignación De Comisión Evaluadora"

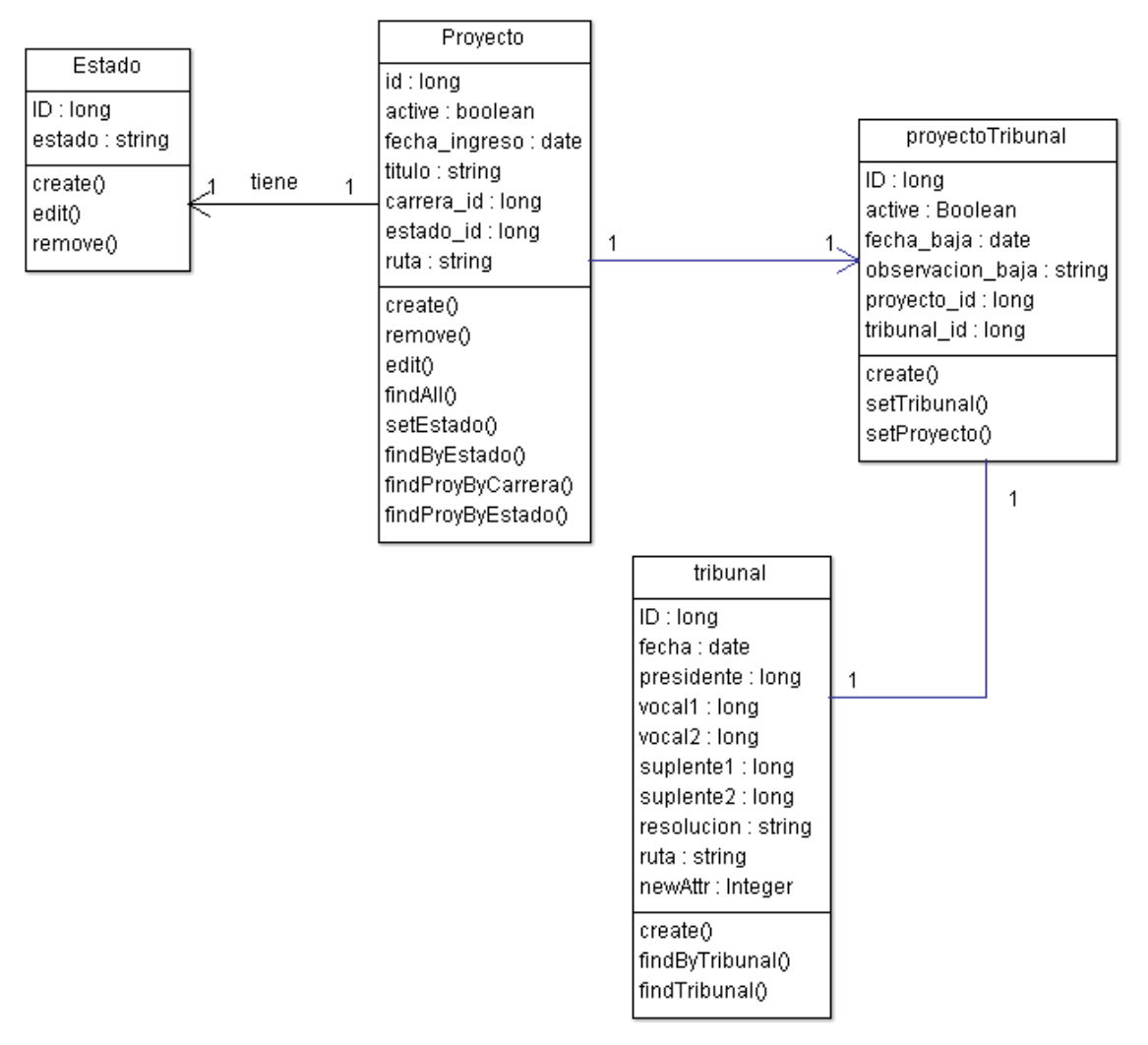

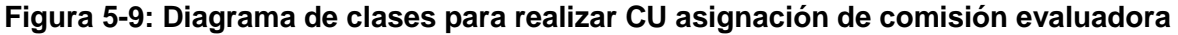

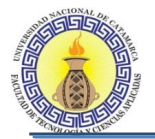

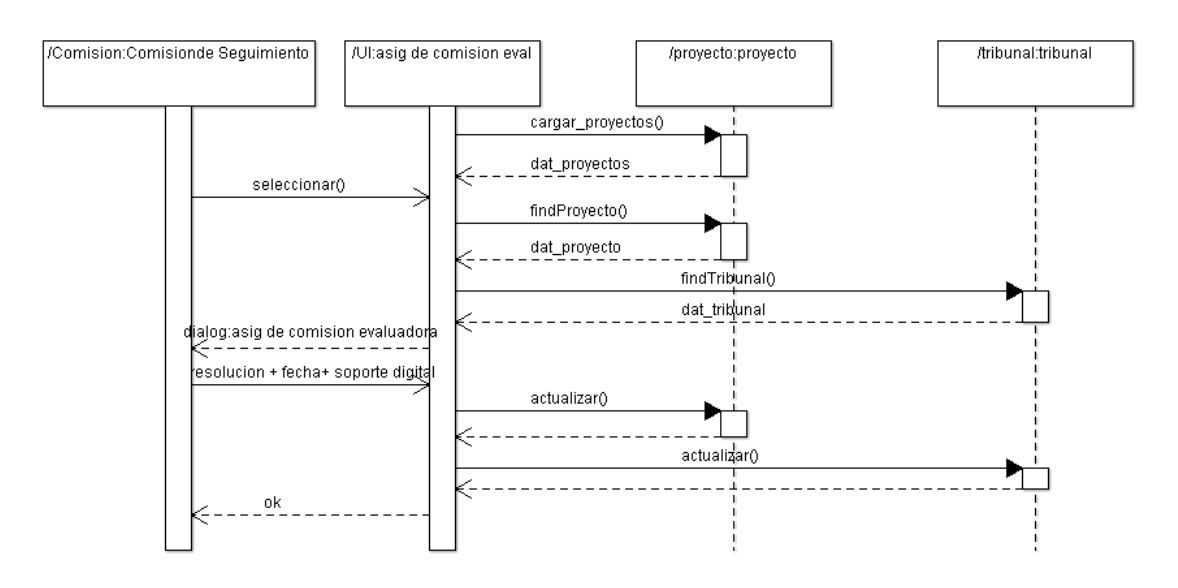

## **Diagrama de Secuencia de CU asignación de comisión evaluadora**

**Figura 5-10: Diagrama de Secuencia de CU asignación de comisión evaluadora**

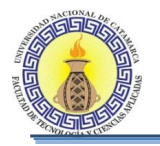

# **5.4.4 CU EVALUACION DE PROYECTOS**

### **Diagrama de clases para realizar CU Evaluación de proyectos**

El diagrama de clases de la Figura 5-16 se muestra todas las clases que intervienen para llevar a cabo la realización de los casos de usos que se encuentran en el diagrama de CU " Evaluación De Proyectos"

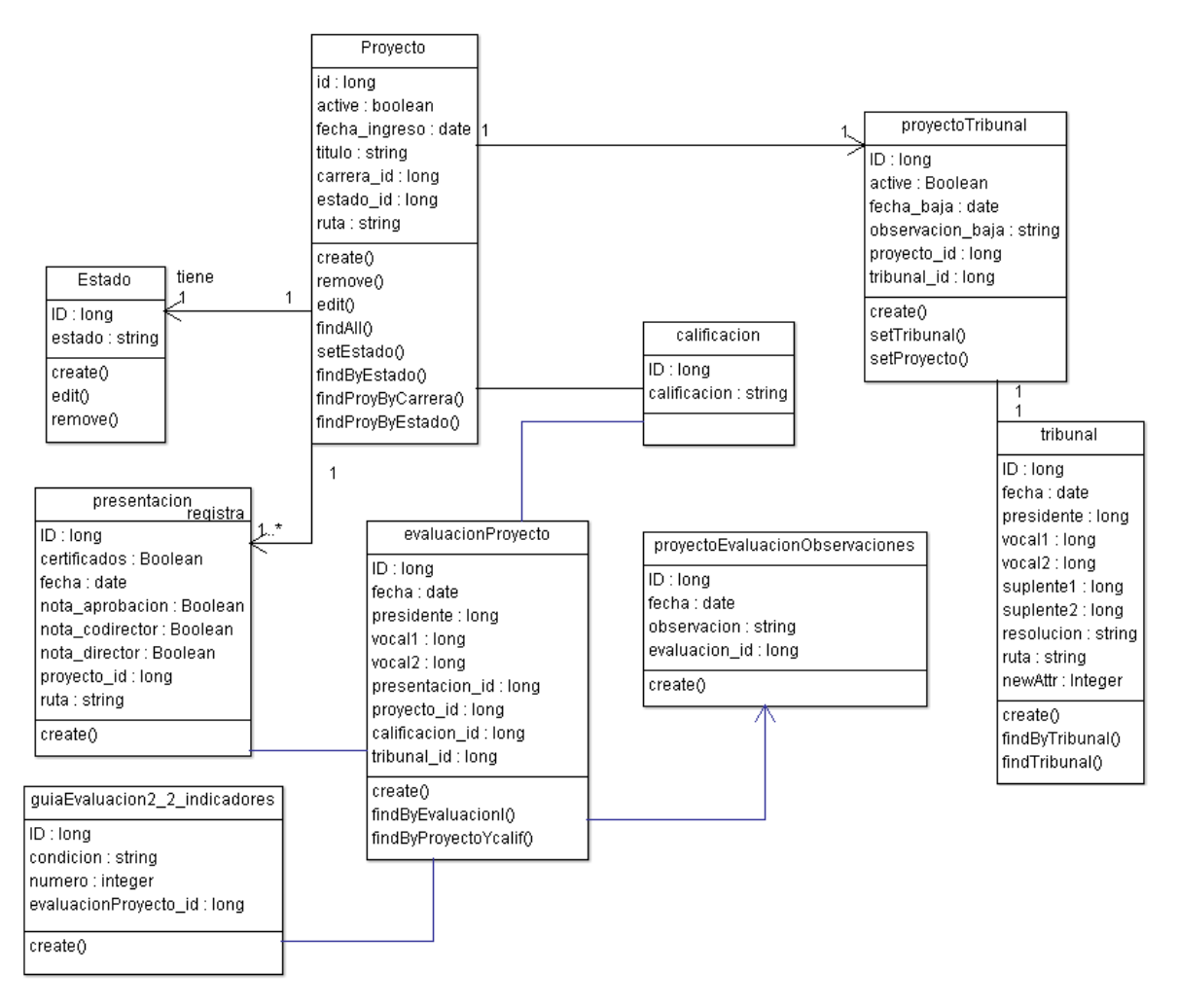

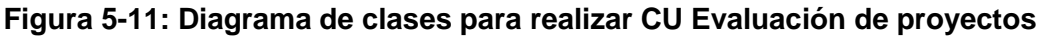

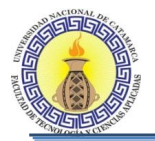

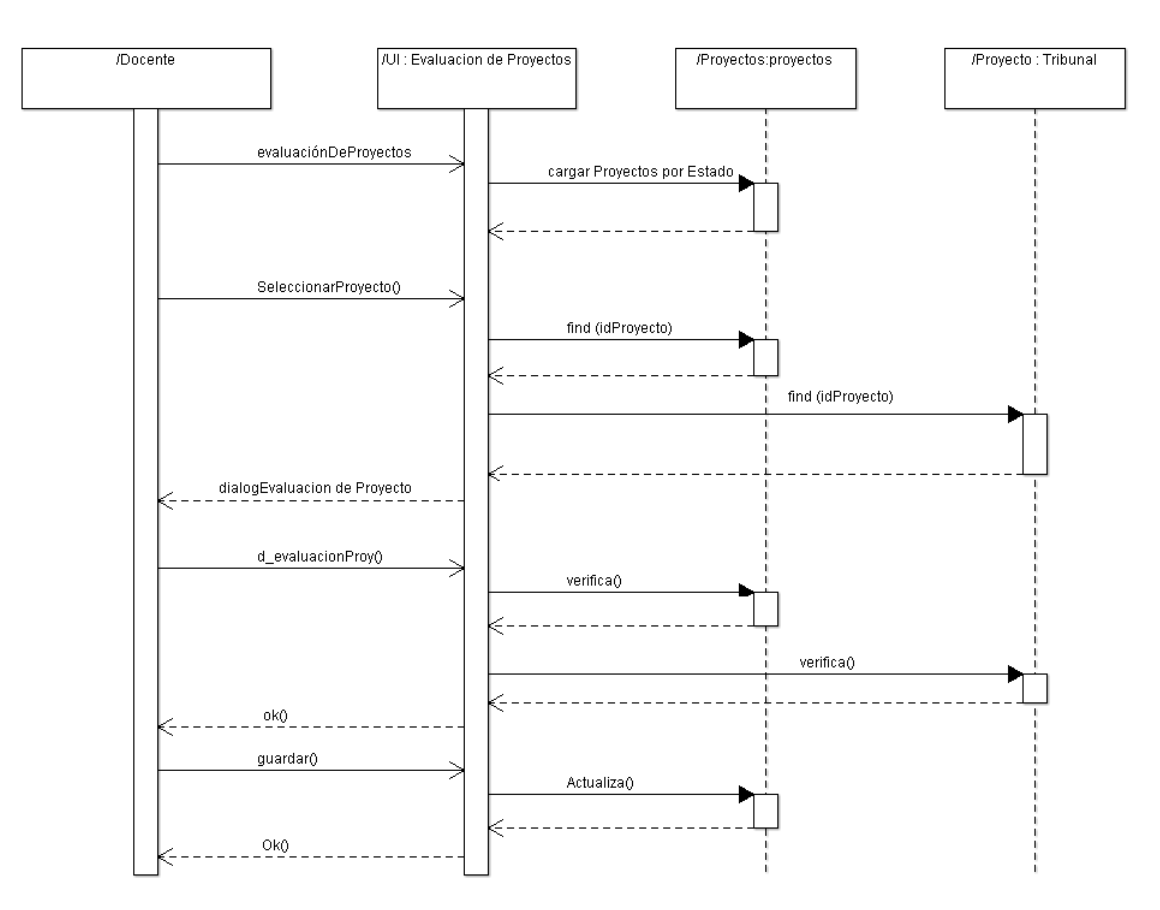

## **Diagrama de Secuencia CU Evaluación de proyectos**

**Figura 5-12: Diagrama de Secuencia de CU Evaluación de proyectos**

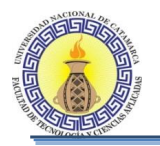

# **5.4.5 CU PRESENTACION DE BORRADORES**

### **Diagrama de clases para realizar CU Presentación de borradores**

El diagrama de clases de la Figura 5-18 se muestra todas las clases que intervienen para llevar a cabo la realización de los casos de usos que se encuentran en el diagrama de CU " Presentación de borradores"

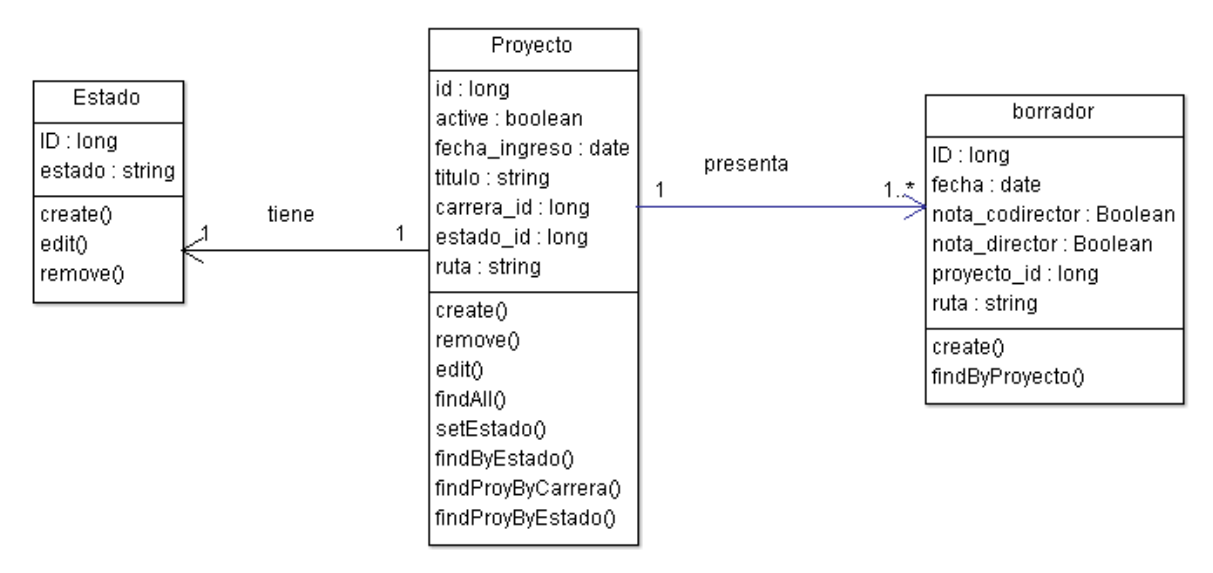

### **Figura 5-13: Diagrama de clases para realizar CU Presentación de borradores**

### **Diagrama de secuencia Presentación de Borrador**

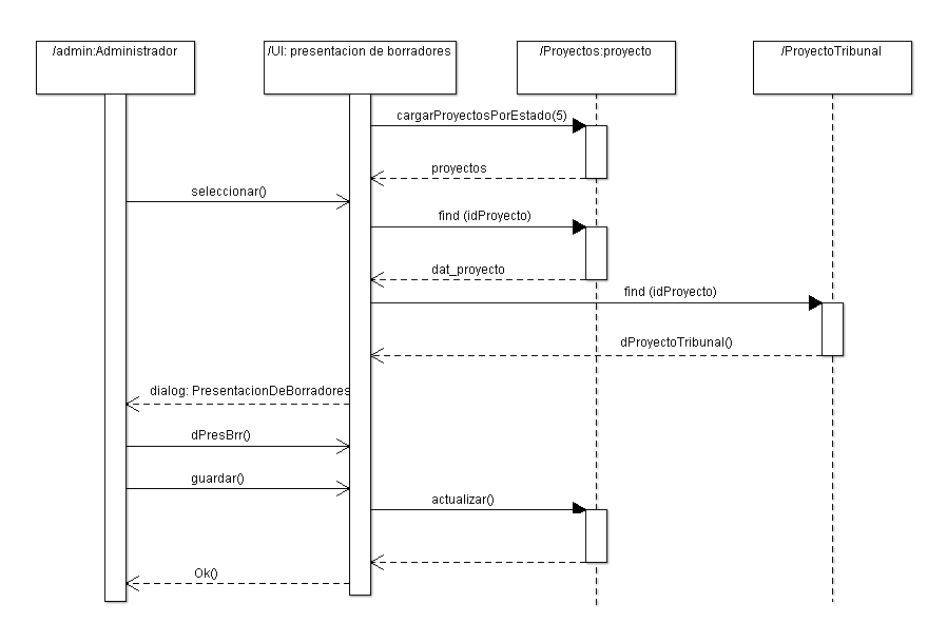

**Figura 5-14: Diagrama de secuencia para CU Presentación de Borrador**

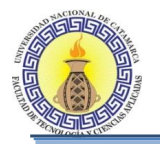

# **5.4.6 CU EVALUACION DE BORRADORES**

### **Diagrama de clases para realizar CU evaluación de borradores**

El diagrama de clases de la Figura 5-20 se muestra todas las clases que intervienen para llevar a cabo la realización de los casos de usos que se encuentran en el diagrama de CU " Evaluación De Borradores"

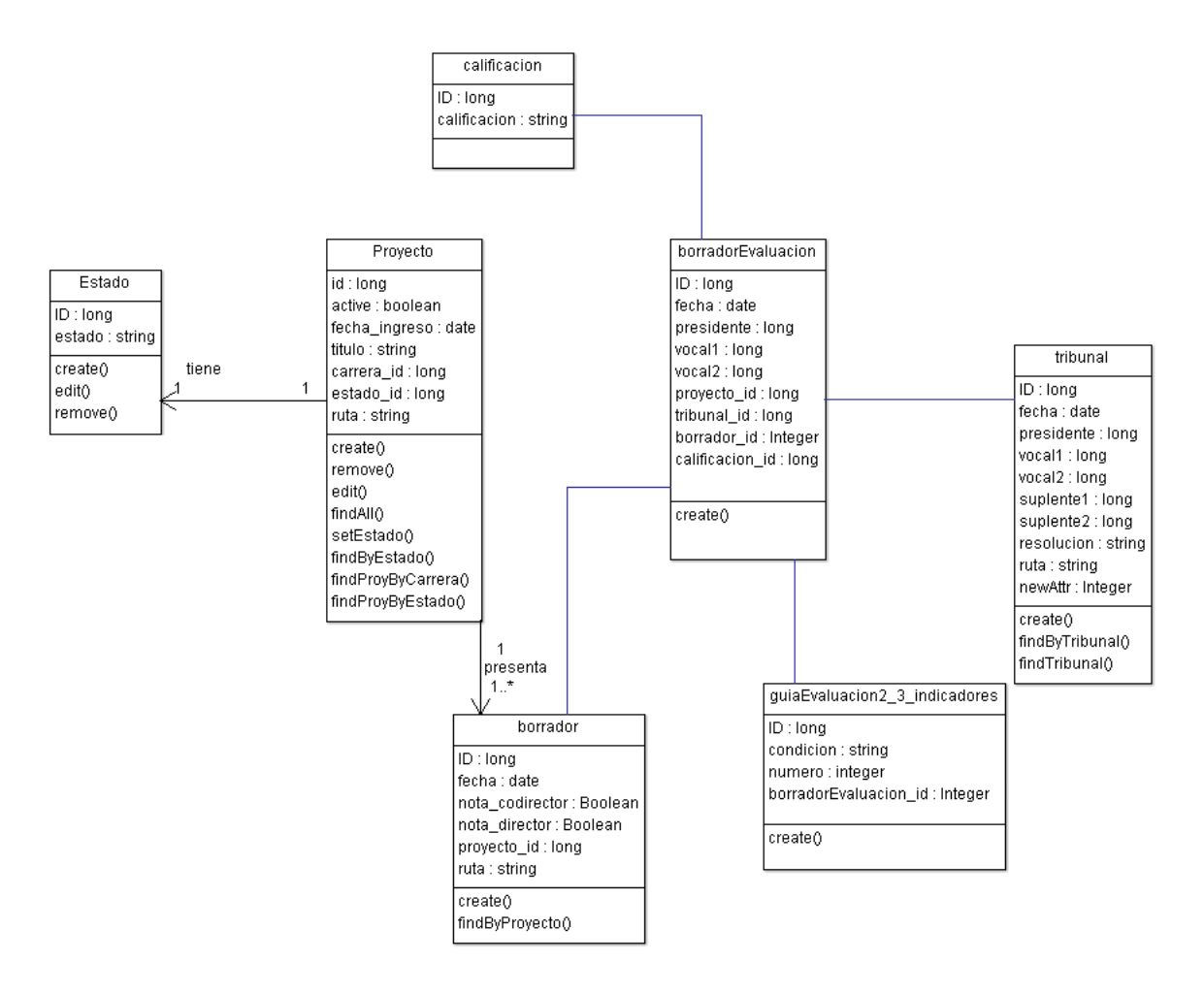

## **Figura 5-15: Diagrama de clases para realizar CU evaluación de borradores**

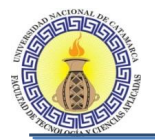

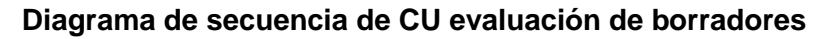

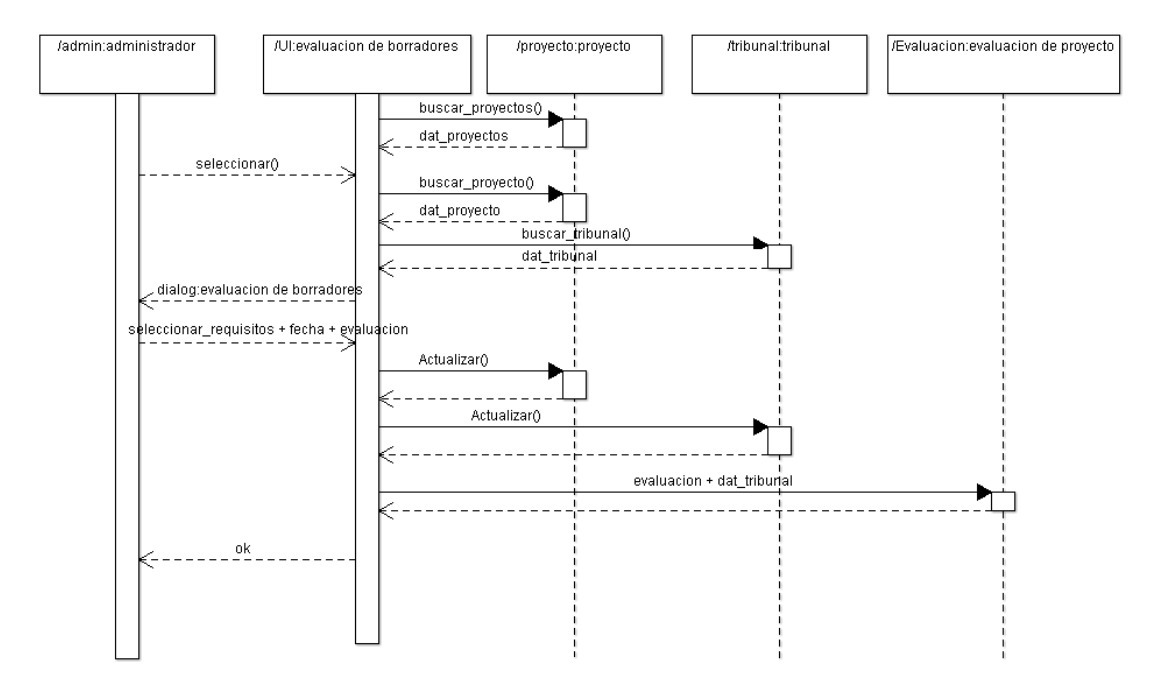

**Figura 5-16: Diagrama de secuencia de CU evaluación de borradores**

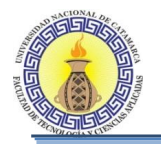

# **5.4.7 CU REALZAR DEFENSA FINAL**

## **Diagrama de clases para realizar CU realizar defensa de trabajo final**

El diagrama de clases de la Figura 5-22 se muestra todas las clases que intervienen para llevar a cabo la realización de los casos de usos que se encuentran en el diagrama de CU " Defensa de trabajo final"

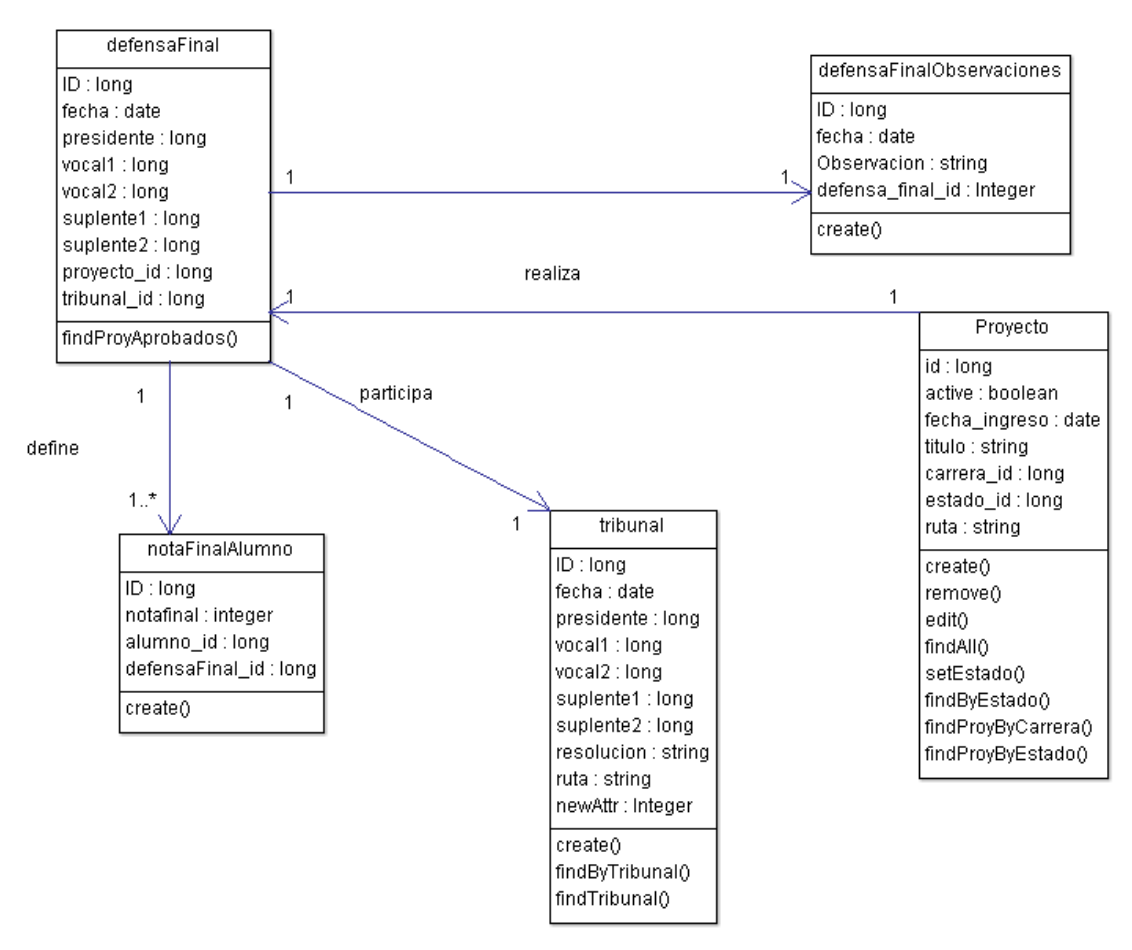

**Figura 5-17: Diagrama de clases para realizar CU realizar defensa de trabajo final**

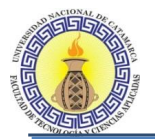

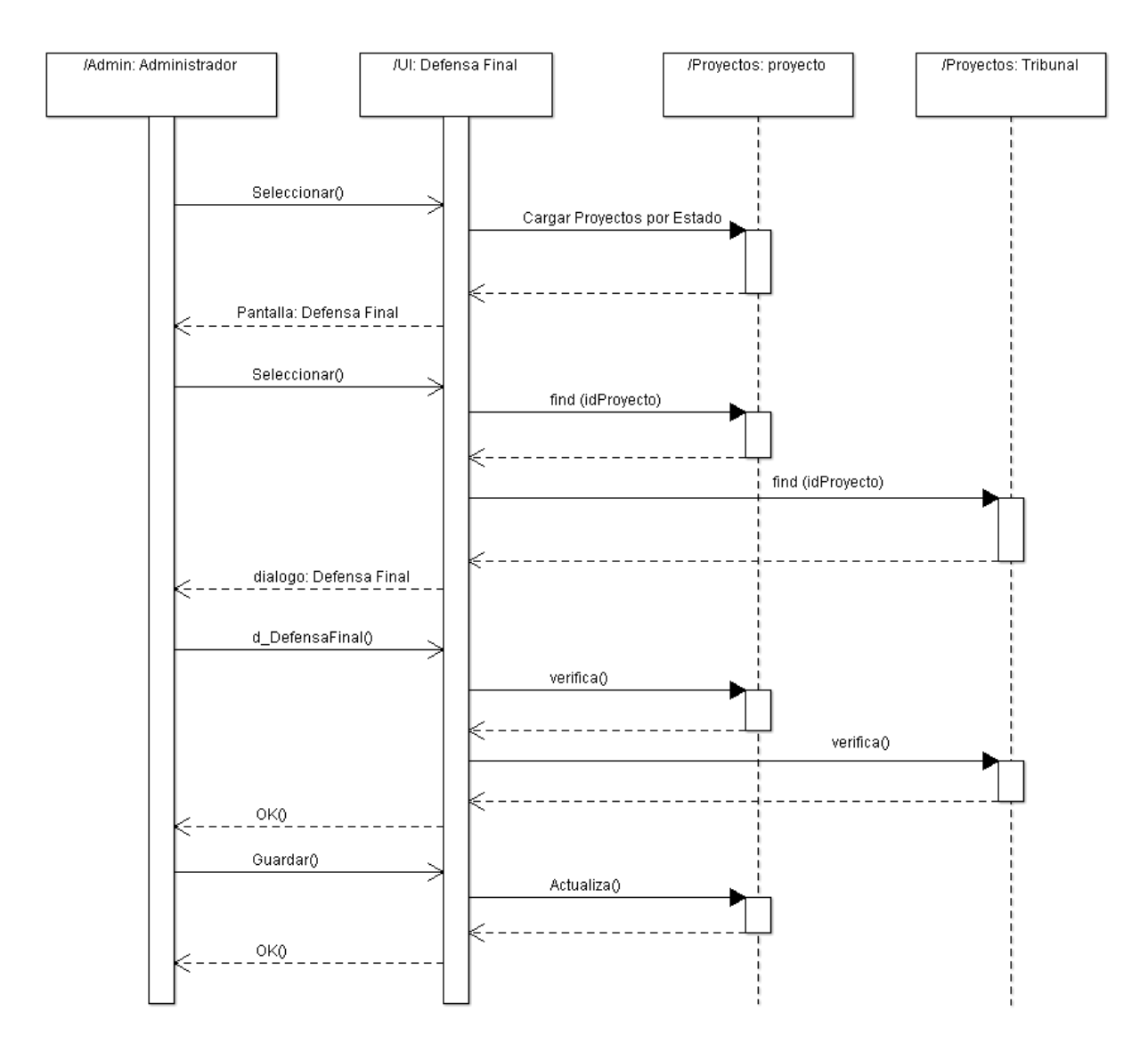

# **Diagrama de secuencia de CU defensa de trabajo final**

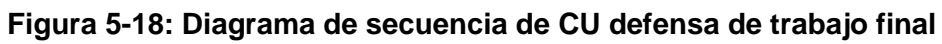

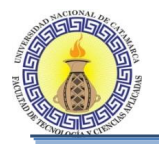

# **5.4.8 CU NUEVA PRESENTACION DE PROYECTO**

### **Diagrama de clases para realizar CU nueva presentación de proyecto**

El diagrama de clases de la Figura 5-24 se muestra todas las clases que intervienen para llevar a cabo la realización de los casos de usos que se encuentran en el diagrama de CU " nueva presentación de proyecto"

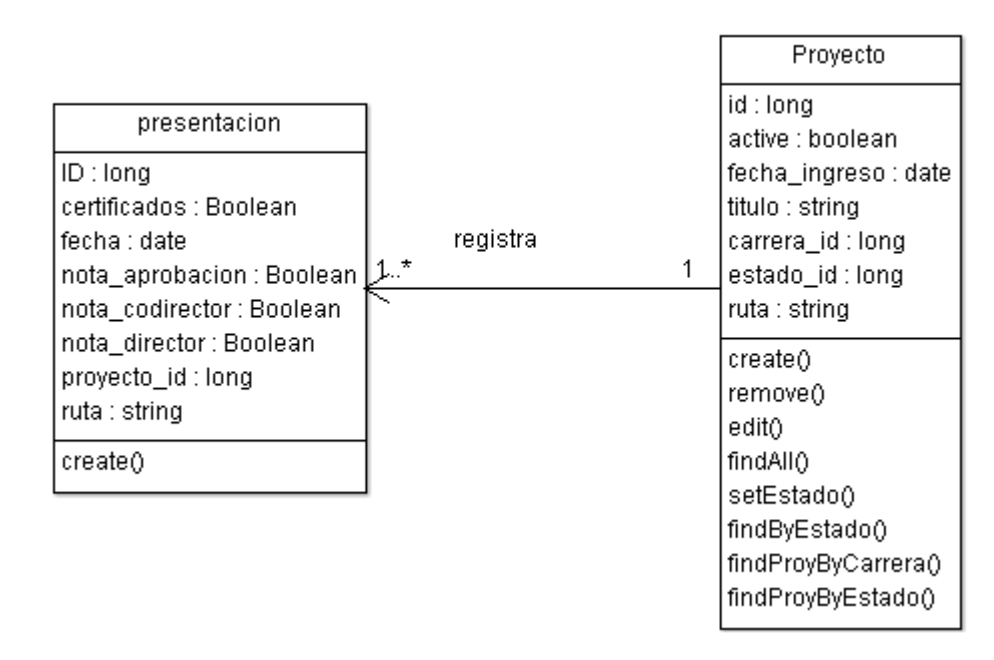

**Figura 5-19: Diagrama de clases para realizar CU nueva presentación de proyecto**

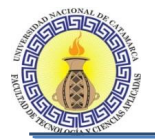

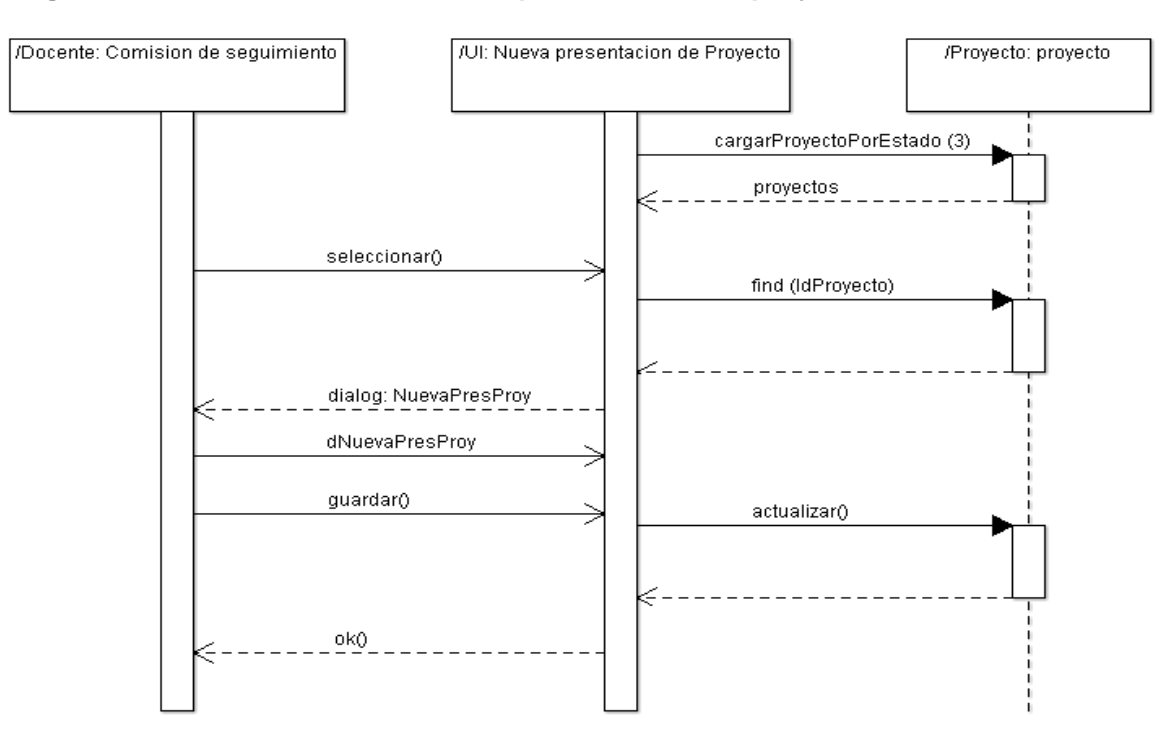

#### **Diagrama de secuencia de CU nueva presentación de proyecto**

**Figura 5-20: Diagrama de secuencia de CU nueva presentación de proyecto**

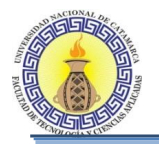

# **5.4.9 CU NUEVA PRESENTACION DE BORRADOR**

### **Diagrama de clases para realizar CU nueva presentación de borrador**

El diagrama de clases de la Figura 5-26 se muestra todas las clases que intervienen para llevar a cabo la realización de los casos de usos que se encuentran en el diagrama de CU " nueva presentación de borrador"

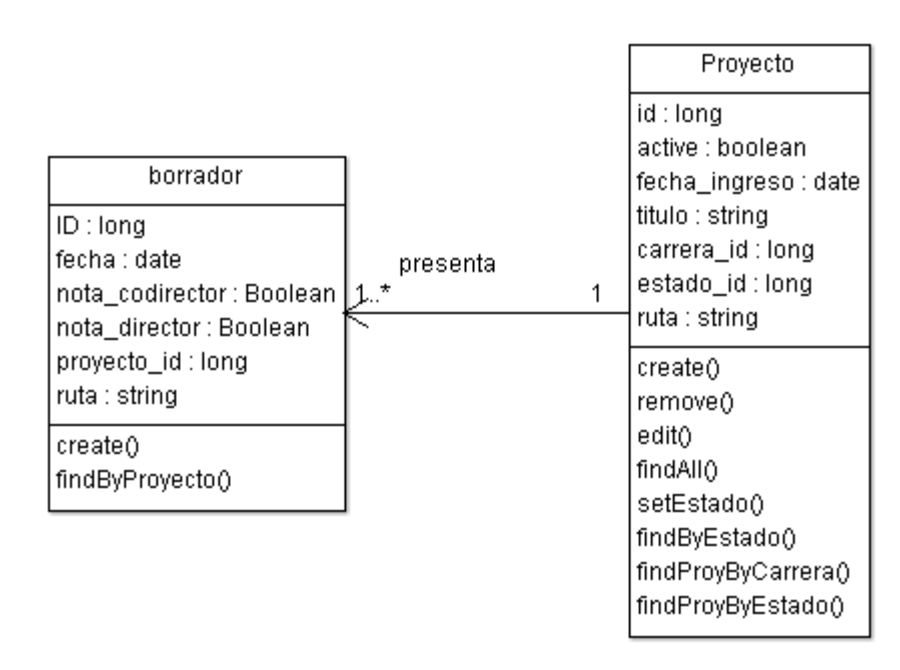

**Figura 5-21: Diagrama de clases para realizar CU nueva presentación de borrador**

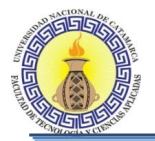

## **Diagrama de secuencia de CU nueva presentación de borrador**

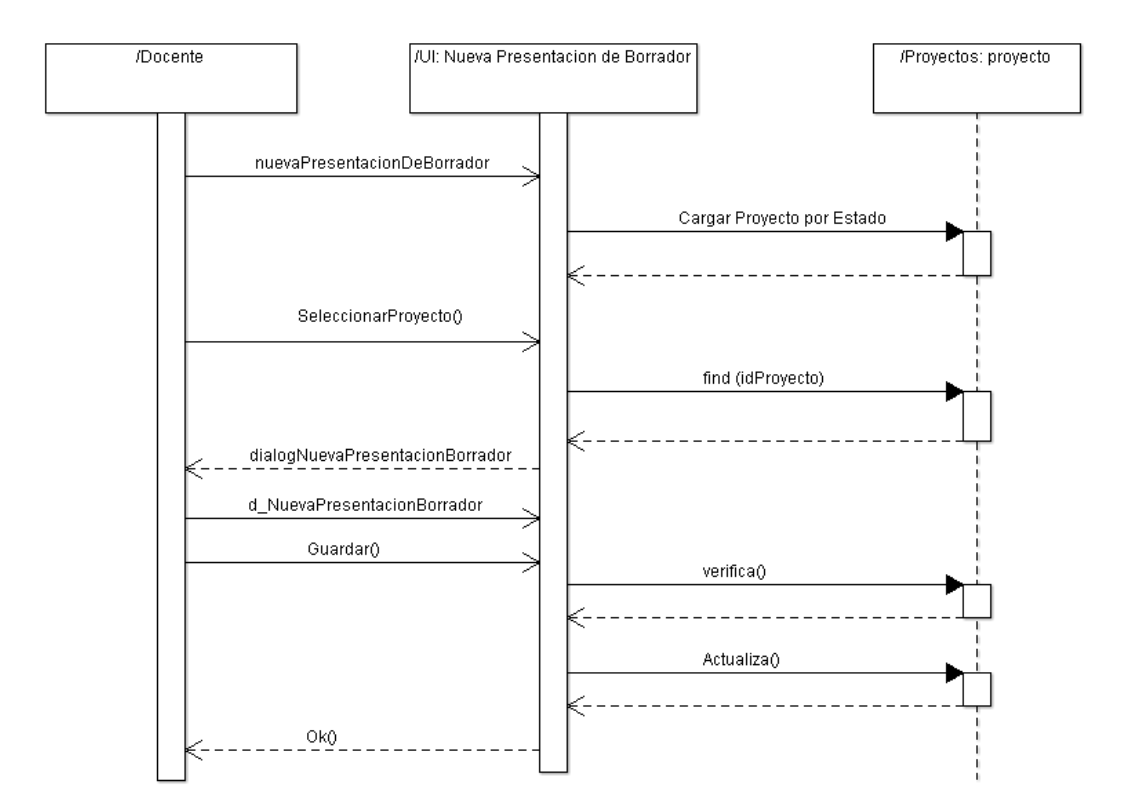

**Figura 5-22: Diagrama de secuencia de CU nueva presentación de borrador**

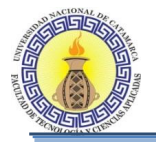

# **5.4.10 CU PRESENTACION DE MODIFICACIONES DE PROYECTO**

## **Diagrama de clases para realizar CU presentación de modificaciones de proyecto**

El diagrama de clases de la Figura 5-28 se muestra todas las clases que intervienen para llevar a cabo la realización de los casos de usos que se encuentran en el diagrama de CU " presentación de modificaciones de proyecto"

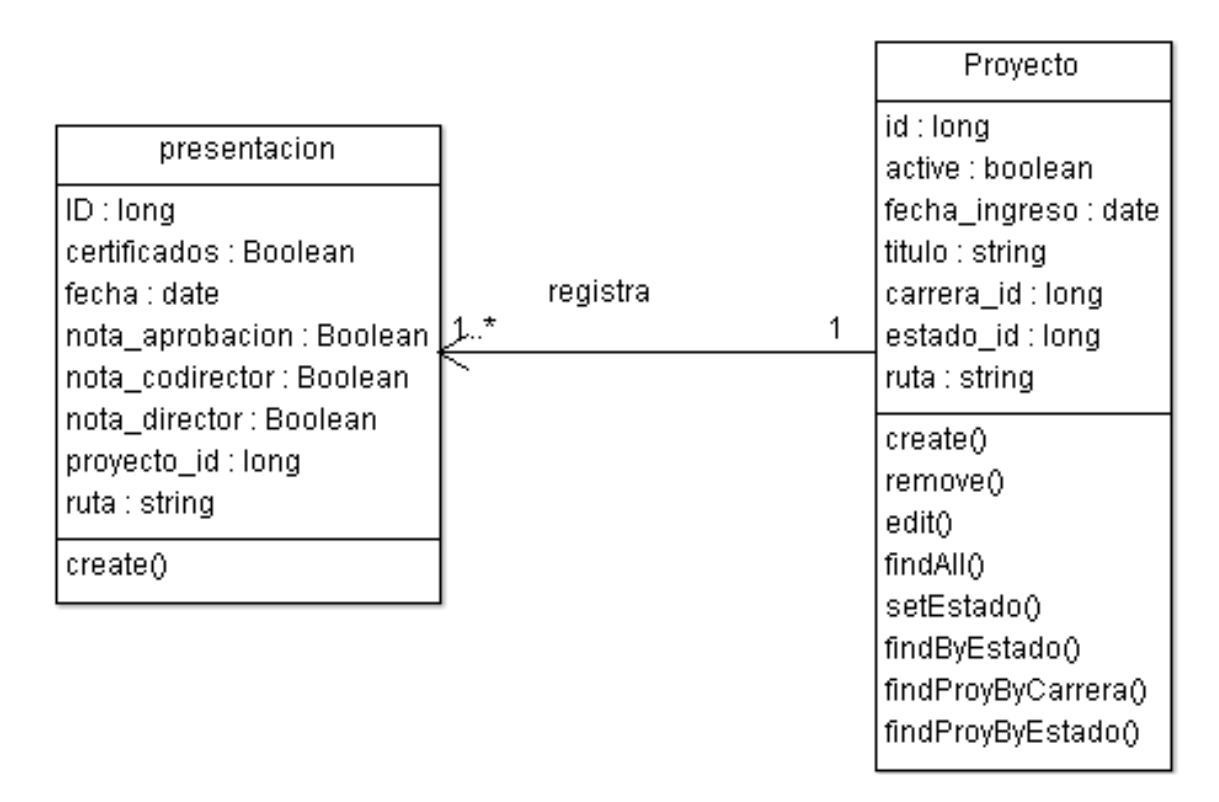

**Figura 5-23: Diagrama de clases para realizar CU presentación de modificaciones de proyecto**

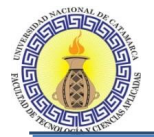

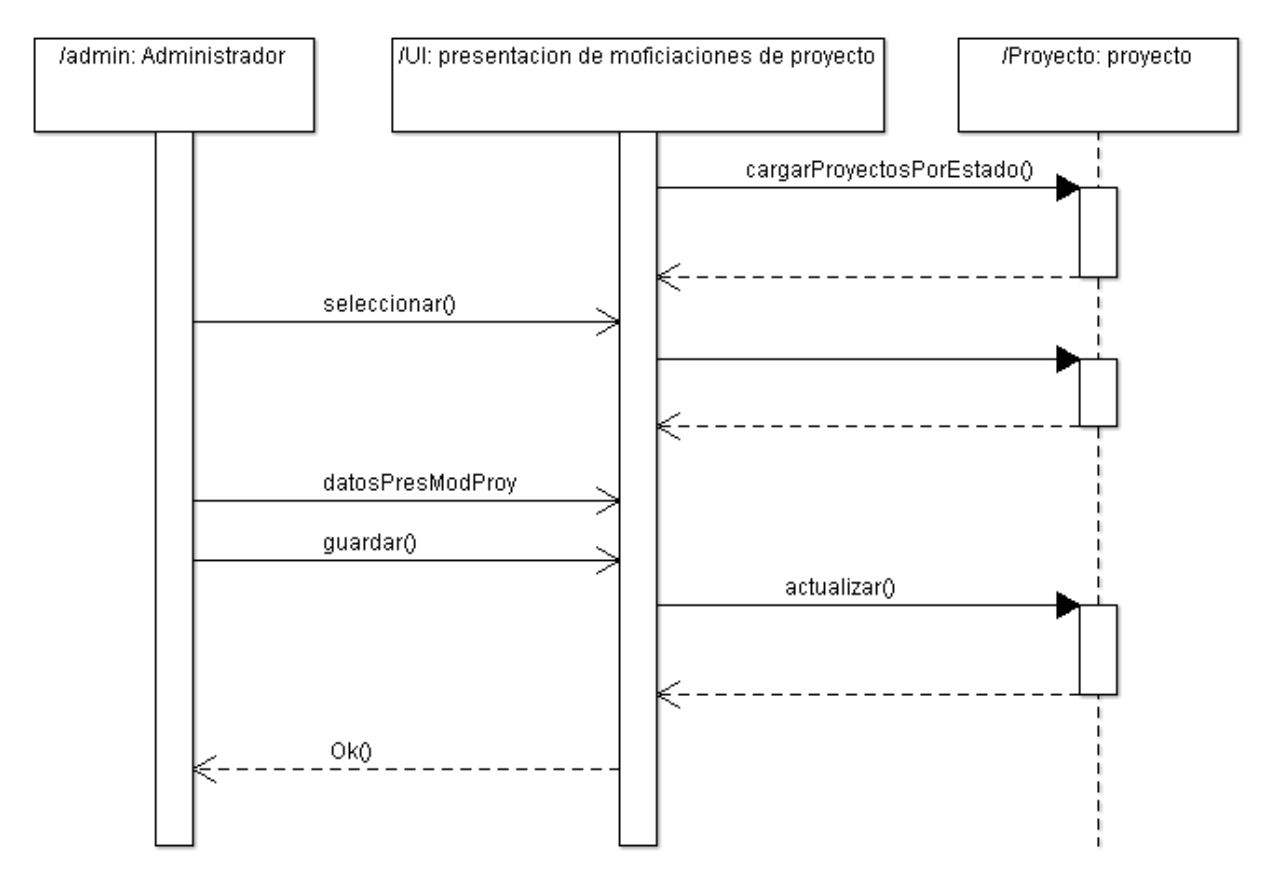

## **Diagrama de secuencia de CU presentación de modificaciones de proyecto**

## **Figura 5-24: Diagrama de secuencia de CU presentación de modificaciones de proyecto**

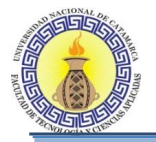

# **5.4.11 CU PRESENTACION DE MODIFICACIONES DE BORRADOR**

## **Diagrama de clases para realizar CU presentación de modificaciones de borrador**

El diagrama de clases de la Figura 5-30 se muestra todas las clases que intervienen para llevar a cabo la realización de los casos de usos que se encuentran en el diagrama de CU " presentación de modificaciones de borrador"

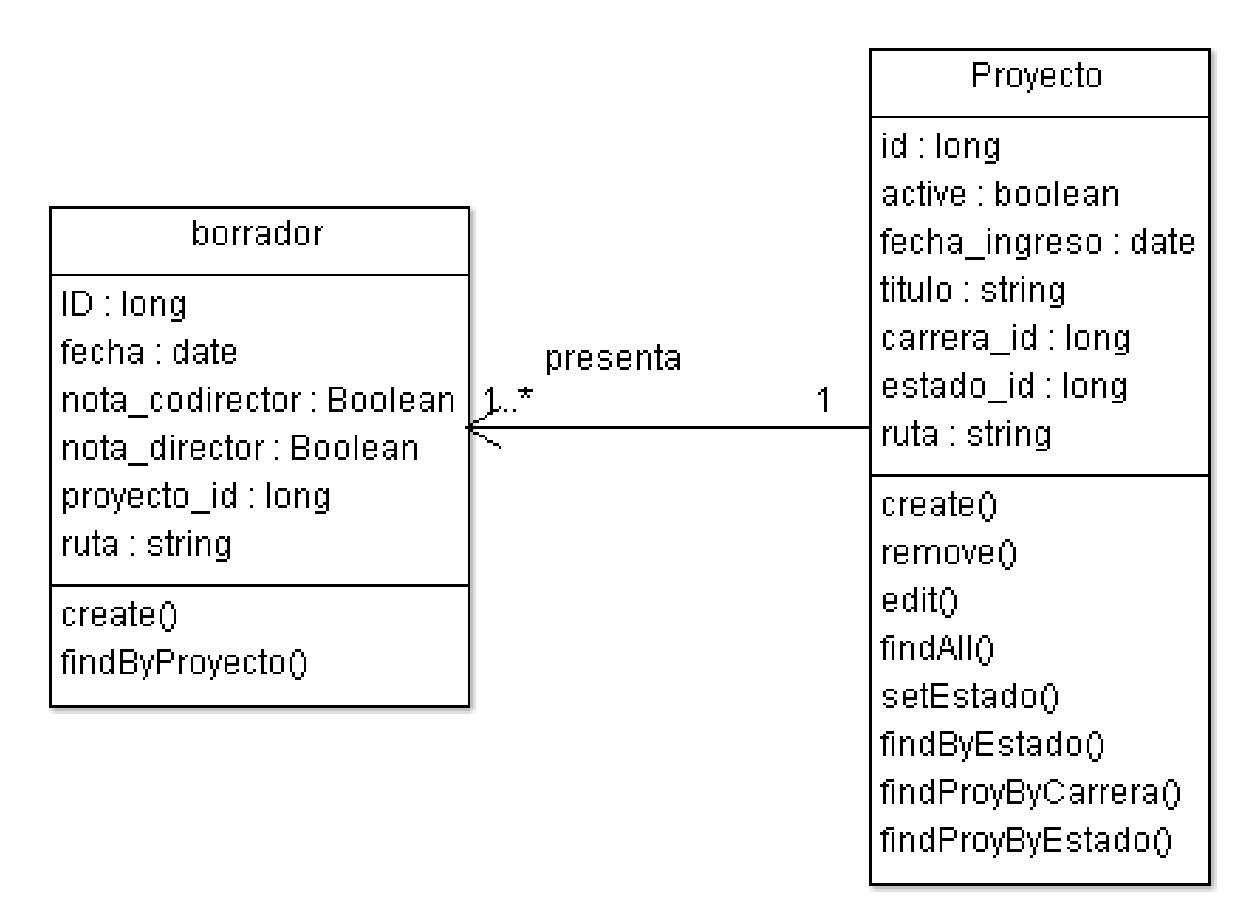

**Figura 5-25: Diagrama de clases para realizar CU presentación de modificaciones de borrador**

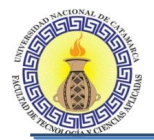

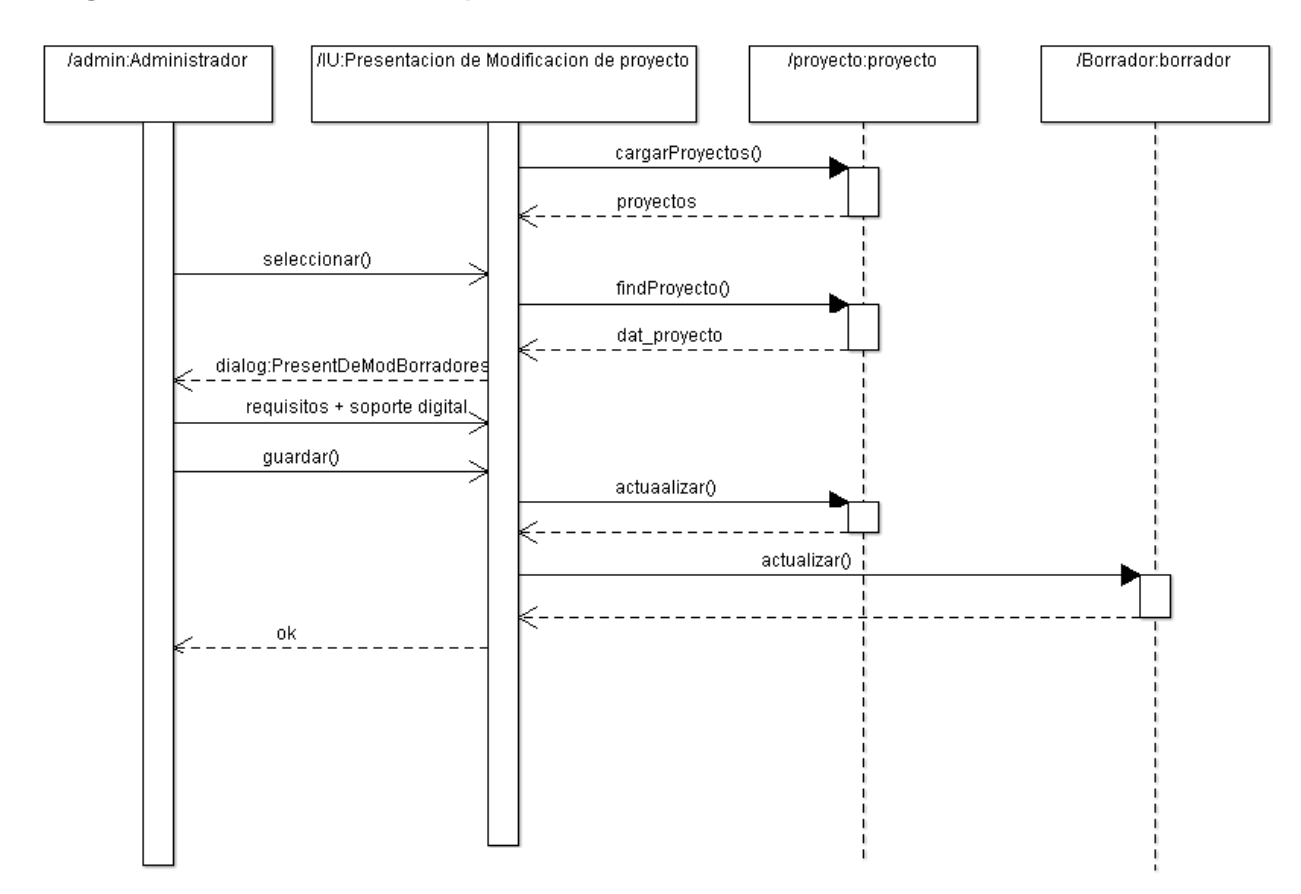

## **Diagrama de secuencia de CU presentación de modificaciones de borrador**

**Figura 5-26: Diagrama de secuencia de CU presentación de modificaciones de borrador**

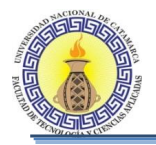

# **5.5 PATRONES DE DISEÑO**

Para el diseño del sistema se utilizó el patrón MVC.

# **Definición de patrón de diseño MVC**

Este patrón de diseño permitió separar los datos de la aplicación, la interfaz de usuario y la lógica de control en tres componentes distintos de forma que las modificaciones al componente de la vista, o a cualquier parte del sistema puedan ser hechas con un mínimo impacto en el componente del modelo de datos o en los otros componentes del sistema.

Se utilizó el patrón de diseño MVC debido a que se pretende que la herramienta siga creciendo en funcionalidad y poder incorporar el acceso a otras bases de datos o sistemas, como por ejemplo el SIU Guaraní.

En la Figura que se muestra a continuación se ilustra la arquitectura del patrón MVC

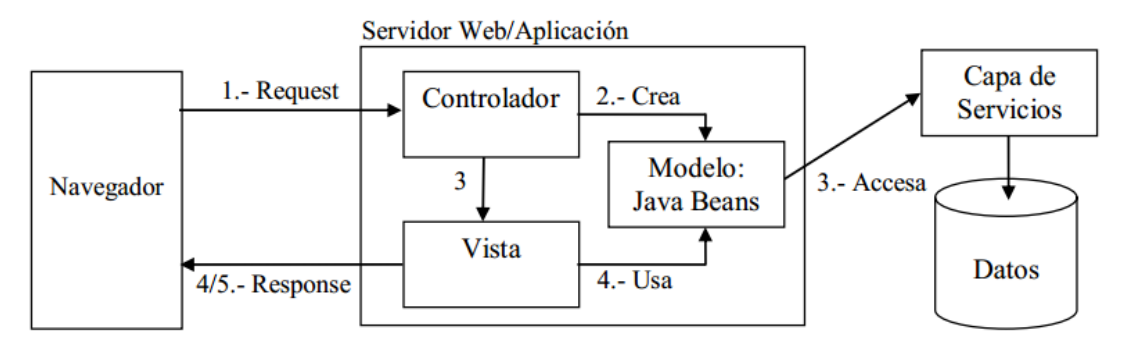

**Figura 5-27: Arquitectura del patrón de diseño MVC**

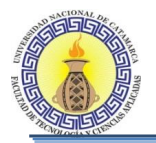

# **5.6 IMPLEMENTACIÓN**

## **5.6.1 Creación de la base de datos**

### **Introducción**

Para el manejo de la base de datos del sistema desarrollado se hizo uso del motor de bases de datos MySQL y el servidor de aplicaciones Glassfish. A su vez se utilizó phpMyAdmin como gestor de la base de datos.

Como primer paso para la creación de la base de datos se debe crear la misma haciendo uso del gestor phpMyAdmin. Para ello se debe acceder a la pestaña Bases de datos y a continuación colocar el nombre de la base de datos a crear y su correspondiente cotejamiento, seguidamente hacer clic en el botón crear.

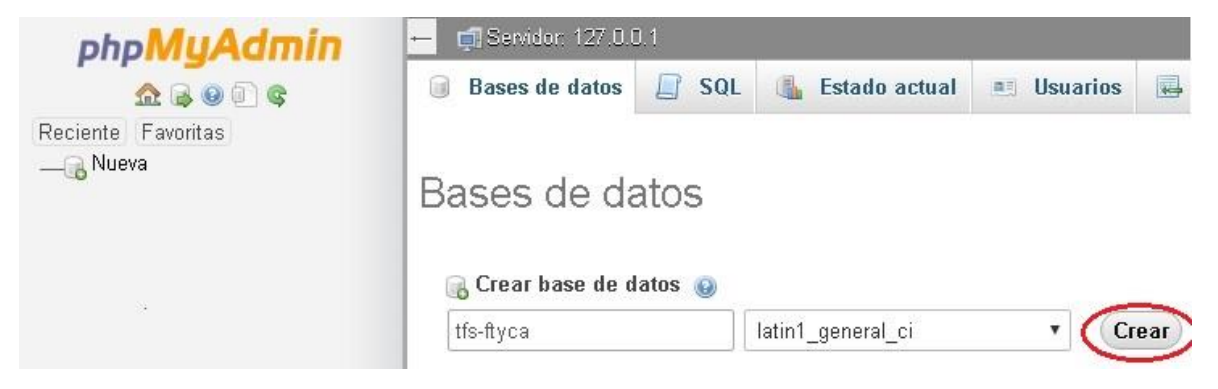

En la siguiente figura se muestra que la base de datos fue creada.

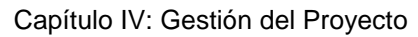

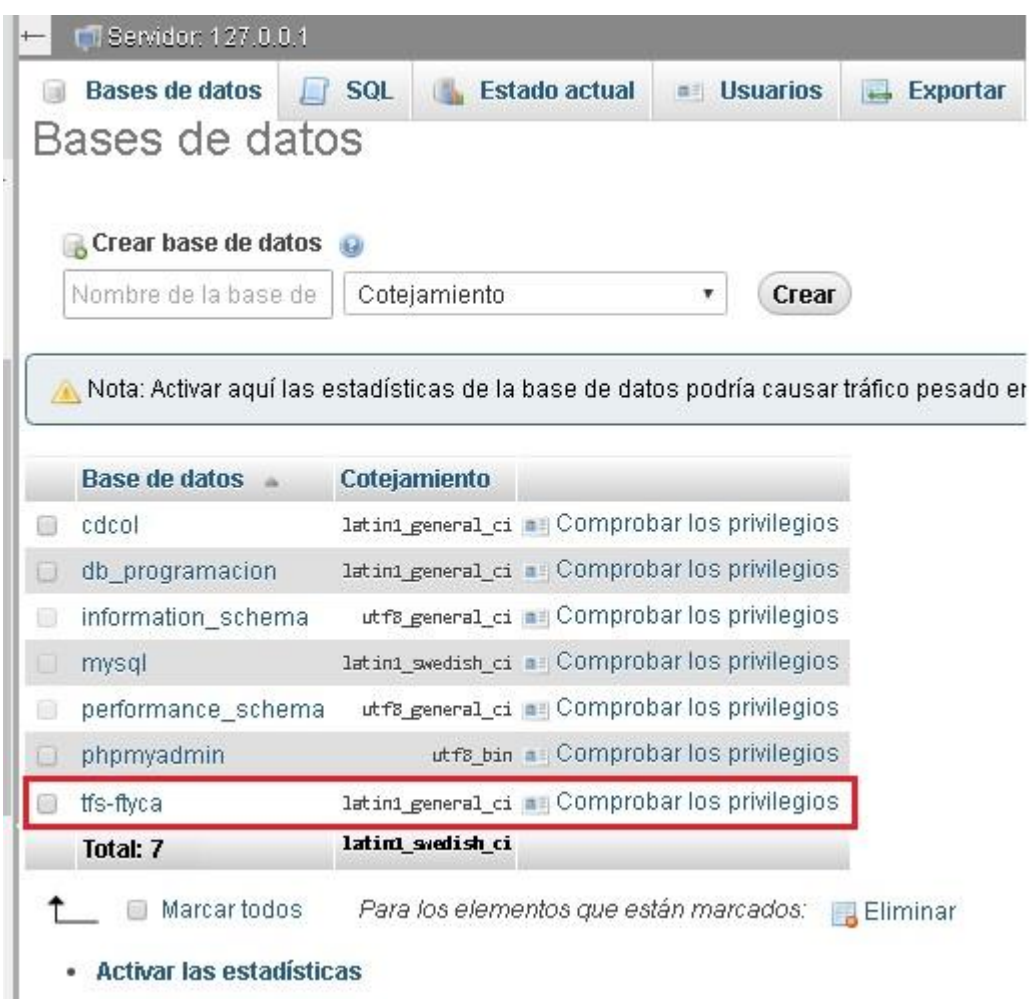

Una vez creada la BD se debe crear un usuario y asignarle los privilegios que este tendrá sobre la BD.

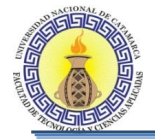

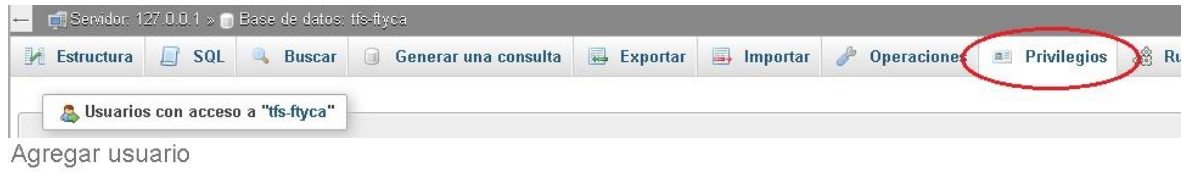

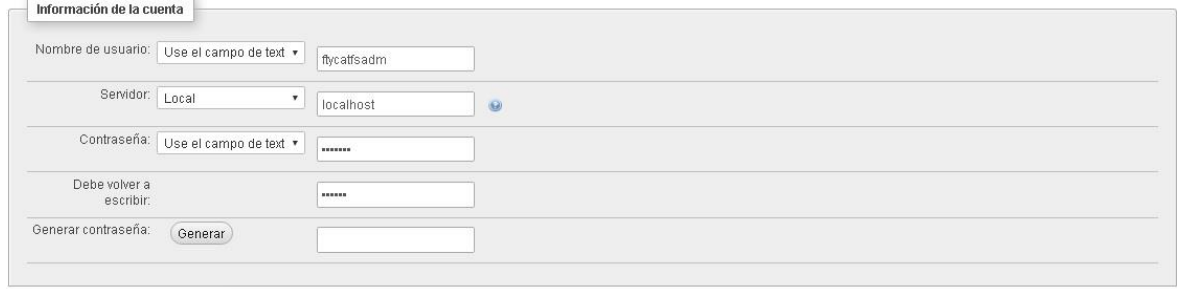

#### Agregar usuario

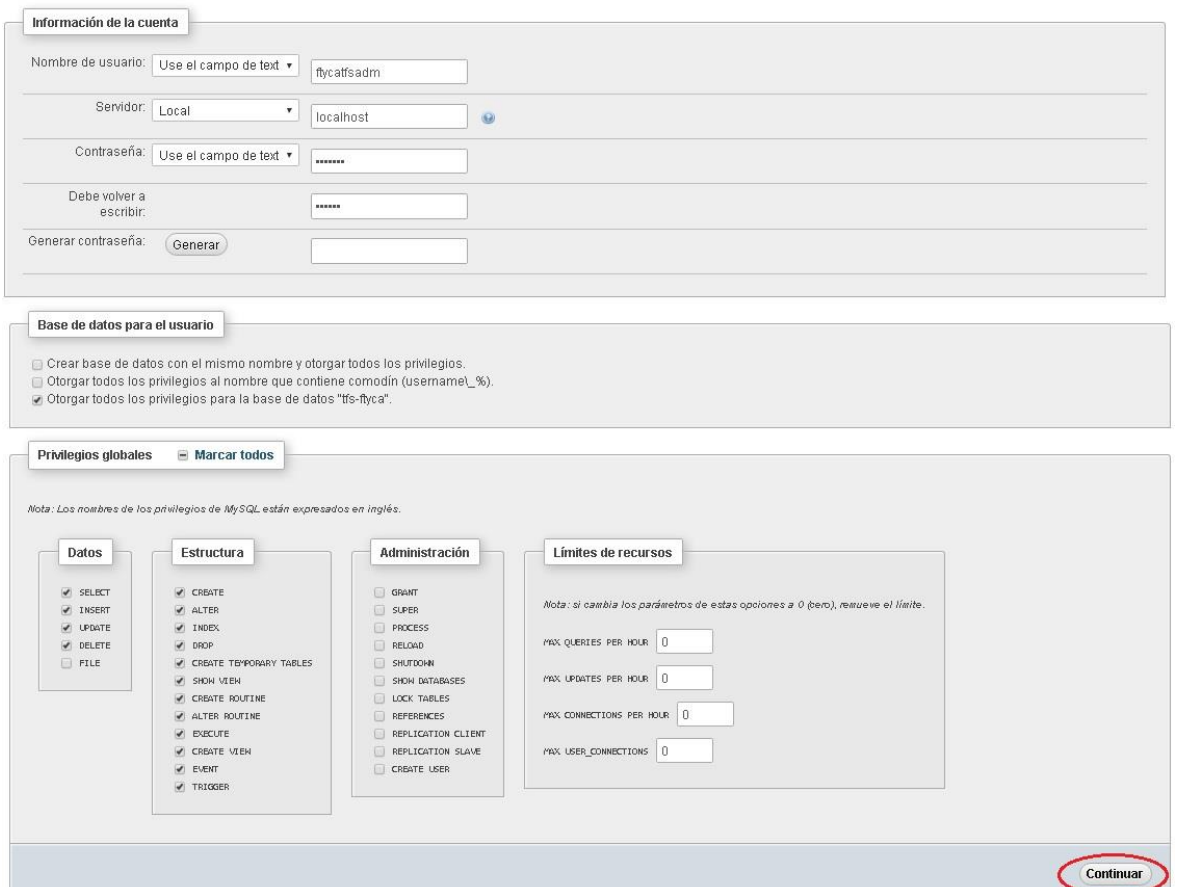

En la siguiente figura se muestran los usuarios existentes para la BD creada.

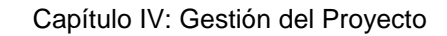

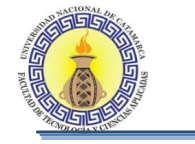

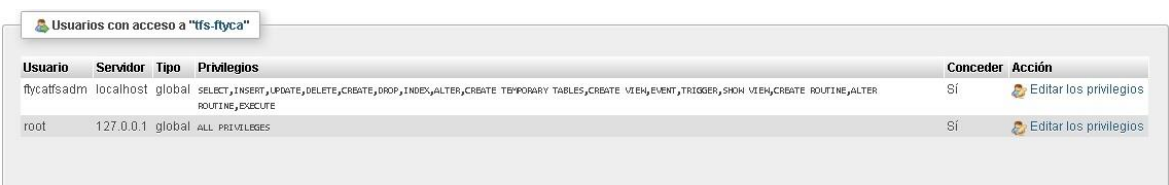

Una vez creada la base de datos vamos a proceder a realizar el pool de conexiones, En java, un *pool de conexiones* es una clase java que tiene abiertas varias conexiones a base de datos. Cuando alguien necesita una conexión a base de datos, en vez de abrirla directamente con *DriverManager.getConnection()*, se la pide al *pool* usando su método *pool.getConnection()*. El *pool* toma una de las conexiones que ya tiene abierta, la marca como que alguien la está usando para no dársela a nadie más y la devuelve. La siguiente llamada a este método *pool.getConnection()*, buscará una conexión libre para marcarla como ocupada y la devolverá ... y así sucesivamente.

Cuando el que ha pedido la conexión termina de usarla, normalmente después de una transacción con la base de datos o varias seguidas, llama al método *connection.close()*. Esta conexión que nos ha sido entregada por el *pool*, realmente no se cierra con esta llamada. El método *close()* únicamente avisa al *pool* que ya hemos terminado con la conexión, de forma que sin cerrarla, la marca como libre para poder entregársela a otro que lo pida.

*Creando el Pool de conexiones*

- 1. Entramos a la consola de glassfish. Si está en nuestro equipo local, ingresar a [http://localhost:4848](http://localhost:4848/)
- 2. En el panel izquierdo de la consola de glassfish, seleccionamos Resources> JDBC > Pool Connections:

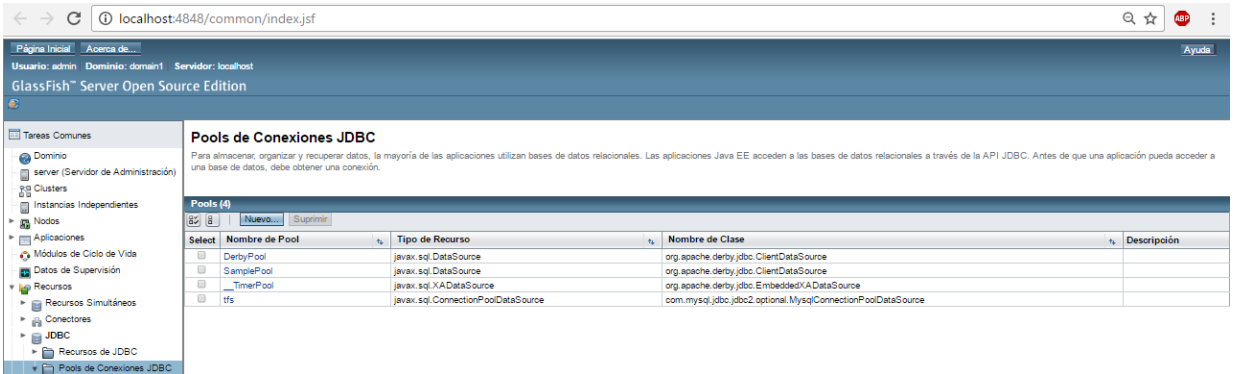

3. Seleccionamos la opción Nuevo y se abrirá la siguiente ventana:

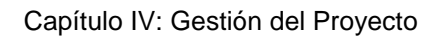

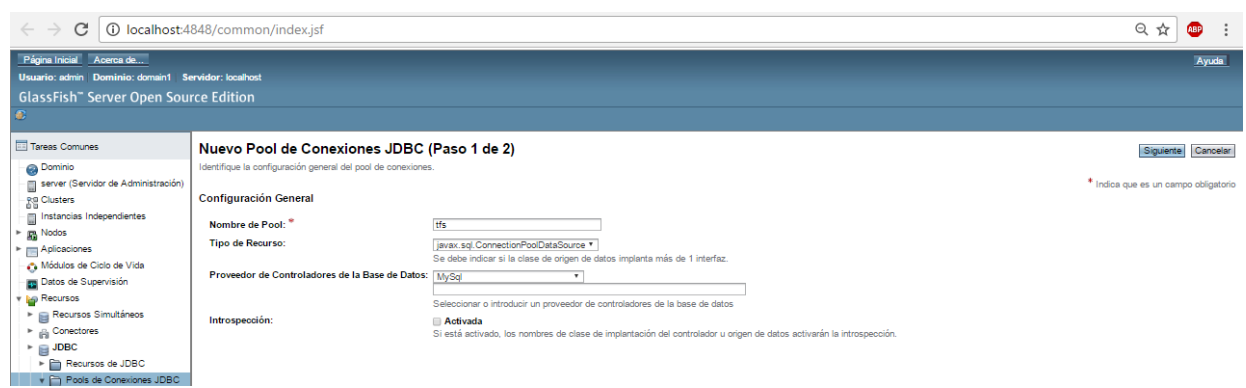

4. Completamos los campos correspondientes tales como, Nombre de pool , Recurso y Proveedor de controladores de base de datos, al presionar la opción siguiente nos mostrara la siguiente pantalla:

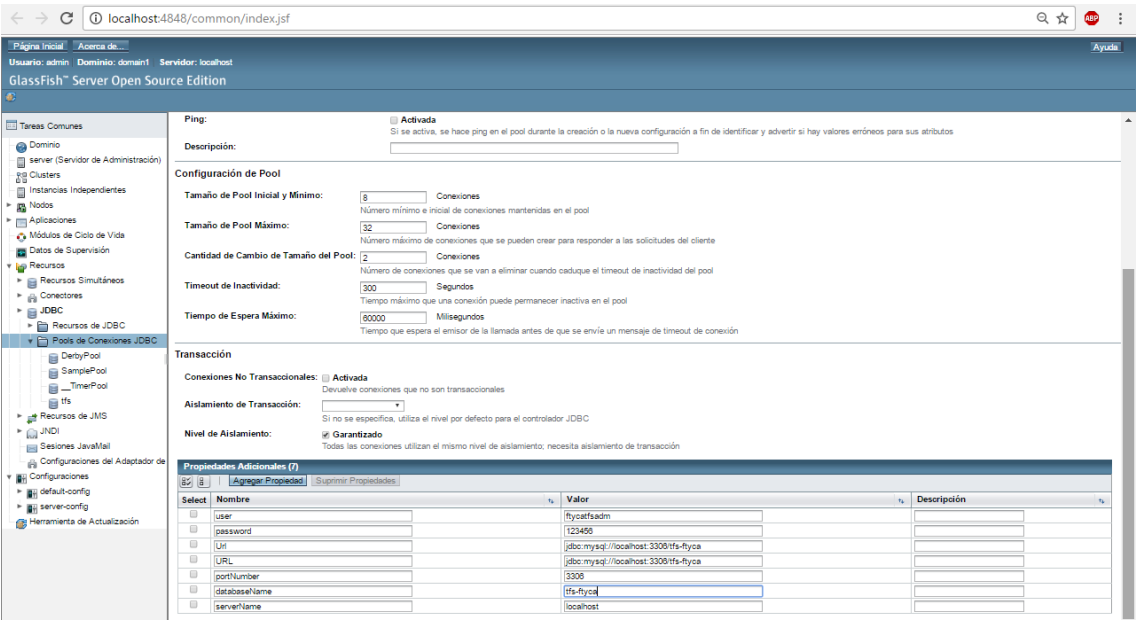

- 5. En esta pantalla solo dejaremos 6 propiedades que nos permitirán realizar la conexión.
- 6. Una vez creado el pool de conexiones debemos verificar si el mismo se realizó correctamente, para ello debemos entrar en el pool de conexiones y hacer clic en "ping", de esta manera el servidor glassfish emitirá un mensaje de operación correcta, de lo contrario nos mostrara donde se encuentra el error.

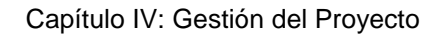

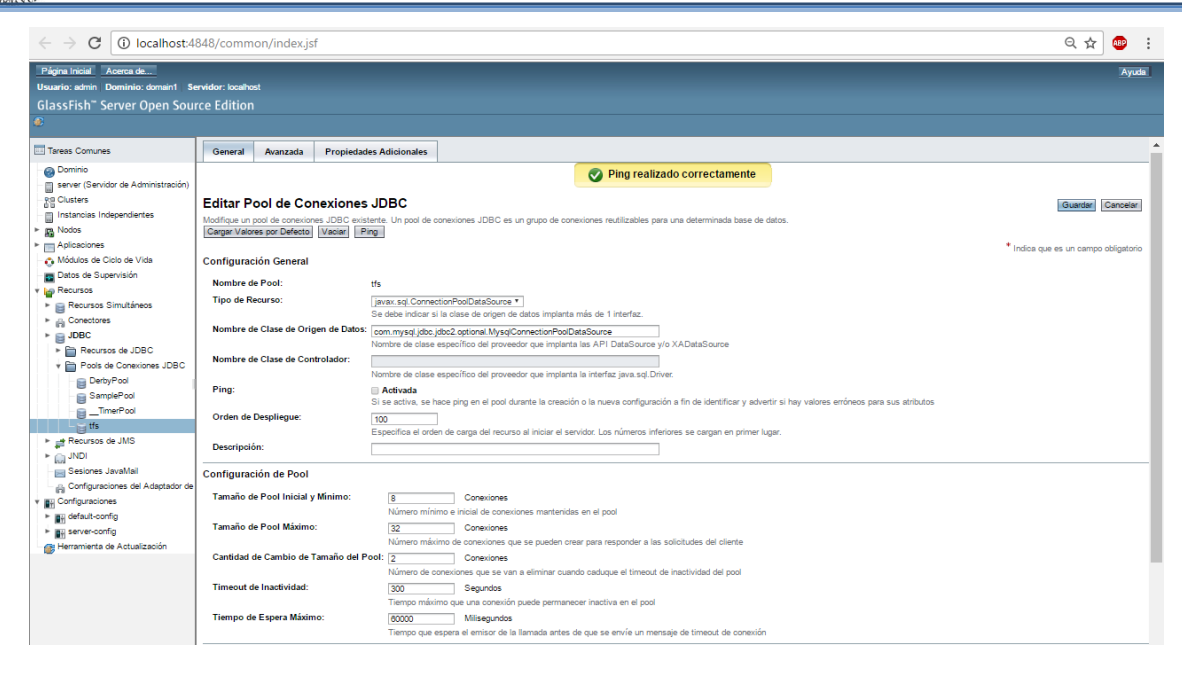

7. luego nos quedaría agregar el recurso o referencia que utilizara el pool para ser llamado desde una clase que necesite la conexión, para ello sseleccionamos del panel lateral izquierdo: Resources> JDBC > JDBC Resources y nos aparecerá una ventana en donde seleccionaremos el pool creado anteriormente y en la opción "**JNDI Name**" colocaremos como nombre "**jdbc/tfs**" quedando de la siguiente manera:

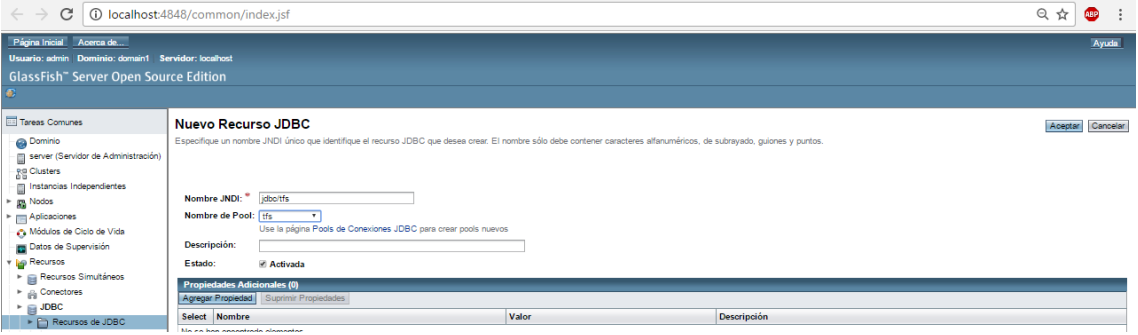

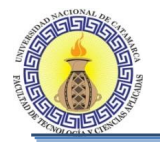

8. El último paso es crear el archivo de persistencia desde el netbeans cuya extensión del mismo es .xml Este fichero se encarga de conectarnos a la base de datos y define el conjunto de entidades que vamos a gestionar entre las que se encuentra el recurso y pool de conexiones creadas anteriormente.

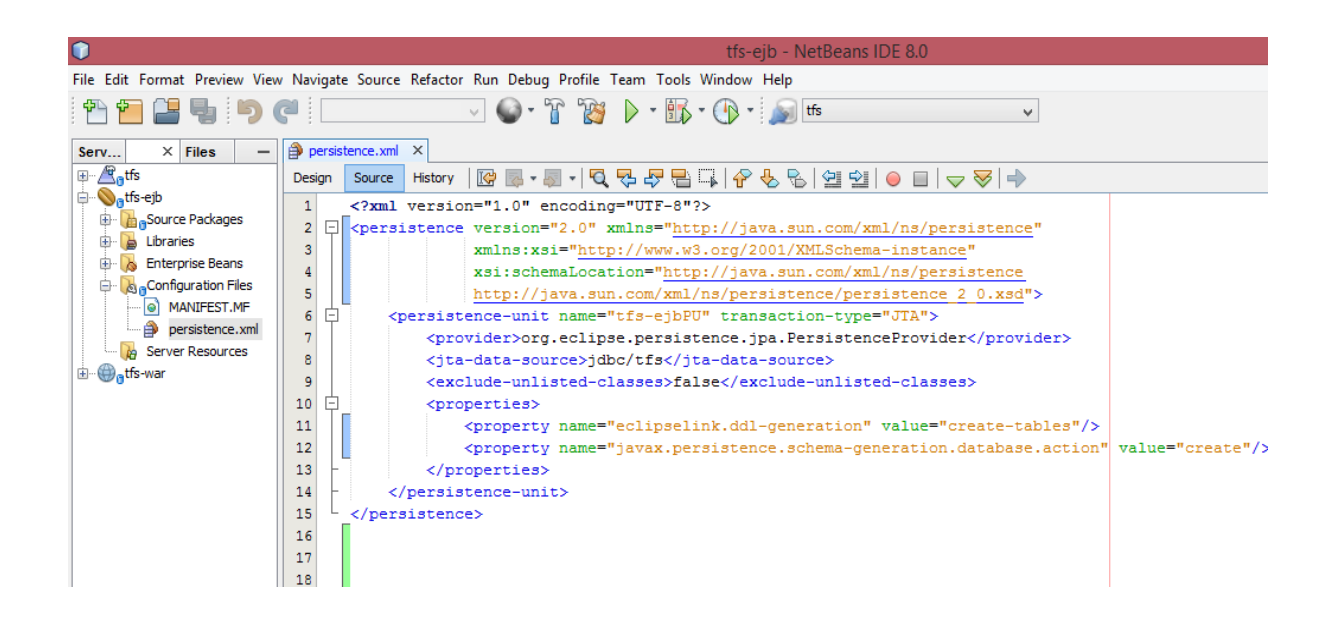

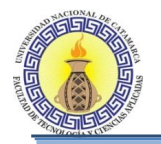

# **5.6.2 Codificación**

La aplicación se desarrolló en el lenguaje de programación java, un lenguaje de programación orientado a objetos desarrollado por Sun Microsystems, El IDE que se utilizó es el NetBeans, ya que el ambiente que nos proporciona es el más familiar.

Se utilizó la plataforma de programación Java EE que cuenta con una capa de aplicación (o negocio) implementada con componentes EJB (Enterprise Java Bean) que hace uso de JPA (Java Persistence API ) como mecanismo de mapeo Objeto/Relacional para proveer de una capa de acceso a la base de datos. Además incluye una capa de presentación Web basada en JSF (Java Server Faces) esta tecnología usa un patrón de arquitectura llamado Modelo Vista Controlador, éste permite y obliga a separar la lógica de control, la lógica de negocio y la lógica de presentación. Al utilizar este tipo de patrones estamos consiguiendo más calidad, mejor mantenimiento, la normalización y la estandarización del software. Para el desarrollo de las vistas se utilizó el framework primefaces versión 6.0.

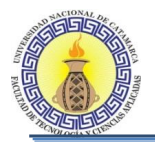

# **5.6.3 Modelo de Implementación**

La tecnología y herramientas utilizadas para la implementación del software se muestran en la Figura 5-5.

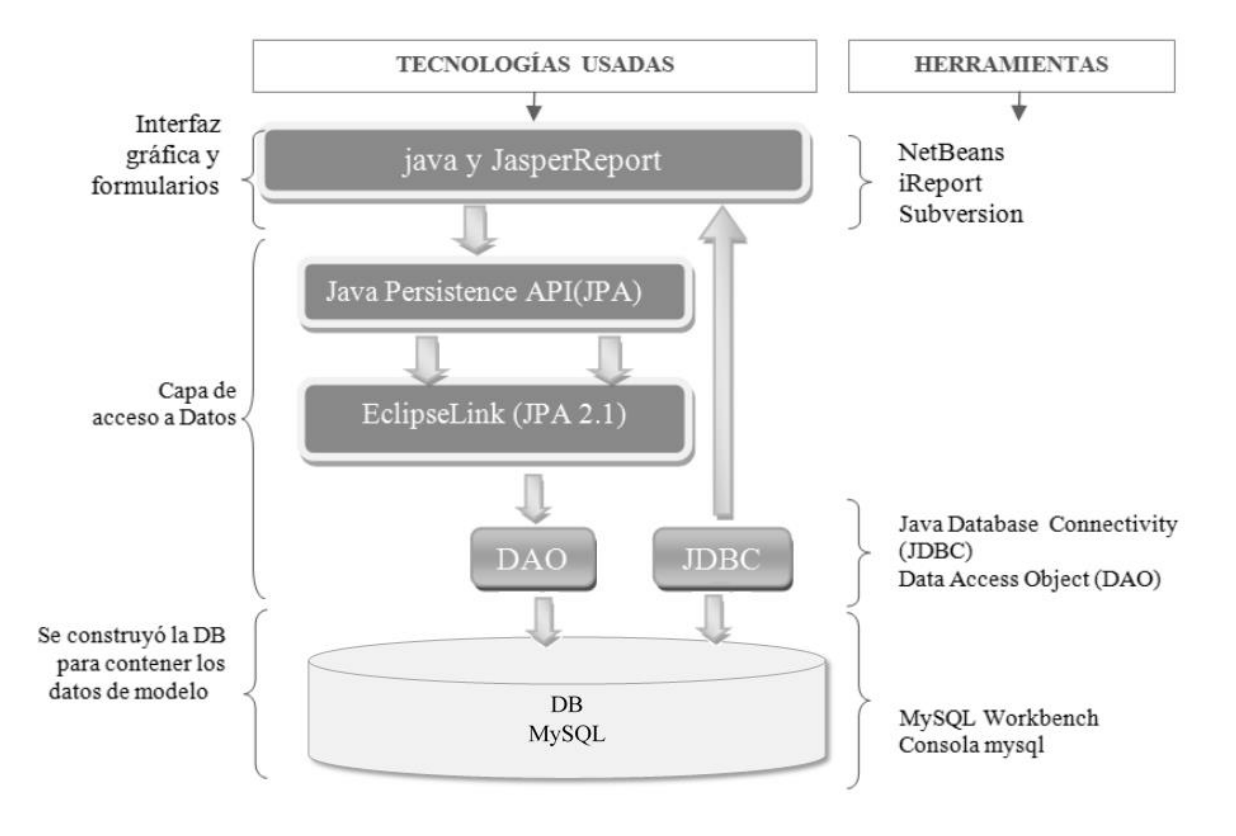

**Figura 5-28: Modelo de implementación**

Para la implementación de Interfaz gráfica se utilizó java y el IDE Netbeans, para la generación de reportes se usó JasperReport con el front-end gráfico de código abierto iReport. El control de versiones del código fuente se realizó con la herramienta Subversión.

En la capa de acceso a datos se trabajó con Java Persistence API (JPA) para la persistencia de las clases en la DB MySQL. JPA es un framework del lenguaje de programación Java que maneja datos relacionales para no perder las ventajas de la orientación a objetos al interactuar con la DB relacional como motor de persistencia (siguiendo el patrón de mapeo objetorelacional). La implementación de JPA utilizada fue la provista por la empresa EclipseLink.

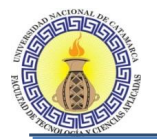

### **Modelo de implementación según la distribución de paquetes**

En el modelo de implementación se organizó el proyecto en paquetes. Se generaron los siguientes paquetes:

**Paquetes del Contenedor EJB:** Contiene toda la lógica de la aplicación necesaria para implementar los casos de uso. A su vez dentro de este paquete se presentan otros paquetes los cuales se describen a continuación:

- **Paquete ejb.dao:** El paquete ejb.dao provee de EJBs para implementar las operaciones básicas sobre las entidades que componen la aplicación. La funcionalidad ofrecida por este conjunto de EJB se corresponde de un modo genérico con el patrón DAO (Data Access Object), que oculta las tecnologías y el modo de acceso a los datos, delegando, en este caso, las operaciones concretas en el EntityManager de JPA.
- **Paquete ejb.RN:** En este paquete se incluyen EJBs que implementan caso de uso específicos de la aplicación. En general proveen de operaciones de mayor complejidad que las del paquete ejb.dao, responsabilizándose de coordinar las invocaciones de otros EJBs encargados del manejo de datos
- **Paquete ejb.Entidad:** Contiene la definición de las clases utilizadas en el sistema.

**Paquete Configuraciones**: contiene el archivo de configuraciones de los parámetros de acceso a la DB en MySQL.

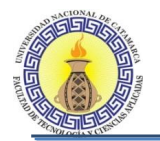

**Paquetes del contenedor WEB:** Contiene la lógica de la capa de presentación. Se ha implementado utilizando el framework JSF (Java Server Faces 2.0). Se ha empleado Facelets como tecnología para la definición de las vistas en lugar de páginas JSP (Java Server Pages), en primer lugar por ser la tecnología por defecto para JSF 2.0 y por las facilidades que ofrece para definir y manejar plantillas. A su vez dentro de este paquete se presentan otros paquetes los cuales se describen a continuación:

- **Paquete Web Pages:** Contiene ficheros XHTML donde se define la disposición y propiedades de los componentes JSF de la presentación web. Además contiene los ficheros JASPER que son utilizados para la generación de reportes, ficheros CSS y JS que definen los estilos de las páginas XHTML.
- **Paquete Source:** Contiene los Managed Bean, que son clases Java que proveen los datos a presentar en las páginas JSF y los métodos invocados por las acciones desencadenas por los eventos de la página JSF.
- **Paquete Libraries:** contiene las librerías que proveen la funcionalidad tanto para trabajar con las bases de datos como para utilizar los reportes.
- **Paquete Configuration Files:** Contiene los ficheros XML que definen las reglas de navegación que en conjunto con los valores de retorno de los métodos de acción de estos Managed Beans determinan el flujo entre las páginas JSF.

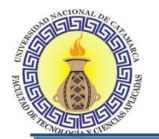

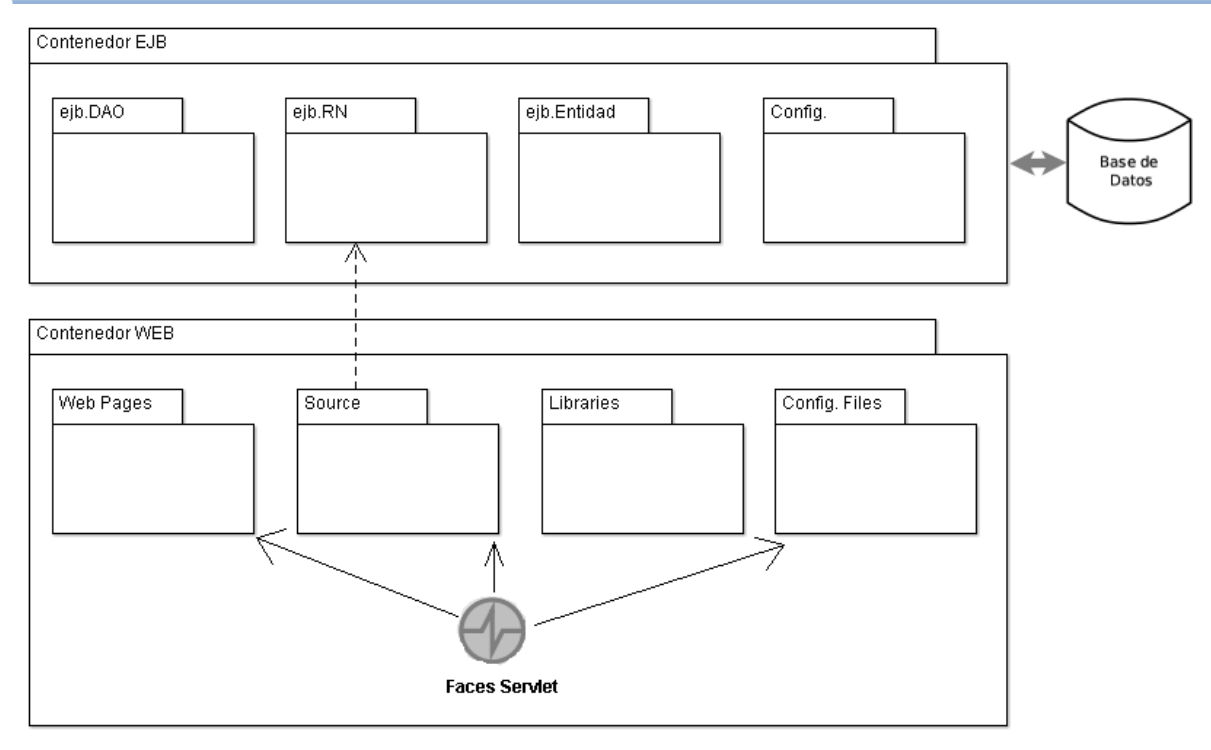

## **Figura 5-29: Vista general de implementación según la distribución de paquetes**

## **Modelo de Implementación Según la Arquitectura**

Como la arquitectura que se utilizó fue en tres capas, en la Figura 5-7 se muestra en forma general como se implementó los paquetes y sus clases.

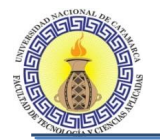

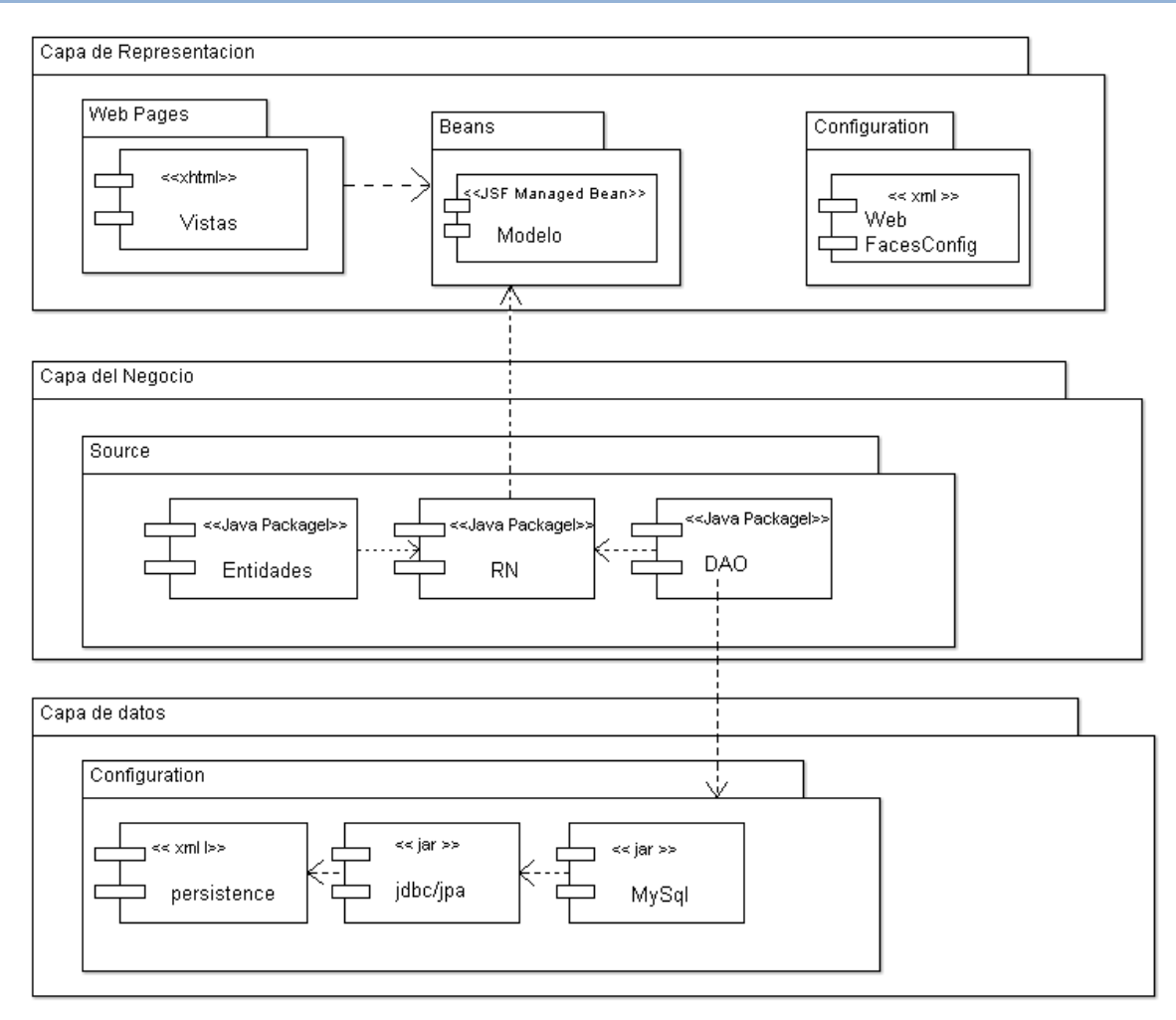

## **Figura 5-30: Vista general de implementación según la arquitectura**

- **Capa de presentación**: para esta capa se implementaron las ventanas en un paquete denominado Web Pages que está contenido en el paquete general Source, los reportes realizados en iReports están contenidos en el paquete Reportes.
- **Capa de Negocio**: se utiliza clases de entidad para crear objetos de entidad persistentes, cada clase de entidad, por lo general representa una tabla en una DB relacional, cada instancia de una entidad corresponde a una fila de una tabla y los campos o propiedades persistentes corresponden a las columnas de una tabla. La definición de las clases entidades se encuentran en el paquete entidades.

Las clases entidad son contenidas por clases de tipo Controladores JPA, estas clases proporcionan acceso a la DB a través de los métodos de la clase de entidad. Las clases
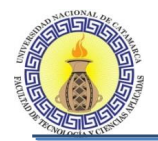

controlador JPA contienen la lógica para crear, editar y destruir una entrada de la fuente de datos, estas clases están definidas en el paquete controladores.

La funcionalidad de las clases entidades definidas está implementada en las clases contenidas en el paquete RN.

 **Capa de Datos**: en el paquete META-INF contiene la Unidad de Persistencia que define el conjunto de todas las entidades (clases) que serán persistidas en la DB. Para poder persistir las entidades o consultar datos en la DB, se trabajó con el paquete Librerías el cual contiene las librerías correspondientes a la DB que utiliza la herramienta.

# **5.7 PRUEBA**

En esta fase se realizaron las pruebas de cada clase que fue desarrollaba, también se probó la integración de los distintos módulos. Se probó el funcionamiento completo del software a nivel de eficiencia de código y funcionalidad. Es decir, se verificó la interacción e integración de los componentes y se validó la implementación de todos los requerimientos del sistema.

Para poder realizar este trabajo se generó una DB de prueba.

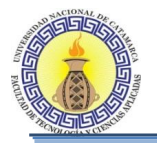

## **5.8 PROCESOS DE PMBOK POR FASES DE RUP**

En este punto se describirá la utilización y la aplicación de cada uno de los procesos del PMBOK utilizados en este desarrollo, los cuales fueron definidos en el Capítulo III apartado 3.2. Se tendrá en cuenta la separación por fases que también fue descripta en el capítulo antes mencionado en el apartado 3.2.1. Cabe aclarar que solamente se describirá un solo caso de aplicación para cada proceso, es decir que procesos que se repiten en diferentes fases solamente se tendrán en cuenta una sola vez a los efectos de mostrar su aplicación práctica en el desarrollo del presente trabajo.

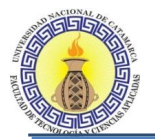

# **5.8.1 Fase de Inicio**

Para la etapa de inicio del proyecto se utilizaron los siguientes procesos.

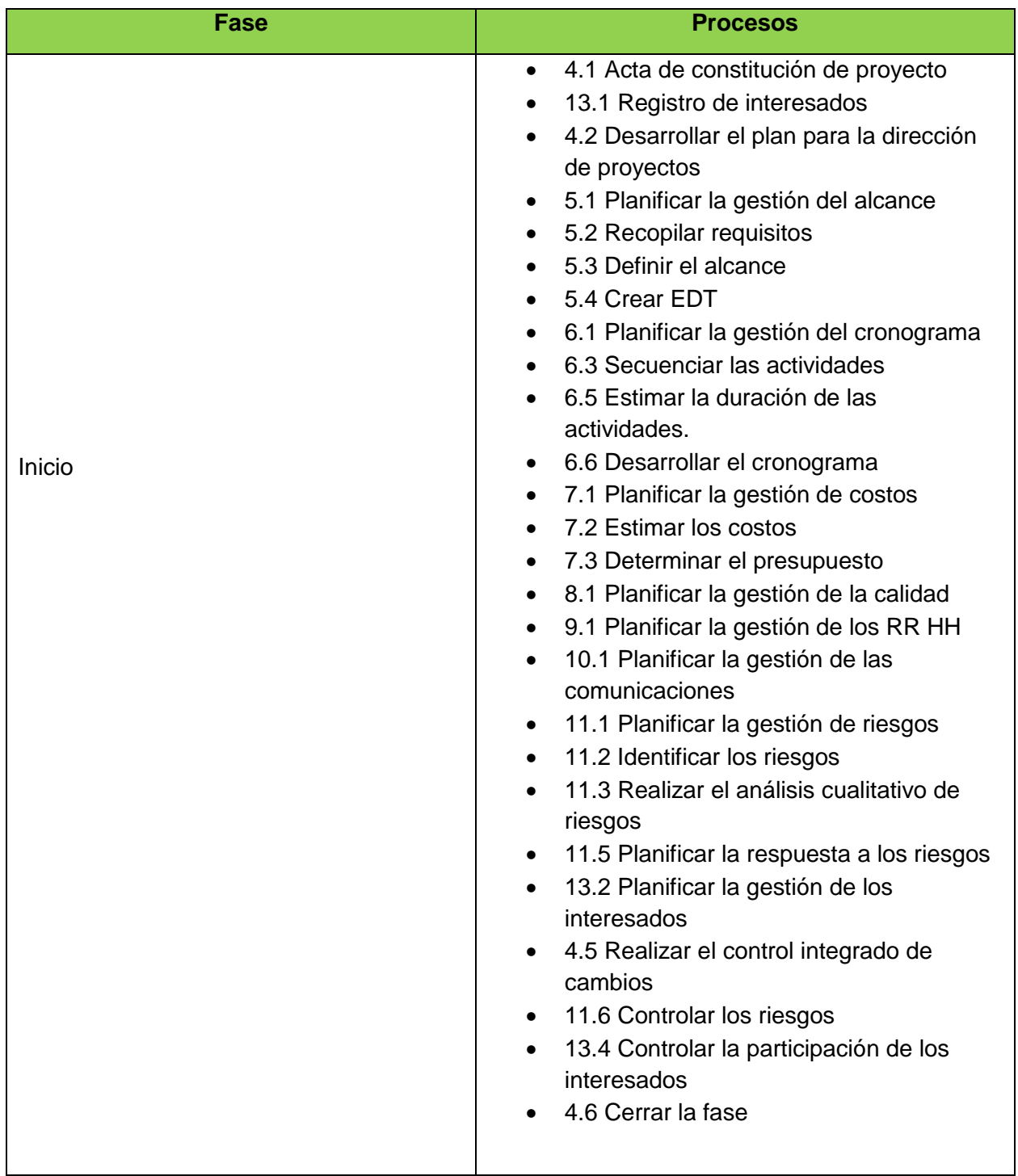

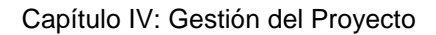

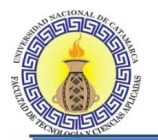

#### **Proceso 4.1- Acta de constitución de proyecto**

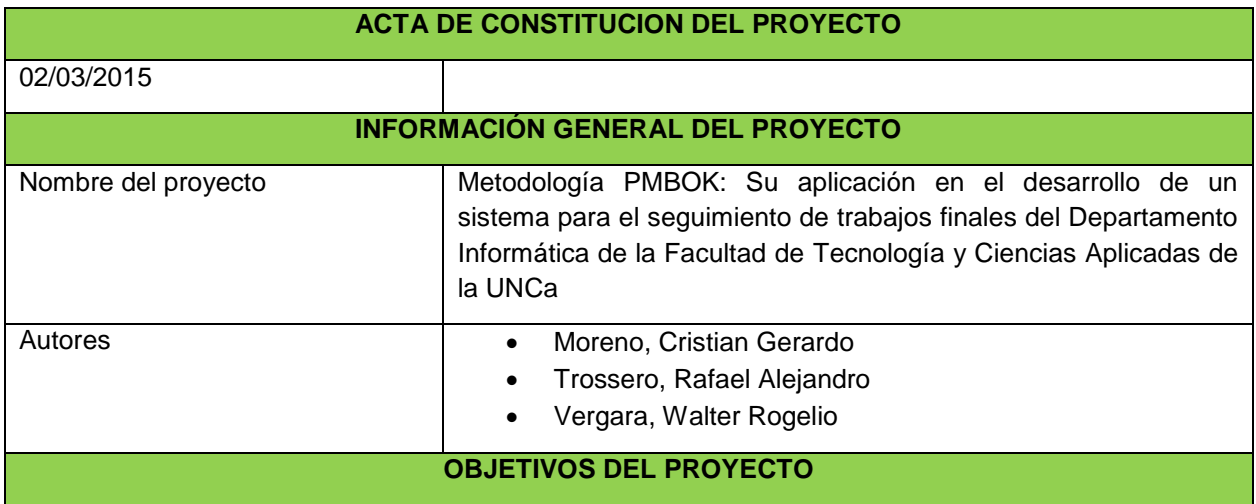

Los objetivos del proyecto están plasmados en el punto 2.4.1 del Capítulo II Marco Metodológico.

#### **JUSTIFICACION**

Actualmente, el proceso para el control, seguimiento y gestión de los proyectos de trabajo final en la carrera de Ingeniería en Informática de la Facultad de Tecnología y Ciencias Aplicadas, se hace de una forma manual, este proceso se hace cada vez más engorroso llevarlo de esta manera, debido al volumen de información que cada vez se está manejando en la carrera.

Es por esto, que se abrió un espacio para llevar a cabo un proyecto que ayude a manejar un gran volumen de información, y sistematizar los procesos en la gestión de los proyectos de trabajo final de la carrera para optimizar recursos como el tiempo. Por otra parte, se busca generar mecanismo para facilitar el control y seguimiento de los proyectos de trabajo final por parte de los involucrados en estos. Para la gestión de este proyecto se hará uso de la metodología de gestión de proyectos denominada PMBOK, desarrollada por el PMI a fines de los años ochenta con el objetivo de documentar, unificar y estandarizar los conocimientos y prácticas dentro del campo de la administración de proyectos. Esta metodología constituye un aporte de valor para la gestión de proyectos permitiendo realizar la gestión de tiempos para lograr la conclusión del proyecto a tiempo, asegurar la calidad de modo que el proyecto satisfaga las necesidades que motivaron su creación, disminuir la probabilidad y el impacto de eventos adversos para los objetivos del proyecto, cumplir satisfactoriamente con los requisitos delos clientes y los interesados, delimitar lo que esta y no está incluido en el proyecto, la gestión de los costos para que el proyecto pueda ser completado dentro del presupuesto aprobado y la gestión de los recursos humanos.

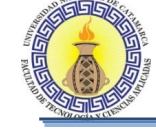

# **DESCRIPCION DEL PRODUCTO**

Se realizará un producto para el Departamento de Informática de la facultad de tecnología y ciencias aplicadas de la UNCa, el cual necesita automatizar su proceso de registro y administración de trabajos finales. La aplicación que desea el departamento pretende agilizar el proceso de registro de los trabajos finales, así como almacenar distintas entidades que tienen relación con dicho departamento, como lo son los alumnos, docentes, comisiones, etc. A diferencia del método usado actualmente, el cual es manual y lento, se pretende un producto que permita un funcionamiento de calidad para que la información se mantenga integra y al momento que se necesite, además que la utilización de la aplicación sea de uso sencillo para los usuarios y así facilite su implementación. Asimismo la aplicación Web está preparada para trabajar en entornos multi-usuarios, puede ser accedida desde una red local o a través de Internet. La misma trabaja de manera independiente.

# **NECESIDAD DEL PRODUCTO**

El presente proyecto surge a partir de la necesidad planteada por las autoridades del

Departamento de Informática de la Facultad de Tecnología y Ciencias Aplicadas de la

UNCa, quienes expusieron la debilidad por la que atraviesa dicha institución a la hora de la gestión de los trabajos finales presentados por los alumnos, el principal problema es la demora en los distintos procesos involucrados, desde la presentación del proyecto de trabajo final hasta la defensa de la tesis. En la carrera de Ingeniería en informática, dependiente del mencionado Departamento, se observa un alto grado de desajuste entre lo establecido por el reglamento de trabajos finales y la presentación de los mismos.

La ineficacia en muchos de los procesos administrativos es producida principalmente por el trabajo manual que se realiza, es por ello que se propone como solución la creación de un sistema que permita automatizar estas tareas, y lograr así un mejor aprovechamiento del tiempo, liberar al personal del arduo trabajo manual, a la vez les ofrecerá mayor comodidad tanto a los alumnos como docentes para el seguimiento de los trabajos

#### **REQUERIMIENTOS DE ALTO NIVEL**

- Registrar y administrar trabajos finales.
- Realizar un seguimiento de los trabajos finales
- Registrar docentes, alumnos y profesionales
- Generar reportes referentes al estado de los trabajos finales

#### **PRINCIPALES INTERESADOS**

- Secretaria académica de la FTyCA
- Autoridades del Departamento de Informática
- Alumnos de la FTyCA
- Docentes de la FTyCA

#### **DIRECTOR DEL PROYECTO**

Lic. Juan Pablo Moreno

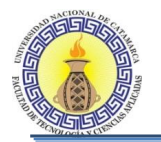

#### **Proceso 13.1 - Registro de interesados**

En el Registro de Interesados se documentó y definió a los principales Interesados del Proyecto.

El nivel de autoridad de cada Interesado estará documentado y será definido por la capacidad del Interesado en influenciar en las decisiones del Proyecto. Esto dependerá de su importancia en relación al resto de Interesados o Involucrados.

Se han definidos dos niveles de autoridad:

- **1. Nivel Alto**: Interesados Clave con capacidad de influencia en las decisiones del Proyecto. Su capacidad de influir en las decisiones más importantes del Proyecto es total.
- **2. Nivel Medio**: Interesados con capacidad de influencia en las decisiones del Proyecto, por debajo de los interesados clave, pero con capacidad de opinión y cierta influencia que debe ser tomada en cuenta.

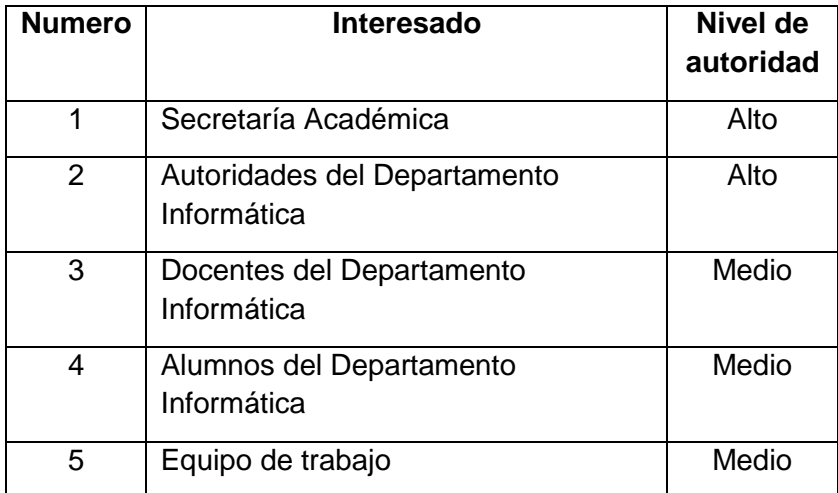

**Tabla 5-1: Registro de interesados**

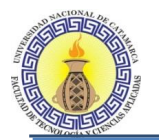

#### **Proceso 4.2 - Desarrollar el plan para la dirección de proyectos**

En el plan de dirección del proyecto se recogen todos los elementos necesarios para integrar y consolidar todos los planes subsidiarios.

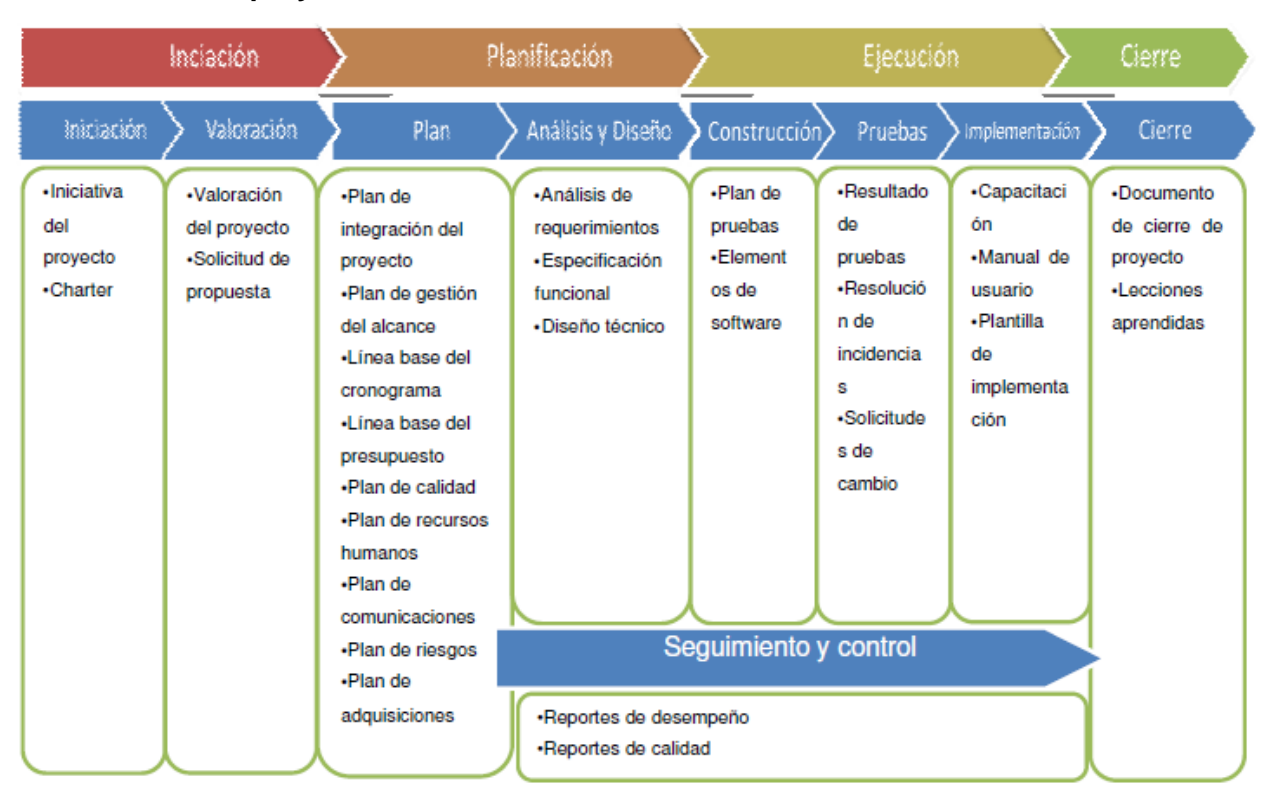

#### **Ciclo de vida del proyecto**

**Figura 5-31: Ciclo de vida del proyecto**

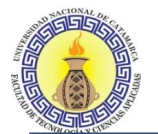

# **Plan de gestión de la línea base**

Estado actual del proyecto

- Medición del alcance: Avance real vs. Avance planificado. Se indicará el porcentaje completado sobre el total del cronograma.
- Eficiencia del cronograma: índice de rendimiento del cronograma (SPI)
- Eficiencia del costo: índice de rendimiento del costo (CPI)

Revisión de Gestión

- Problemas por tratar y resolver a nivel de gestión
- Curva S del Proyecto

#### Enfoque de trabajo

A continuación se detalla el proceso a seguir para realizar el trabajo del proyecto:

- 1. Inicialmente el equipo de proyecto se reúne para definir cuál será el alcance del proyecto.
- 2. Se establecen los documentos de gestión del proyecto necesarios que respaldarán los acuerdos tomados por el equipo de proyecto.
- 3. Se establecen la responsabilidades y roles del equipo de proyecto, y las fechas en que deberán estar listos los entregables.
- 4. Se realizan reuniones semanales del equipo de proyecto para informar cual es el estado del proyecto, en términos de costo, calidad, tiempo. En esta reunión se presenta el Informe de rendimiento del Proyecto.
- 5. Al término del proyecto se verifica la entrega de todos los entregables, y se redactan los documentos de cierre del proyecto.

#### **PLAN DE GESTIÓN DE REQUERIMIENTOS**

Ver plan de gestión de requerimientos. Sección 4.5

## **Proceso 5.1 - Planificar la gestión del alcance**

Este proceso fue definido en la sección 4.4 Plan de Gestión del Alcance.

#### **Proceso 5.2 - Recopilar requisitos**

Se llevó a cabo la reunión nº 0001 (Anexo 1) donde se realizó un relevamiento acerca de la funcionalidad del sistema a desarrollar, el mismo se consideró para la especificación de requisitos de software (ERS).

#### **Proceso 5.3 - Definir el alcance**

Consistió en desarrollar una descripción detallada del sistema a través del Enunciado del Alcance del Proyecto, el Enunciado del alcance del producto y el Modelado del negocio.

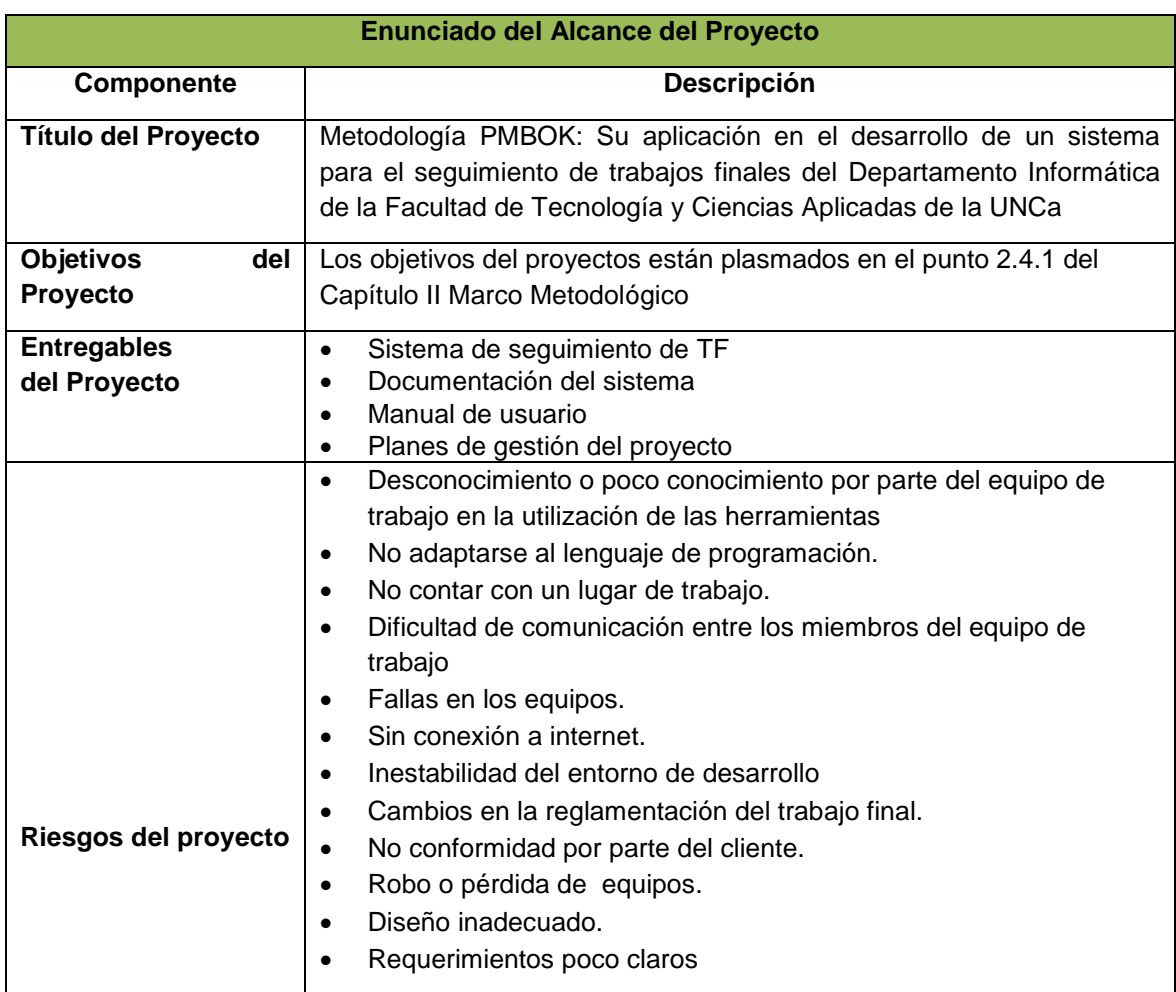

El alcance del producto, se encuentra definido en la especificación de requerimientos de software, Sección 5.2.4.

El Modelado del Negocio se encuentra definido en el apartado 5.2.1

#### **Proceso 5.4 - Crear EDT**

Este proceso consistió es una descomposición jerárquica del trabajo que será ejecutado por el equipo del proyecto, para lograr los objetivos del proyecto y crear los productos entregables requeridos obteniendo así la estructura de desglose de trabajo (EDT).

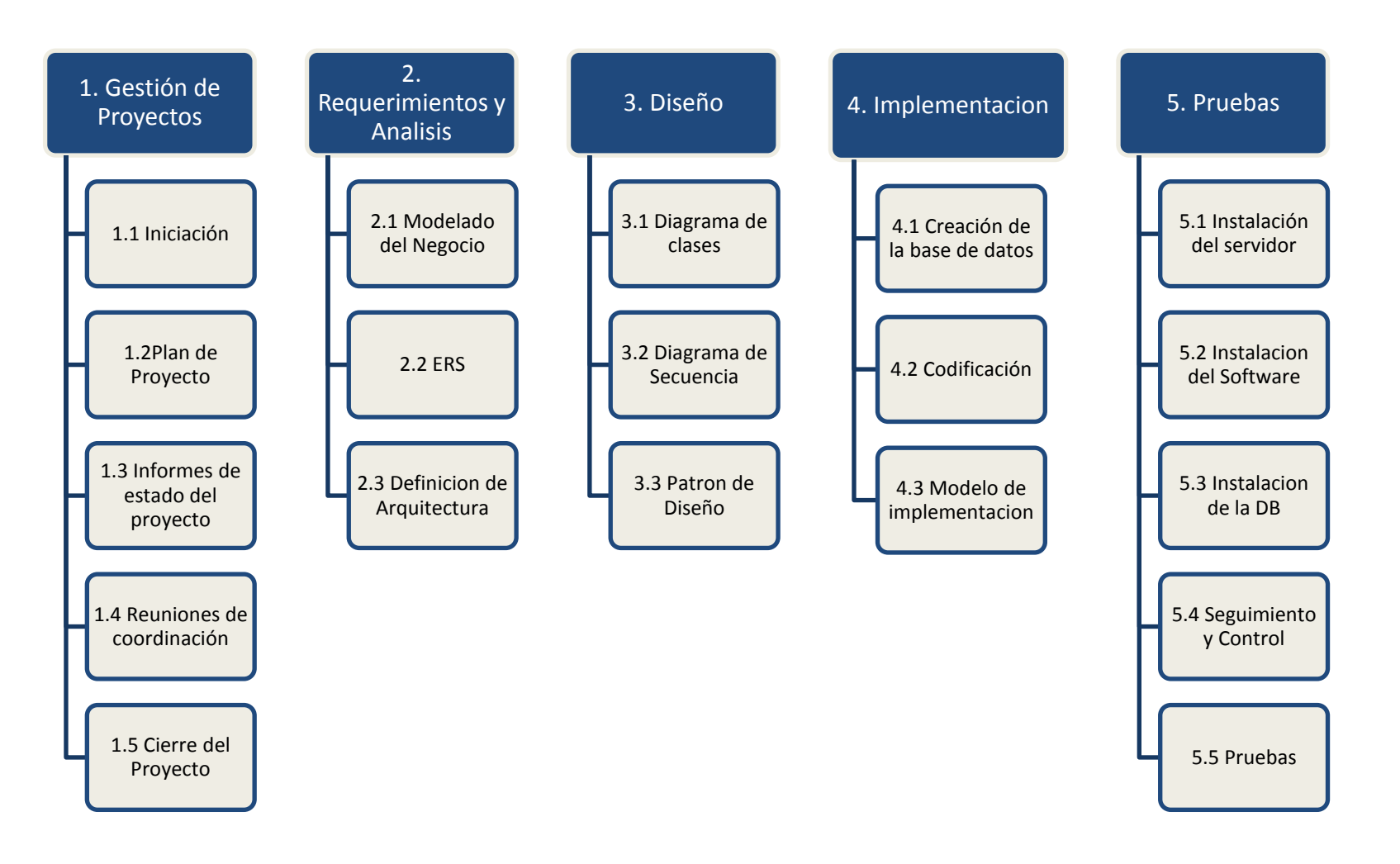

# **Proceso 6.1 - Planificar la gestión del cronograma**

Este proceso fue definido en la sección 4.6 Plan de Gestión del Cronograma.

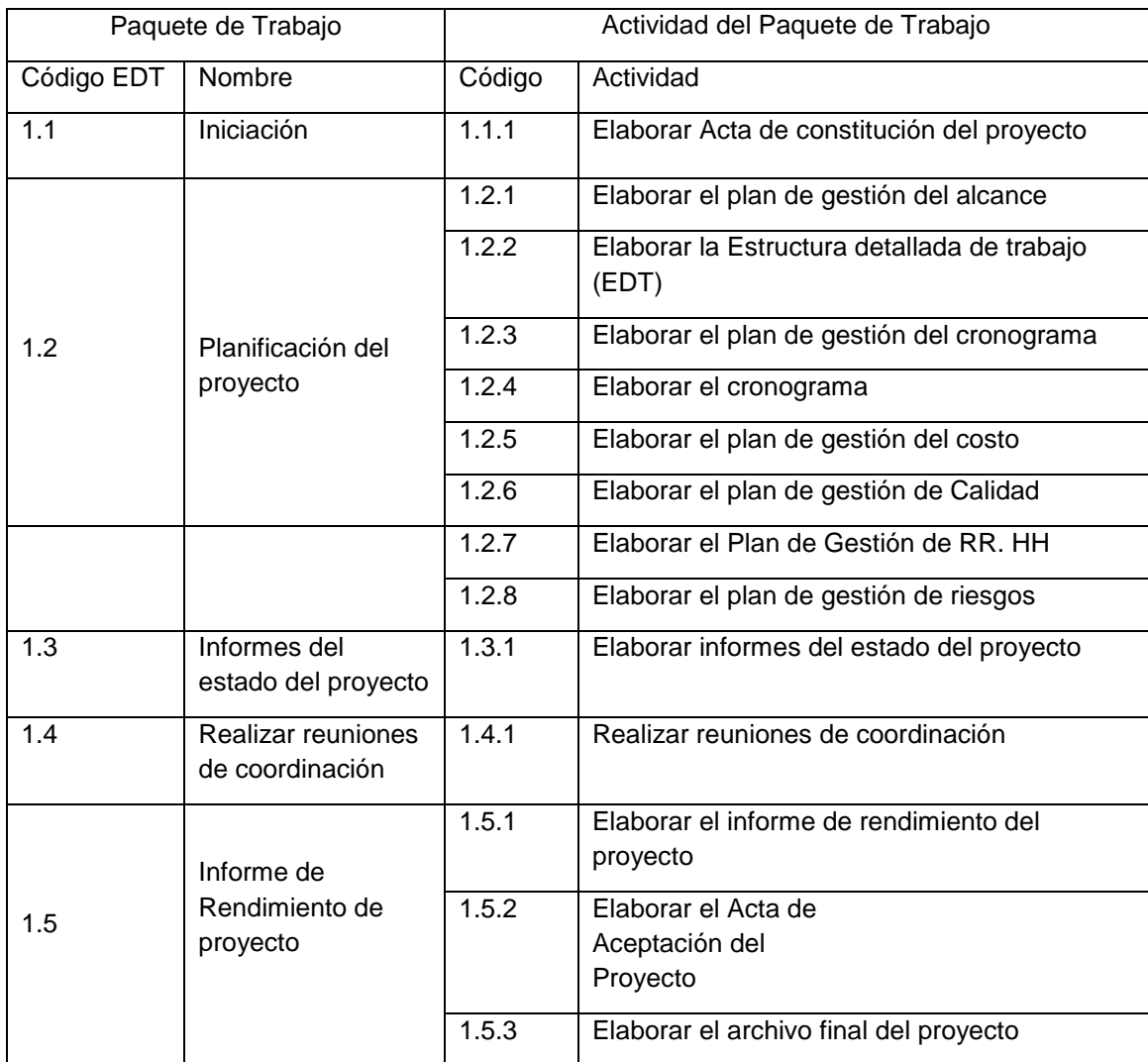

#### **Proceso 6.2 - Definir las actividades**

**Tabla 5-2: Actividades para paquete 1 de la EDT**

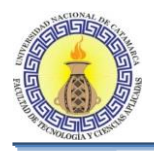

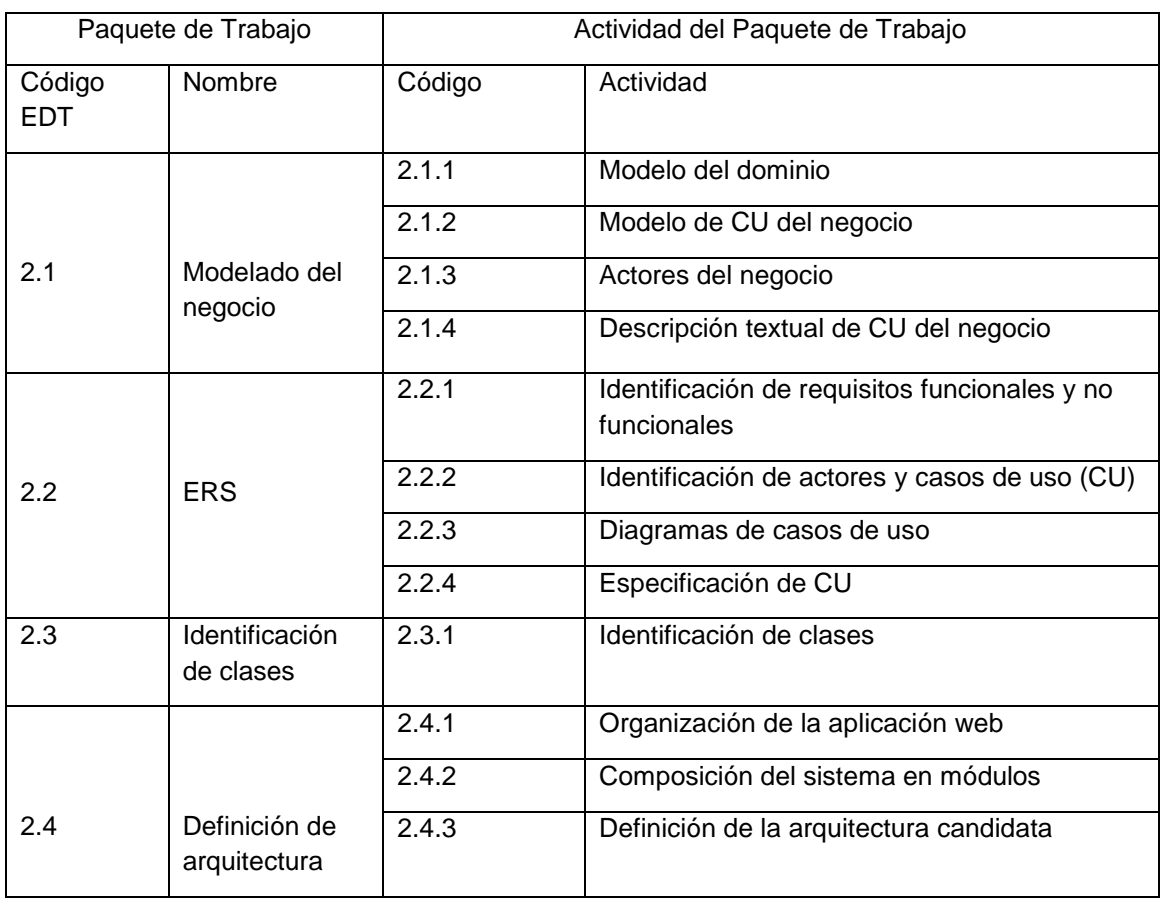

**Tabla 5-3: Actividades para paquete 2 de la EDT**

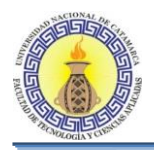

| Paquete de Trabajo   |                           | Actividad del Paquete de Trabajo |                                 |  |
|----------------------|---------------------------|----------------------------------|---------------------------------|--|
| Código<br><b>EDT</b> | Nombre                    | Código                           | Actividad                       |  |
| 3.1                  | Diagrama de<br>clases     | 3.1.1                            | Diagrama de clases              |  |
| 3.2                  | Diagramas de<br>secuencia | 3.2.1                            | Diagramas de secuencia          |  |
| 3.3                  | Patrón de<br>diseño       | 3.3.1                            | Definición del patrón de diseño |  |

**Tabla 5-4: Actividades para paquete 3 de la EDT**

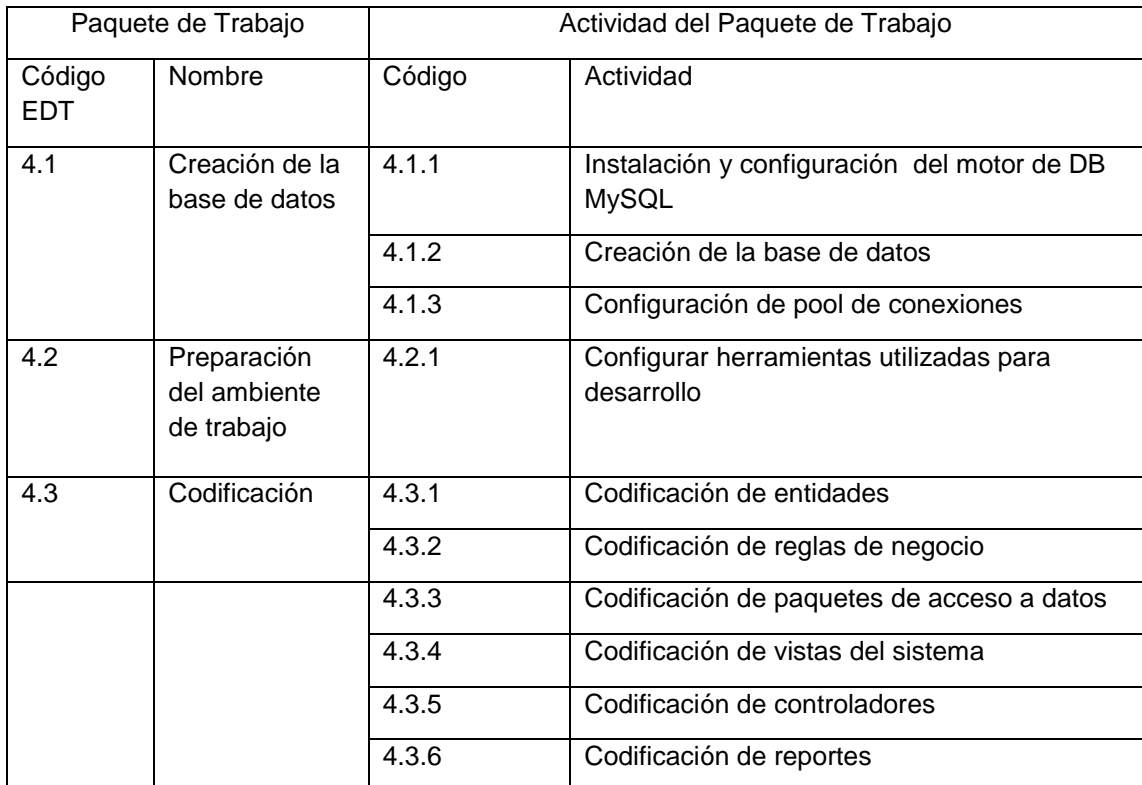

**Tabla 5-5: Actividades para paquete 4 de la EDT**

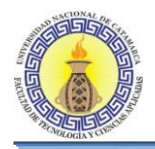

| Paquete de Trabajo   |                                    | Actividad del Paquete de Trabajo |                                                               |
|----------------------|------------------------------------|----------------------------------|---------------------------------------------------------------|
| Código<br><b>EDT</b> | Nombre                             | Código                           | Actividad                                                     |
| 5.1                  | Modelo de<br>implementación        | 5.1.1                            | Modelo de implementación según la<br>distribución de paquetes |
|                      |                                    | 5.1.2                            | Modelo de Implementación Según la<br>Arquitectura             |
| 5.2                  | Instalación de<br>servidor         | 5.2.1                            | Instalación de servidor                                       |
|                      |                                    | 5.2.2                            | Configuración de servidor                                     |
| 5.3                  | Instalación del<br>software        |                                  |                                                               |
|                      |                                    |                                  |                                                               |
| 5.4                  | Instalación de la<br>base de datos |                                  |                                                               |
| 5.5                  | Seguimiento y<br>control           |                                  |                                                               |
| 5.6                  | Pruebas                            | 5.6.1                            | Probar componentes                                            |
|                      |                                    | 5.6.2                            | Probar el sistema                                             |
|                      |                                    |                                  | Generar DB de prueba                                          |

**Tabla 5-6: Actividades para paquete 5 de la EDT**

# **Lista De Hitos**

Lista de hitos del proyecto

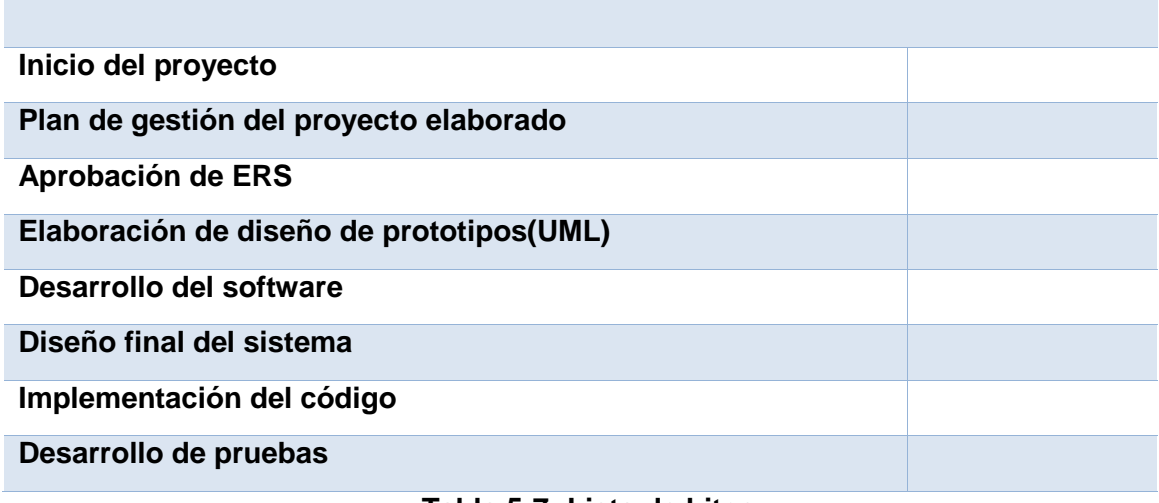

#### **Tabla 5-7: Lista de hitos**

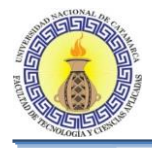

# **Estructura de Descomposición de los Recursos**

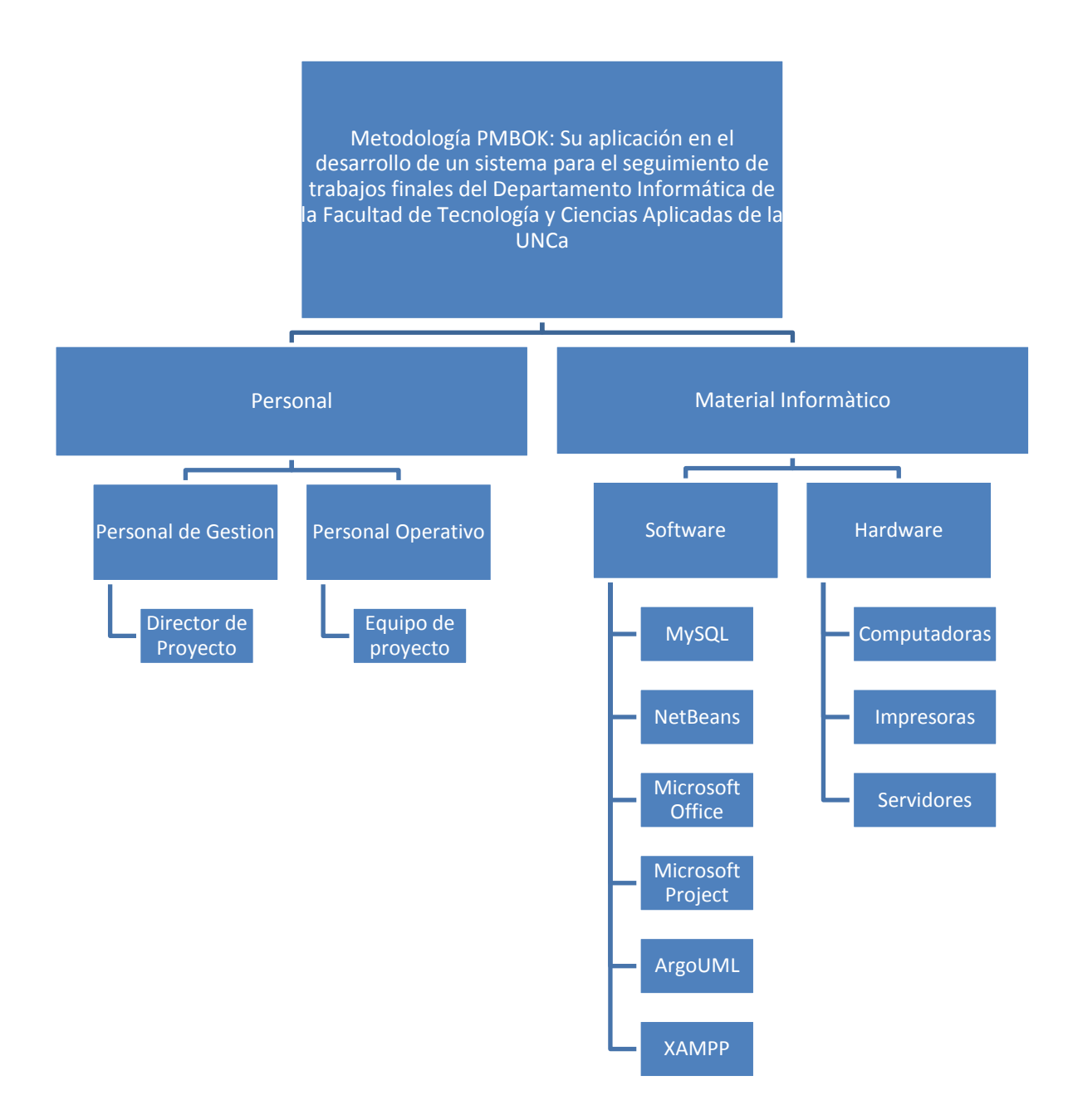

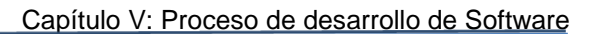

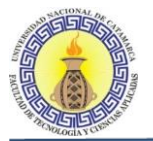

#### **Proceso - 6.3 Secuenciar las actividades**

Este proceso consistió en la relación de ejecución de las tareas y en que secuencia se ejecutaron haciendo uso del método del diagrama de gantt y la herramienta msproject.

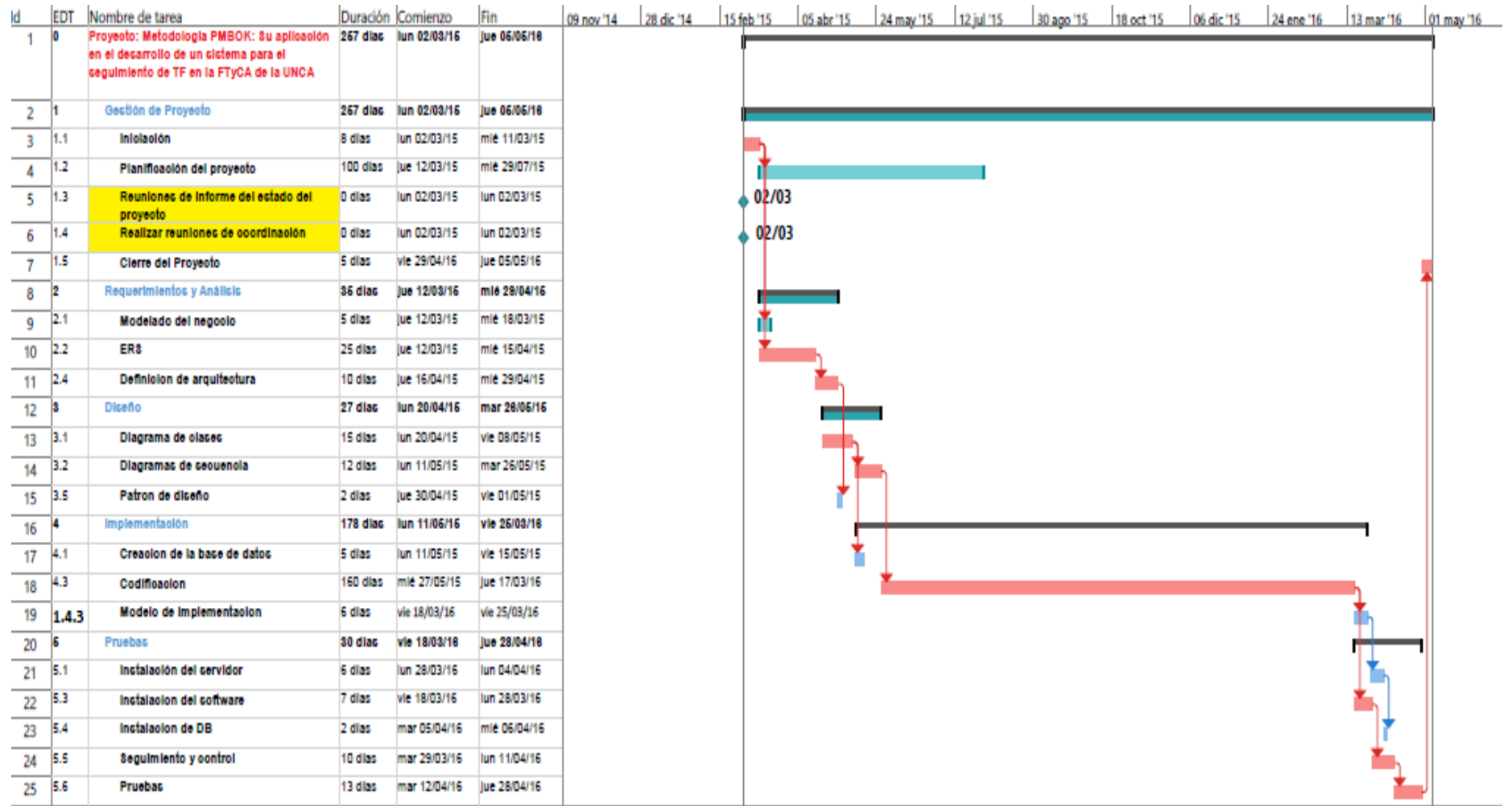

Moreno C. MU 1031, Trossero R. MU 1014, Vergara W. MU 1044 Página **196** de **400**

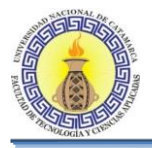

# **Proceso 6.5 - Estimar la duración de las actividades**

De acuerdo a la estructura de desglose de trabajo (EDT), los requerimientos de recursos y la disponibilidad de ellos se utilizó el juicio experto del equipo de proyecto y la aproximación por analogía para estimar la duración de cada una de las actividades.

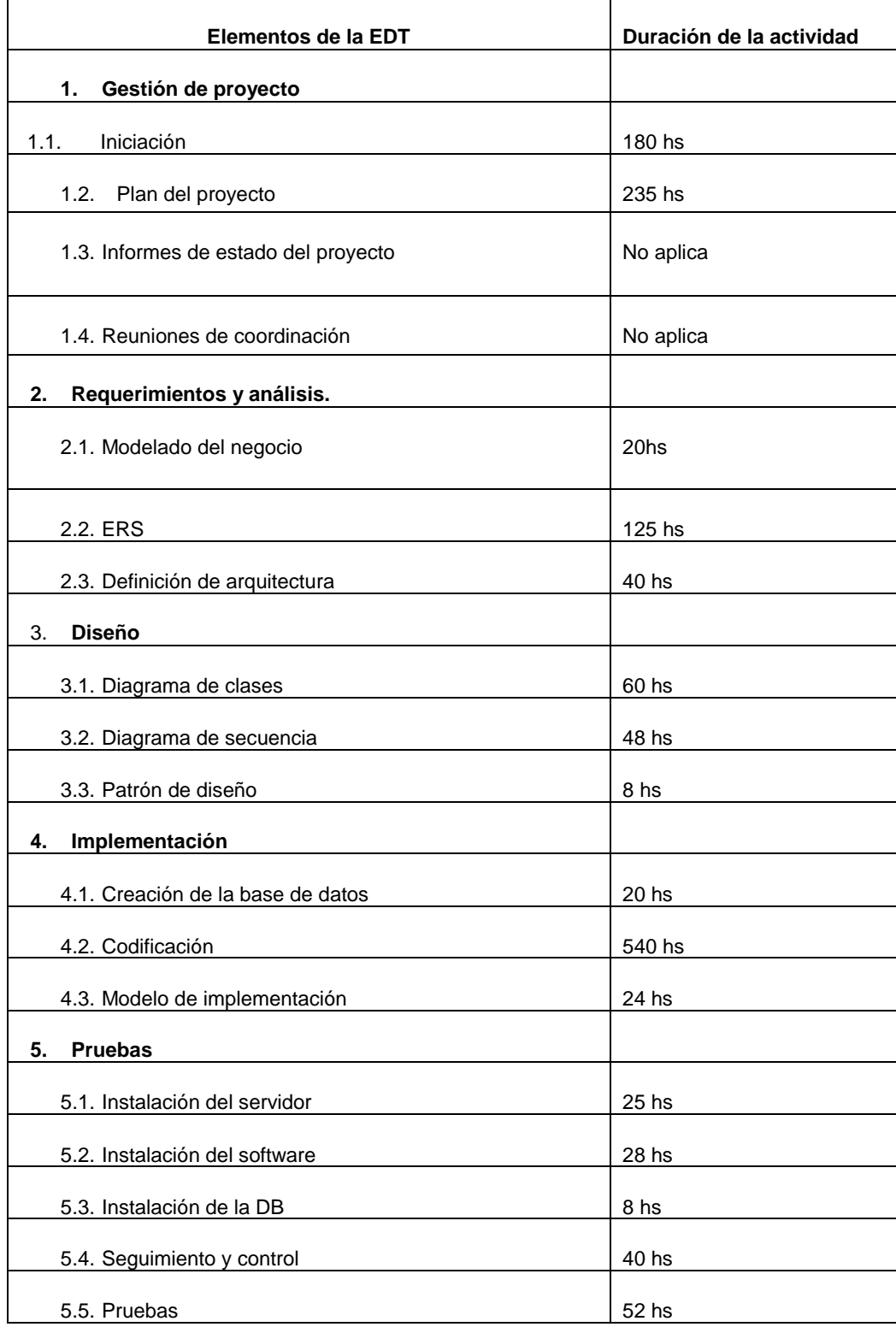

Moreno C. MU 1031, Trossero R. MU 1014, Vergara W. MU 1044 Página **197** de **400**

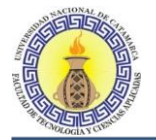

#### **Proceso 6.6 - Desarrollar el cronograma**

Este proceso consistió en integrar los procesos anteriores, es decir, definir y secuenciar actividades y estimar la duración de las mismas para crear el cronograma del Proyecto utilizando la herramienta de planificación msproject.

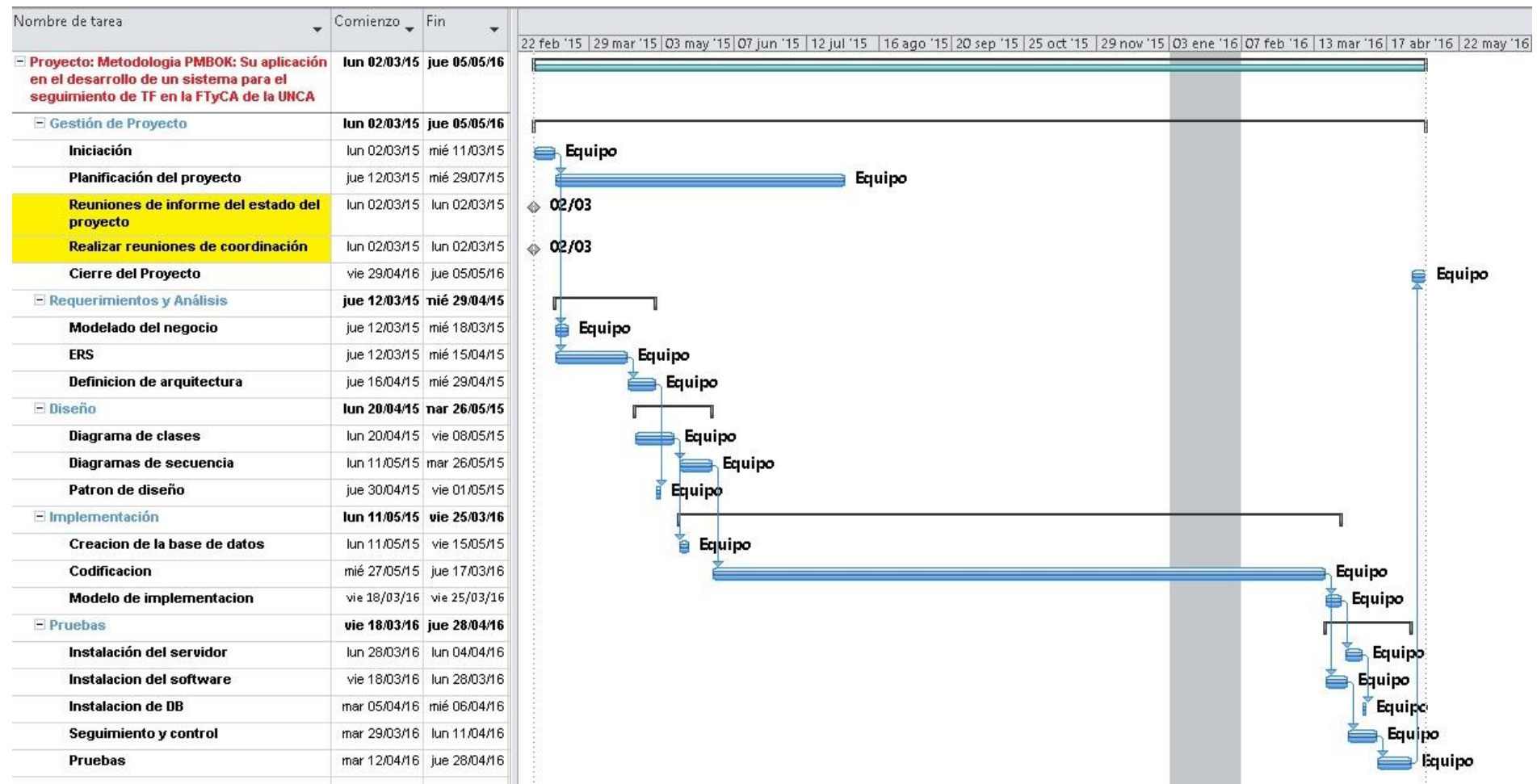

Moreno C. MU 1031, Trossero R. MU 1014, Vergara W. MU 1044 Página **198** de **400**

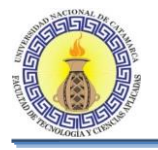

## **Proceso 7.1 - Planificar la gestión de costos**

Este proceso fue definido en la sección 4.9 Plan de Gestión de Costos.

#### **Proceso 7.2 - Estimar los costos**

Este proceso consistió en desarrollar una aproximación de los recursos monetarios necesarios para completar las actividades del proyecto utilizando la técnica de estimación por orden de magnitud, la cual fue asistida por el juicio experto del equipo del proyecto como de este proceso se obtuvo el Costo estimado de cada Actividad.

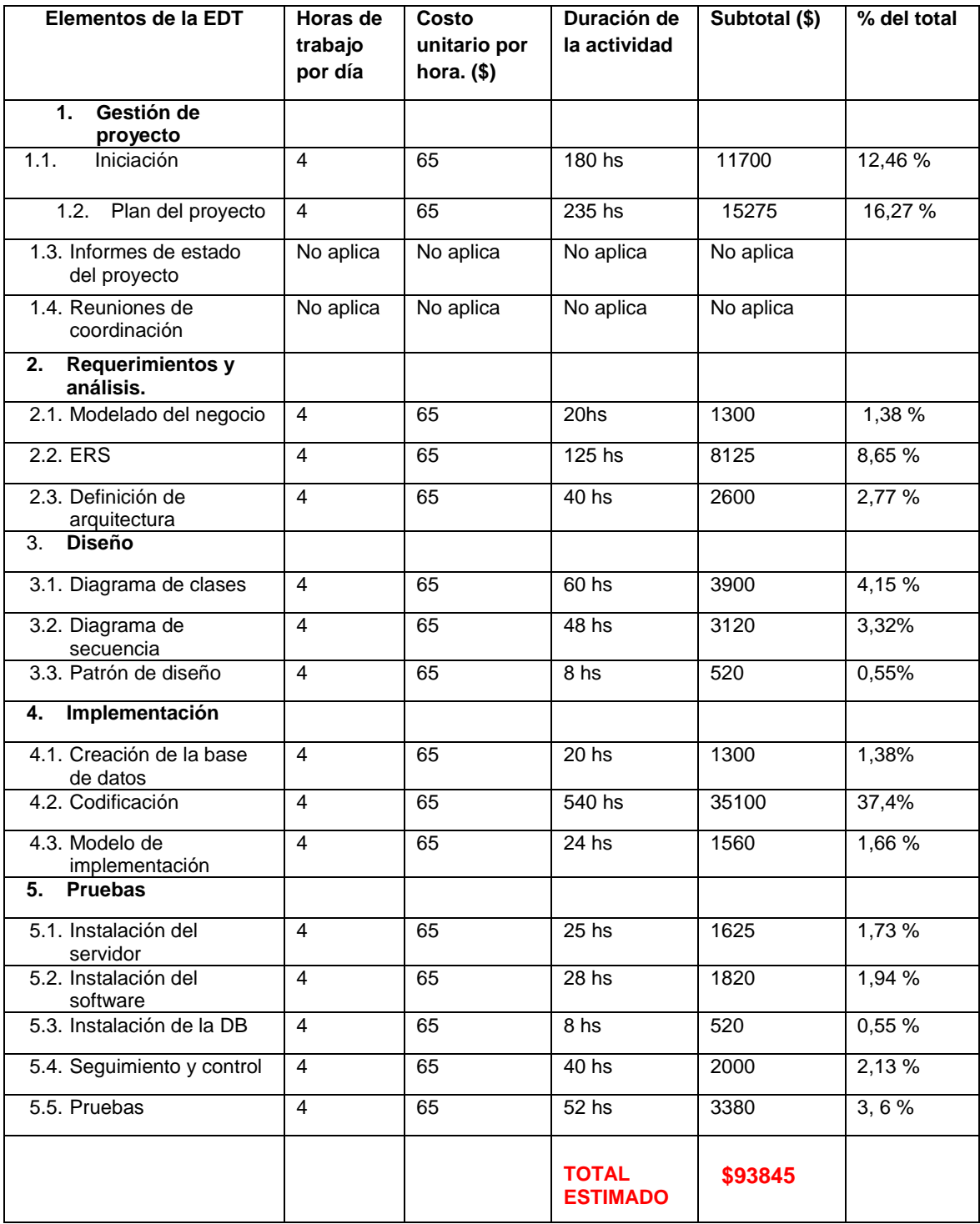

Moreno C. MU 1031, Trossero R. MU 1014, Vergara W. MU 1044 Página **199** de **400**

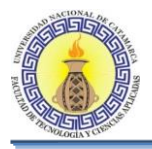

# **Proceso 7.3 - Determinar el presupuesto**

Este proceso consistió en sumar los costos estimados de cada actividad estableciendo el presupuesto del proyecto.

# **Proceso 8.1 - Planificar la gestión de la calidad**

Este proceso fue definido en la sección 4.11 Plan de Gestión de la calidad.

#### **Proceso 9.1 - Planificar la gestión de los RR HH**

Este proceso fue definido en la sección 4.7 Plan de Gestión de los RRHH. Al aplicar este proceso se obtuvo los siguientes documentos.

#### **Organigrama del proyecto**

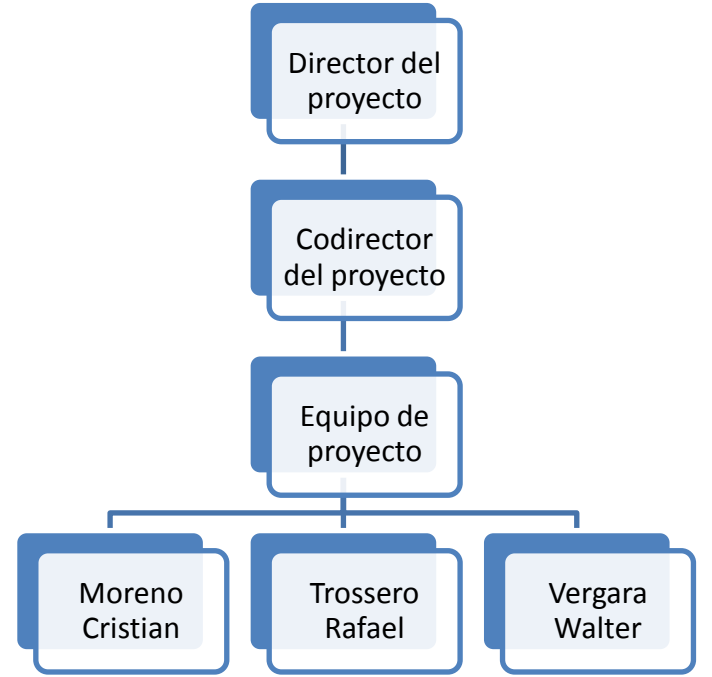

**Figura 5-32: Organigrama del proyecto**

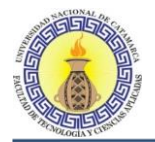

# **Descripción de Roles y Competencias**

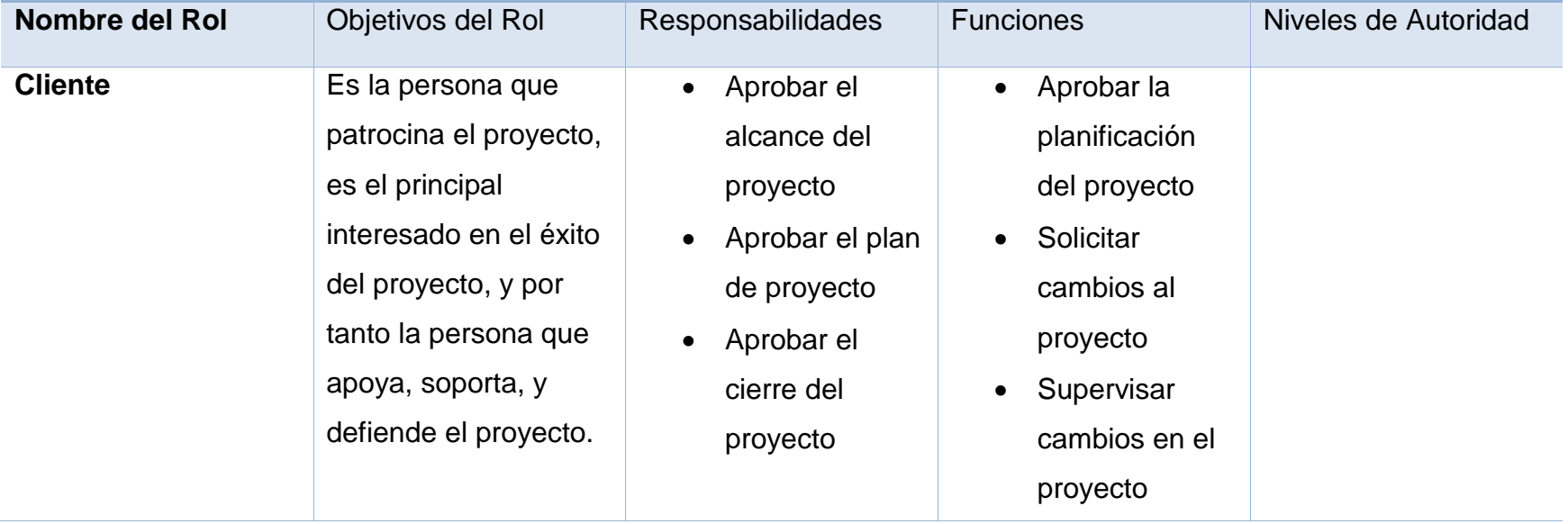

**Tabla 5-8: Descripción de roles y competencias del cliente**

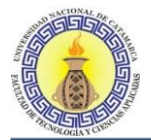

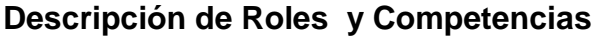

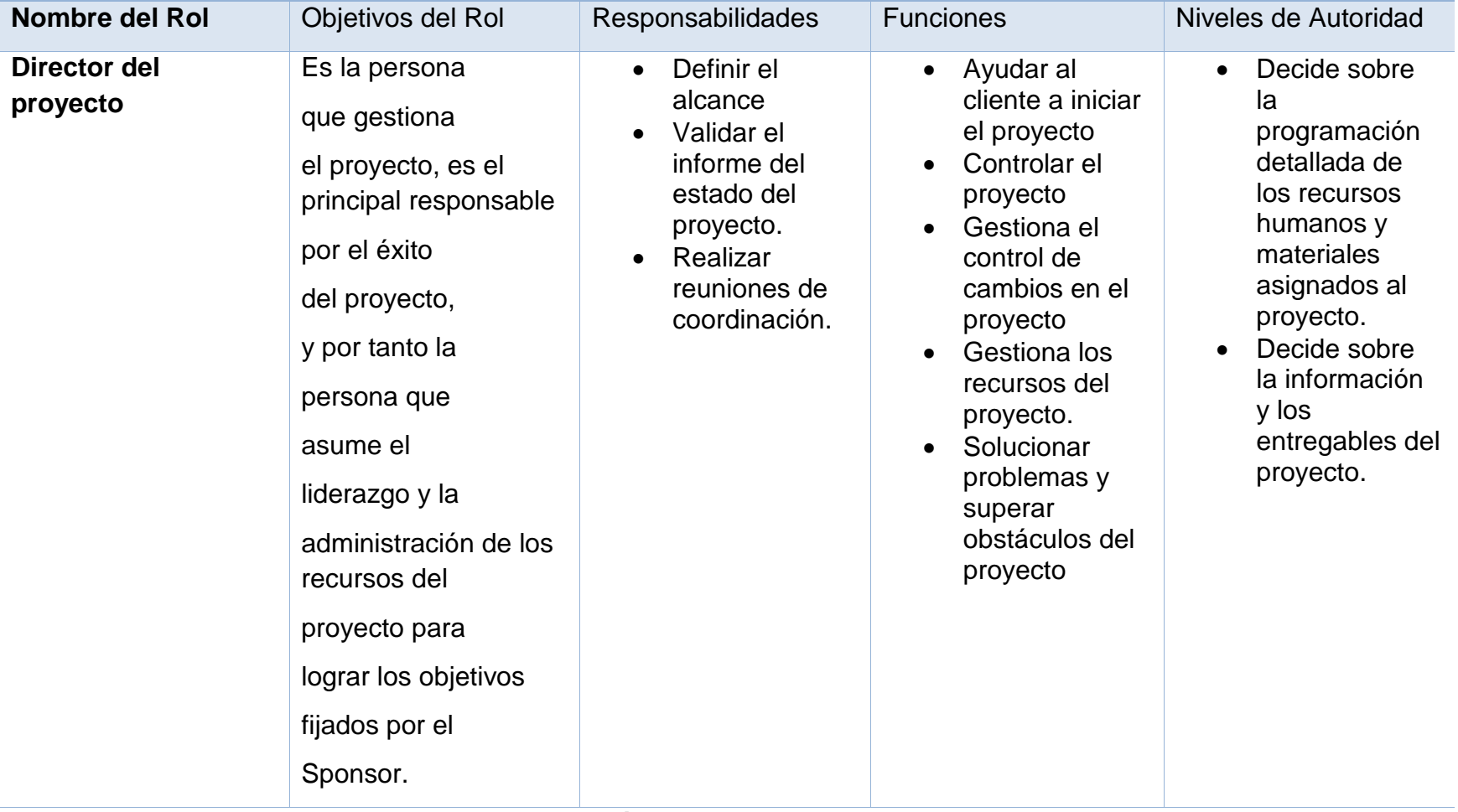

**Tabla 5-9: Descripción de roles y competencias del director del proyecto**

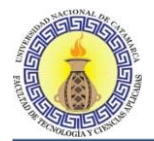

# **Descripción de Roles y Competencias**

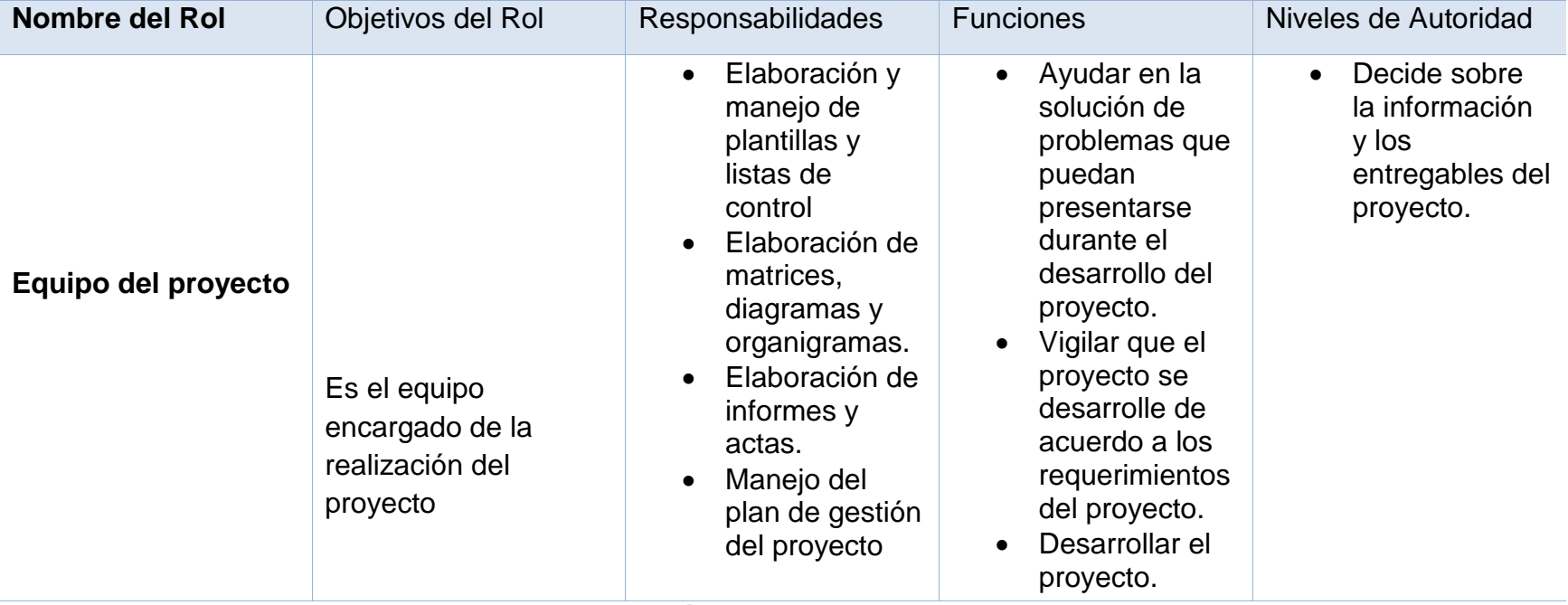

**Tabla 5-10: Descripción de roles y competencias del equipo del proyecto**

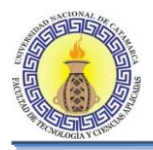

# **Proceso 10.1 - Planificar la gestión de las comunicaciones**

Este proceso fue definido en la sección 4.8 Plan de Gestión de las comunicaciones.

# **Proceso 11.1 - Planificar la gestión de riesgos**

Este proceso fue definido en la sección 4.10 Plan de Gestión de los riesgos.

## **Proceso 11.2 - Identificar los riesgos**

Este proceso consistió en determinar los riesgos que pueden afectar el proyecto, las técnicas empleadas fueron la recopilación de información a partir de las tormentas de ideas de la cual participaron todo el equipo de proyecto, el director aportando la experiencia y el juicio experto, obteniendo de esta manera el Registro de los Riesgos.

#### **Ítem Riesgos Identificados**

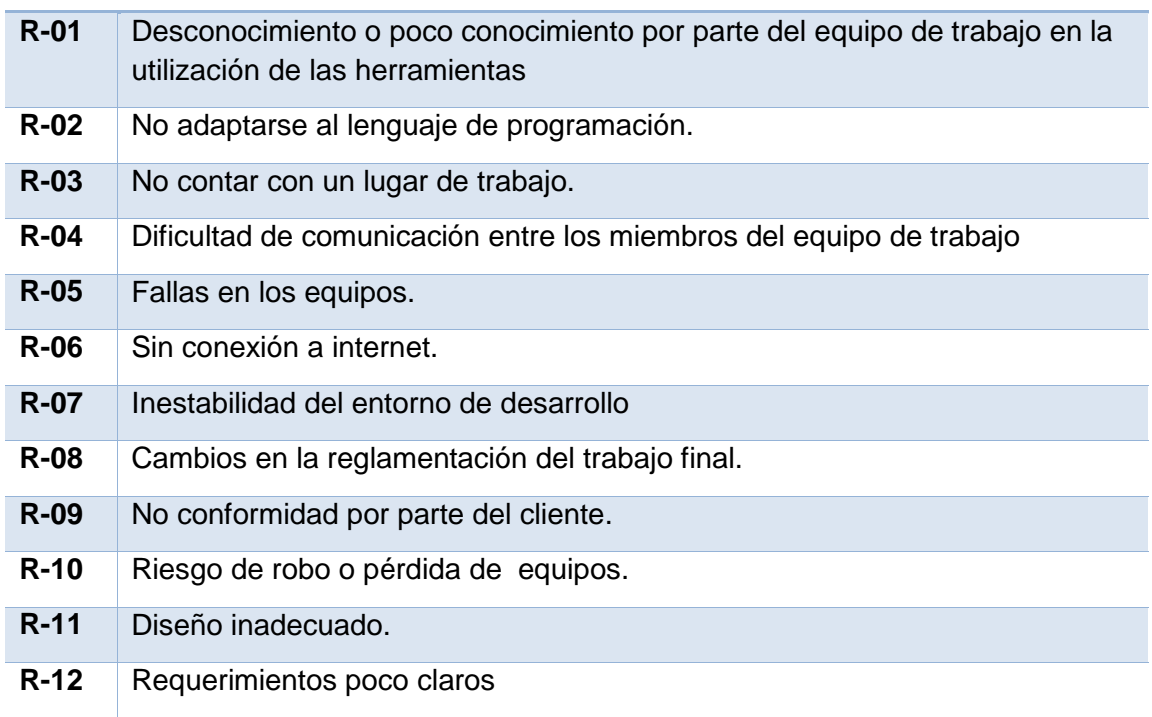

# **Tabla 5-11: Registro de riesgos**

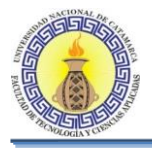

# **Proceso 11.3 - Realizar el análisis cualitativo de riesgos**

Este proceso consistió en evaluar la probabilidad e impacto de cada riesgo identificado en el plan de gestión de riesgos, es decir, se asocia riesgo a riesgo un valor cualitativo de probabilidad e impacto. Los riesgos fueron evaluados en entrevistas y reuniones del equipo del proyecto junto al juicio experto del director del proyecto e información sobre los riesgos en la base de datos de proyectos otros proyectos.

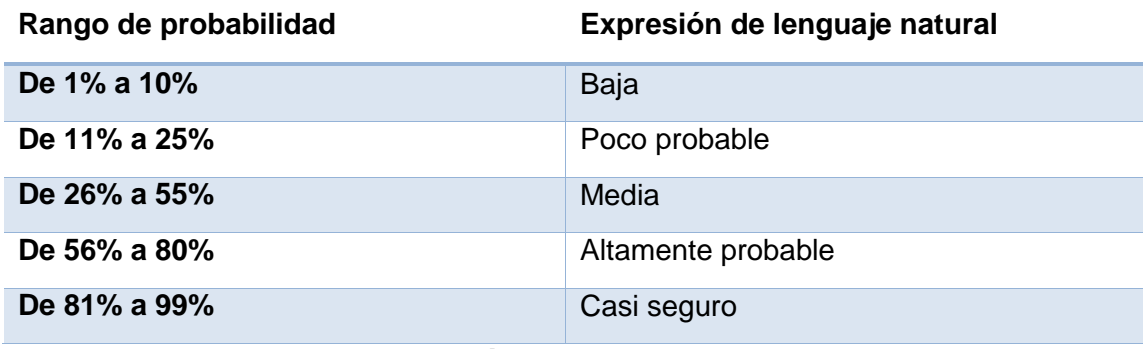

**Tabla 5-12: Análisis cualitativo de riesgos**

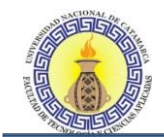

# **Proceso 11.5 - Planificar la respuesta a los riesgos**

Este proceso consistió en desarrollar opciones de acción para reducir las amenazas a los objetivos del proyecto

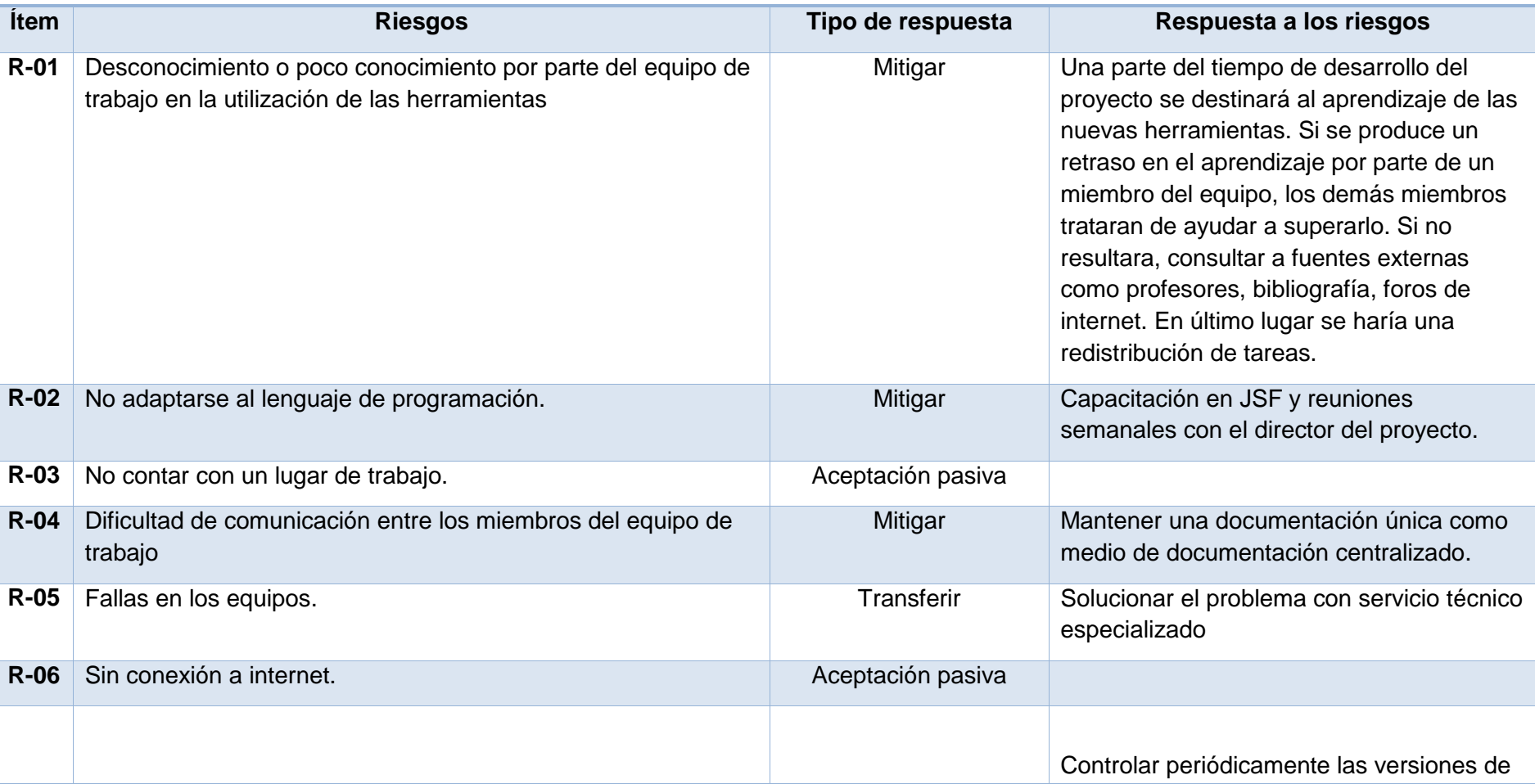

# **PLAN DE RESPUESTA A LOS RIESGOS**

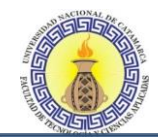

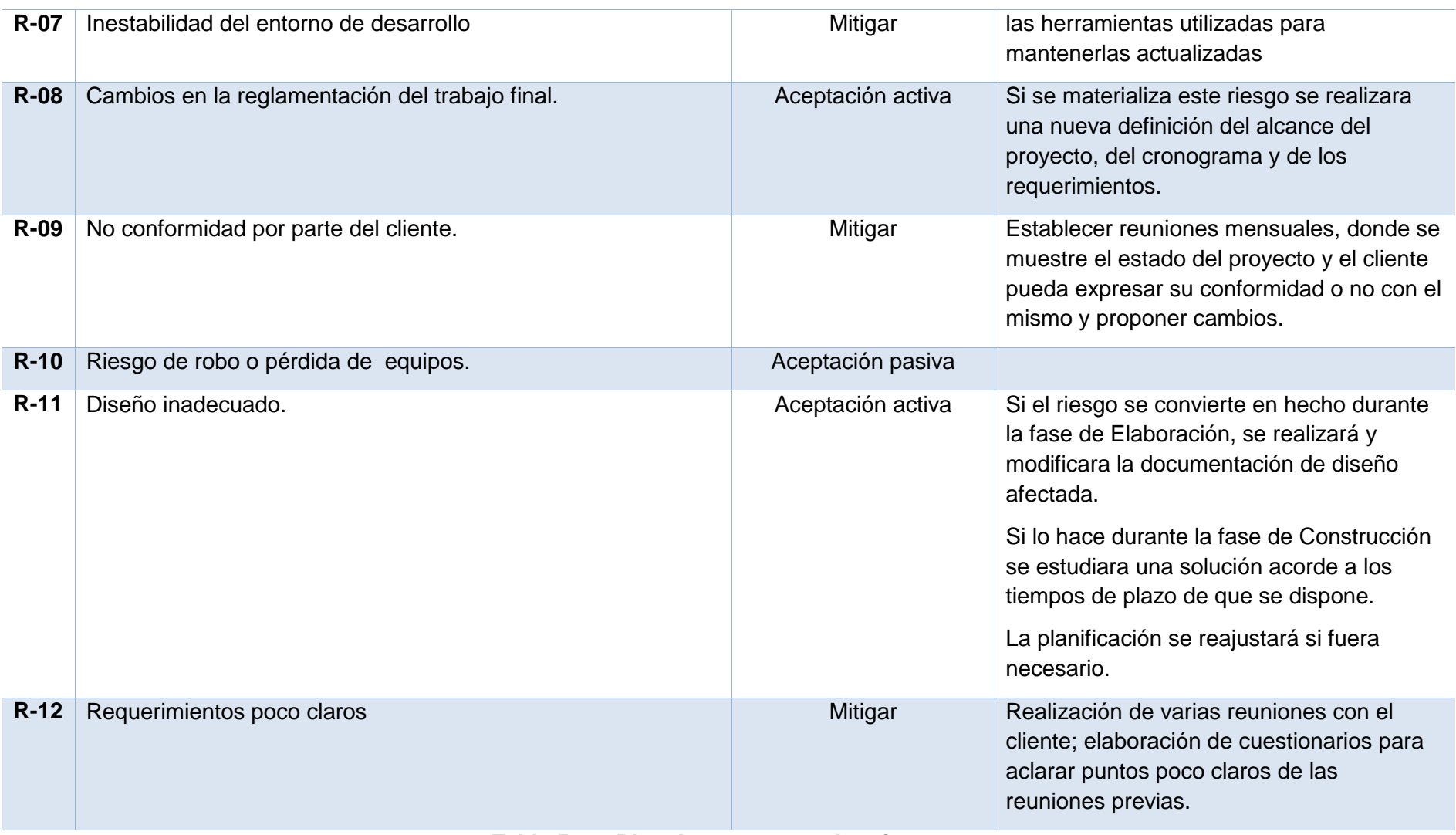

**Tabla 5-13: Plan de respuesta a los riesgos**

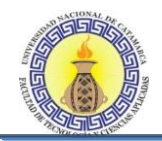

## **Proceso 4.5 - Realizar el control integrado de cambios**

Este proceso consistió en revisar todas las solicitudes de cambios, aprobar los mismos y gestionar esos cambios a los entregables, esto se lleva a cabo siguiendo el flujograma de control de cambios definido en la sección 4.5.2.

#### **Proceso 11.6 - Controlar los riesgos**

Este proceso consistió en realizar una reunión con el equipo de proyecto analizando la aparición de nuevos riesgos y un seguimiento a los riesgos identificados, en esta etapa no se tomaron acciones correctivas.

#### **Proceso 13.4 - Controlar la participación de los interesados**

Este proceso consistió en un seguimiento y supervisión permanente de las relaciones con los interesados con el fin de evitar y minimizar los riesgos.

#### **Proceso 4.6 - Cerrar la fase**

Se realizó una reunión con el cliente para formalizar la aceptación de la finalización de la etapa de inicio. Reunión N° 0002 (Anexo1)

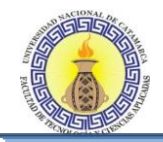

# **5.8.3 Fase de Elaboración**

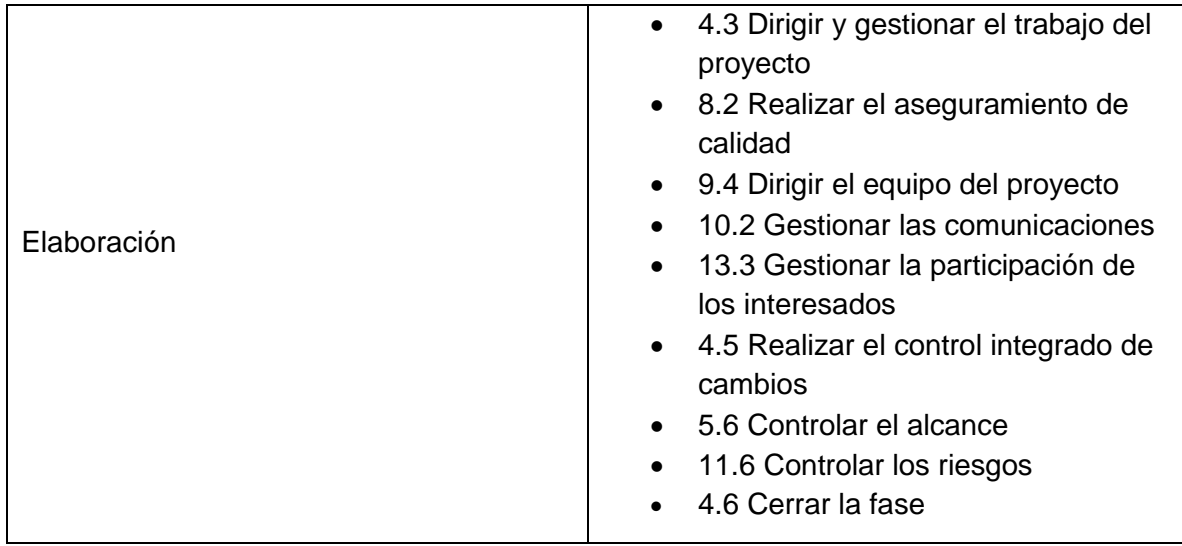

#### **Proceso 4.3 - Dirigir y gestionar el trabajo del proyecto**

Este proceso consistió en ejecutar los planes de Gestión definidos anteriormente y cada una de las actividades definidas en ellos, la mayoría del tiempo y los recursos fueron consumidos en este proceso, la salida de este proceso fueron entregables e informes de desempeño del trabajo, solicitudes de cambio y actualización de los documentos del proyecto.

Ejemplo de aplicación, desarrollo de la ERS. Donde en una primera instancia se gestionaron los interesados y su participación, se creó, controló, verifico y valido los productos entregables del proyecto, se llevó a cabo una reunión de informe (acta de reunión nº 0002. Anexo I), se emitió la solicitud de cambio nº 0003 (Anexo II), y se recopilaron y documentaron las lecciones aprendidas.

#### **Proceso 8.2 - Realizar el aseguramiento de calidad**

Siguiendo el anterior ejemplo de aplicación de las actividades en la ERS para lograr el aseguramiento de la calidad en este documento, el mismo fue realizado mediante el controlador de versiones Dropbox, lo cual nos permitió tener una única versión del documento y así garantizar la integridad del mismo.

#### **Proceso 9.4 - Dirigir el equipo del proyecto**

Este proceso implicó hacer un seguimiento del rendimiento del equipo de proyecto y guiar, corregir y gestionar al equipo para la consecución de los objetivos del proyecto, un caso de aplicación de este proceso fue la etapa de codificación donde se llevó a cabo una asignación de tareas y responsabilidades dividiendo la codificación en módulos y asignándoles módulos diferentes a cada miembro y para la gestión de esta actividad se utilizó la herramienta subversión el cual nos permitió tener el código fuente en un solo repositorio y tener siempre una única versión actualizada.

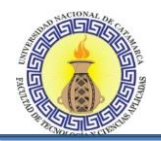

## **Proceso 10.2 - Gestionar las comunicaciones**

Un caso de aplicación de la gestión de las comunicaciones fue la entrega de informes de rendimientos al cliente los cuales informaron del estado de desempeño del proyecto, como por ejemplo el informe de desempeño N°1 presente en el Anexo III.

#### **Proceso 13.3 - Gestionar la participación de los interesados**

Este proceso consistió en la aplicación del plan de gestión de los interesados y la aplicación del plan de gestión de las comunicaciones, lo que permitió este proceso fue que los interesados en el proyecto se encuentren siempre actualizados del desarrollo del proyecto y comunicados con el equipo de trabajo.

#### **Proceso 4.5 - Realizar el control integrado de cambios**

Un caso de aplicación de este proceso fue la generación de las solicitudes de cambio (Ver Anexo II) donde se revisaron y aprobaron los cambios y los mismos fueron aplicados al entregable involucrado. Este proceso fue realizado mediante la aplicación del flujograma de control de cambios descripto en la sección 4.5.2.

#### **Proceso 5.6 - Controlar el alcance**

Un ejemplo donde se fue utilizado este proceso es en la creación de informes de desempeño ya que los mismos detallan el trabajo realizado hasta la fecha de su presentación y esta es una manera en la que tanto el cliente como el equipo de trabajo pueden ver si se está cumpliendo con los requerimientos solicitados y si se realizaron los cambios de las solicitudes creadas y aprobadas.

#### **Proceso 11.6 - Controlar los riesgos**

El control de riesgos fue realizado mediante reuniones del equipo de proyecto en donde teniendo en cuenta los riesgos identificados en el plan de gestión de riesgos se comprobó la posible existencia de alguno de ellos, donde no se identificó ninguno de ellos y tampoco la aparición de nuevos riesgos.

#### **Proceso 4.6 - Cerrar la fase**

Se realizó una reunión con el cliente para formalizar la aceptación de la finalización de la etapa de elaboración. Reunión N° 0003 (Anexo1)

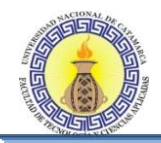

# **5.8.4 Fase de Construcción**

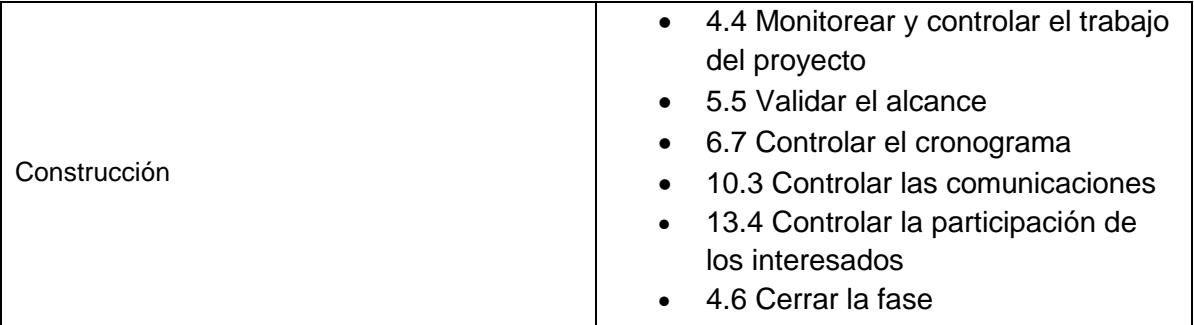

# **Proceso 4.4 - Monitorear y controlar el trabajo del proyecto**

Como su nombre lo indica este proceso es el encargado de controlar el proyecto de inicio a fin, en este proceso se llevaron a cabo actividades como: análisis e investigación de los riesgos, generación de nuevas solicitudes de cambio incluyendo acciones preventivas y correctivas. En pocas palabras podemos decir que en este proceso se balancearon las necesidades de alcance, tiempo, calidad, etc.

#### **Proceso 5.5 - Validar el alcance**

Consistió en la realización de reuniones con el cliente en donde se pudieron revisar los entregables para poder verificar que se hayan cumplido satisfactoriamente y obtener la aceptación formal por parte del cliente. Un caso de aplicación de este proceso puede considerarse el acta de reunión N° 0004 (Anexo I) donde quedó asentada la aceptación de los entregables por parte del cliente.

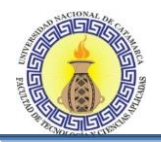

## **Proceso 6.7 - Controlar el cronograma**

Este proceso consistió en la realización de mediciones de desempeño del cronograma con respecto al plan original. Para medir, comparar y analizar el desempeño del cronograma fue utilizada la técnica del valor ganado y se crearon informes de desempeño en base al valor ganado. (Ver anexo III)

#### **Proceso 10.3 - Controlar las comunicaciones**

Este proceso cumplió con el propósito de supervisar y controlar las necesidades de información de los interesados del proyecto. Mediante la aplicación de este proceso se controló que el plan de gestión de las comunicaciones se cumpla correctamente y que todos los interesados reciban la información en los momentos y forma acordados. Casos de aplicación de este proceso son las actas de reunión y los informes de desempeño presentados.

#### **Proceso 13.4 - Controlar la participación de los interesados**

En este proceso se llevó a cabo un monitoreo de las relaciones generales de los interesados del proyecto, para así poder ajustar las estrategia de comunicación con los mismo. El beneficio que se obtuvo de la aplicación de este proceso fue un mantenimiento e incremento de la eficiencia y eficacia de las actividades de participación de los interesados a medida que el proyecto fue evolucionando. Este proceso fue llevado a cabo mediante la realización de reuniones con los interesados y mediante el uso de medios de comunicación digitales como correo electrónico y mensajería instantánea.

#### **Proceso 4.6 - Cerrar la fase**

Se realizó una reunión con el cliente para formalizar la aceptación de la finalización de la etapa de construcción. Reunión N° 0004 (Anexo1)

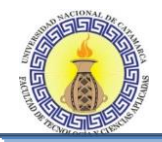

# **5.8.5 Fase de Transición**

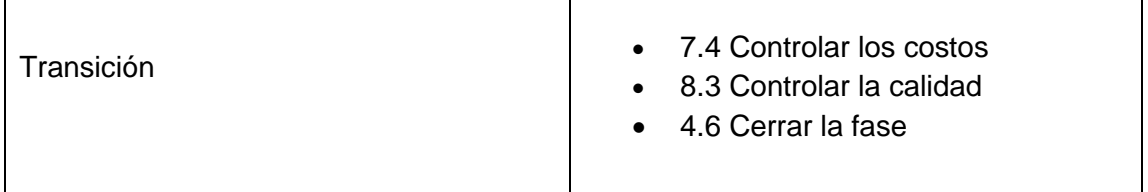

# **Proceso 7.4 - Controlar los costos**

Este proceso consistió en la realización de mediciones de desempeño del proyecto en cuanto a costos con respecto al plan original. Para medir, comparar y analizar los costos fue utilizada la técnica del valor ganado y se crearon informes de desempeño en base al valor ganado. (Ver anexo III)

# **Proceso 8.3 - Controlar la calidad**

Este proceso permitió asegurar un cierto nivel de calidad a los entregables del proyecto, un ejemplo de aplicación de este proceso es la ERS, en la cual para asegurar la calidad del documento, el mismo fue confeccionado siguiendo la metodología del proceso unificado, haciendo uso de diagramas como por ejemplo diagramas de casos de uso y diagramas de clases.

# **Proceso 4.6 - Cerrar la fase**

Se realizó una reunión con el cliente para formalizar la aceptación de la finalización de la etapa de transición. Reunión N° 0005 (Anexo1)

# Conclusiones

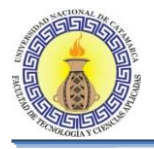

# **Conclusiones**

Estructuralmente los proyectos de desarrollo de software están compuestos de actividades que pueden ser clasificadas en dos grupos: actividades de gestión y actividades técnicas. Normalmente las actividades técnicas son sugeridas por las diferentes metodologías y modelos de desarrollo de software; sin embargo, solamente algunas metodologías tratan de forma superficial el tema de las actividades de gestión en los proyectos de desarrollo de software.

Para el éxito de un proyecto es muy importante su correcta planificación y seguimiento. Tanto el jefe como cada uno de los participantes en el proyecto, deben tener una visión actualizada del estado de sus actividades y del desempeño del proyecto en su conjunto.

La aplicación de prácticas de RUP y PMBOK ayudó a desarrollar un software de calidad ya que enseñaron y orientaron al equipo de trabajo a administrar el tiempo y los recursos, realizando mejores estimaciones y planes de trabajo, y una correcta medición y prevención de riesgos, garantizando la calidad del producto.

Además, el hecho de seguir detalladamente las buenas prácticas del PMBOK, permitió la trazabilidad de los requerimientos, lo cual es fundamental en el momento de conocer de qué forma fue evolucionando el software.

El desarrollo de este proyecto permitió aplicar conceptos y competencias adquiridos durante el proceso de formación de la carrera permitiéndonos estudiar modelos de gestión de proyectos unidos a procesos de desarrollo de software y a la implementación de una aplicación con una arquitectura multicapa.

Finalmente podemos decir que se ha instalado la necesidad de generar mejoras en los procesos de gestión del departamento, iniciándose una fase de levantamiento de procesos, que fueron la base de los rediseños propuestos por el Proyecto.

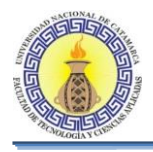

# **Resultados Obtenidos**

Respetando las buenas practicas especificadas por la gestión de proyectos, se obtuvo un software que cumple con los requisitos preestablecidos y además con las modificaciones planteadas. Además existe una trazabilidad de la evolución de las tareas y de los cambios realizados.

La aplicación actualmente permite realizar el seguimiento de los tiempos que están insumiendo cada uno de los estados por los cuales pasa un trabajo final, de tal forma que los docentes responsables de velar por el cumplimiento de los tiempos que estipula el reglamento de trabajo finales, puedan saber a ciencia cierta si el alumno o la comisión evaluadora se encuentran en falta.

El diseño e implementación de la herramienta de software brinda resultados que permiten la correcta gestión de los proyectos de trabajo final, permitiendo realizar un seguimiento y control más exhaustivo de los tiempos que están insumiendo cada uno de los estados por los cuales pasa un trabajo final, de tal forma, que los docentes responsables de velar por el cumplimiento de los tiempos que estipula el reglamento de trabajos finales, pueden saber a ciencia cierta si el alumno o la comisión evaluadora se encuentran en falta, logrando un mejor aprovechamiento del recurso humano y su tiempo para el desarrollo de actividades específicas del mismo, eliminar errores u omisiones de datos producidos durante la carga manual debido al gran volumen de información manejada.
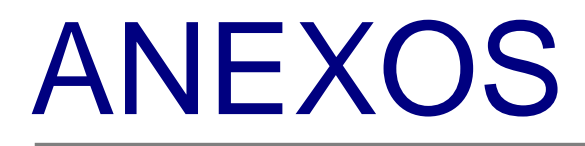

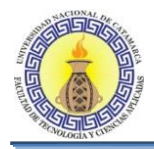

# **ANEXO I: ACTAS DE REUNIÓN**

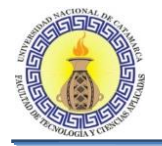

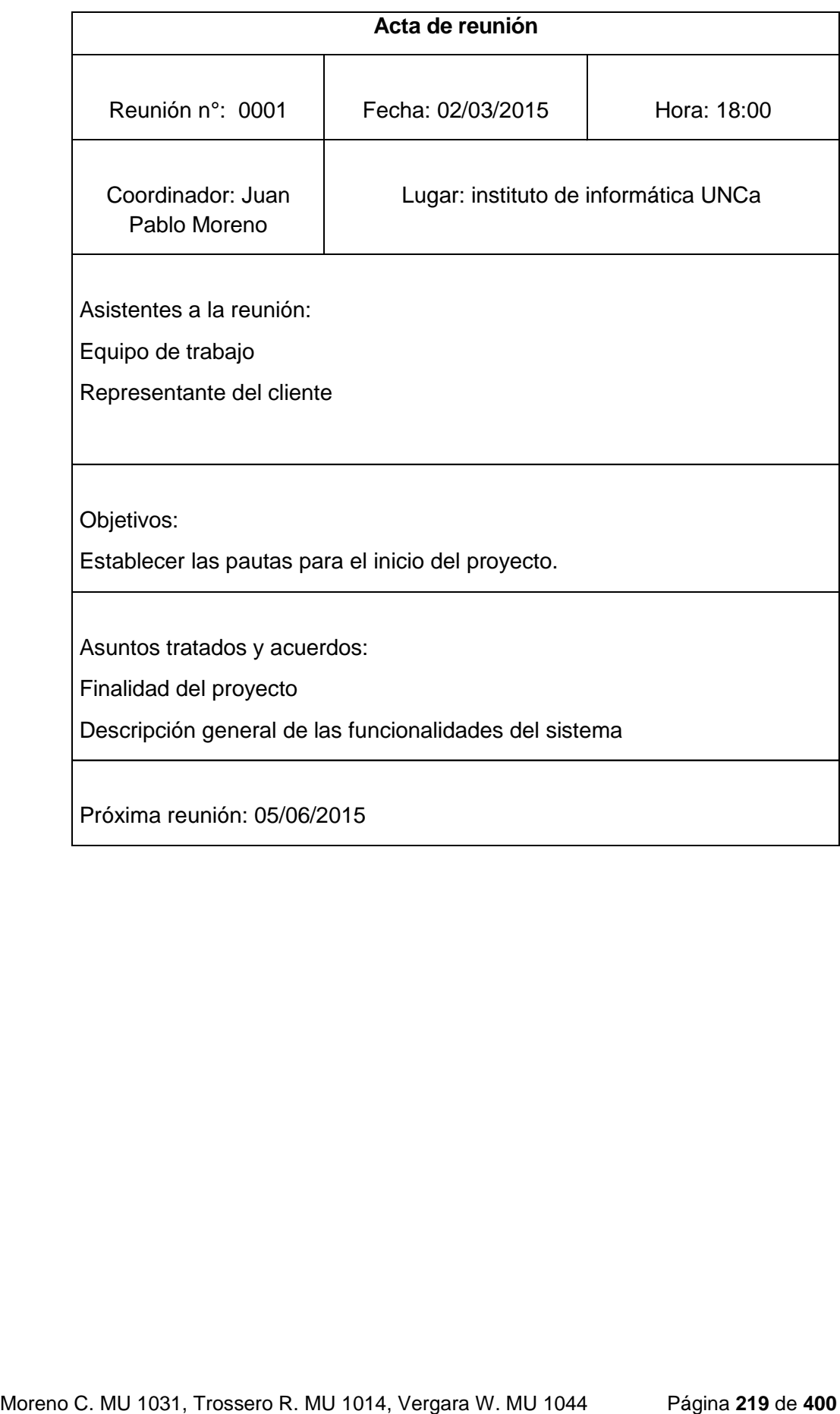

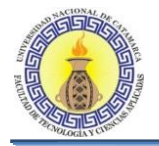

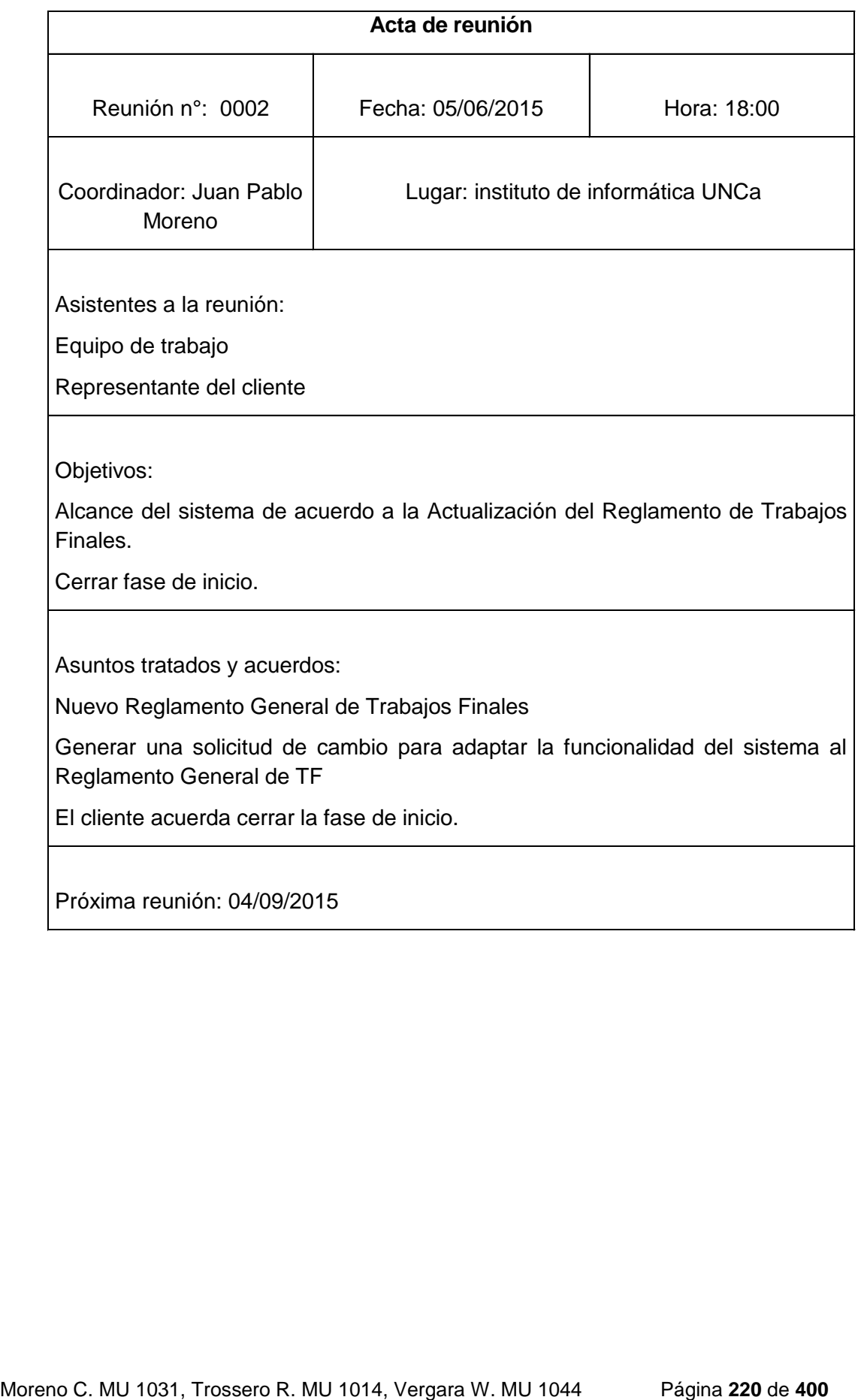

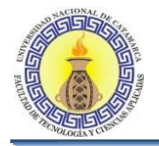

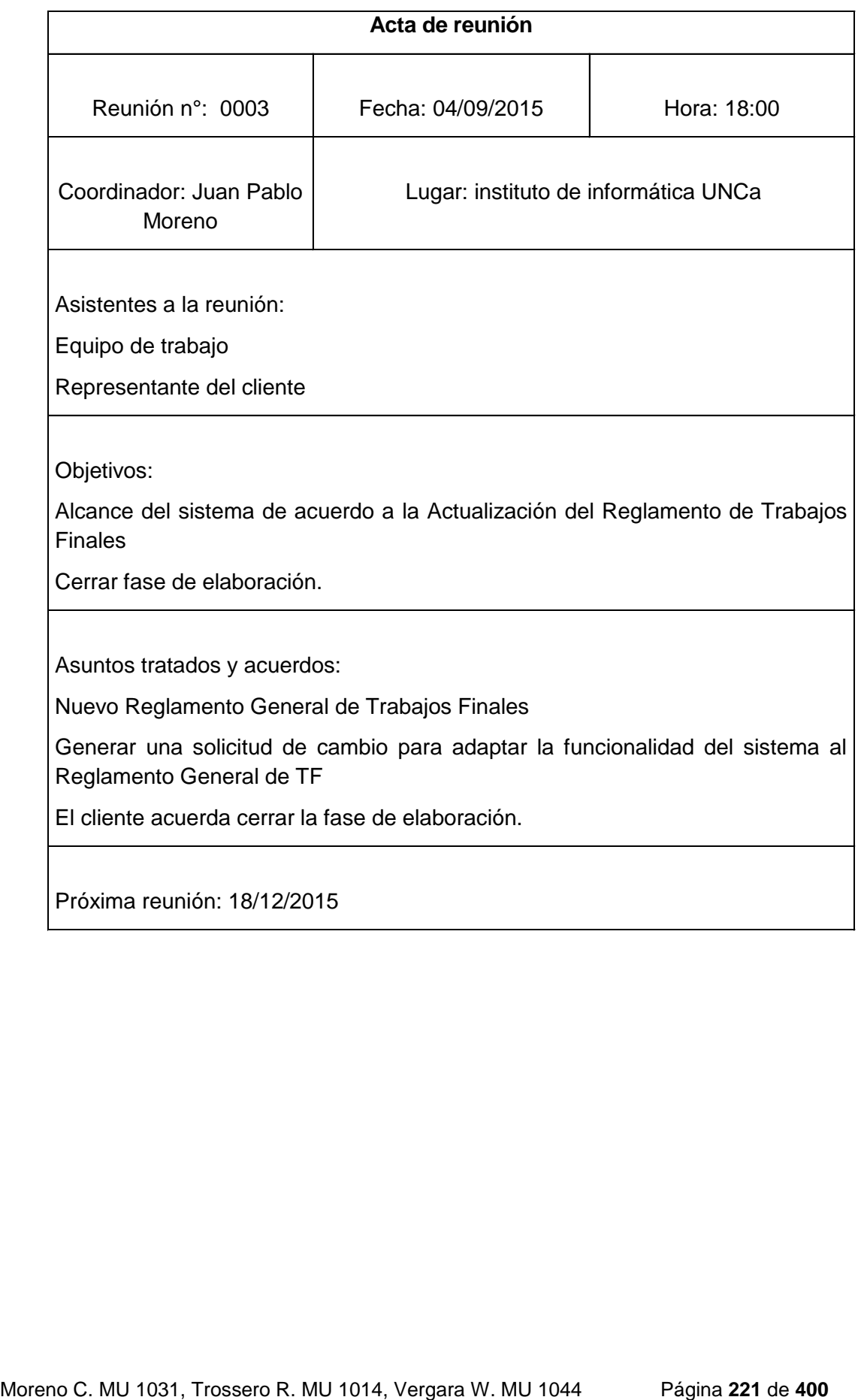

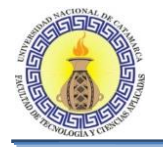

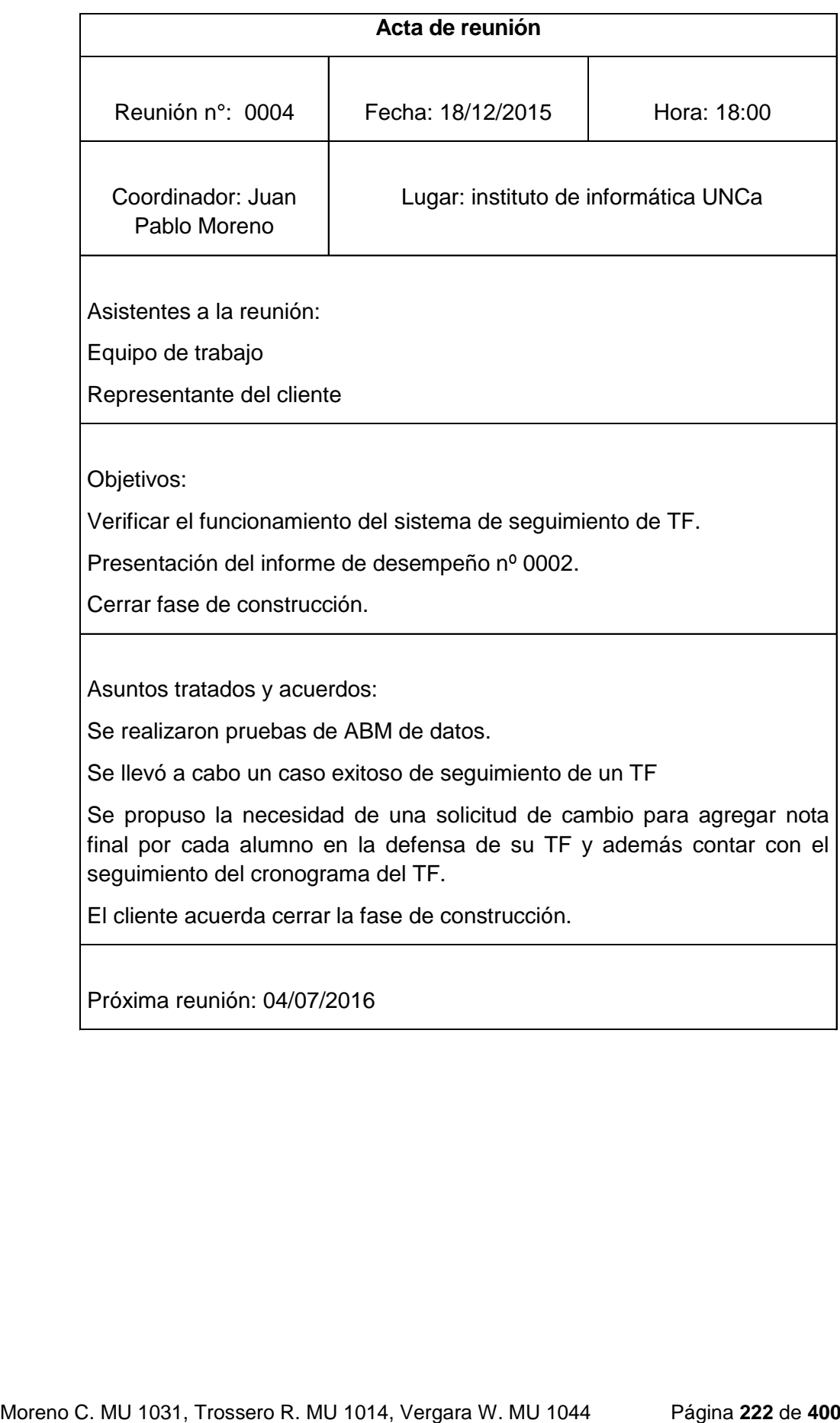

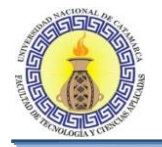

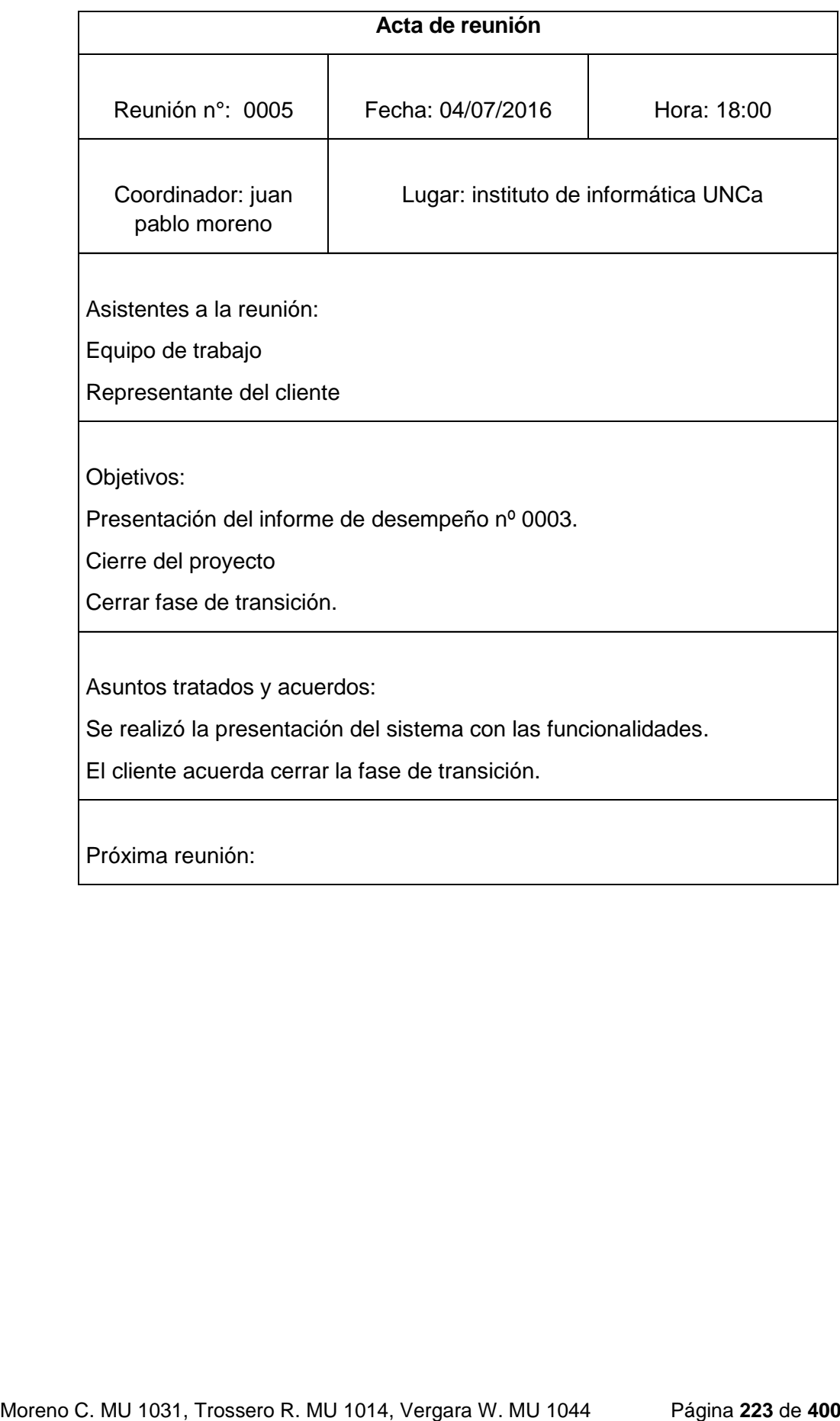

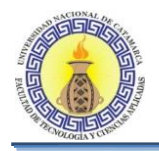

# **ANEXO II: SOLICITUDES DE CAMBIO**

Moreno C. MU 1031, Trossero R. MU 1014, Vergara W. MU 1044 Página **224** de **400**

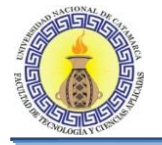

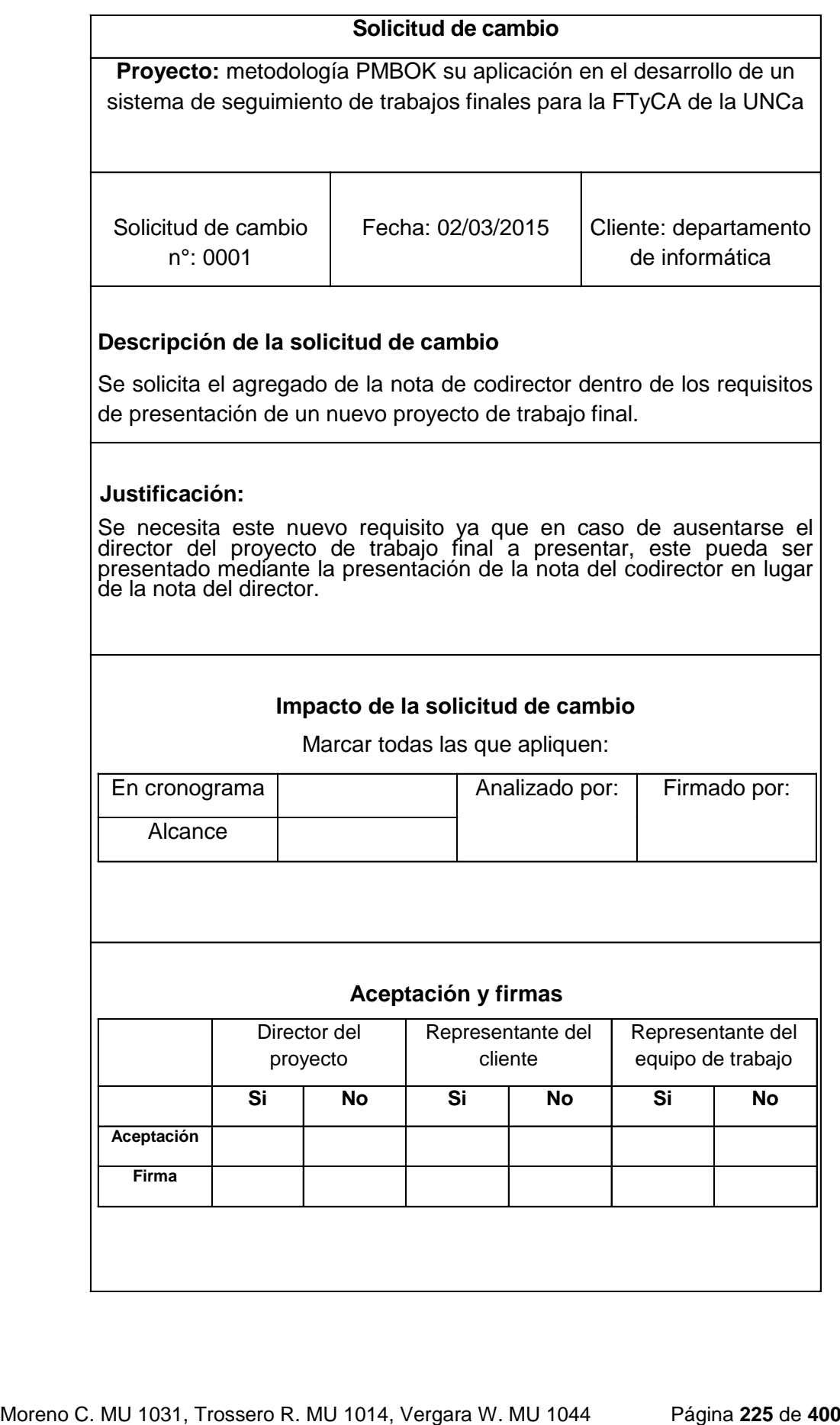

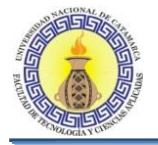

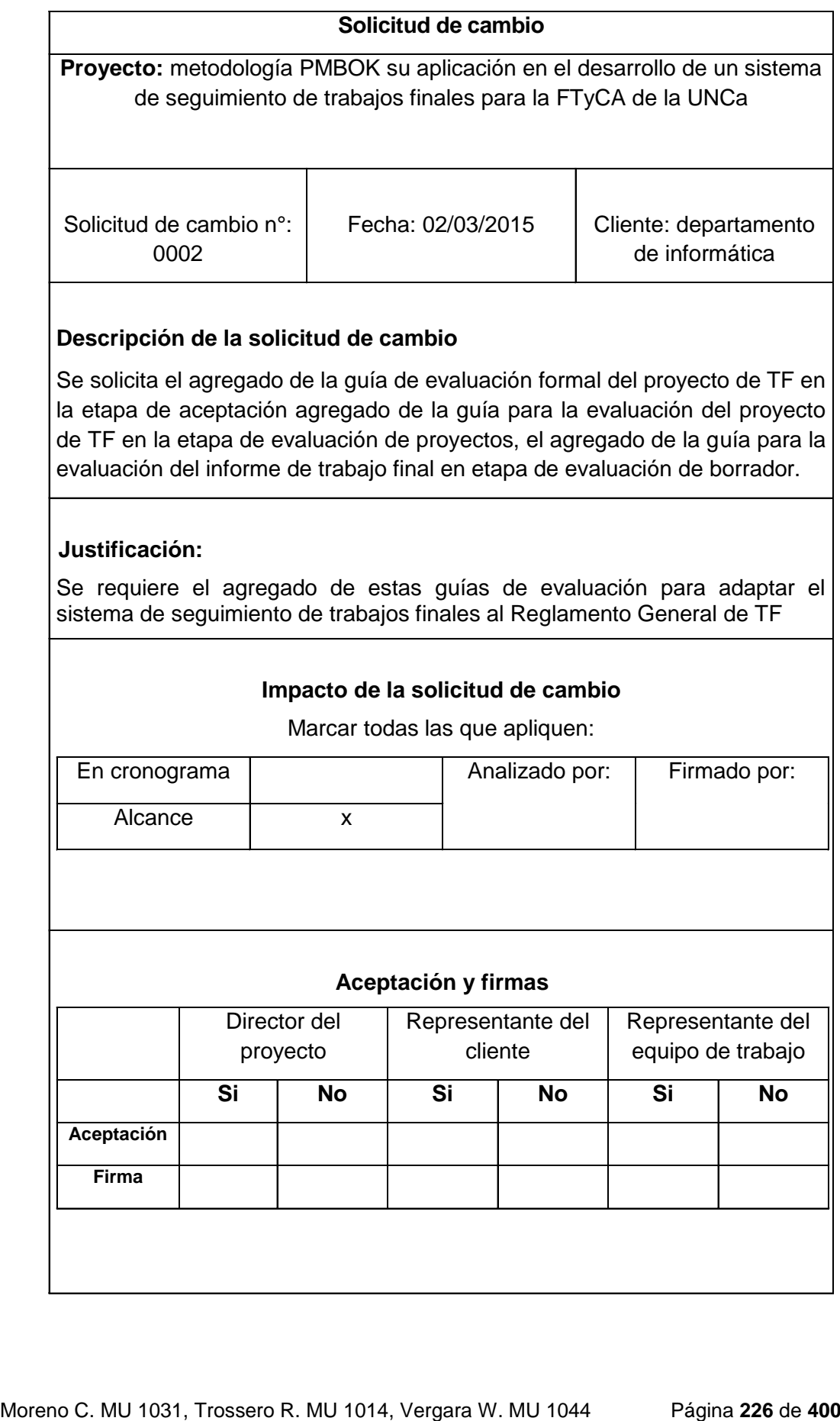

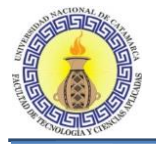

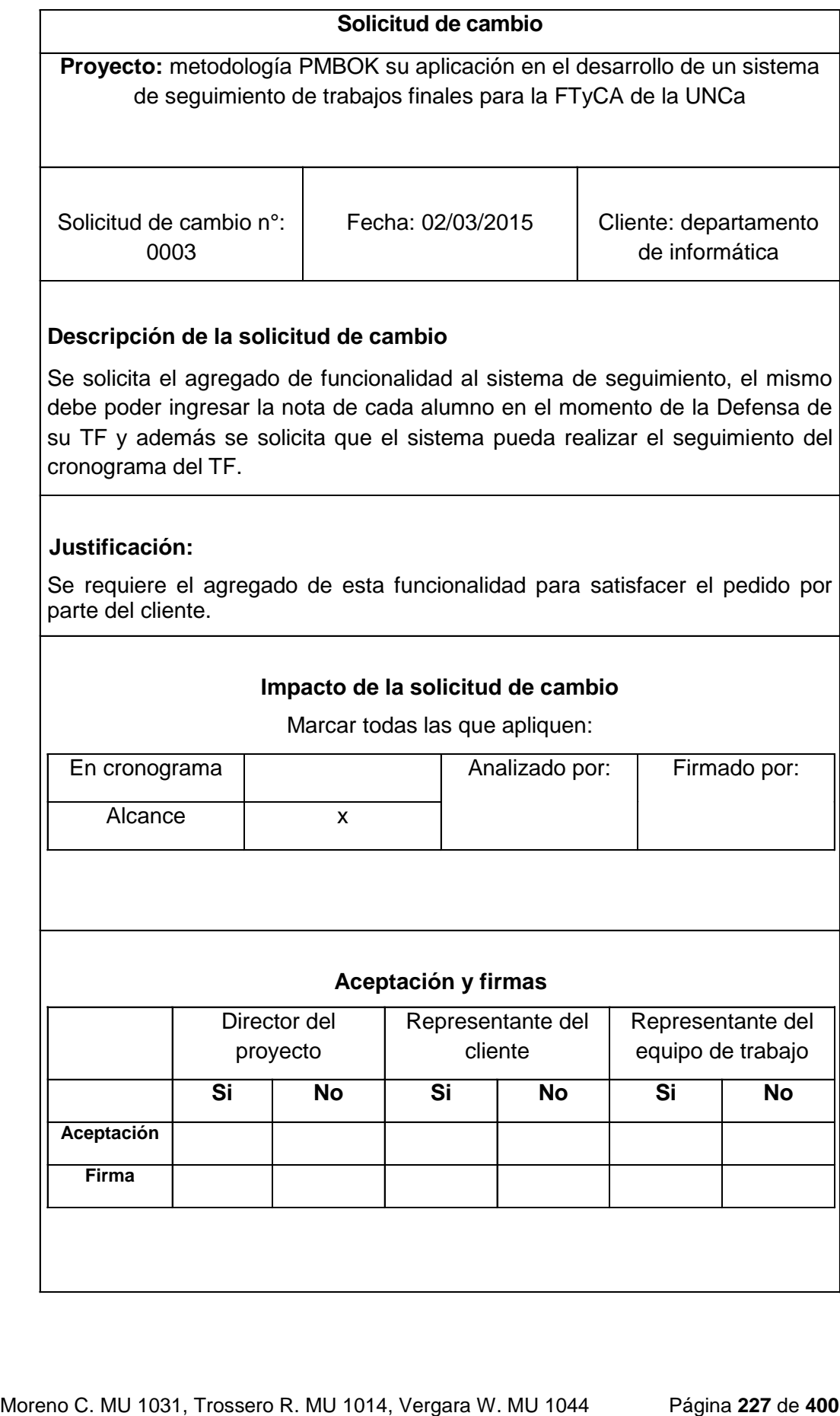

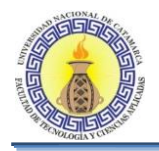

# **ANEXO III: INFORMES DE RENDIMIENTO**

Moreno C. MU 1031, Trossero R. MU 1014, Vergara W. MU 1044 Página **228** de **400**

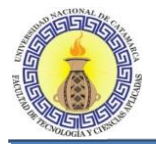

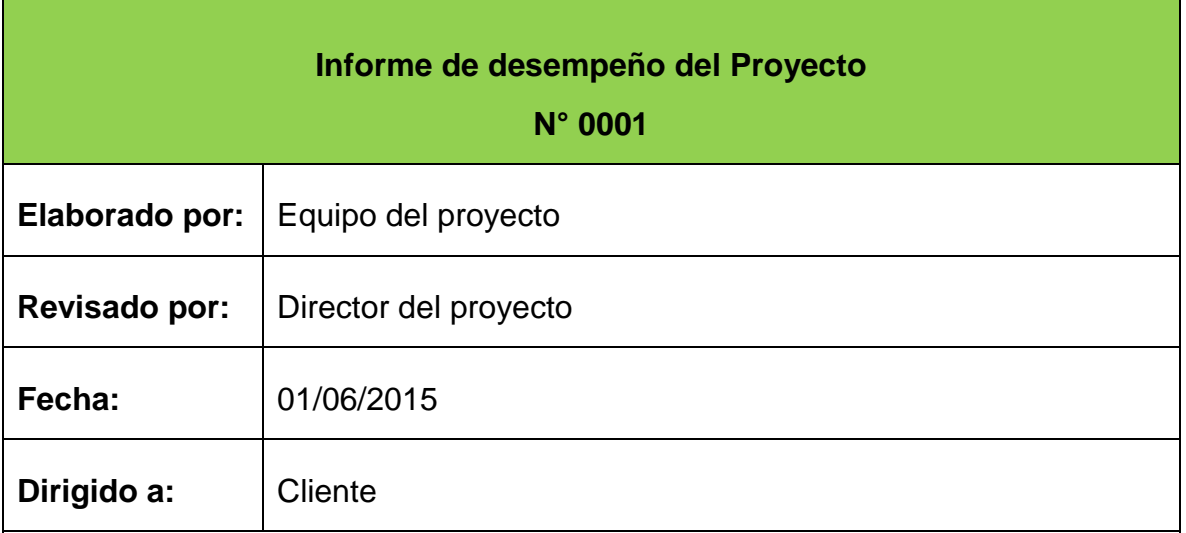

# **Estado del Proyecto:**

Al día de la fecha de creación de este documento, el proyecto se encuentra en curso.

#### **Estado del alcance:**

Desarrollado en un 30 % lo especificado en el alcance

## **Conflictos Potenciales:**

No se registró la presentación de contingencias ni la aparición de conflictos potenciales

# **Estado de cumplimiento del cronograma:**

En cuanto al cronograma el proyecto se encuentra levemente retrasado.

## **Hechos importantes que reportar:**

No se registran hechos importantes para reportar.

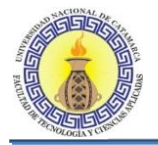

# **Rendimiento en base al valor ganado**

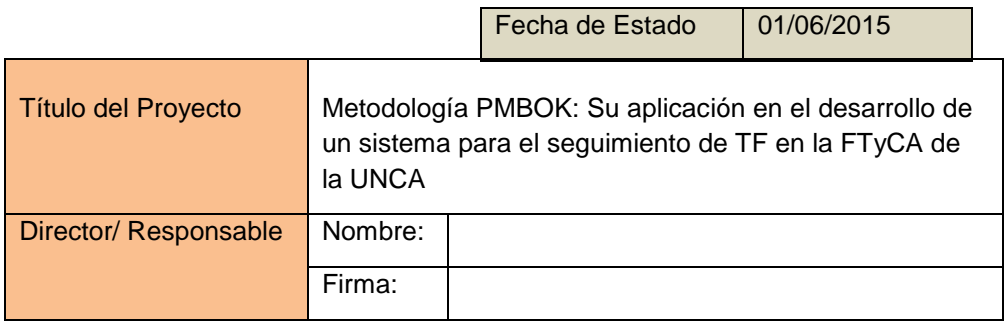

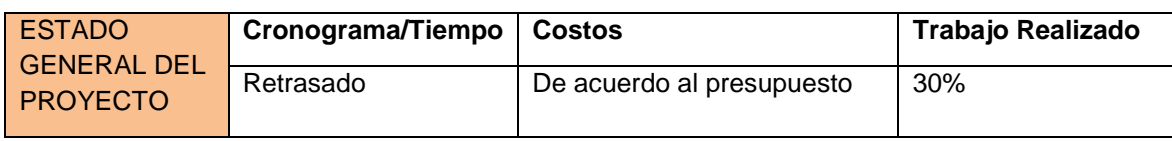

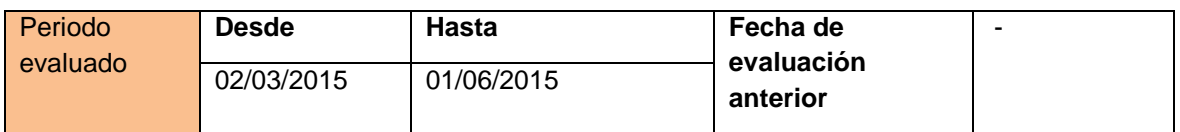

# **INDICADORES DE ESTADO**

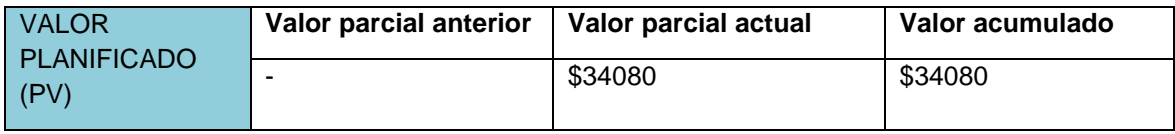

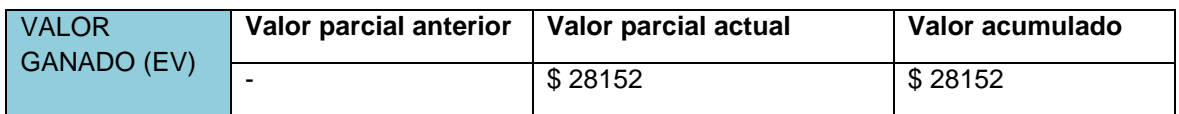

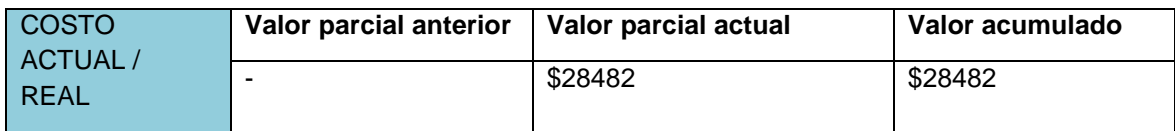

## **ANALISIS DE RENDIMIENTO**

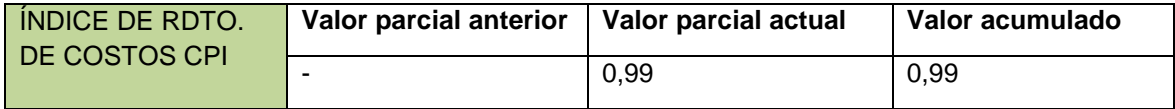

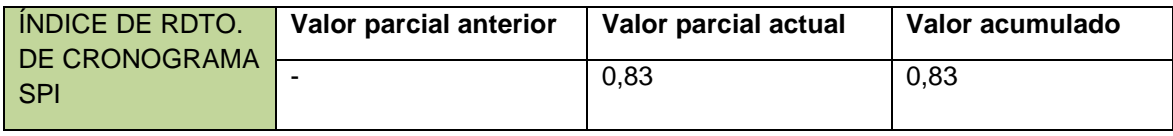

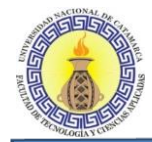

# **Estado del proyecto al 01/06/2015**

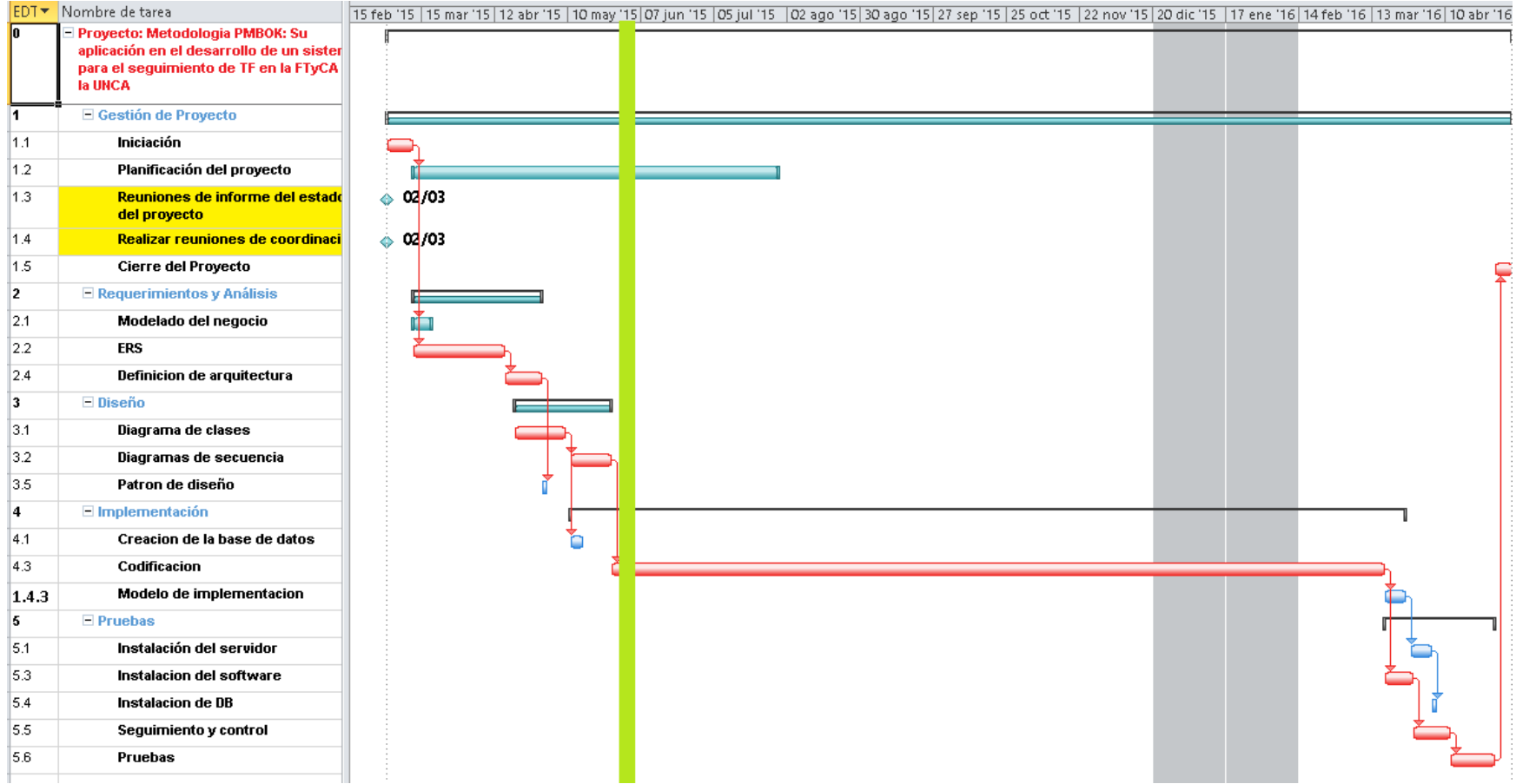

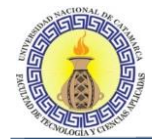

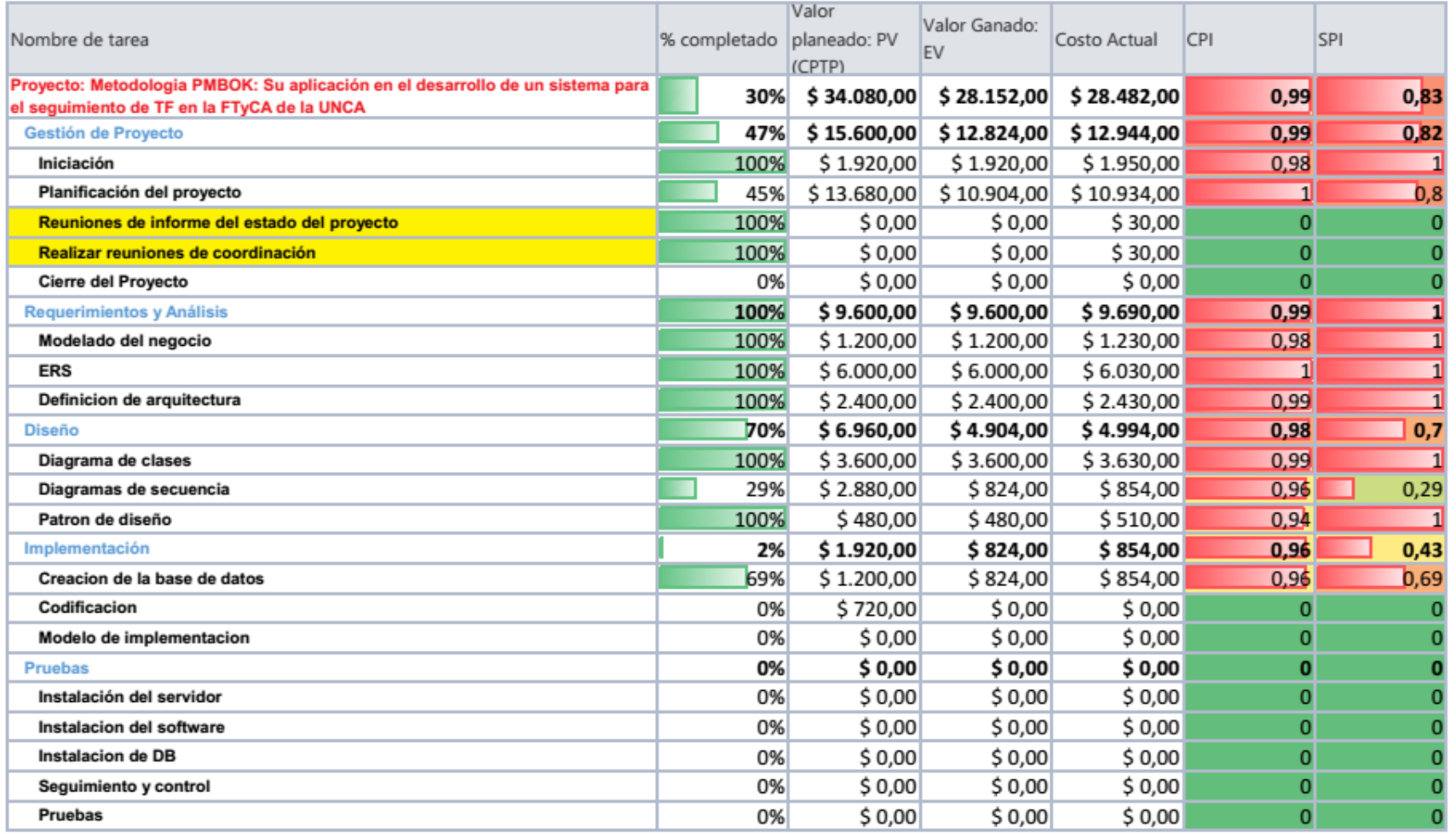

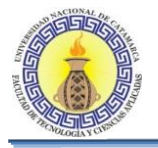

La figura 6-1 muestra la curva S del proyecto donde se visualiza el estado de avance del proyecto hasta la fecha de estado. Como se puede ver, el proyecto avanza de acuerdo a lo planeado hasta las ultima 4 semanas antes de la fecha de estado, donde se comienza a ver una desviación entre el valor planeado y el costo actual, como se mencionó anteriormente esto también se ve reflejado en el índice SPI ya que el mismo, en las tareas de las últimas, semanas es mucho menor a 1. También en esta curva se refleja el índice CPI=1 al observar que el valor ganado y el costo actual se encuentran en la misma línea.

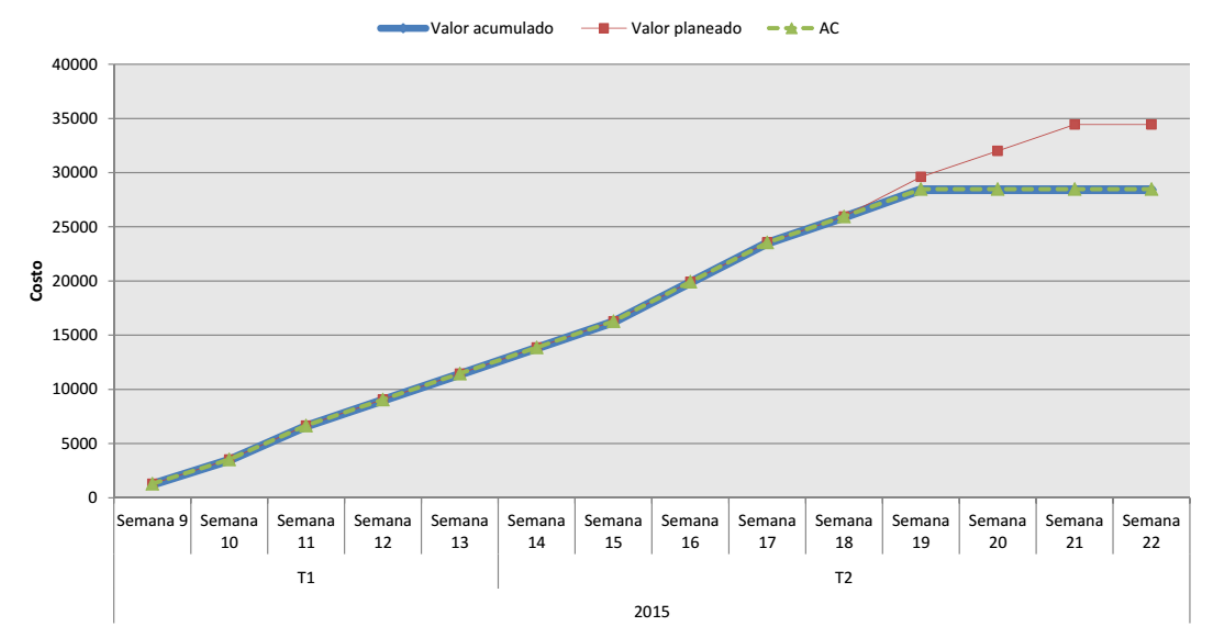

**Figura 6-1: Curva S 01/06/2015**

## **Conclusiones**

Al observar los indicadores de desempeño del cronograma, vemos que en general el proyecto se encuentra retrasado en sus actividades, ya que el SPI general del proyecto es menor que 1, aun así, observamos que algunas tareas fueron desarrolladas de acuerdo a lo planeado en el cronograma y otras se encuentran muy retrasadas como por ejemplo las actividades de implementación, por lo que se deben tomar acciones correctivas para salvar esta situación y hacer que el proyecto retome al curso planeado.

Lo mismo ocurre con los indicadores de desempeño de costos, en general están por debajo de 1, lo que significa que el proyecto en cuento a costos se encuentra por encima de lo presupuestado, pero como la diferencia es mínima, podemos considerar que el presupuesto gastado hasta el momento es igual al planeado, es decir que podemos considerar al CPI como igual a 1, por lo que no se tomaran acciones correctivas en cuanto a costos.

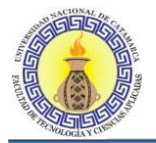

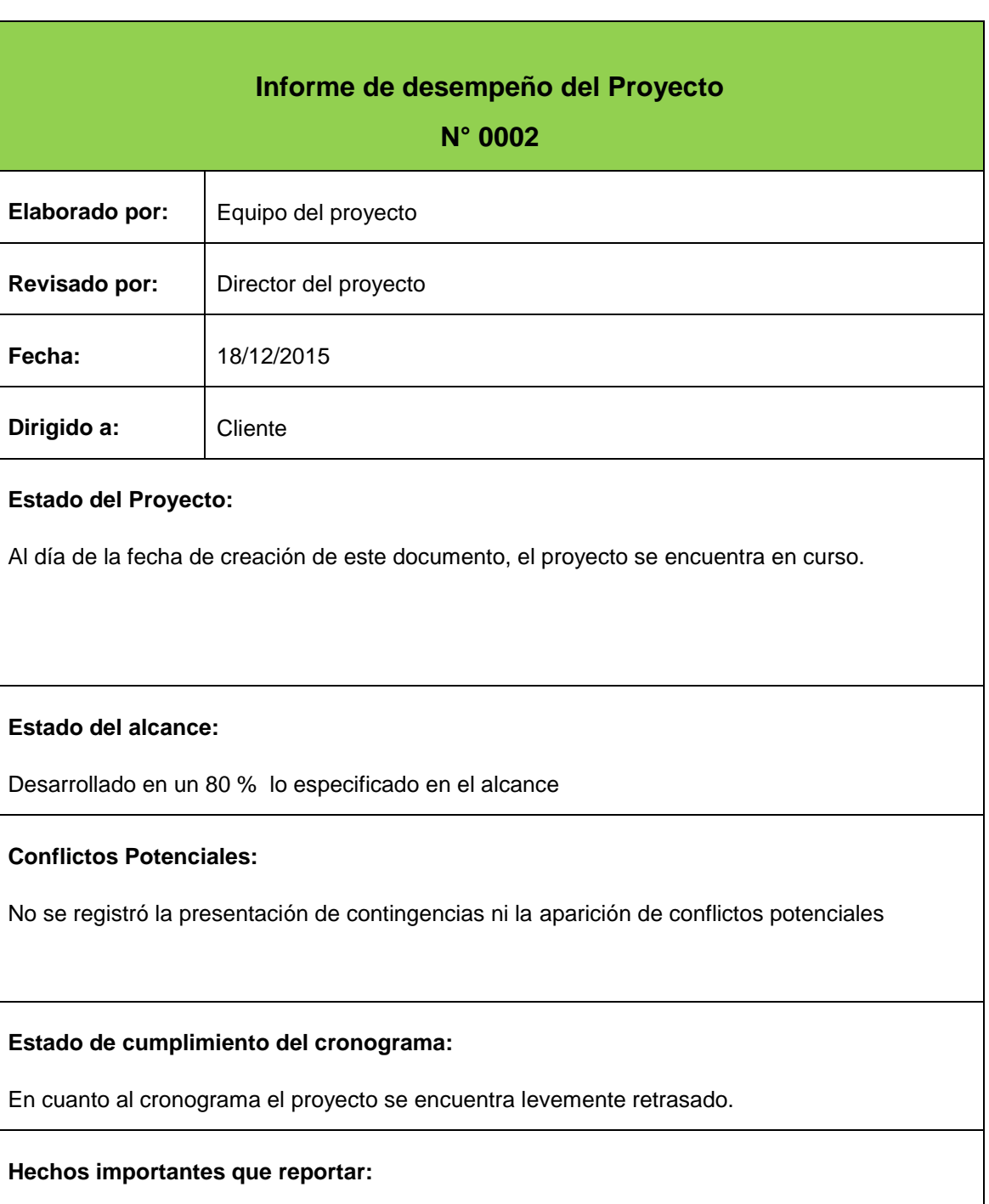

No se registran hechos importantes para reportar.

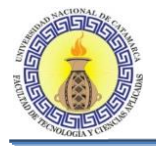

# **Informe de rendimiento en base al valor ganado**

Fecha de Estado | 18/12/2015

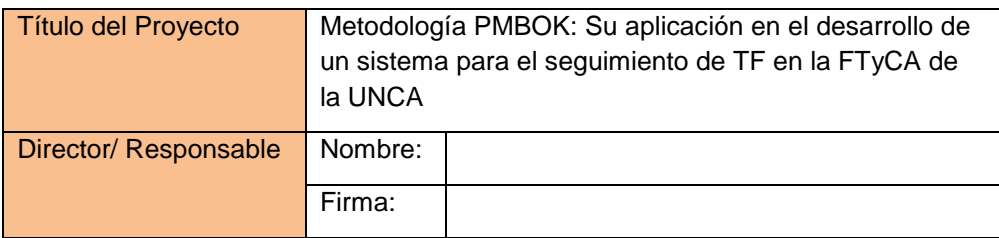

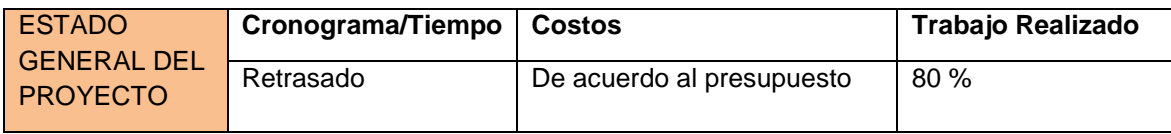

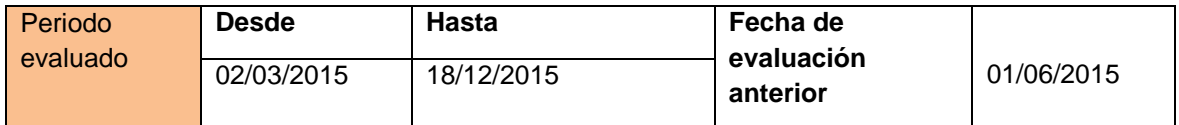

#### **INDICADORES DE ESTADO**

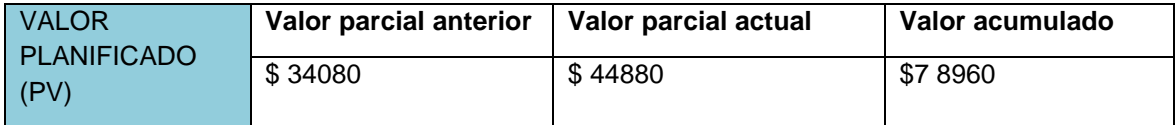

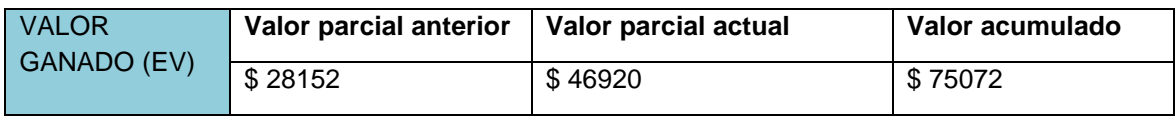

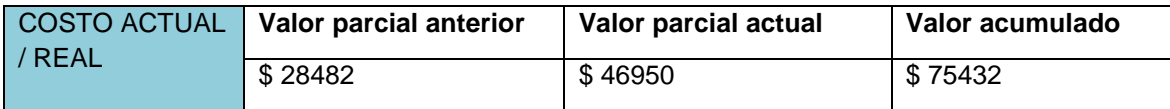

# **ANALISIS DE RENDIMIENTO**

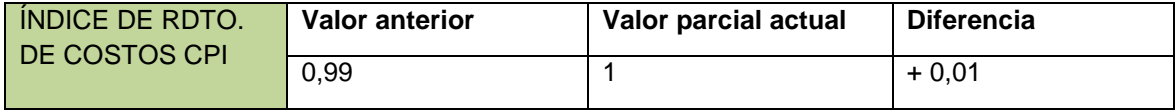

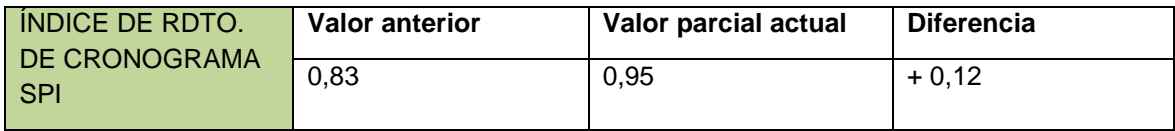

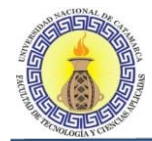

#### **Estado del proyecto al 18/12/2015**

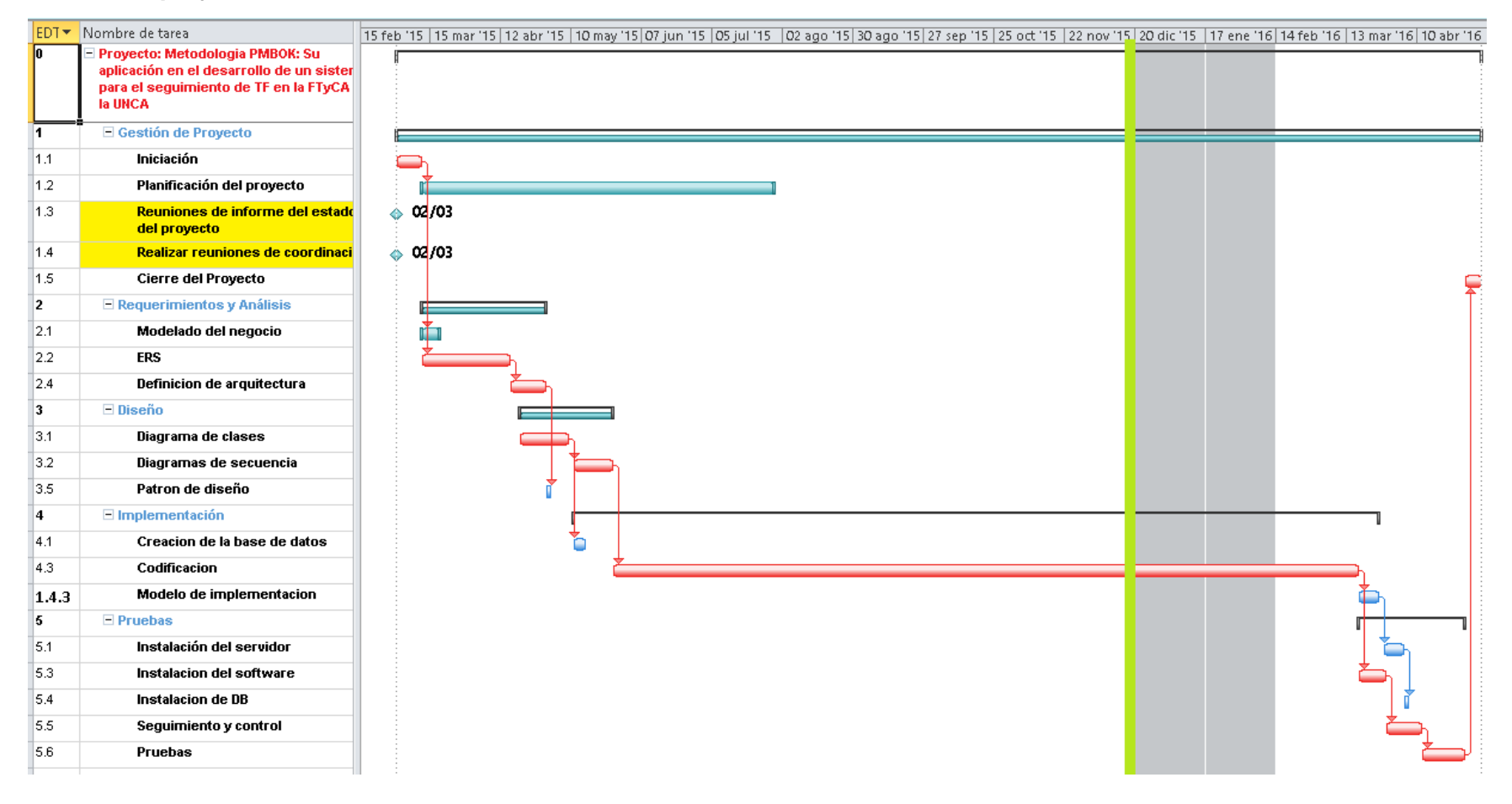

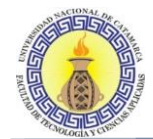

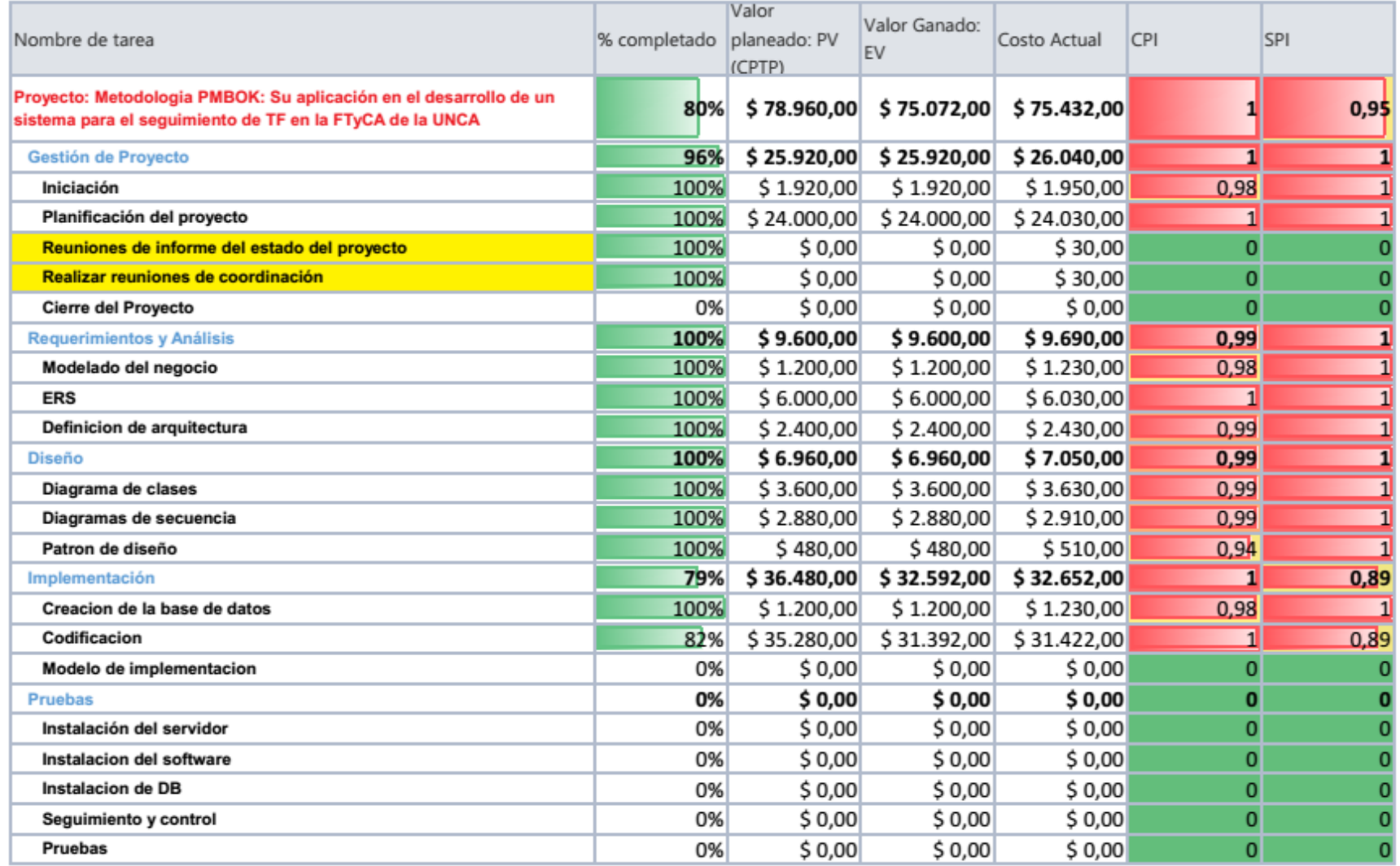

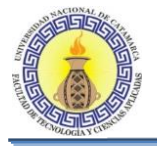

La figura 6-2 muestra la curva S del proyecto donde se visualiza el estado de avance del proyecto hasta la fecha de estado. Como se puede ver al igual que el informe anterior, el proyecto avanza de acuerdo a lo planeado hasta el último trimestre antes de la fecha de estado, donde se comienza a ver una desviación entre el valor planeado y el costo actual, reflejado esto en el índice SPI de las tareas del último trimestre. También en esta curva se refleja el índice CPI=1 al observar que el valor ganado y el costo actual se encuentran en la misma línea.

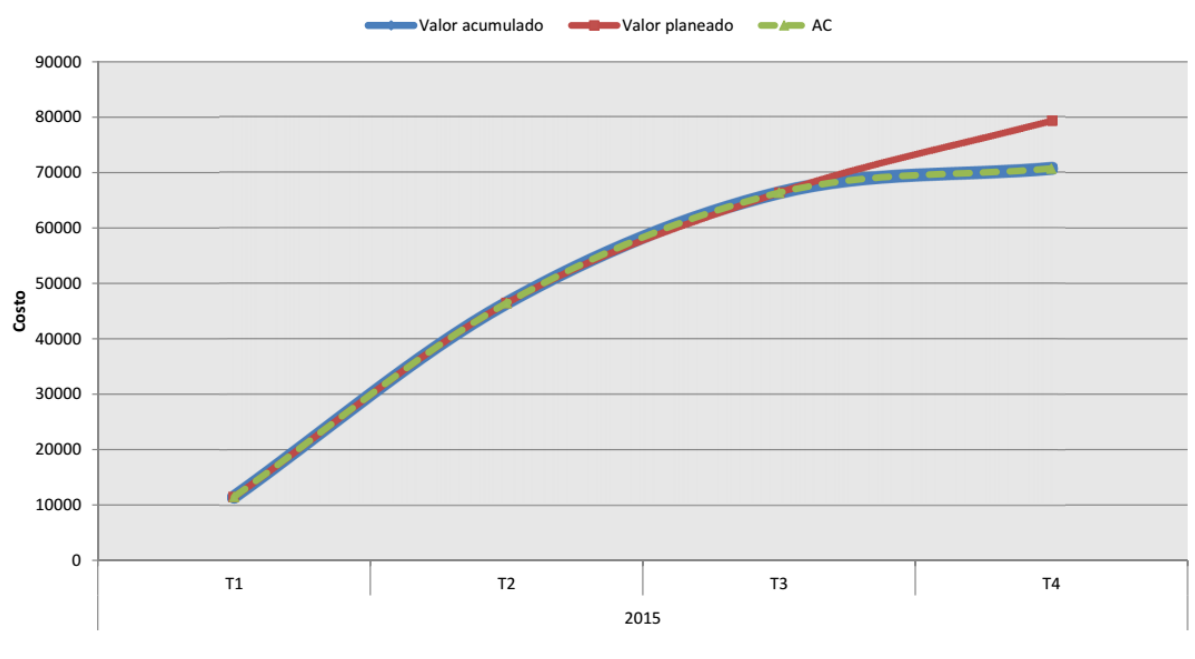

**Figura 6-2: Curva S 18/12/2015**

## **Conclusiones**

Al observar los indicadores de desempeño del cronograma, vemos que en general el proyecto se encuentra poco retrasado en sus actividades, ya que el SPI general del proyecto es de 0,95 es decir menor a uno, observamos que esto es provocado por la actividad de codificación, que es la única que se encuentra retrasada, las demás tareas fueron desarrolladas de acuerdo a lo planeado en el cronograma, por lo que se tomarán acciones correctivas para poder culminar con esta tarea según lo planeado.

El índice CPI al ser igual a uno significa que en cuento a costos el proyecto avanza según lo planificado, por lo que no se tomaran acciones correctivas en cuanto a costos.

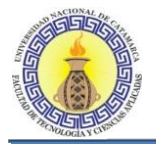

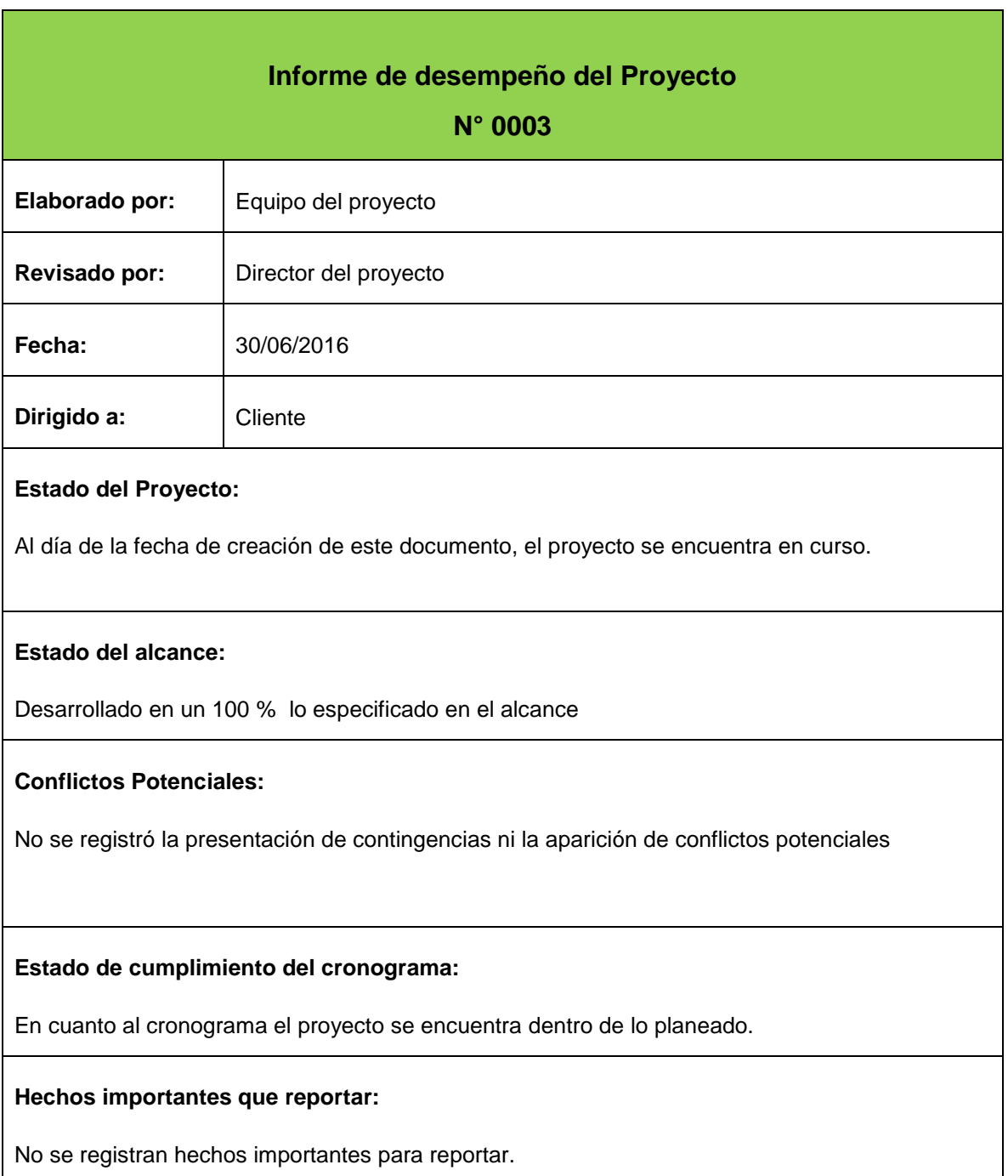

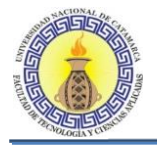

# **Informe de rendimiento en base al valor ganado**

 $\mathbf{r}$ 

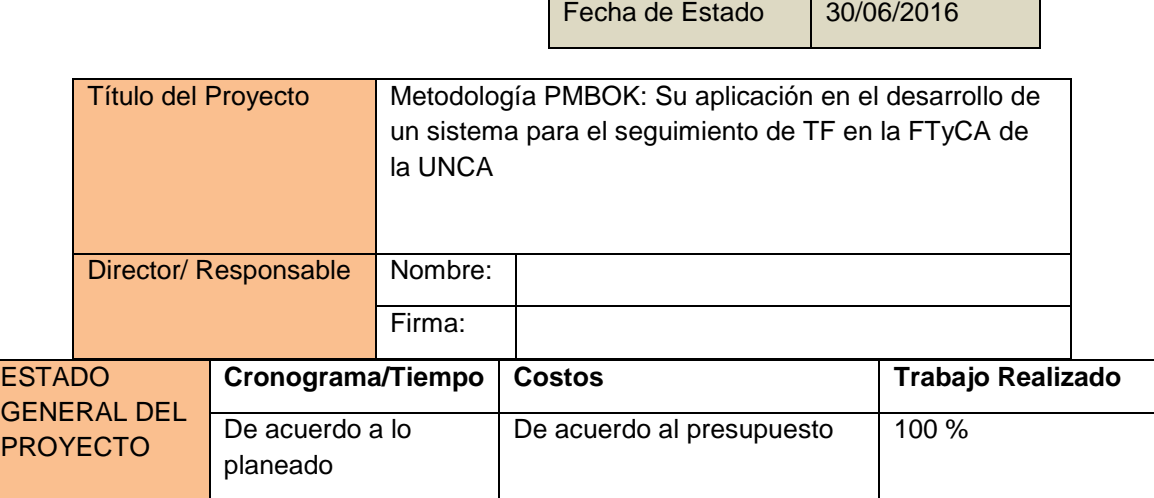

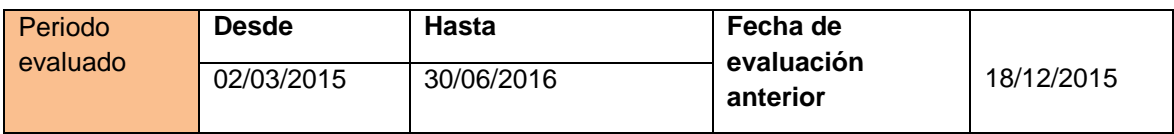

# **INDICADORES DE ESTADO**

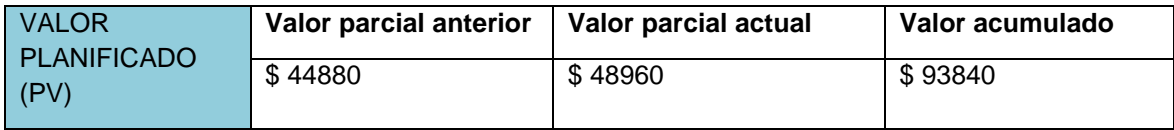

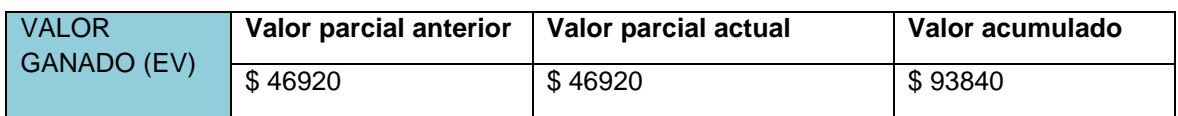

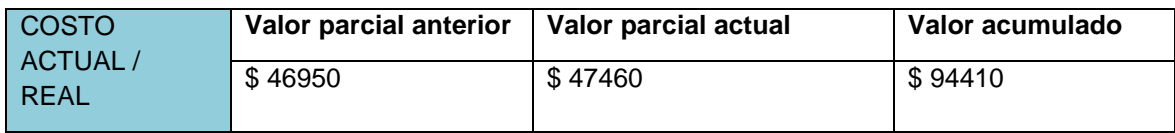

# **ANALISIS DE RENDIMIENTO**

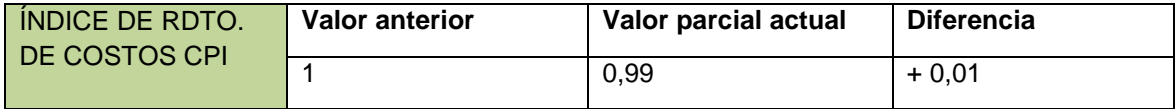

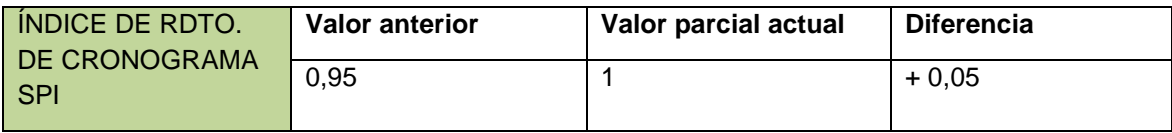

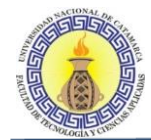

# **Estado del proyecto al 30/06/2016**

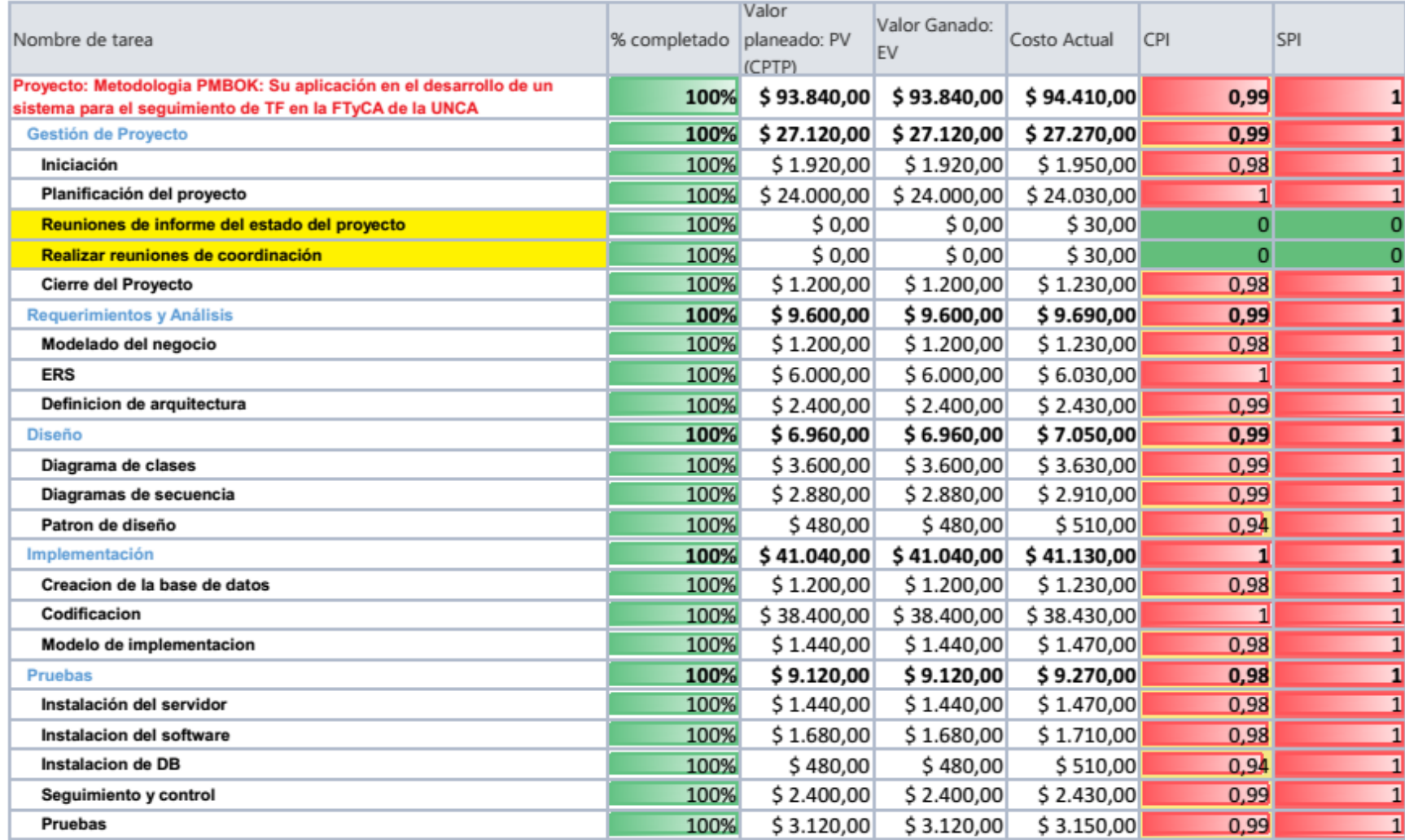

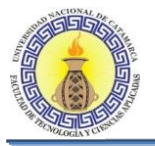

La figura 6-3 muestra la curva S del proyecto finalizado, donde se visualiza el estado de del proyecto en su finalización. Como se puede ver se llegó al final del proyecto sin desviaciones de consideración de acuerdo a lo planeado. Esto también se condice con los indicadores de rendimiento de cronograma y de rendimiento de costos, como se pudo ver en el informe de rendimiento anterior, el CPI= 0,99 y el SPI = 1, lo que nos dice que el proyecto se encuentra de acuerdo a lo planeado; lo que se ve también reflejado al observar en la curva S que los tres valores, tanto el valor ganado, el valor planeado y el costo actual del proyecto se encuentran superpuestos en una misma línea.

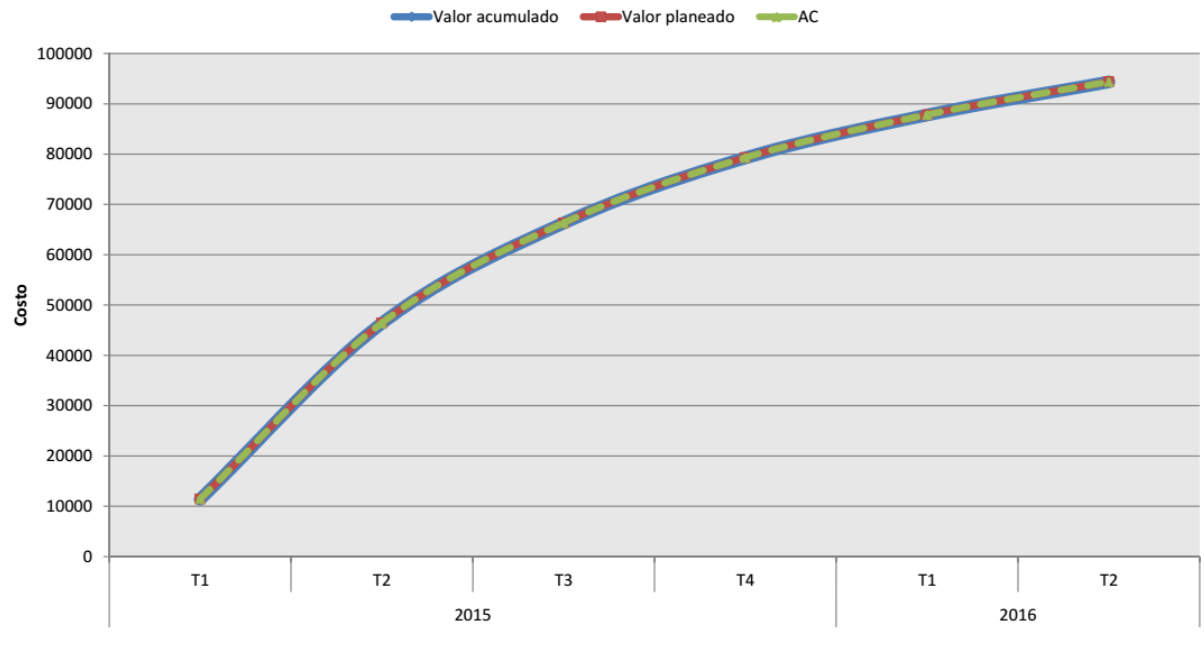

**Figura 6-3: Curva S 30/06/2016**

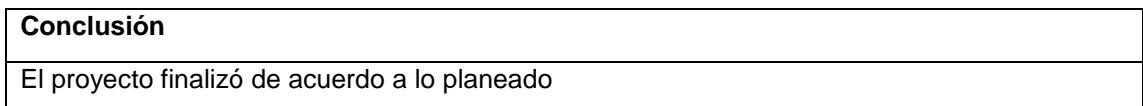

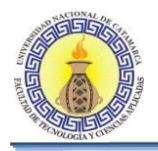

# **ANEXO IV: ARTEFACTOS DEL DESARROLLO DEL SOFTWARE (RUP)**

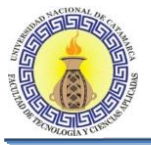

# **6.1 REQUISITOS: MODELO DE CASOS DE USO**

# **6.1.1 DIAGRAMA DE CASOS DE USO REALIZAR SEGUIMIENTO DE TRABAJO FINAL**

En este diagrama se presentan las necesidades cubiertas para el actor Docente, Alumno, Profesional y Administrador, quien es el que está encargado de realizar el seguimiento del trabajo final. Figura 6-4

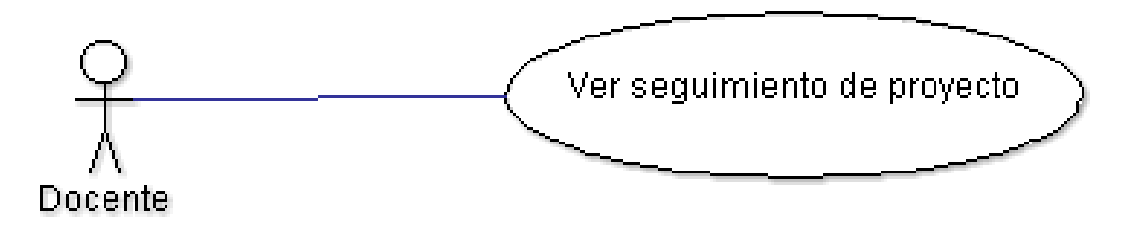

**Figura 6-4: Diagrama de CU Seguimiento de Trabajo Final**

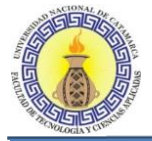

# **Flujo de Sucesos CU Ver Seguimiento de Proyecto.**

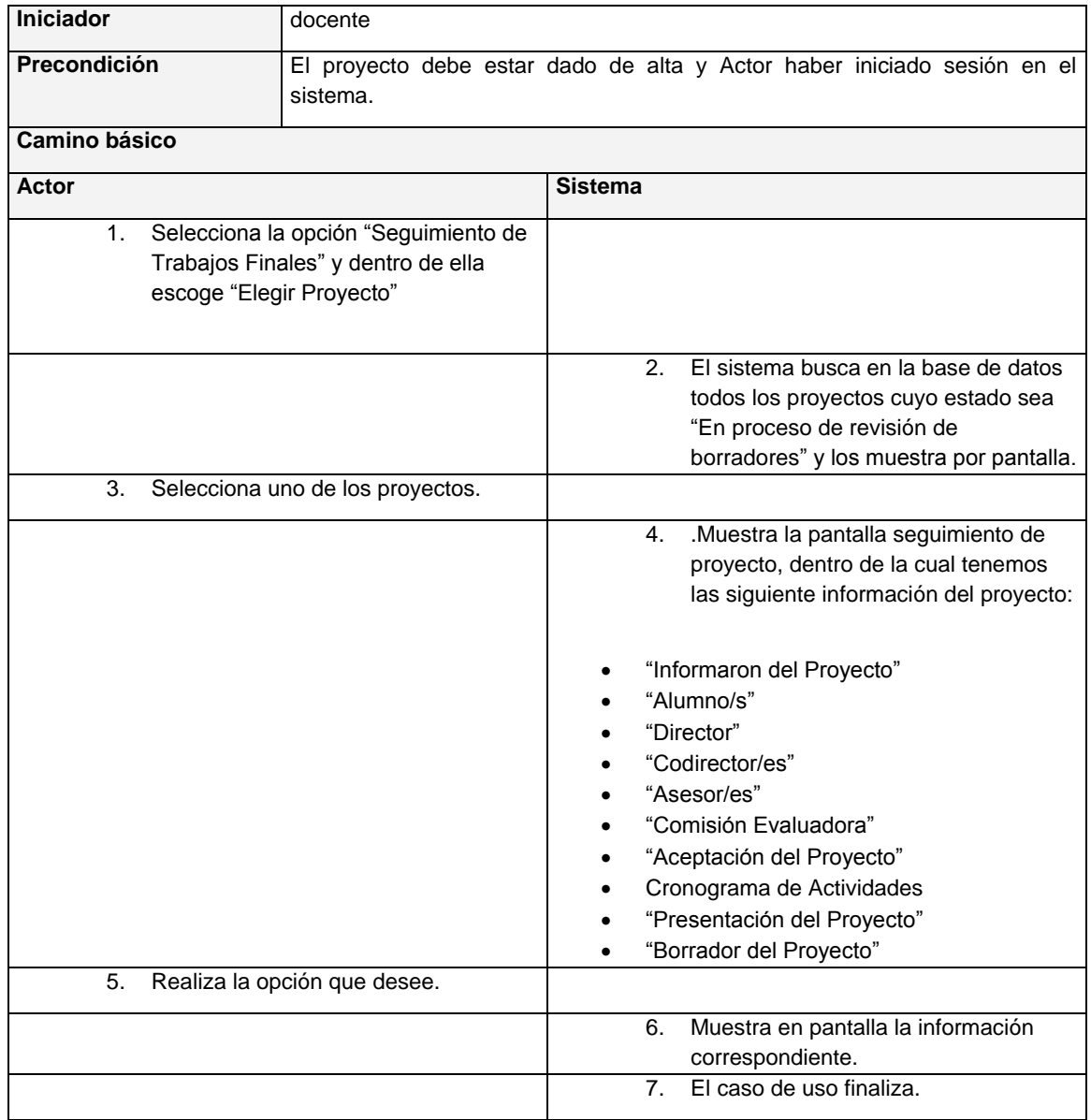

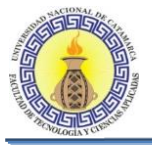

## **6.1.2 DIAGRAMA DE CASOS DE USO REALIZAR GESTION DE PERSONAS**

En este diagrama se presentan las necesidades cubiertas para el actor Secretaría Académica, quien es el que está encargado de realizar la gestión de las personas. Figura 6-5.

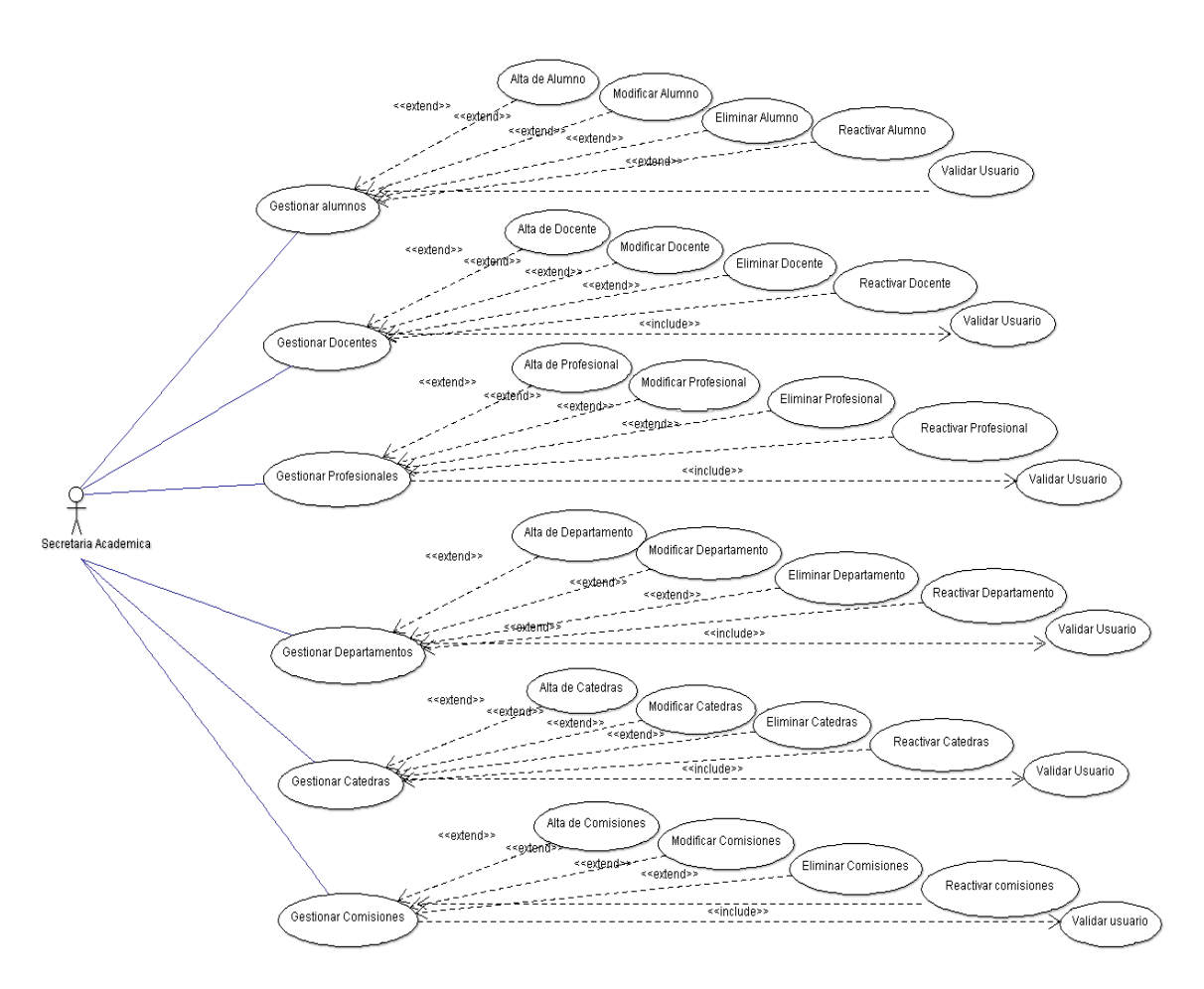

**Figura 6-5: Diagrama de CU Realizar Gestión de Personas**

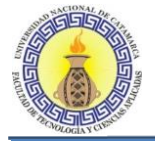

## **Caso de Uso: Gestionar Alumnos**

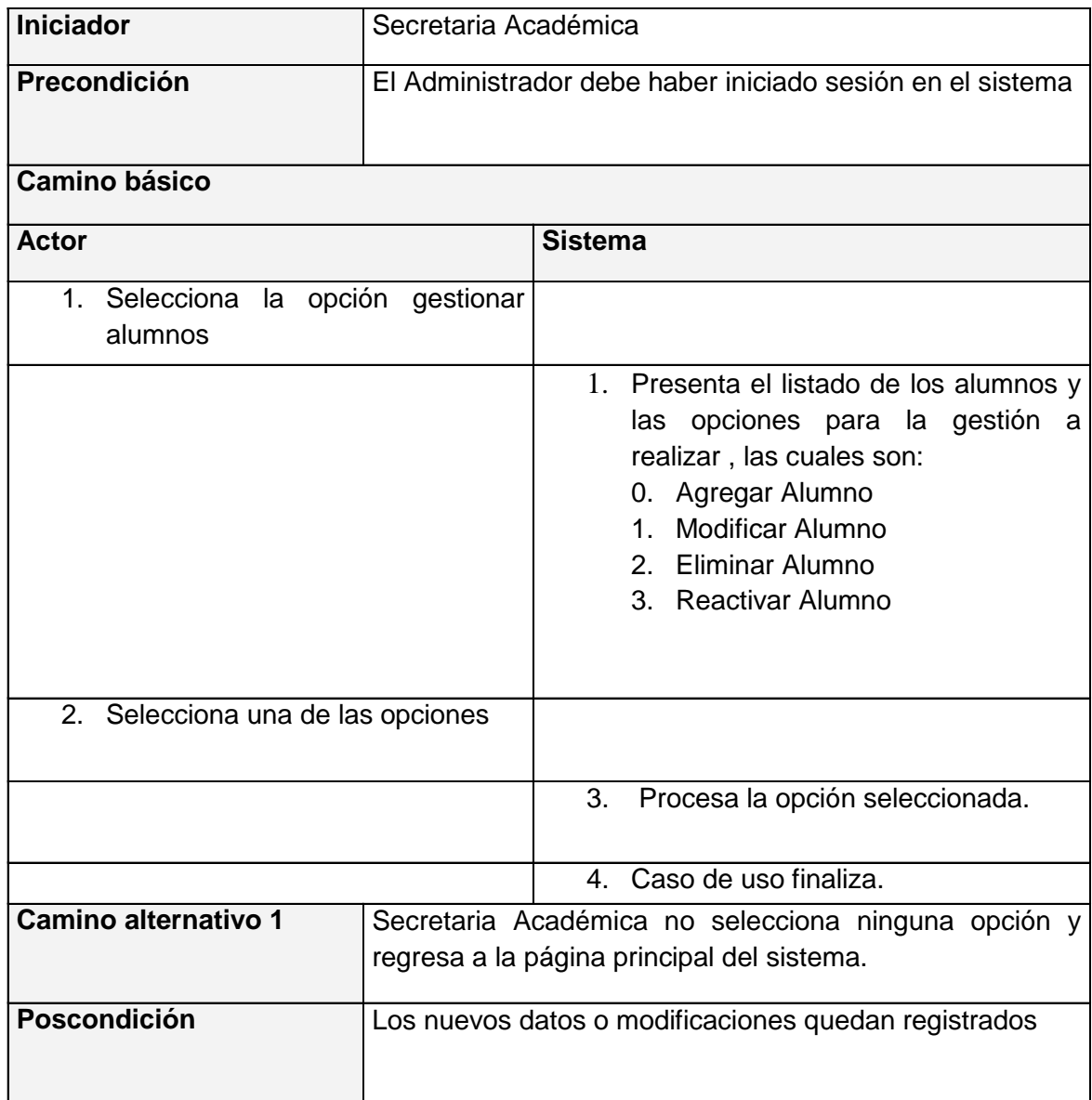

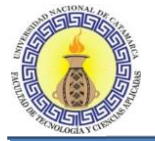

## **Caso de Uso: Gestionar Docentes**

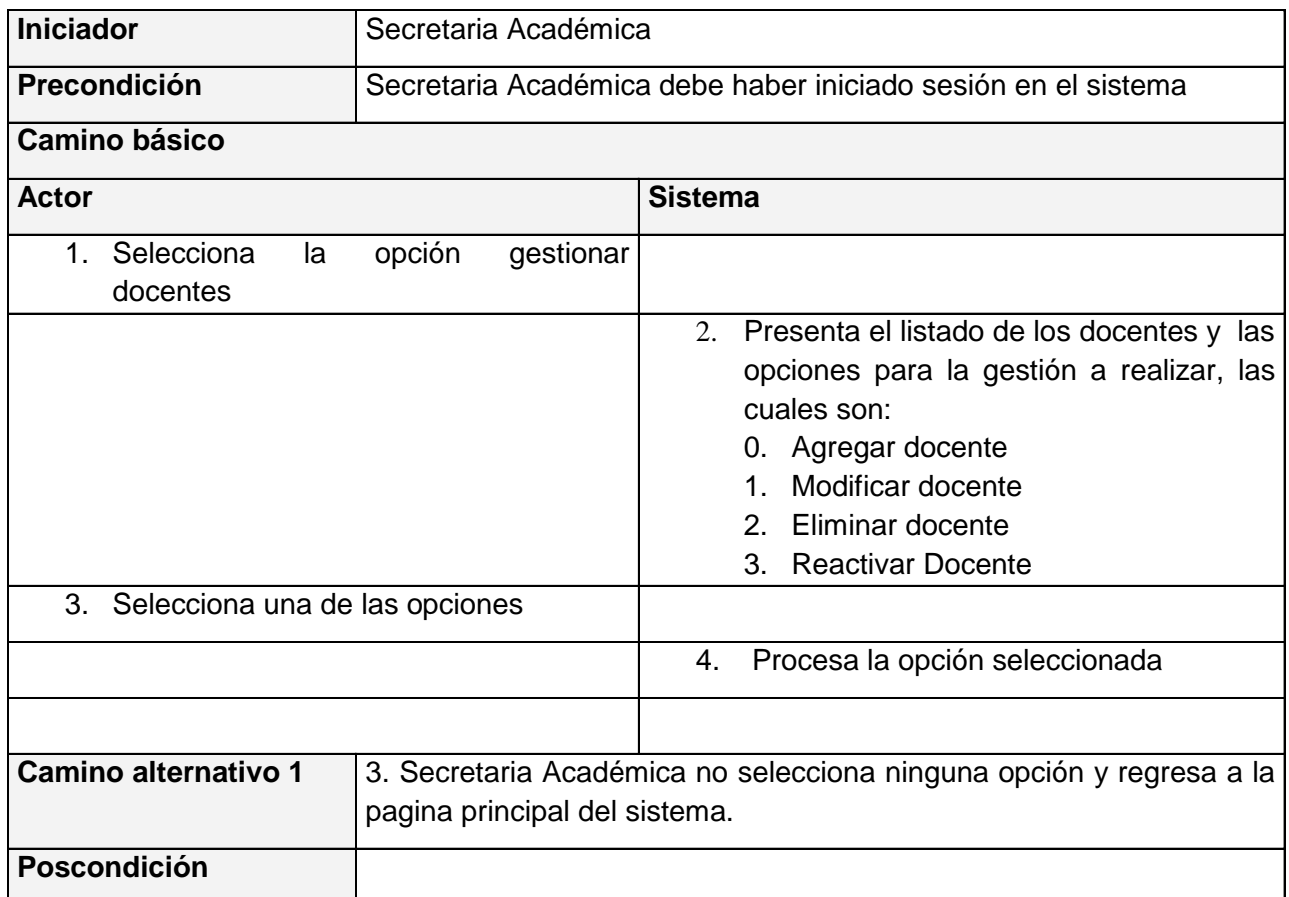

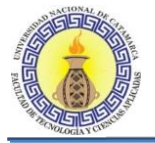

### **Caso de Uso: Gestionar Profesional**

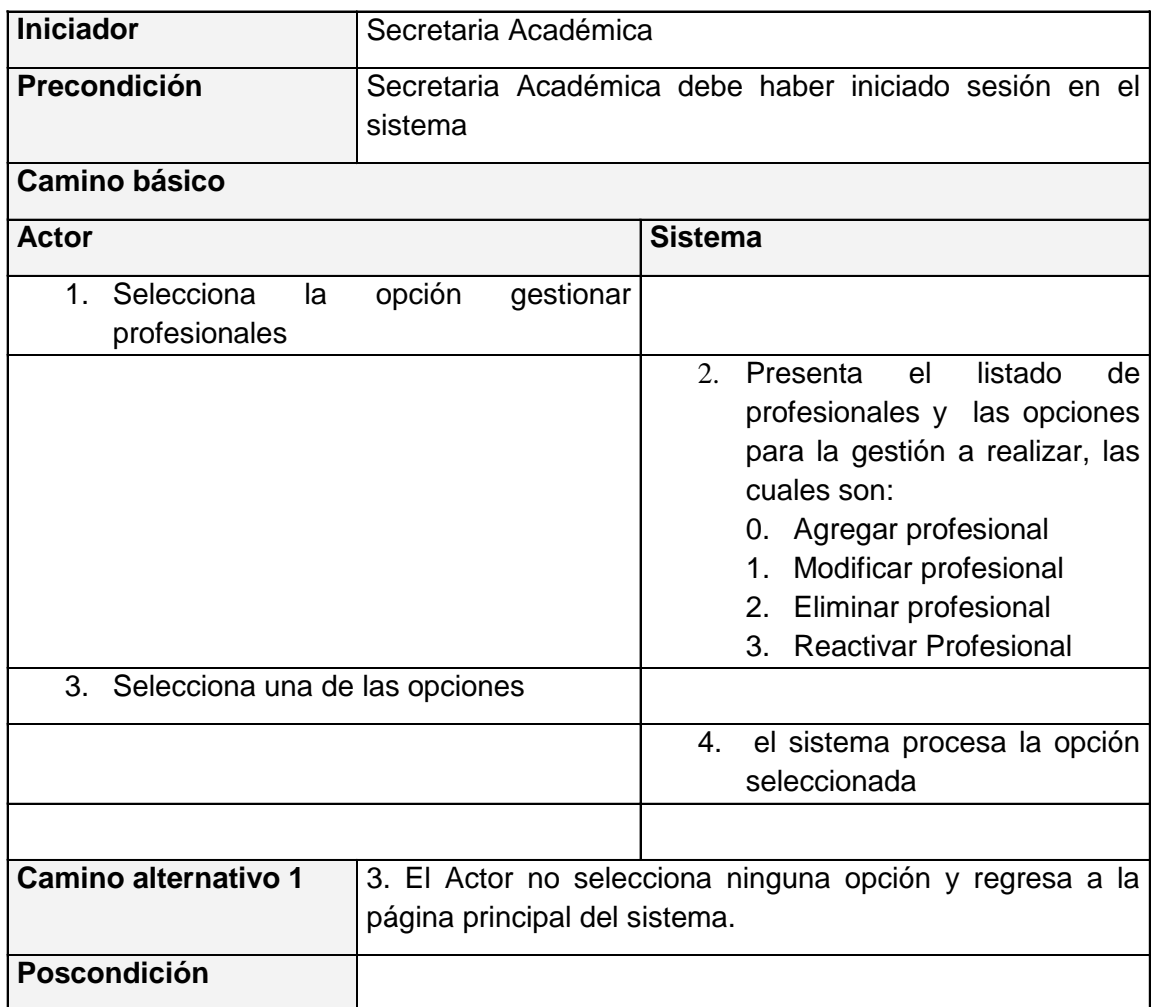

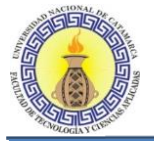

# **Caso de Uso: Gestionar Departamentos**

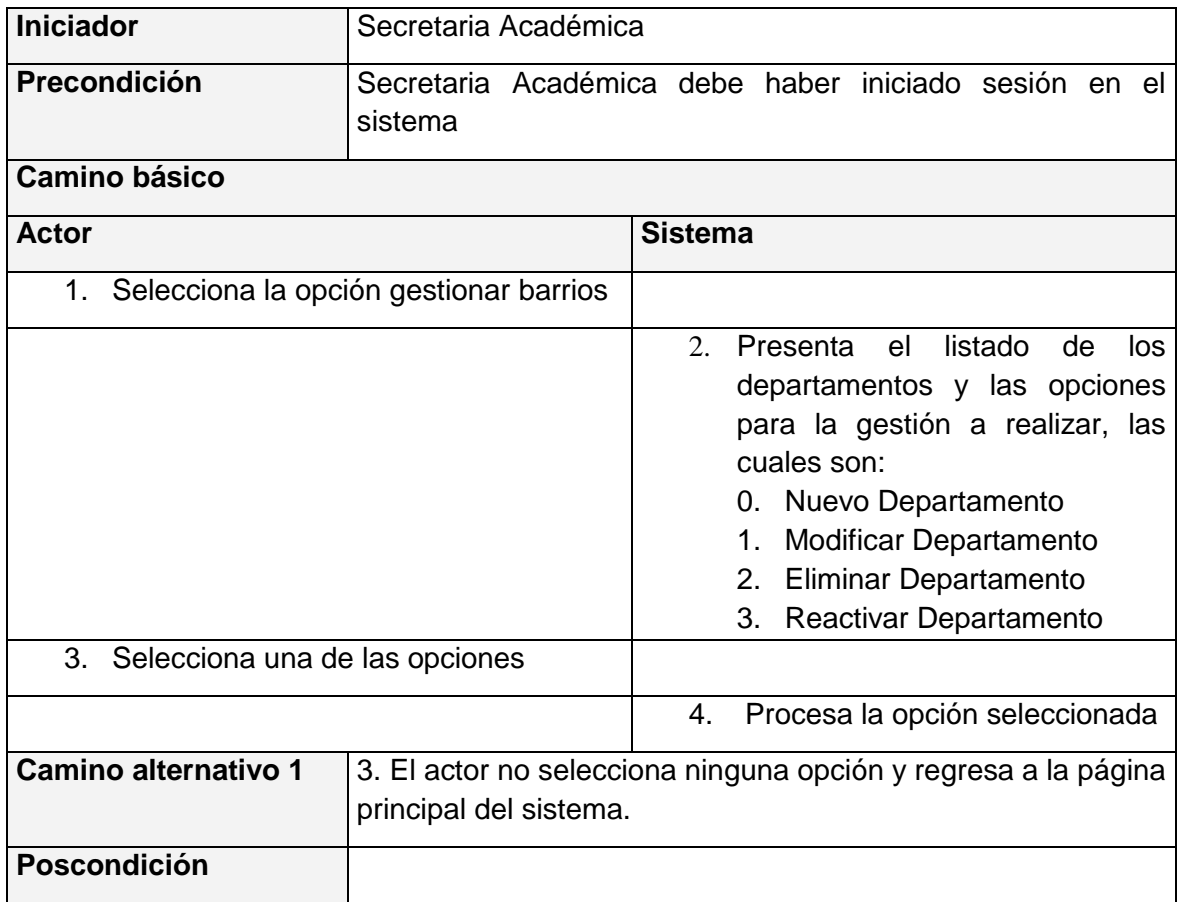

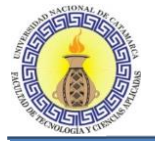

## **Caso de Uso: Gestionar Cátedras**

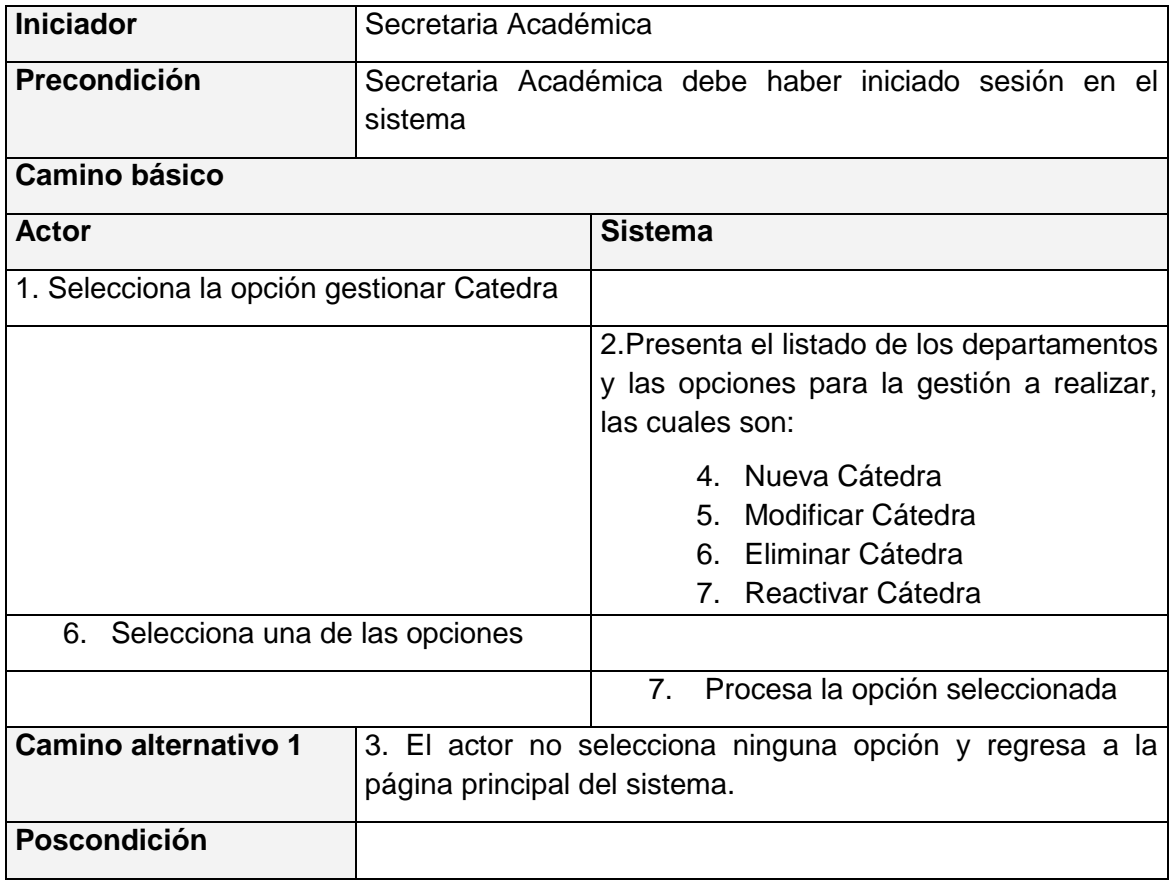

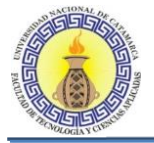

## **Caso de Uso: Gestionar Comisión**

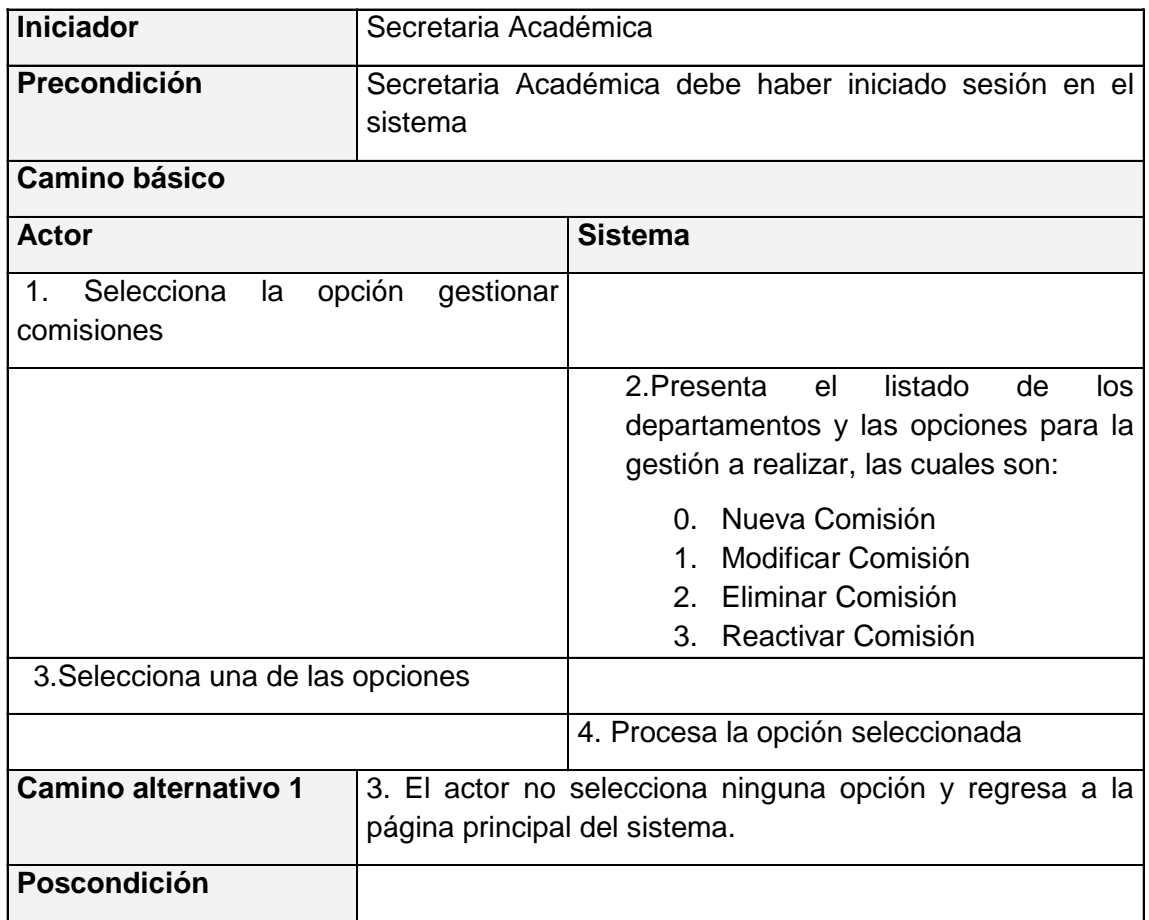
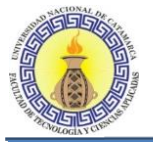

#### **6.1.3 Diagrama de casos de uso REALIZAR OPERACIONES DE PROYECTO**

En este diagrama se presentan las necesidades cubiertas para el actor Secretaría Académica, quien es el que está encargado de realizar las operaciones disponibles en los proyectos. Figura 6-6.

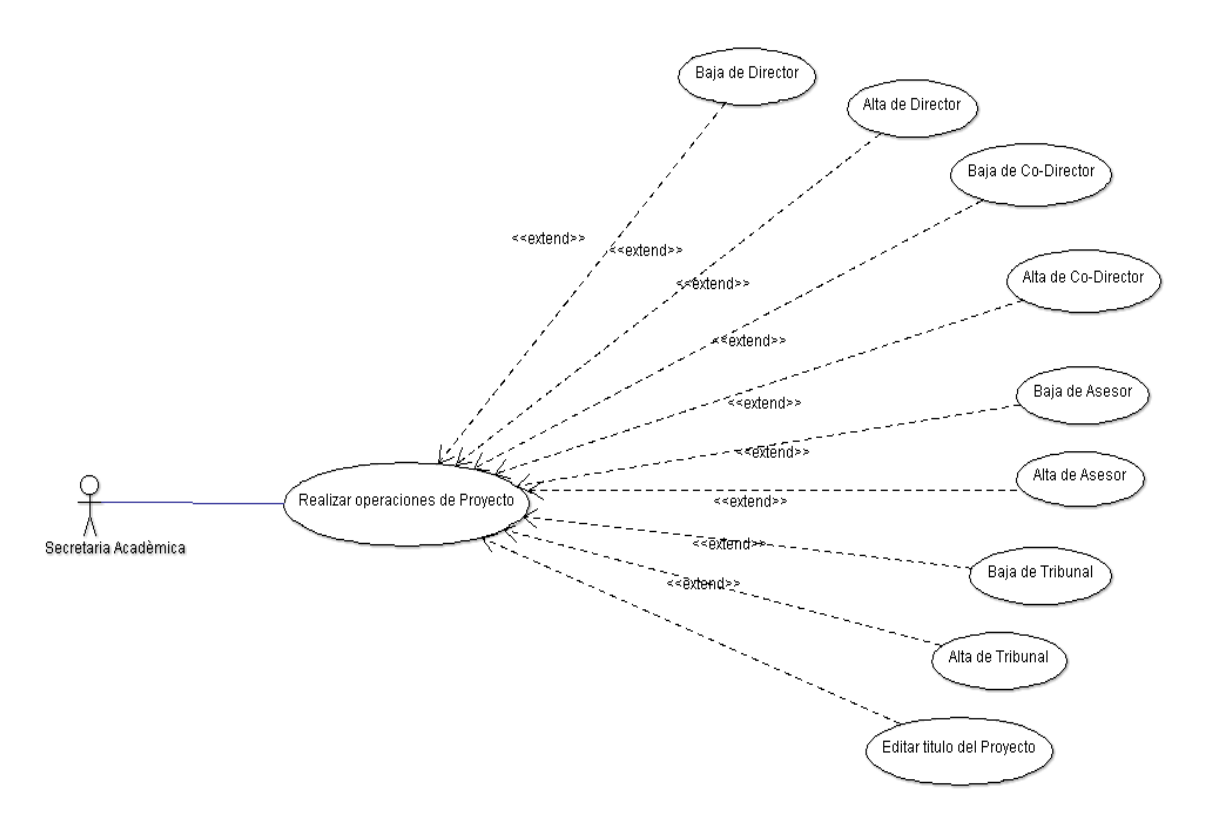

**Figura 6-6: Diagrama de casos de uso Realizar Operaciones de Proyecto**

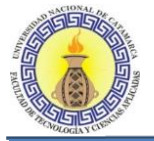

## **Caso de Uso: Gestionar Operaciones de Proyecto**

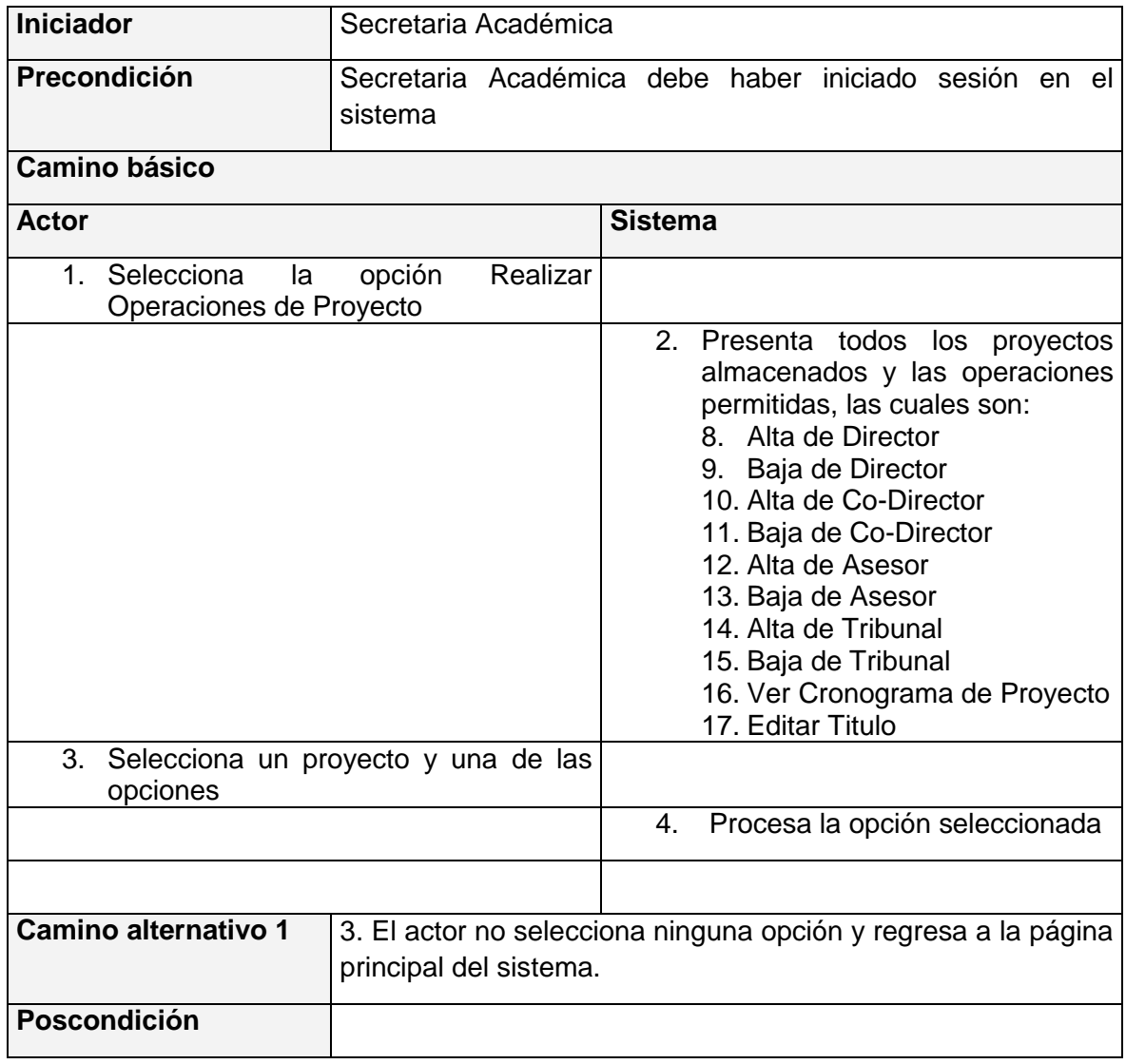

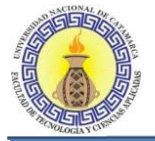

## **Caso de Uso: Realizar Baja de Director**

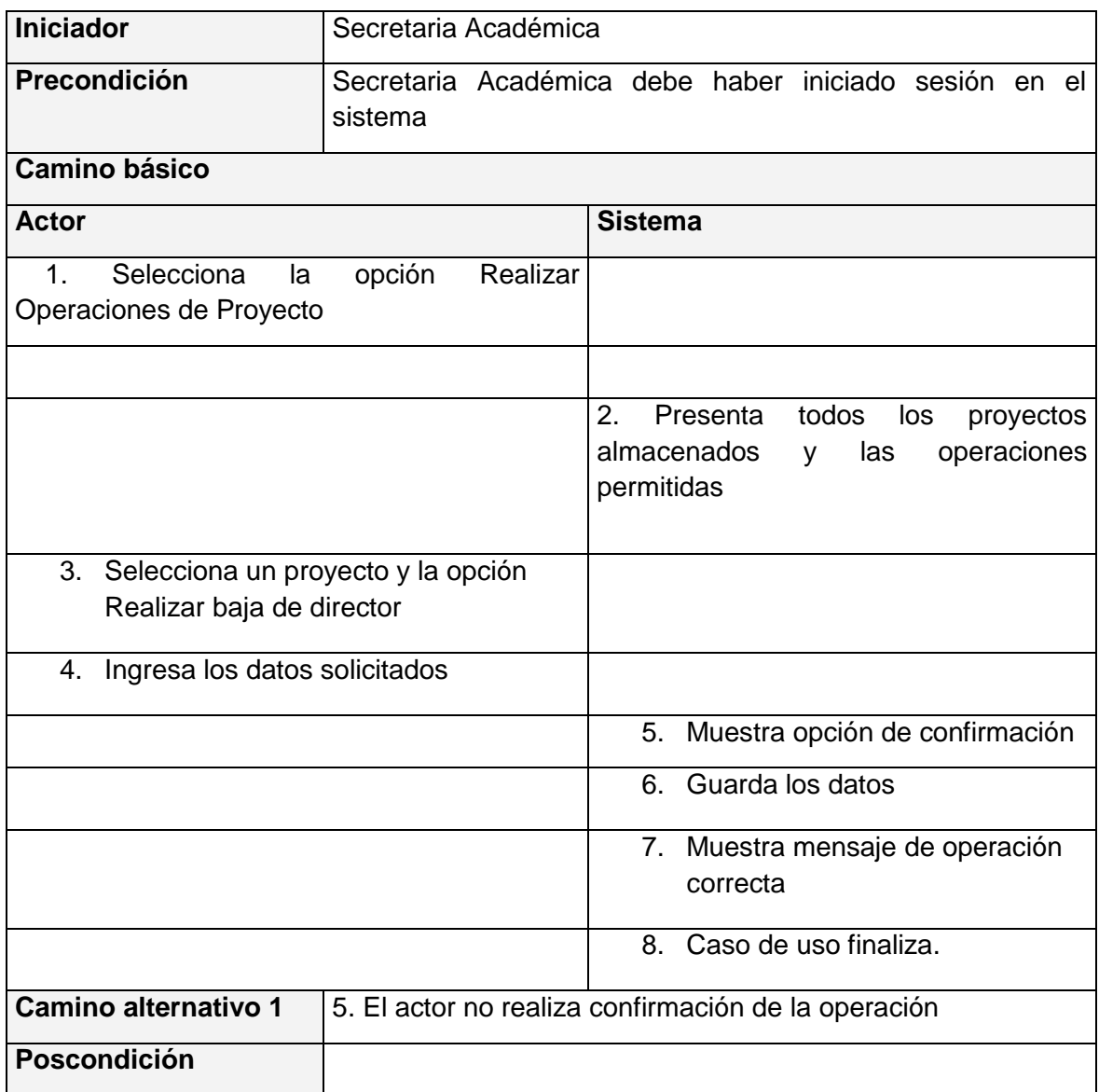

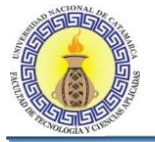

## **Caso de Uso: Realizar Alta de Director**

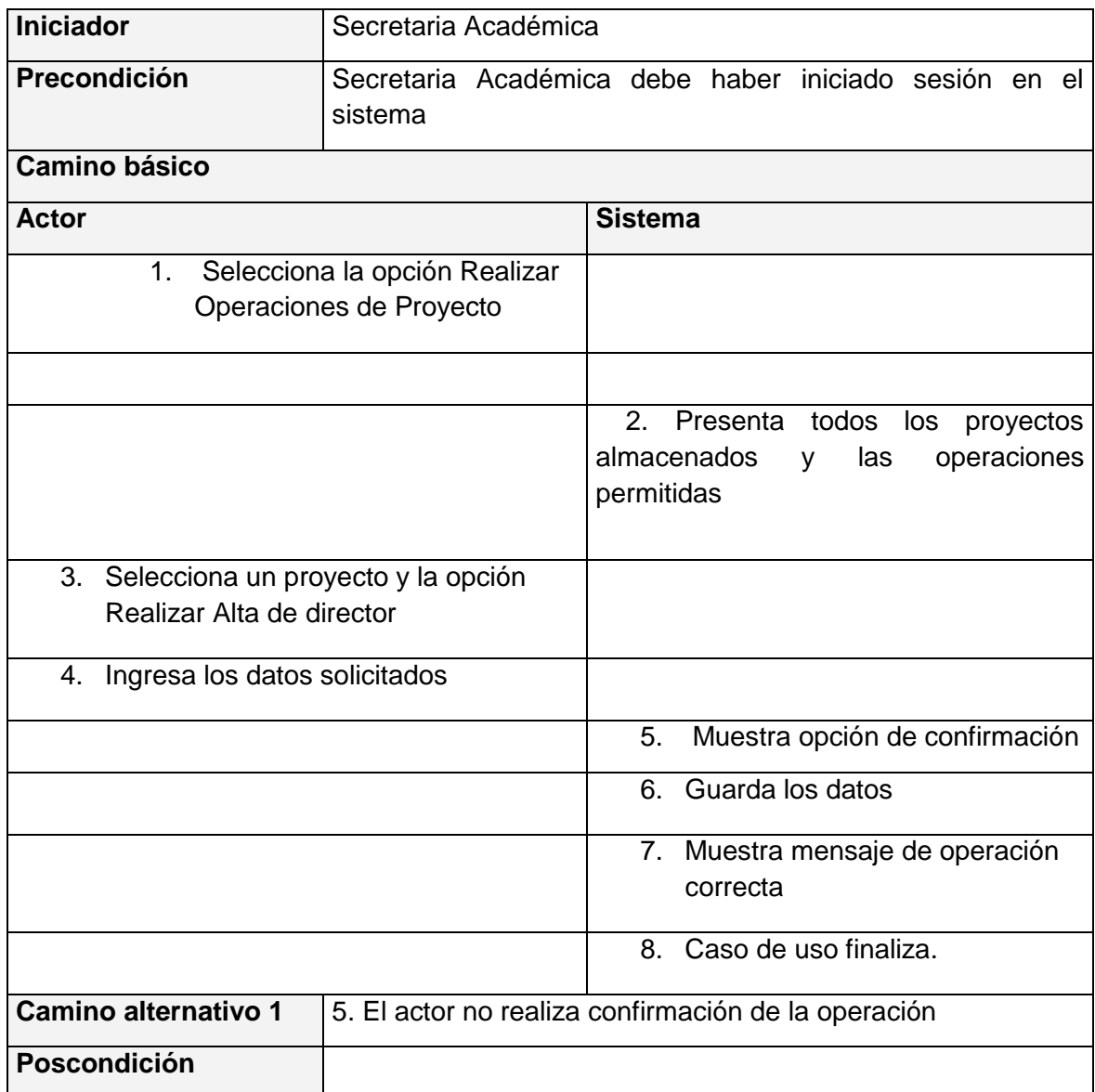

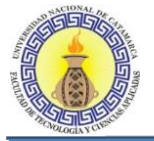

## **Caso de Uso: Realizar baja de Asesor**

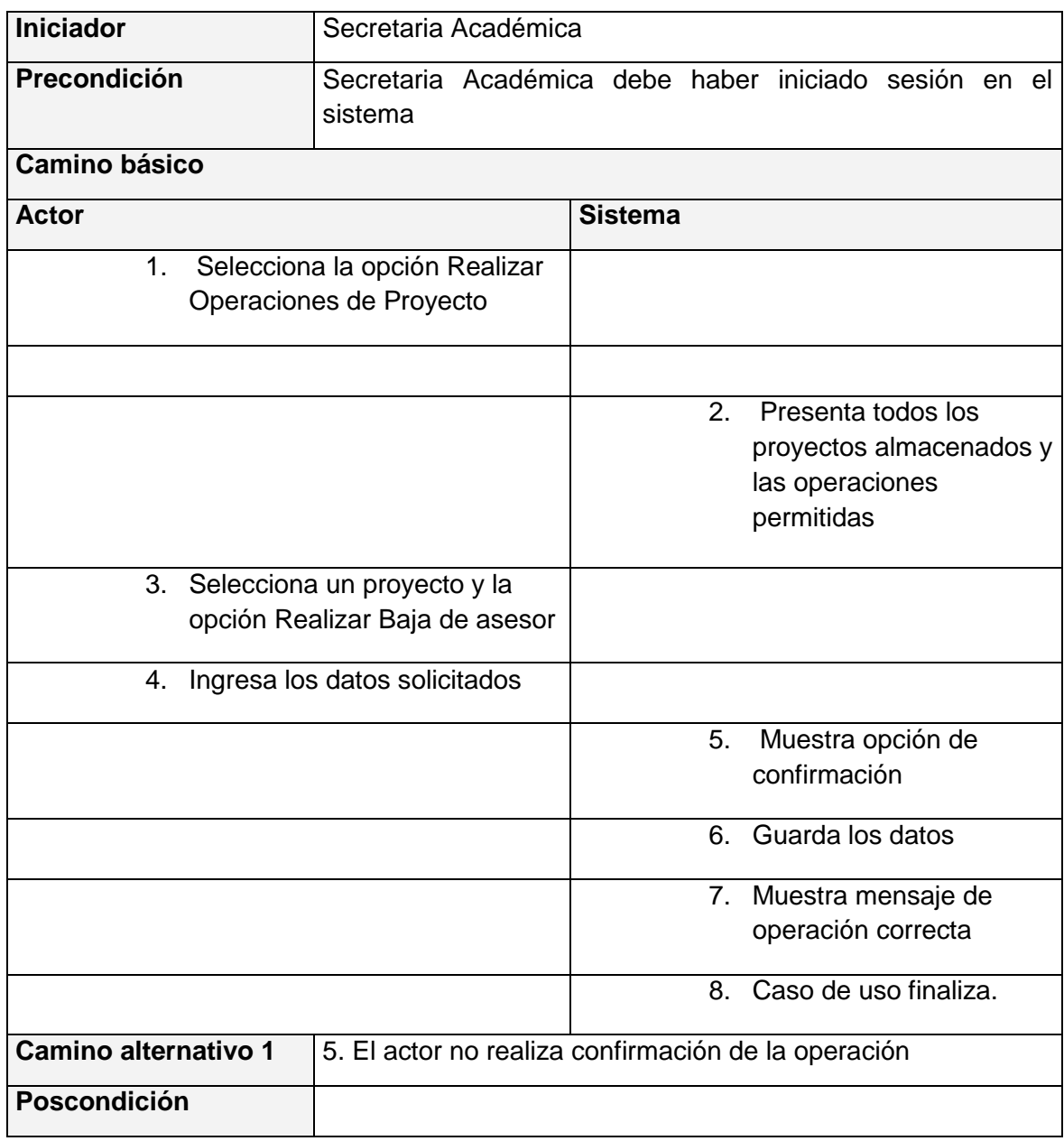

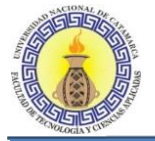

# **Caso de Uso: Realizar Alta de Asesor**

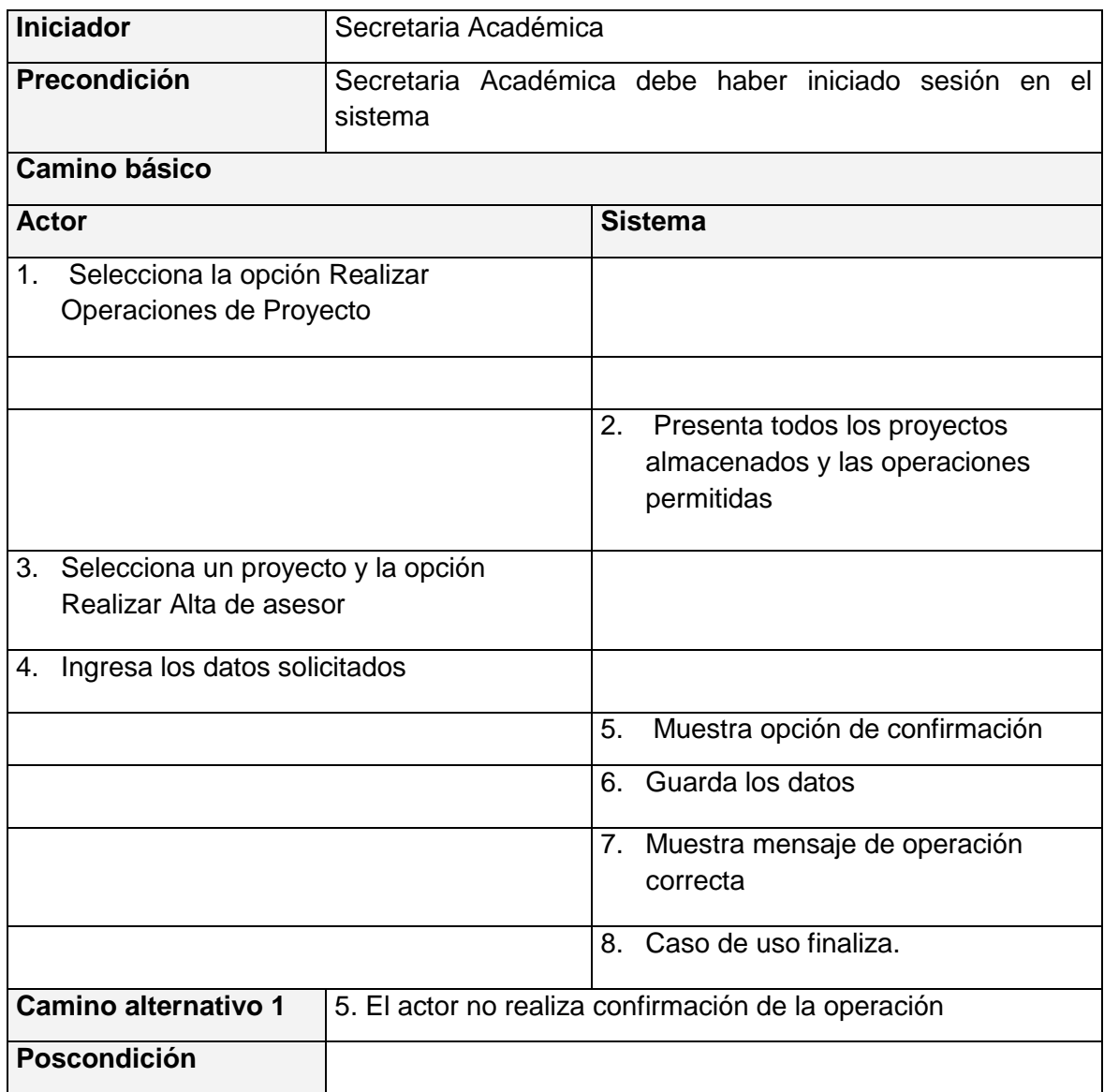

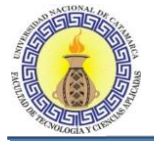

## **Caso de Uso: Realizar baja de Co-director**

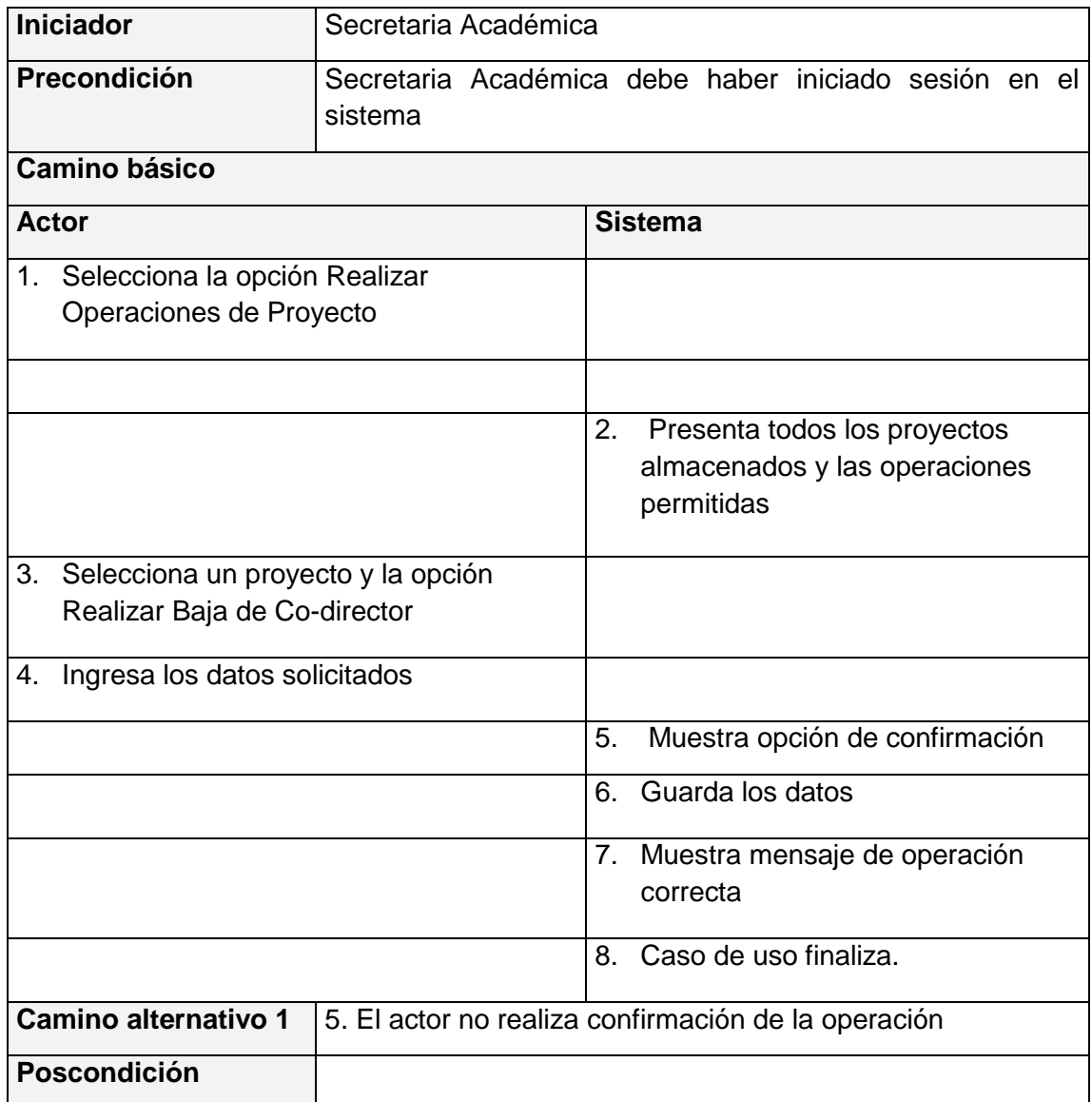

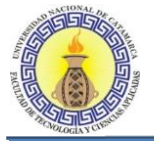

## **Caso de Uso: Realizar Alta de Co-director**

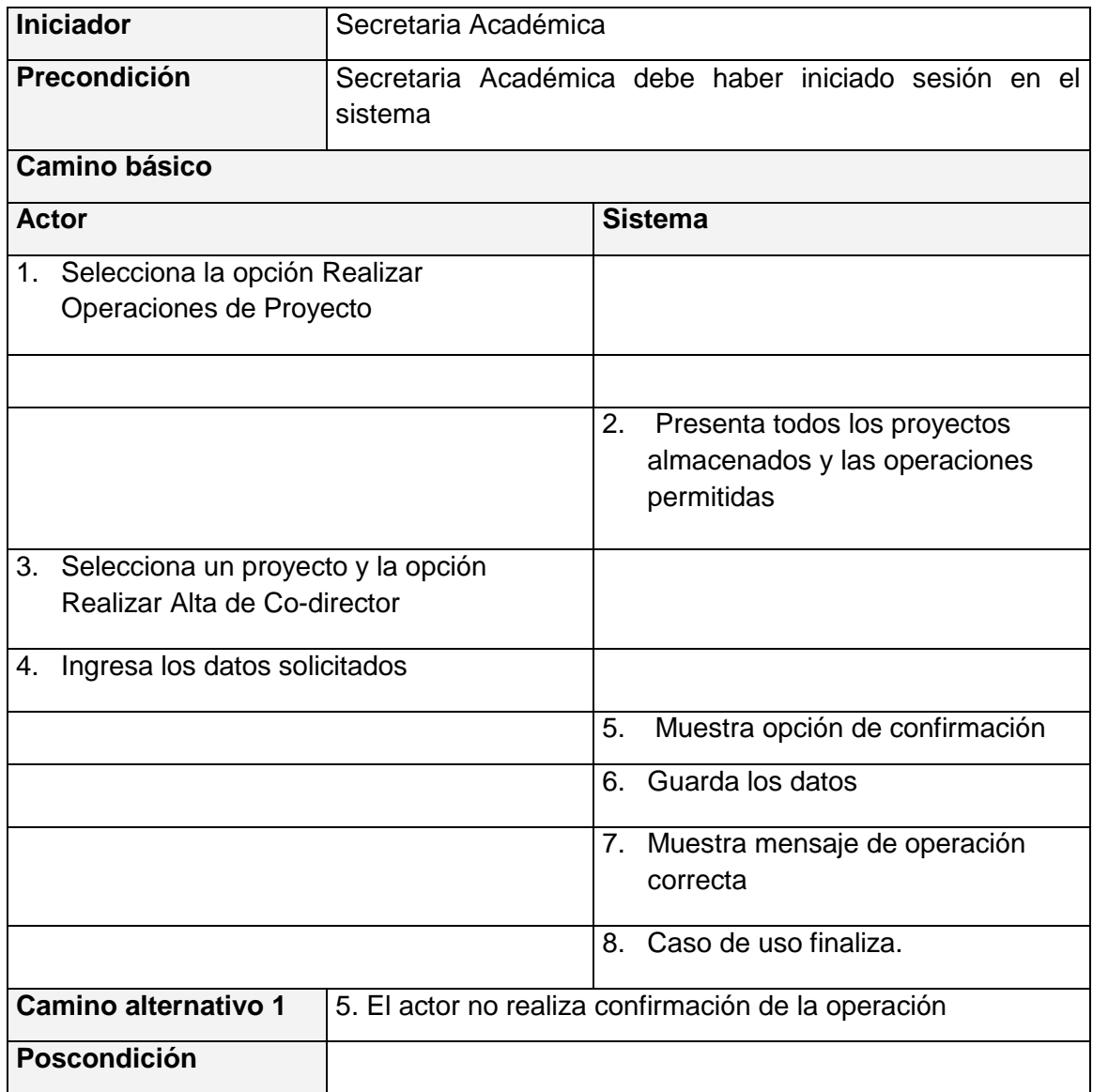

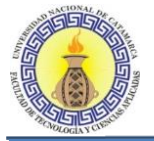

# **Caso de Uso: Realizar baja de Tribunal**

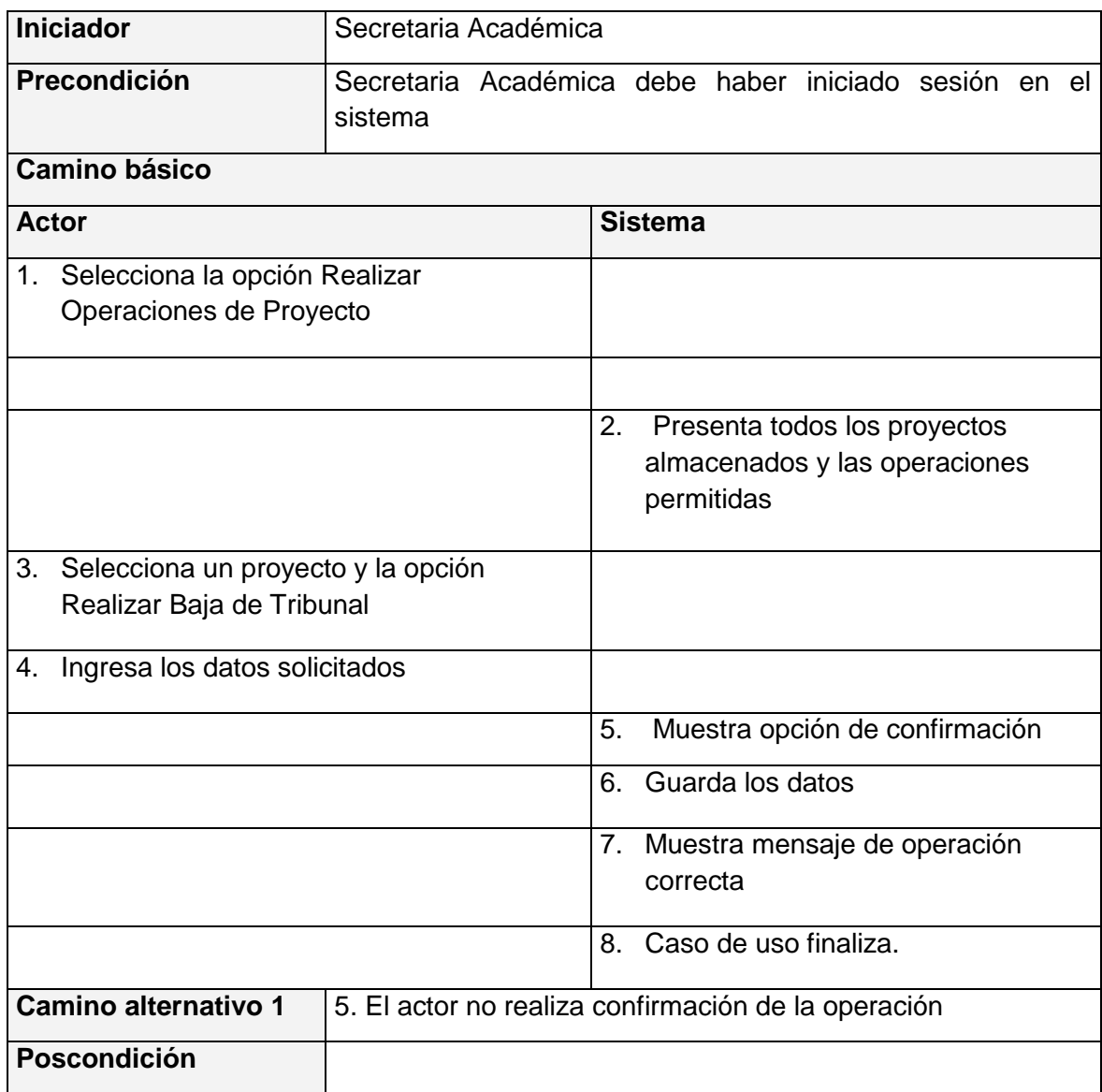

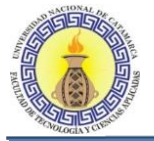

## **Caso de Uso: Realizar Alta de Tribunal**

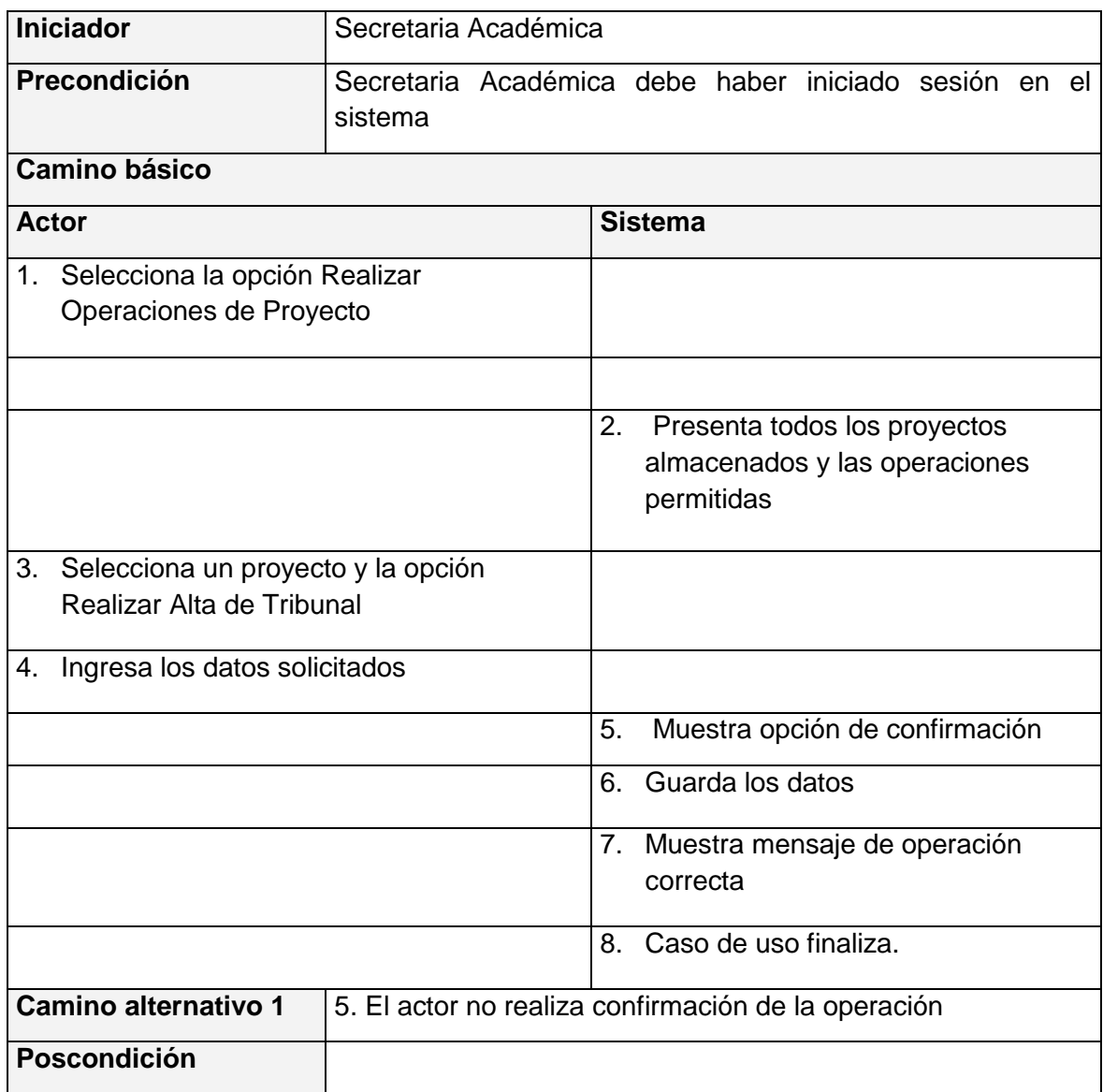

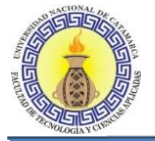

## **Caso de Uso: Editar Titulo de Proyecto**

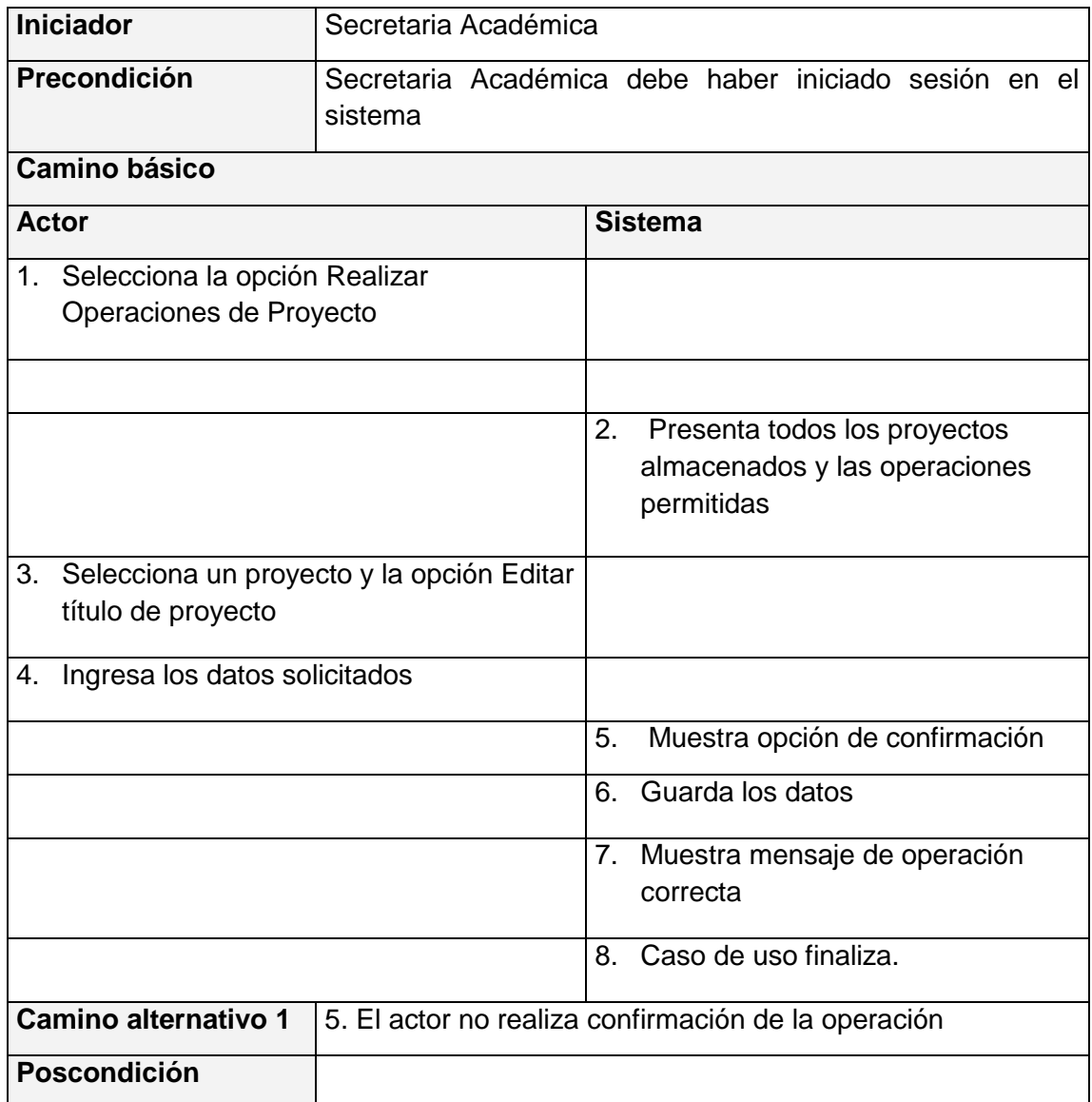

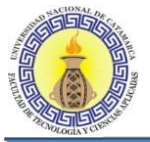

#### **6.1.4 Diagrama de casos de uso GENERAR REPORTES**

En este diagrama se presentan las necesidades cubiertas para el actor Secretaria Académica. Figura 6-7.

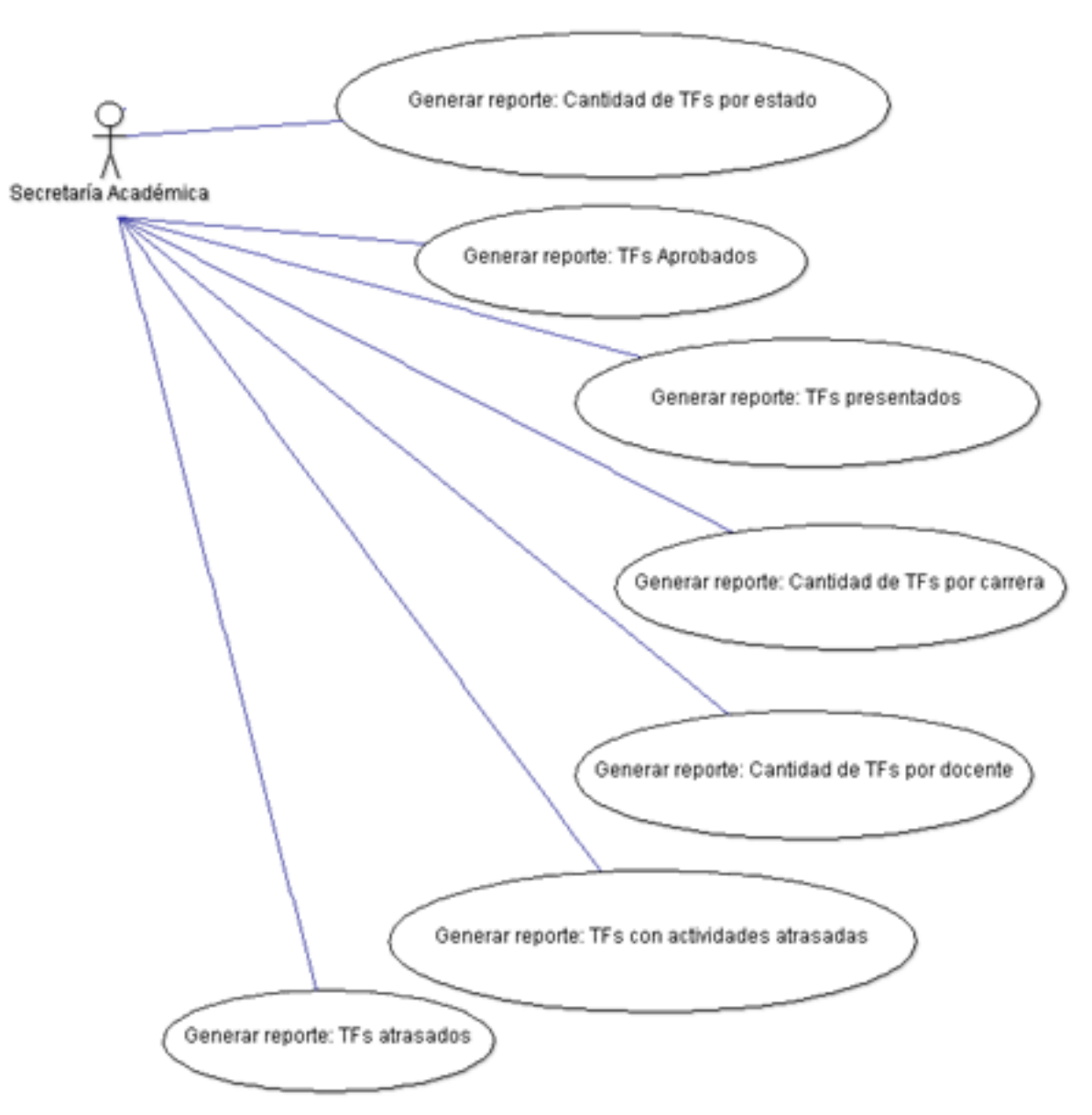

**Figura 6-7: Diagrama de CU Generar Reportes**

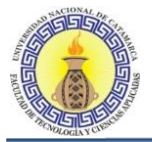

# **Flujo de sucesos CU Generar reporte: Cantidad de TFs por estado**

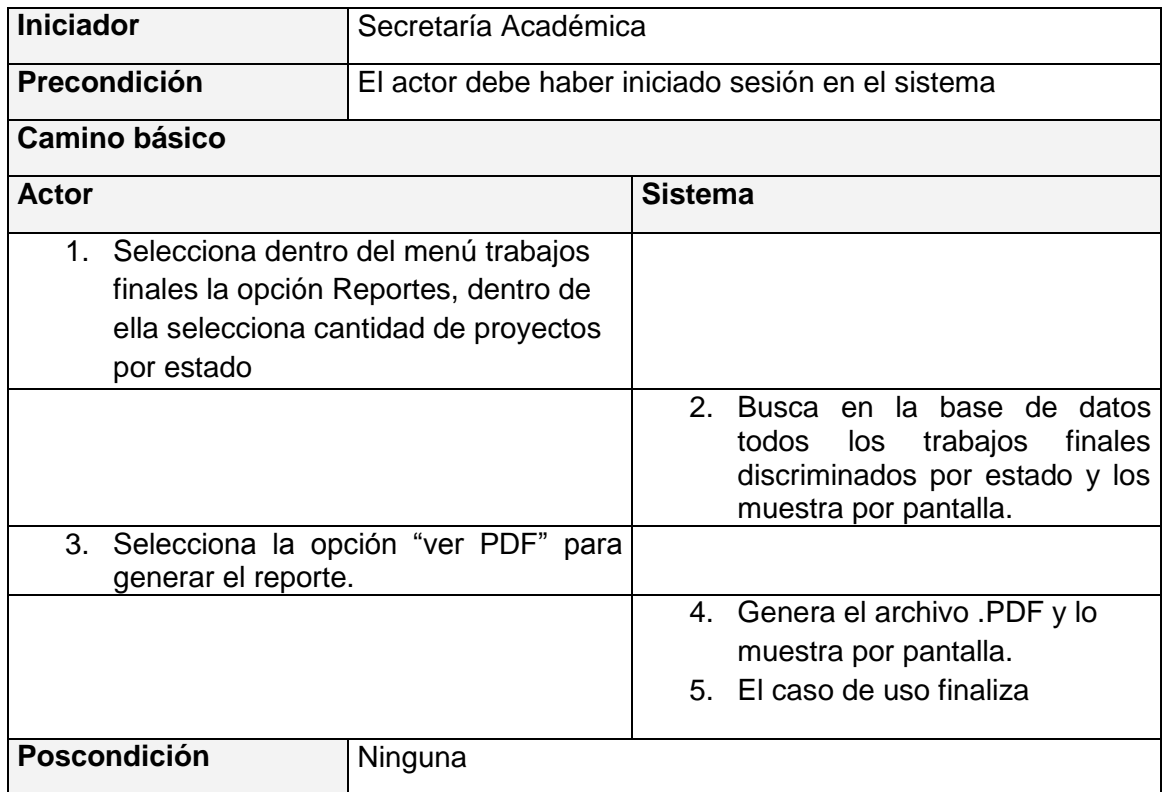

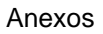

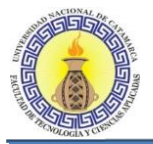

# **Flujo de sucesos CU Generar reporte: Cantidad de TFs aprobados**

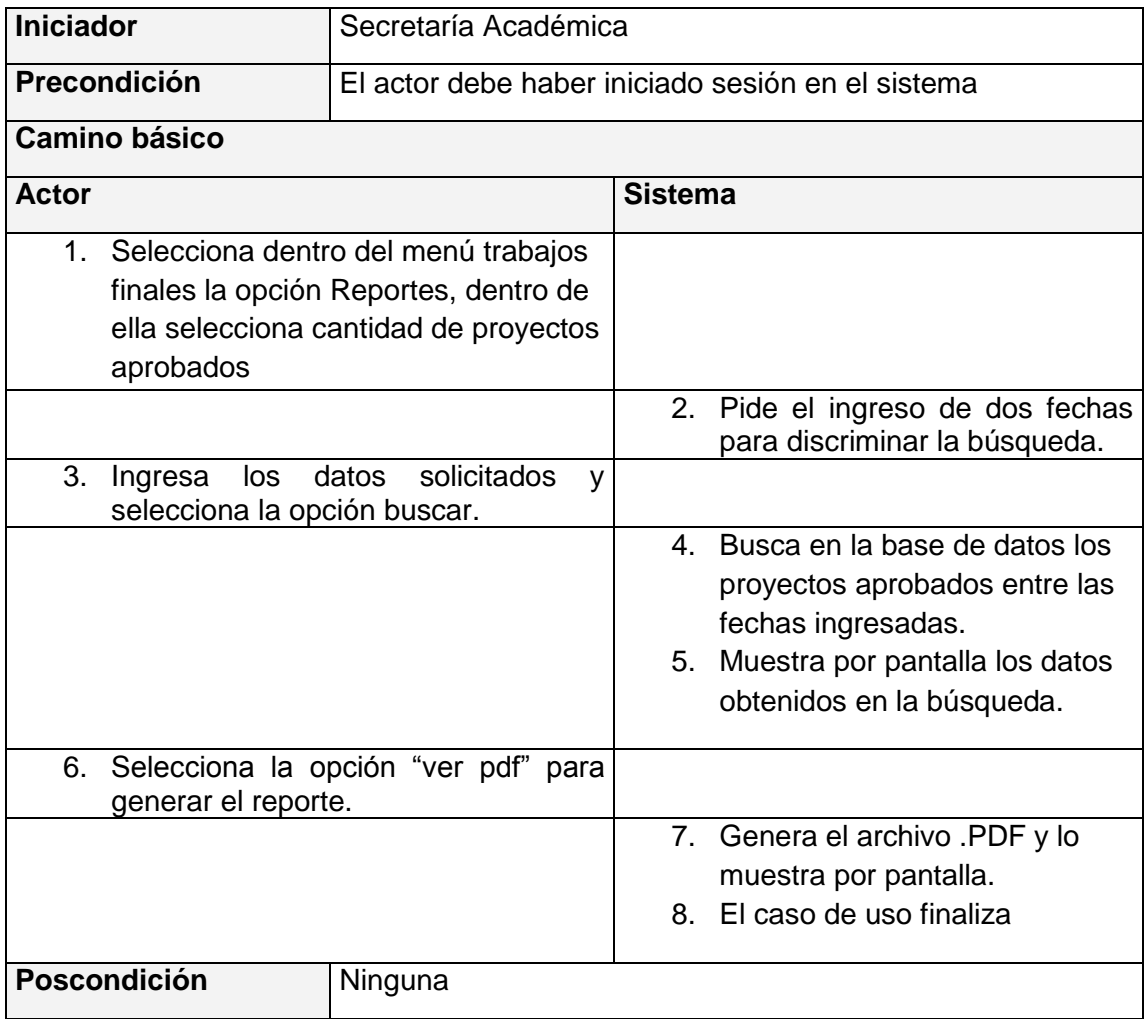

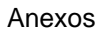

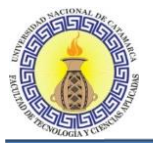

# **Flujo de sucesos CU Generar reporte: TFs presentados**

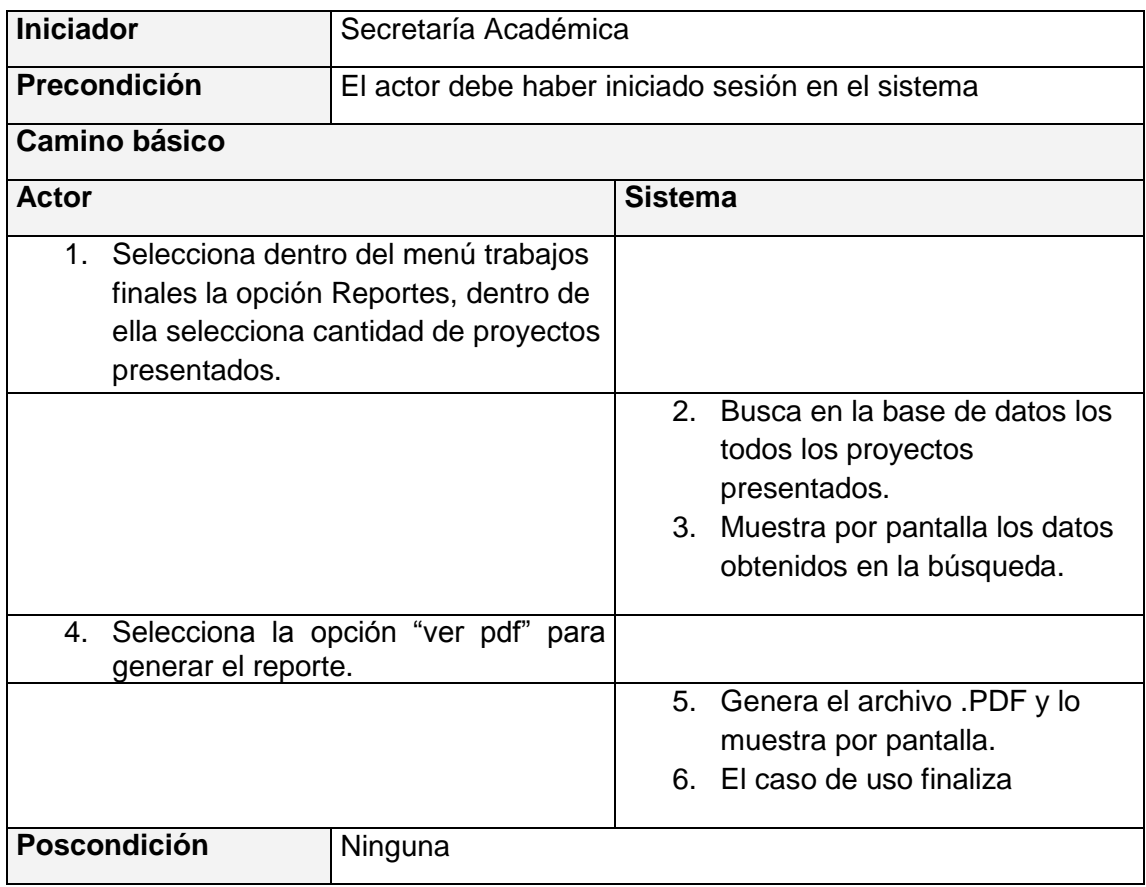

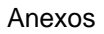

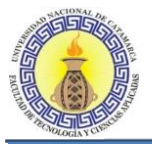

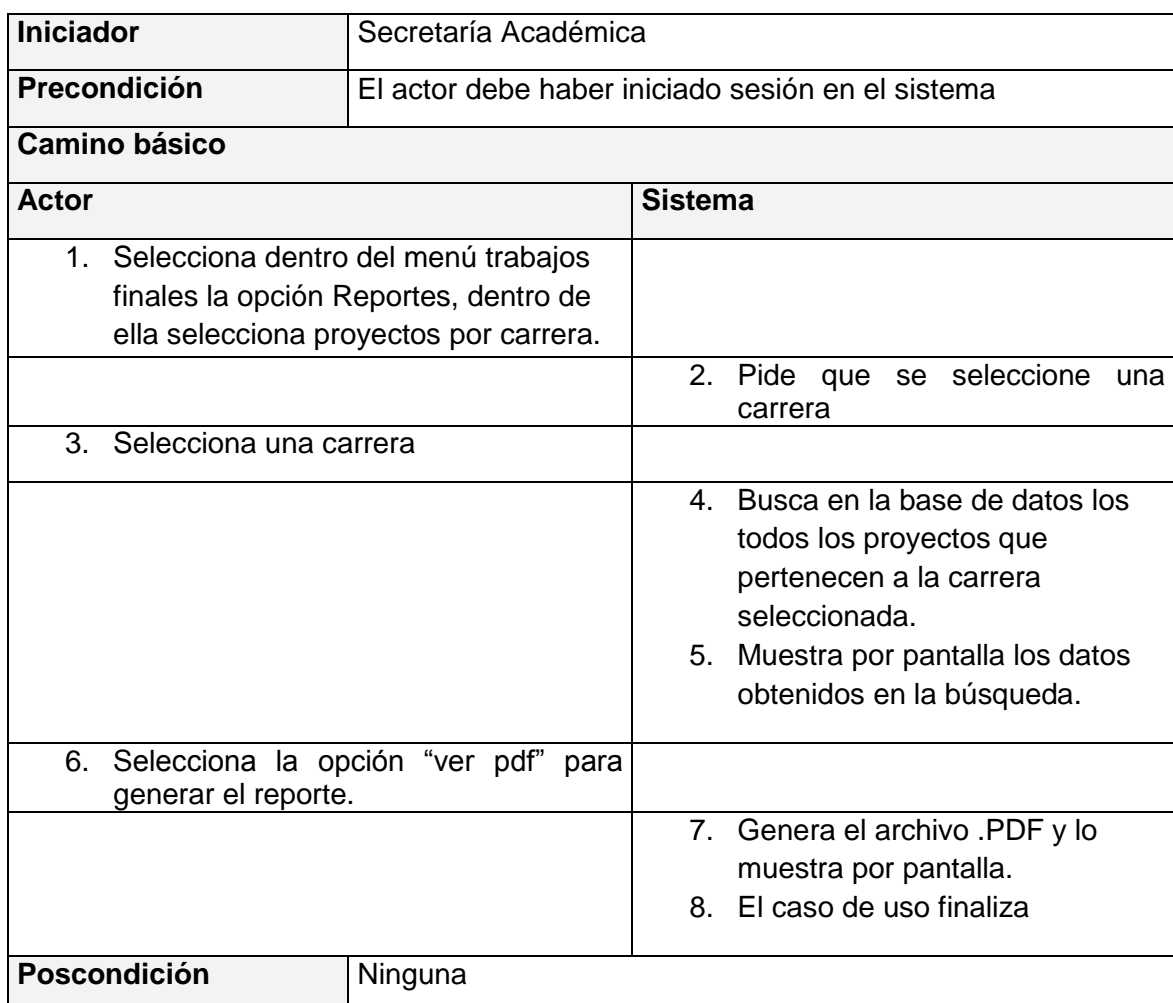

## **Flujo de sucesos CU Generar reporte: Cantidad de TFs por carrera**

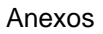

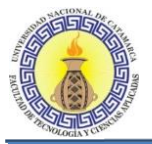

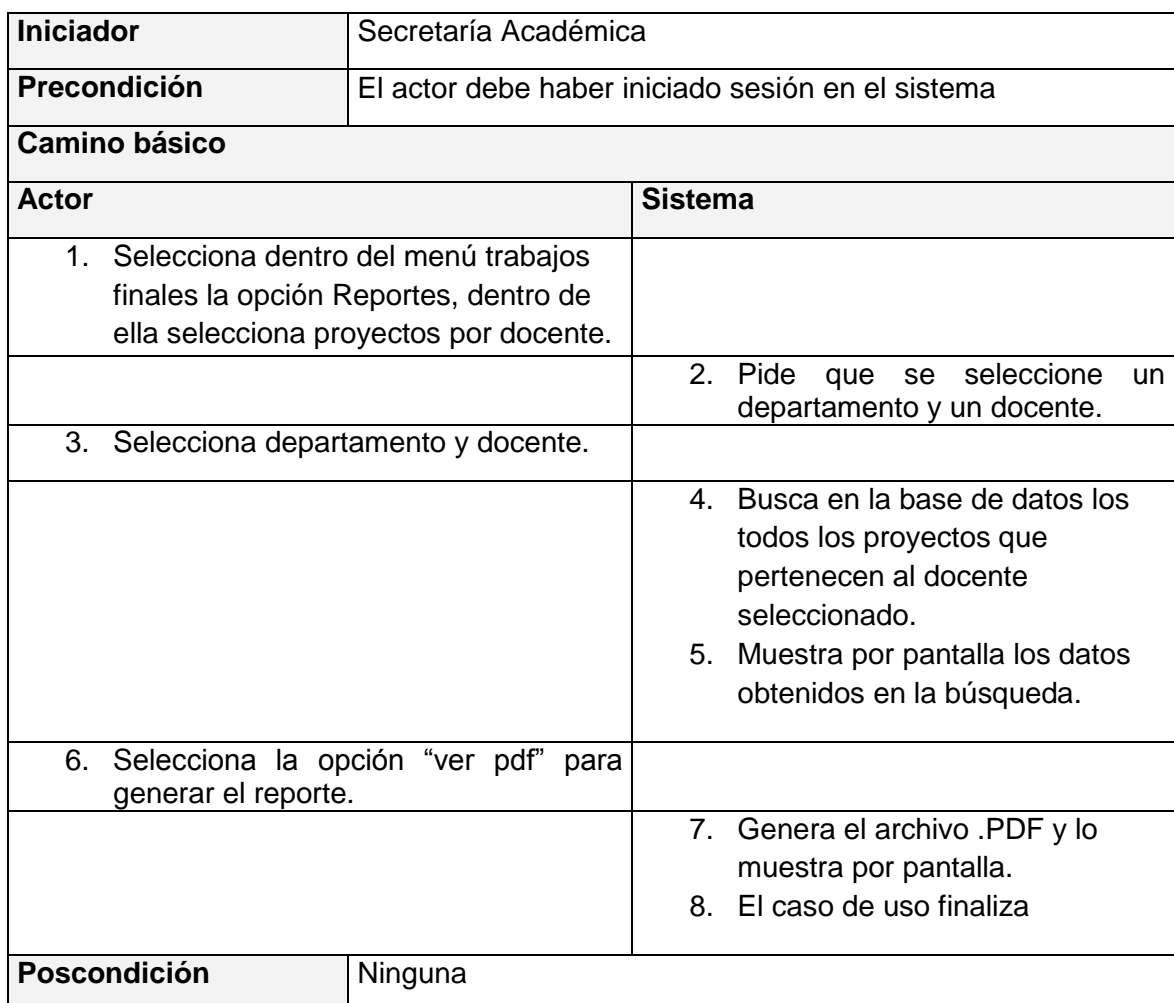

## **Flujo de sucesos CU Generar reporte: Cantidad de TFs por docente**

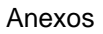

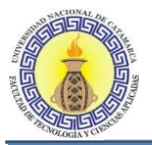

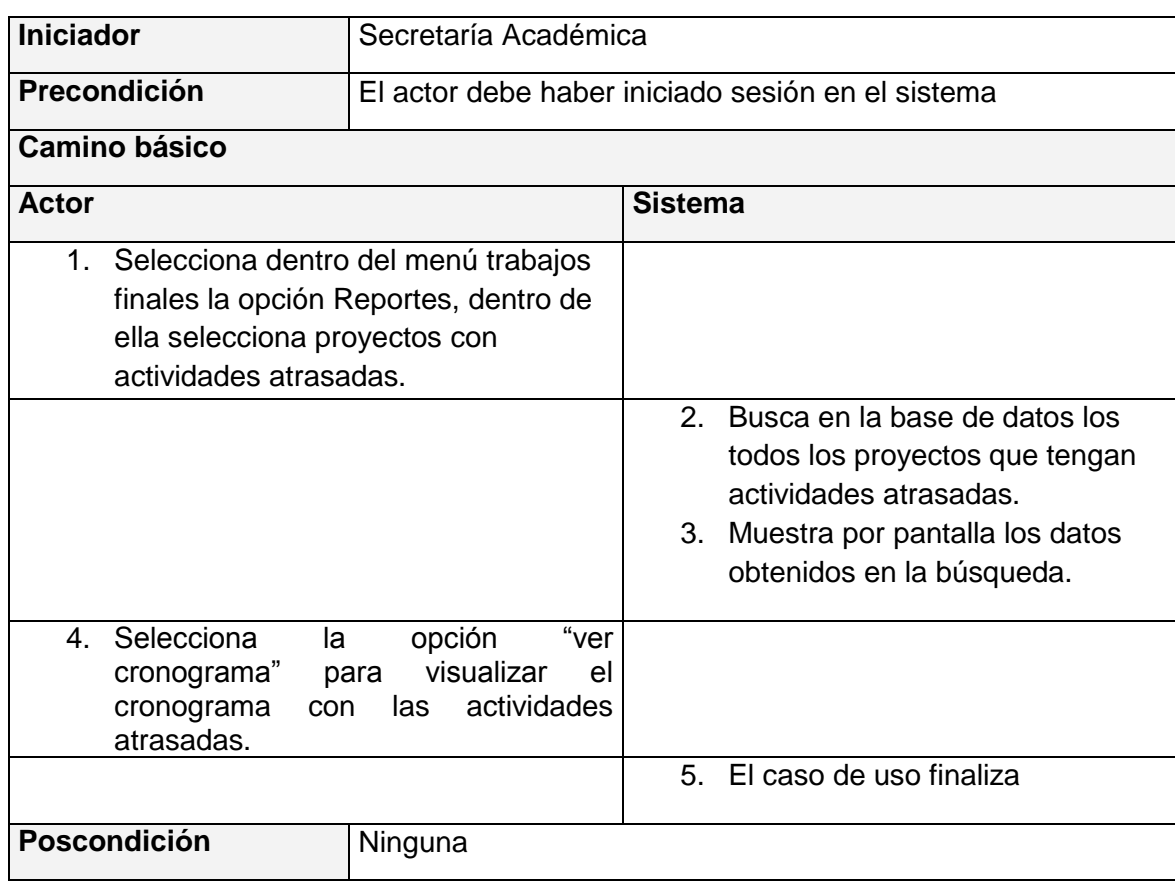

## **Flujo de sucesos CU Generar reporte: TFs con actividades atrasadas**

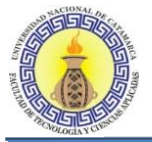

# **Flujo de sucesos CU Generar reporte: TFs atrasados**

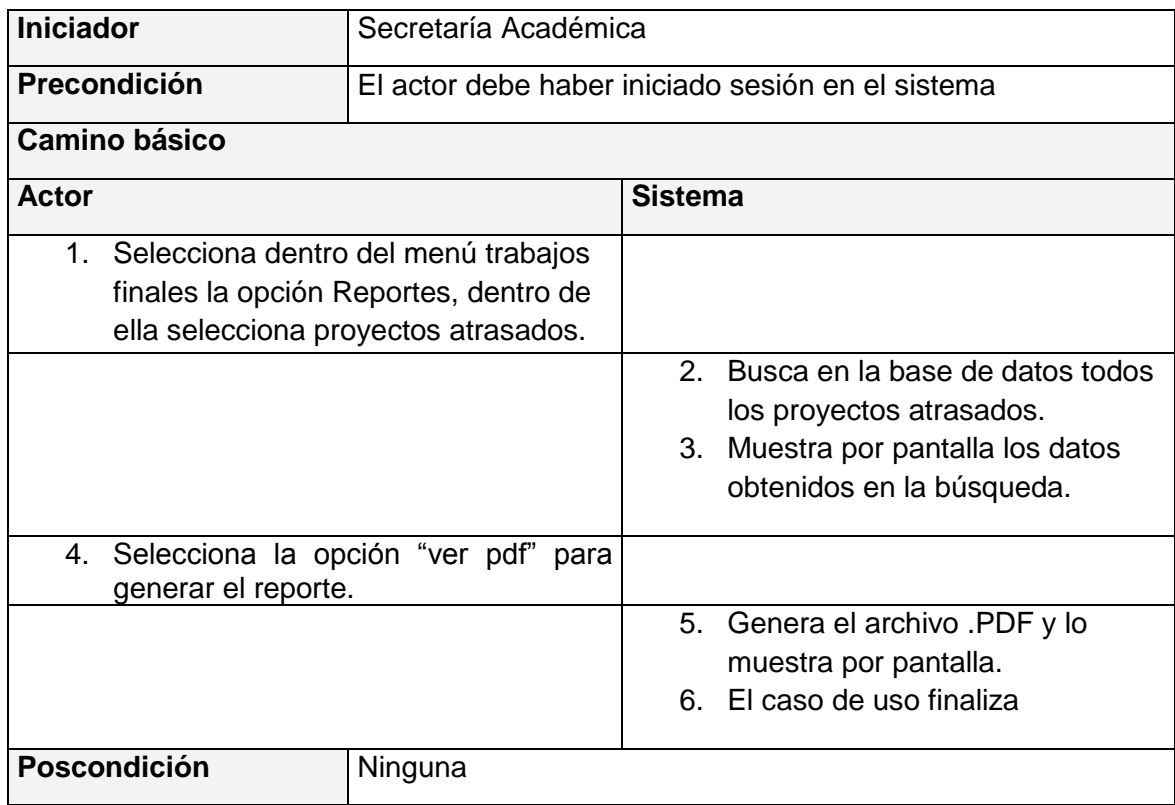

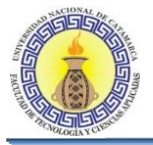

#### **6.1.5 DIAGRAMA DE CASOS DE USO GESTIONAR TRABAJO FINAL**

En este diagrama se presentan las necesidades cubiertas para el actor Docente. Figura 6-8.

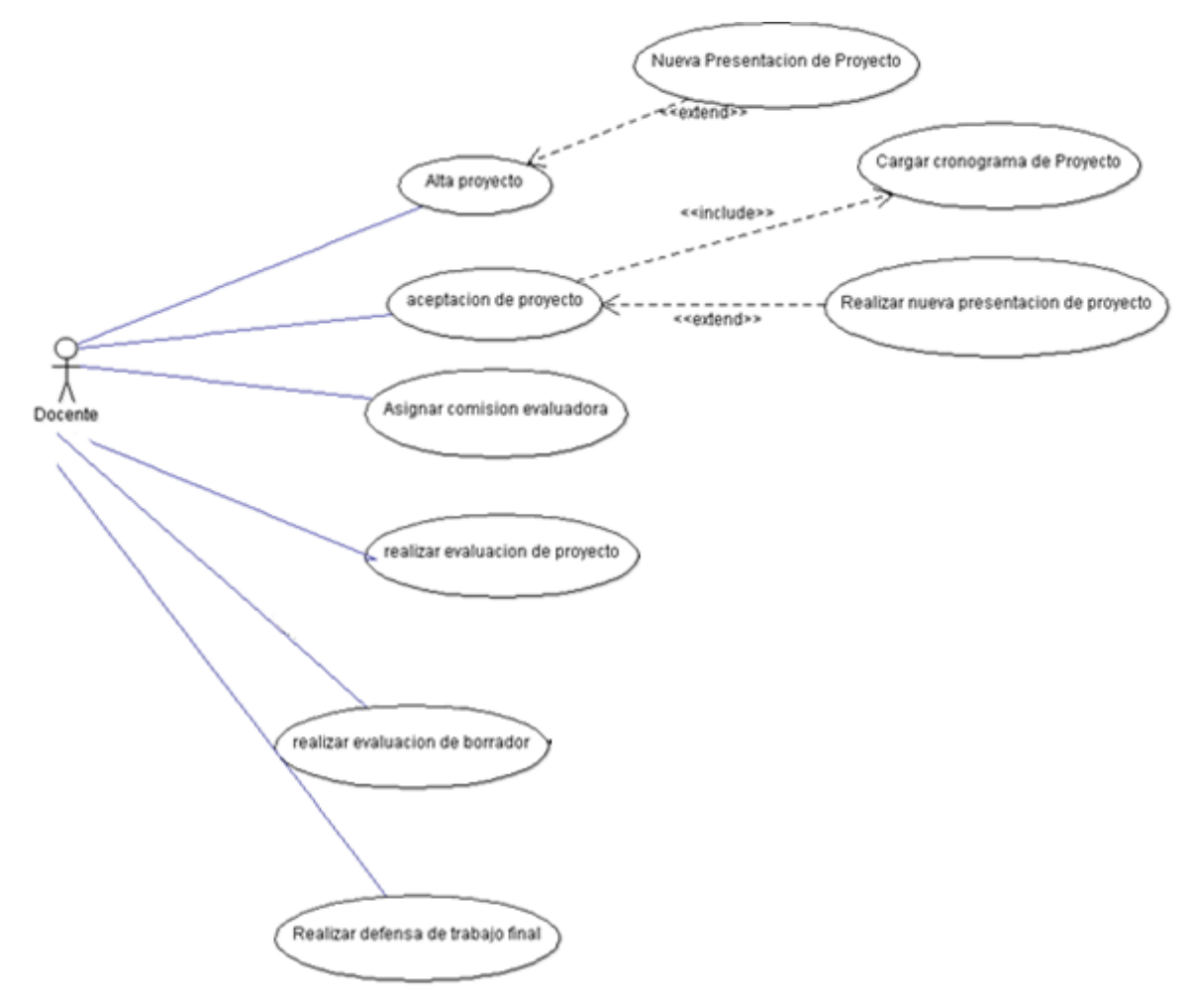

**Figura 6-8: Diagrama de CU Gestionar Trabajo Final [Docente]**

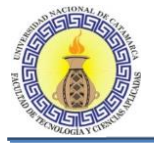

# **Flujo de sucesos CU Alta proyecto**

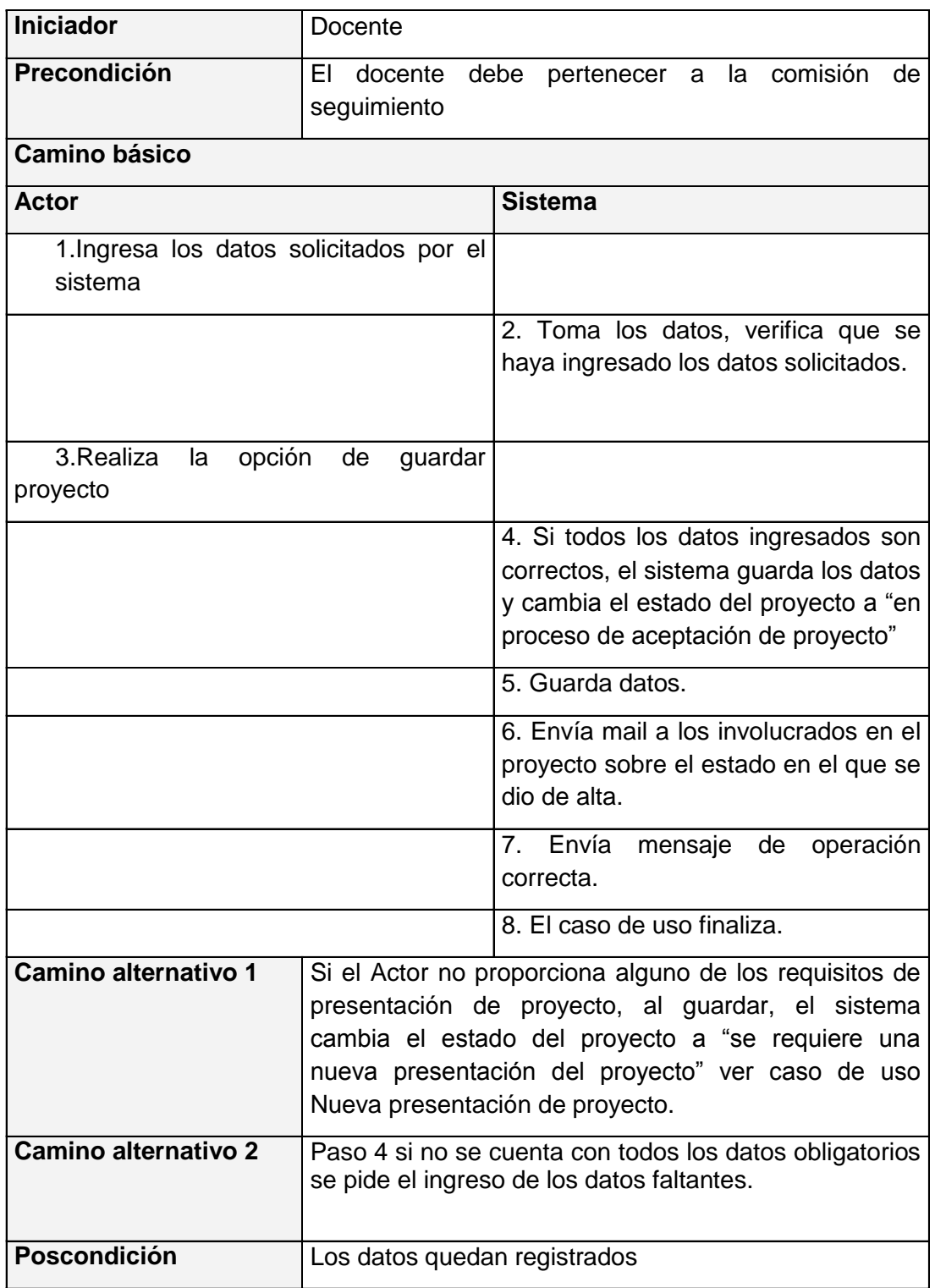

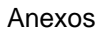

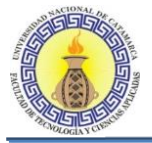

# **Flujo de sucesos CU Aceptación de proyecto**

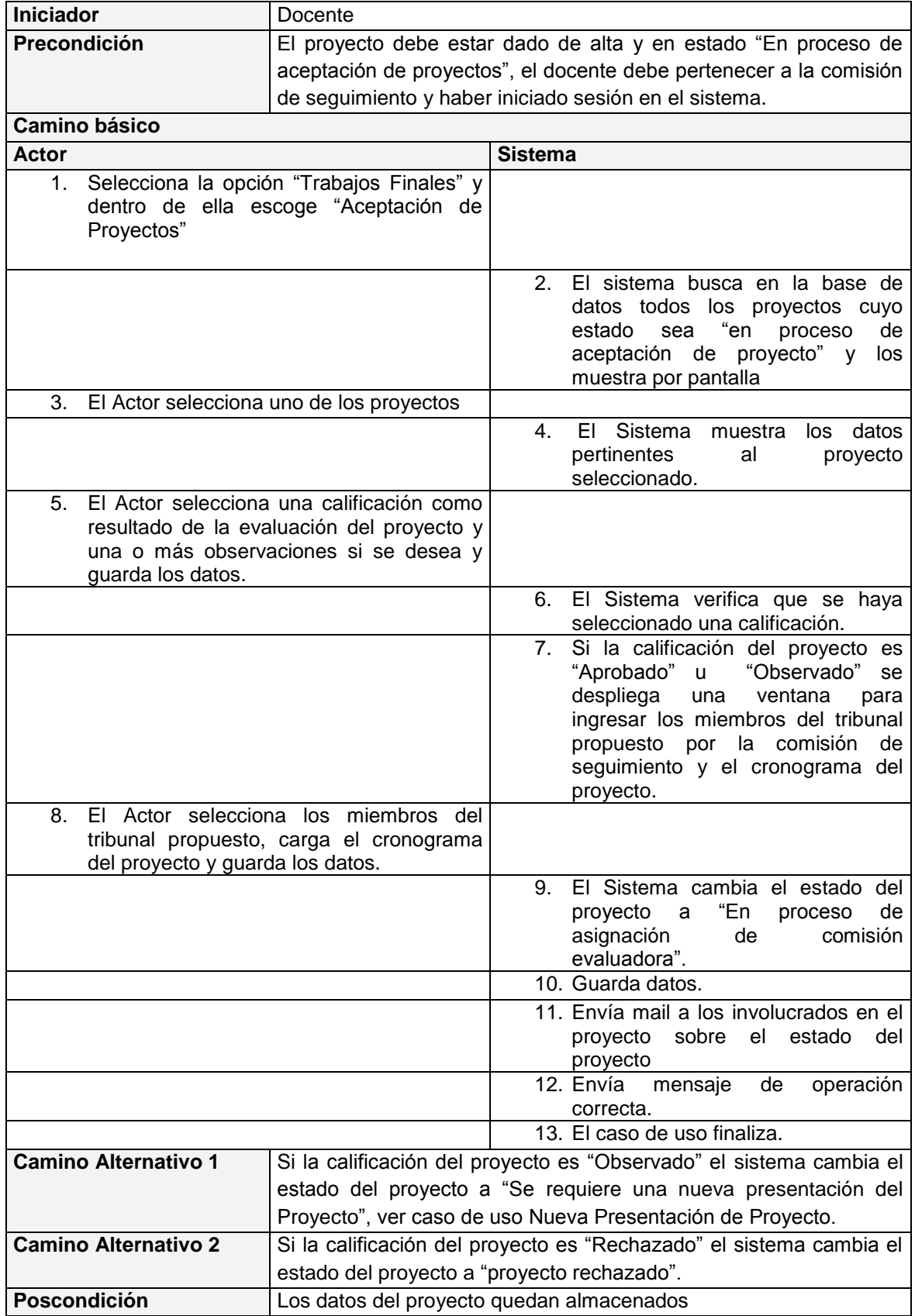

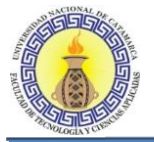

## **Flujo de sucesos CU Asignación de Comisión Evaluadora**

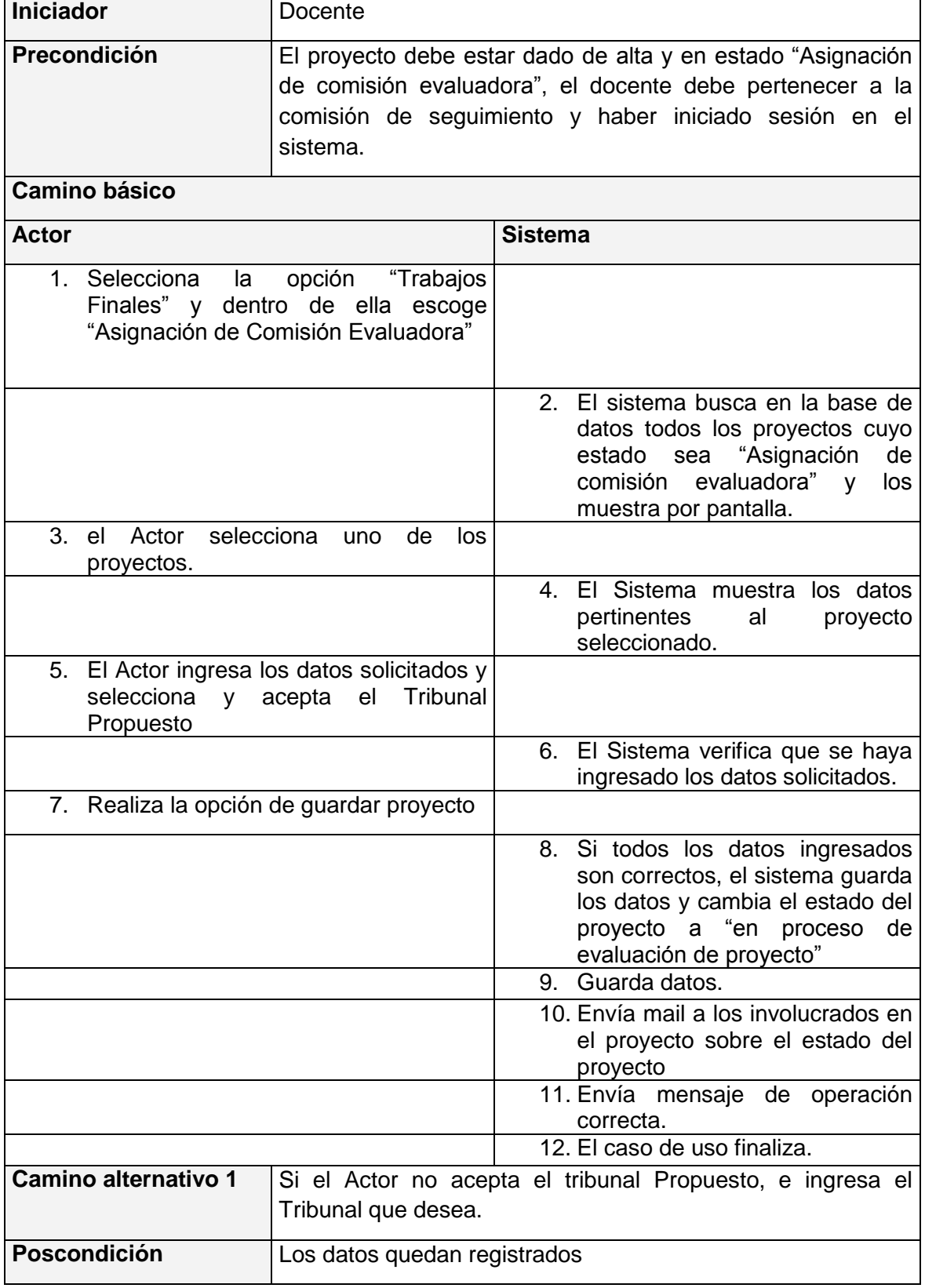

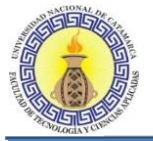

# **Flujo de sucesos CU Evaluación de proyectos**

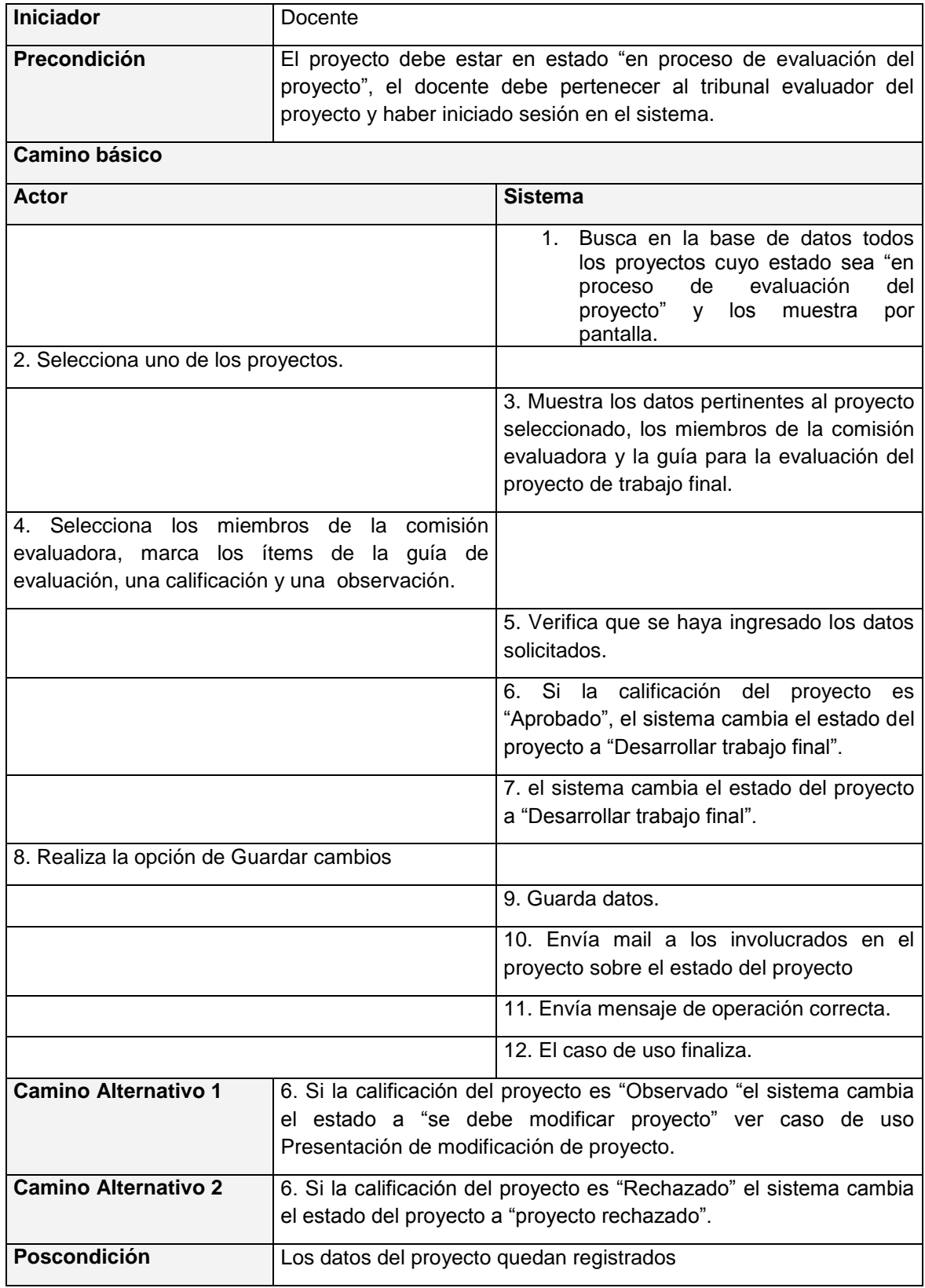

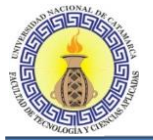

# **Flujo de sucesos CU Evaluación de borradores**

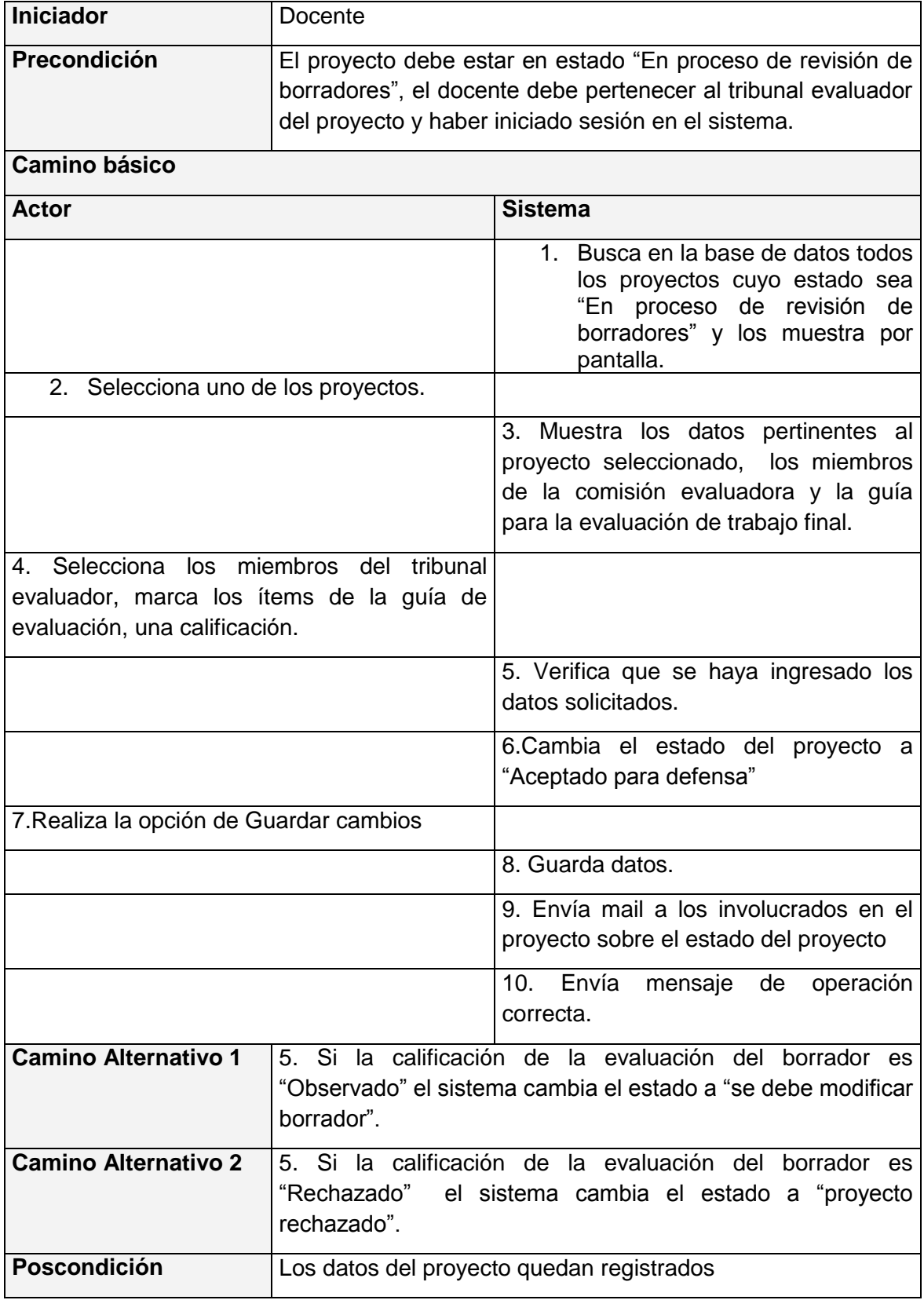

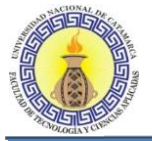

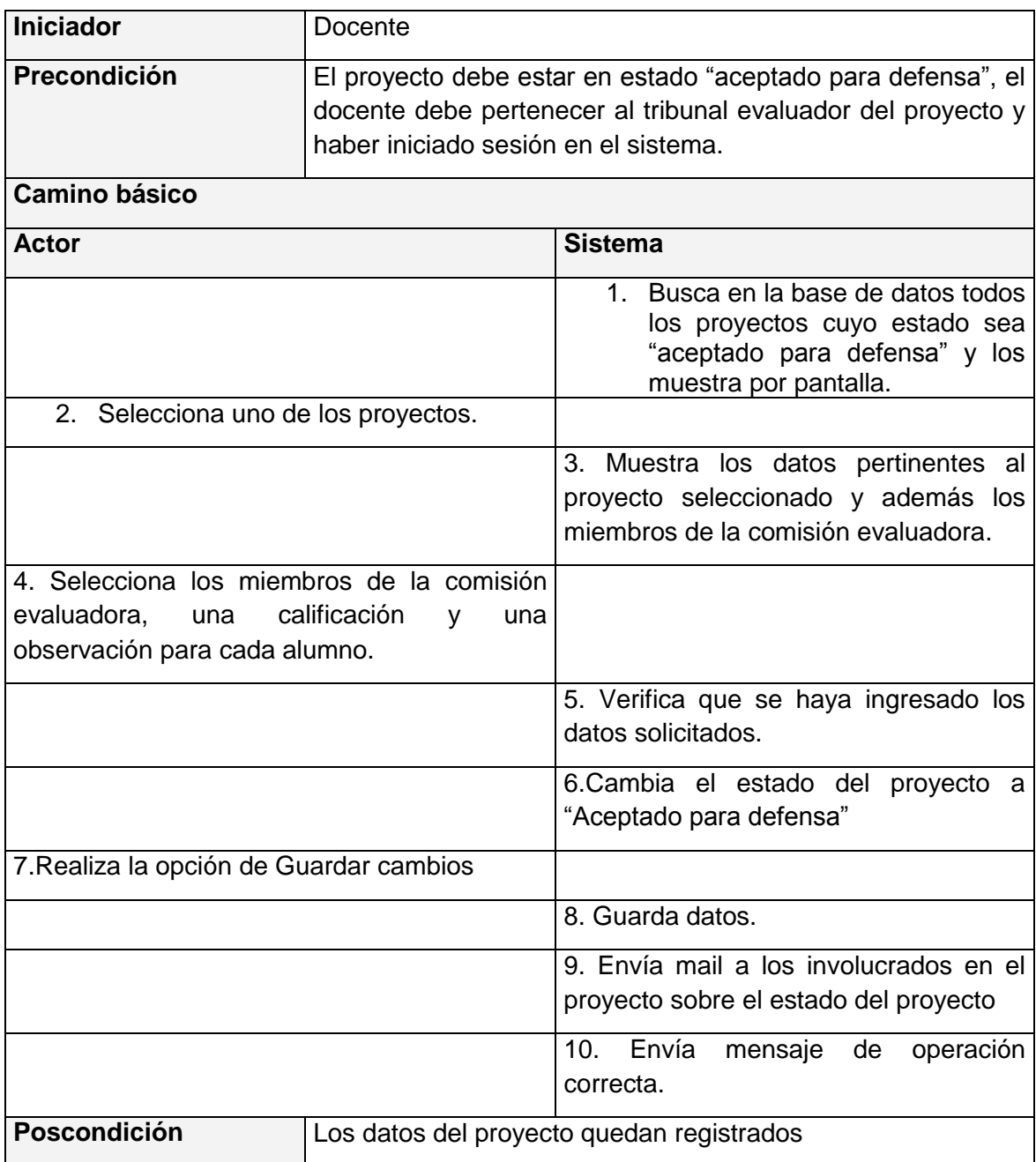

## **Flujo de sucesos CU realizar defensa del trabajo final**

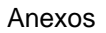

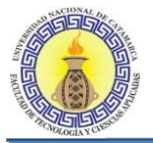

## **Flujo de sucesos CU nueva presentación de proyecto**

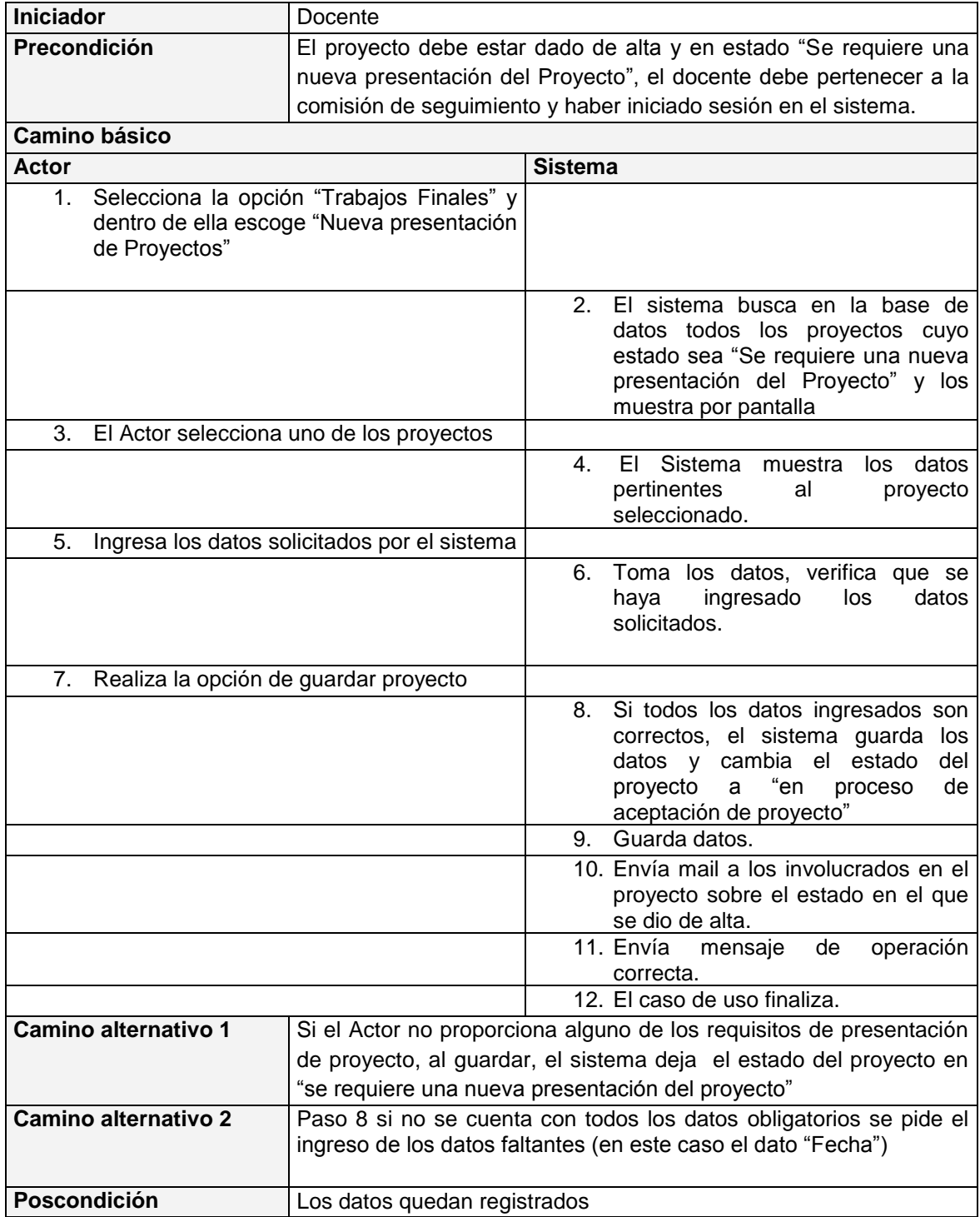

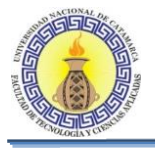

# **6.2 ANALISIS Y DISEÑO: REALIZACIÓN DE CASOS DE USO**

#### **6.2.1 CU Ver Seguimiento De Proyectos**

#### **Diagramas de Clases para realizar CU Ver Seguimiento de proyectos**

El diagrama de clases de la Figura 6-9 se muestra todas las clases que intervienen para llevar a cabo la realización de los casos de usos que se encuentran en el diagrama de CU "Ver Seguimiento de Proyectos"

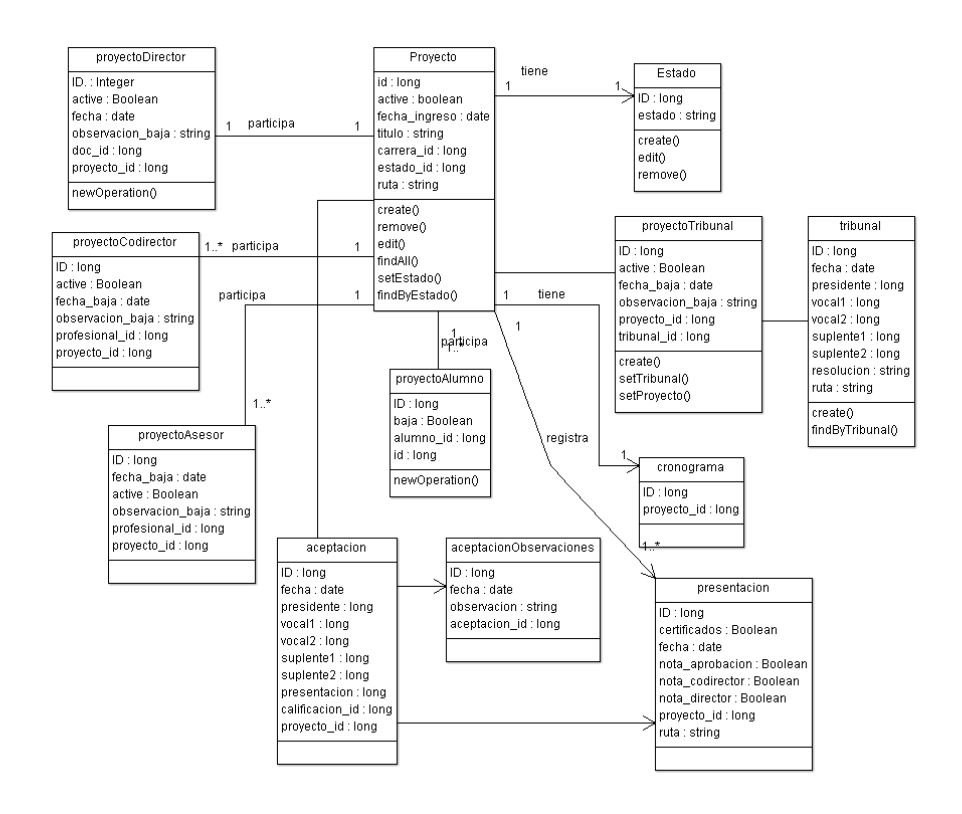

#### **Figura 6-9: Diagramas de Clases para realizar CU Ver Seguimiento de proyectos**

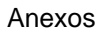

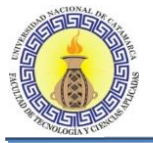

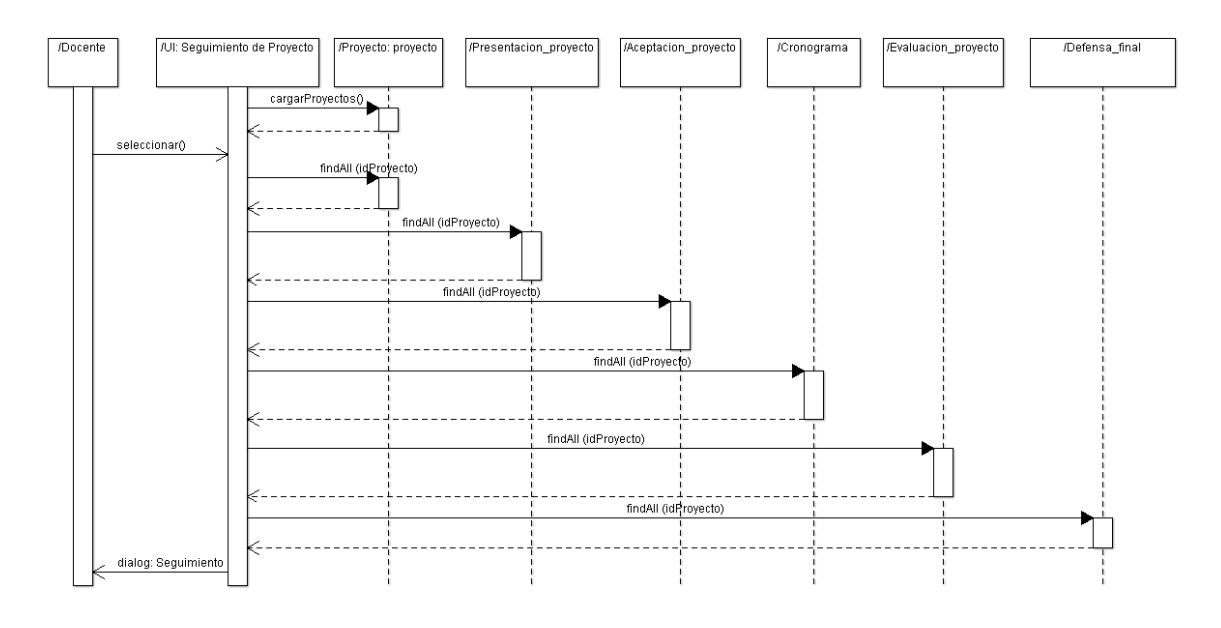

## **Diagrama de Secuencia de CU Ver Seguimiento de Proyectos**

**Figura 6-10: Diagrama de Secuencia de CU Ver Seguimiento de Proyectos**

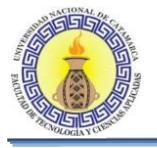

#### **6.2.2 CU Gestionar Personas**

#### **Diagrama de clases GENERAL para CU Gestionar Personas**

El diagrama de clases de la Figura 6-11 se muestra todas las clases que intervienen para llevar a cabo la realización de los casos de usos que se encuentran en el diagrama de CU " Gestionar Personas"

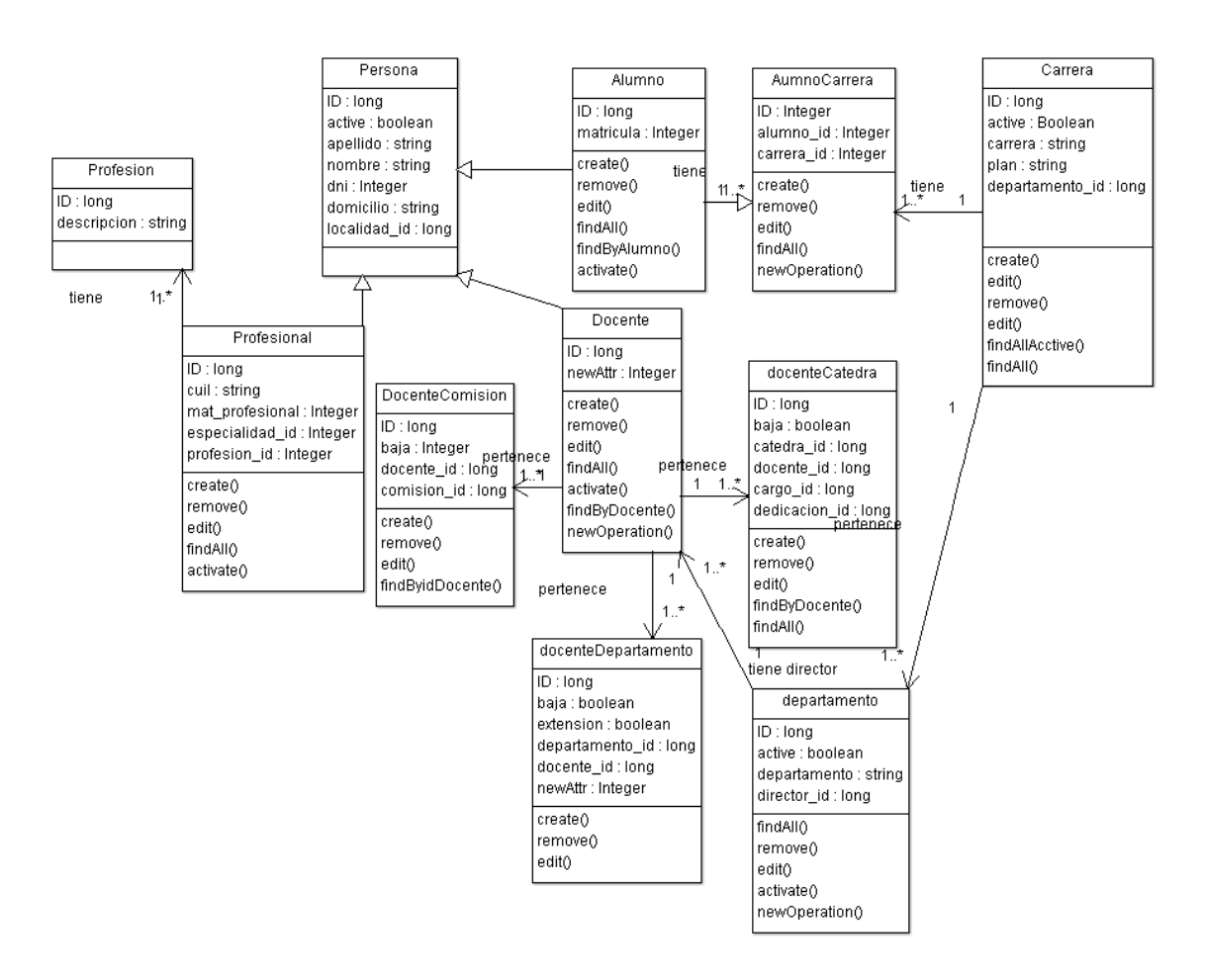

**Figura 6-11: Diagrama de clases GENERAL para CU Gestionar Personas**

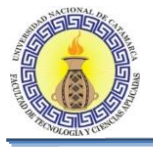

#### **6.2.3 CU Gestionar Alumnos**

#### **Diagrama de clases para realizar CU Gestionar Alumnos**

El diagrama de clases de la Figura 6-12 se muestra todas las clases que intervienen para llevar a cabo la realización de los casos de usos que se encuentran en el diagrama de CU " Gestionar Alumnos"

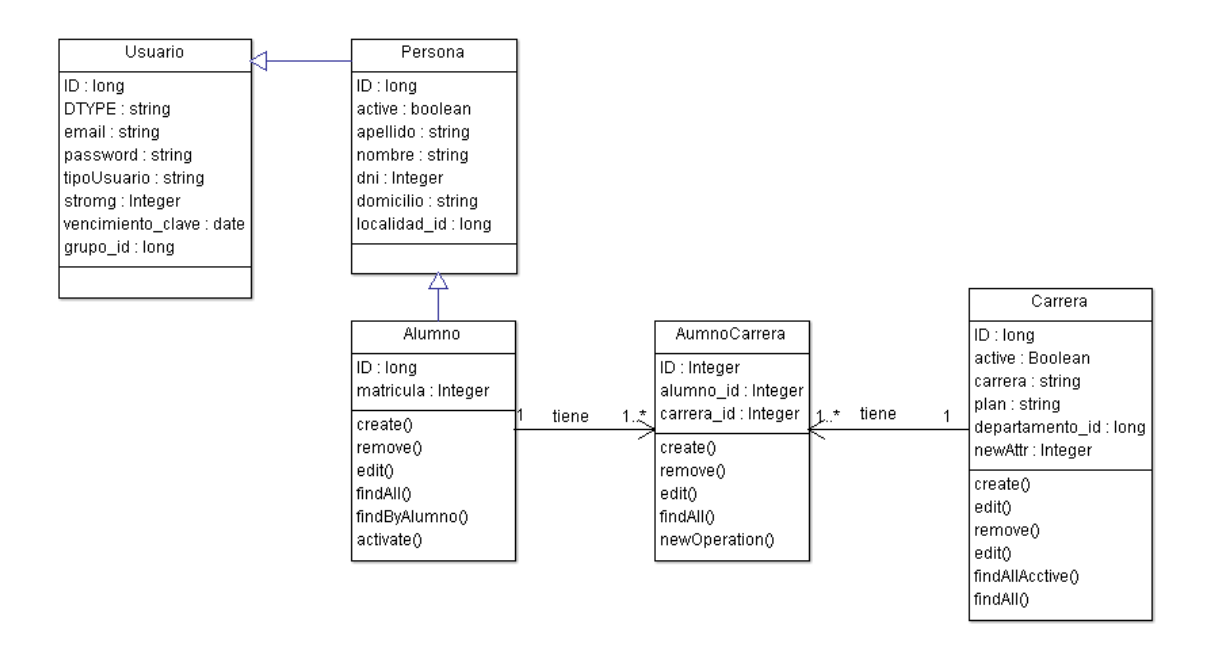

**Figura 6-12: Diagrama de clases para realizar CU Gestionar Alumnos**

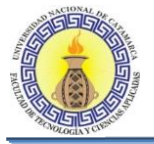

## **Diagrama de secuencia de CU Gestionar Alumnos**

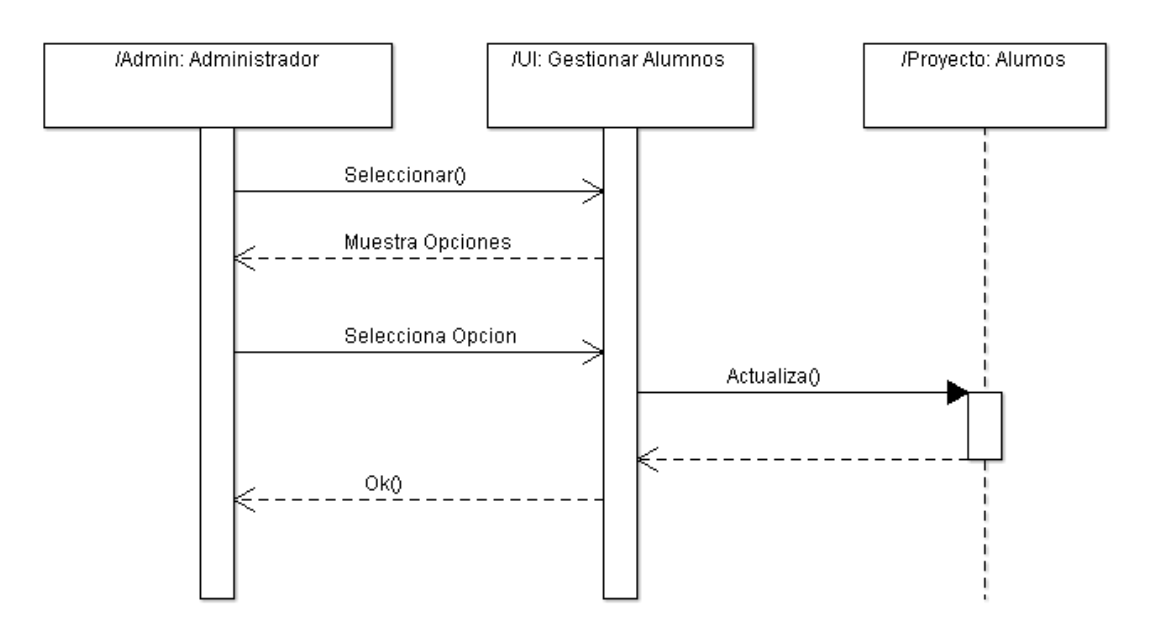

**Figura 6-13: Diagrama de secuencia de CU Gestionar Alumnos**

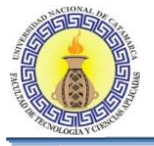

#### **6.2.4 CU Gestionar Docentes**

#### **Diagrama de clases para realizar CU Gestionar Docentes**

El diagrama de clases de la Figura 6-14 se muestra todas las clases que intervienen para llevar a cabo la realización de los casos de usos que se encuentran en el diagrama de CU " Gestionar Docentes"

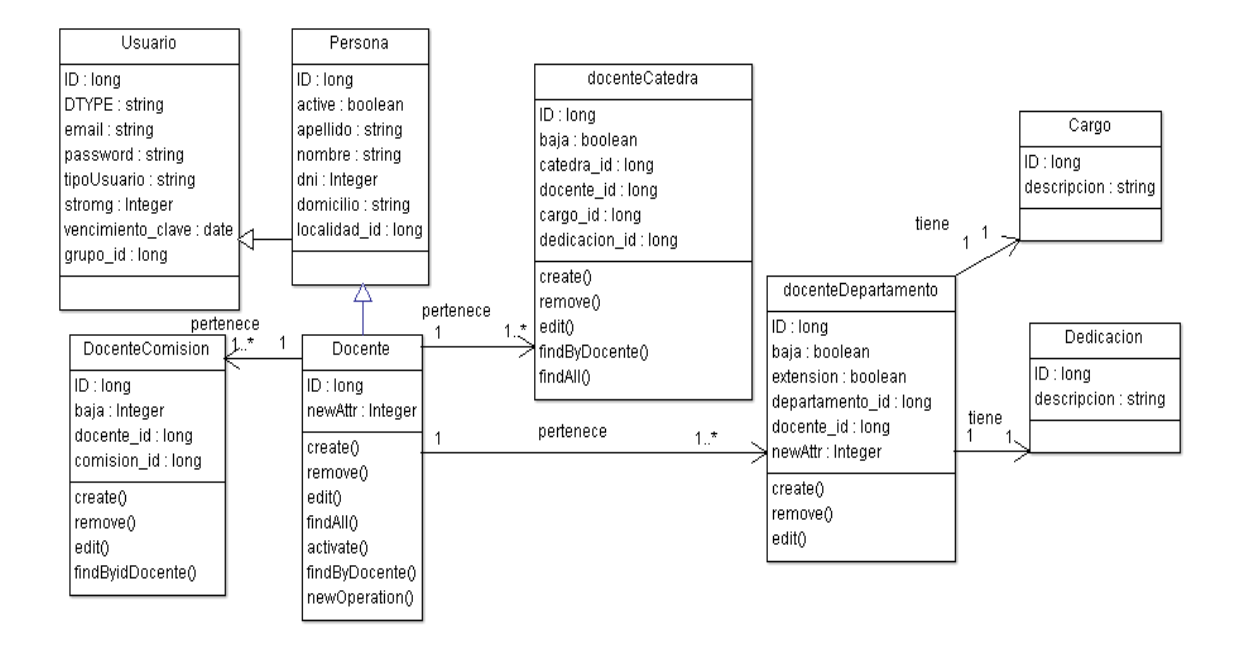

**Figura 6-14: Diagrama de clases para realizar CU Gestionar Docentes**

#### **Diagrama de secuencia de CU Gestionar Docentes**

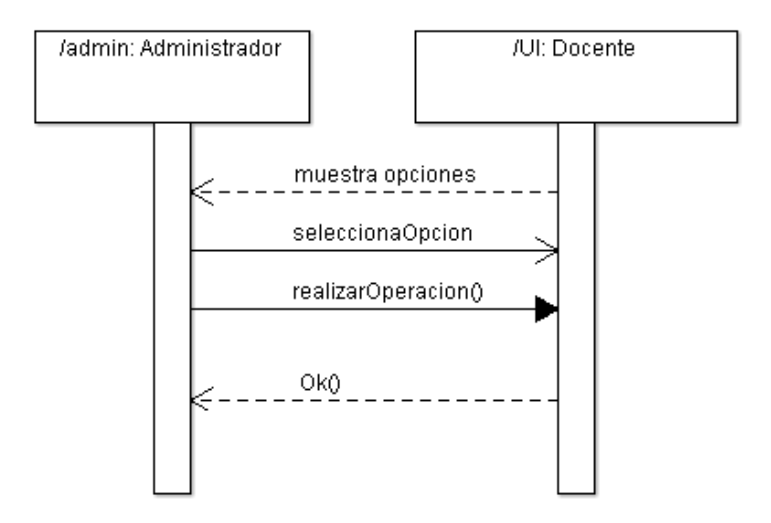

**Figura 6-15: Diagrama de secuencia de CU Gestionar Docentes**

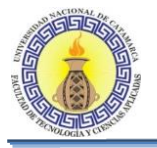

# **6.2.5 CU Gestionar Profesionales**

#### **Diagrama de clases para realizar CU Gestionar Profesionales**

El diagrama de clases de la Figura 6-16 se muestra todas las clases que intervienen para llevar a cabo la realización de los casos de usos que se encuentran en el diagrama de CU " Gestionar Profesionales"

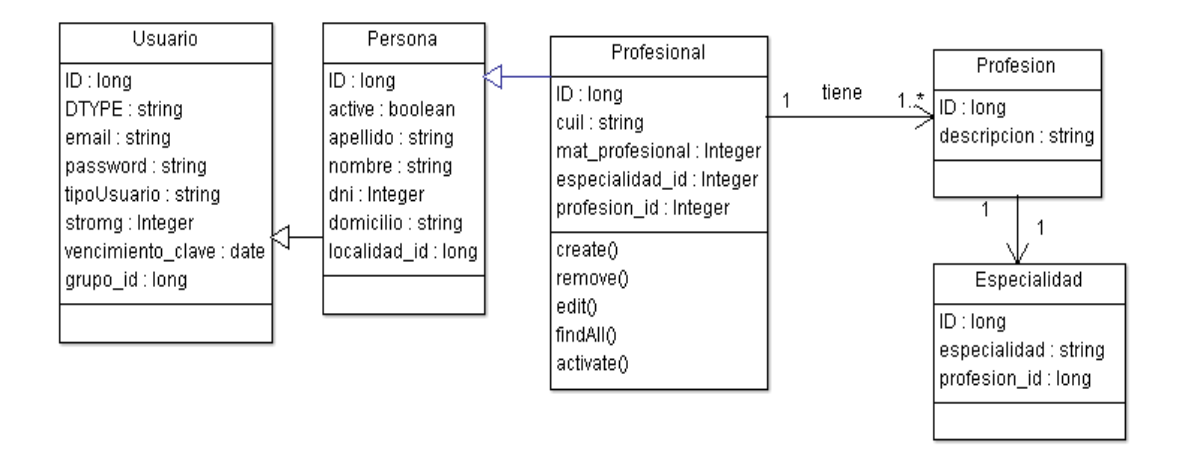

**Figura 6-15: Diagrama de clases para realizar CU Gestionar Profesionales**

**Diagrama de secuencia de CU Gestionar Profesionales**

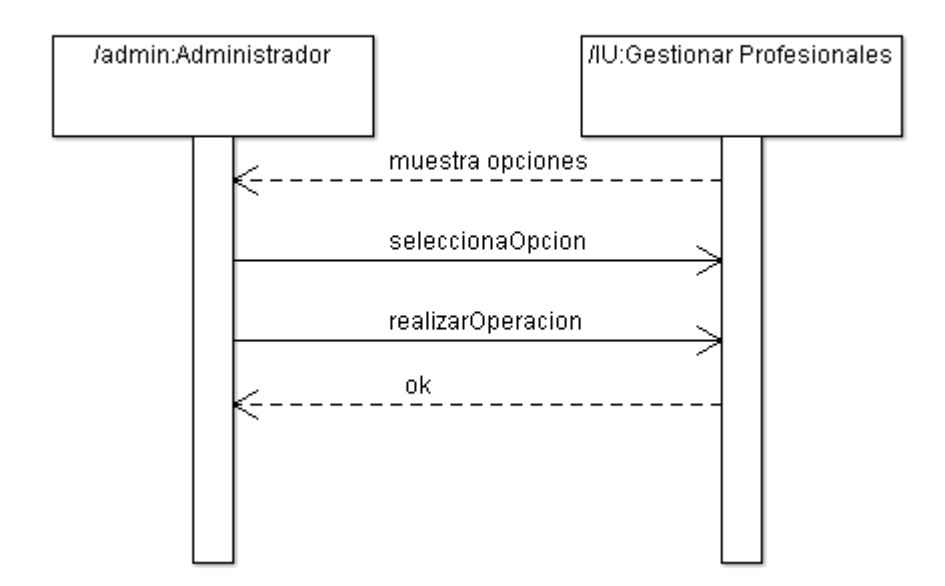

**Figura 6-16: Diagrama de secuencia de CU Gestionar Profesionales**

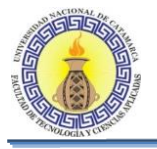

# **6.2.6 CU Gestionar Departamento**

#### **Diagrama de clases para realizar CU Gestionar Departamento**

El diagrama de clases de la Figura 6-18 se muestra todas las clases que intervienen para llevar a cabo la realización de los casos de usos que se encuentran en el diagrama de CU " Gestionar Departamento"

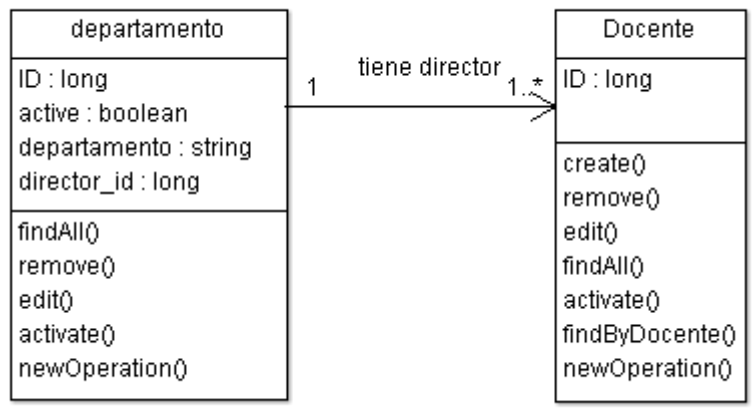

#### **Figura 6-17: Diagrama de clases para realizar CU Gestionar Departamento**

#### **Diagrama de secuencia de CU Gestionar Departamento**

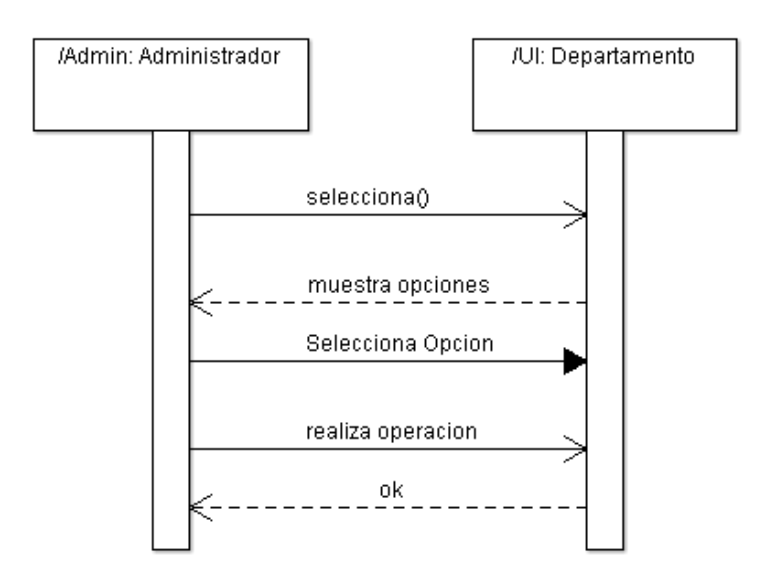

**Figura 6-18: Diagrama de secuencia de CU Gestionar Departamento**

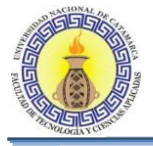

## **6.2.7 CU Gestionar Carrera**

#### **Diagrama de clases para realizar CU Gestionar Carrera**

El diagrama de clases de la Figura 6-20 se muestra todas las clases que intervienen para llevar a cabo la realización de los casos de usos que se encuentran en el diagrama de CU " Gestionar Carrera"

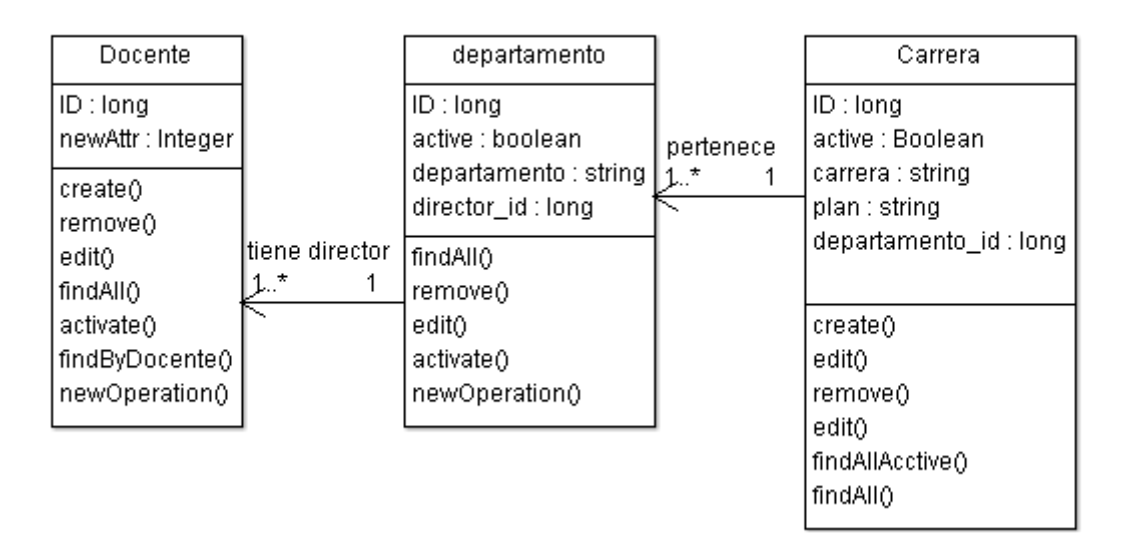

**Figura 6-19: Diagrama de clases para realizar CU Gestionar Carrera**

**Diagrama de secuencia de CU Gestionar Carrera**

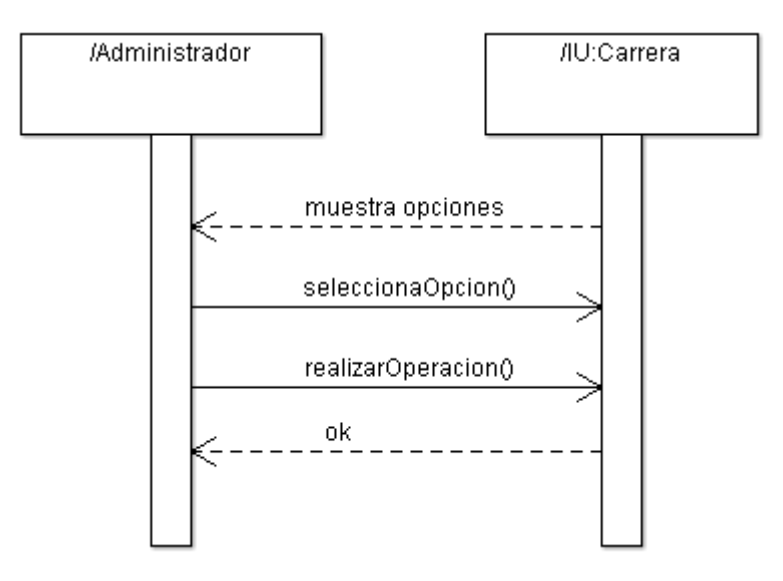

**Figura 6-20: Diagrama de secuencia de CU Gestionar Carrera**
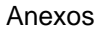

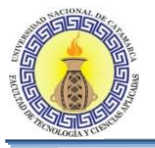

# **6.2.8 CU Gestionar Cátedra**

### **Diagrama de clases para realizar CU Gestionar Cátedra**

El diagrama de clases de la Figura 6-22 se muestra todas las clases que intervienen para llevar a cabo la realización de los casos de usos que se encuentran en el diagrama de CU " Gestionar Cátedra"

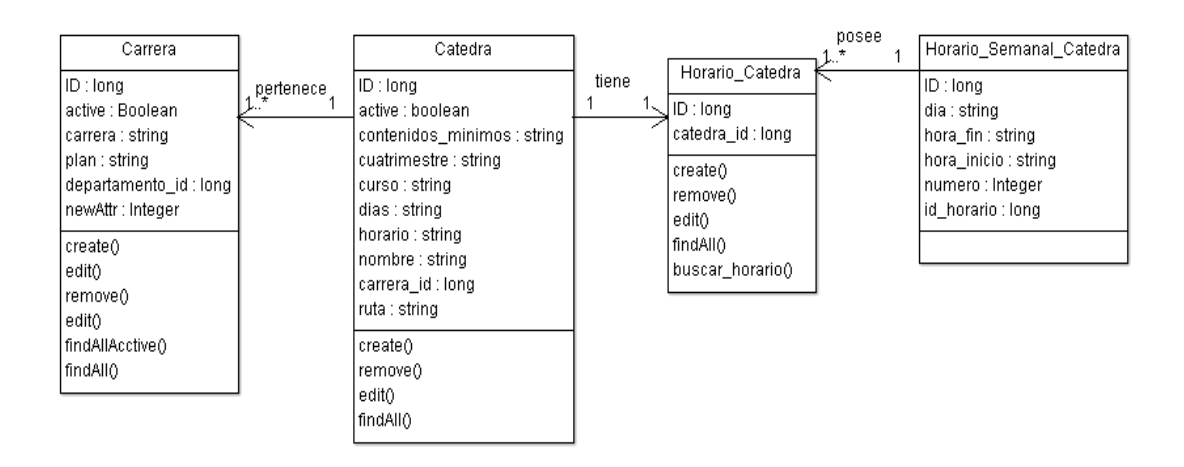

### **Figura 6-21: Diagrama de clases para realizar CU Gestionar Cátedra**

**Diagrama de secuencia de CU Gestionar Cátedra**

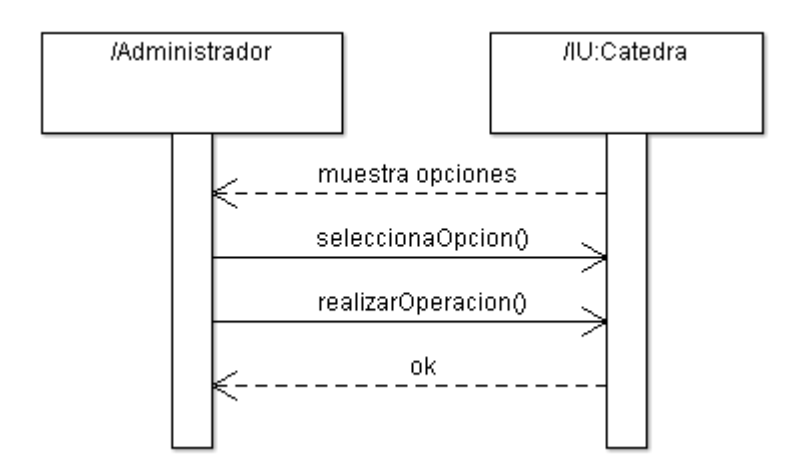

**Figura 6-22: Diagrama de secuencia de CU Gestionar Cátedra**

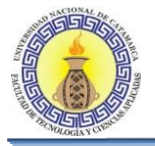

# **6.2.9 CU Gestionar Comisión**

#### **Diagrama de clases para realizar CU Gestionar comisión**

El diagrama de clases de la Figura 6-24 se muestra todas las clases que intervienen para llevar a cabo la realización de los casos de usos que se encuentran en el diagrama de CU " Gestionar Cátedra"

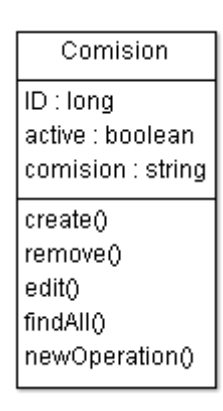

**Figura 6-23: Diagrama de clases para realizar CU Gestionar comisión**

**Diagrama de secuencia de CU Gestionar Comisión**

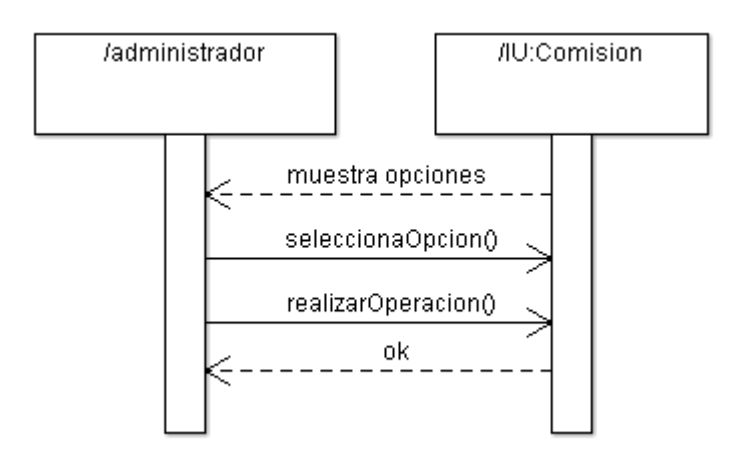

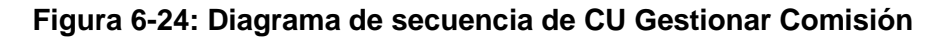

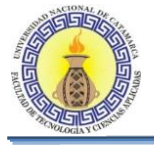

# **6.2.10 CU Operaciones De Proyecto**

### **Diagrama de clases GENERAL para realizar CU Operaciones de Proyecto**

El diagrama de clases de la Figura 6-26 se muestra todas las clases que intervienen para llevar a cabo la realización de los casos de usos que se encuentran en el diagrama de CU " Operaciones de Proyecto"

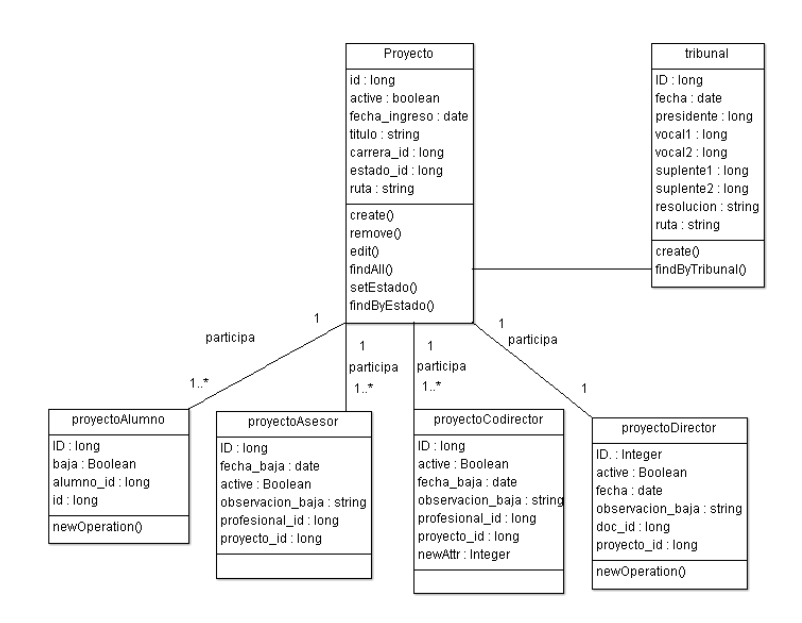

**Figura 6-25: Diagrama de clases GENERAL para realizar CU Operaciones de Proyecto**

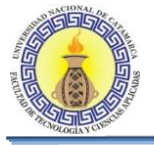

# **6.2.11 CU Baja De Director**

#### **Diagrama de clases para realizar CU Baja Director**

El diagrama de clases de la Figura 6-27 se muestra todas las clases que intervienen para llevar a cabo la realización de los casos de usos que se encuentran en el diagrama de CU " Baja de director"

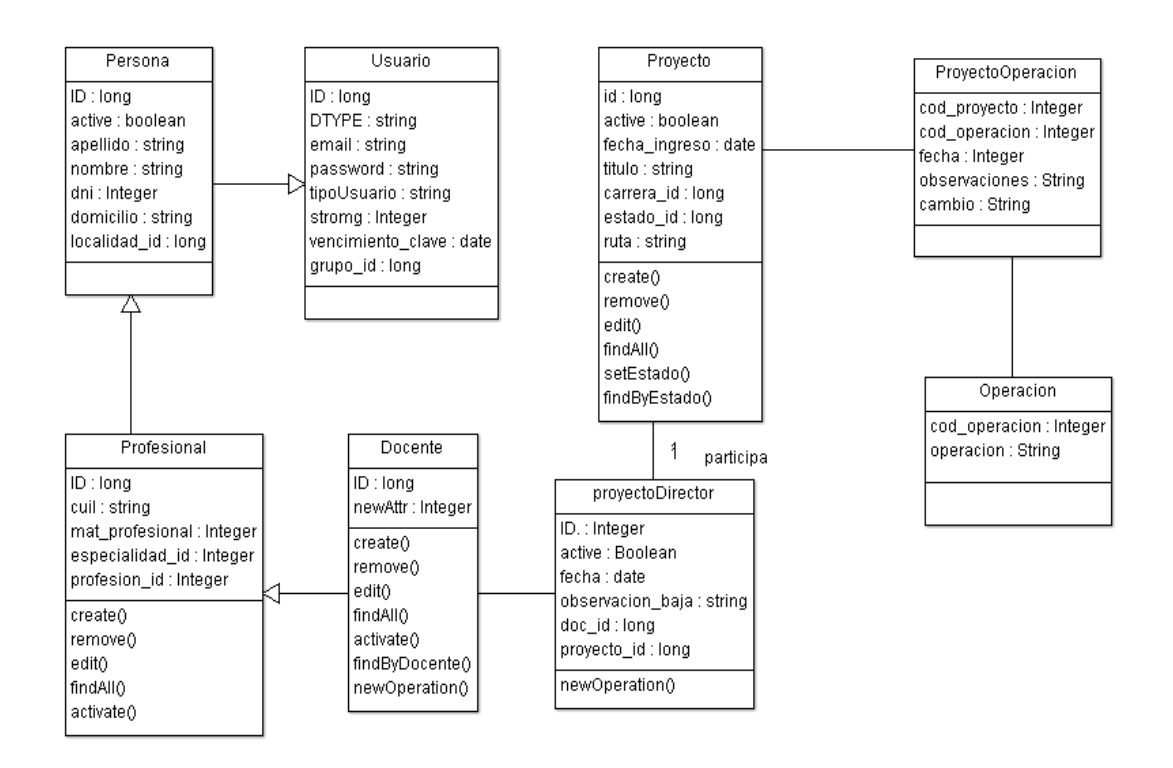

**Figura 6-26: Diagrama de clases para realizar CU Baja Director**

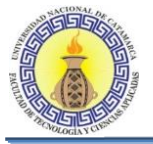

# **Diagrama de secuencia de CU Baja Director**

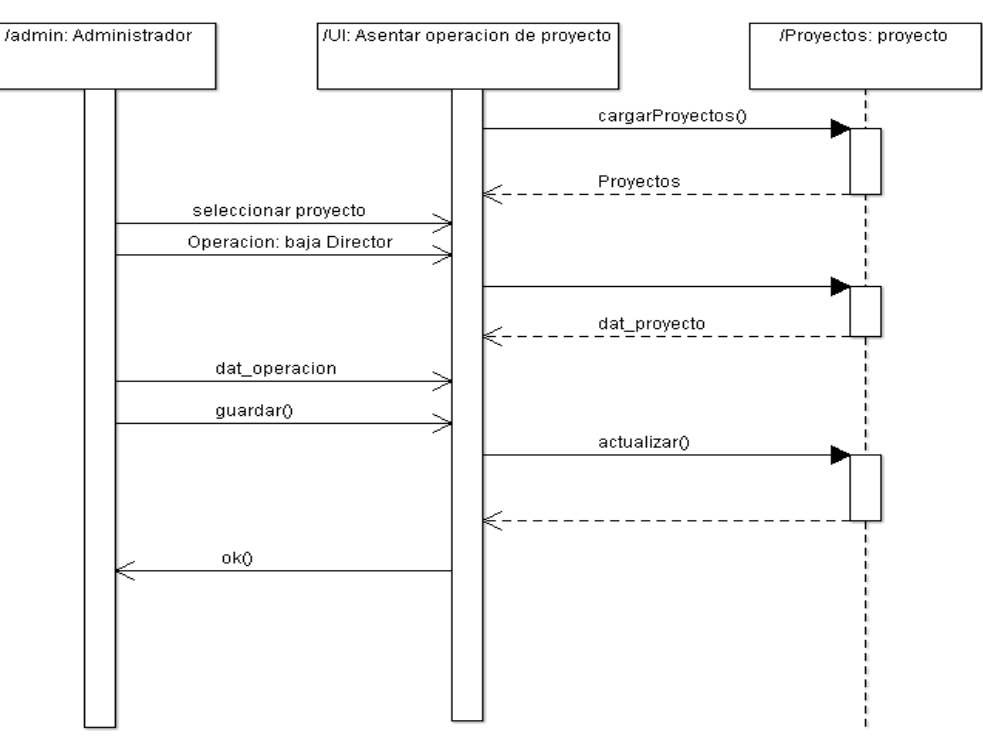

**Figura 6-27: Diagrama de secuencia de CU Baja Director**

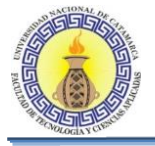

# **6.2.12 CU Alta De Director**

#### **Diagrama de clases para realizar CU Alta Director**

El diagrama de clases de la Figura 6-29 se muestra todas las clases que intervienen para llevar a cabo la realización de los casos de usos que se encuentran en el diagrama de CU " Alta de director"

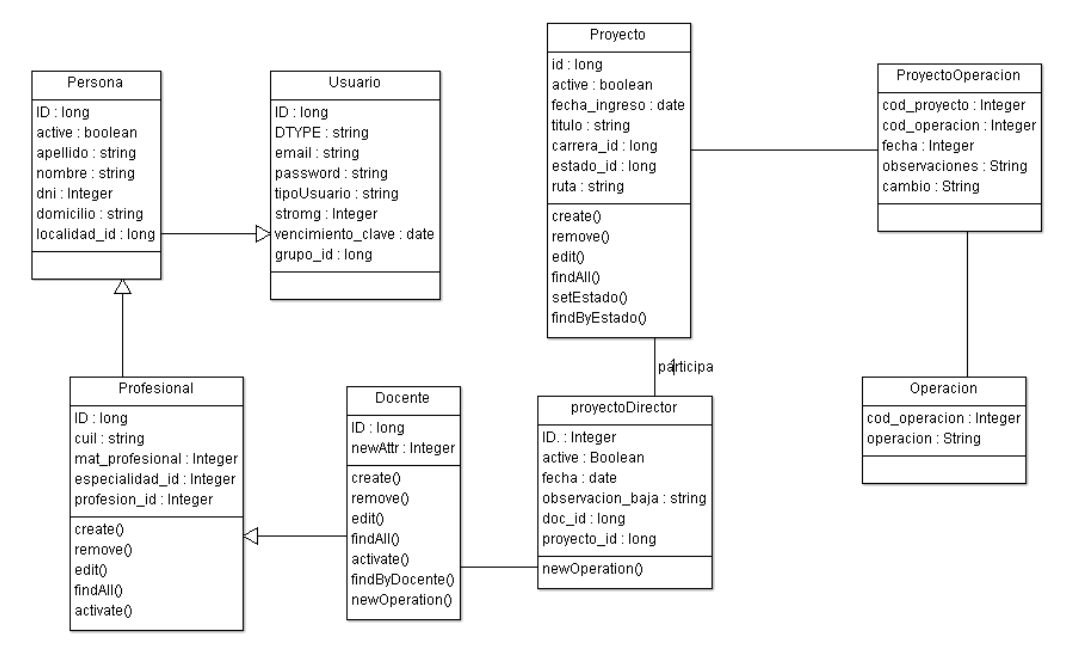

**Figura 6-28: Diagrama de clases para realizar CU Alta Director**

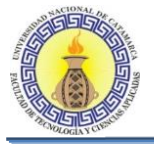

## **Diagrama de secuencia de CU Alta Director.**

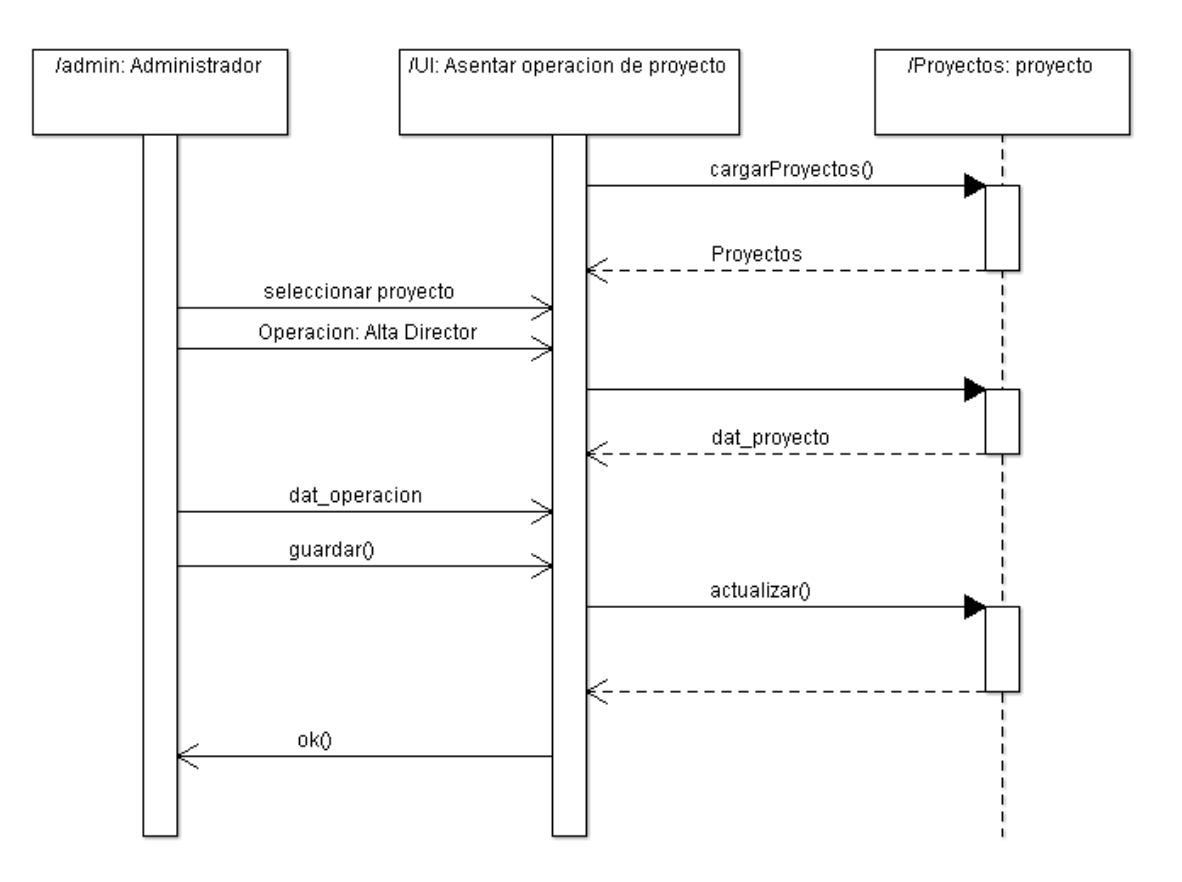

**Figura 6-29: Diagrama de secuencia de CU Alta Director.**

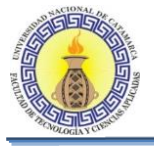

# **6.2.13 CU Baja De Asesor**

#### **Diagrama de clases para realizar CU Baja de Asesor.**

El diagrama de clases de la Figura 6-31 se muestra todas las clases que intervienen para llevar a cabo la realización de los casos de usos que se encuentran en el diagrama de CU " Baja de Asesor"

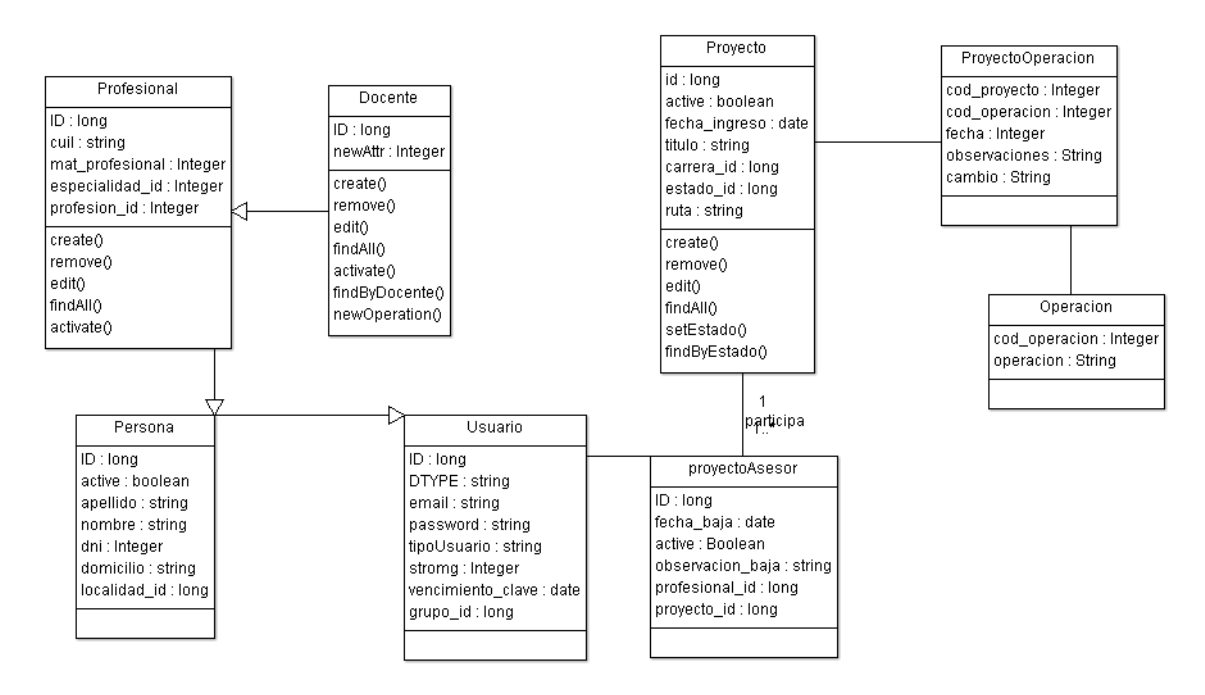

**Figura 6-30: Diagrama de clases para realizar CU Baja de Asesor**

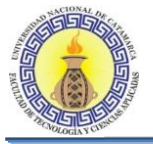

## **Diagrama de secuencia de CU Baja Asesor.**

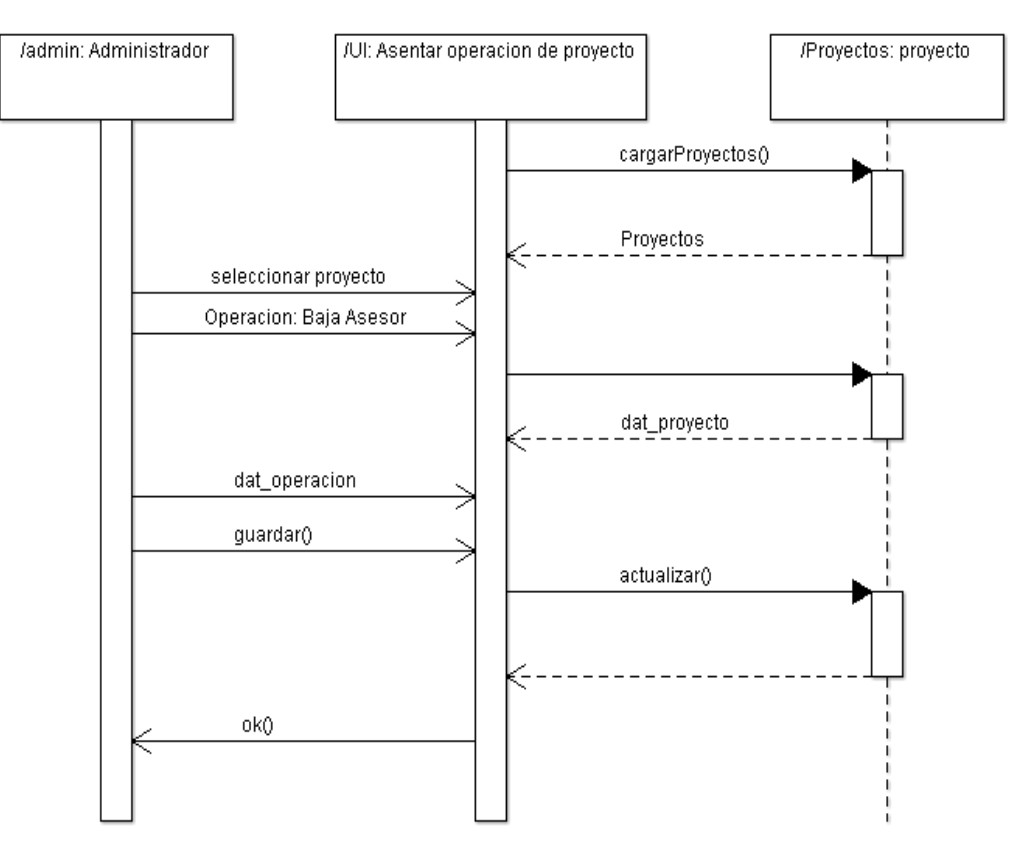

**Figura 6-31: Diagrama de secuencia de CU Baja Asesor.**

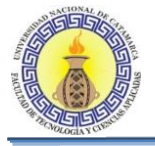

## **6.2.14 CU Alta De Asesor**

#### **Diagrama de clases para realizar CU Alta Asesor.**

El diagrama de clases de la Figura 6-33 se muestra todas las clases que intervienen para llevar a cabo la realización de los casos de usos que se encuentran en el diagrama de CU " Alta de Asesor"

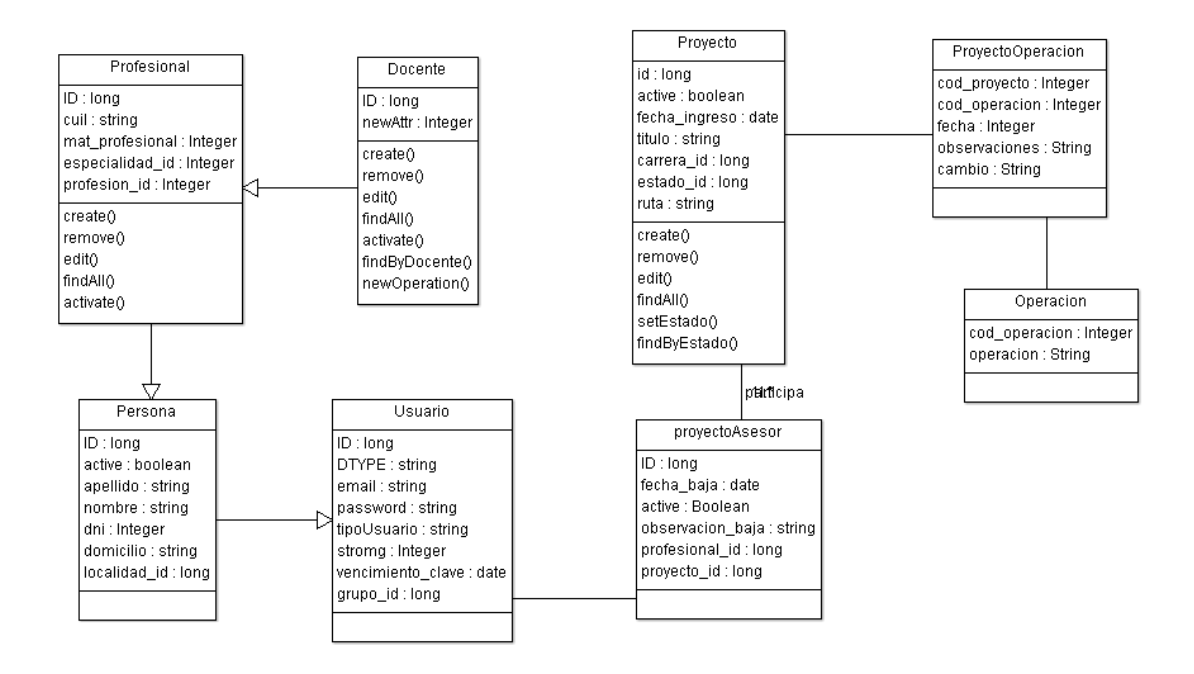

**Figura 6-32: Diagrama de clases para realizar CU Alta Asesor**

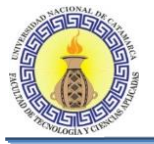

## **Diagrama de secuencia de CU Alta Asesor.**

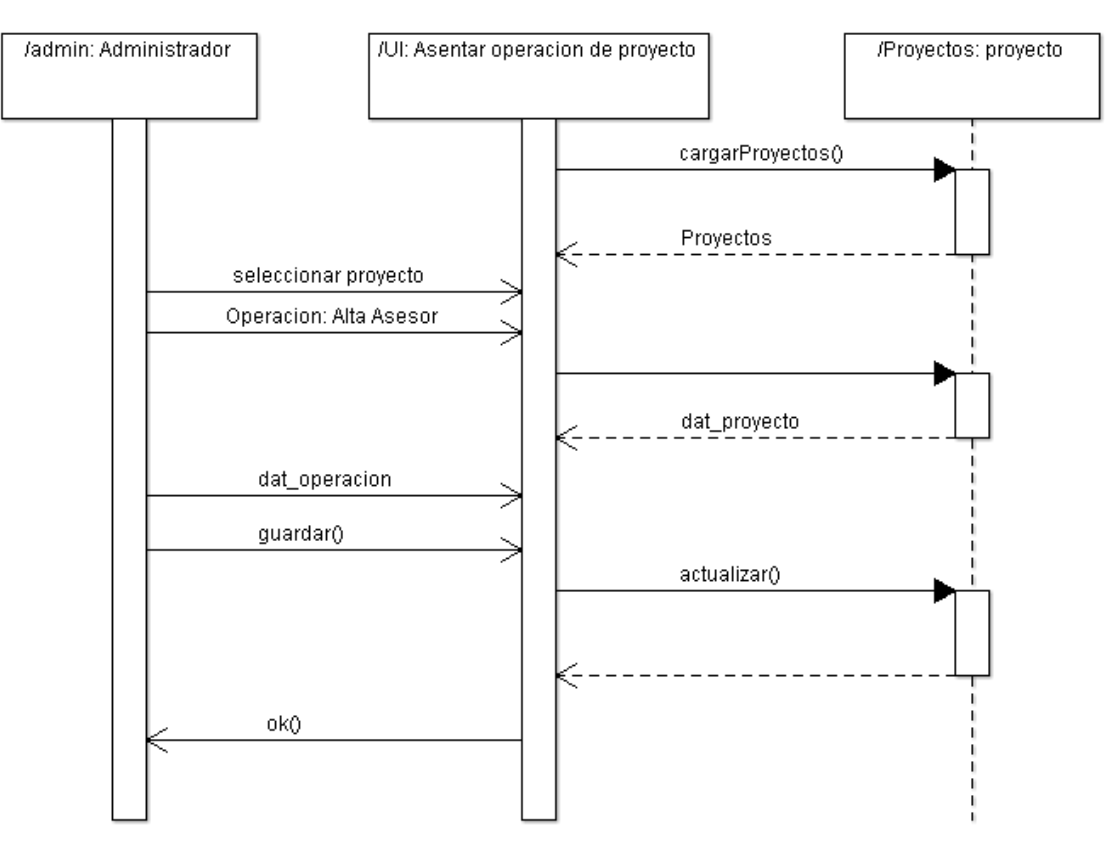

**Figura 6-33: Diagrama de secuencia de CU Alta Asesor**

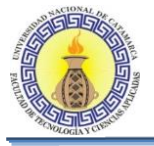

### **Diagrama de clases para realizar CU Baja Co-director.**

El diagrama de clases de la Figura 6-35 se muestra todas las clases que intervienen para llevar a cabo la realización de los casos de usos que se encuentran en el diagrama de CU " Baja de Co-director"

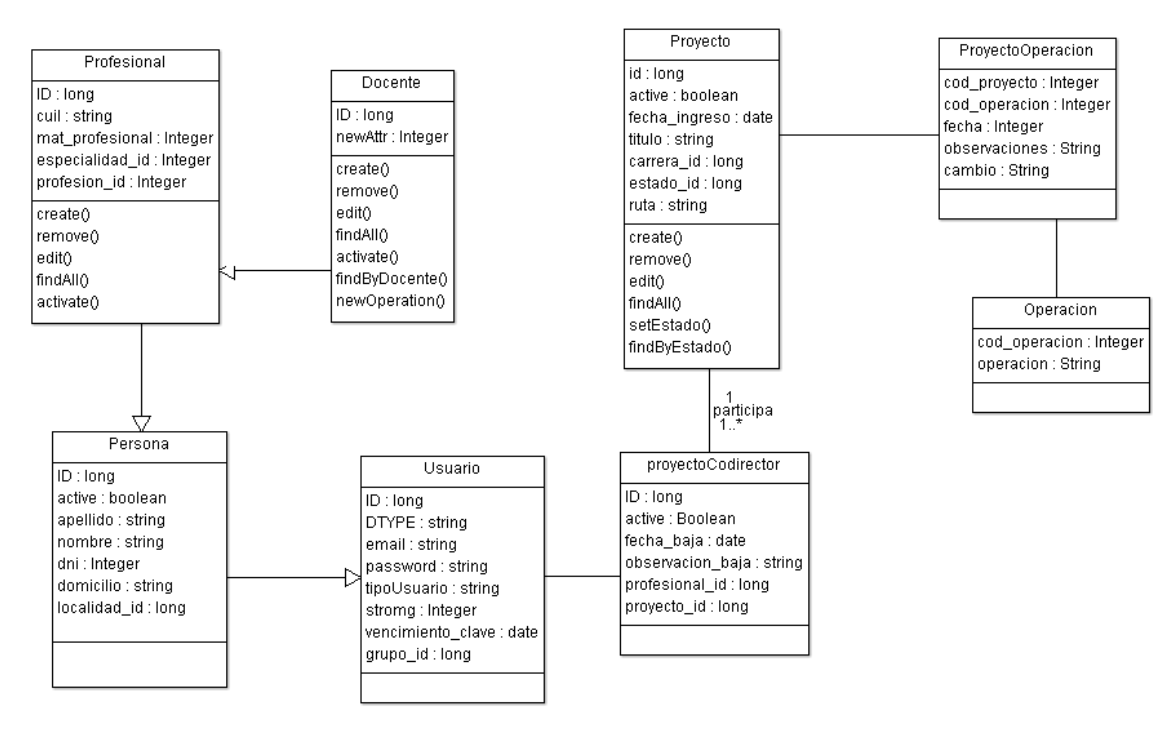

**Figura 6-34: Diagrama de clases para realizar CU Baja Co-director**

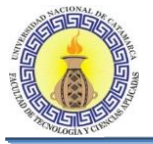

## **Diagrama de secuencia de CU Baja Co-director.**

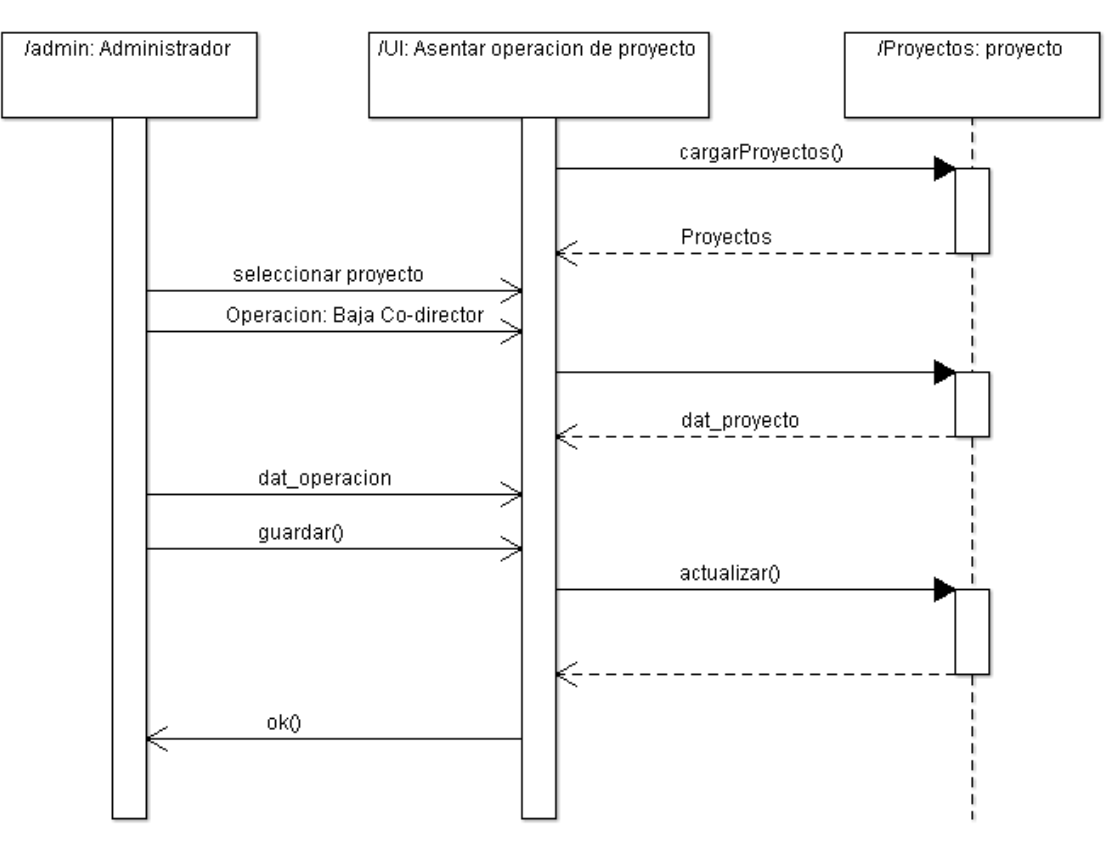

**Figura 6-35: Diagrama de secuencia de CU Baja Co-director.**

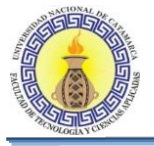

# **6.2.16 CU Alta De Co-Director**

## **Diagrama de clases para realizar CU Alta-Codirector.**

El diagrama de clases de la Figura 6-37 se muestra todas las clases que intervienen para llevar a cabo la realización de los casos de usos que se encuentran en el diagrama de CU " Alta de Co-director"

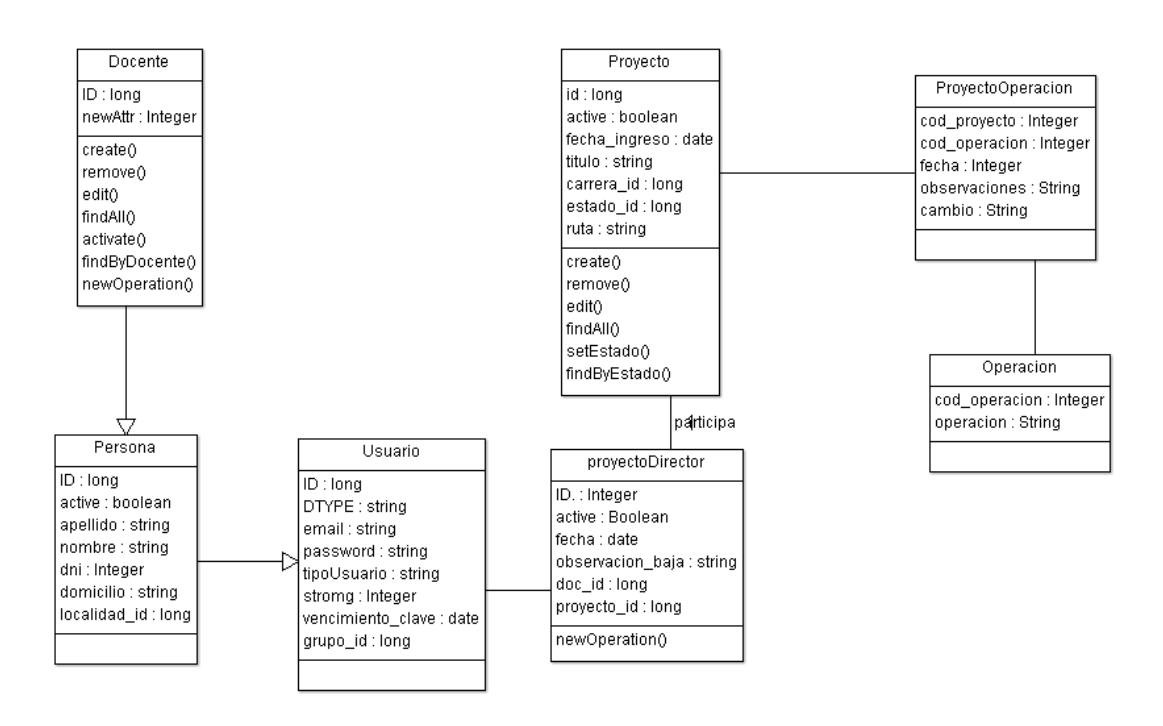

#### **Figura 6-36: Diagrama de clases para realizar CU Alta-Codirector**

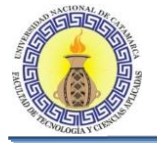

## **Diagrama de secuencia de CU Alta Co-director.**

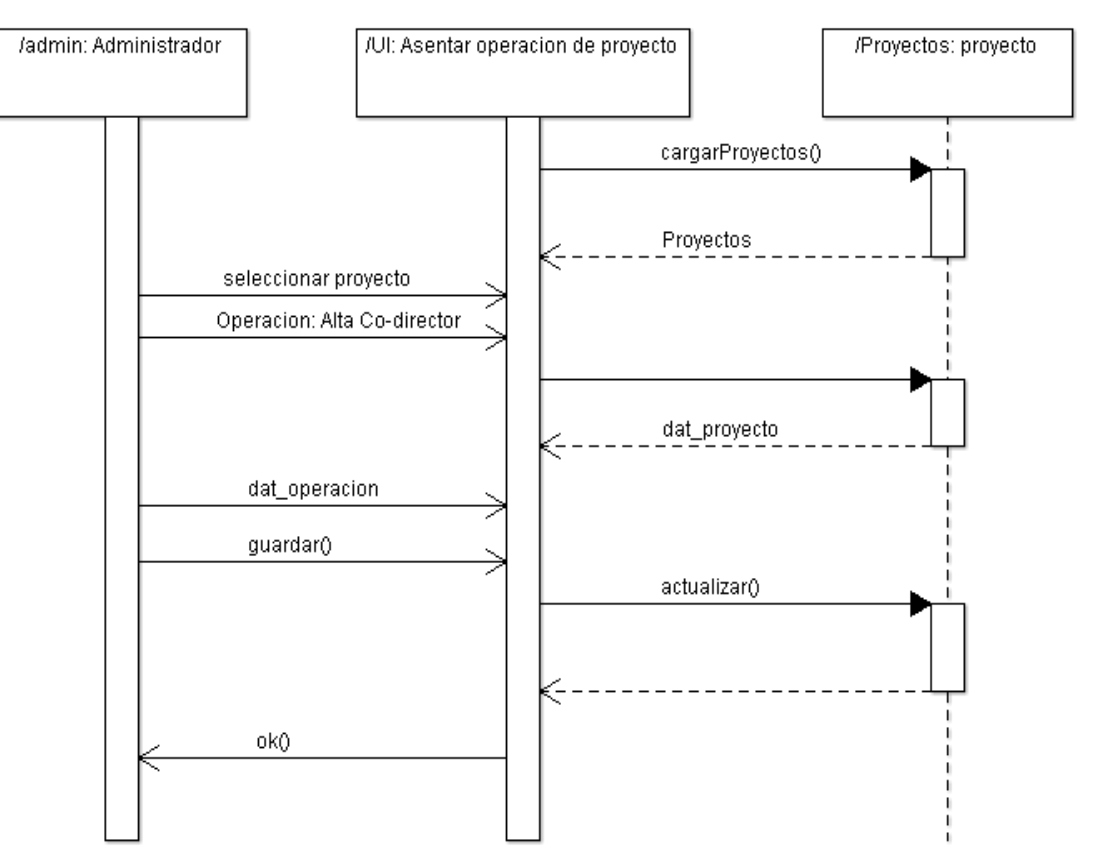

**Figura 6-37: Diagrama de secuencia de CU Alta Co-director.**

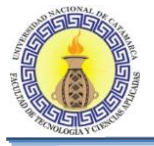

# **6.2.17 CU Baja De Tribunal**

### **Diagrama de clases para realizar CU Baja Tribunal.**

El diagrama de clases de la Figura 6-39 se muestra todas las clases que intervienen para llevar a cabo la realización de los casos de usos que se encuentran en el diagrama de CU " Baja de tribunal"

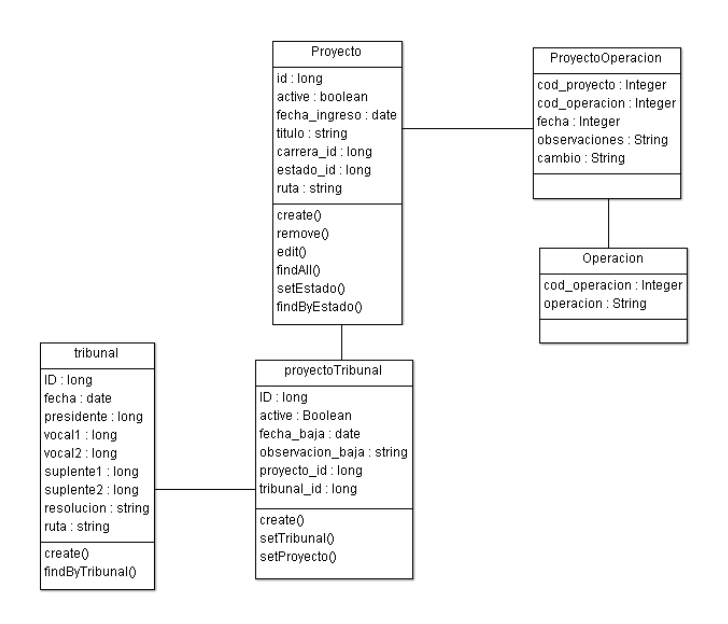

### **Figura 6-38: Diagrama de clases para realizar CU Baja Tribunal**

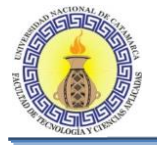

## **Diagrama de secuencia de CU Baja Tribunal.**

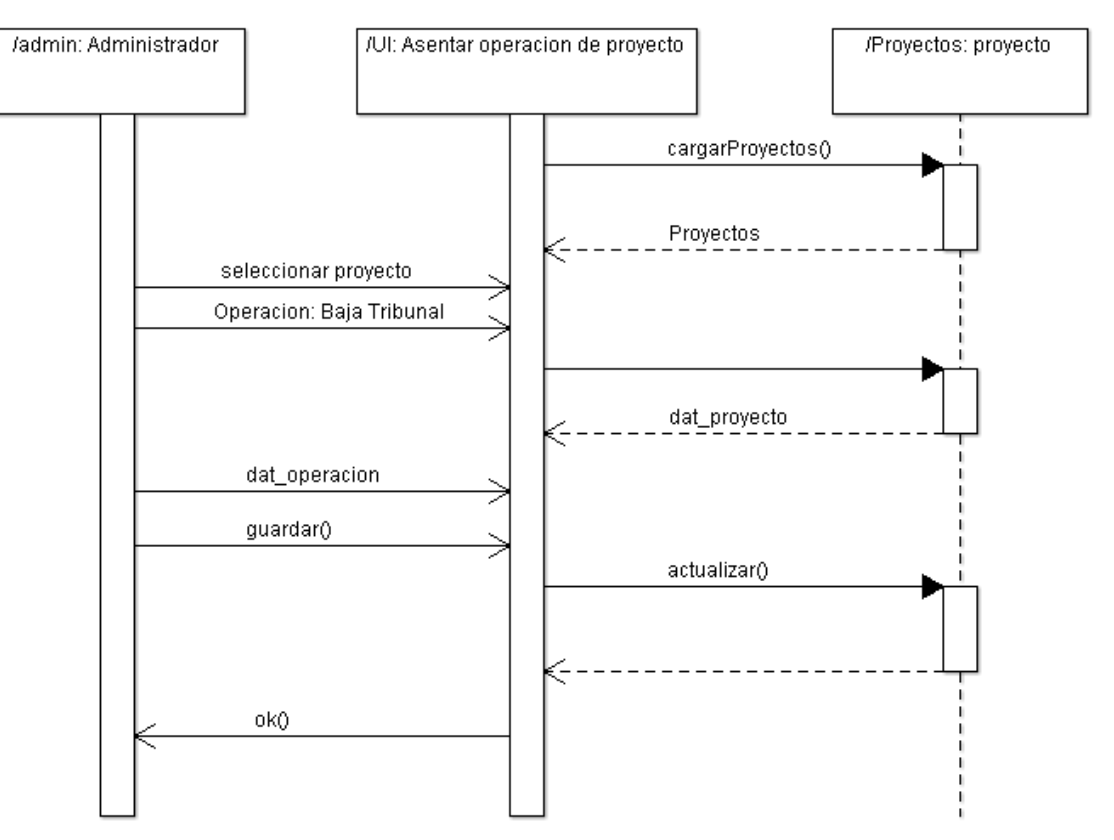

**Figura 6-39: Diagrama de secuencia de CU Baja Tribunal**

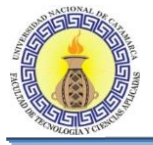

# **6.2.18 CU Alta De Tribunal**

#### **Diagrama de clases para realizar CU Alta Tribunal.**

El diagrama de clases de la Figura 6-41 se muestra todas las clases que intervienen para llevar a cabo la realización de los casos de usos que se encuentran en el diagrama de CU " Alta de tribunal"

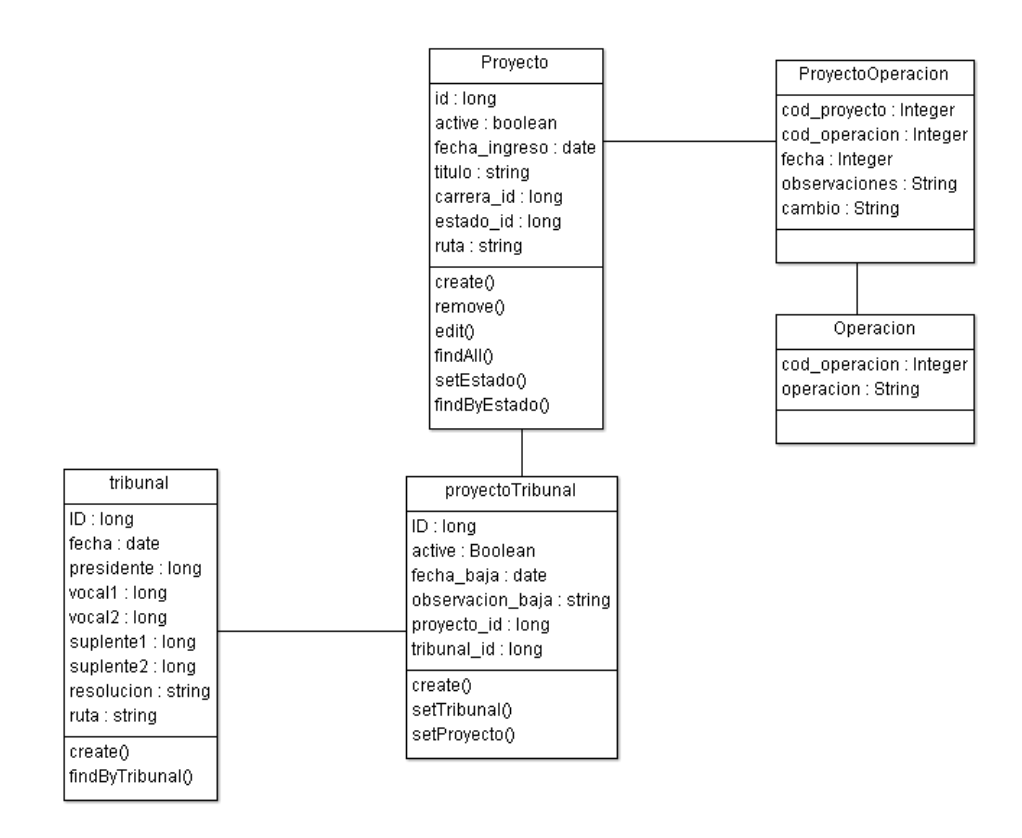

**Figura 6-40: Diagrama de clases para realizar CU Alta de Tribunal**

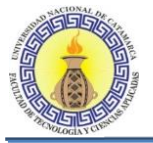

## **Diagrama de secuencia de CU Alta Tribunal.**

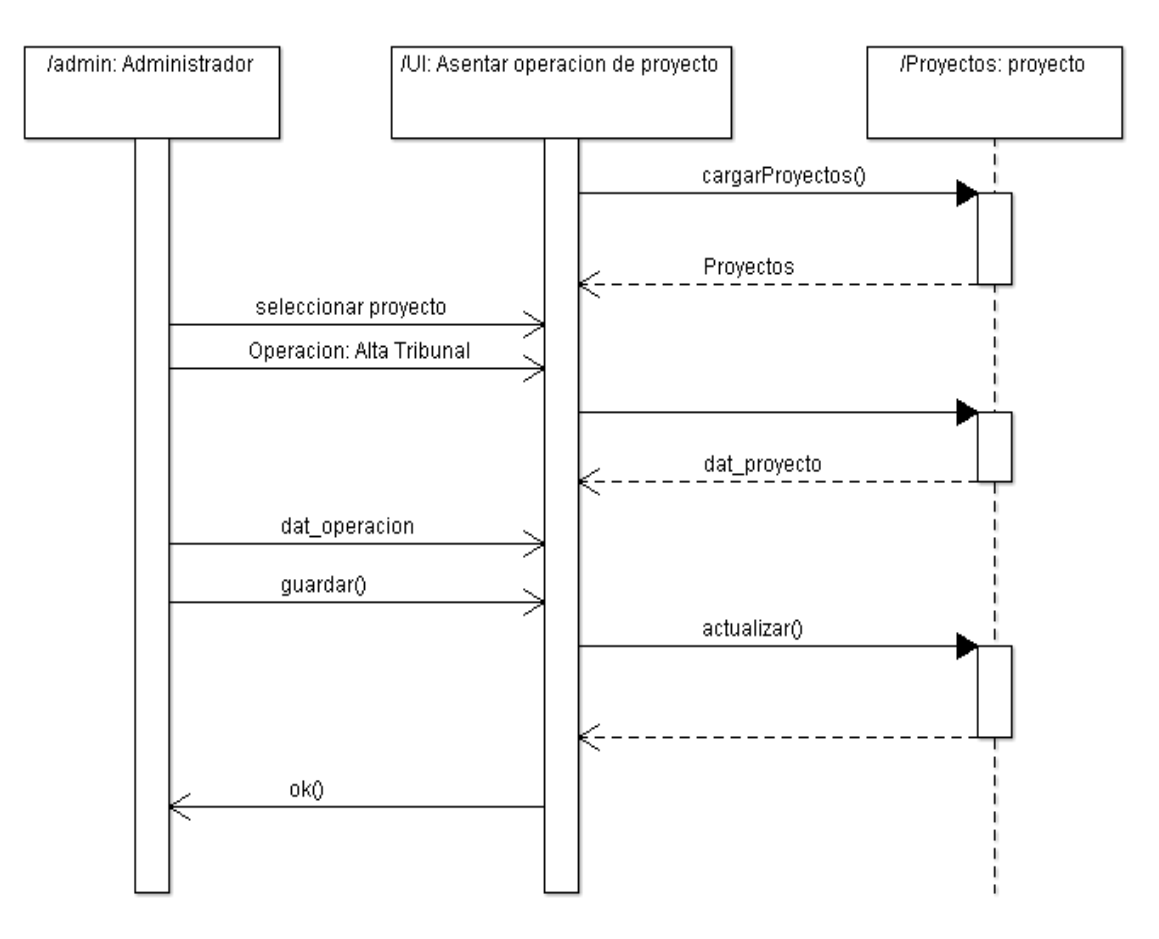

**Figura 6-41: Diagrama de secuencia de CU Alta Tribunal**

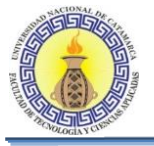

# **6.2.19 CU Editar Titulo De Proyecto**

### **Diagrama de clases para realizar CU Editar Titulo del Proyecto.**

El diagrama de clases de la Figura 6-43 se muestra todas las clases que intervienen para llevar a cabo la realización de los casos de usos que se encuentran en el diagrama de CU "Editar Titulo del Proyecto"

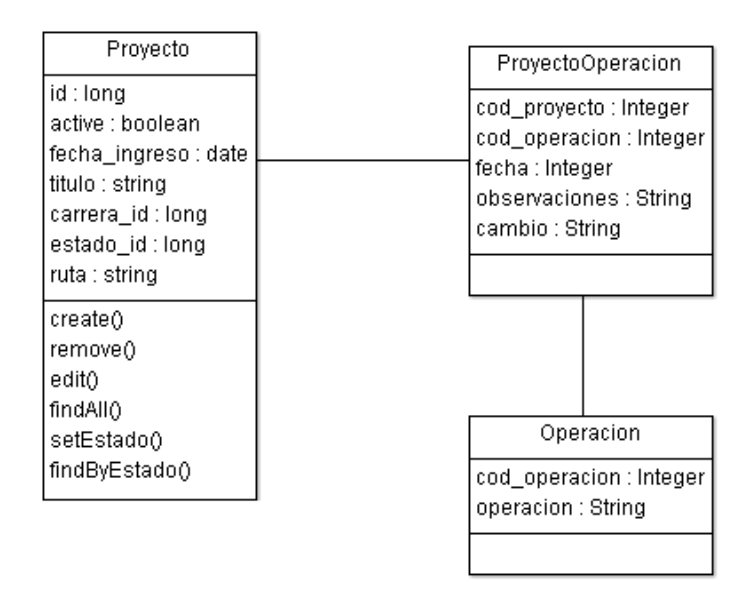

**Figura 6-42: Diagrama de clases para realizar CU Editar Titulo del Proyecto**

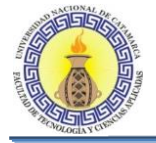

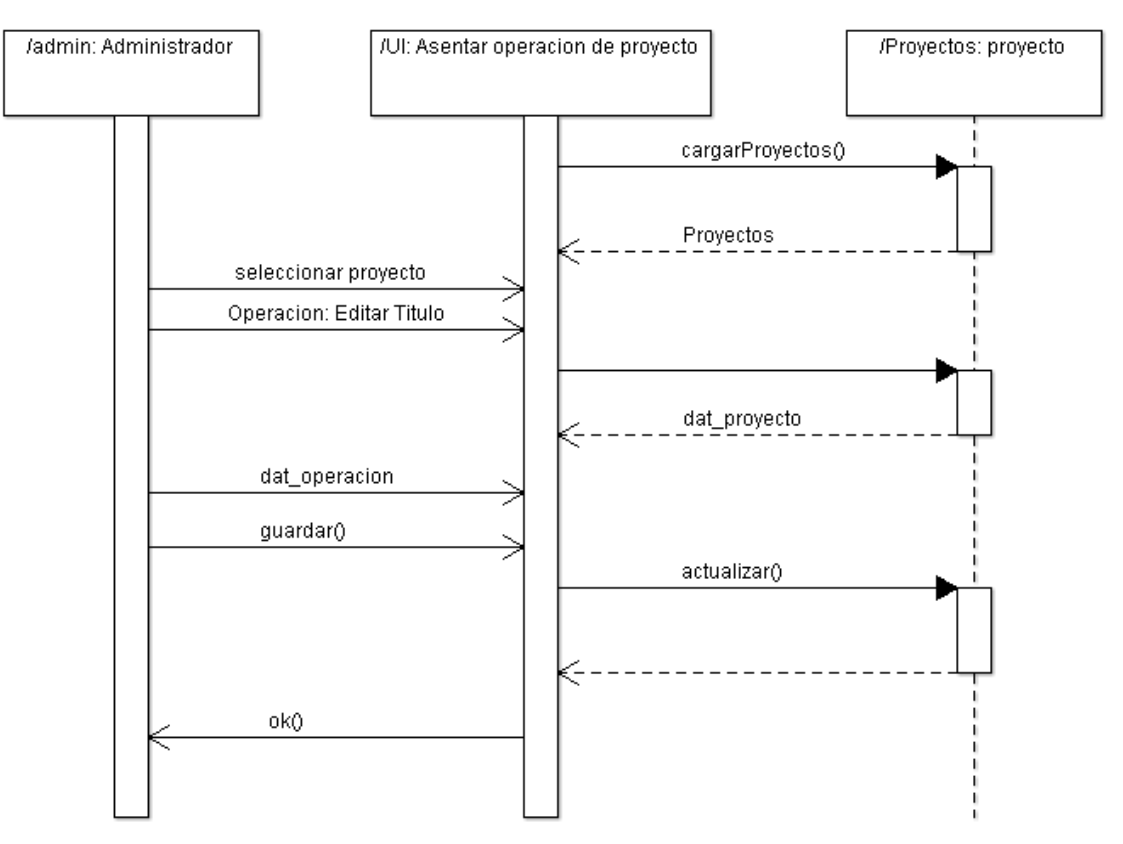

# **Diagrama de secuencia de CU Editar Titulo del Proyecto.**

**Figura 6-43: Diagrama de secuencia de CU Editar Titulo del Proyecto**

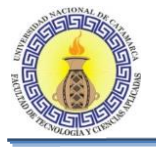

# **6.2.20 CU Generar Reporte: Cantidad De Tf Por Estado**

## **Diagrama de Clases para realizar CU Generar reporte: Cantidad de TFs por estado**

El diagrama de clases de la Figura 6-45 se muestra todas las clases que intervienen para llevar a cabo la realización de los casos de usos que se encuentran en el diagrama de CU " Generar reporte: Cantidad de TFs por estado"

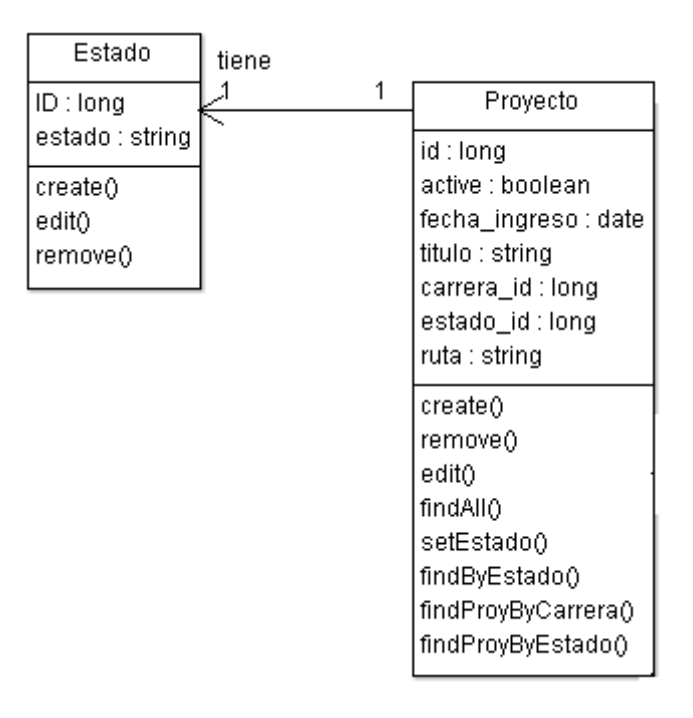

**Figura 6-44: Diagrama de Clases para realizar CU Generar reporte: Cantidad de TFs por estado**

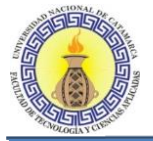

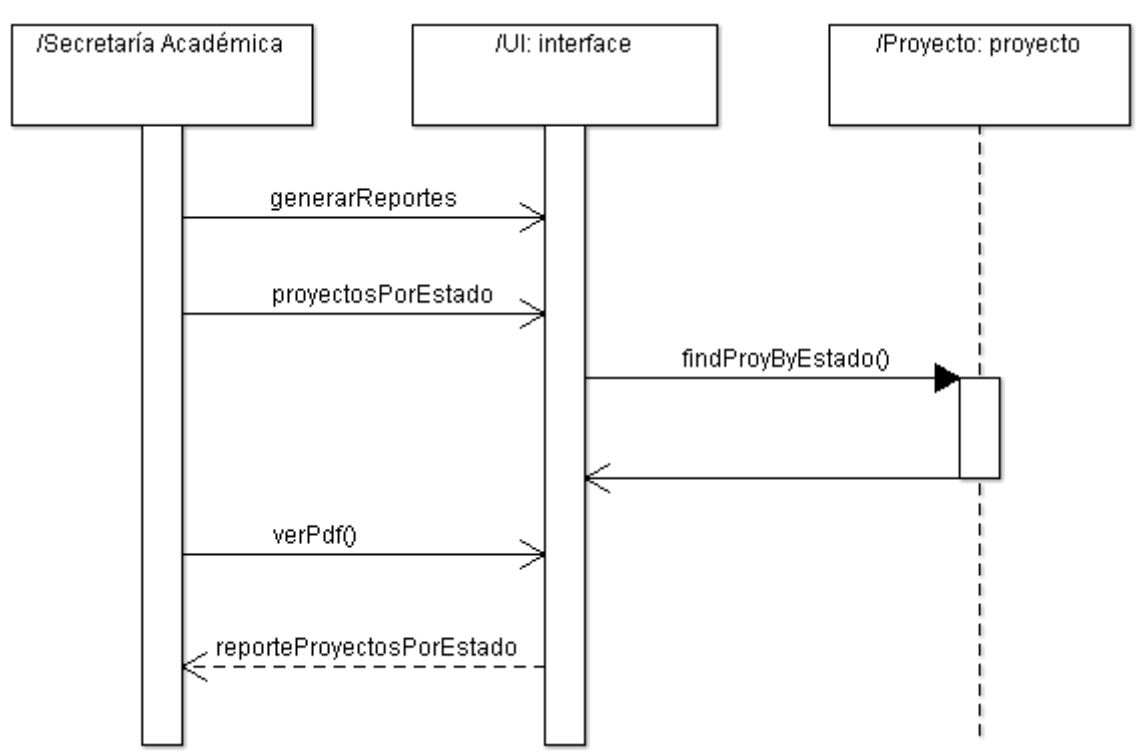

# **Diagrama de secuencia de CU Generar reporte: Cantidad de TFs por estado**

**Figura 6-45: Diagrama de secuencia de CU Generar reporte: Cantidad de TFs por estado**

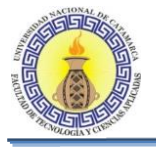

# **6.2.21 CU Generar Reporte: Cantidad De Tf Aprobados**

### **Diagrama de Clases para realizar CU Generar reporte: Cantidad de TFs aprobados**

El diagrama de clases de la Figura 6-47 se muestra todas las clases que intervienen para llevar a cabo la realización de los casos de usos que se encuentran en el diagrama de CU " Generar reporte: Cantidad de TFs aprobados"

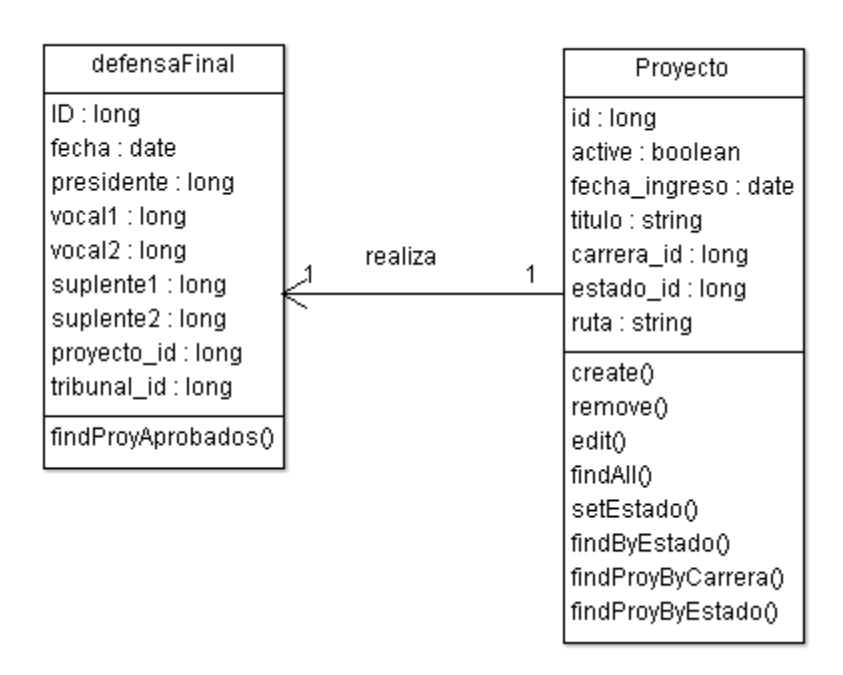

#### **Figura 6-46: Diagrama de Clases para realizar CU Generar reporte: Cantidad de TFs aprobados**

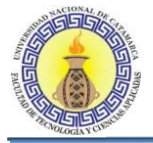

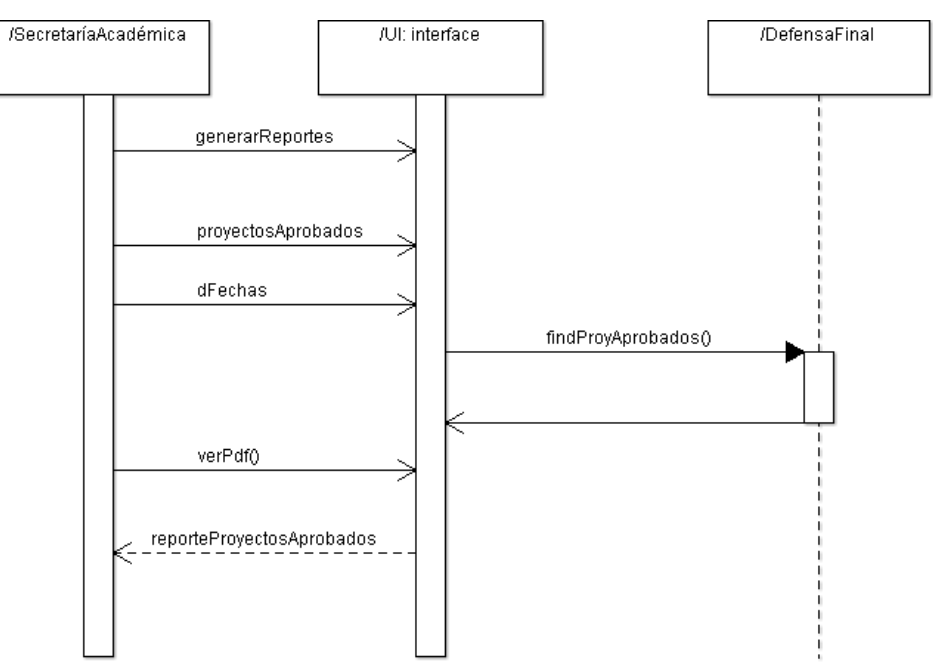

## **Diagrama de secuencia de CU Generar reporte: Cantidad de TFs aprobados**

**Figura 6-47: Diagrama de secuencia de CU Generar reporte: Cantidad de TFs aprobados**

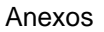

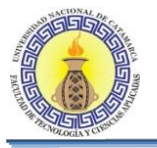

# **6.2.22 CU Generar Reporte: Cantidad De Tf Presentados**

## **Diagrama de Clases para realizar CU Generar reporte: Cantidad de TFs presentados**

El diagrama de clases de la Figura 6-49 se muestra todas las clases que intervienen para llevar a cabo la realización de los casos de usos que se encuentran en el diagrama de CU " Generar reporte: Cantidad de TFs presentados"

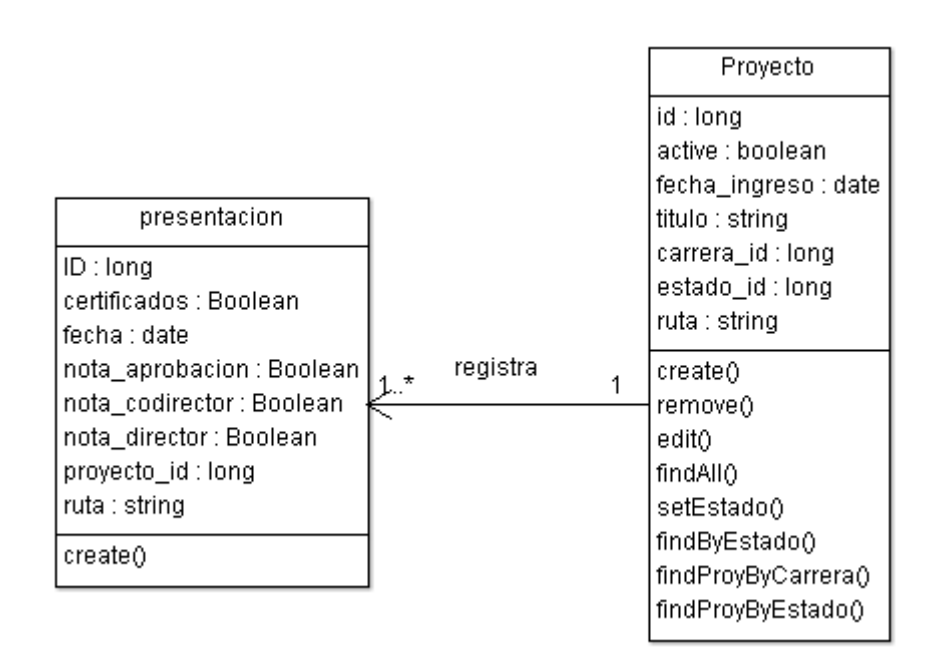

### **Figura 6-48: Diagrama de Clases para realizar CU Generar reporte: Cantidad de TFs presentados**

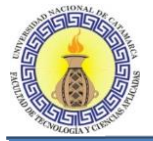

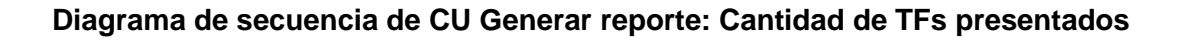

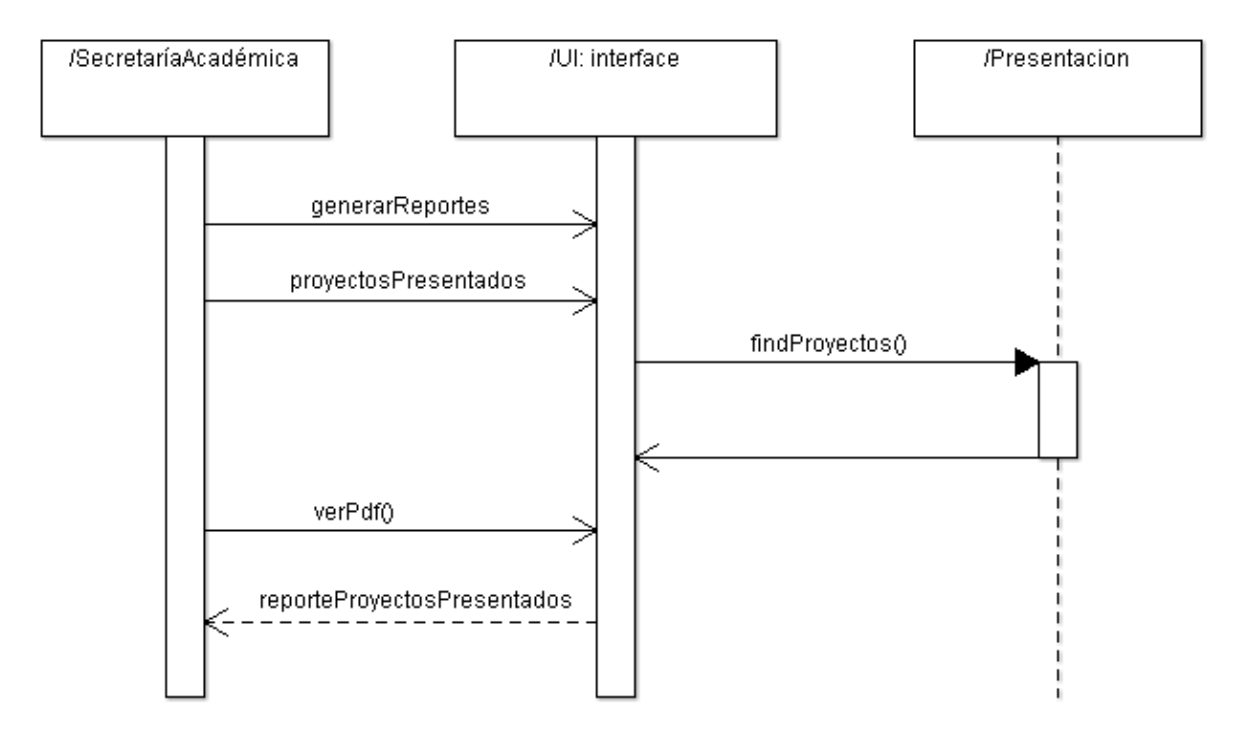

**Figura 6-49: Diagrama de secuencia de CU Generar reporte: Cantidad de TFs presentados**

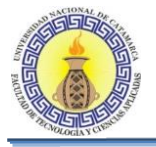

# **6.2.23 CU Generar Reporte: Cantidad De Tf Por Carrera**

### **Diagrama de Clases para realizar CU Generar reporte: Cantidad de TFs por carrera**

El diagrama de clases de la Figura 6-51 se muestra todas las clases que intervienen para llevar a cabo la realización de los casos de usos que se encuentran en el diagrama de CU " Generar reporte: Cantidad de TFs por carrera"

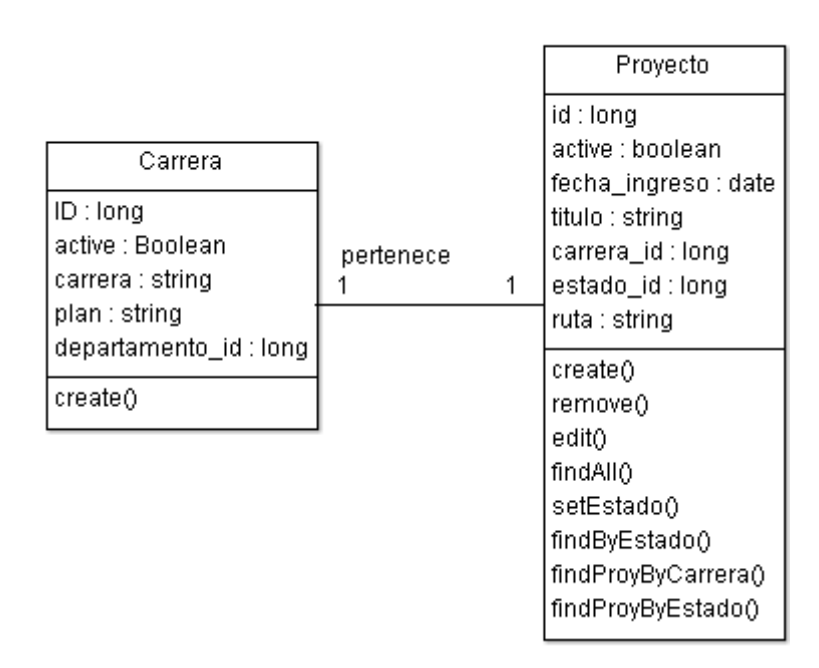

#### **Figura 6-50: Diagrama de Clases para realizar CU Generar reporte: Cantidad de TFs por carrera**

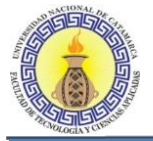

# **Diagrama de secuencia de CU Generar reporte: Cantidad de TFs por carrera**

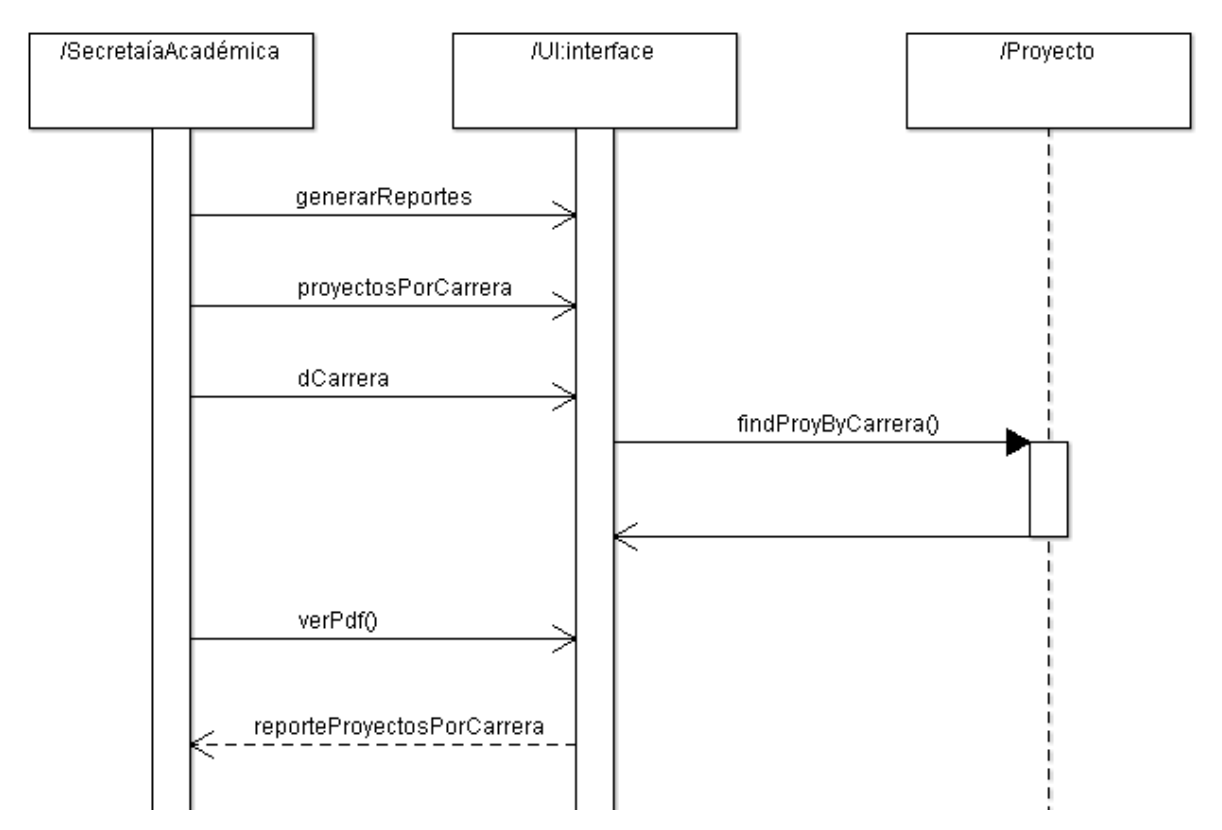

**Figura 6-51: Diagrama de secuencia de CU Generar reporte: Cantidad de TFs por carrera**

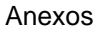

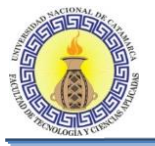

# **6.2.24 CU Generar Reporte: Cantidad De Tf Por Docente**

### **Diagrama de Clases para realizar CU Generar reporte: Cantidad de TFs por docente**

El diagrama de clases de la Figura 6-53 se muestra todas las clases que intervienen para llevar a cabo la realización de los casos de usos que se encuentran en el diagrama de CU " Generar reporte: Cantidad de TFs por docente"

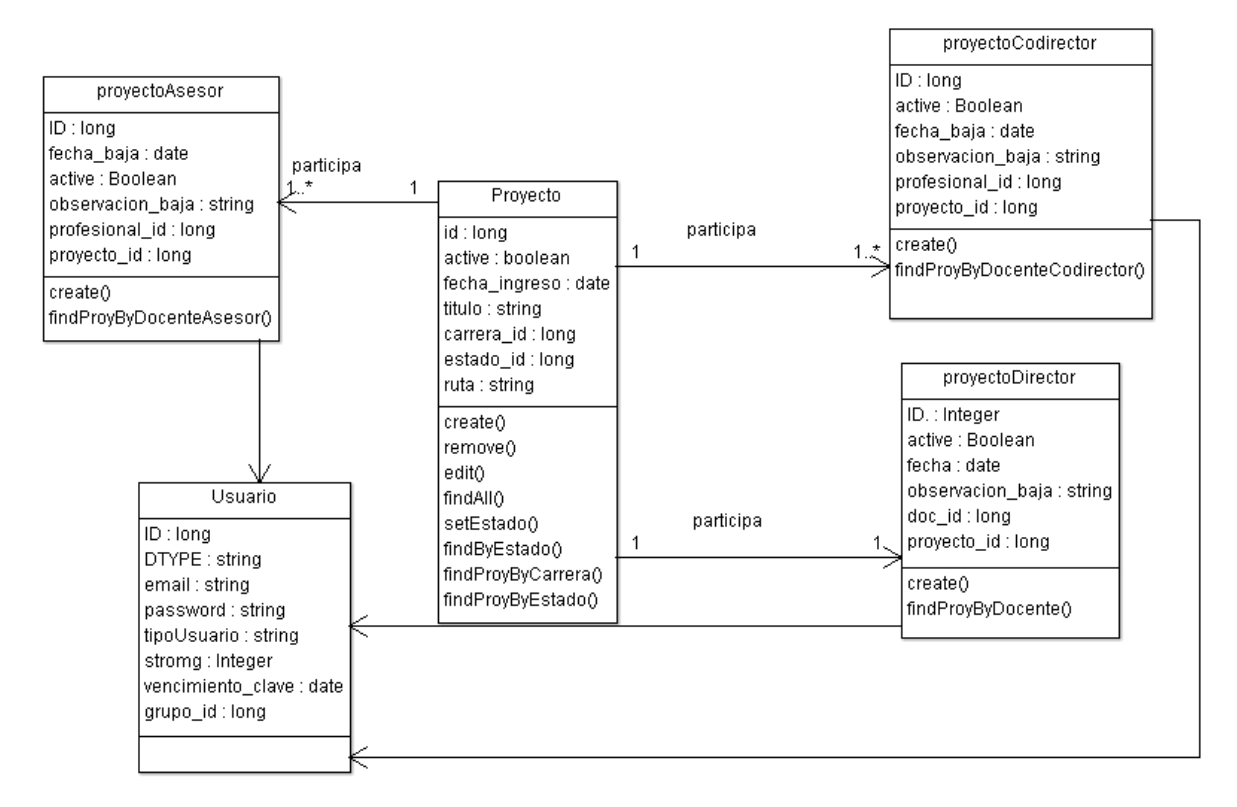

#### **Figura 6-52: Diagrama de Clases para realizar CU Generar reporte: Cantidad de TFs por docente**

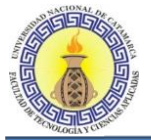

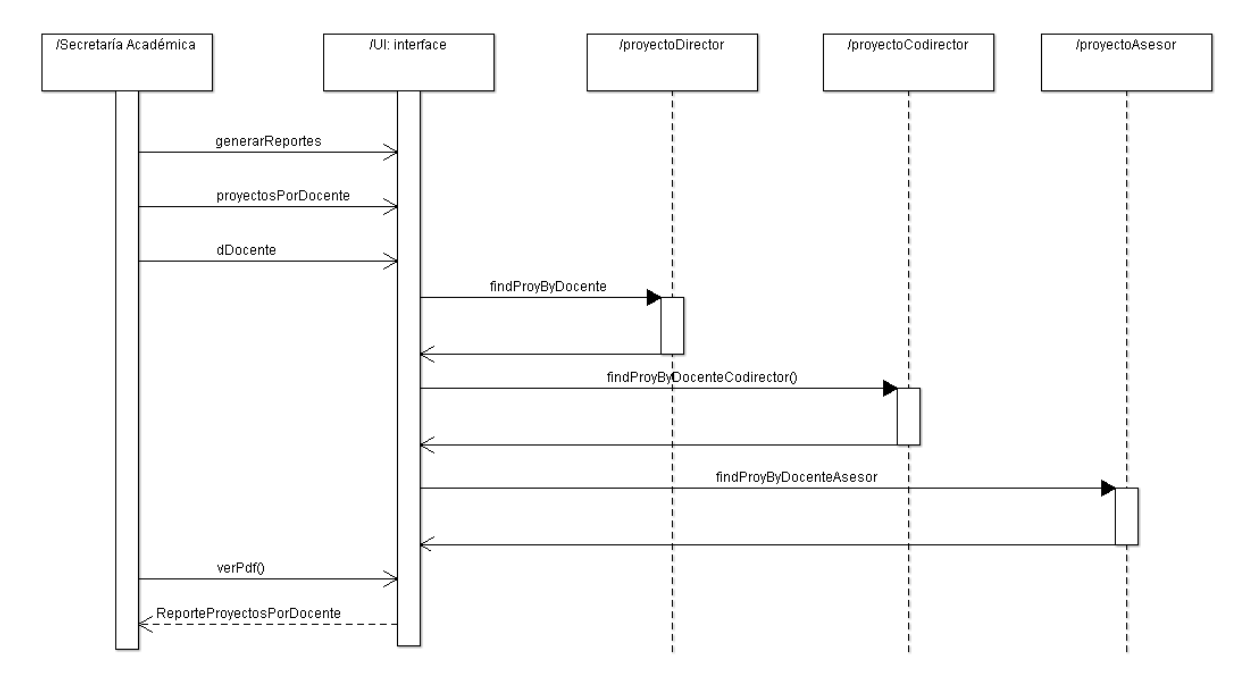

## **Diagrama de secuencia de CU Generar reporte: Cantidad de TFs por docente**

**Figura 6-53: Diagrama de secuencia de CU Generar reporte: Cantidad de TFs por docente**

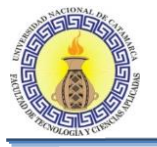

# **6.2.25 CU Generar Reporte: Tf Con Actividades Atrasadas**

## **Diagrama de Clases para realizar CU Generar reporte: TFs con actividades atrasadas**

El diagrama de clases de la Figura 6-55 se muestra todas las clases que intervienen para llevar a cabo la realización de los casos de usos que se encuentran en el diagrama de CU " Generar reporte: Cantidad de TFs por docente"

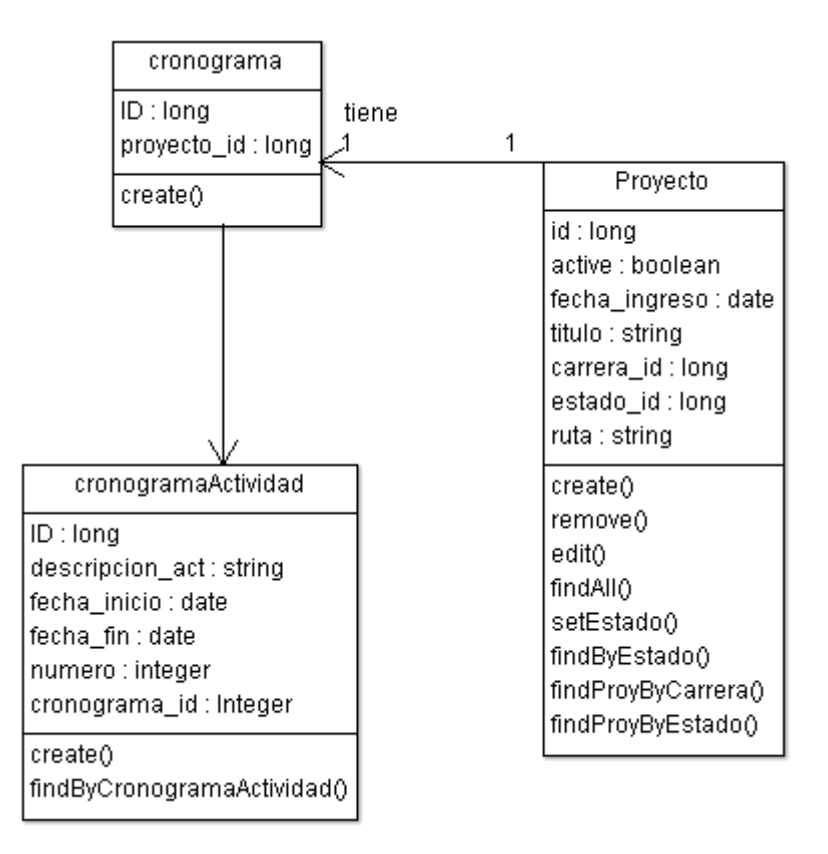

#### **Figura 6-54: Diagrama de Clases para realizar CU Generar reporte: TFs con actividades atrasadas**

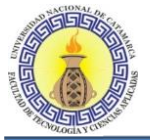

### **Diagrama de secuencia de CU Generar reporte: TFs con actividades atrasadas**

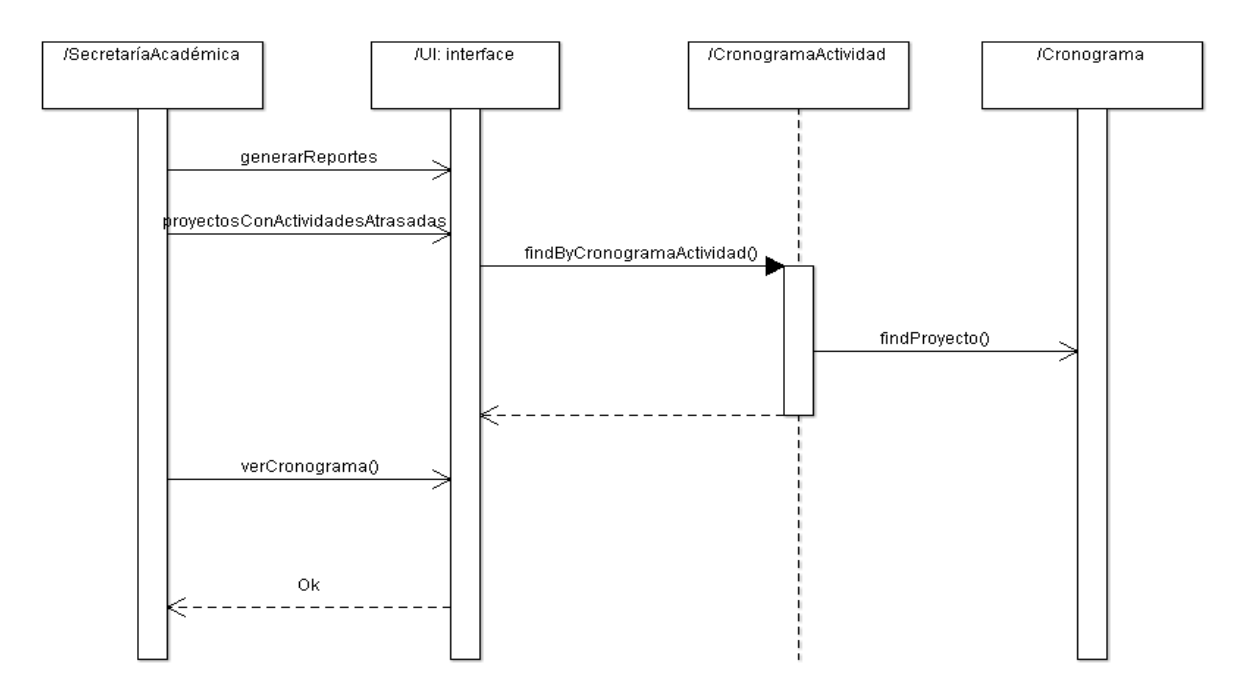

**Figura 6-55: Diagrama de secuencia de CU Generar reporte: TFs con actividades atrasadas**

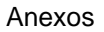

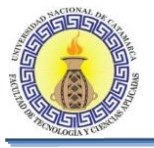

# **6.2.26 CU Generar Reporte: Tf Atrasados**

### **Diagrama de Clases para realizar CU Generar reporte: TFs atrasados**

El diagrama de clases de la Figura 6-57 se muestra todas las clases que intervienen para llevar a cabo la realización de los casos de usos que se encuentran en el diagrama de CU " Generar reporte: TFs atrasados"

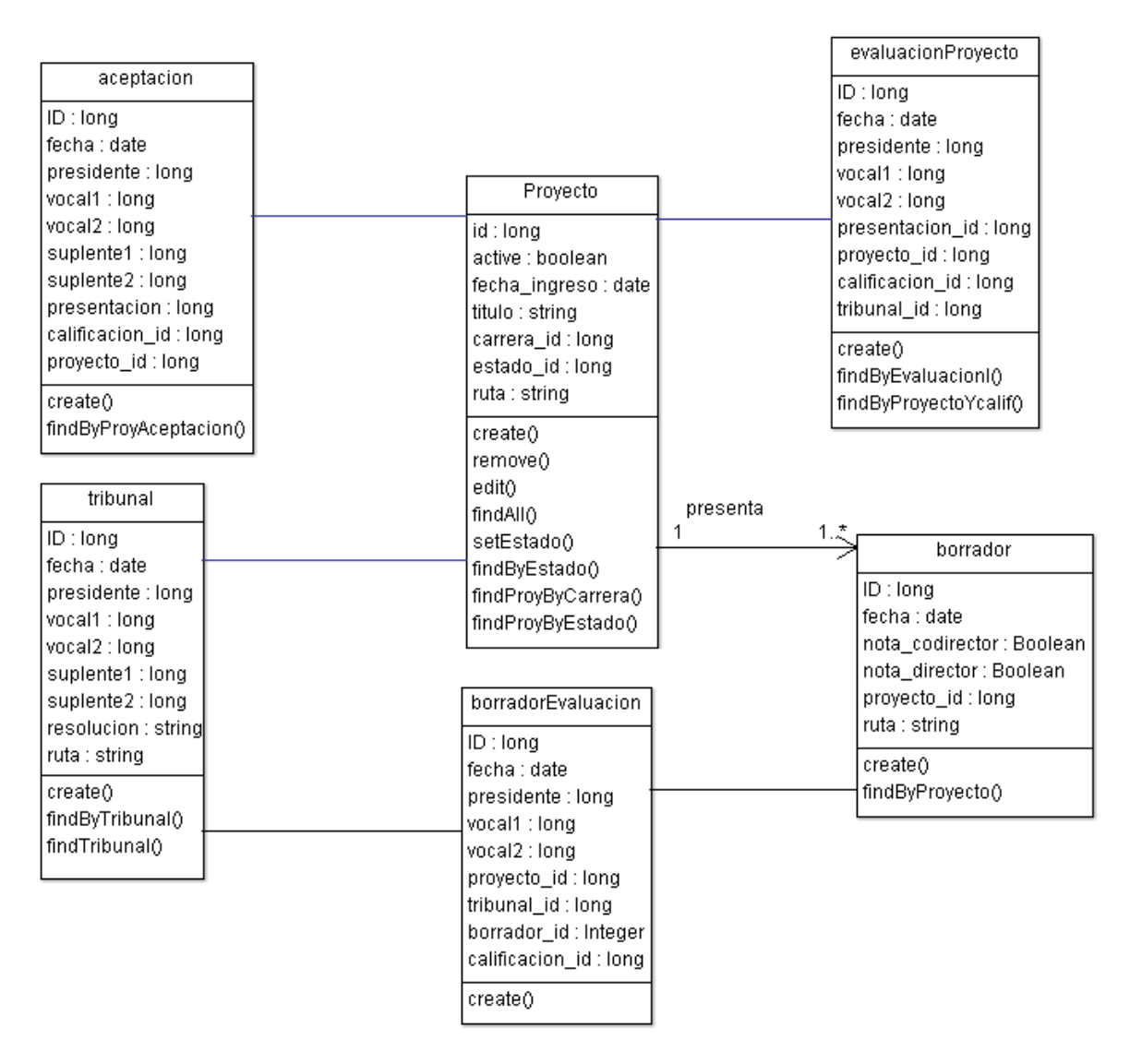

### **Figura 6-56: Diagrama de Clases para realizar CU Generar reporte: TFs atrasados**

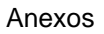

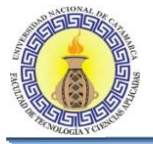

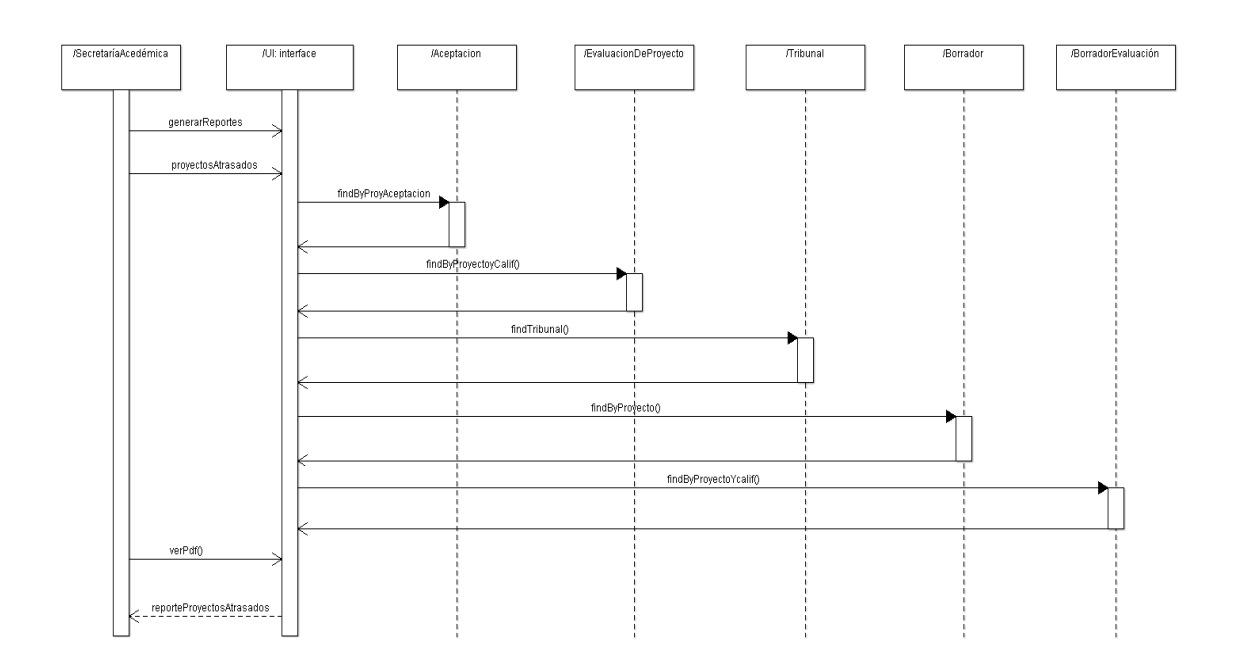

# **Diagrama de secuencia de CU Generar reporte: TFs atrasados**

### **Figura 6-57: Diagrama de secuencia de CU Generar reporte: TFs atrasados**

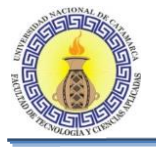

# **6.2.27 CU Alta De Proyecto Actor Docente**

### **Diagrama de clases para realizar CU Alta de proyecto [Docente]**

El diagrama de clases de la Figura 6-59 se muestra todas las clases que intervienen para llevar a cabo la realización de los casos de usos que se encuentran en el diagrama de CU " Alta de proyecto para Actor Docente"

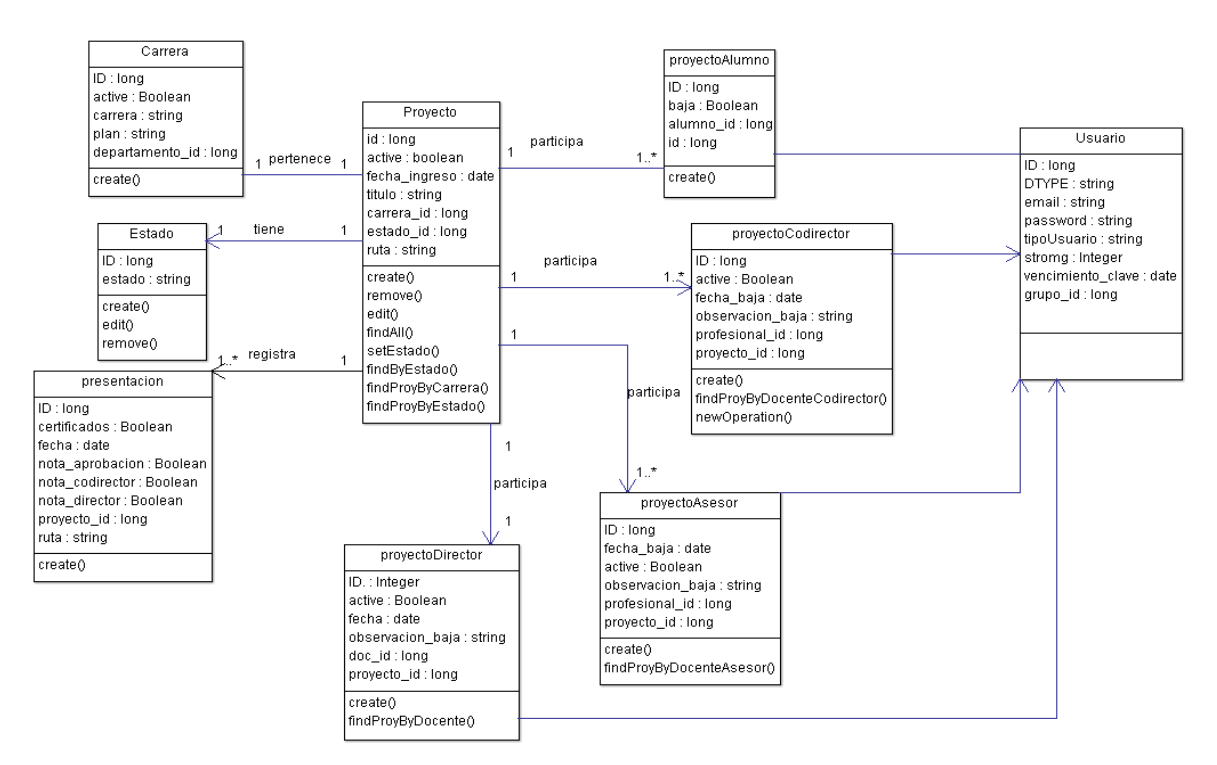

**Figura 6-58: Diagrama de clases para realizar CU Alta de proyecto [Docente]**
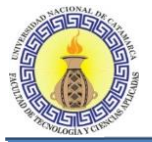

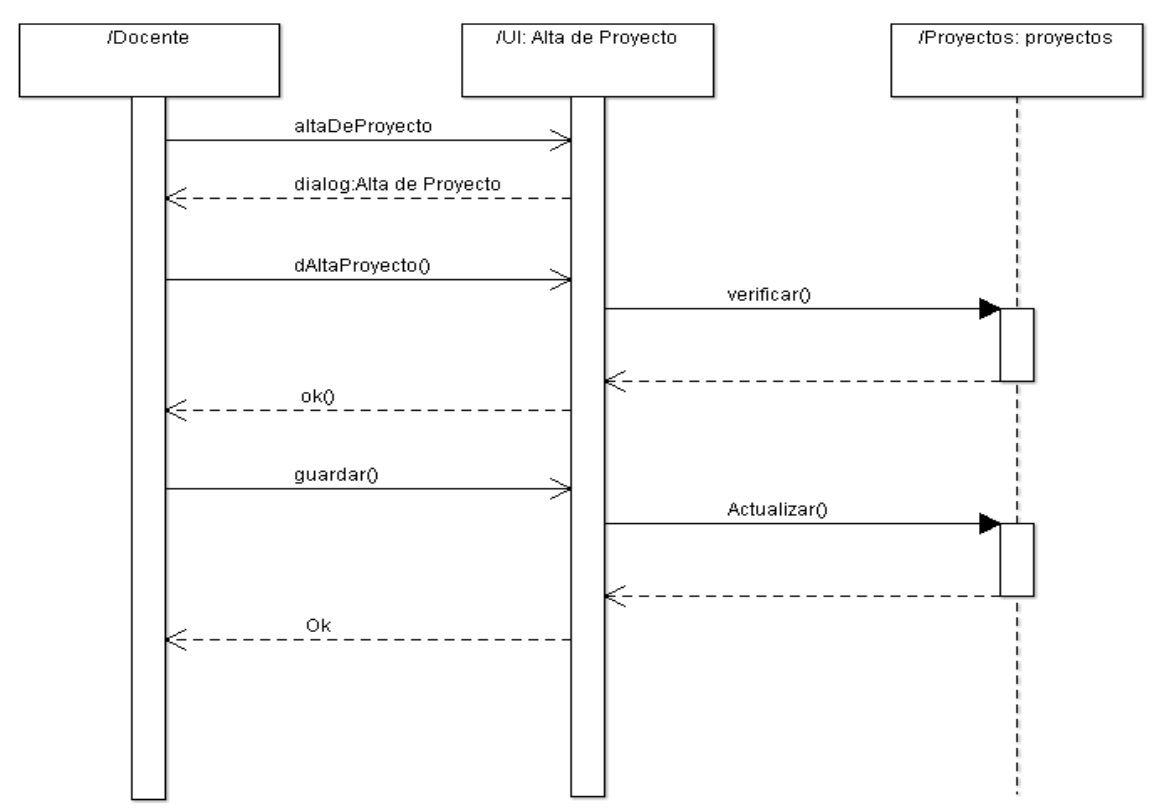

# **Diagrama de secuencia de CU Alta de proyecto [Docente]**

**Figura 6-59: Diagrama de secuencia de CU Alta de proyecto [Docente]**

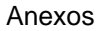

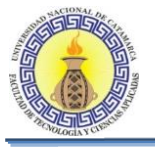

# **6.2.28 CU Aceptación De Proyecto Actor Docente**

# **Diagrama de clases para realizar CU Aceptación De Proyecto Actor Docente**

El diagrama de clases de la Figura 6-61 se muestra todas las clases que intervienen para llevar a cabo la realización de los casos de usos que se encuentran en el diagrama de CU " Aceptación De Proyecto Actor Docente"

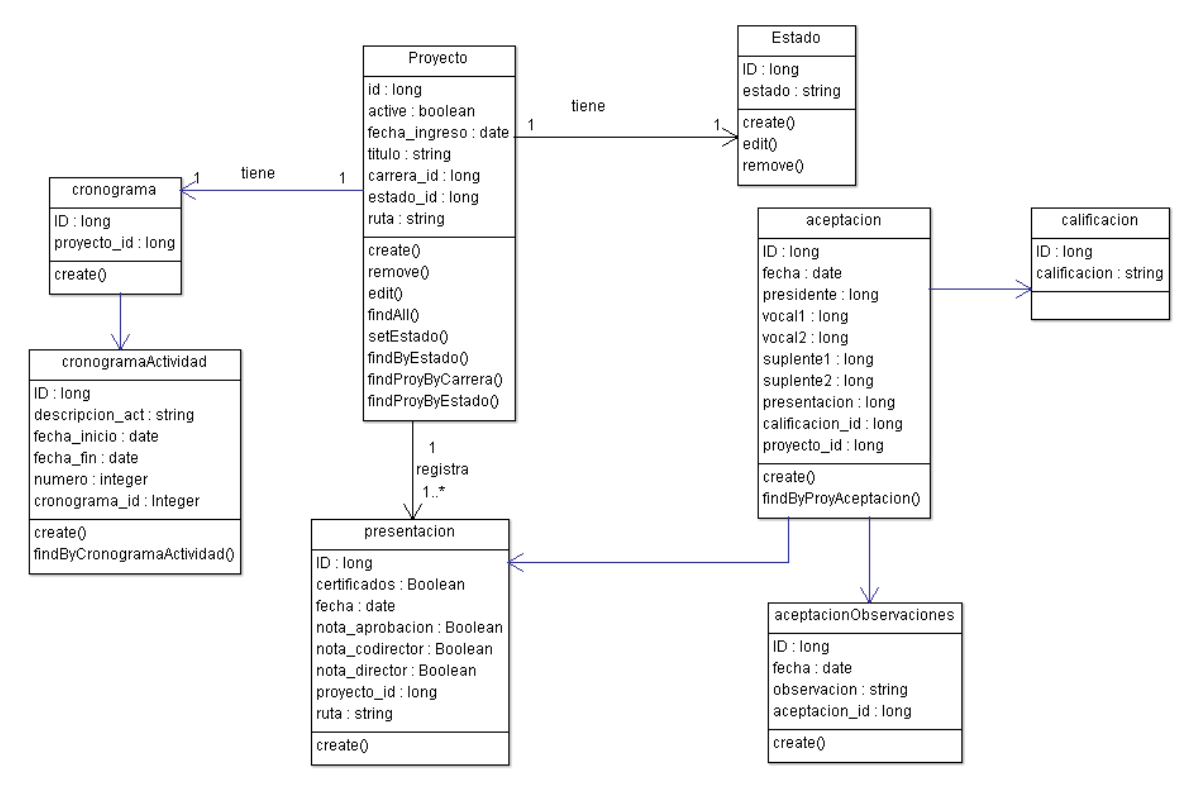

**Figura 6-60: Diagrama de clases para realizar CU Aceptación De Proyecto [Docente]**

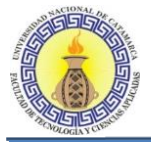

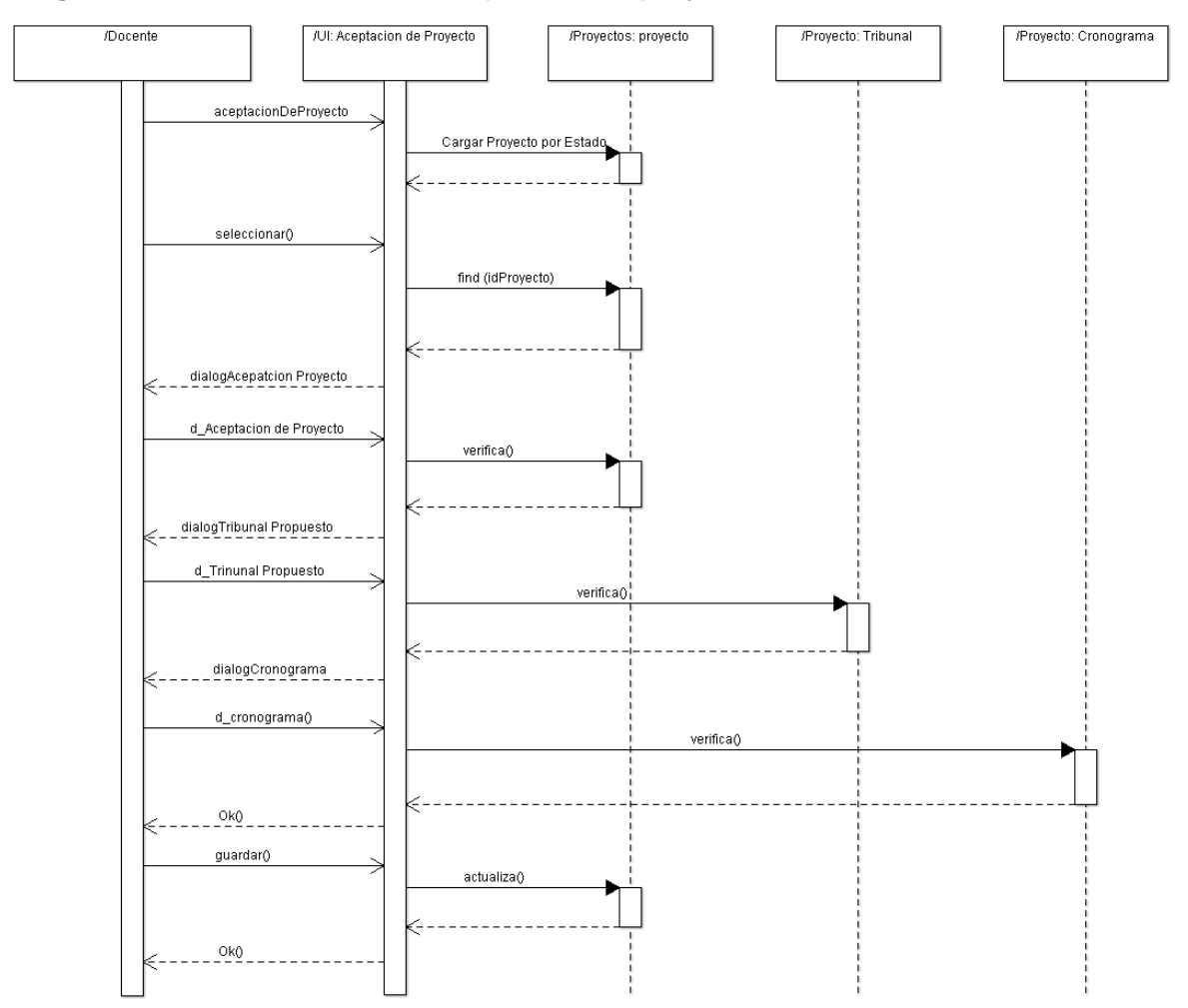

# **Diagrama de secuencia de CU aceptación de proyecto Actor Docente**

**Figura 6-61: Diagrama de secuencia de CU aceptación de proyecto [Docente]**

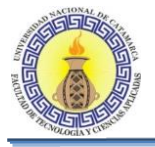

# **6.2.29 CU Asignación De Comisión Evaluadora Actor Docente**

# **Diagrama de clases para realizar CU asignación de comisión evaluadora**

El diagrama de clases de la Figura 6-63 se muestra todas las clases que intervienen para llevar a cabo la realización de los casos de usos que se encuentran en el diagrama de CU " Asignación de Comisión Evaluadora Actor Docente"

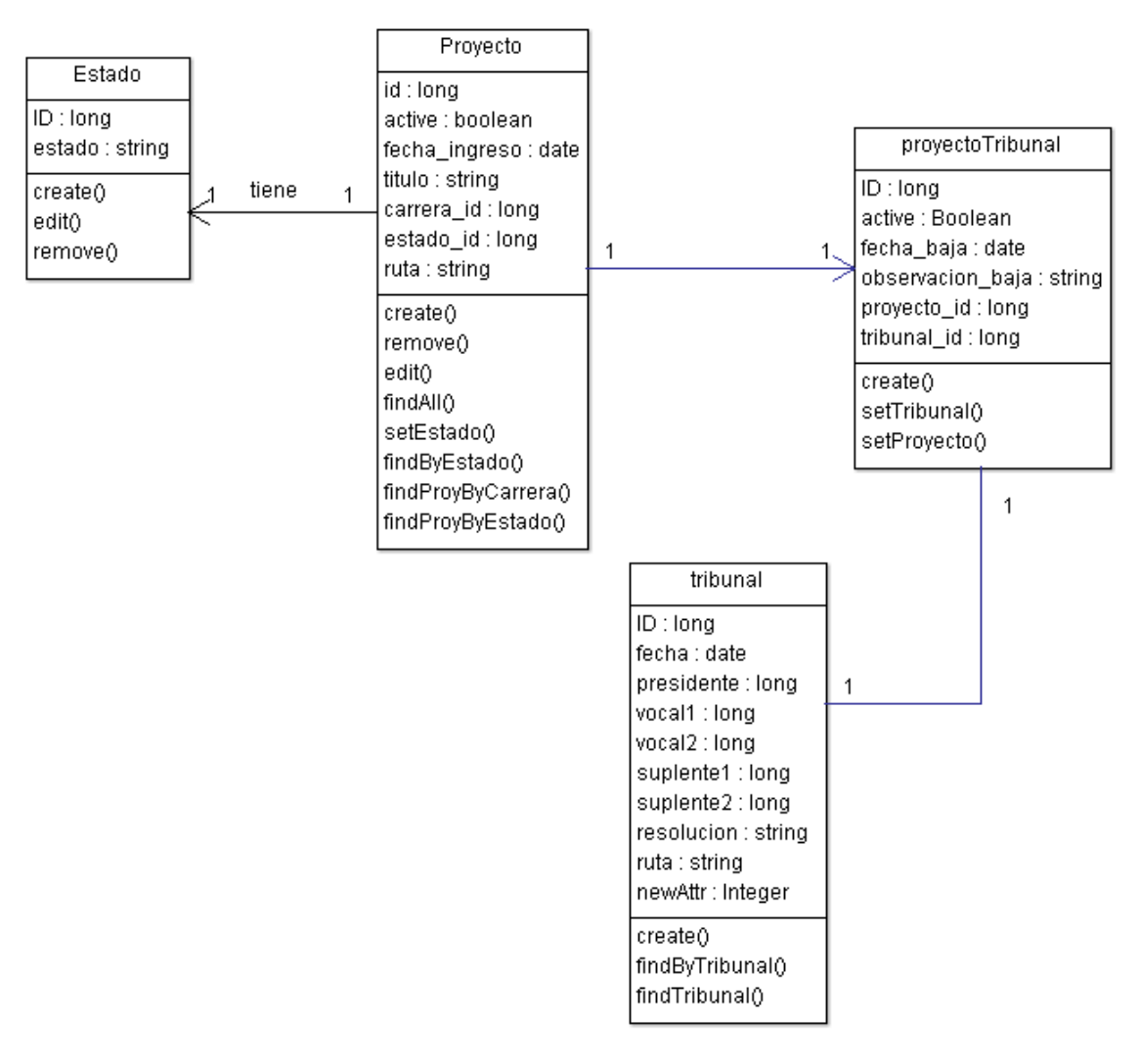

**Figura 6-62: Diagrama de clases para realizar CU asignación de comisión evaluadora [Docente]**

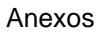

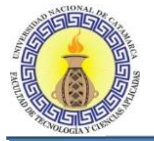

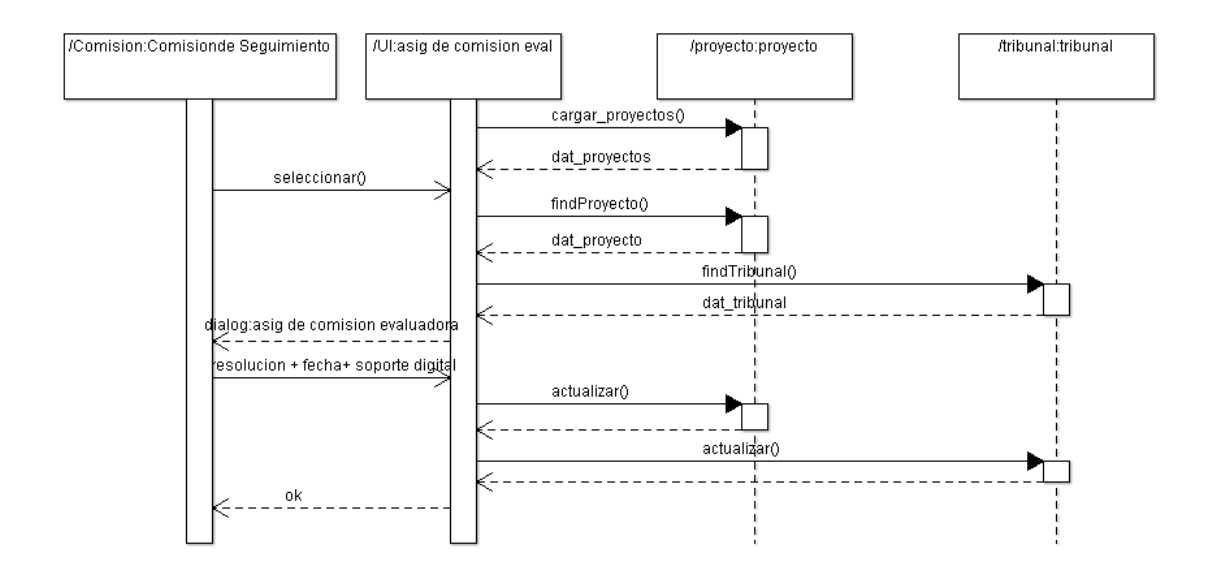

# **Diagrama de secuencia de CU asignación de comisión evaluadora Actor Docente**

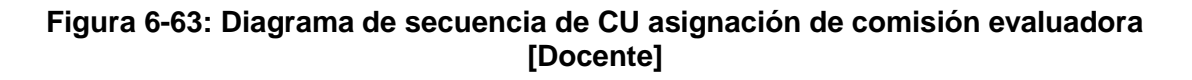

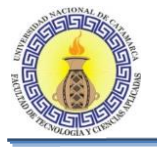

# **6.2.30 CU Evaluación De Proyectos Actor Docente**

# **Diagrama de clases para realizar CU Evaluación de proyectos**

El diagrama de clases de la Figura 6-65 se muestra todas las clases que intervienen para llevar a cabo la realización de los casos de usos que se encuentran en el diagrama de CU " Evaluación de proyectos Actor Docente"

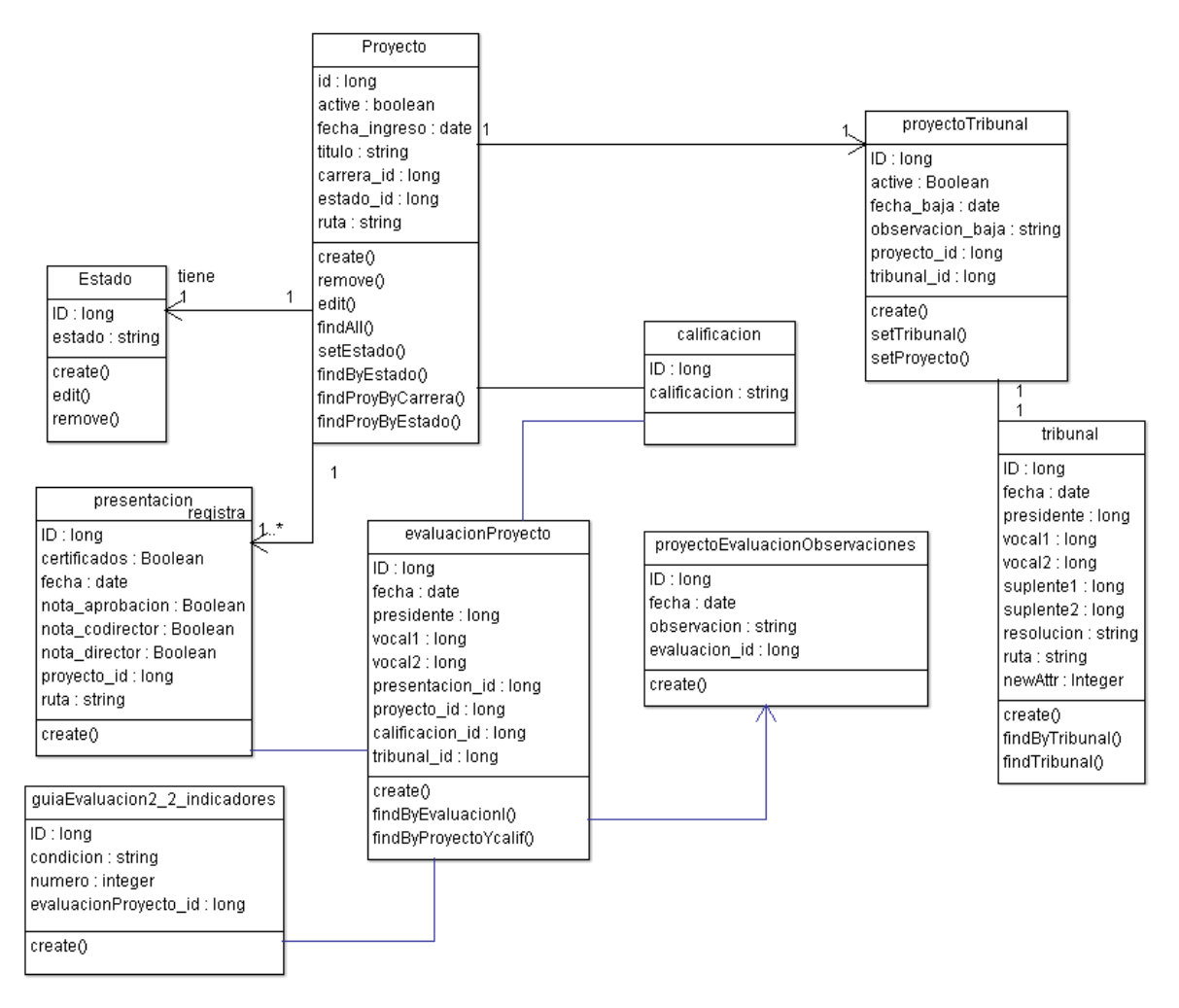

# **Figura 6-64: Diagrama de clases para realizar CU Evaluación de proyectos [Docente]**

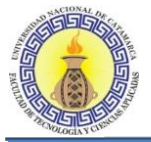

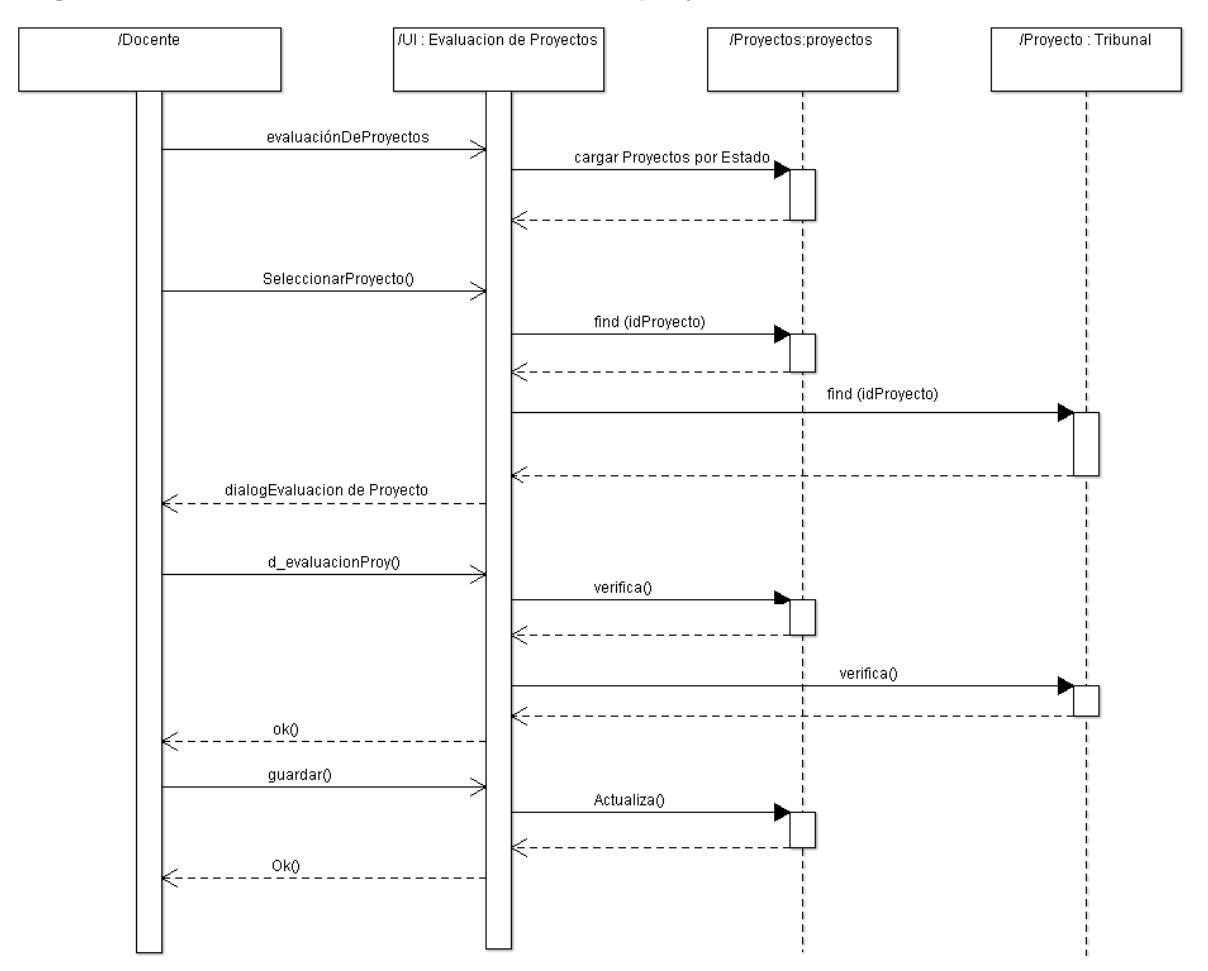

# **Diagrama de secuencia de CU Evaluación de proyectos**

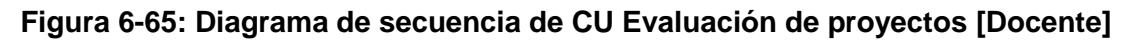

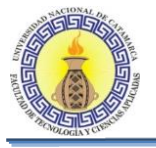

# **6.2.31 CU Evaluación De Borradores Actor Docente**

# **Diagrama de clases para realizar CU evaluación de borradores**

El diagrama de clases de la Figura 6-67 se muestra todas las clases que intervienen para llevar a cabo la realización de los casos de usos que se encuentran en el diagrama de CU " evaluación de borradores Actor Docente"

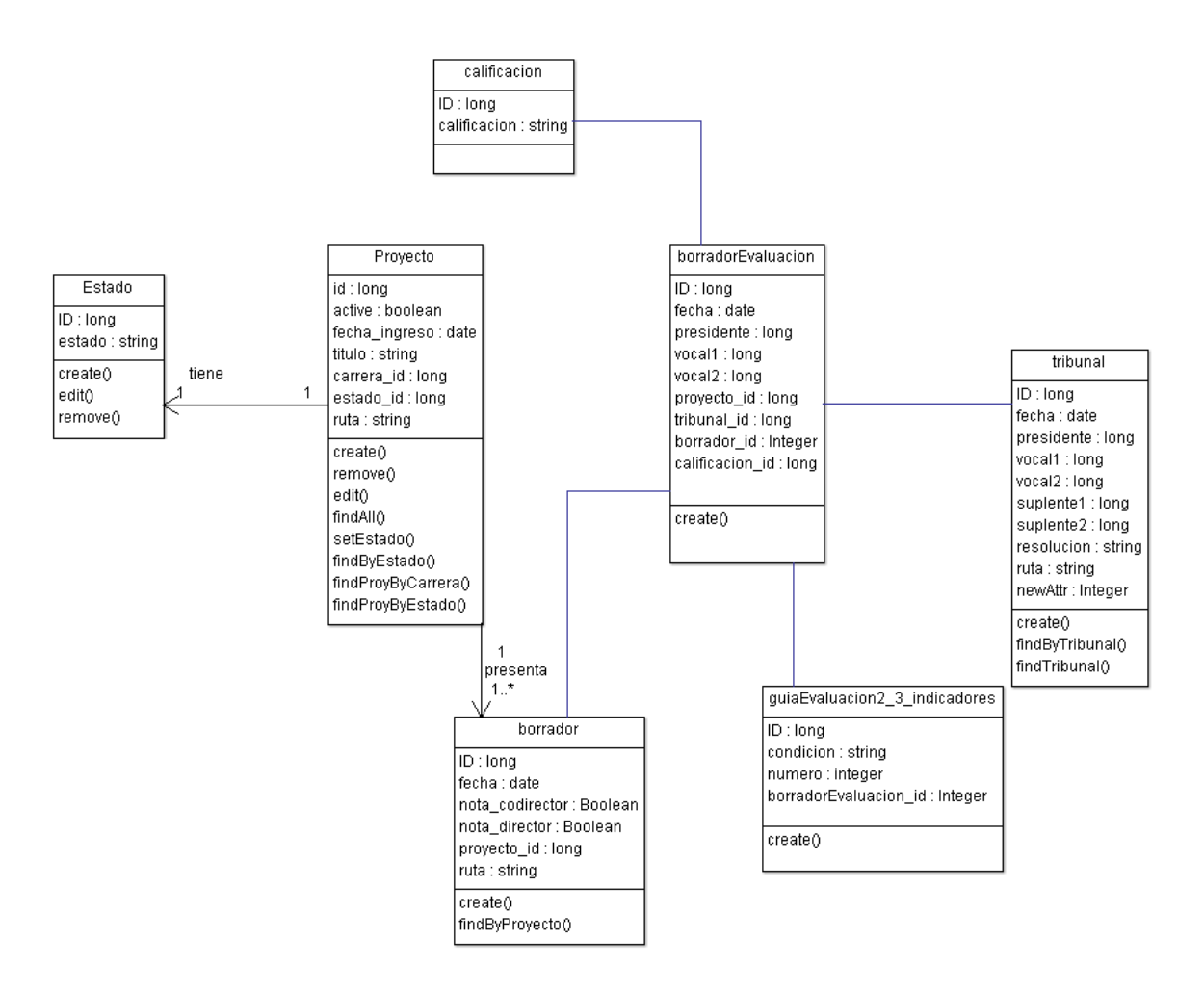

# **Figura 6-66: Diagrama de clases para realizar CU evaluación de borradores [Docente]**

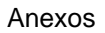

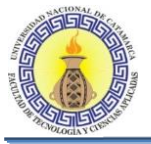

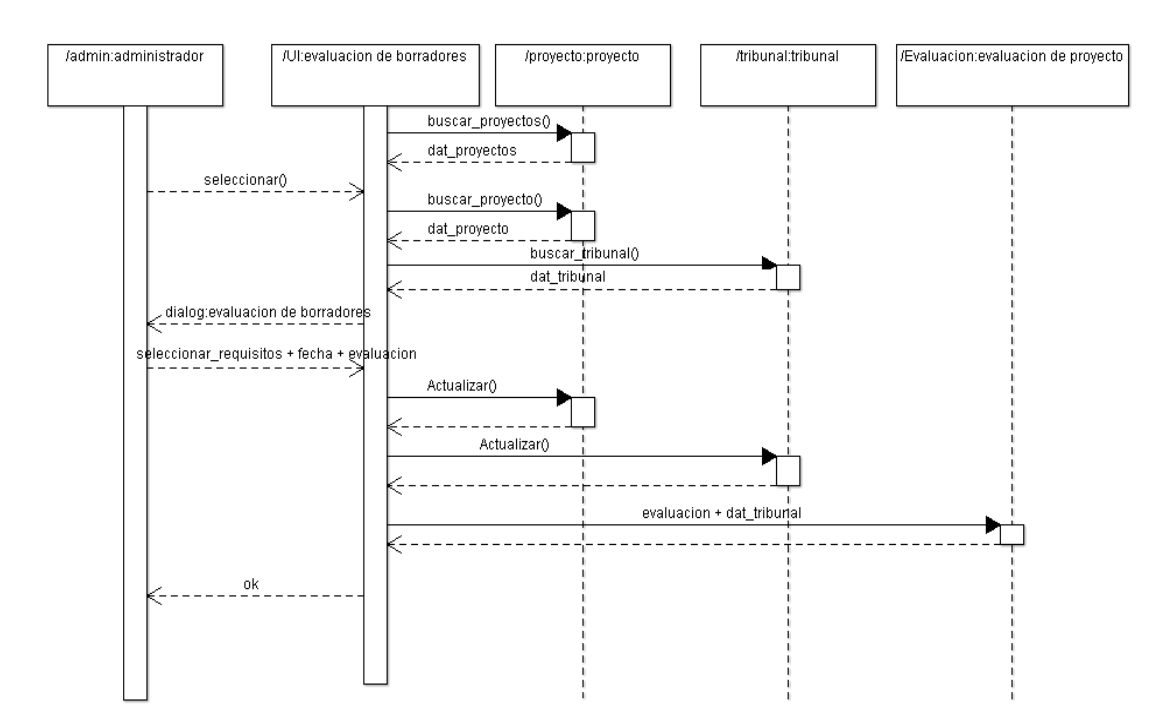

# **Diagrama de secuencia de CU evaluación de borradores**

**Figura 6-67: Diagrama de secuencia de CU evaluación de borradores [Docente]**

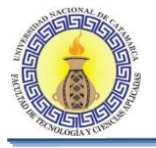

# **6.2.32 CU Realizar Defensa De Trabajo Final Actor Docente**

# **Diagrama de clases para realizar CU realizar defensa de trabajo final**

El diagrama de clases de la Figura 6-69 se muestra todas las clases que intervienen para llevar a cabo la realización de los casos de usos que se encuentran en el diagrama de CU "Realizar Defensa De Trabajo Final Actor Docente"

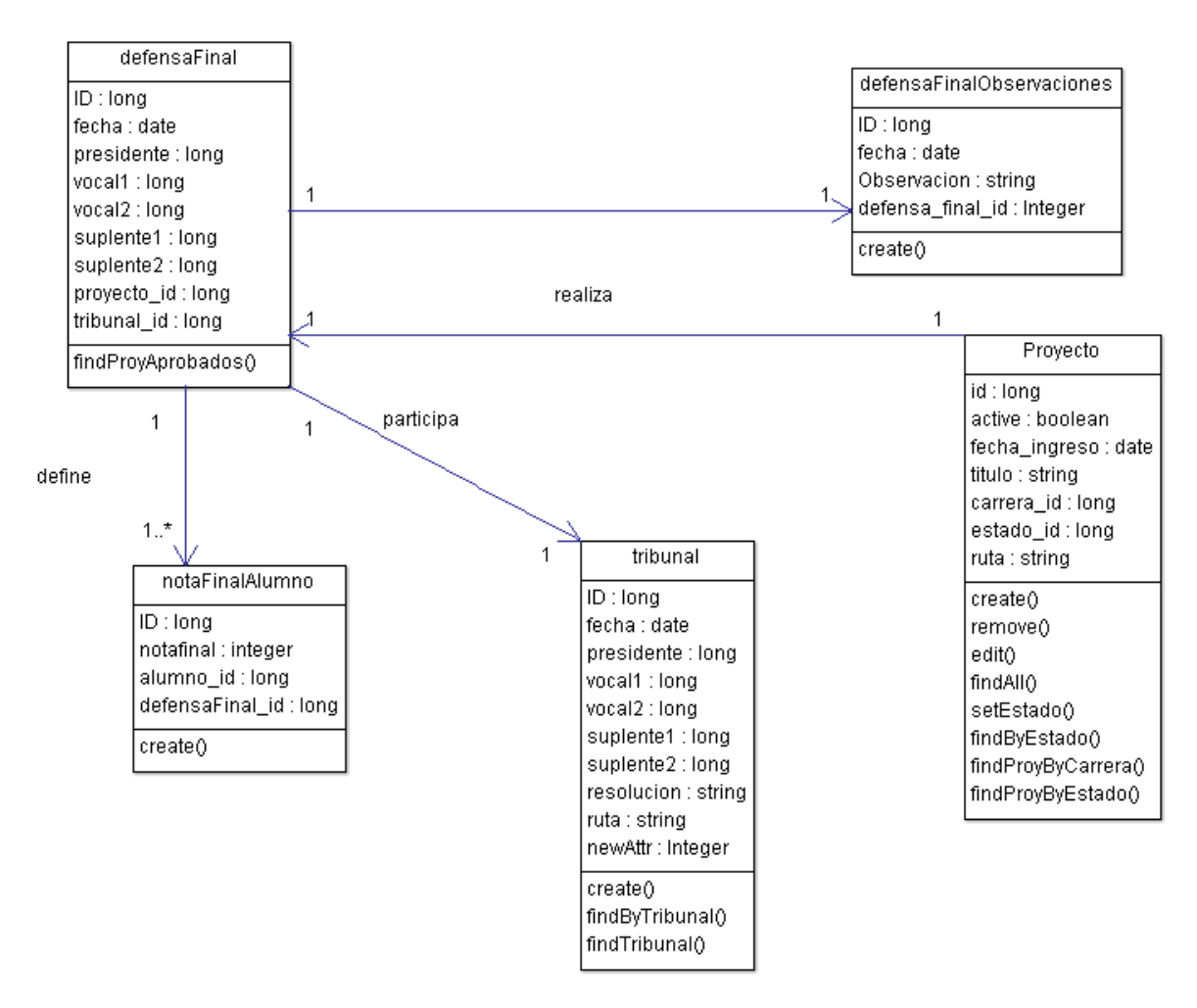

# **Figura 6-68: Diagrama de clases para realizar CU realizar defensa de trabajo final [Docente]**

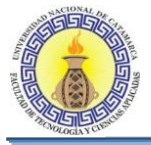

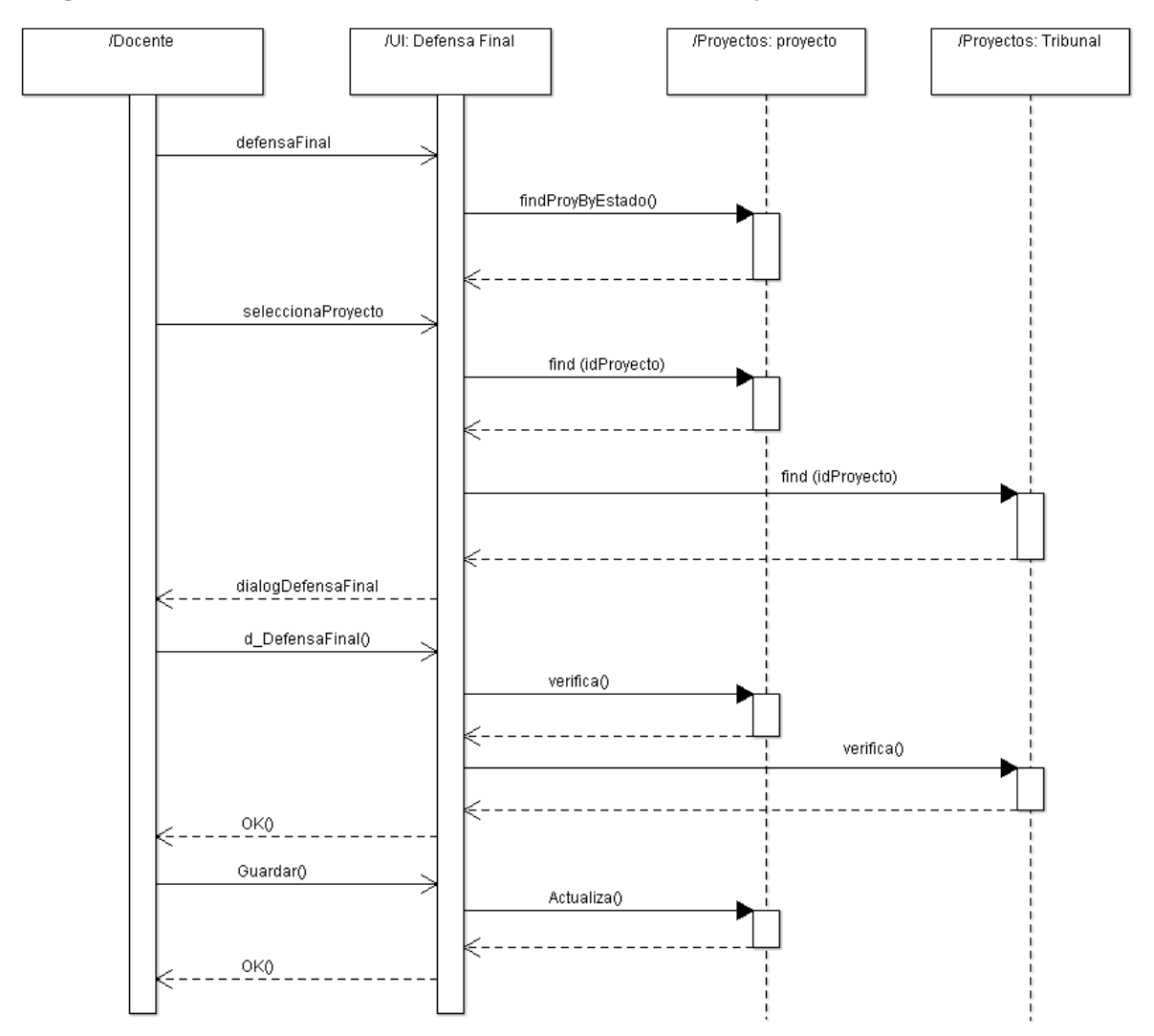

# **Diagrama de secuencia de CU realizar defensa de trabajo final**

**Figura 6-69: Diagrama de secuencia de CU realizar defensa de trabajo final**

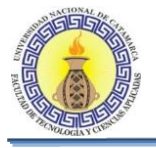

# **6.2.33 CU Nueva Presentación De Proyecto Actor Docente**

# **Diagrama de clases para realizar CU nueva presentación de proyecto**

El diagrama de clases de la Figura 6-71 se muestra todas las clases que intervienen para llevar a cabo la realización de los casos de usos que se encuentran en el diagrama de CU " Nueva Presentación De Proyecto Actor Docente"

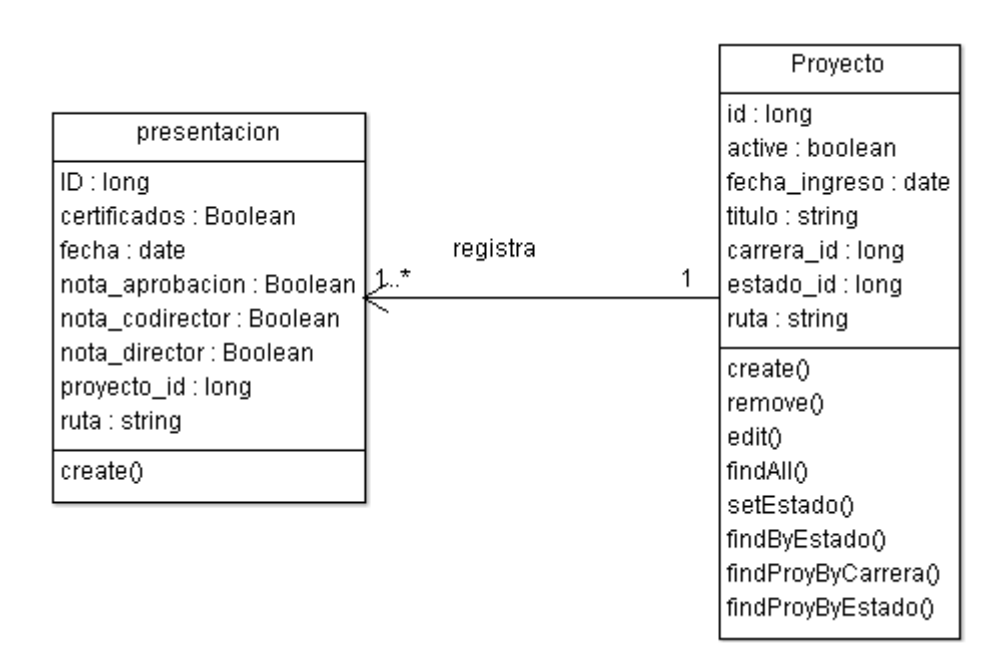

# **Figura 6-70: Diagrama de clases para realizar CU nueva presentación de proyecto [Docente]**

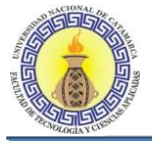

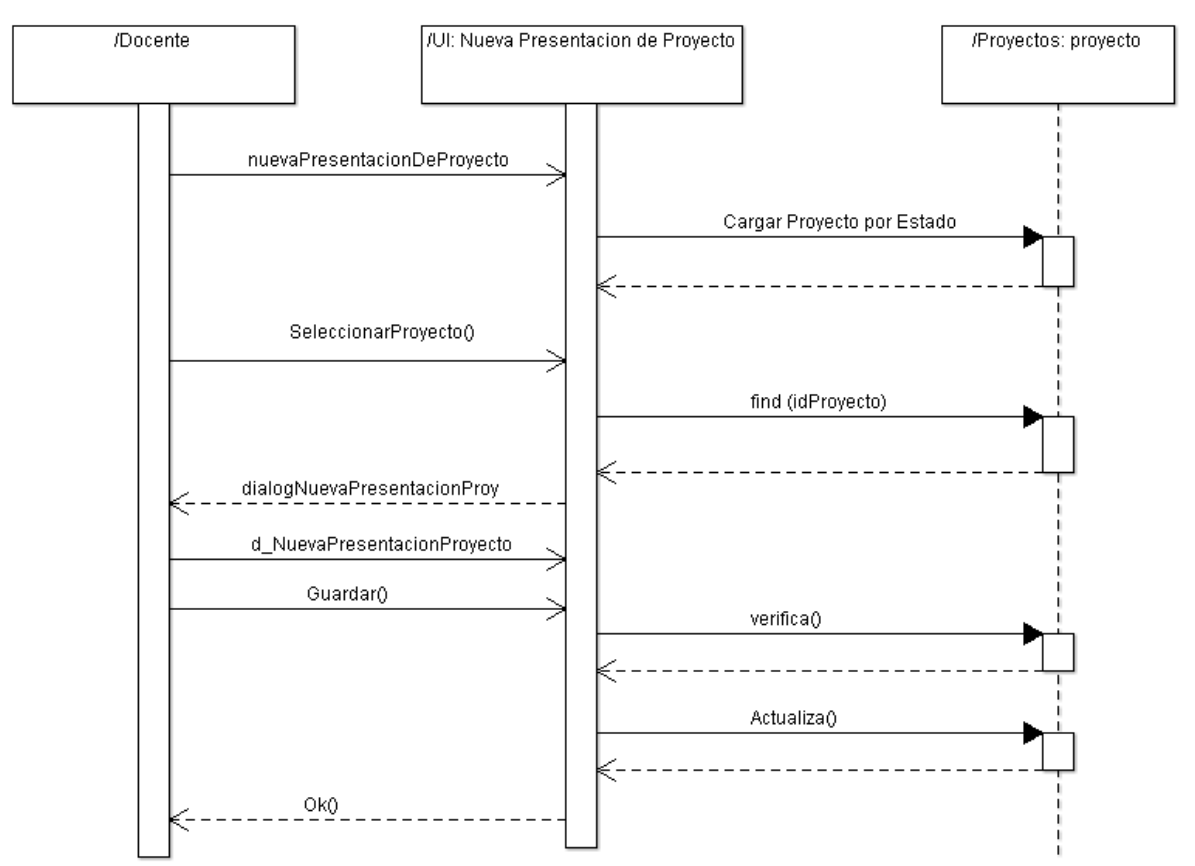

# **Diagrama de secuencia de CU nueva presentación de proyecto**

**Figura 6-71: Diagrama de secuencia de CU nueva presentación de proyecto [Docente]**

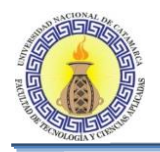

# **ANEXO V: REGLAMENTO**  GENERAL DE **TRABAJOS FINALES**

Moreno C. MU 1031, Trossero R. MU 1014, Vergara W. MU 1044 Página **338** de **400**

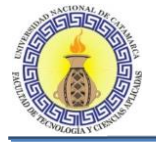

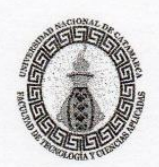

# SAN FERNANDO DEL VALLE DE CATAMARCA 1 3 NOV 2015

VISTO la propuesta de "Reglamento General de Trabajo Final, para las carreras de grado de la Facultad de Tecnología y Ciencias Aplicadas", presentada por la Comisión de Reglamentación del Consejo Directivo, y

#### **CONSIDERANDO**

Que el Departamento de Minas ha elaborado una propuesta de modificación de su Trabajo Final, teniendo en cuenta la realidad minera en la provincia y en el país.

Que se ha sumado la necesidad de actualizar las reglamentaciones de Trabajo Final de las distintas carreras que se dictan en la Facultad.

Que es factible unificar las reglamentaciones de Trabajo Final de las carreras de grado en una normativa general, debido a que poseen muchos puntos en común.

Que el objetivo fundamental de éste Reglamento es contar con un instrumento que defina el marco regulatorio de las formas que deben observar las partes intervinientes.

Que en la elaboración del Reglamento General de Trabajo Final han participado la Comisión de Reglamentaciones del Consejo Directivo, Directores de los Departamentos Académicos de la Facultad y docentes designados por dichos departamentos a tal fin.

Que ha tomado intervención la "Comisión de Reglamentaciones" produciendo dictamen favorable.

Por ello y en uso de las Facultades conferidas por el Estatuto Universitario vigente

#### EL CONSEJO DIRECTIVO DE LA FACULTAD DE TECNOLOGIA Y CIENCIAS APLICADAS (En Sesión Ordinaria del 12NOV2015) **ORDENA**

ARTICULO 1°.- DEROGAR en todos sus términos las siguientes Ordenanzas:

Ordenanza Nº 001-2004 "Reglamento de Trabajo Final para la Carrera Ingeniería Electrónica",

- Ordenanza Nº 002-2004 "Reglamento de Trabajo Final para la carrera Ingeniería en Agrimensura",
- Ordenanza Nº 005-2006 "Reglamento de Trabajo Final para las carreras de Licenciatura en Sistemas de Información e Ingeniería en Informática
- Ordenanza Nº 002-2015 "Reglamento de Seminario o Trabajo Final de la carrera Licenciatura en Geología".-

ARTICULO 2º .- APROBAR el "Reglamento General de Trabajo Final, para las carreras de grado de la Facultad de Tecnología y Ciencias Aplicadas", que como "ANEXO I", "ANEXO II" y "ANEXO III" forma parte de la presente. ARTICULO 2° - De forma

ORDENANZAN<sup>o</sup> O D  $8 - 2015$ **Jc. NATALIA F** 

Ing. SERGIO'H ENCEDECANO<br>FACULTAD DE TECNOLOGIA Y CIENCIAS APLICADAS **ONAL DE CATAMARCA** 

Moreno C. MU 1031, Trossero R. MU 1014, Vergara W. MU 1044

Página 339 de 400

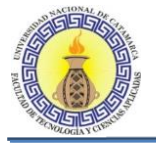

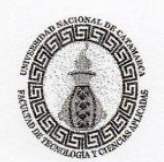

#### **ANEXOI** REGLAMENTO GENERAL TRABAJO FINAL CARRERAS DE GRADO DE LA **FACULTAD DE TECNOLOGIA Y CIENCIAS APLICADAS**

#### **DEFINICION**

Artículo 1°: El Trabajo Final (TF) forma parte del diseño curricular de las carreras de la FTyCA y constituye la última instancia que el estudiante debe aprobar para acceder a la titulación correspondiente.

Es un trabajo de producción académica, técnica y/o científica, integrador y potenciador de los conocimientos adquiridos por los alumnos que les permita realizar una sistematización de los conocimientos científicos-técnicos y su revisión crítica. Su finalidad es que el futuro profesional integre los conocimientos adquiridos y demuestre que ha desarrollado las competencias necesarias, para ejercer su profesión.

#### **REQUISITOS**

Artículo 2°: Para iniciar el TF, el alumno deberá tener aprobadas todas las asignaturas del Plan de Estudios vigente de la carrera hasta el cuarto año inclusive, además de cumplimentar con los requisitos específicos que dispusiese el Departamento Académico de cada carrera.

Artículo 3°: La realización del TF es individual. Según las características del tema propuesto, cada Departamento Académico podrá autorizar la conformación de un equipo de trabajo. Ese equipo podrá estar integrado por estudiantes de otras carreras de grado, siempre que cumplan los requisitos establecidos en el presente reglamento.

#### **ELECCION DEL TEMA**

Artículo 4°: La elección del tema puede resultar de las siguientes fuentes:

- a) Sugerida por el Departamento Académico, Comisión de Seguimiento o profesores de la carrera
- b) A elección del propio estudiante.
- c) Por demanda de instituciones públicas o privadas, debidamente documentado.
- d) En el marco de un proyecto de investigación acreditado.

#### **PLAZOS PARA SU EJECUCION**

Artículo 5°: Los plazos máximos y mínimos para la ejecución del TF serán establecidos por la reglamentación específica de cada carrera.

#### DE LAS PERSONAS QUE INTERVIENEN

Artículo 6°: Las personas que participan en la tramitación y realización de un TF son:

Alumno: Estudiante regular de alguna de las carreras de la FTyCA de la UNCA, que cumpla con las condiciones establecidas en el Plan de Estudios correspondiente y reglamentación específica de de cada carrera.

 $008$  $\overline{\phantom{a}}$ 2015 ORDENANZA Nº **Lic NATALIA EDITA FERM** A ACADEMI NÓLOGI<del>AY</del> CS. APLICADA<br>\CIONAL DE CATAMARC

 $|no.$  SET **VICEDECANO GIA Y CIENCIAS APLICADAS ACULTAD DE** 

Moreno C. MU 1031, Trossero R. MU 1014, Vergara W. MU 1044

Página 340 de 400

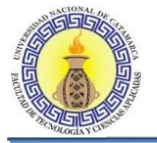

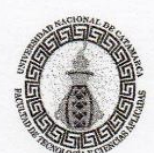

- b. Director: Profesor Docente de la FTyCA de la UNCA, especialista en el tema del TF, encargado de asistir y guiar al alumno en todo el desarrollo del TF. Quien se desempeñe en dicha función recibirá el reconocimiento mediante Resolución del Decano de la Facultad.
- c. Co-Director: Docente de la FTyCA de la UNCA, quien podrá asesorar al alumno en aspectos específicos, complementando la tarea del Director de TF. Quien se desempeñe en dicha función recibirá el reconocimiento mediante Resolución del Decano de la Facultad.
- d. Asesor de TF: Profesional externo a la Institución con reconocidos antecedentes en la temática de TF, quien podrá asesorar al alumno en cuestiones técnicas específicas.
- e. Tribunal Evaluador: Tribunal encargado de evaluar el TF de los alumnos de las carreras de la FTyCA de la UNCA, en todas las instancias previas y en el examen final. Estará conformado por tres docentes de la FTyCA, preferentemente de la carrera en particular, especializados en las áreas del conocimiento relacionadas con el TF y la carrera en particular. La designación de los integrantes será propuesta por el Departamento Académico correspondiente y formalizada por Resolución del Decano de la FTyCA.
- Comisión de Seguimiento: Es la encargada de evaluar desde el punto de vista formal, el f. Proyecto de TF y la pertinencia de los profesionales externos a la FTyCA sobre el tema de estudio del TF. Estará conformada por docentes de la carrera, designados anualmente mediante Resolución del Decano de la Facultad a propuesta del Departamento Académico de cada carrera.
- Departamento Académico: Es el responsable de gestionar la tramitación del proyecto e informe  $\mathbf{Q}$ . de Trabajo Final y proponer al Decano, la designación de los integrantes de la Comisión de Seguimiento de TF y del Tribunal Evaluador.

# FUNCIONES DE LAS PERSONAS QUE INTERVIENEN EN EL TRABAJO FINAL

Artículo 7º: Las funciones del Director serán las siguientes:

- a) Planificar juntamente con el estudiante el Proyecto de TF.
- b) Asesorar, dirigir y supervisar al estudiante y las actividades inherentes a la realización del TF.
- c) Orientar al alumno sobre los aspectos técnicos, metodológicos y bibliográficos.
- d) Avalar la presentación del informe de TF que realice el alumno. Proponer al Tribunal Evaluador de TF, juntamente con el estudiante, las modificaciones al  $e)$
- Proyecto de TF oportunamente aprobado, justificándolas académicamente.
- f) Asistir al estudiante en circunstancias de revisión o ajustes del Trabajo Final.

Artículo 8°: Las funciones del Co-Director serán las siguientes:

- a) Complementar las tareas del Director de TF.
- Asesorar al alumno en actividades específicas que lo requieran.  $h)$
- Reemplazar transitoriamente al Director del TF, siempre y cuando cumpla con el inc. b) del  $c)$ artículo 6° de este reglamento.

Artículo 9°: Las funciones del Asesor serán las siguientes:

- a) Orientar y supervisar al alumno en las actividades especificas del caso de estudio
- b) Formalizar su aceptación para desempeñar tales actividades
- c) Informar sobre aspectos específicos de la temática de TF, a pedido del Tribunal Evaluador.

Artículo 10°: Son funciones del Tribunal Evaluador:

- a) Evaluar el Proyécto de TF y el informe de TF propiamente dicho, realizando las apreciaciones que correspondan mediante informe escrito.
- b) Otorgar la certificación de terminación del TF.

ORDENANZA Nº 0 0 8 2015 Lic. NATALIA ED SECRETARIA ACADE **FCNOLOGIA MATRSTAD NACIONAL** 

Ing. SP VICEDECANO FACULTAD DE TER LOGIA Y CIENCIAS API ICADAS **VAL DE CATAMARCA** 

Moreno C. MU 1031, Trossero R. MU 1014, Vergara W. MU 1044

Página 341 de 400

 $\overline{2}$ 

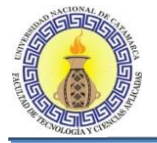

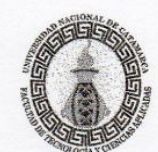

c) Evaluar la presentación oral del TF, elaborar el informe respectivo, calificar, comunicar al interesado y elevar a las autoridades del Departamento Académico correspondiente toda la documentación probatoria.

Artículo 11<sup>°</sup>: Son funciones de la Comisión de Seguimiento:

- a) Brindar al alumno, orientaciones metodológicas y administrativas para la elaboración del Proyecto de TF.
- b) Asesorar al alumno en la elección del tema de TF.
- c) Registrar los temas de TF y de informes de TF.
- d) Controlar los plazos establecidos por el Reglamento de TF, para el desarrollo y ejecución del Proyecto de TF e informe del TF.
- e) Llevar un registro actualizado de los docentes que se desempeñan como Directores, Co-Directores y miembros de los Tribunales Evaluadores.
- f) Revisar los aspectos formales de la presentación del Provecto de TF.
- g) Evaluar la pertinencia de los profesionales externos a la FTyCA que se proponen como Co-Directores.

Artículo 12<sup>°</sup>: Son funciones del Departamento Académico:

- a) Receptar el proyecto e informe de TF presentado por el alumno y gestionarlo.
- b) Designar en forma interna, entre los miembros del plantel docente, los integrantes del Tribunal Evaluador que analizará el Proyecto de TF.
- c) Proponer al Decano la designación de los integrantes de la Comisión de Seguimiento y del Tribunal Evaluador del informe de TF.
- d) Designar el reemplazo del Director de TF y/o integrante del Tribunal Evaluador, en el caso que correspondiera.
- Resguardar apropiadamente los informes de TF.  $\epsilon$ )
- Proponer reglamentación interna pertinente a la carrera de grado correspondiente.  $f$
- g) Resolver cualquier cuestión no contemplada en la presente reglamentación, con intervención del Decano de la FTyCA, si fuese necesario.

#### TRAMITACION DEL PROYECTO DE TRABAJO FINAL

Artículo 13°: Para iniciar el trámite de presentación y aceptación del Proyecto de TF, el alumno deberá presentar ante Mesa de Entradas de la FTyCA, una nota dirigida al Director del Departamento Académico que corresponda, adjuntando lo siguiente:

- a) Proyecto de TF, el cual debe ajustarse a los criterios establecidos en los ítems 1.1 y 1.2 del Anexo II.
- b) Aval del Director de Trabajo Final y del Co-Director y nota de aceptación del Asesor de TF, si correspondiere.
- c) Certificado analítico de materias aprobadas por el alumno, expedido por el Departamento Alumnos de la FTyCA.
- d) Curriculum Vitae abreviado del Asesor de TF.

Toda la documentación se presentará en formato papel (una copia) y en formato digital (una copia en formato "pdf").

Artículo 14<sup>o</sup>: La Comisión de Seguimiento de TF verificará y se expedirá sobre los aspectos formales de la presentación del Proyecto de TF, en el término no mayor a cinco (5) días hábiles, según los criterios establecidos en el ítem 2.1 del Anexo III, y propondrá al Departamento Académico, los miembros del Tribunal Evaluador.

ORDENANZA Nº  $\mathbf{0}$   $\mathbf{0}$   $\beta$  $/015$ LIC. NATALIA ED UNIVERSIDAD NACIONAL DE CATAMAR

GALLINA **VICEDRCANO** FACULTAD DE TECNOLOGIA Y CIENCIAS APLICADAS

Moreno C. MU 1031, Trossero R. MU 1014, Vergara W. MU 1044

Página 342 de 400

3

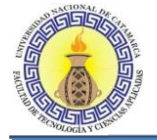

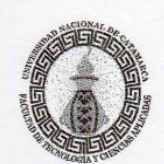

# cultad de Tecnología y Ciencias Aplicadas

Universidad Nacional de Catamarca

En caso de que existieran observaciones, las comunicará fehacientemente al alumno para su corrección.

Artículo 15°: El Departamento Académico correspondiente designará los miembros del Tribunal Evaluador, mediante notificación interna y les remitirá el Proyecto de TF para su evaluación.

Artículo 16°: El Tribunal Evaluador en el término no mayor a quince (15) días hábiles, contados a partir de la fecha de recepción de la documentación deberá expedirse sobre el Proyecto del TF, tomando como guía el ítem 2.2 del Anexo III.

Como resultado de esta evaluación, el Proyecto resultará Aceptado, Observado o Rechazado.

Artículo 17°: En el caso de Aceptación, el alumno dispondrá de los plazos establecidos en la reglamentación específica de cada carrera para el desarrollo del TF.

En el caso que el Proyecto de TF sea Observado, el Tribunal Evaluador deberá especificar las modificaciones que se deben realizar. El alumno dispondrá de un plazo máximo de veinte (20) días hábiles para presentar las correcciones.

En caso de Rechazo del Proyecto de TF, el alumno deberá presentar un nuevo Proyecto de TF.

Artículo 18°: El Tribunal Evaluador deberá entregar a la Comisión de Seguimiento de TF, copia de la Guía de Evaluación prevista en el ítem 2.2 del Anexo III, de la presente reglamentación, a efectos de la notificación al alumno.

# **TRAMITACION DEL INFORME DE TRABAJO FINAL**

Artículo 19°: Una vez aprobado el Proyecto de TF, el estudiante, bajo la supervisión del Director realizará su trabajo conforme al cronograma previsto.

Artículo 20°: Una vez finalizado el TF, el alumno presentará en Mesa de Entradas de la FTyCA, una (1) copia impresa, anillada, una (1) copia digital (en formato pdf) del informe de su TF y aval de su Director, mediante nota dirigida al Director del Departamento Académico de la carrera correspondiente. El informe escrito debe ajustarse a los criterios establecidos en los ítems 1.1 y 1.3 del Anexo II.

Artículo 21°: El Director de Departamento Académico remitirá el informe del TF, al Tribunal Evaluador para que en el término no mayor a 20 (veinte) días hábiles se expida según los criterios establecidos en el ítem 2.3 del Anexo III, de la presente reglamentación.

Artículo 22°: Como resultado de dicha evaluación, el Trabajo Final resultará Aprobado para la defensa oral, Observado o Rechazado.

Artículo 23°: La Aprobación del informe de Trabajo Final para la defensa no deberá contener ninguna calificación Malo o Regular. Puede incluir observaciones menores que el alumno deberá tener en cuenta al momento de la defensa.

En caso de informe de Trabajo Final Observado, el alumno deberá realizar y presentar las correcciones sugeridás en un término no mayor a treinta (30) días corridos.

Si el informe de TF es Rechazado, el alumno deberá presentar un nuevo Proyecto de TF para aspirar al título de grado correspondiente.

ORDENANZA Nº n s 2015 **ERNANDEZ** Lic NATA **DIA AC I INIVERSIDAD NACIONAL DI** 

Ing. SERGIO H GALLINA FACULTAD DE CECHOLOGIA Y CIENCIAS APLICADAS

Moreno C. MU 1031, Trossero R. MU 1014, Vergara W. MU 1044

Página 343 de 400

 $\overline{4}$ 

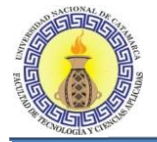

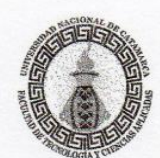

Artículo 24<sup>°</sup>: El Tribunal Evaluador deberá entregar a la Comisión de Seguimiento de TF correspondiente, copia de la Guía de Evaluación prevista en el ítem 2.3 del Anexo III, del presente reglamento, para que notifique al alumno y al Departamento Académico correspondiente.

Artículo 25°: Una vez Aprobado el informe de TF para la defensa, el Director del Departamento Académico de la carrera en particular, solicitará a la Dirección de Asuntos Académicos se conforme la mesa de examen correspondiente para la exposición y defensa del TF, gestionándose la resolución pertinente, según la normativa vigente respecto a los exámenes finales, que deberá incluir la participación de las personas que hayan intervenido indicadas en el art. 6° del presente reglamento.

Artículo 26°: Para efectuar la Defensa del TF ante el Tribunal Evaluador, el alumno deberá tener aprobadas todas las asignaturas del Plan de Estudio de la carrera, e inscribirse para rendir el examen final correspondiente al espacio curricular.

Artículo 27°: Las personas con capacidades diferentes, que le dificulten o impidan la defensa oral de TF, estarán exentas de cumplir con ella. En este caso, registrarán su inscripción según lo establecido en la reglamentación vigente. El Tribunal Evaluador deberá completar el acta de examen, calificando el TF, ante la presentación de las copias del mismo, según lo establecido en la reglamentación vigente.

Artículo 28°: Al momento de la defensa oral de su TF, el alumno deberá presentar el informe definitivo del TF que incluirá:

- a. Ira. Copia (formato papel): Destinada a la Biblioteca de la Facultad.
- b. 2da. Copia (formato digital): Destinada al Departamento Académico.
- c. 3ra. Copia (formato digital): Destinada al Director de TF.

Artículo 29°: La defensa oral del Trabajo Final definirá con qué calificación resultará la aprobación. Cumplido el trámite de la defensa oral, este acto quedará documentado en el acta de examen correspondiente.

#### **TRABAJOS FINALES DESARROLLADOS EN OTRAS UNIVERSIDADES**

Artículo 30°: En caso que el alumno acceda a una beca o pasantía en otra institución universitaria, podrá desarrollar su TF en la misma, a condición de que la Institución de destino designe un Asesor Especialista, quién deberá llevar a cabo las funciones establecidas en el Art. 9º "Funciones del Asesor de TF".

La institución deberá realizar un informe donde se indique el cumplimiento y evaluación del trabajo realizado, estructurado siguiendo las pautas establecidas por el presente Reglamento.

#### **CONSIDERACIONES COMPLEMENTARIAS**

 $0 \t0 8 - 2015$ 

Artículo 31°: El alumno podrá solicitar el cambio de Director del TF cuando por razones debidamente fundadas y a juicio del Departamento Académico correspondiente, así lo justifiquen, debiendo éste proponer su reemplazo, en cumplimiento del artículo 6°, inc. b).

Artículo 32°: Las comunidaciones entre las distintas personas que intervienen en el TF, se realizaran por cualquier vía formal que utilice la FTyCA.

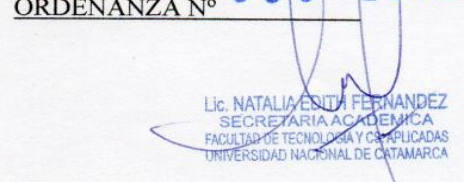

Ing. SER **FACULTAD DE** A Y CIENCIAS APLICADAS UNIVERSIDAD N L DE CATAMARCA

MOreno C. MU 1031, Trossero R. MU 1014, Vergara W. MU 1044

agina 344 de 400

 $\overline{\phantom{0}}$ 

6

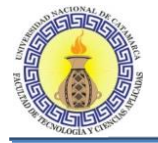

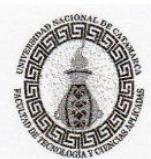

# Facultad de Tecnología y Ciencias Aplicadas Universidad Nacional de Catamarca

Artículo 33°: En caso de incumplimiento injustificado de los plazos de evaluación por parte de los miembros del Tribunal Evaluador o de las funciones que le competen al Director, el Departamento Académico correspondiente, deberá designar su reemplazo.

El Departamento Académico deberá confeccionar y mantener actualizada una base de datos donde se incluirán los docentes que incurrieron en incumplimiento, no pudiendo ser designados en cualquiera de estas funciones por un plazo de dos años.

Artículo 34°: En caso que las autoridades del Departamento Académico correspondiente y la Facultad lo consideren de interés, el TF podrá ser publicado por la Institución, previa autorización del alumno.

Artículo 35°: Cuando el trabajo sea publicado por cuenta del autor, deberá constar que el mismo corresponde a un TF de FTyCA de la UNCA. El alumno gozará de los derechos de la autoría intelectual, quien podrá compartirlos con su Director de TF. Si el TF da lugar al Registro de Patente, la gestión correspondiente estará a cargo del alumno.

Artículo 36°: Cualquier situación no contemplada en el presente Reglamento será resuelta por el Departamento Académico correspondiente, con intervención del Decano de la Facultad, en los casos que fuese necesario.

ORDENANZA Nº 00 R  $12015$ **ELONANDEZ** Lic. NAT/ DEMICA **SEC** E TARTA ACADEMICA<br>E TECNOLOGIA Y OS, APLICADAS<br>AD NACIONAL DE CATAMARCA

Ing. SERGIO H GALLINA VICEDECANO

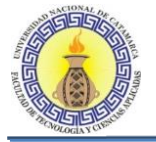

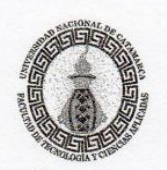

#### **ANEXO II**

### NORMAS DE ELABORACION DEL PROYECTO DE TF Y DEL INFORME DE TF

#### **1.1 ESPECIFICACIONES DE FORMATO**

El TF y sus propuestas deberán ser elaborados de acuerdo a las siguientes especificaciones de formato:

- $\bullet$ Página A4, orientación vertical.
- Tamaño de letra equivalente a Arial 11 para textos en general, y tamaño 12 para títulos.
- Márgenes: superior 3 cm, izquierdo 3,5 cm, inferior 2,5 cm derecho 1,5 cm.
- Texto con alineación justificada
- Interlineado 1.15
- Entre títulos y el cuerpo del informe se deberá dejar una línea en blanco.
- $\bullet$ Páginas numeradas correlativamente.
- Encabezados con titulo del trabajo y pie de página con el nombre, apellido y N° matrícula  $\bullet$ universitaria del alumno.

El Proyecto y el informe de TF podrán ser impresos a doble faz.

El informe de TF deberá ser encuadernado en tapa dura.

### 1.2 CONTENIDO DEL PROYECTO DE TRABAJO FINAL

El Trabajo Final deberá contener, como mínimo:

- Carátula: Incluirá logo de la FTyCA, denominación de la universidad, facultad, carrera, título del proyecto de TF, nombre y apellido y matricula del alumno, nombre y apellido del director, del codirector y asesor, según corresponda y fecha de presentación (mes/año).
- Titulo: Deberá expresar univocamente el tema a tratar en el proyecto. Deberá ser coherente con lo(s) interrogante(s) del trabajo y con el objetivo general.
- Planteamiento del problema: Deberá describir pormenorizadamente el problema cuya esencia se encuentra plasmada en el título. Se recomienda dar respuesta a las siguientes interrogantes: ¿Cuál es el problema? ¿Dónde se observa? ¿Cuándo ocurre? ¿Cuál es su magnitud?, expresada por indicadores cualitativos y/o cuantitativos.
- Introducción: Debe contener el tema; su enfoque; alcance y limitaciones, visión general de la problemática planteada, y el propósito o finalidad de la investigación.
- Objetivos generales y específicos: En el objetivo general se debe expresar lo que se hará para responder a la(s) interrogante(s) planteada(s). Deberá guardar estrecha relación con el título y orientar las líneas de acción que seguirá el estudiante en el desarrollo de su trabajo de investigación. Es precisamente el "qué" se va a ofrecer al término del estudio.

Los objetivos específicos derivarán del objetivo general y expresarán los logros intermedios que se pretenden alcanzar para lograr el objetivo general. La suma del cumplimiento de los objetivos específicos llevará al logro del objetivo general.

- Ambos objetivos se formularán en forma clara, concisa, utilizando el verbo en infinitivo.
- Metodología: Detallar los pasos y procedimientos utilizados para llevar a cabo la investigación. Deberá/quedar muy claro el 'cómo' de la investigación.
- Plan de Actividades y Cronograma: También llamado Gráfico de Gantt, plasmará y distribuirá en el tiempo las actividades claves que requerirá el proyecto. El cronograma en su forma más sencilla estará compuesto por columnas y filas.

ORDENANZA Nº 0 0 8 NATALK FDITH FER **ECNOLOGIA** 

Ing. SERGIO H GALLINA **VICEDECANO** FACULTAD DE TEC LOGIA Y CIENCIAS APLICADAS ACIONAL DE CATAMARCA

Moreno C. MU 1031, Trossero R. MU 1014, Vergara W. MU 1044

Página 346 de 400

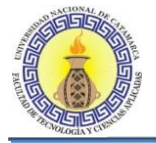

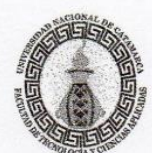

En la columna principal se presentará el listado de actividades o acciones programadas y en las columnas subsiguientes los meses que pueden subdividirse en cuatro espacios o semanas cada uno. En las filas, a cada actividad le corresponderá una barra horizontal que indicará el tiempo en qué se hará cada actividad.

- Viabilidad del Proyecto de TF: Estará conformada por aspectos técnicos, socioeconómicos, ambientales e institucionales.
- Resultados esperados: Deberán estar de acuerdo con los objetivos planteados y ser coherentes con la metodología planteada, con la infraestructura material y con los medios de los cuales se disponga.
- Bibliografía: Contendrá las fuentes de información, que se consultarán en la elaboración de TF, con la cual soportará el estado del conocimiento sobre el tema. Se pueden incluir referencias a sitios de internet de nivel científico comprobable y fecha de acceso a la misma.

#### **1.3 CONTENIDO DEL INFORME DE TRABAJO FINAL**

El TF deberá contener como mínimo:

- Carátula: Incluirá logo de la FTyCA, denominación de la universidad, facultad, carrera, título del TF, nombre, apellido y matricula del alumno, nombre y apellido del director, del codirector y asesor, según corresponda y fecha de presentación (mes/año).
- Índice: Una tabla de contenidos que divide el trabajo en capítulos, partes o secciones y facilitará la localización de los títulos dentro del trabajo. Se indicarán los incisos o partes de que consta el protocolo, especificando la página correspondiente.
- Resumen: Describirán los objetivos del estudio, la metodología usada, los resultados principales del trabajo y sus conclusiones fundamentales. Se deberán indicar las Palabras Claves. El resumen deberá ser considerado como una mini - versión del trabajo y no deberá superar una pagina
- Introducción: Consistirá en la exposición general del tema que se aborda en el trabajo. Se deberá exponer el problema, los objetivos, la importancia y alcance del estudio. Además deberá explicitar brevemente la estructura del trabajo.
- Marco teórico: Incluirá la presentación del estado actual del conocimiento con relación al problema planteado y comprende los antecedentes y las bases teóricas de la investigación.
- Metodología: Deberá contener el tipo de investigación, el diseño de la investigación, la unidad de investigación, población y muestra, las técnicas e instrumentos de recolección de datos, las técnicas de procesamiento y análisis de la información y el procedimiento empleado, tal como se describieron en el anteproyecto, redactado en tiempo presente.
- Resultados alcanzados: Los resultados deben presentarse, analizarse y discutirse en función de los objetivos específicos y de acuerdo con el procedimiento descrito en el marco metodológico.
- Conclusiones: De cada objetivo específico se deberá generar una conclusión fruto de los resultados obtenidos.
- Referencias: Contendrá toda la información y bibliografía, citadas en el TF.
- Bibliografía: Contendrá todas las fuentes de información, no citadas en el informe de TF, utilizadas para la redacción del TF, con la cual soportará el estado del conocimiento sobre el tema. Se pueden incluir referencias a sitios de internet de nivel científico comprobables y fecha de acceso a la misma.
- Anexos: Contenditá todos los documentos, tablas, gráficos, figuras y otro material complementario que no se hayan incluido en el texto, pero que se considera necesario para ofrecer información complementaria sobre el estudio realizado.

ORDENANZA Nº 008 IC. NATALIA EDITH FERA **RETARIA AC** FACULTAD DE TECNOLOGIA Y CS.

Ing. **VICEDECANO** FACULTAD DE TEQUOLOGIA Y CIENCIAS APLICADAS

ואוטוסווט ט. ואוט וטטו, ווטססטוט מ. ואוט וטוא, אסועמום אי. ואוט וטאא

rayina J+1 ut +vu

8

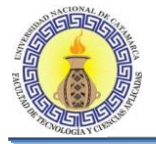

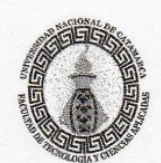

# ANEXO III<br>GUIA DE EVALUACION

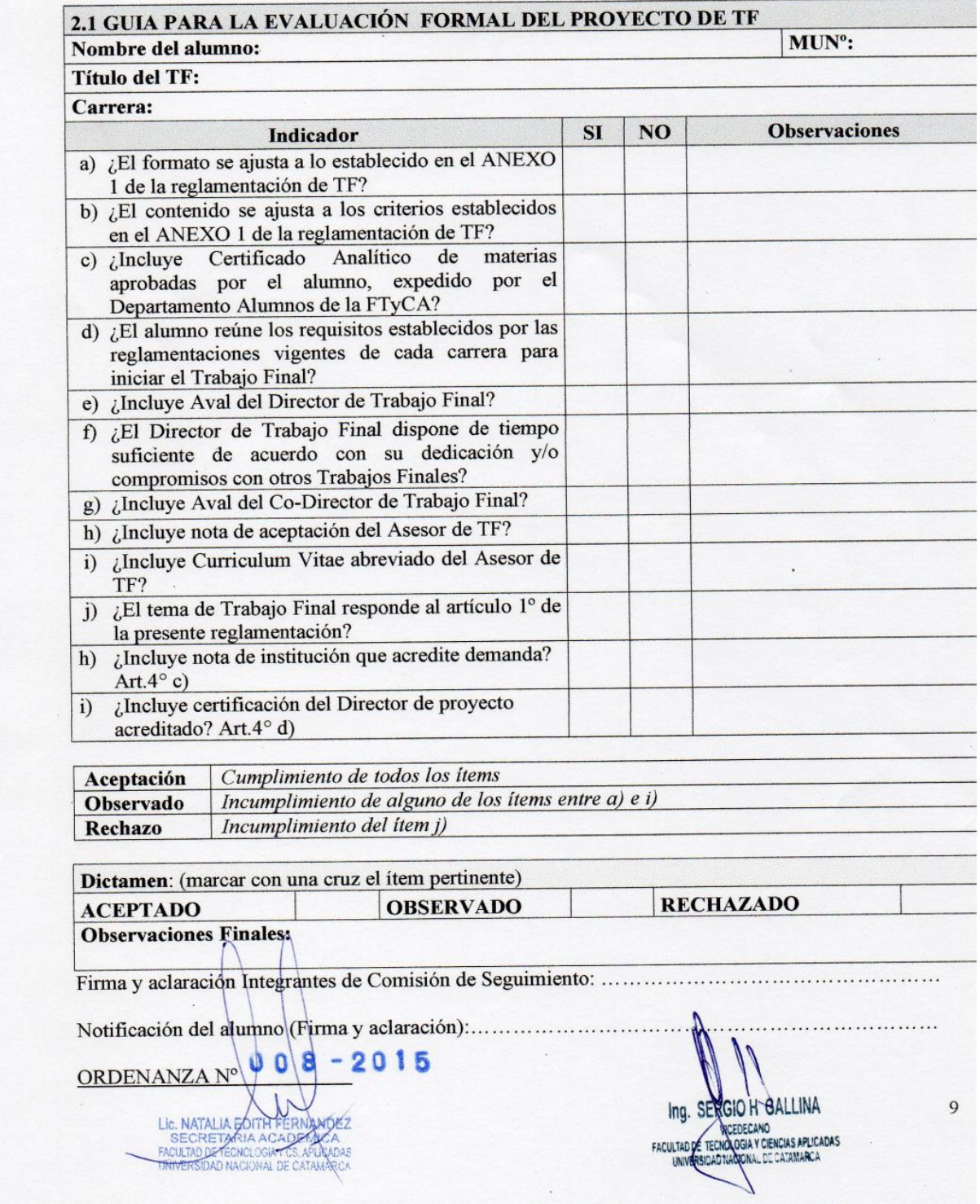

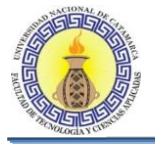

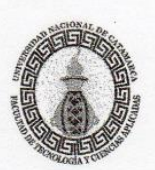

#### **ANEXO III GUIA DE EVALUACION**

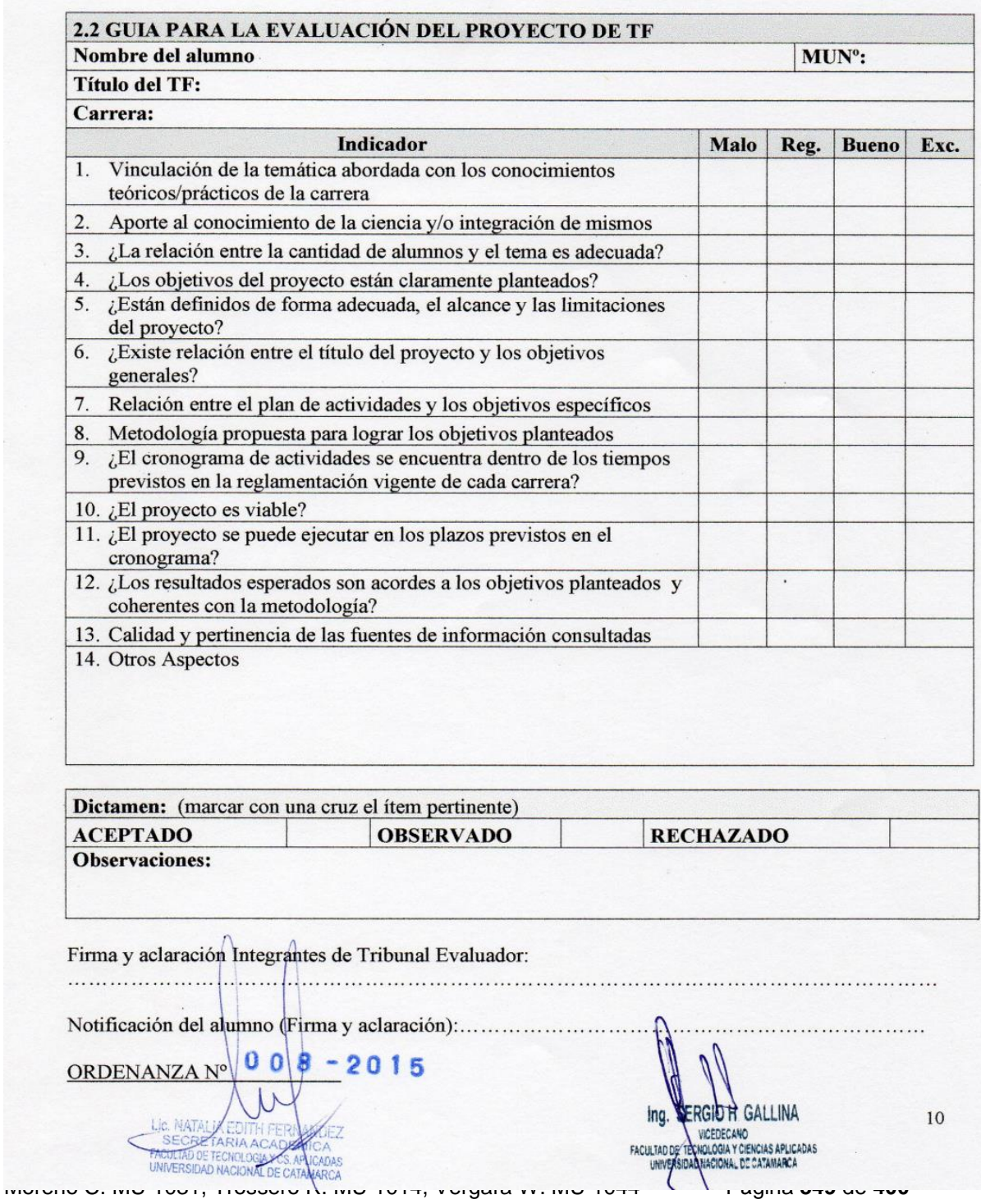

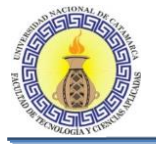

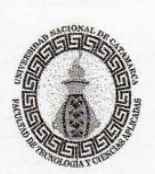

# <sup>r</sup>acultad de Tecnología y Ciencias Aplicadas<br>Universidad Nacional de Catamarca

#### **ANEXO III GUIA DE EVALUACION**

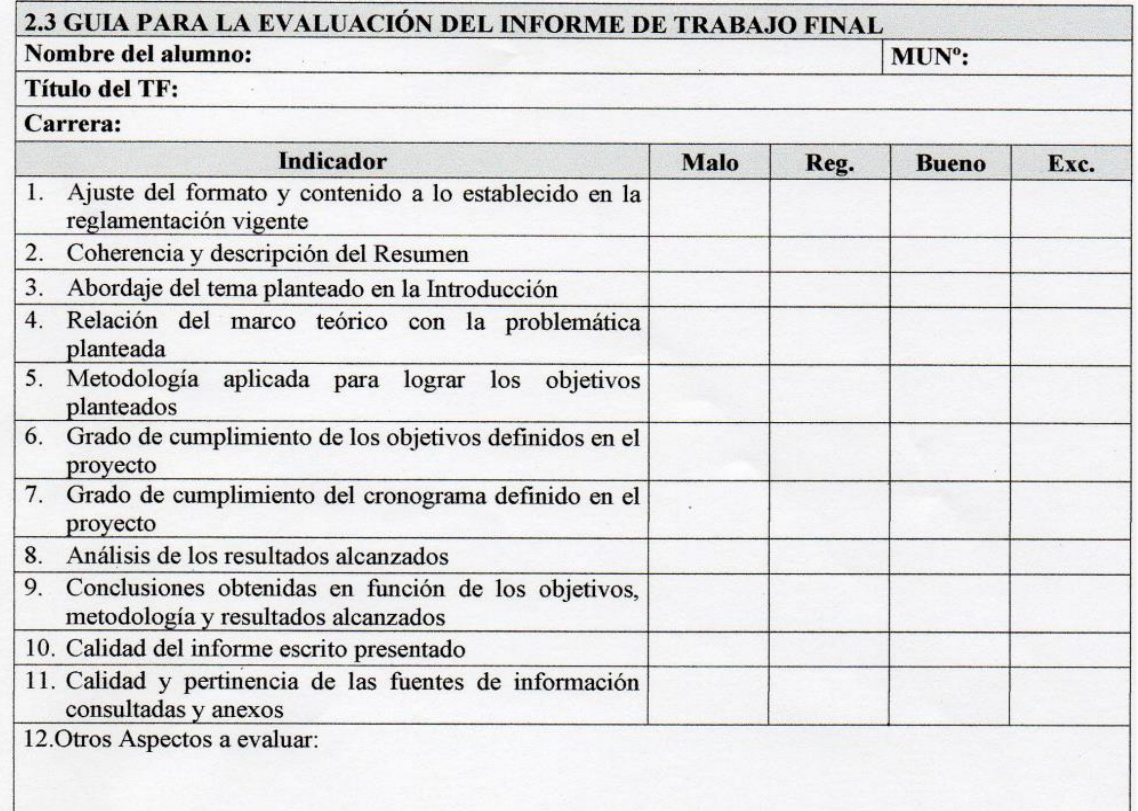

El informe de TF, para ser Aprobado no debe contener ninguna calificación Malo o Regular<br>El Rechazo debe estar debidamente fundamentado.

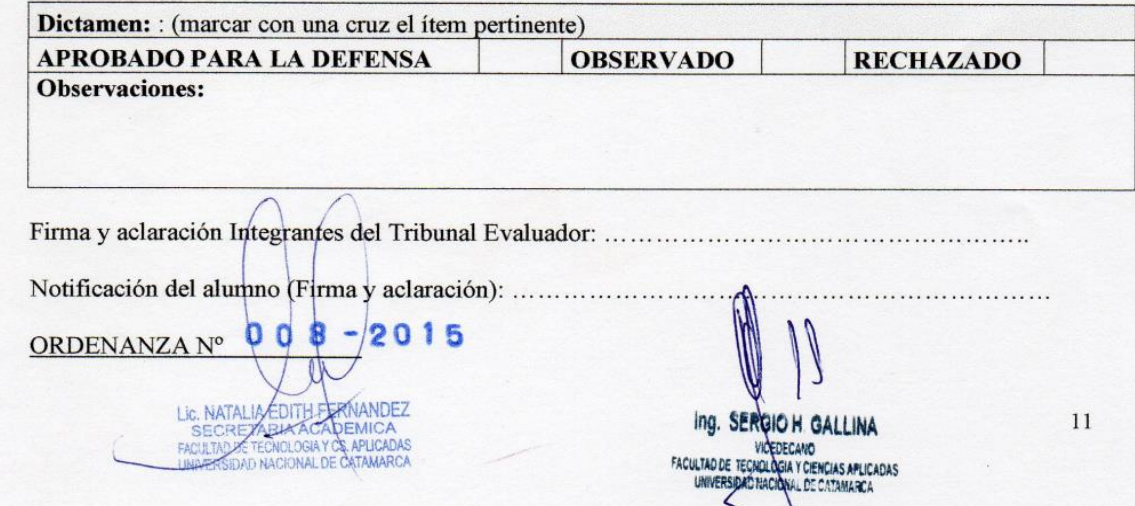

Moreno C. MU 1031, Trossero R. MU 1014, Vergara W. MU 1044 Página **350** de **400**

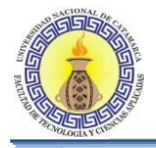

# **ANEXO VI: MANUAL DE USUARIO DEL SISTEMA TFS**

Moreno C. MU 1031, Trossero R. MU 1014, Vergara W. MU 1044 Página **351** de **400**

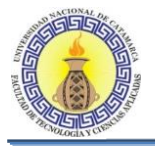

# **6.3 MANUAL DE USUARIOS DEL SISTEMA DE GESTIÓN DE TRABAJOS FINALES**

En el presente documento se describe mediante un manual de usuarios el sistema que permite la gestión de todos los procesos relacionados con los trabajos finales. Dichos procesos se encuentran ligados a los datos de los docentes, alumnos y profesionales para los cuales la herramienta brinda una sencilla aplicación para la gestión de los mismos.

Este manual va dirigido a los usuarios finales de la aplicación.

# **6.3.1 Restricciones de la Aplicación**

La aplicación tiene una variedad de restricciones, en el siguiente listado se enumeran algunas de las restricciones más importantes:

- Un alumno solo puede participar en un proyecto final a la vez.
- Un director, codirector o asesor del proyecto no puede formar parte del tribunal.
- Para que un proyecto pueda estar en curso debe cumplir con los requisitos establecidos en el Reglamento General de Trabajos Finales (ver Anexo IV).

# **Restricciones de Acceso**

Se han separado los usuarios por rol, cada uno con diferentes accesos dependiendo de sus accesos.

- **Administrador:** Acceso completo a todas las funciones del sistema.
- **Docentes:** Los docentes solo podrán hacer un seguimiento de los proyectos en los cuales forme parte ya sea como director, codirector asesor o miembro del tribunal, a los demás proyectos solo podrá consultar su estado.
- **Alumno:** Los alumnos solo pueden hacer un seguimiento de su proyecto.

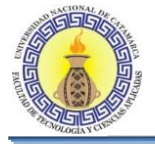

# **Diagrama de la Aplicación**

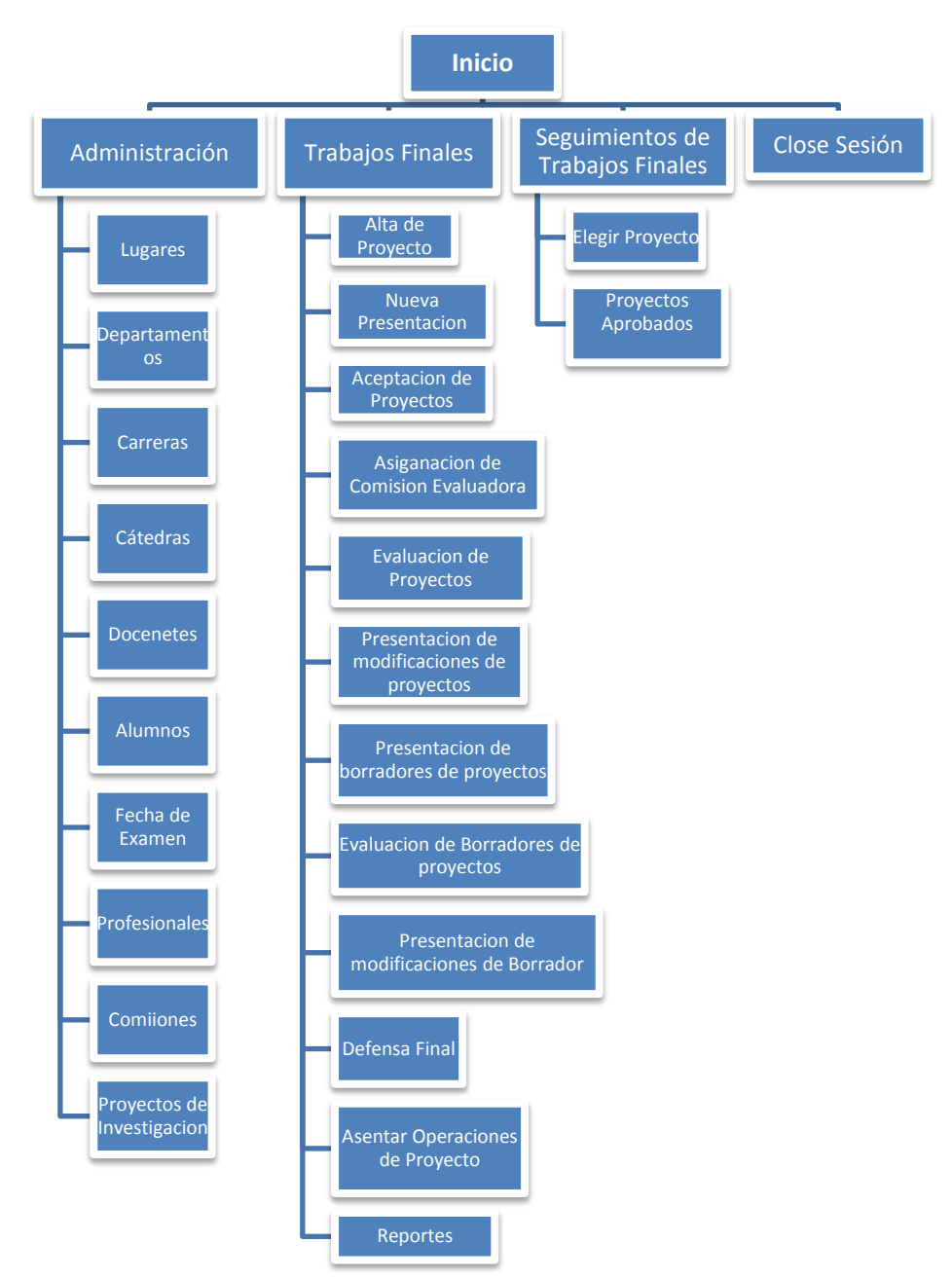

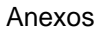

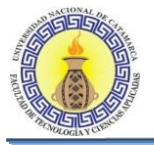

# **6.3.2 Pantalla de Login**

A continuación se muestra la pantalla de Login de usuarios:

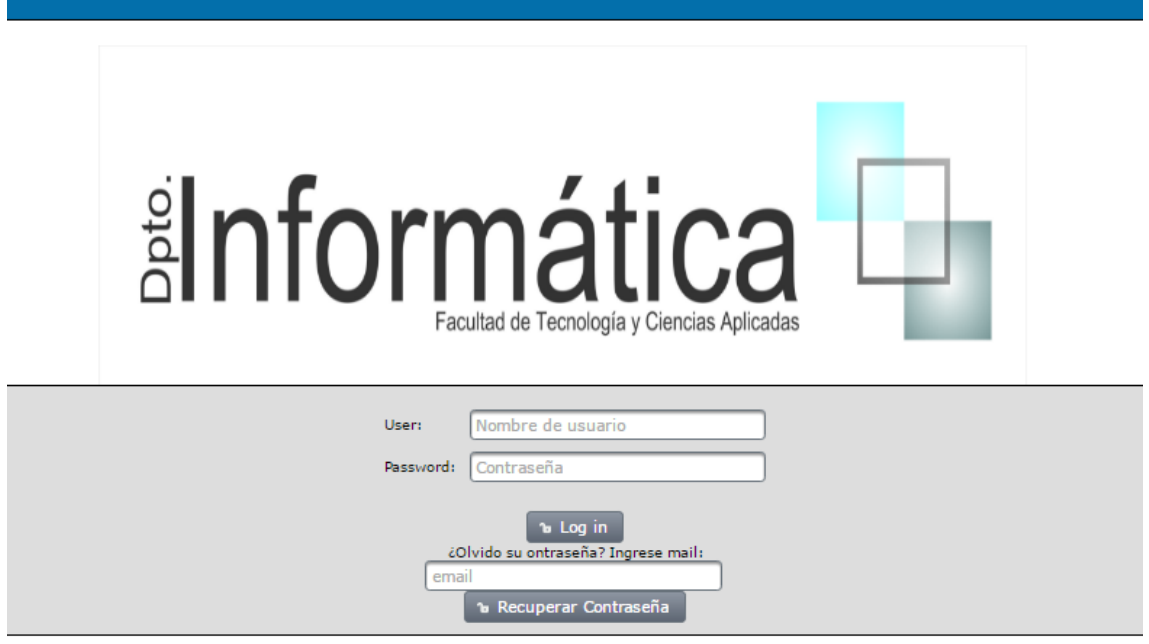

# Para Alumnos

El usuario y la clave para ingresar al sistema serán proporcionadas por el administrador del sistema, los cuales podrán ser modificados si se desea.

Para Docentes y Profesionales

El usuario será el número de CUIL de esa persona y la clave será proporcionada por el administrador del sistema, la cual podrá ser modificada si se desea.

# **6.3.3 Recuperar contraseña**

En el caso de haber olvidado la contraseña, deberá ingresar el mail registrado cuando se dio de alta al usuario y presionar el botón "Recuperar Contraseña", entonces recibirá en su casilla de correos la nueva contraseña para ingresar al sistema, la cual podrá ser modificada si se desea,

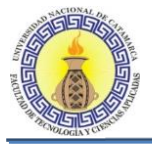

# **6.3.4 Pantalla de Inicio para el Administrador**

A continuación se muestra la pantalla de inicio:

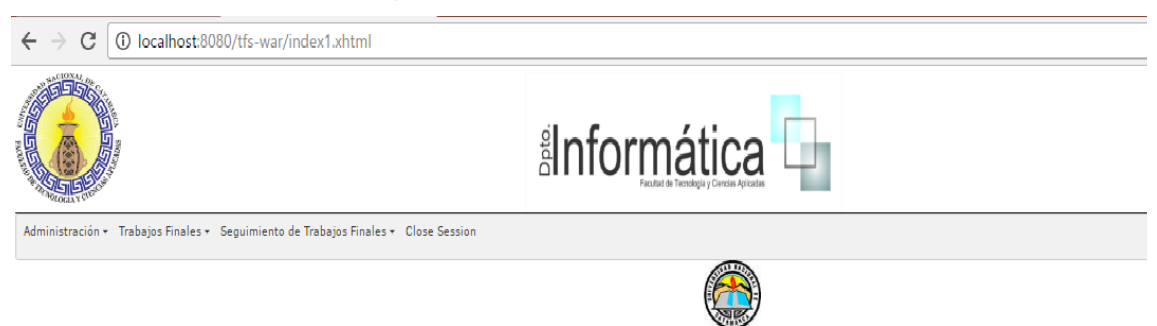

Dónde podemos describirla de la siguiente manera:

En la parte superior izquierda se observa el logo de la Universidad y en la parte superior central un logo del departamento de informática.

Más abajo tenemos una barra horizontal la cual está dividida de la siguiente manera

- Administración
- Trabajo Finales
- Seguimiento de Trabajos Finales
- Cerrar Sesión

Los cuales se explicaran a continuación.

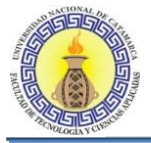

# **6.4 MODULO ADMINISTRACION**

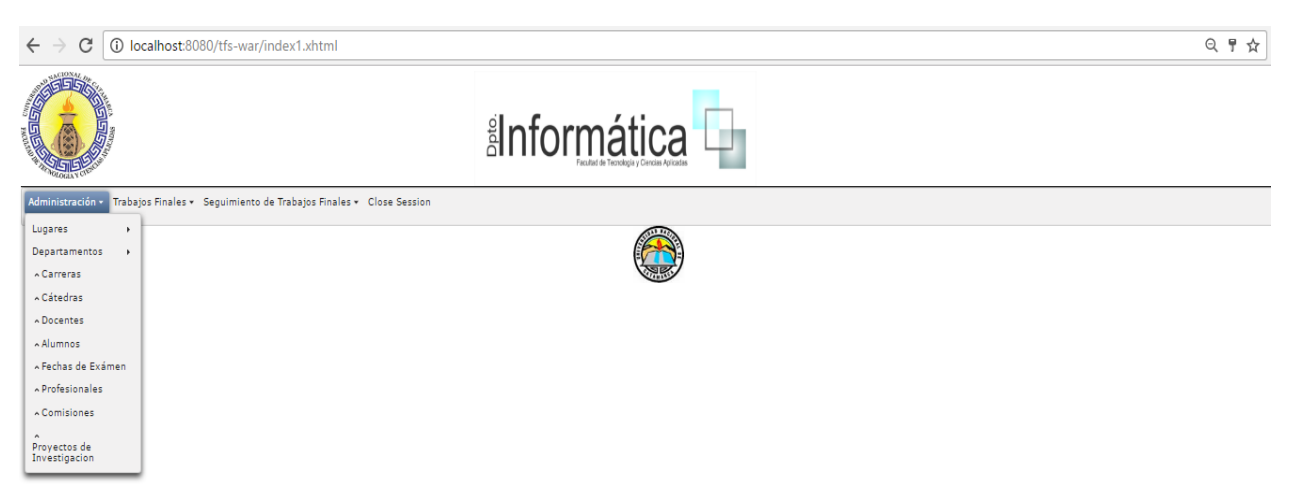

En esta pantalla tenemos las siguientes opciones.

- Lugares
- Departamentos
- Carreras
- Cátedras
- Docentes
- Alumnos
- Fecha de Exámenes
- Profesionales
- Comisiones
- Proyectos de investigación

Se explicara las más utilizadas e importantes:

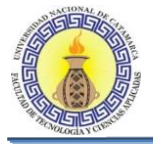

# **6.4.1 GESTIÓN DE DOCENTES**

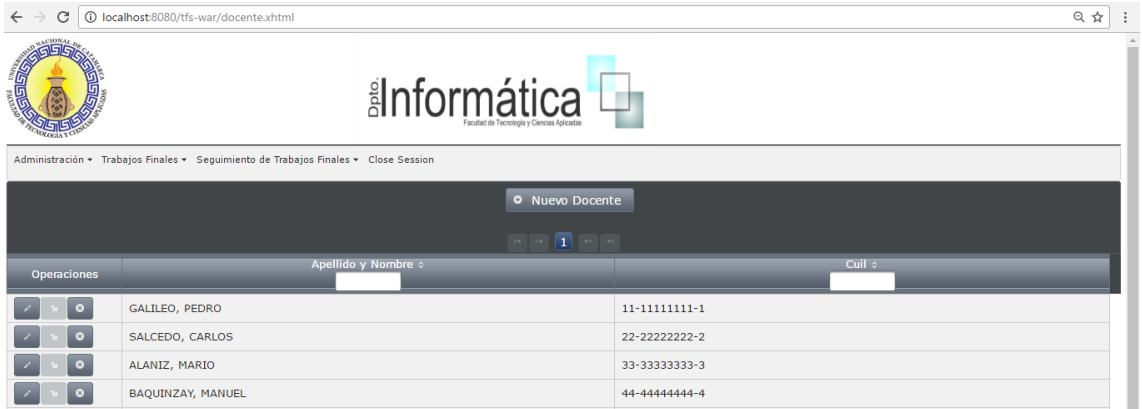

En esta pantalla se observa un listado con todos los docentes que ya están cargados en el sistema, en caso de no haber ninguno esta lista saldrá vacía, en la parte izquierda de cada docente en la lista tenemos tres botones, que son los siguientes.

#### **Editar**

: Al presionar este botón se nos abrirá la siguiente pantalla, la cual nos posibilita editar los datos del docente.

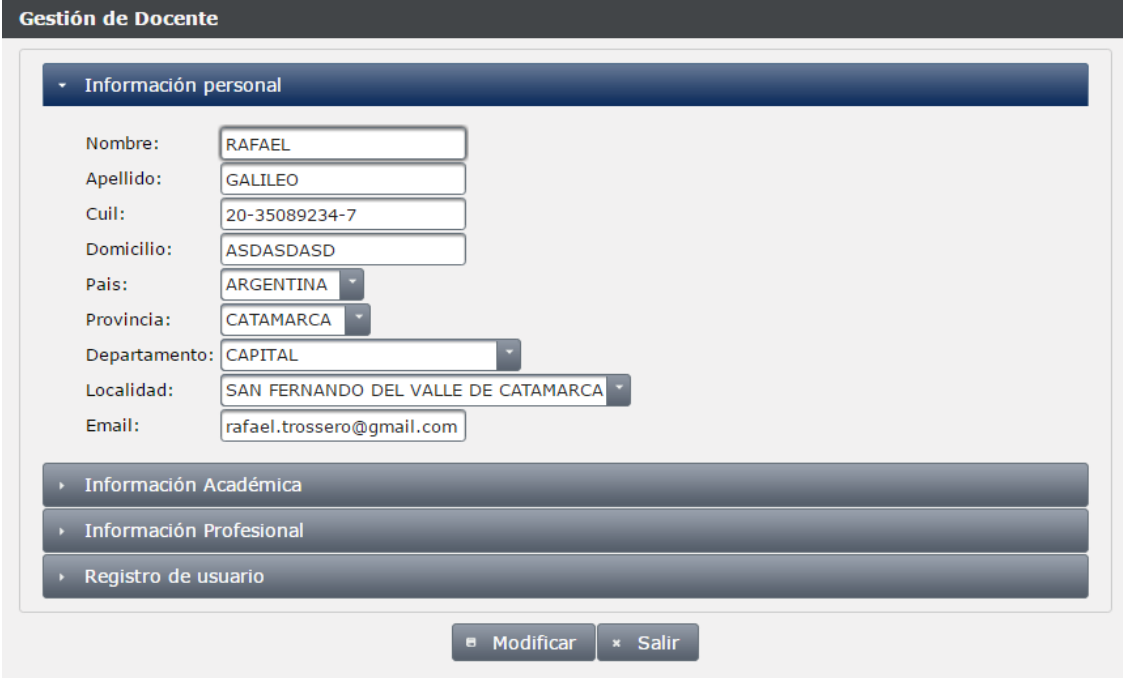

Una vez que se haya modificado los datos necesarios del docente se debe presionar el botón "Modificar" y nos aparecerá una ventana de confirmación como la siguiente

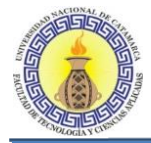

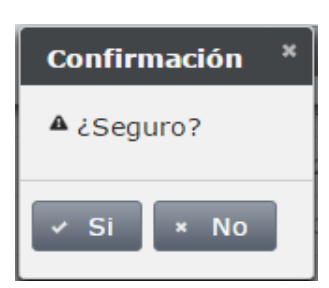

En el cual se confirma o no la edición de los datos del docente.

# **Activar**

: Este botón estará habilitado en caso de que el docente haya sido deshabilitado en algún momento, al presionar este botón se nos abrirá una pantalla, la cual nos posibilita reactivar al docente seleccionado. Al presionar el botón "Reactivar" nos mostrara un mensaje que nos dice que el docente se ha sido habilitado correctamente.

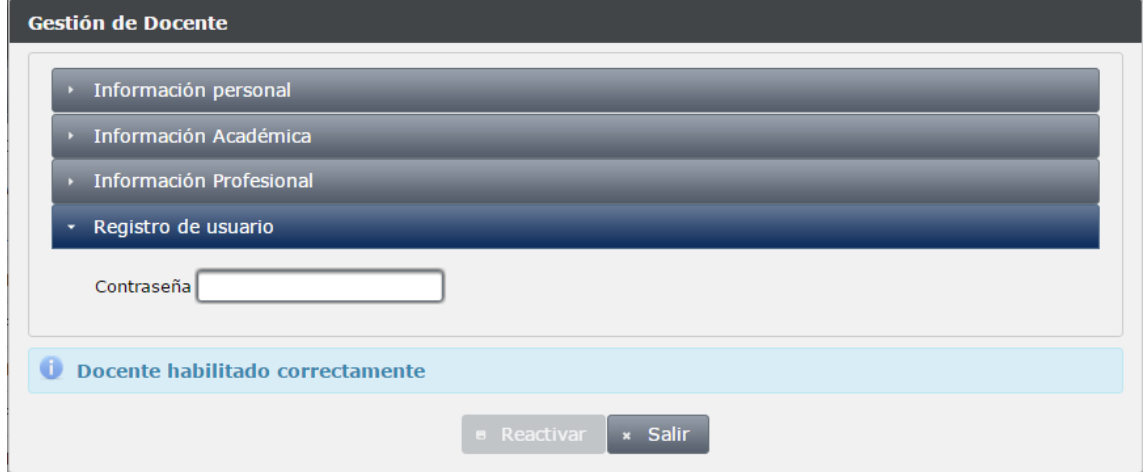

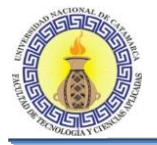

## **Desactivar**

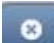

: Este botón estará habilitado en caso de que el docente este habilitado en ese momento, al presionar este botón se nos abrirá una pantalla, la cual nos posibilita Desactivar o deshabilitar al docente seleccionado. Al presionar el botón "Desactivar" nos mostrara un mensaje que nos dice que el docente se ha sido deshabilitado correctamente.

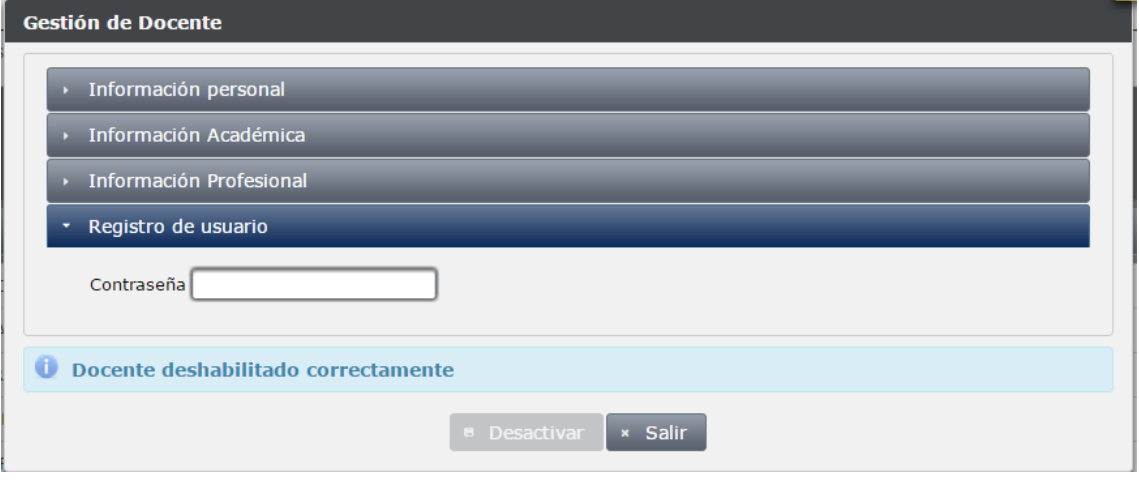

# **Nuevo Docente**

Al presionar el botón "nuevo Docente" se nos abrirá la siguiente pantalla.

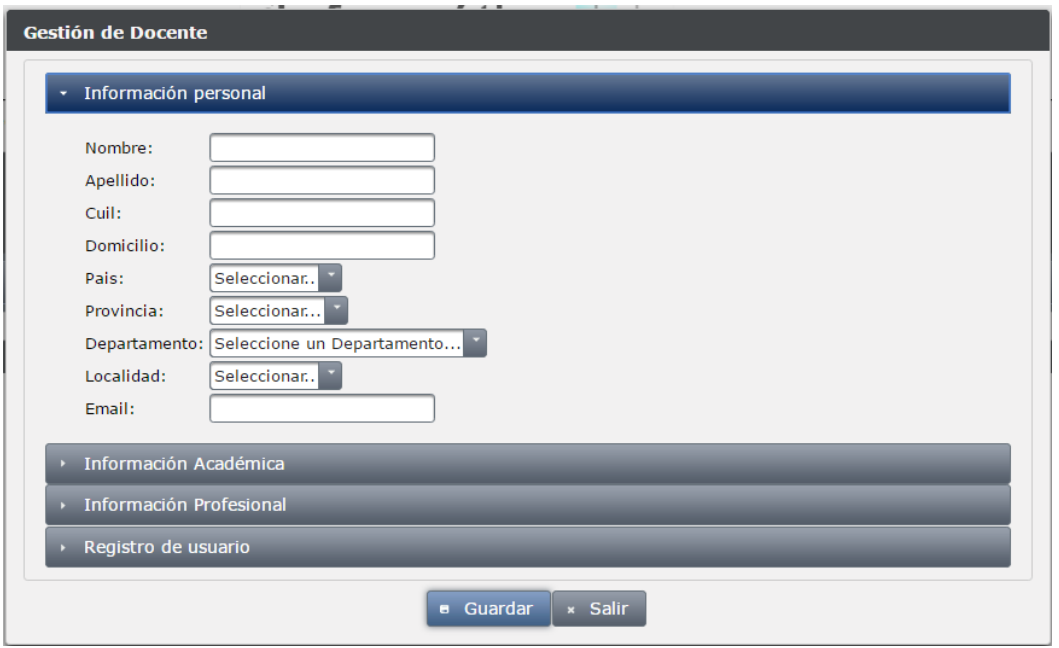

Moreno C. MU 1031, Trossero R. MU 1014, Vergara W. MU 1044 Página **359** de **400** En ella tenemos 4 divisiones principales las cuales son:

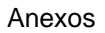

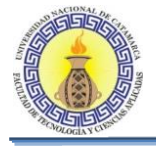

- Información Personal
- Información Académica
- Información Profesional
- Registro de Usuario

# **Información Personal**

En esta solapa se ingresan todos los datos personales del docente por ejemplo:

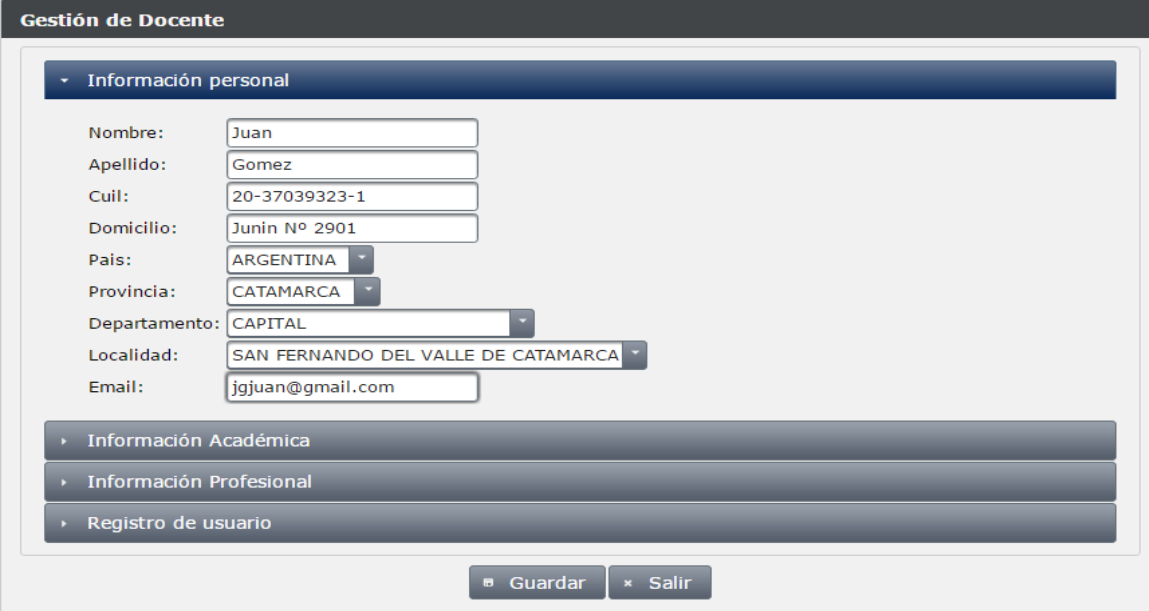
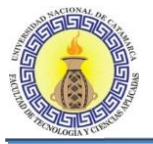

## **Información Académica**

En esta solapa se ingresan todos los datos referidos a la situación académica del docente en la universidad por ejemplo:

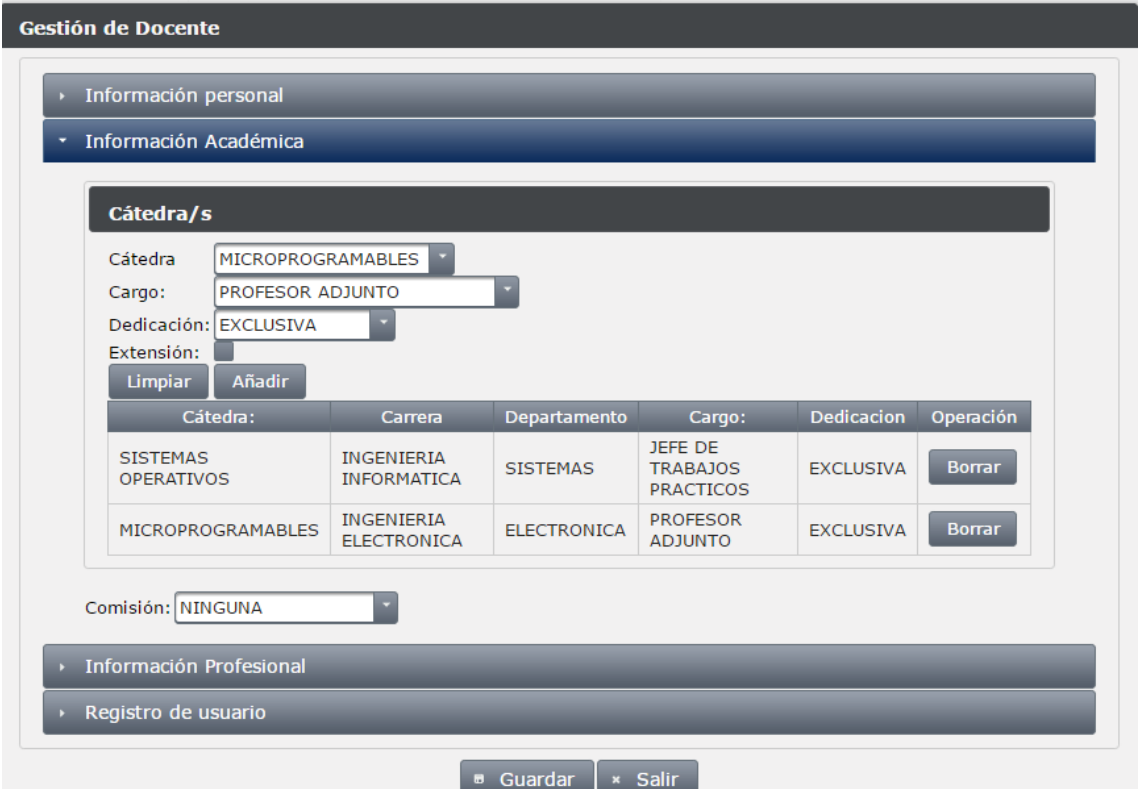

NOTA: para agregar una cátedra debemos cargar los campos "Cátedra", "Cargo", "Dedicación" y seleccionar extensión si el docente pertenece a otro departamento, luego presionar el botón "Añadir". En caso de que el docente este en más de una cátedra, se presionara el botón "Limpiar" y se colocaran los datos de la segunda cátedra, y nuevamente "Añadir" y así para seguir añadiendo cátedras.

#### **Información Profesional**

En esta solapa se ingresan los datos profesionales del docente por ejemplo:

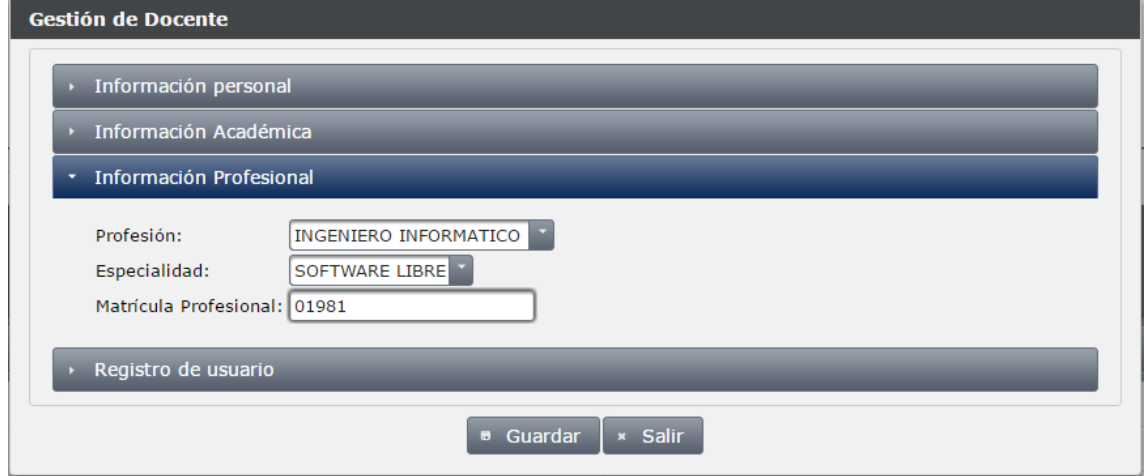

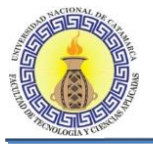

## **Registro de Usuario**

En esta solapa se ingresa la clave para que el docente pueda ingresar al sistema por ejemplo:

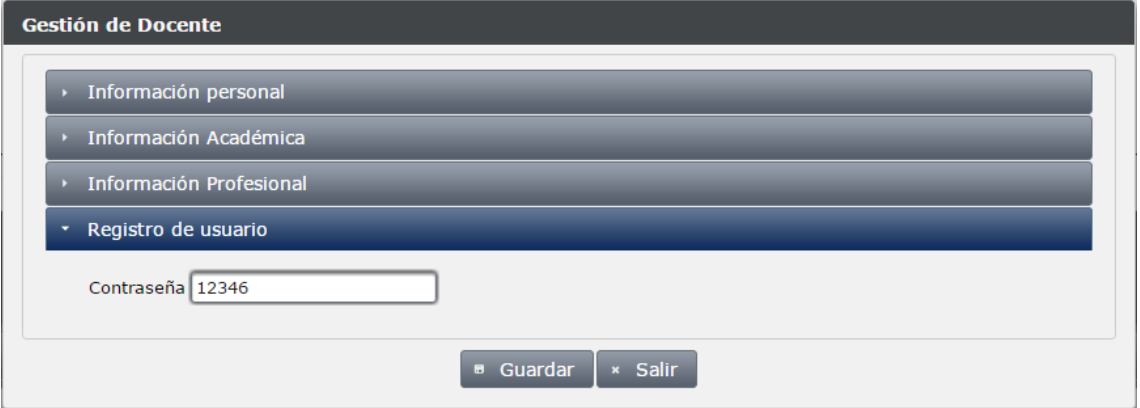

NOTA: el usuario de un docente y de un profesional será su número de CUIL, el cual ingreso en "Información Personal".

Al completar todos los datos mencionados anteriormente, para guardar dicho docente se debe presionar el botón "Guardar", y nos aparecerá una ventana de confirmación como la mostrada anteriormente, al presionar en "Si" si todos los datos son correctos nos mostrara un mensaje de éxito como el siguiente

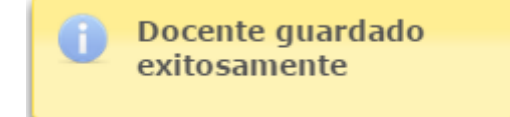

En caso contrario nos mostrara un mensaje indicando cual o cuales son los datos ingresados incorrectamente, como por ejemplo:

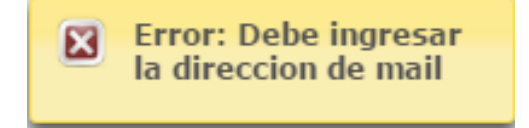

# **6.4.2 GESTION DE ALUMNOS**

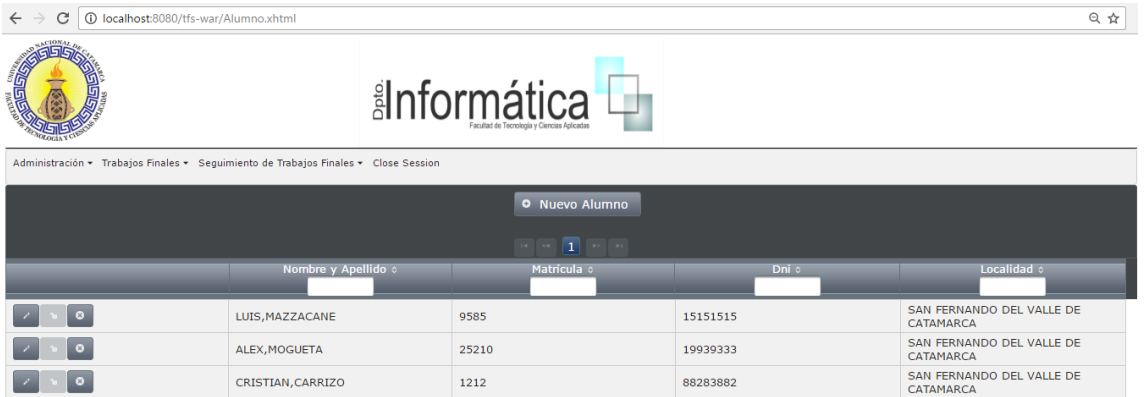

En esta pantalla se observa un listado con todos los Alumnos que ya están cargados en el sistema, en caso de no haber ninguno esta lista saldrá vacía, para agregar un nuevo alumno se debe presionar el botón "Nuevo Alumno"

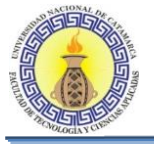

Al presionar dicho botón se abrirá una pantalla, en ella tenemos 4 divisiones principales las cuales son:

- Información Personal
- **·** Información Académica
- Registro de Usuario

#### **Información Personal**

En esta solapa se ingresan todos los datos personales del alumno, por ejemplo:

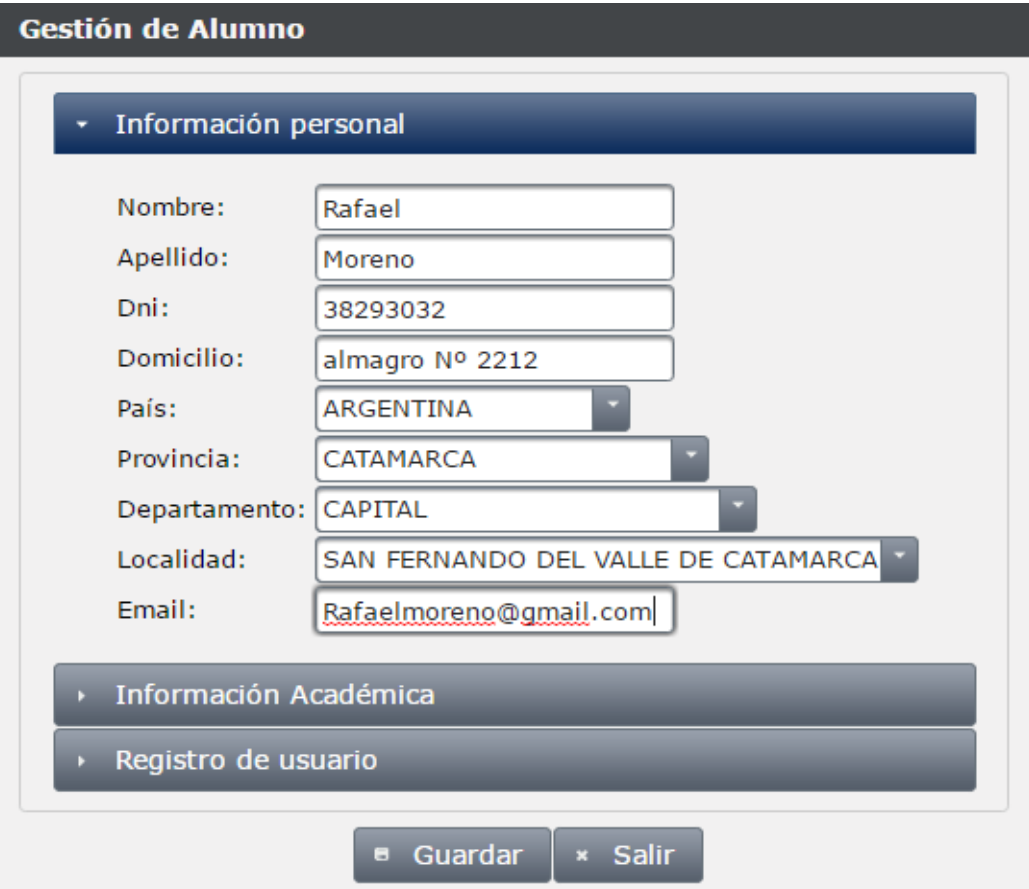

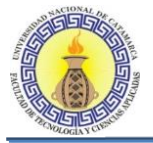

#### **Información Académica**

En esta solapa se ingresan todos los datos referidos a la situación académica del alumno en la universidad, por ejemplo:

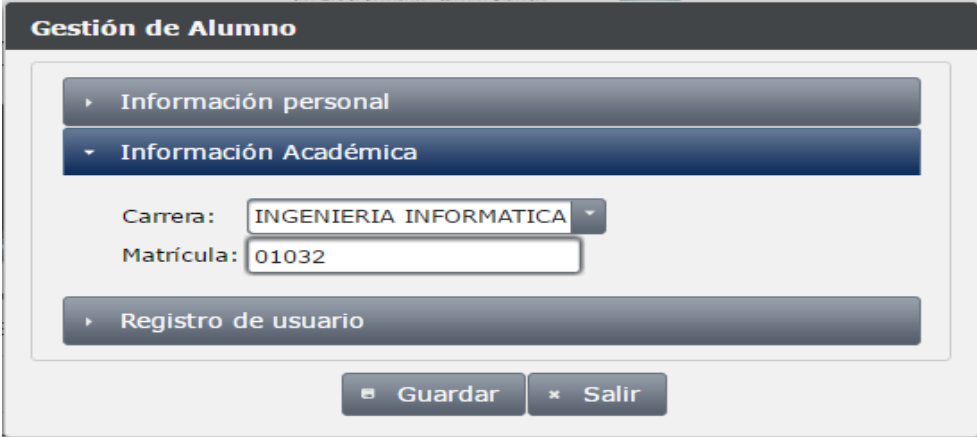

#### **Registro de Usuario**

En esta solapa se ingresa tanto el usuario como la clave para que el alumno pueda ingresar al sistema, por ejemplo:

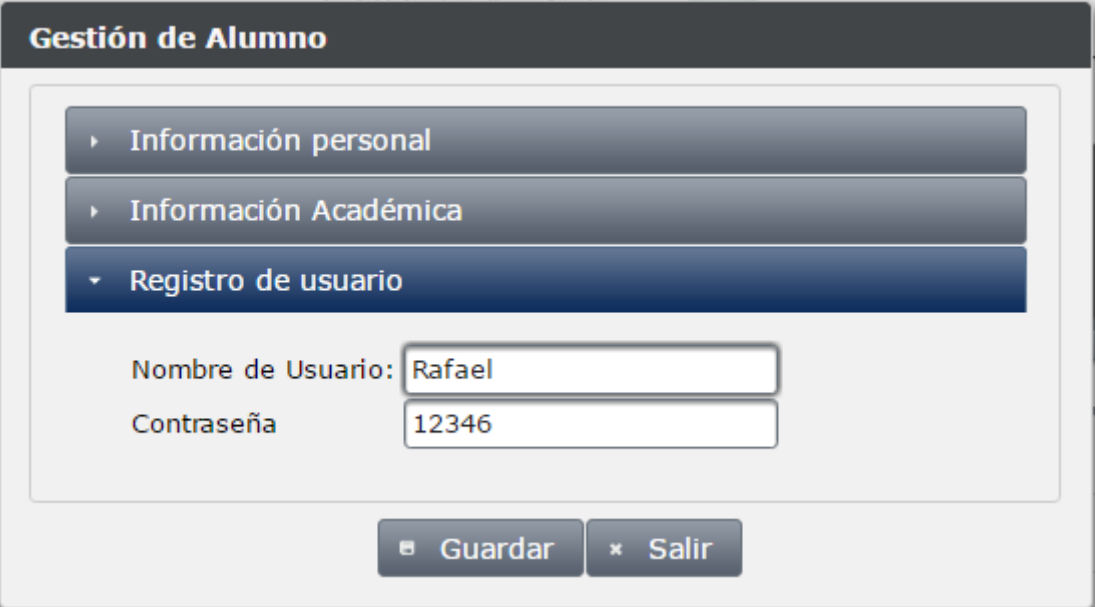

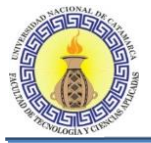

# **6.4.3 GESTION DE PROFESIONALES**

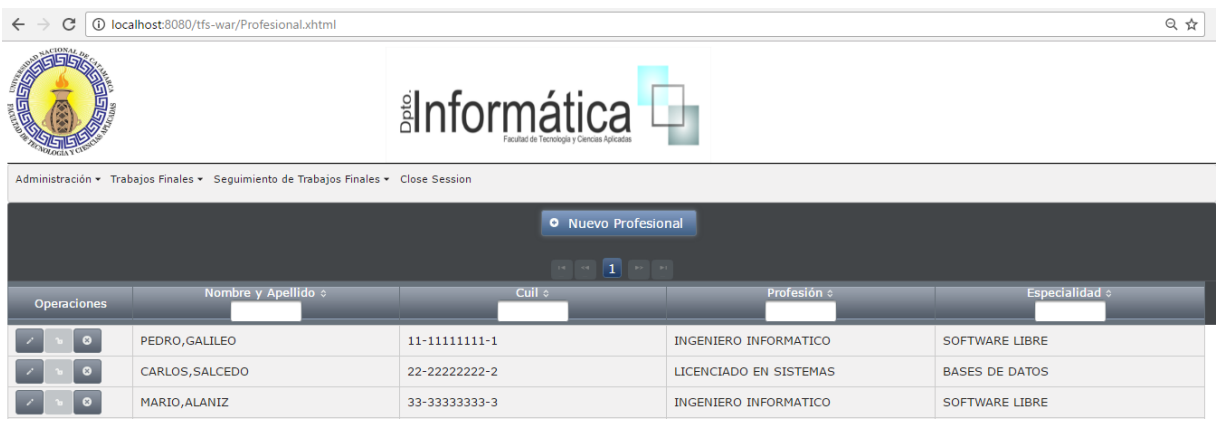

En esta pantalla se observa un listado con todos los Profesionales que ya están cargados en el sistema, en caso de no haber ninguno esta lista saldrá vacía, para agregar un nuevo profesional se debe presionar el botón "Nuevo Profesional"

Al presionar dicho botón se abrirá una pantalla, en ella tenemos 3 divisiones principales las cuales son:

- Información Personal
- Información Profesional
- Registro de Usuario

#### **Información Personal**

En esta solapa se ingresan todos los datos personales del profesional, por ejemplo:

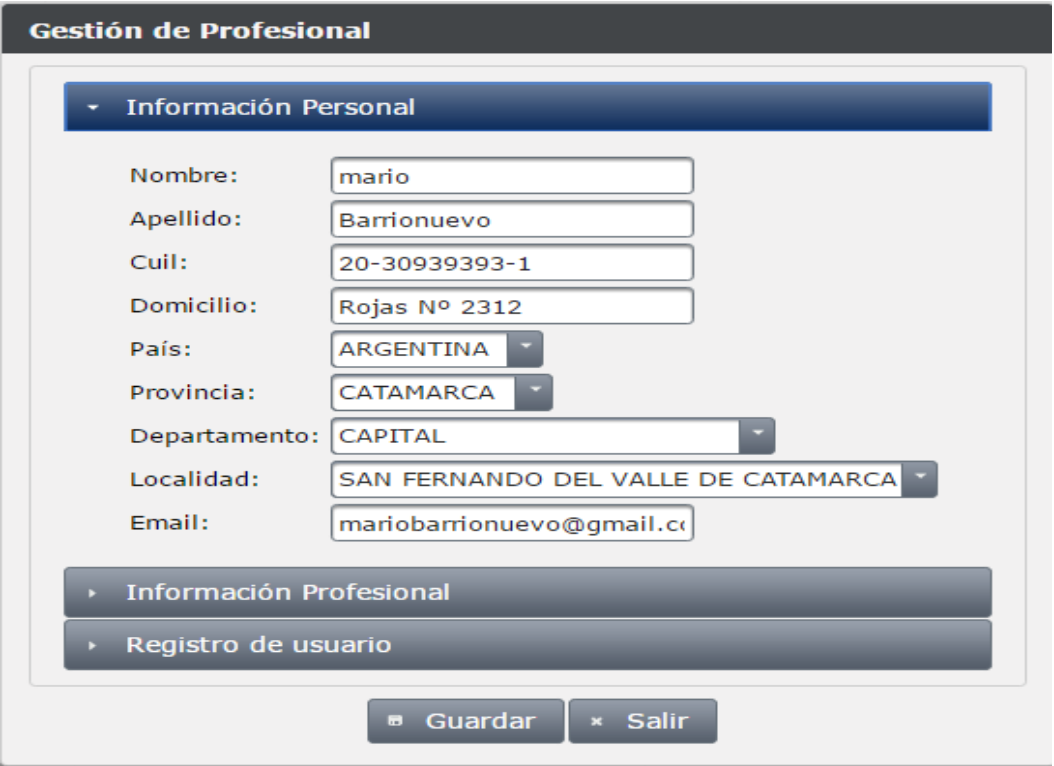

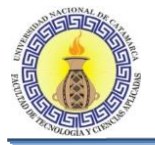

## **Información Profesional**

En esta solapa se ingresan todos los datos referidos a la profesión de la persona, por ejemplo:

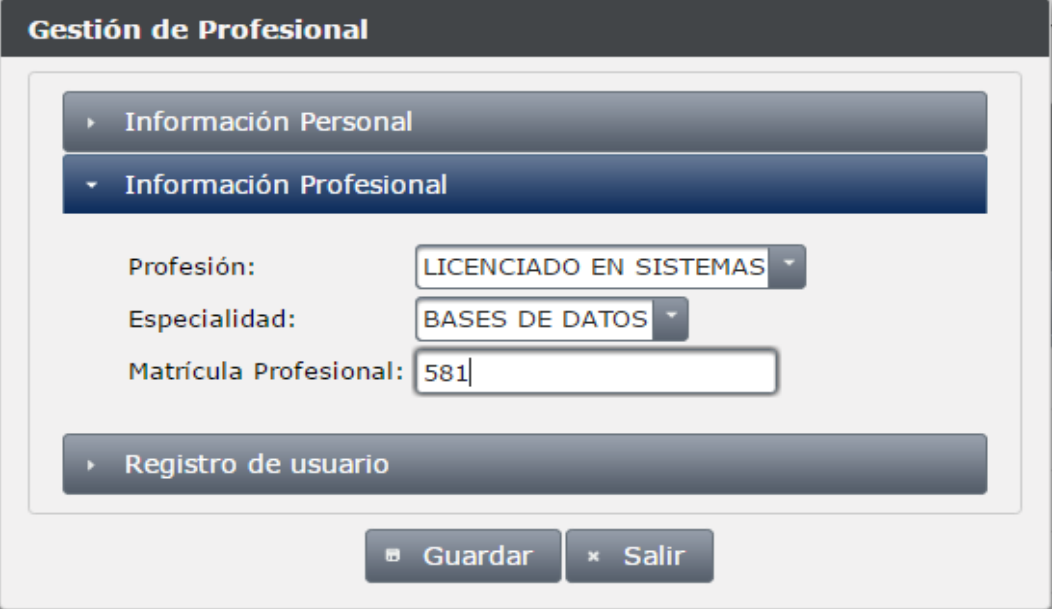

#### **Registro de Usuario**

En esta solapa se ingresa la clave para que el profesional pueda ingresar al sistema, por ejemplo:

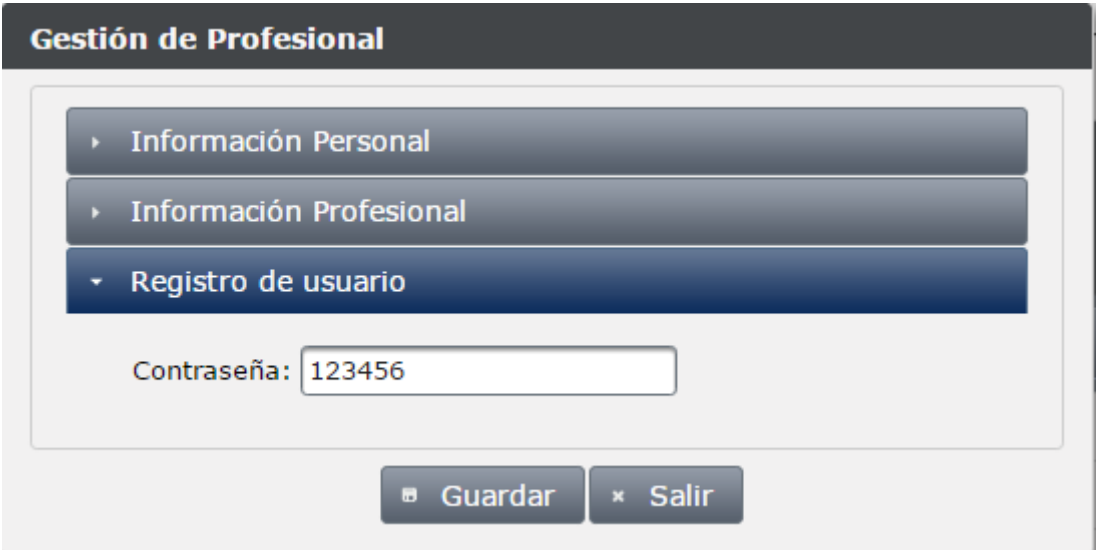

NOTA: el usuario de un profesional será su número de CUIL, el cual ingreso en "Información Personal".

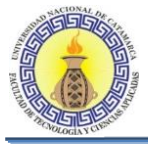

# **6.5 MODULO TRABAJOS FINALES**

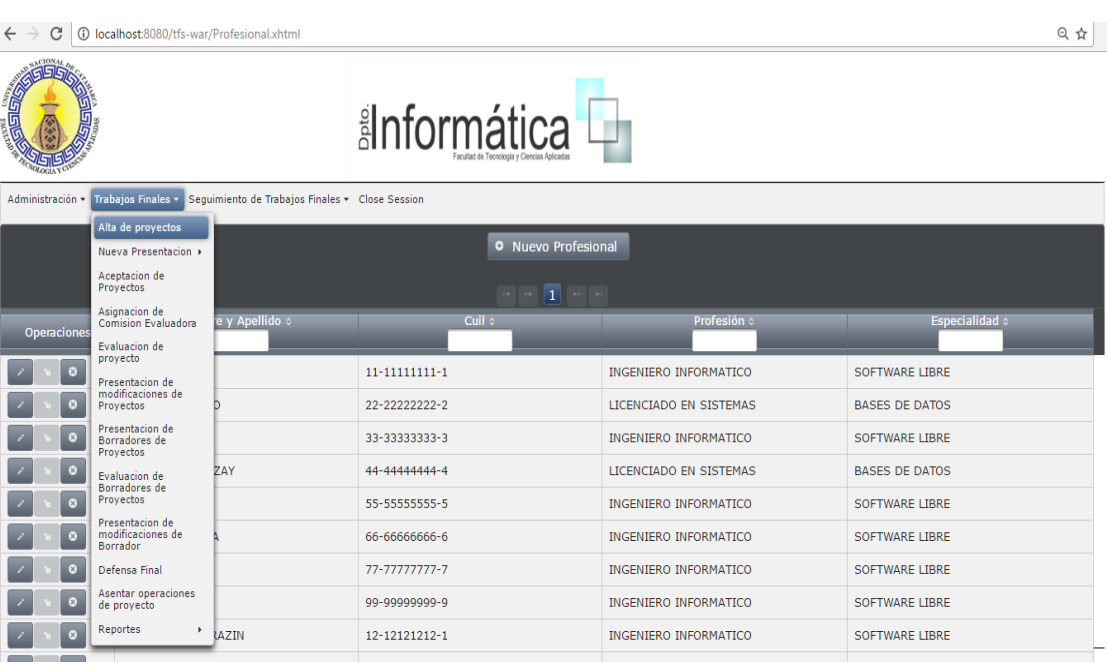

En esta pantalla tenemos las siguientes opciones.

- Alta de Proyecto
- Nueva Presentación ( de proyecto y/o de borrador)
- Aceptación de Proyecto
- Aceptación de Comisión Evaluadora
- Presentación de Modificaciones de Proyectos
- Presentación de Borradores de Proyectos
- Evaluación de Borradores de Proyectos
- Presentación de Modificaciones de Borrador
- Defensa Final
- Asentar operaciones de Proyectos
- Reportes

Se explicara las más utilizadas e importantes:

# **6.5.1 ALTA DE NUEVO PROYECTO**

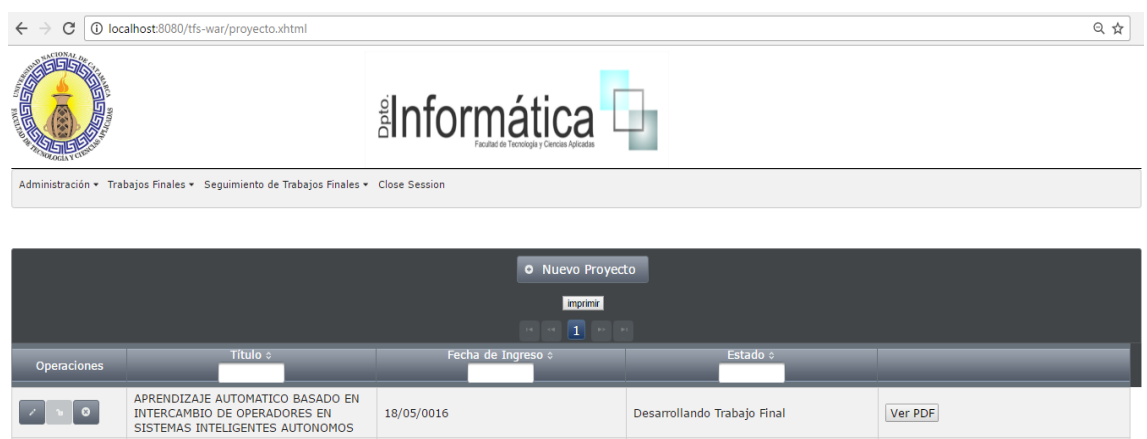

Moreno C. MU 1031, Trossero R. MU 1014, Vergara W. MU 1044 Página **367** de **400** En esta pantalla podemos observar un listado con todos los proyectos que ya están cargados en el sistema, en el cual podemos ver su título, fecha de ingreso y estado en el

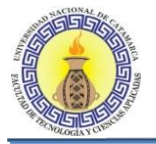

cual se encuentra un proyecto determinado. En caso de no haber ningún proyecto cargado esta lista saldrá vacía, en la parte derecha tenemos el botón "ver PDF" presionando el mismo podemos observar la información del proyecto en formato PDF.

Para agregar un nuevo proyecto se debe presionar el botón "Nuevo Proyecto"

#### **Nuevo Proyecto**

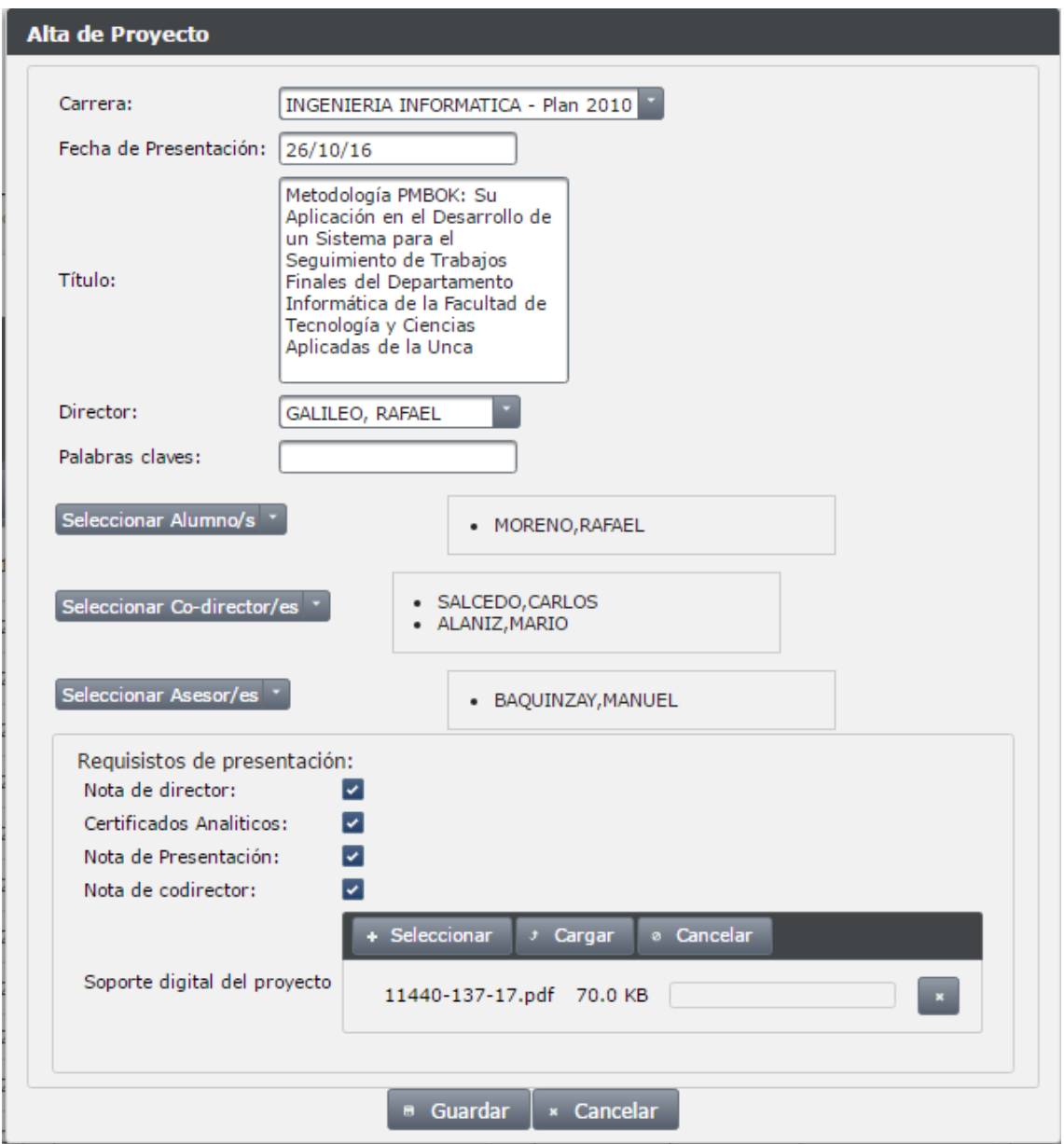

En esta pantalla debemos ingresar los siguientes datos

Carrera: aquí debemos escoger la carrera a la cual pertenece el o los alumnos que forman parte del proyecto que se está por dar de alta.

Fecha de presentación: ingresar la fecha en que se realiza la presentación del proyecto

Título: Se ingresa el Titulo del Proyecto

Director: Se debe elegir el director del proyecto de una lista de Docentes previamente cargada por el administrador del sistema.

Moreno C. MU 1031, Trossero R. MU 1014, Vergara W. MU 1044 Página **368** de **400**

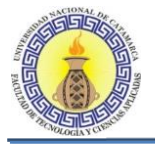

Alumno: se deben elegir los alumnos pertenecientes al proyecto, los cuales se escogen de una lista previamente cargada por el administrador del sistema.

Codirector: Se escoge el Codirector del proyecto de una lista de docentes y profesionales previamente cargadas por el administrador del sistema.

Asesor: Se escoge el Asesor del proyecto de una lista de docentes y profesionales previamente cargadas por el administrador del sistema.

Requisitos de la Presentación: se deben tildar los requisitos con los que cumple el proyecto a dar de alta, en caso de no cumplir con alguno de ellos se debe dejar sin marcar, y cuando se de de alta, el proyecto pasara al estado "Nueva Presentación de Proyecto".

Soporte Digital del Proyecto: en esta parte nos permite cargar el archivo pdf del proyecto que estamos por dar de alta.

Una vez cargados todos los datos necesarios para dar de alta a un proyecto, se debe presionar el botón "guardar" y nos mostrara una pantalla de confirmación como esta:

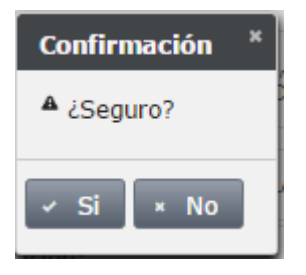

En caso de estar seguro de dar de alta al proyecto apretamos el botón "si" y si todos los datos están correctos nos mostrara un mensaje de éxito indicando el estado en el cual queda el proyecto.

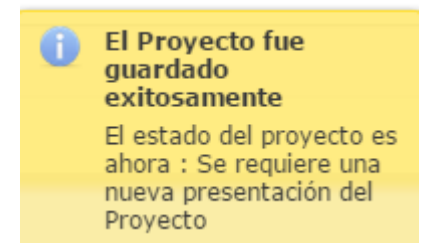

En caso contrario mostrara un mensaje indicando que dato/s se ingresaron incorrectamente o no se ingresaron.

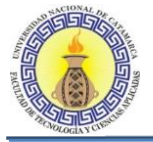

# **6.5.2 ACEPTACION DE PROYECTO**

Al ingresar en esta opción, nos mostrara la siguiente pantalla:

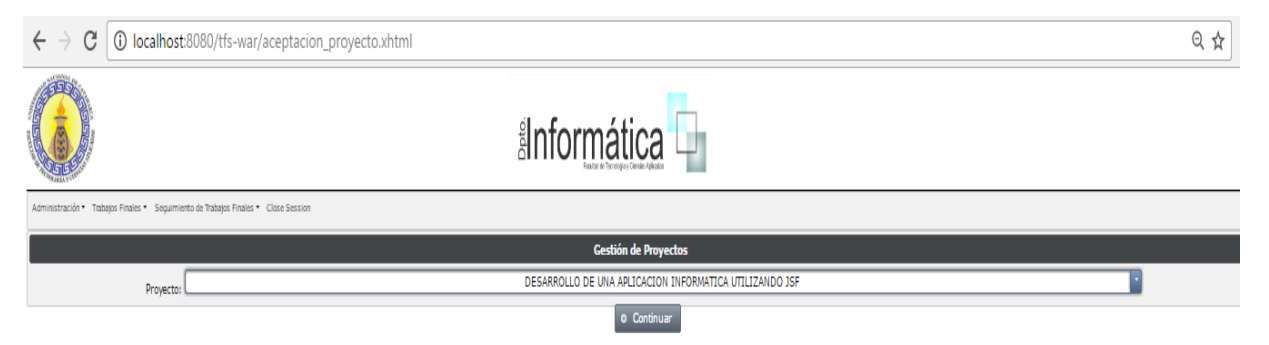

En esta pantalla se permitirá elegir solamente los proyectos que se encuentren en estado "En proceso de Aceptación de Proyecto", los demás proyectos que se encuentren en otro estado no aparecerán en esta lista.

Al presionar el botón "Continuar" nos mostrara la siguiente pantalla "Aceptación de Proyecto":

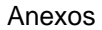

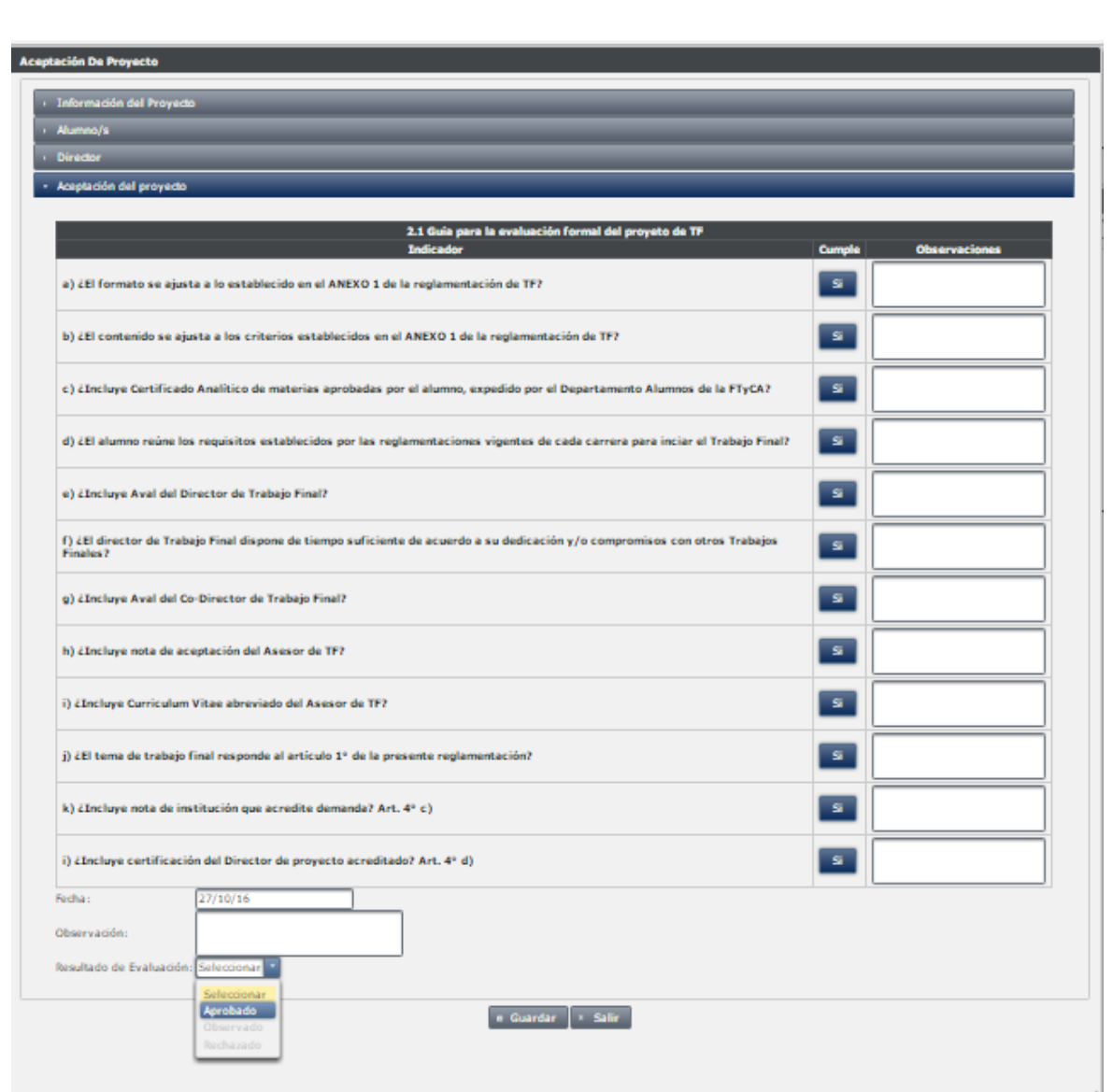

Donde la solapa más importante es "Aceptación del proyecto" en ella se observa una lista de requisitos que debe cumplir el proyecto, en el costado derecho se observa una columna "cumple" en la cual se podrá seleccionar si se cumple o no el requisito además de una columna "observación" para agregar alguna observación de un requisito particular. Si el requisito j) no se cumple, el único resultado posible es "Rechazado", en caso de cumplir todos los requisitos el resultado posible es "Aprobado" y en caso de cumplir solo algunos requisitos el resultado será "Observado".

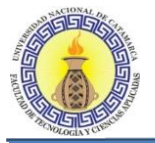

## **Cronograma**

Una vez que cumplimos todos los requisitos y la nota es "Aprobado" nos abrirá una pantalla para ingresar el cronograma del proyecto:

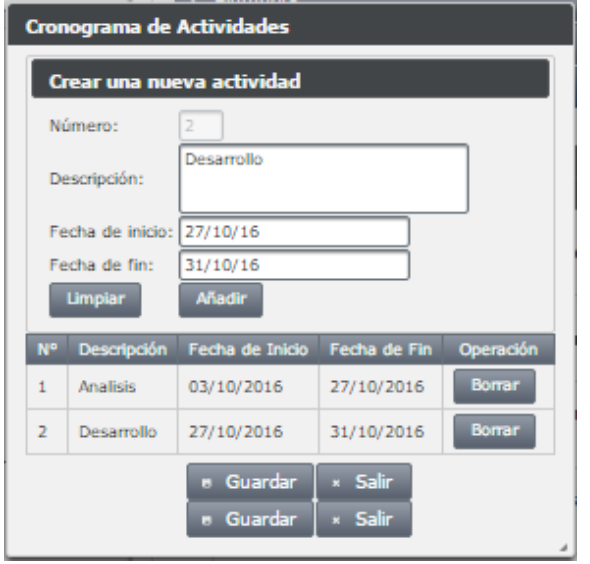

En esta pantalla debemos ingresar las actividades que se llevaran a cabo en el proyecto con su correspondiente fecha de inicio y fecha de fin, y presionar el botón "añadir", para ingresar una nueva actividad se debe presionar "limpiar" ingresar la actividad y luego presionar "Añadir" nuevamente. En caso de necesitar eliminar una de las actividades ingresadas se debe presionar el botón "Borrar" de la actividad deseada, luego para guardar el cronograma presionar el botón "Guardar".

## **Tribunal Propuesto**

Al guardar el cronograma del proyecto, nos muestra una pantalla para ingresar el tribunal propuesto para el Proyecto:

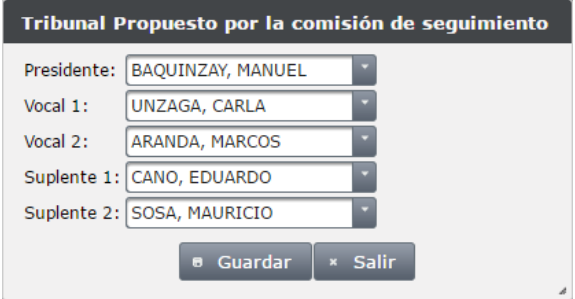

Donde debemos elegir de una lista previamente cargada el presidente, vocal 1, vocal 2, suplente 1 y suplente 2 y a continuación presionar "Guardar". Luego de esto, el sistema nos volverá a la pantalla de "Aceptación de Proyectos" y presionaremos "Guardar" para que quede grabada la aceptación del proyecto.

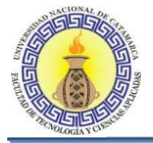

# **6.5.3 ASIGNACION DE COMISION EVALUADORA**

Al ingresar en esta opción, nos mostrara la siguiente pantalla:

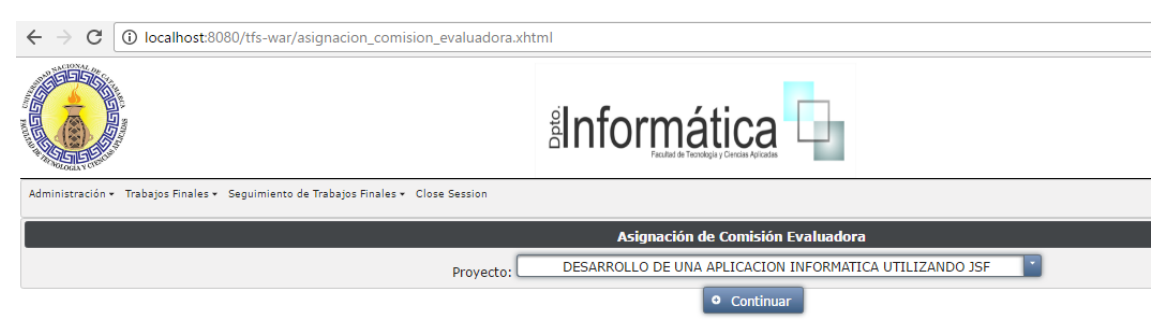

En esta pantalla se permitirá elegir solamente los proyectos que se encuentren en estado "En Proceso de Asignación de Comisión Evaluadora", los demás proyectos que se encuentren en otro estado no aparecerán en esta lista.

Al presionar el botón "Continuar" nos mostrara la pantalla "Asignación de Comisión Evaluadora" en donde las solapas más importantes son las siguientes:

#### **Tribunal Propuesto**

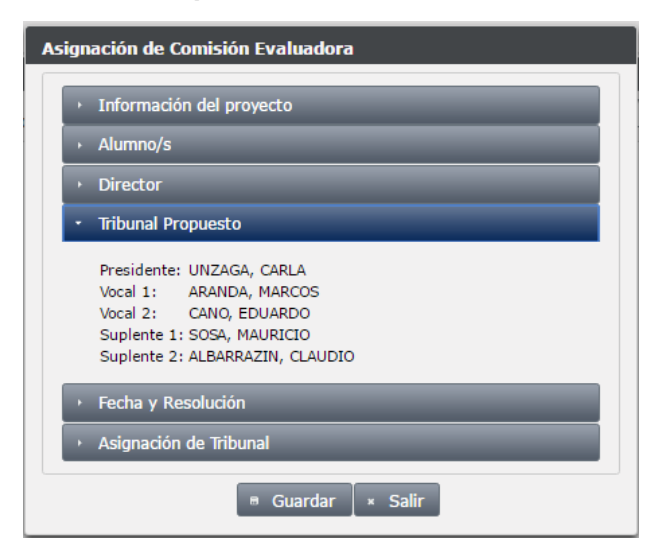

En esta solapa nos muestra el tribunal que fue propuesto con anterioridad cuando se realizó la aceptación del proyecto.

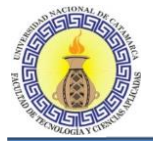

# **Asignación de Tribunal**

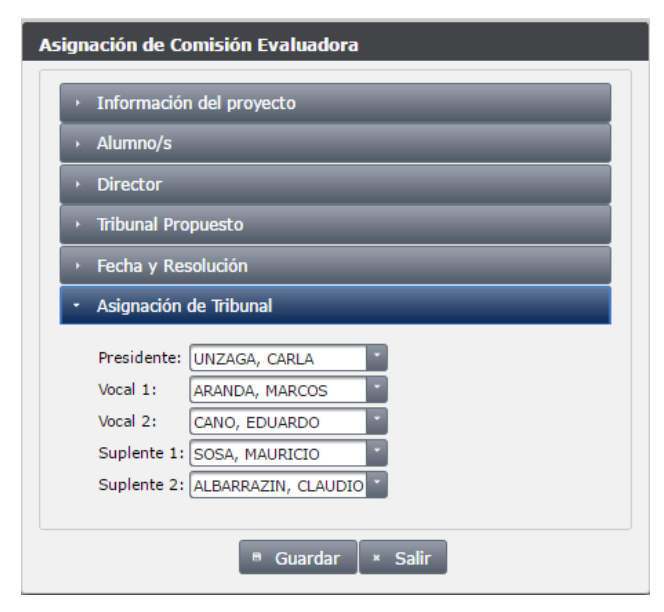

En esta solapa tenemos la opción de cambiar o no el tribunal propuesto y asignar el tribunal definitivo. Para guardar los cambios presionar el botón "Guardar".

# **6.5.4 EVALUACION DE PROYECTOS**

Al ingresar en esta opción, nos mostrara la siguiente pantalla:

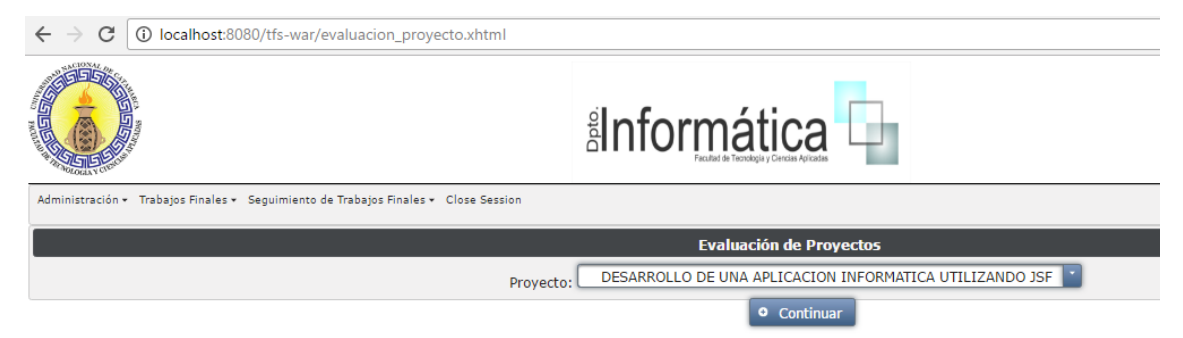

En esta pantalla se permitirá elegir solamente los proyectos que se encuentren en estado "En Proceso de Evaluación de Proyecto", los demás proyectos que se encuentren en otro estado no aparecerán en esta lista.

Al presionar el botón "Continuar" nos mostrara la pantalla "Evaluación de proyectos" en donde las solapas más importantes son las siguientes:

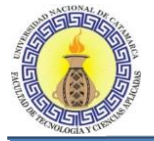

# **Evaluación de Proyectos**

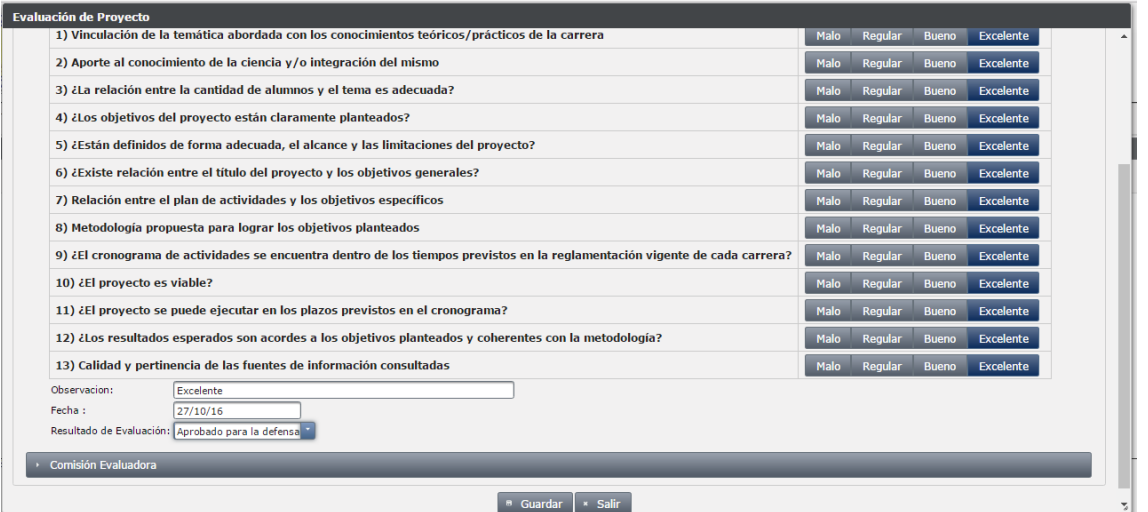

En esta solapa se tiene una lista de ítems que deben ser evaluados en el proyecto, los mismos pueden ser "Malo, Regular, Bueno o Excelente", luego se observa un campo para ingresar cualquier Observación que se desee hacer, un campo para la fecha de Evaluación del Proyecto y un campo para el Resultado de Evaluación, este último podrá ser "Aprobado para la Defensa" "Observado" o "Rechazado" según sean las evaluaciones de los ítems.

## **Comisión Evaluadora**

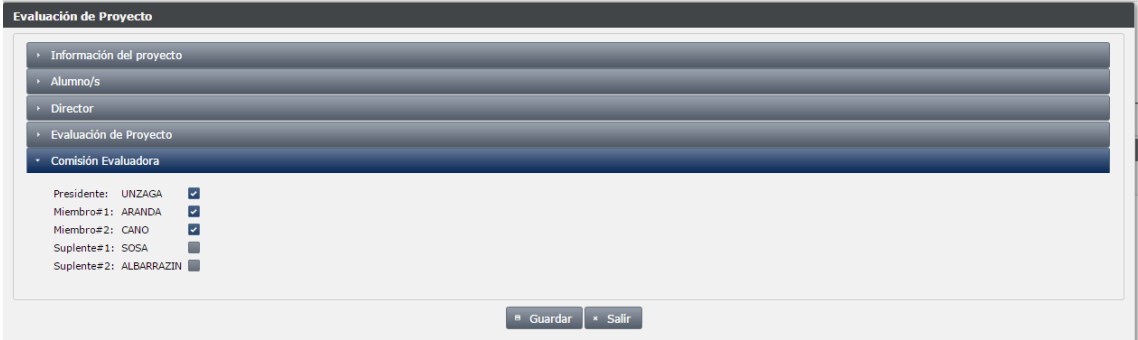

En esta solapa se ingresara cuáles serán los miembros de la comisión Evaluadora.

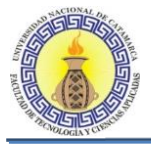

# **6.5.5 PRESENTACION DE BORRADOR DE PROYECTO**

Al ingresar en esta opción, nos mostrara la siguiente pantalla:

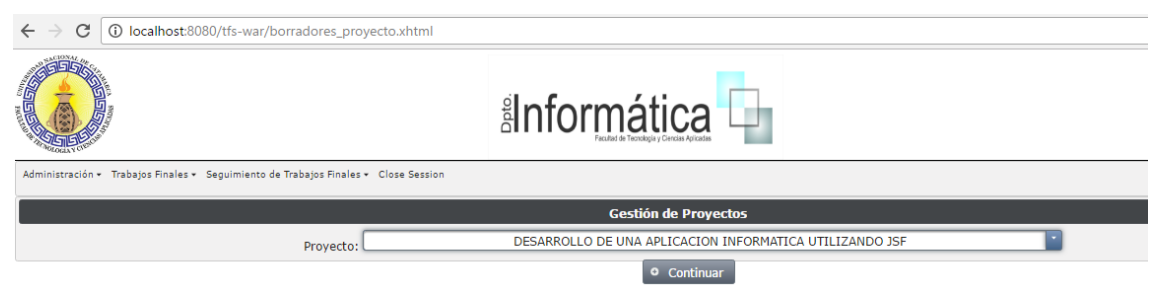

En esta pantalla se permitirá elegir solamente los proyectos que se encuentren en estado "En Proceso de Asignación de Comisión Evaluadora", los demás proyectos que se encuentren en otro estado no aparecerán en esta lista.

Al presionar el botón "Continuar" nos mostrara la pantalla "Presentación de Borradores de Proyecto" en donde las solapas más importantes son las siguientes:

## **Datos de Presentación de Borrador**

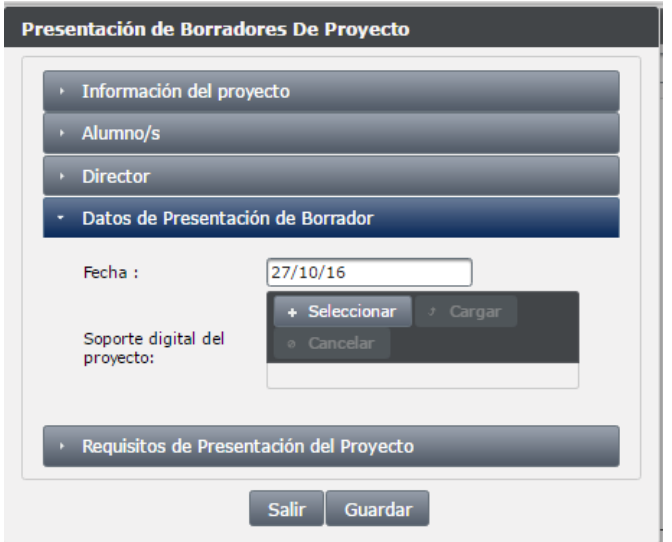

En esta solapa se debe ingresar la fecha en que se presenta el borrador del proyecto y cargar el soporte digital del mismo.

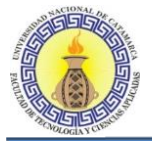

## **Requisitos de Presentación del Proyecto**

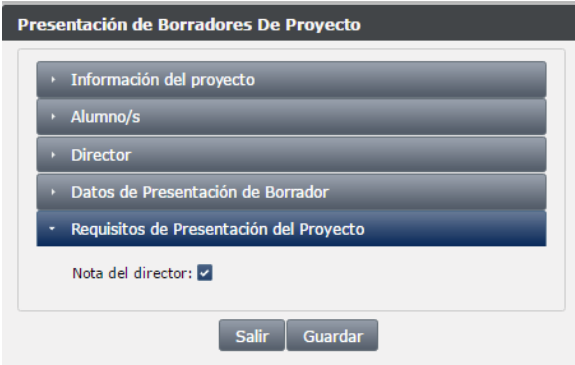

En esta etapa del proceso de la gestión del trabajo final el único requisito con el que se debe contar es la nota del director de dicho trabajo. Luego para guardar los cambios presionar el botón "Guardar"

## **6.5.6 EVALUACION DE BORRADOR DE PROYECTO**

Al ingresar en esta opción, nos mostrara la siguiente pantalla:

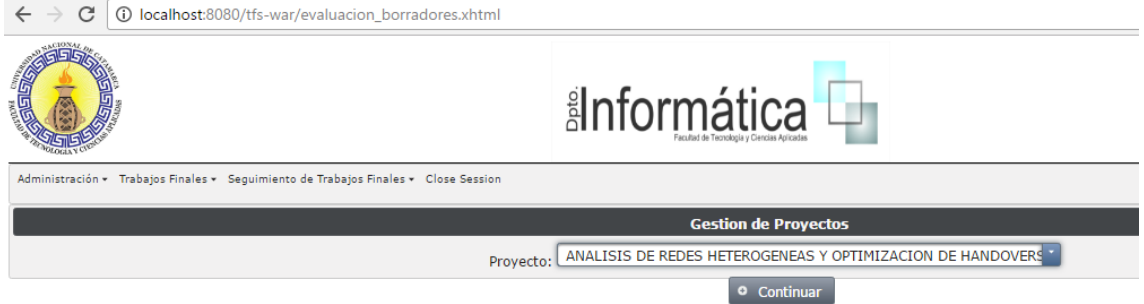

En esta pantalla se permitirá elegir solamente los proyectos que se encuentren en estado "En Proceso de Evaluación de Borrador de Proyectos", los demás proyectos que se encuentren en otro estado no aparecerán en esta lista.

Al presionar el botón "Continuar" nos mostrara la pantalla "Evaluación de Borradores de Proyectos" en donde las solapas más importantes son las siguientes:

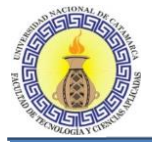

## **Comisión Evaluadora**

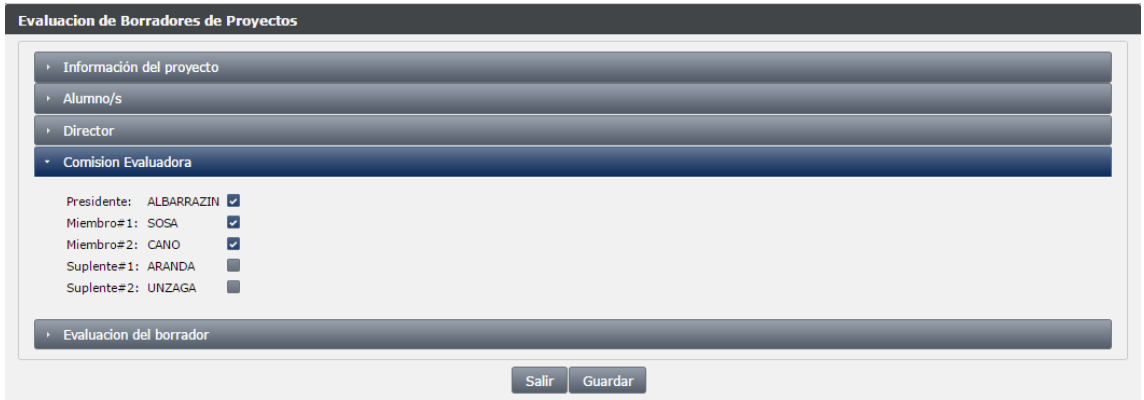

En esta solapa se eligen cuáles serán los miembros de la comisión Evaluadora.

## **Evaluación de Borrador**

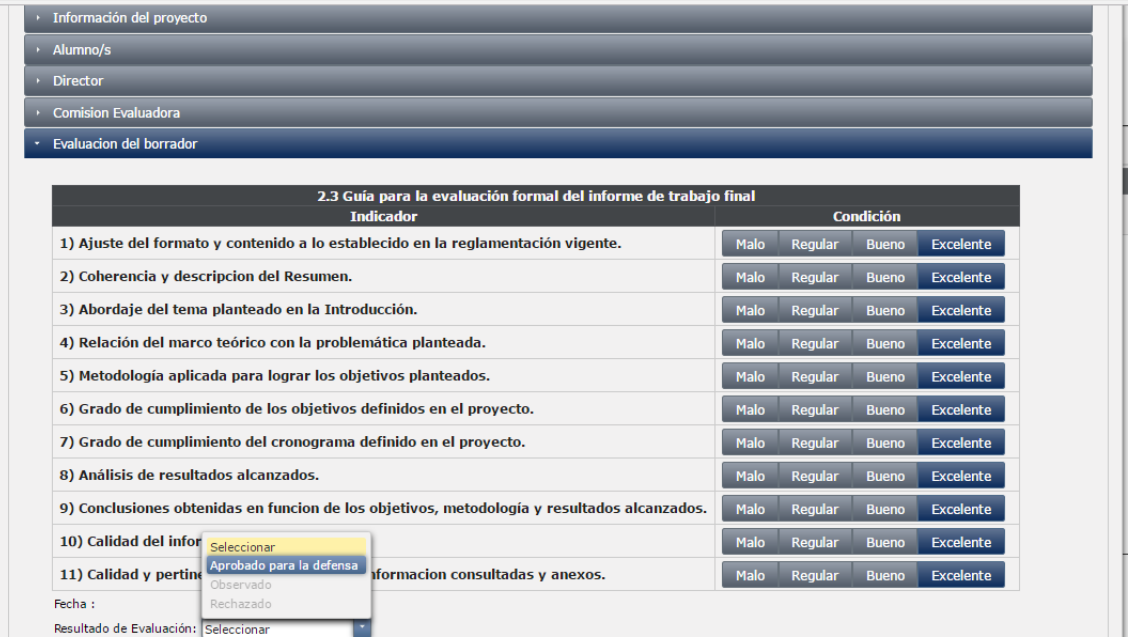

En esta solapa se tiene una lista de ítems que deben ser evaluados en el borrador del proyecto, los mismos pueden ser "Malo, Regular, Bueno o Excelente", luego se observa un campo para la fecha de Evaluación del Borrador del Proyecto y un campo para el Resultado de Evaluación, este último podrá ser "Aprobado para la Defensa" "Observado" o "Rechazado" según sean las evaluaciones de los ítems mencionados anteriormente.

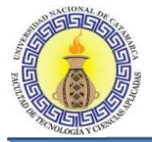

# **6.5.7 MODIFICACIONES DE BORRADOR DE PROYECTOS**

Al ingresar en esta opción, nos mostrara la siguiente pantalla:

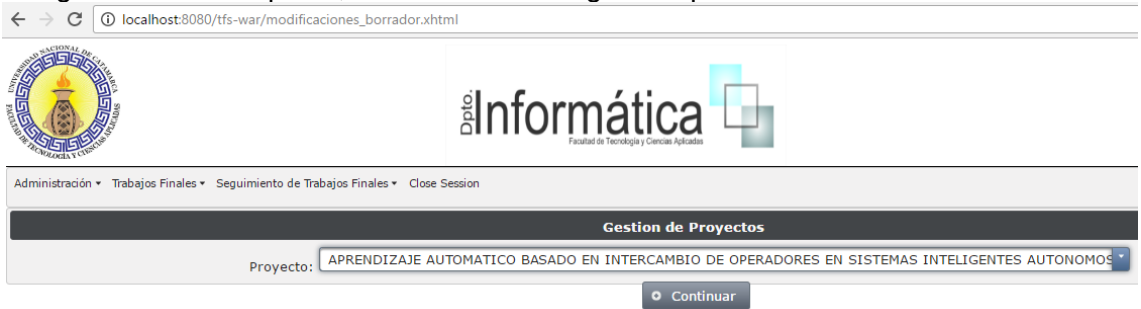

En esta pantalla se permitirá elegir solamente los proyectos que se encuentren en estado "Se debe modificar borrador", los demás proyectos que se encuentren en otro estado no aparecerán en esta lista.

Al presionar el botón "Continuar" nos mostrara la pantalla "Modificaciones de Borrador de Proyecto" en donde las solapas más importantes son las siguientes:

#### **Datos de Modificación de Proyecto**

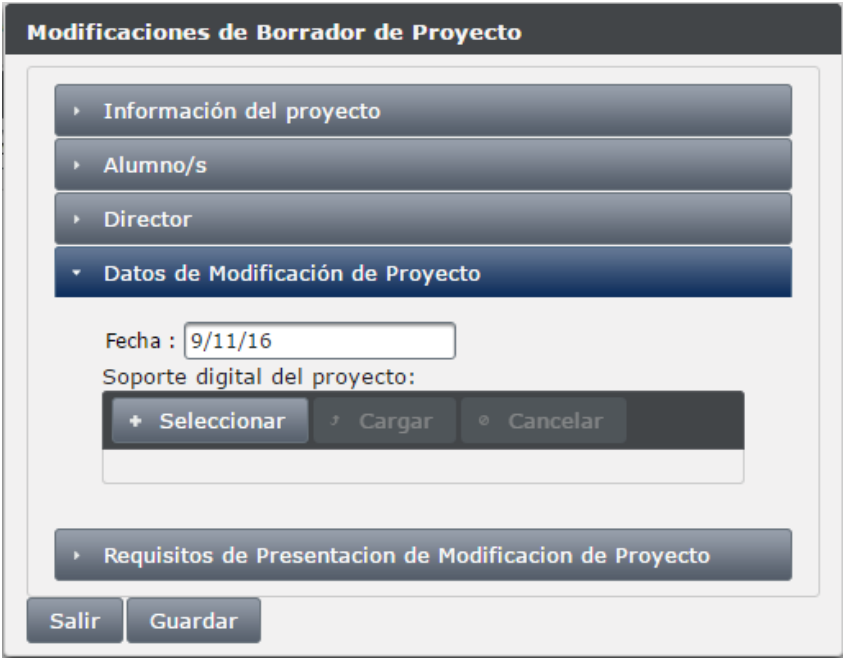

En dicha solapa de deberá ingresar la fecha en la que se presentan las modificaciones del borrador del proyecto y el soporte digital en formato PDF de dicho borrador.

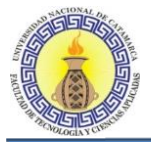

## **Requisitos de Presentación de Modificación de Proyecto**

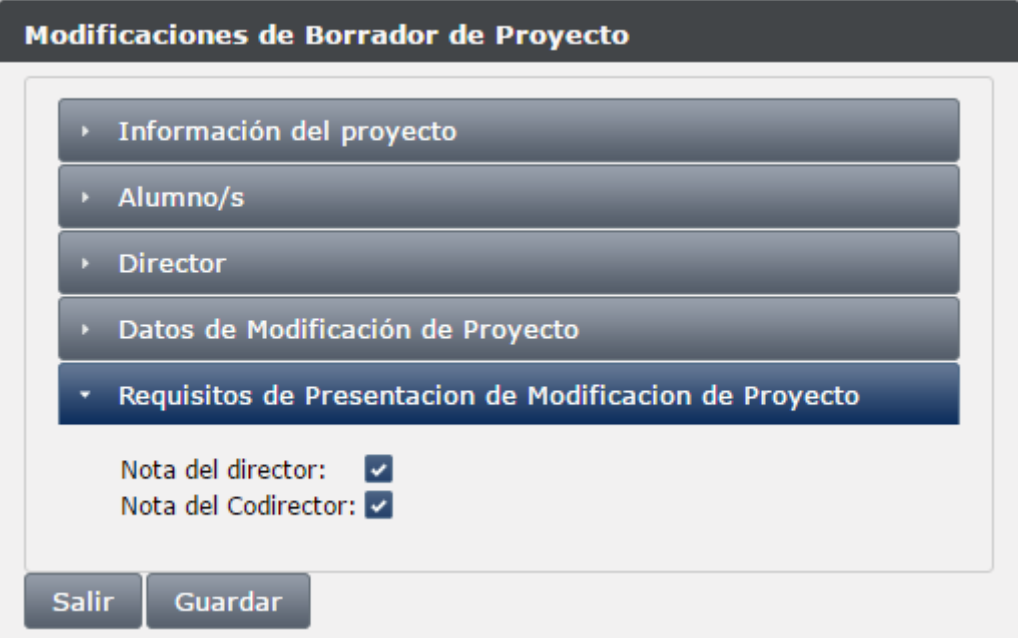

En esta solapa los requisitos necesarios para poder presentar las modificaciones del borrador son "Nota del director" y "Nota del Codirector" entonces se debe tildar dichos requisitos en caso de cumplir con los mismos.

## **6.5.8 DEFENSA FINAL**

Al ingresar en esta opción, nos mostrara la siguiente pantalla:

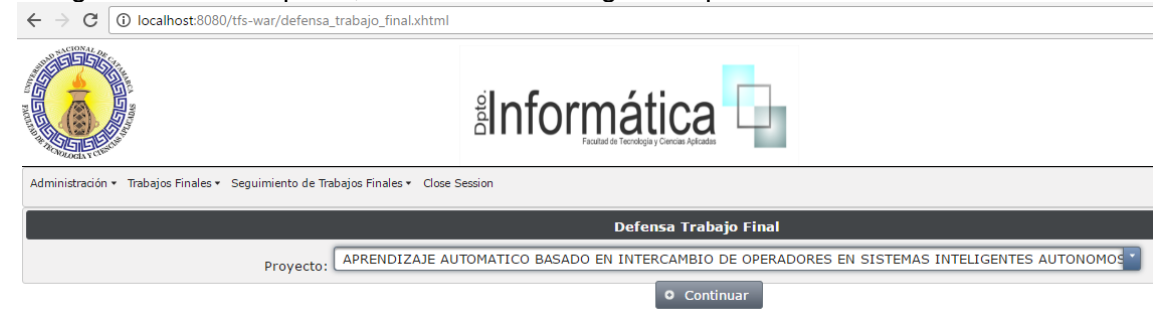

En esta pantalla se permitirá elegir solamente los proyectos que se encuentren en estado "Aceptado para defensa" los demás proyectos que se encuentren en otro estado no aparecerán en esta lista.

Al presionar el botón "Continuar" nos mostrara la pantalla "Defensa Trabajo Final" en donde las solapas más importantes son las siguientes:

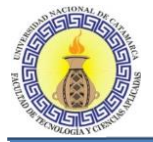

## **Comisión Evaluadora**

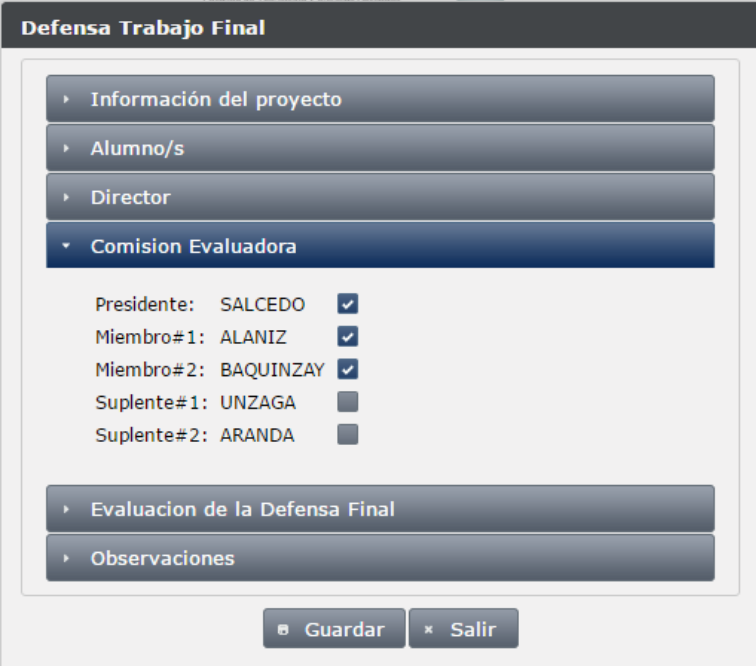

En esta solapa se eligen cuáles serán los miembros de la comisión Evaluadora.

# **Evaluación de la Defensa Final**

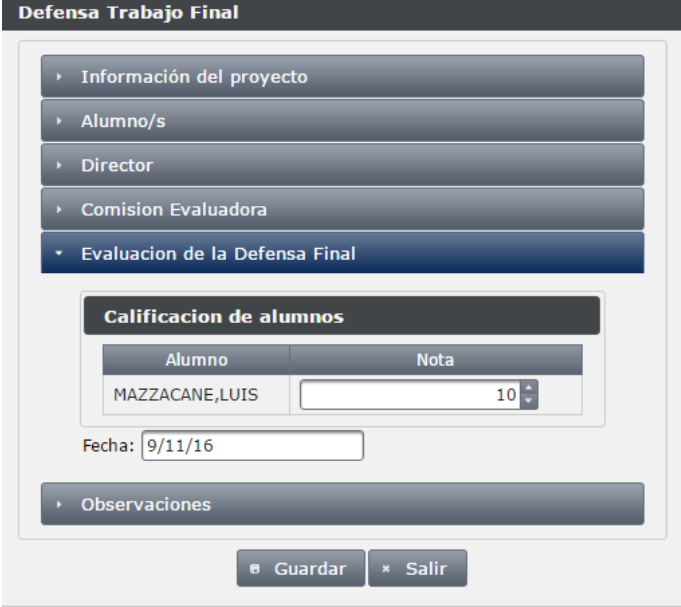

En esta solapa nos aparecerán los alumnos que forman parte del proyecto en cuestión, y nos permitirá ingresar una nota para cada alumno, cuyos valores van desde 1 a 10, también se debe ingresar la fecha en que se realizó la defensa del trabajo.

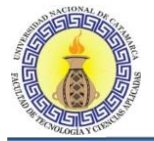

## **Observaciones**

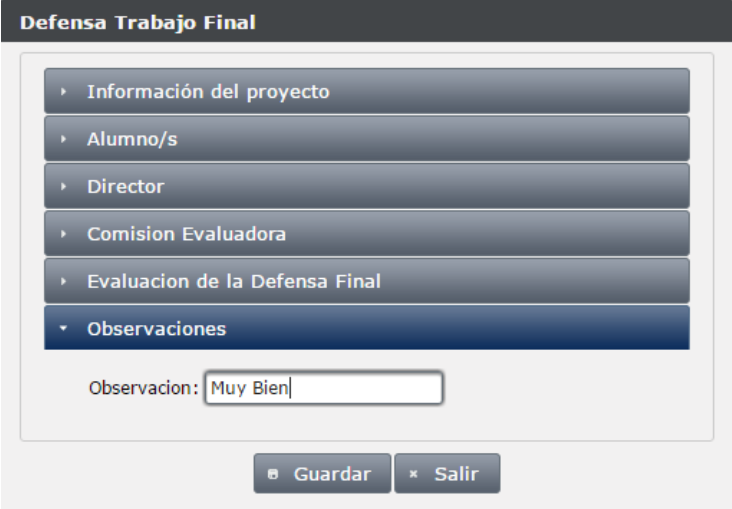

En esta solapa se puede ingresar una observación respecto de la defensa del trabajo final.

## **6.6 ASENTAR OPERACIONES DEL PROYECTO**

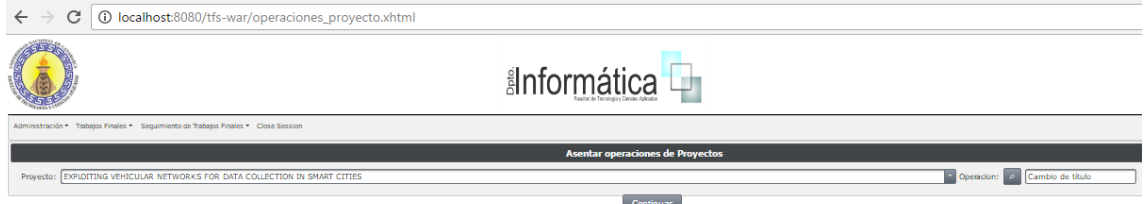

En esta pantalla se permitirá elegir todos los proyectos que se encuentren dados de alta en el sistema. Luego se deberá elegir la operación que se desee aplicar al proyecto escogido, para ello se debe presionar el botón  $\mathbb{R}^n$  "buscar operación" esto nos llevara a la siguiente pantalla:

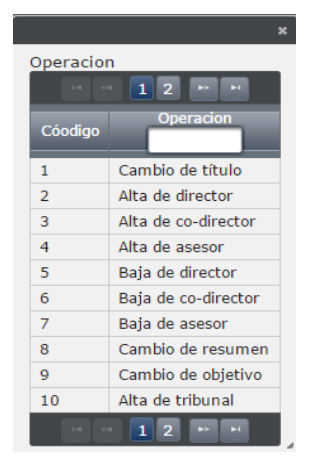

En donde nos muestra las posibles operaciones que se pueden realizar sobre el proyecto, para escoger alguna de ellas se debe hacer clic sobra la operación deseada, por ejemplo se muestra la operación "Cambio de Titulo", al hacer clic sobre dicha operación se abre la siguiente pantalla:

Moreno C. MU 1031, Trossero R. MU 1014, Vergara W. MU 1044 Página **382** de **400**

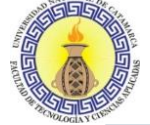

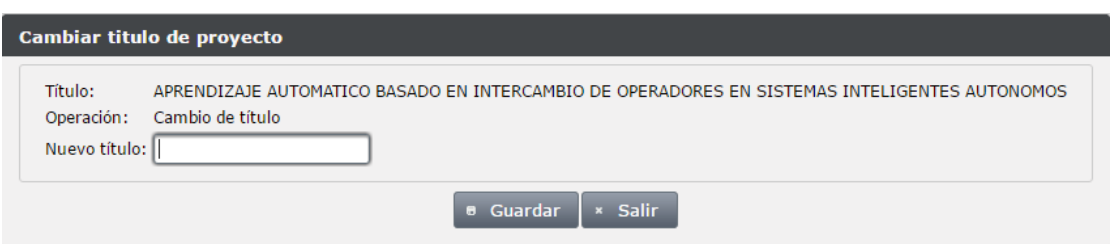

En donde se debe introducir el nuevo título del proyecto y presionar el botón "Guardar" esto nos mostrara un mensaje de operación correcta como el siguiente:

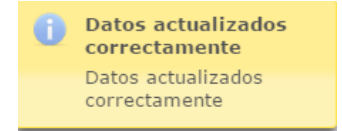

Así se debe proceder con las demás operaciones.

# **6.7 REPORTES**

Para solicitar un reporte debemos ir a la solapa de "Trabajo Finales" y luego a la opción "Reportes" en ella podremos elegir los reportes que se desee.

## **6.7.1 Cantidad de Proyectos por Estado**

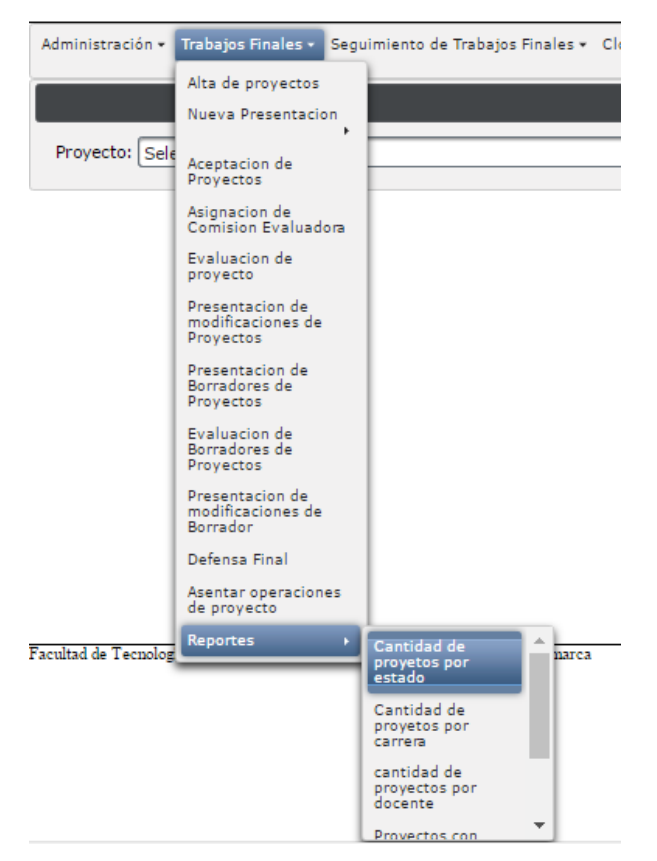

Al presionar en la opción mostrada en la pantalla anterior "Cantidad de proyectos por estado" nos muestra la siguiente pantalla:

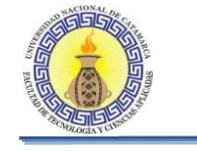

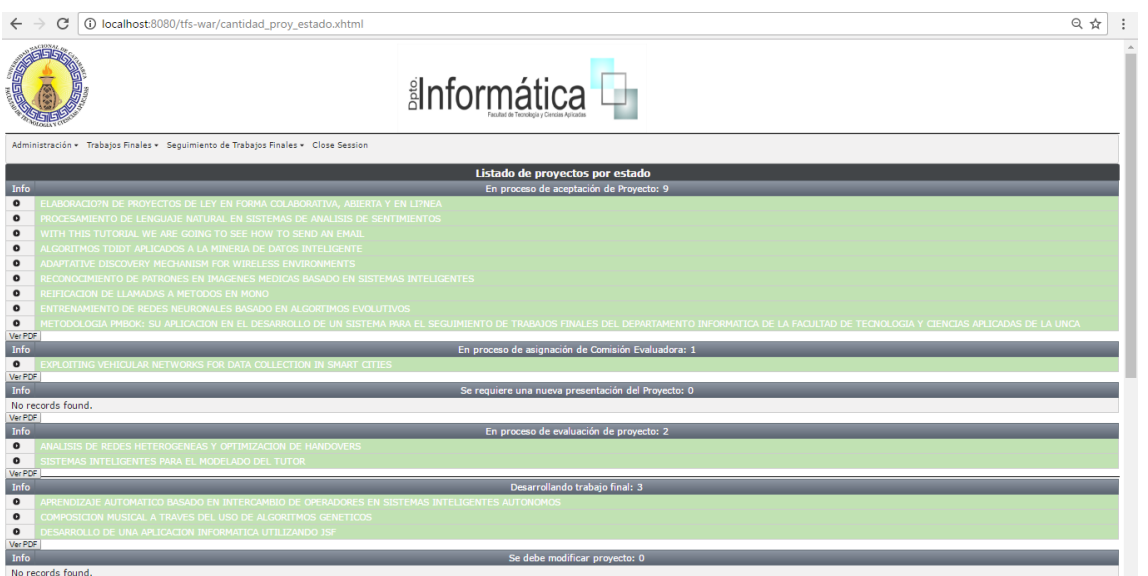

En ella se puede observar los diferentes estados en los cuales se puede encontrar un proyecto, y en cada uno, una lista de los proyectos que se encuentran en ese estado en particular.

En el lado izquierdo de esta pantalla se observa una columna denominada "Info" en ella al hacer clic en el botón  $\Box$  nos muestra la información del proyecto de la siguiente forma:

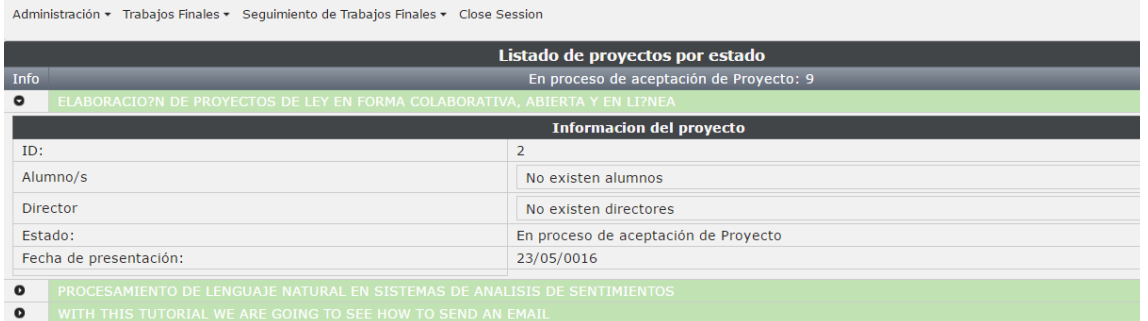

Si observamos la primera pantalla "Cantidad de proyectos por estado" en la parte final de cada listado de proyecto por estado tenemos el botón VerPDF, al hacer clic en él nos muestra un PDF con el listado de todos los proyectos que se encuentren en dicho estado, por ejemplo:

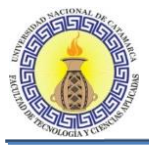

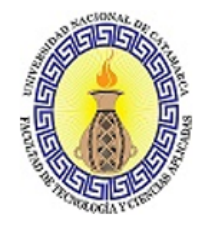

Universidad Nacional de Catamarca

Facultad de Tecnología y Ciencias

# Proyecto Trabajo Final

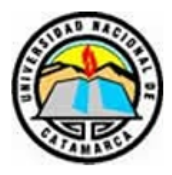

- En proceso de aceptacion de Proyecto: 7
- \* RECONOCIMIENTO OPTICODE CARACTERES EN IMAGENES DIGITALES
- \* PROCESAMIENTO DE LENGUAJE NATURAL EN SISTEMAS DE ANALISIS DE SENTIMIENTOS
- \* ALGORITMOS TDIDT APLICADOS A LA MINERIA DE DATOS INTELIGENTE
- \* ADAPTATIVE DISCOVERY MECHANISM FOR WIRELESS ENVIRONMENTS
- \* RECONOCIMIENTO DE PATRONES EN IMAGENES MEDICAS BASADO EN SISTEMAS INTELIGENTES
- \* INTERFACE PARA EJECUCIÓN DE ALGORITMOS INTELIGENTES DE MACHINE LEARNING EN ENTORNO APACHE SPARK DE BIG DATA
- \* ENTRENAMIENTO DE REDES NEURONALES BASADO EN ALGORTIMOS EVOLUTIVOS

## **6.7.2 Cantidad de Proyectos por Carrera**

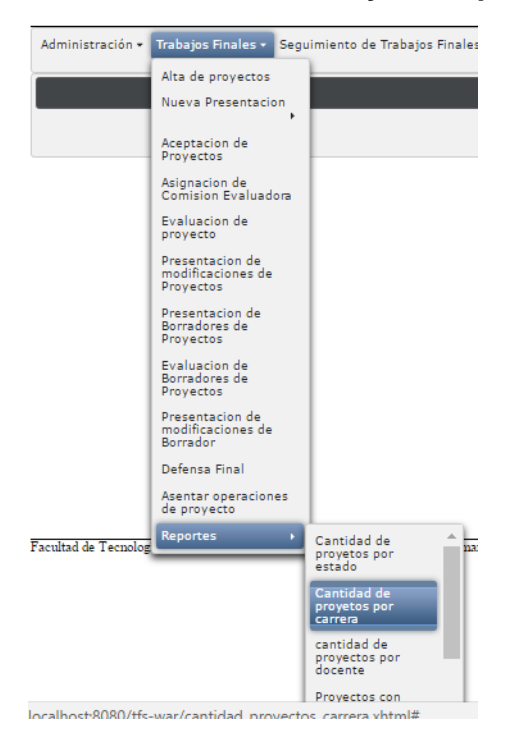

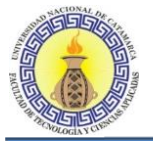

Al presionar en la opción mostrada en pantalla "Cantidad de proyectos por carrera" nos muestra la siguiente pantalla:

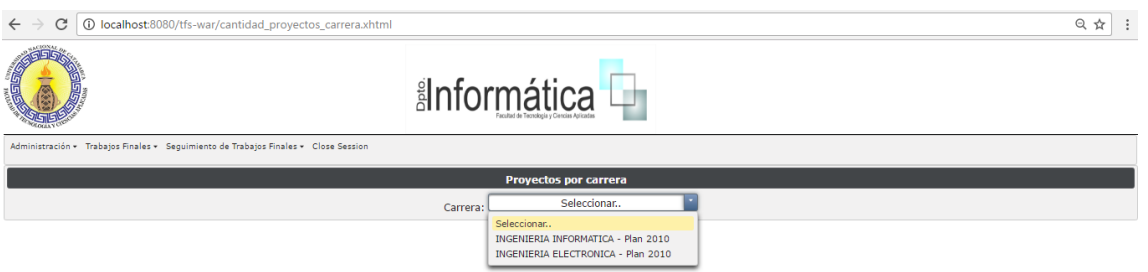

En esta pantalla nos permite elegir la carrera de la cual queremos saber cuáles son los proyectos que se encuentran cargados en la misma.

Por ejemplo si se desea saber qué proyectos se encuentran cargados en la carrera INGENIERIA EN INFORMATICA – Plan 2010, hacemos clic en esa carrera y luego presionamos el botón "continuar", esto nos llevara a la siguiente pantalla "Cantidad de proyectos por carrera":

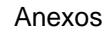

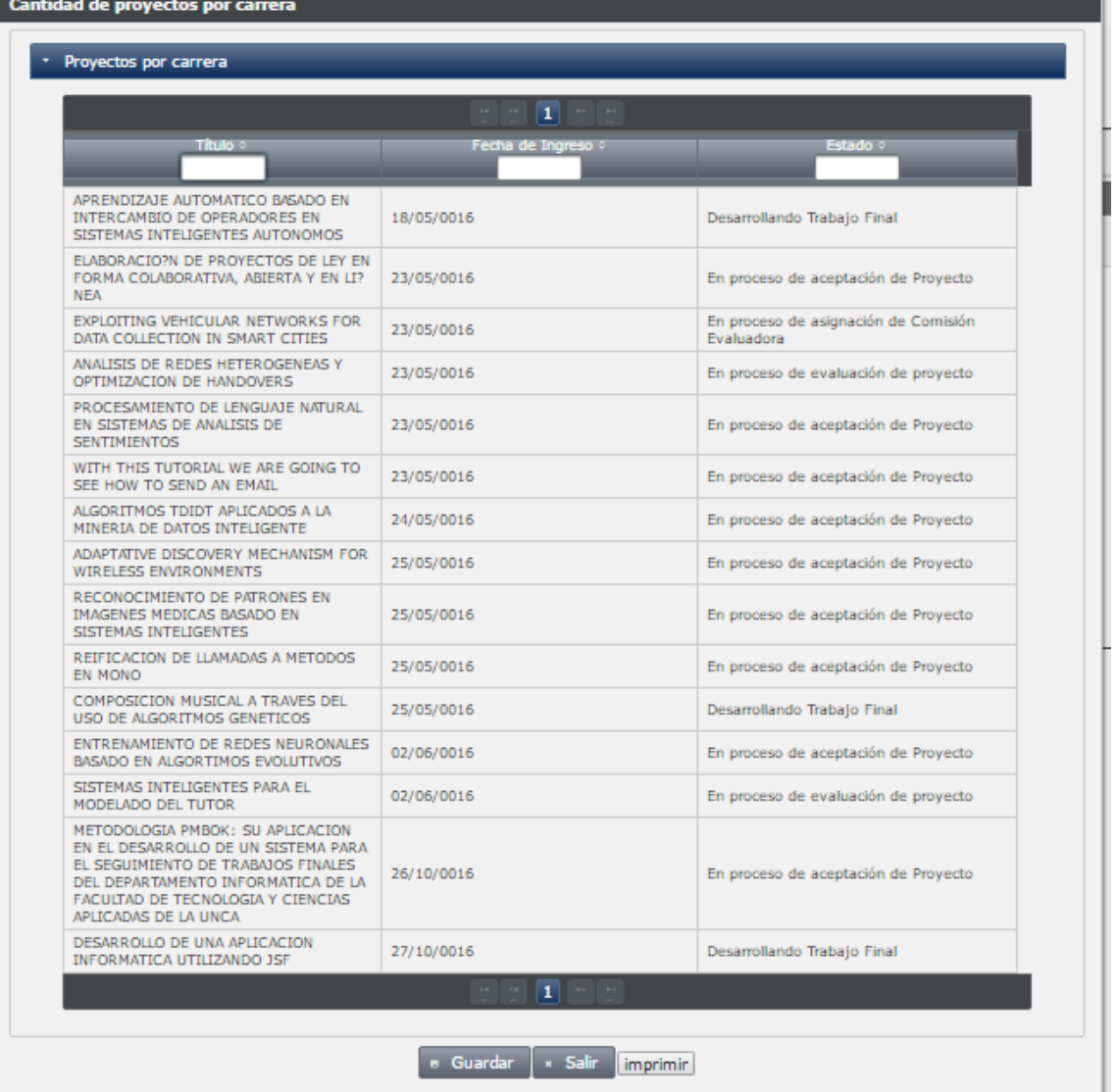

En esta pantalla se muestra un listado de todos los proyectos que están cargados en la carrera elegida, detallando su título, fecha de ingreso del proyecto y el estado en el que se encuentra dicho proyecto.

Como se observa tenemos la opción para imprimir este reporte para ello debemos hacer clic sobre el botón **imprimir** ello nos visualizara un PDF de dicho reporte el cual se puede imprimir, el mismo se ve de la siguiente manera:

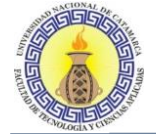

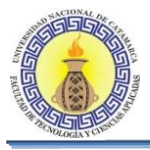

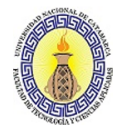

Universidad Nacional de Catamarca Facultad de Tecnología y Ciencias

Proyecto Trabajo

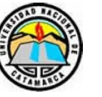

Carrera: INGENIERIA INFORMATICA

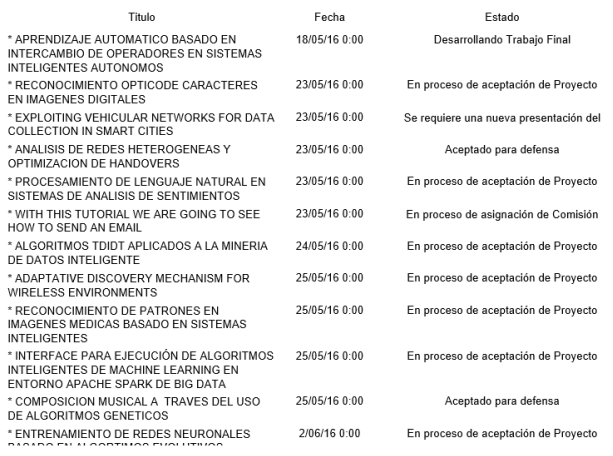

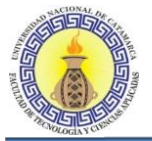

# **6.7.3 Cantidad de Proyectos por Docente**

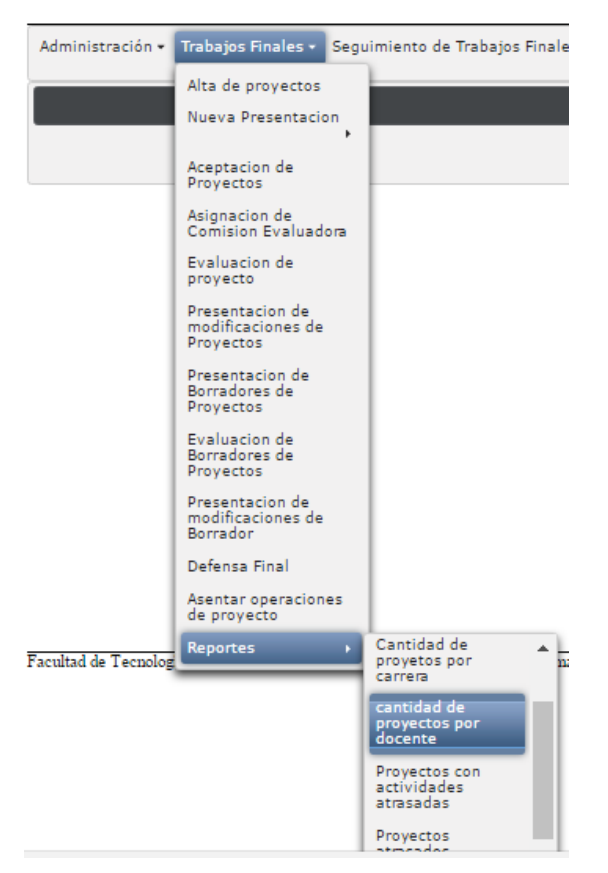

Al presionar en la opción mostrada en pantalla "Cantidad de proyectos por docentes" nos muestra la siguiente pantalla:

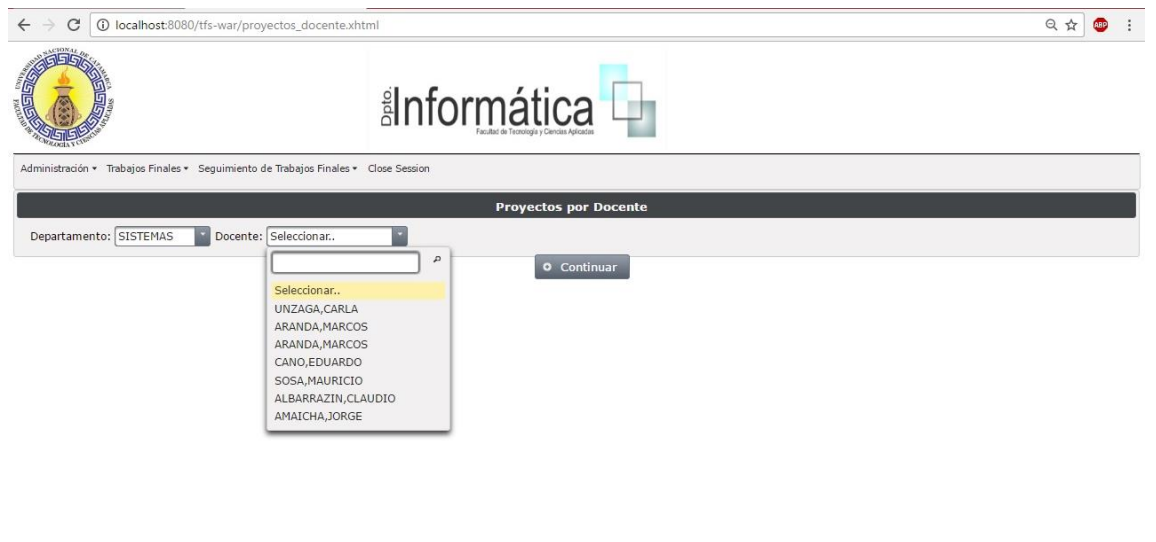

Facultad de Tecnología y Ciencias Aplicadas - Universidad Nacional de Catam

En ella se debe elegir el Departamento al cual pertenece al docente, y según esta elección se habilitara en la opción Docente una lista con todos los docentes de la comisión escogida, de dicha lista se debe seleccionar un docente y presionar el botón "Continuar", esto nos llevara a la pantalla "proyectos asociados al docente" en donde las solapas más importantes son las siguientes:

Moreno C. MU 1031, Trossero R. MU 1014, Vergara W. MU 1044 Página **389** de **400**

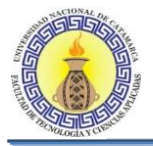

# **6.7.4 Docente como director**

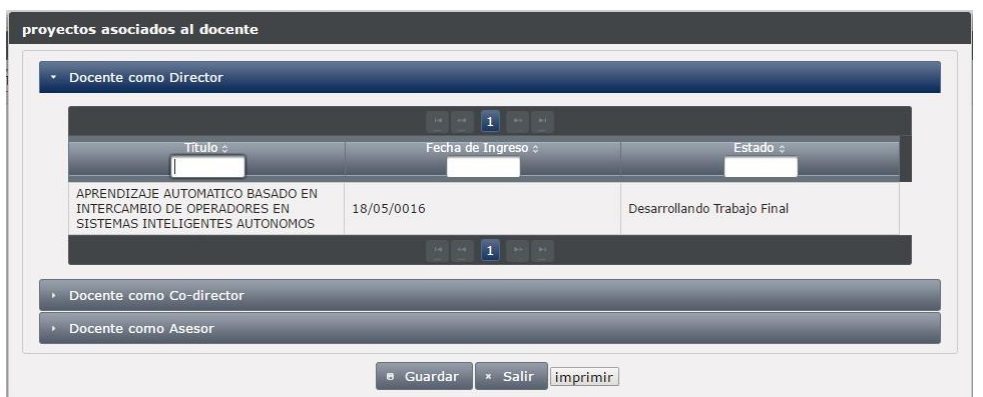

En esta sola muestra los proyectos en los cuales el docente elegido es director.

# **6.7.5 Docente como Co-director**

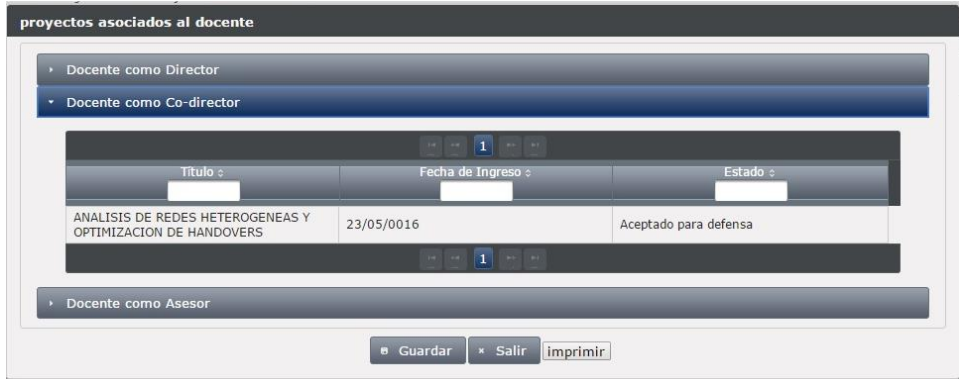

En esta solapa muestra los proyectos en los cuales el docente elegido es codirector.

## **6.7.6 Docente como Asesor**

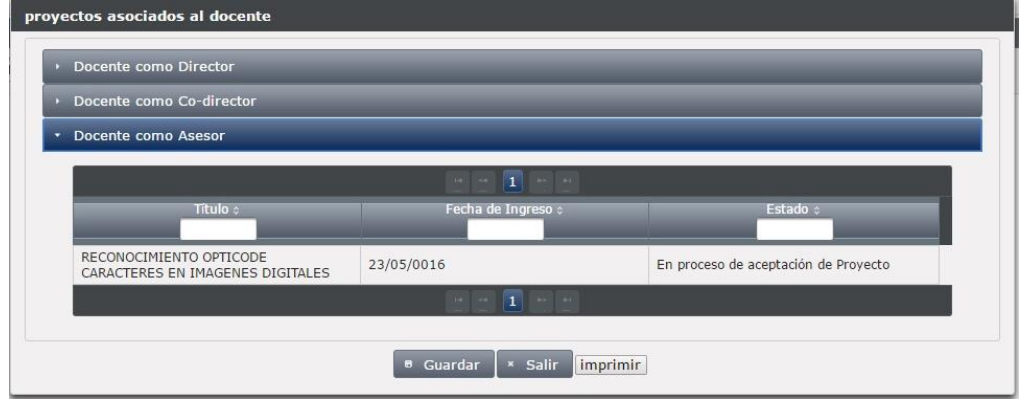

En esta solapa muestra los proyectos en los cuales el docente elegido es asesor.

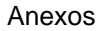

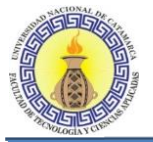

## **Imprimir**

Como se puede observar en la pantalla "proyectos asociados al docente" se encuentra la opción para imprimir, al presionar el botón imprimir se nos genera el reporte en formato pdf para poder imprimirlo, el cual se ve de la siguiente manera:

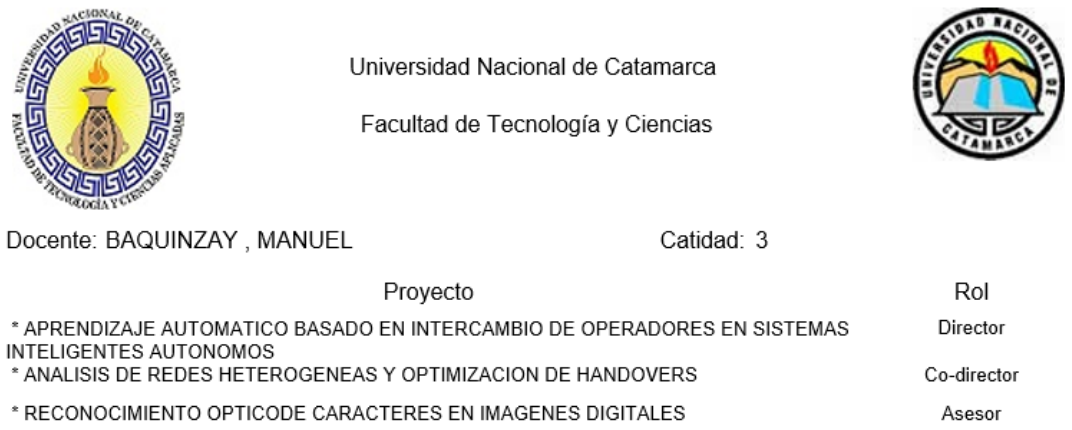

# **6.7.7 Proyectos con Actividades Atrasadas**

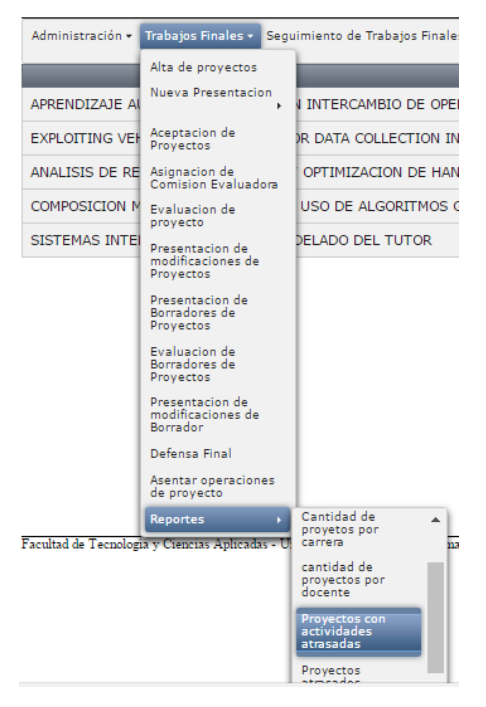

Al presionar en la opción mostrada en pantalla "Proyectos con actividades atrasadas" nos muestra la siguiente pantalla:

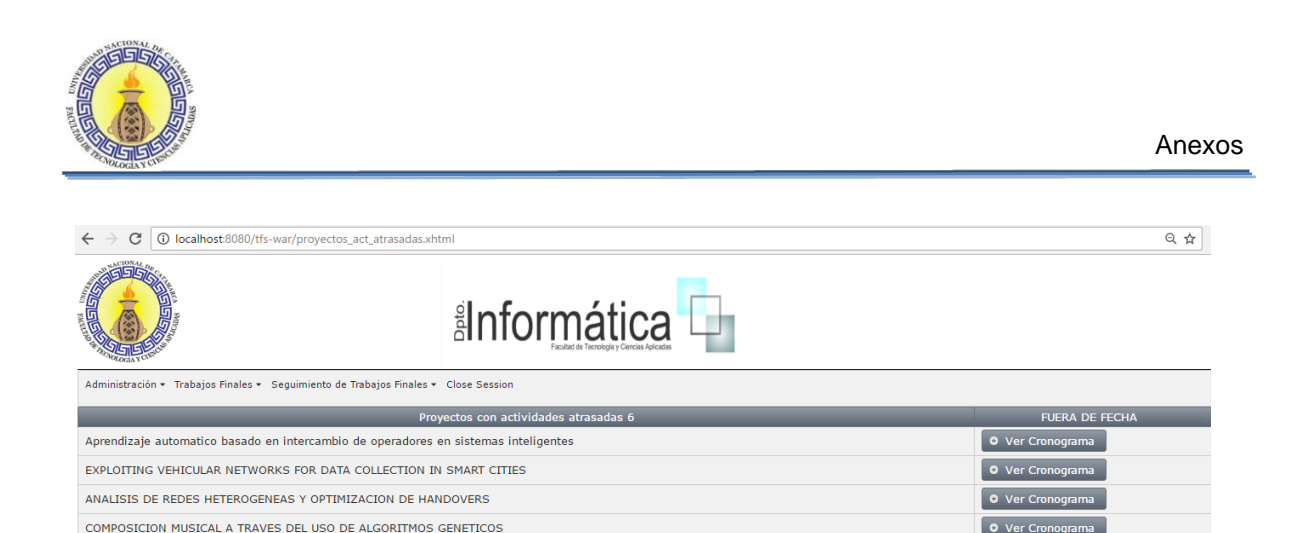

En esta pantalla se muestra un listado de todos aquellos proyectos que tengan actividades que estén atrasadas, es decir fuera de la fecha establecida en el cronograma de actividades, para poder observar cuáles son esas actividades debemos presionar el botón "Ver Cronograma" y ellos nos llevara a la siguiente pantalla:

SISTEMAS INTELIGENTES PARA EL MODELADO DEL TUTOR

DESARROLLO DE UNA APLICACIÓN INFORMATICA UTILIZANDO JSF

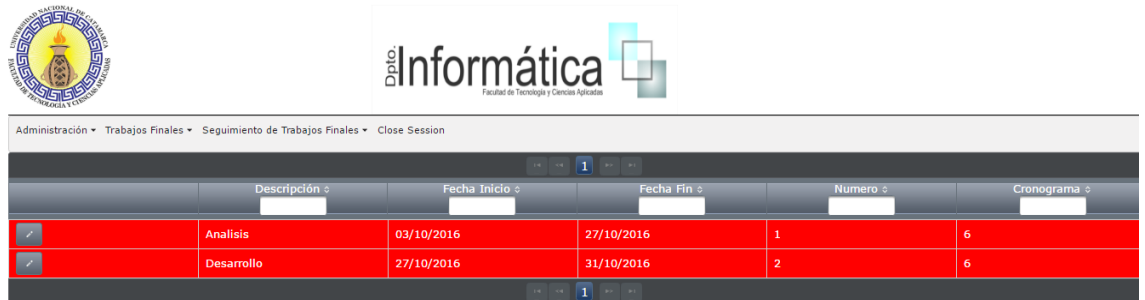

En esta pantalla se muestran todas las actividades del cronograma del proyecto elegido, y se marcan de color rojo las actividades que se encuentran fuera de término.

 $Q$  Ver  $Q$ 

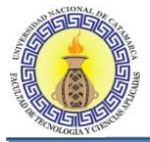

# **6.7.8 Proyectos Atrasados**

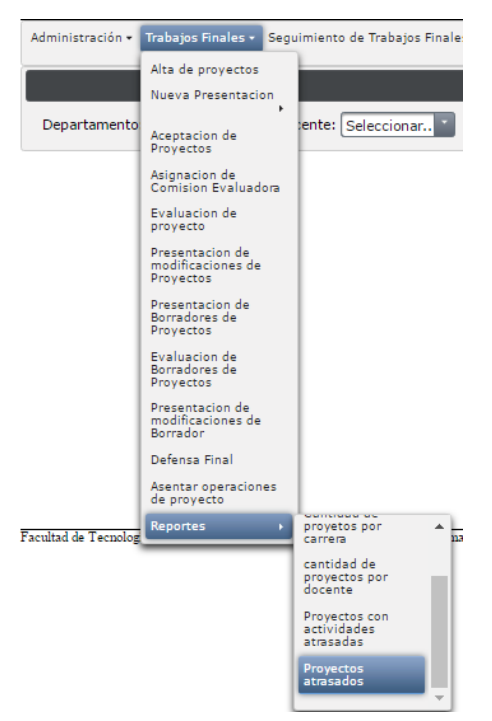

Al presionar en la opción mostrada en la pantalla anterior "Proyectos atrasados" nos muestra la siguiente pantalla:

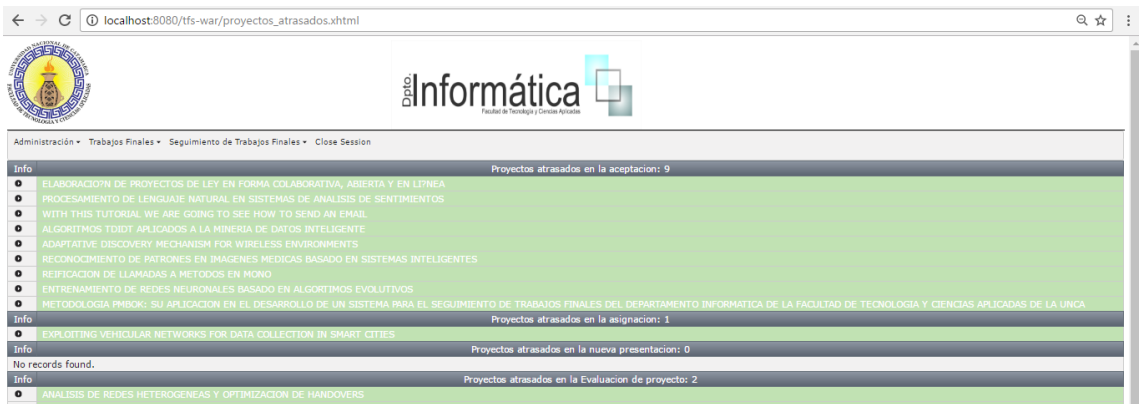

En ella se puede observar las diferentes etapas por las cuales puede pasar un proyecto, y en cada una, una lista con los proyectos que se encuentran atrasados en dicha etapa.

En el lado izquierdo de esta pantalla se observa una columna denominada "Info" en ella al hacer clic en el botón  $\Box$  nos muestra la información del proyecto de la siguiente forma:

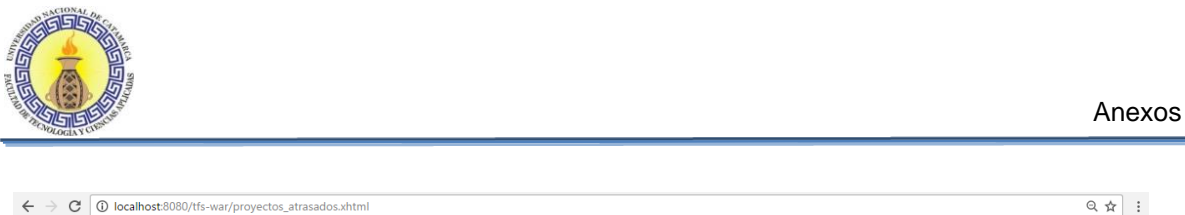

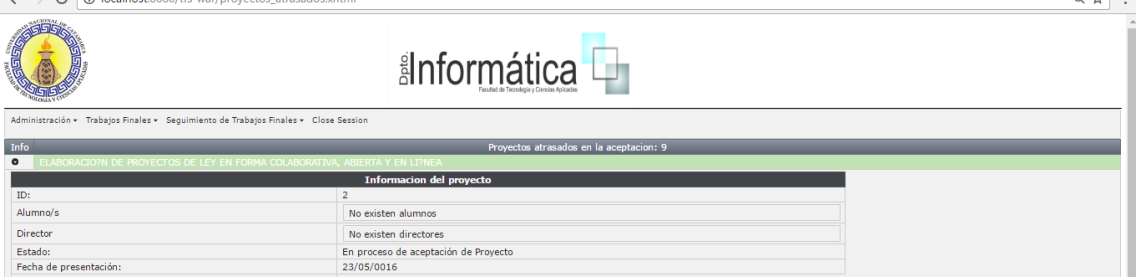

# **6.7.9 Proyectos Aprobados**

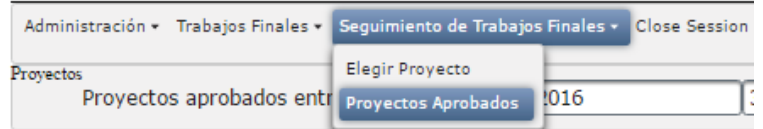

Al presionar en la opción mostrada en pantalla "Proyectos Aprobados" nos muestra la siguiente pantalla:

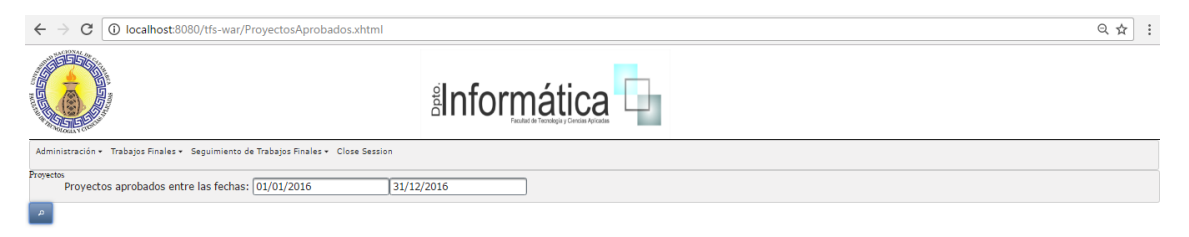

En esta pantalla debemos ingresar las fechas entre las cuales queremos saber si existen proyectos aprobados, por ejemplo se desea saber qué proyectos fueron aprobados en el año 2016, entonces se deben colocar las fechas "01/01/2016" y "31/12/2016" luego presionar el botón  $\Box$  "buscar" y nos mostrara un listado con los proyectos aprobados en el año 2016 como se muestra a continuación:

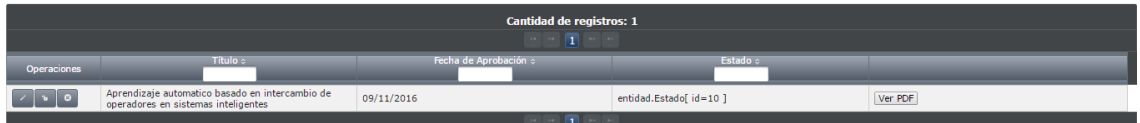

En donde se muestra el Titulo del proyecto, la fecha de aprobación del mismo y el estado en el que se encuentra.

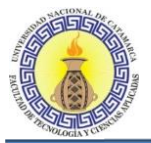

# **6.8 SEGUIMIENTO DE TRABAJOS FINALES**

Con esta opción el sistema nos permite hacer un seguimiento de un trabajo final en particular, para ello debemos elegir la opción "Seguimiento de trabajos finales" en la barra superior del sistemas como se muestra a continuación

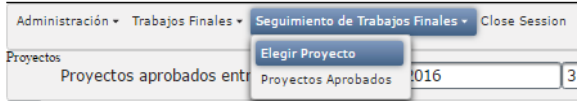

Al presionar en la opción mostrada en pantalla "Elegir Proyecto" nos muestra la siguiente pantalla:

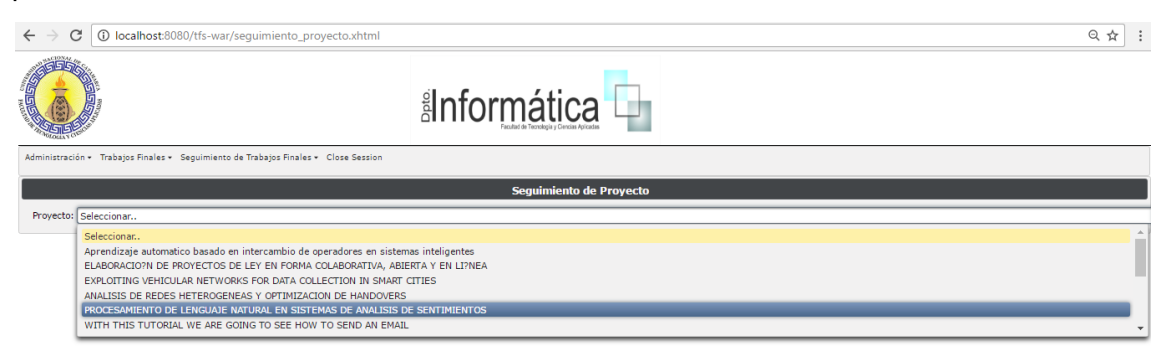

En esta pantalla debemos elegir el proyecto del cual se quiere hacer un seguimiento y presionar el botón continuar, ello nos llevara a la pantalla "Seguimiento de Proyecto" en donde las solapas más importantes son:

## **6.8.1 Información del Proyecto**

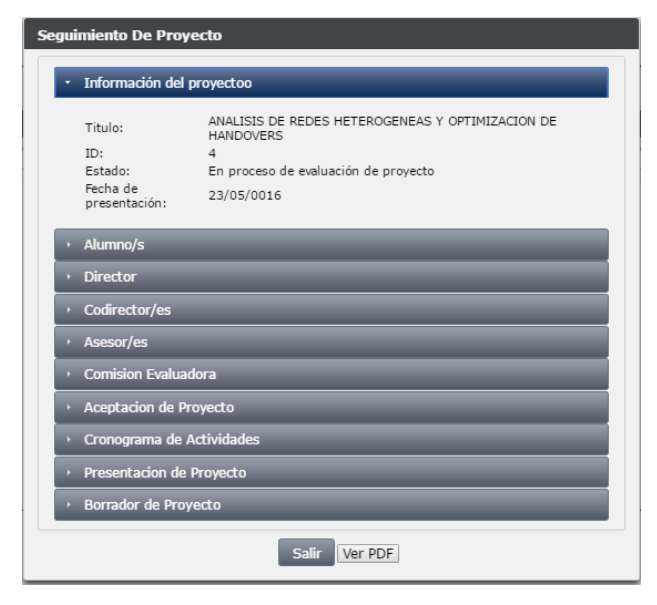

En esta solapa se muestra la información general del proyecto, como ser su título, ID del proyecto, Estado en el que se encuentra y la fecha de presentación de ese proyecto.

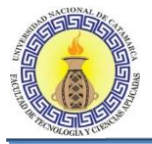

# **6.8.2 Comisión Evaluadora**

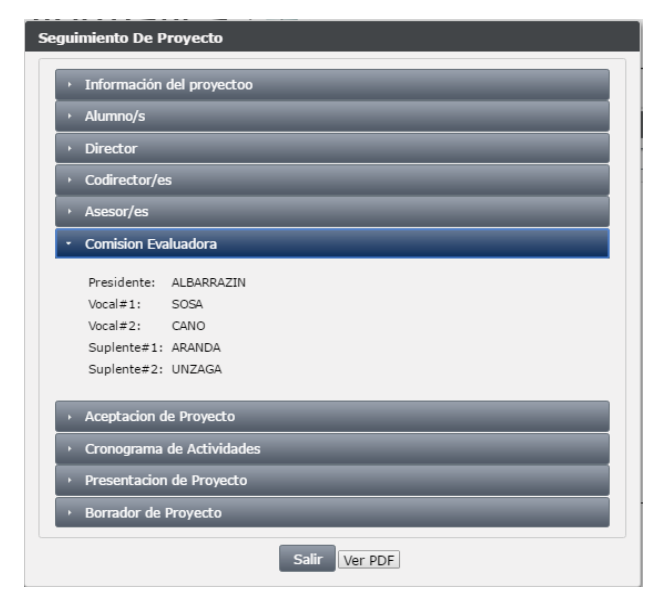

En esta solapa se muestra cuáles son los integrantes de la comisión evaluadora del proyecto en cuestión

## **6.8.3 Aceptación de Proyecto**

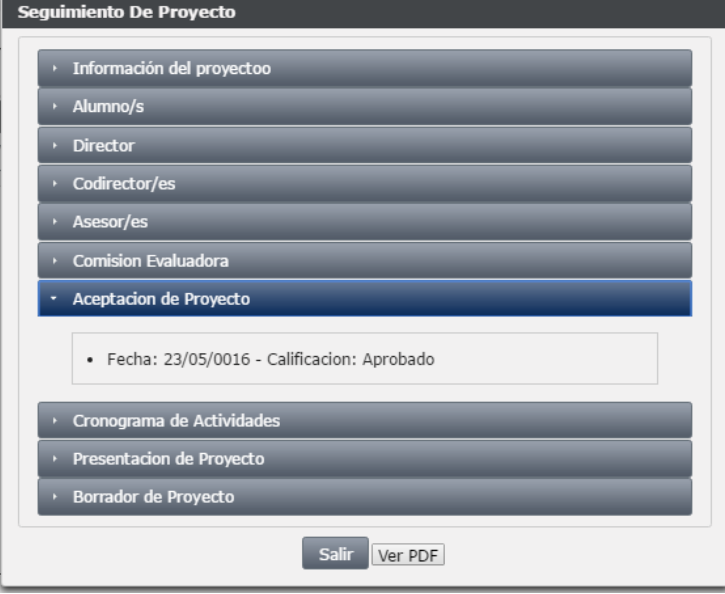

En esta solapa se muestra la fecha en la cual se aceptó el proyecto y cuál fue su calificación, en caso de que haya sido aceptado, si no lo hubiese sido, es decir si el proyecto aún no paso por la etapa de aceptación del proyecto, se observara la leyenda " No existen aceptaciones de proyecto"
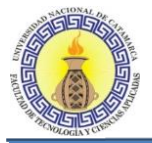

# **6.8.4 Cronograma de Actividades**

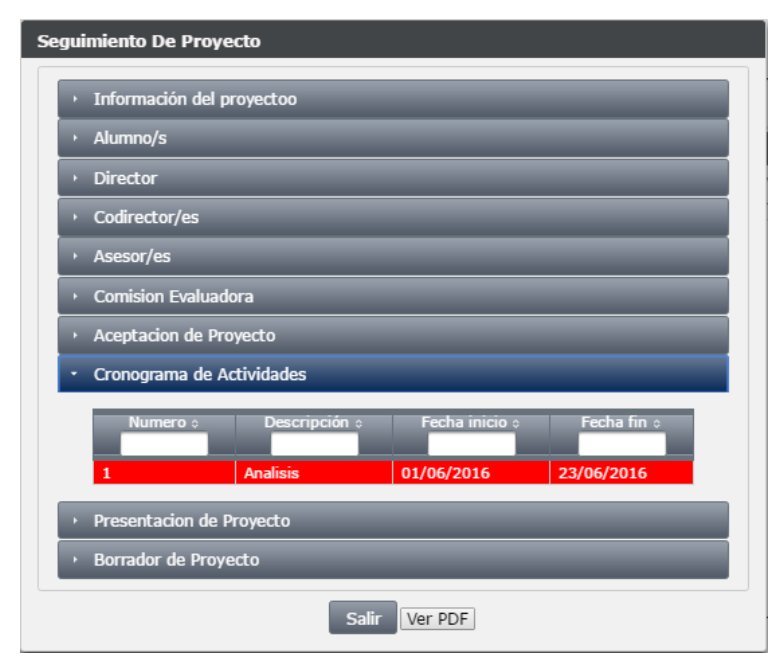

En esta solapa se puede observar el cronograma del proyecto elegido, es decir podemos observar cuales son las diferentes actividades del proyecto con su respectiva fecha de inicio y fecha de fin y además se observan en color rojo las actividades cuyo plazo a caducado.

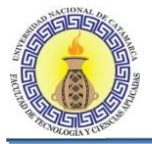

## **6.9 CERRAR SESIÓN**

Para terminar con la sesión del usuario logueado se debe escoger en la barra principal la opción "Close Sesión" como se muestra a continuación:

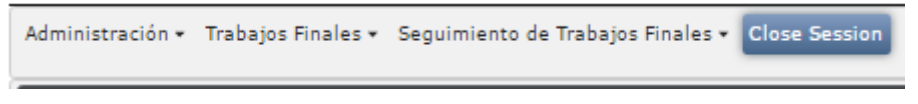

Esto nos llevara a la pantalla de login:

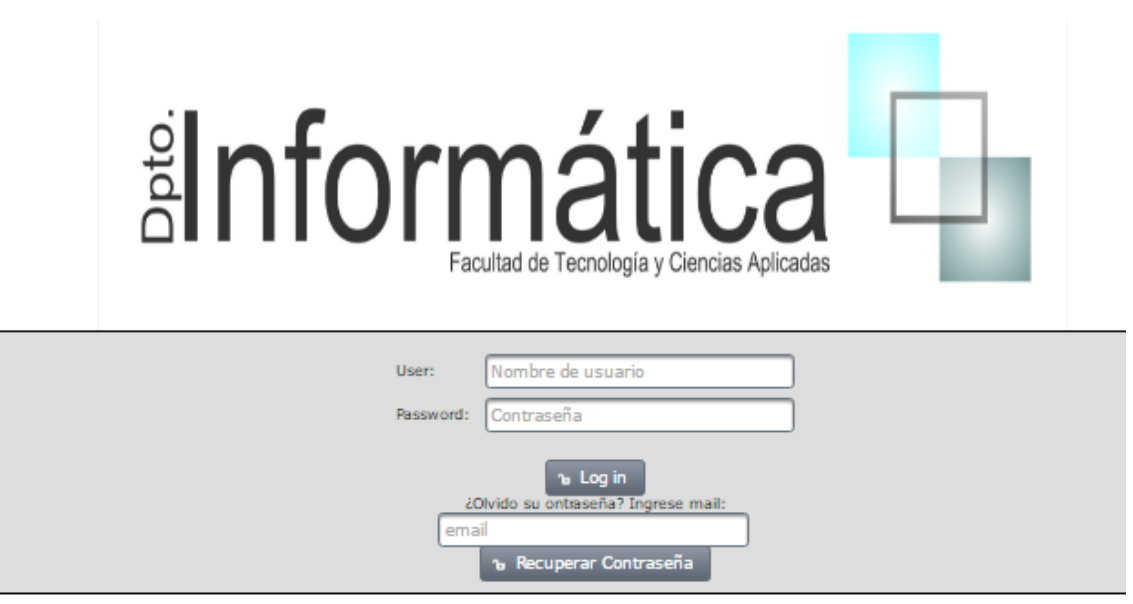

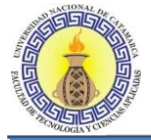

### **REFERENCIAS**

- BARRIOS NUÑEZ, JUAN MANUEL. 2003. Investigación de la plataforma j2ee y su aplicación práctica.
- CONTRERAS MAURICIO ROJAS, Villamizar Luis Alberto Esteban, Duarte Orjuela Ailin. 2011. Modelo de integración de las actividades de gestión de la guía del PMBOK, con las actividades de ingeniería, en proyectos de desarrollo de software. Revista Avances en Sistemas e Informática, Vol. 8 No. 2. Medellín. ISSN 1657-7663
- DANIEL ANTONIO CALLEGARI, Ricardo Melo Bastos. 2007 Project Management and Software Development Processes: Integrating RUP and PMBOK. Pontificia Universidade Caiblica do Rio Grande do Sul - PUCRS, Brazil Dharma consulting, versión 4.0 Project management institute.
- ENGLISH ARTHUR , Software Project Management Leveraging RUP, OpenUP, and the PMBOK, GreenLine Systems
- FERNÁNDEZ ROMERO YENISLEIDY, Díaz González Yanette . 2012. Patrón Modelo-Vista-Controlador. Revista Telem@tica. Vol. 11. No. 1. ISSN 1729-3804.
- FREEMAN, E. Bates, B; B. y Sierra, K. Head. 2004. First Design Patterns. O'Reilly. ISBN: 0-596-00712-4.
- GAMMA, E.; Helm, R.; Johnson, R. y Vlissides, J. 1994. Wesley. Design Patterns: Elements of Reusable Object-Oriented Software. Addison-Wesley Professional. ISBN: 0-201-63361-2
- HARROP, ROB; Machaceck, Jan. 2005. Pro Spring. Aprees
- HOLMES, JAMES Chris Schalk. 2006. JavaServer Faces: The Complete Reference. McGraw-Hill. ISBN: 0072262400 9780072262407
- JACOBSON, IVAR, Grady Booch, James Rumbaugh, "El lenguaje unificado de modelado manual de referencia". Segunda edición, 2007.
- JACOBSON, IVAR, Grady Booch, James Rumbaugh, "El Proceso Unificado de Desarrollo de Software". Primera edición, 2000.
- LENIS WONG Portillo, Fernando Torres Sánchez. 2010. Mejorando las debilidades de RUP para la gestión de proyectos. Revista de investigación de sistemas e informática. Facultad de Ingeniería de Sistemas e Informática universidad nacional mayor de San Marcos. ISSN 1815-0268
- LUIS ALBERTO ESTEBAN, MSc. Mauricio Rojas.2012. Planeación de proyectos de software para modelos de proceso lineales basado en el pmbok. Revista de la Facultad de Ciencias Economicas y Empresariales. Universidad de Pamplona
- PMI (2004), "Guía de los Fundamentos de la Dirección de Proyectos", (Quinta Edición, EE.UU.).
- PMI, (2004) A Guide to the Project Management Body of Knowledge (PMBOK® Guide) Third Edition Retrieved from Project Management Institute, Four Campus Boulevard, Newtown Square, Pennsylvania USA, 2004 edition.
- Reglamento General de Trabajo Final para las Carreras de grado de la FTyCA. Ordenanza Consejo Directivo FTyCA Nº 008-2015 del 13 de noviembre del 2015.

RUP (2007) Rational Unified Process v.7.0. Retrieved from IBM Corporation.

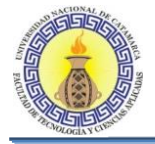

SERGE CHARBONNEAU. 2004. Software Project Management - A Mapping between RUP and the PMBOK. IBM Corporation. Disponible en: http://www-106.ibm.com/developerworks/rational/library/4721.html

### **BIBLIOGRAFÍA**

- JACOBSON IVAR, Grady Booch, James Rumbaugh, "El lenguaje unificado de modelado manual de referencia". Segunda edición, 2007.
- JACOBSON IVAR, Grady Booch, James Rumbaugh, "El Proceso Unificado de Desarrollo de Software". Primera edición, 2000.
- KASSEM NICHOLAS, Designing Enterprise Applications with J2EE. Addison Wesley, 2000.

MARINESCU FLOYD. EJB Design Patterns. John Wiley & Sons Inc., 2002.

N. FORD, "Art of Java web Development", Manning, Greenwich, 2004.

- PMI (2004), "Guía de los Fundamentos de la Dirección de Proyectos", (Quinta Edición, EE.UU.).
- PMI (2005), "Practice Standard for Earned Value Management", (Third Edition, EE.UU).

#### **SITIOS WEB CONSULTADOS**

DESARROLLOWEB.COM "¿Qué es MVC?" http://www.desarrolloweb.com/articulos/que-es-mvc.html Última Visita 12/03/2015

PMBOK. Mapa de Procesos PMBOK, <http://pmbok.certificacionpm.com/pmbok5>. Última Visita 20/05/2016

SADIO "Sociedad Argentina de Informática e Investigación Operativa" http://41jaiio.sadio.org.ar/sites/default/files/177\_SIE\_2012.pdf. Última Visita 13/03/2015

WIKIPEDIA. JAVA EE. [Online]. http://es.wikipedia.org/wiki/Java EE. Última Visita [10/03/2015](http://es.wikipedia.org/wiki/Java_EE.%20Última%20Visita%2010/03/2015)